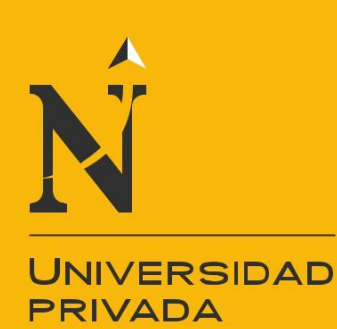

**DEL NORTE** 

# FACULTAD DE INGENIERÍA

# CARRERA DE INGENIERÍA SISTEMAS COMPUTACIONALES

"IMPLEMENTACIÓN DEL SISTEMA ACP, PARA OPTIMIZAR EL PROCESO DE COTIZACIONES, EN UNA EMPRESA TEXTIL LIMA, 2018"

Modalidad de Suficiencia Profesional para optar el título profesional de:

# **Ingeniero de Sistemas Computacionales**

**Autor:** Jotam Torres Pongo

**Asesor:** Mg. Ing. Jhonatan Abal Mejia

> Lima – Perú 2018

<span id="page-1-0"></span>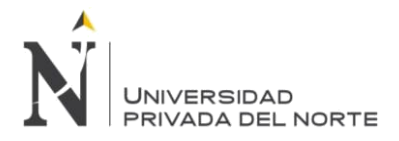

# **APROBACIÓN DEL TRABAJO DE SUFICIENCIA PROFESIONAL**

El (La) asesor(a) y los miembros del jurado evaluador asignados, **APRUEBAN** el trabajo de suficiencia profesional desarrollado por el (la) Bachiller **Jotam Torres Pongo**, denominada:

# **"IMPLEMENTACIÓN DEL SISTEMA ACP, PARA OPTIMIZAR EL PROCESO DE COTIZACIONES, EN UNA EMPRESA TEXTIL, LIMA 2018"**

Ing. Jhonatan Abal Mejia **ASESOR**

Ing. Ulises Abdon Piscoya Silva **JURADO PRESIDENTE**

> Ing. Jesws Rodriguez **JURADO**

Ing. Taylor Barrenechea **JURADO**

<span id="page-2-0"></span>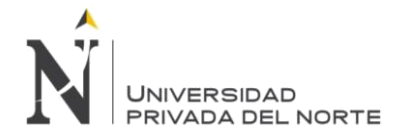

# **DEDICATORIA**

Esta tesis va dedicada, en primer lugar, a Dios por brindarnos salud, amor y fuerza para lograr nuestros objetivos.

A mis padres, por su constante apoyo y comprensión incondicional en este proceso y por todo el esfuerzo que hicieron para lograr este objetivo.

<span id="page-3-0"></span>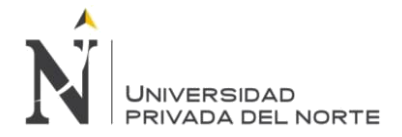

# **AGRADECIMIENTO**

A Dios, por darme la oportunidad de compartir esta tesis con todos ustedes.

A mis padres, por todo el amor y cariño que me han dado, por todos los sacrificios que han hecho para que llegue a este punto, por todas las lecciones de vida que me han dado. Gracias a ellos que esto ha sido posible.

A todos mis familiares y mis amigos que directa o indirectamente contribuyeron a alcanzar este logro.

A mi novia, por su inalcanzable apoyo moral.

A mis compañeros de clase por haberme honrado con su confianza y amistad.

<span id="page-4-0"></span>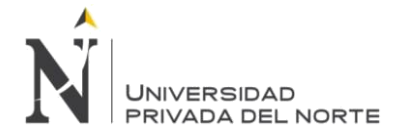

# ÍNDICE DE CONTENIDOS

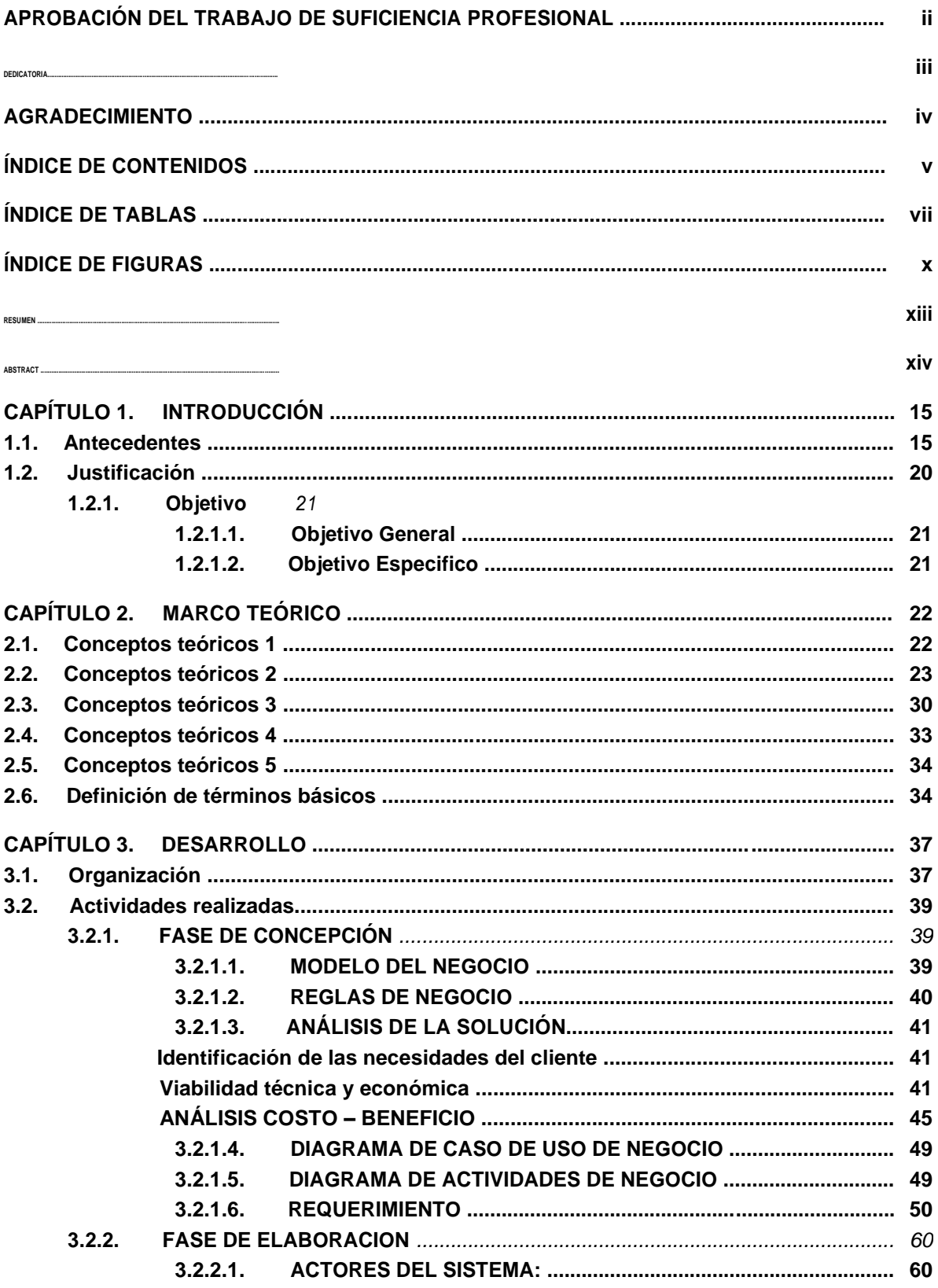

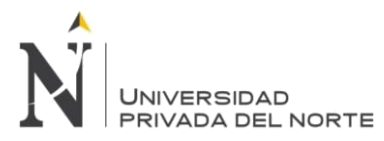

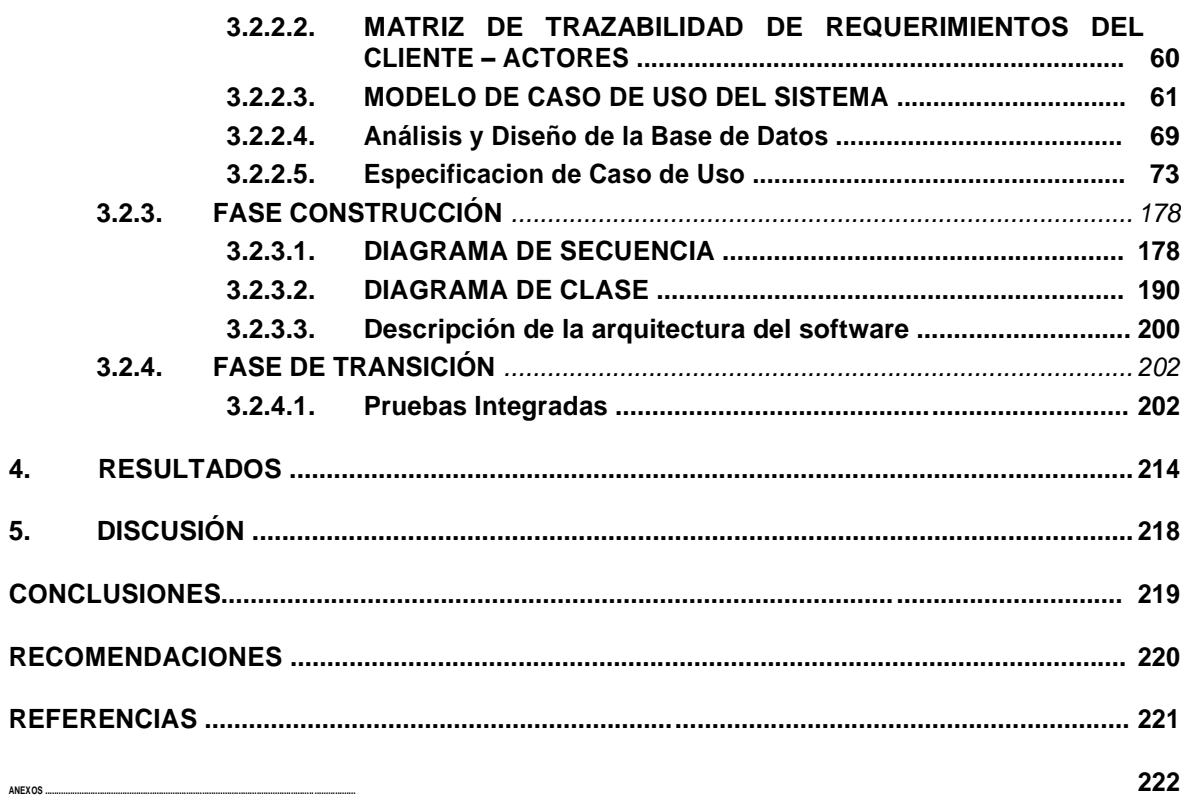

<span id="page-6-0"></span>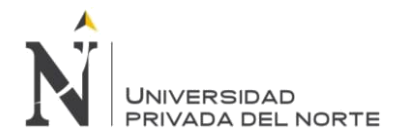

# ÍNDICE DE TABLAS

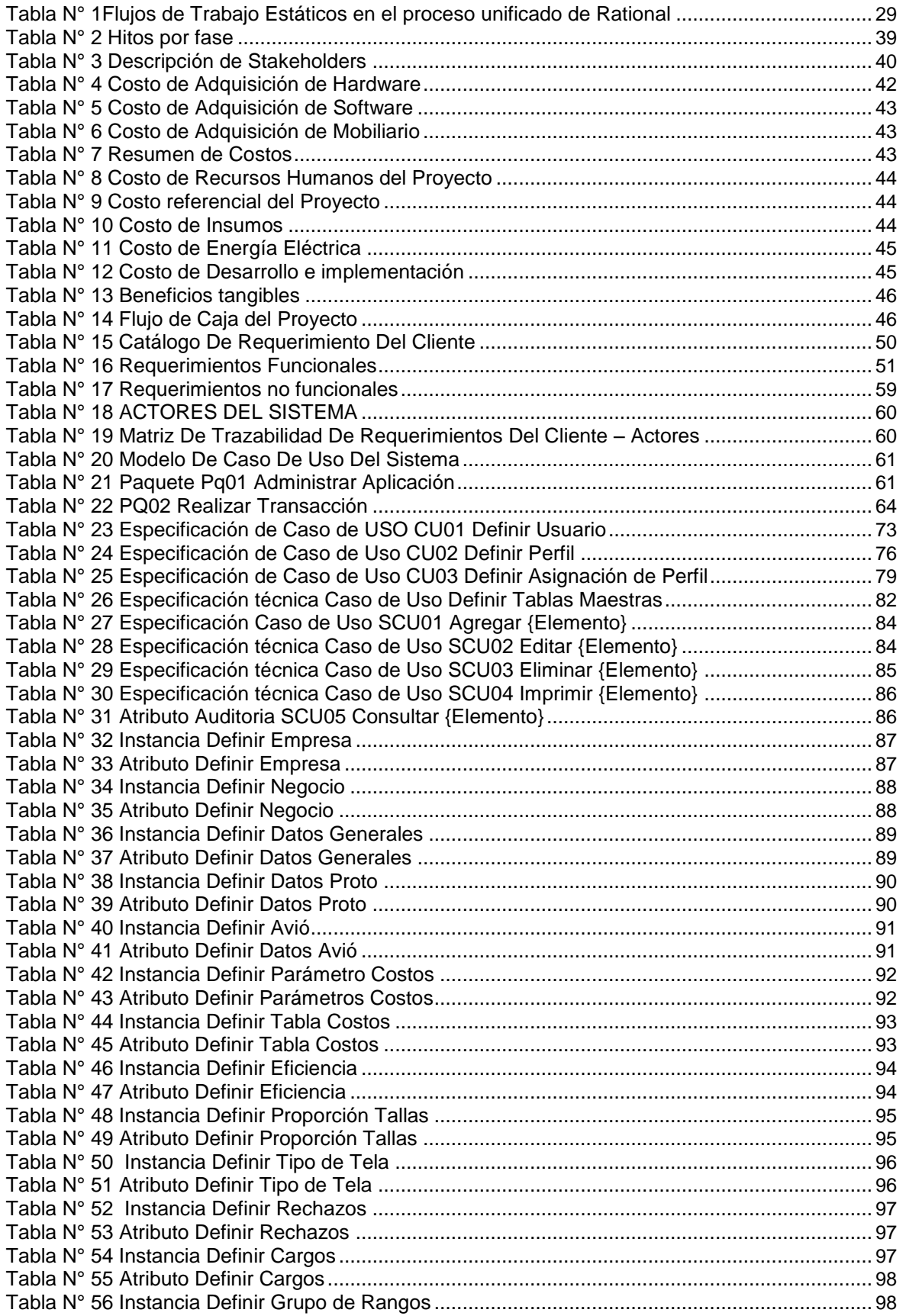

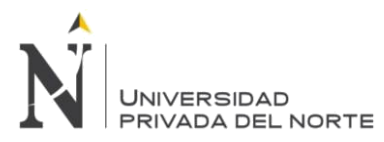

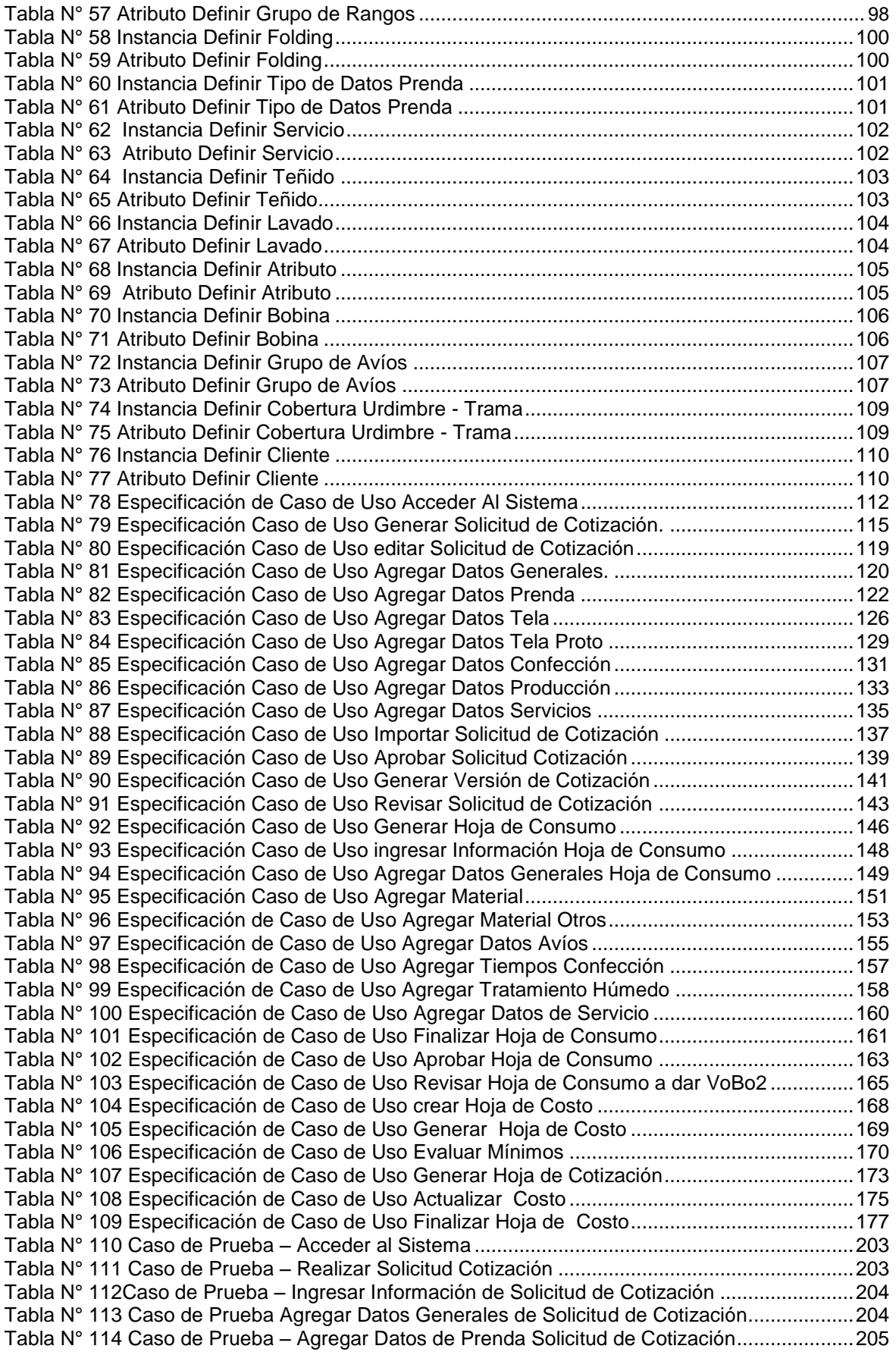

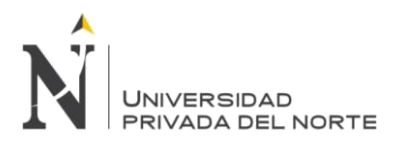

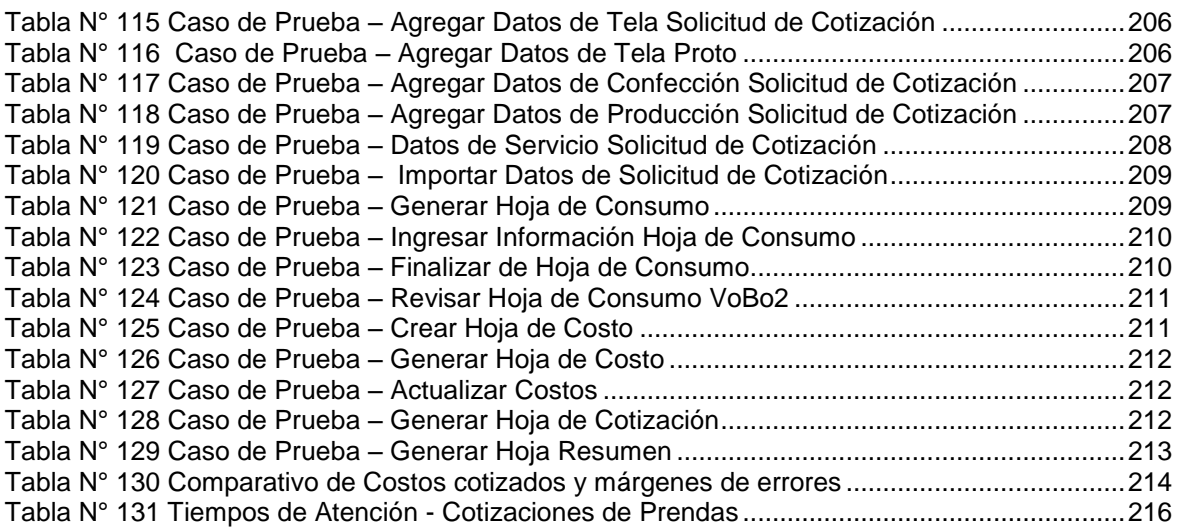

<span id="page-9-0"></span>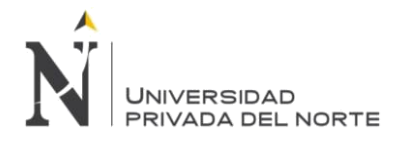

# ÍNDICE DE FIGURAS

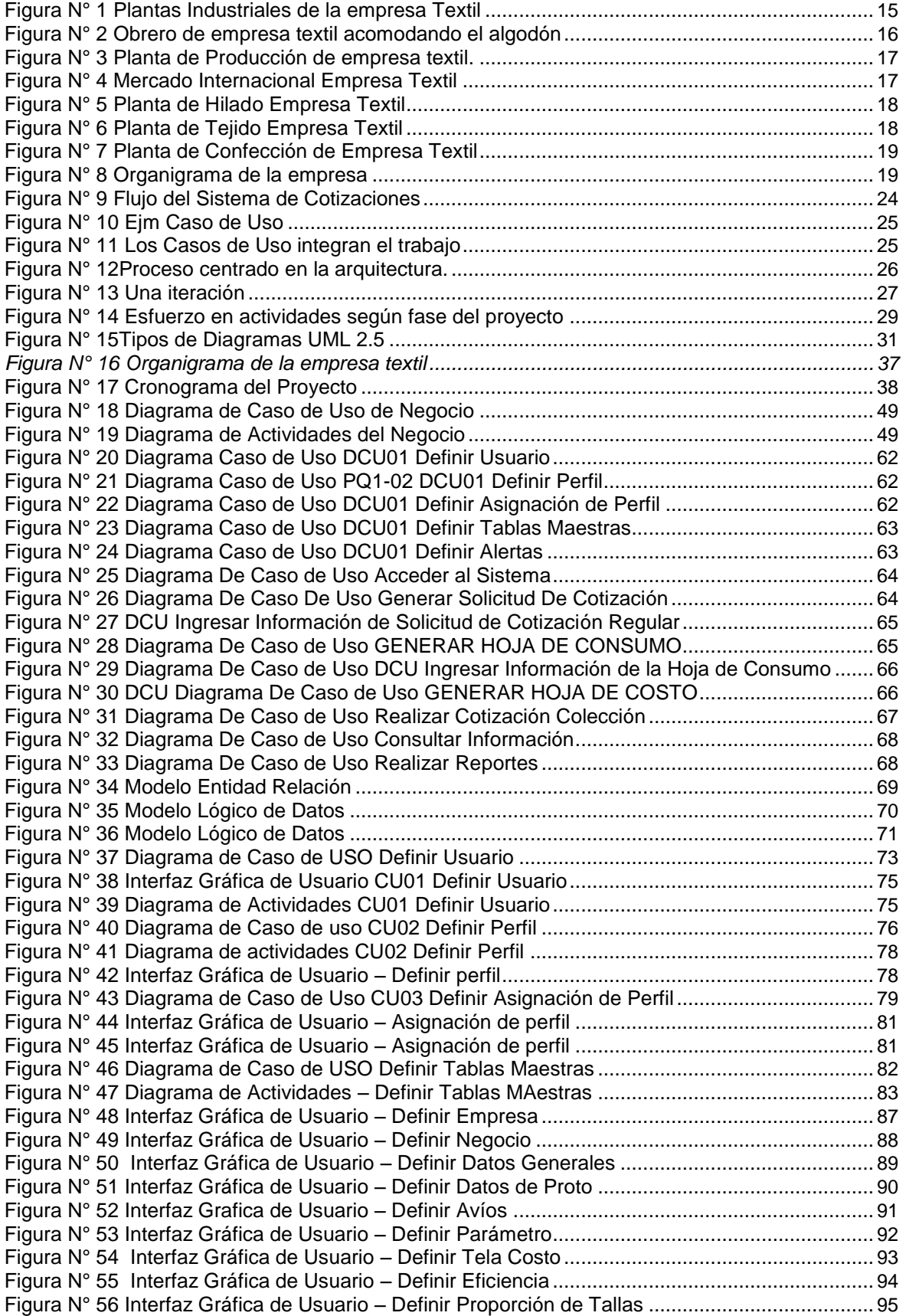

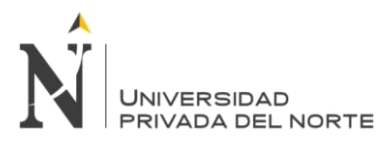

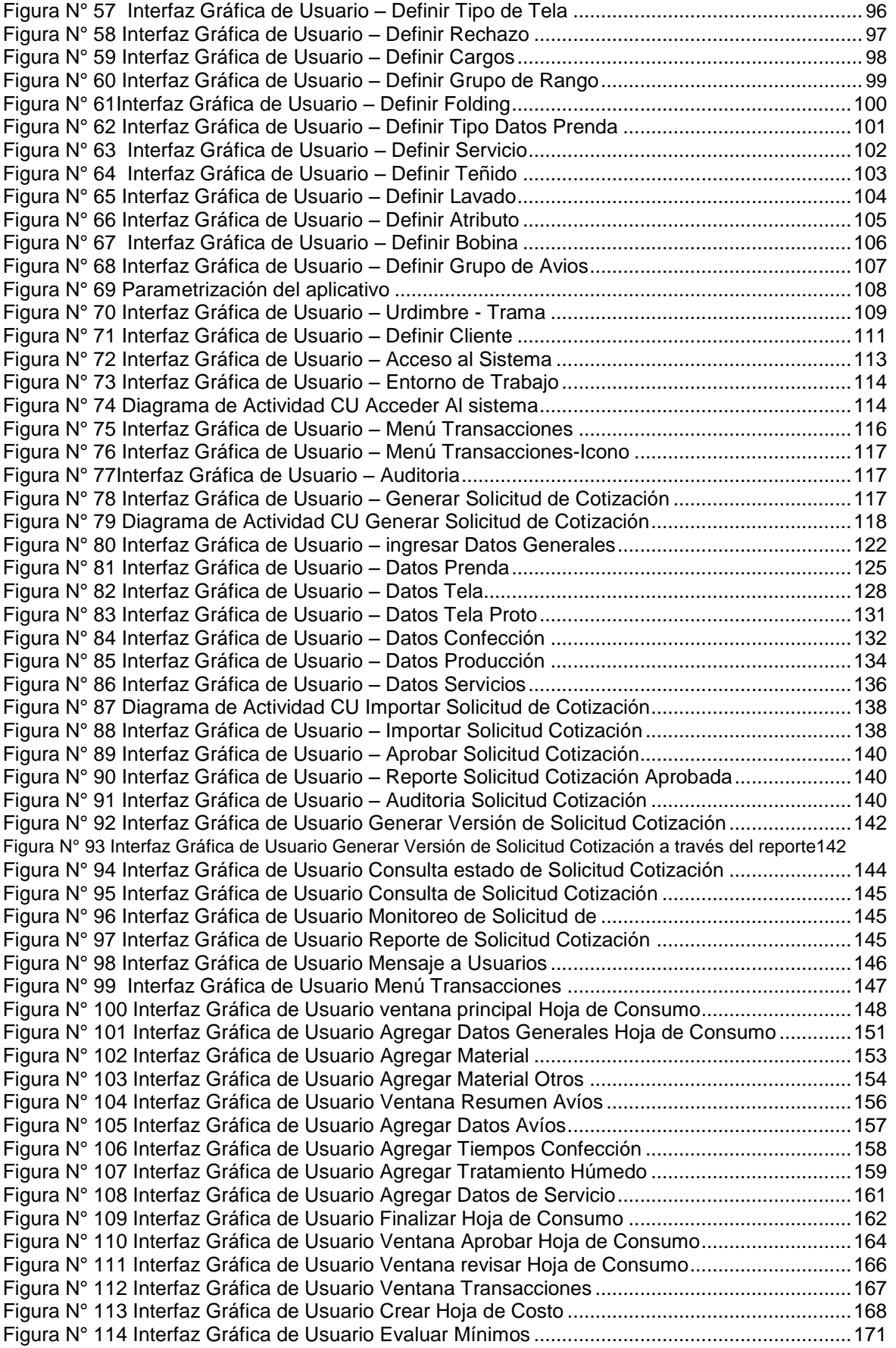

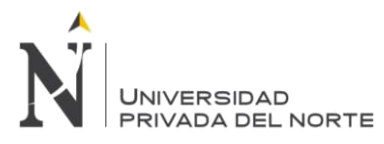

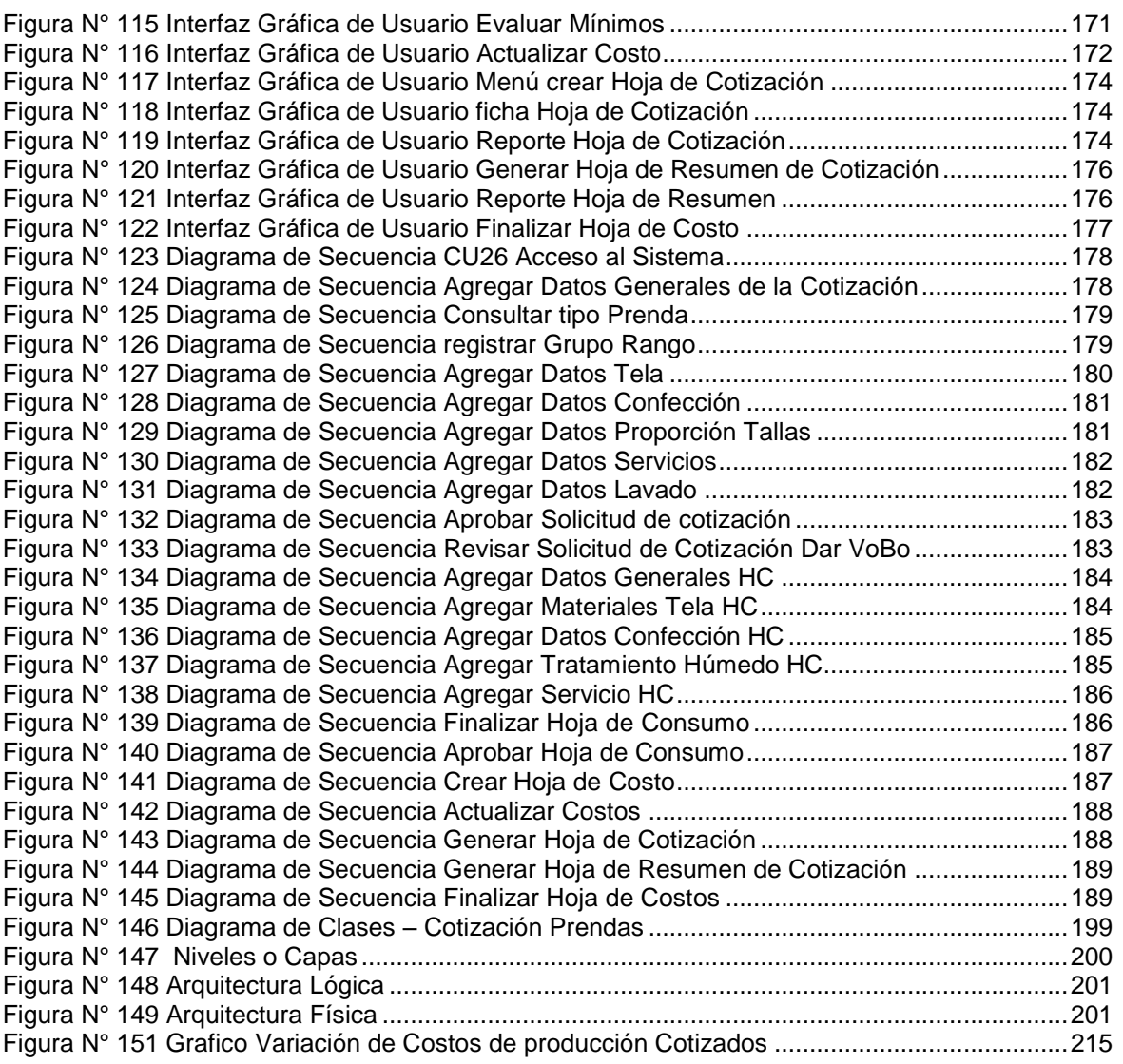

<span id="page-12-0"></span>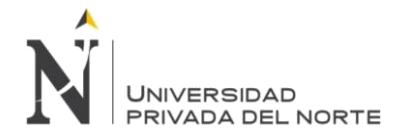

# **RESUMEN**

El presente proyecto se realizó para una empresa textil con mayor integración vertical en el Perú, esta organización desarrolla productos terminados desde el desmontado de su algodón pasando por el proceso de producción de hilos finos por el control total de proceso de fabricación de las telas hasta la confección de una amplísima gama de prendas de calidad Premium, en su área comercial recibe el pedido y realiza la cotización de prenda usando varios sistemas informáticos y cuadros predefinidos en Excel para reunir información de costeo. El propósito de la presente investigación consistió en la implementación de un sistema que permita automatizar el proceso de realización de cotizaciones, minimizando el tiempo en que estas tomaban en ser realizadas, para ello se desarrollara un sistema de cotizaciones que se encargará de generar 2 tipos de cotizaciones: Cotización (CT): a través del cual se va obtener reportes con el costo total por cada tonalidad correspondiente a un rango de prendas. Asimismo se va obtener una hoja resumen, que mostrará el costo total por rango de prendas a producir correspondiente a un determinado artículo, en base a una totalidad. Cotización Colección (CC): Se va obtener reportes con el costo total por cada tonalidad correspondiente a una cantidad de prendas de un Artículo-Acabado que conforma la Colección.

También se logró predecir beneficios futuros, aumentar las oportunidades de venta. El presente proyecto se justificó por cuanto posee valor teórico y utilidad práctica en base a los beneficios que ha generado.

# Palabras Clave

Software, Sistemas de Información, Sistemas Cotizaciones, RUP, Solicitud de Cotización, Hoja de Consumo, Hoja de Costos.

<span id="page-13-0"></span>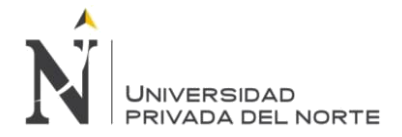

IMPLEMENTACIÓN DEL SISTEMA ACP, PARA OPTIMIZAR EL PROCESO DE COTIZACIONES, EN UNA EMPRESA TEXTIL, LIMA 2018

# **ABSTRACT**

This project was carried out for a textile company with greater vertical integration in Peru, this organization develops finished products from the last aluminum product for the production process of fine yarns for the total control of the manufacturing process of the fabrics until the confection of a wide range of Premium quality garments, in its commercial area it receives the order and performs the garment quote using several computer systems and predefined tables in Excel to gather costing information. The purpose of this research is to implement a system that automates the process of making contributions, minimizing the time they will take into account, for which a quotation system will be developed that will generate 2 types of Quotes: Quotation (CT): through which you will win reports with the total cost for each key corresponding to a range of garments. You can also obtain a summary sheet, which shows the total cost for the range of garments to be produced in an original article, based on a totality. Collection Quotation (CC): You get reports with total cost for each key corresponding to a number of items of an item. Finish that makes up the Collection.

It was also possible to predict futures, increase sales opportunities. The present project has been justified because it has theoretical value and practical utility in the base of the benefits it has generated.

#### Keywords

Software, Information Systems, Quotation Systems, RUP, Request for Quotation, Consumption Sheet, Cost Sheet.

<span id="page-14-0"></span>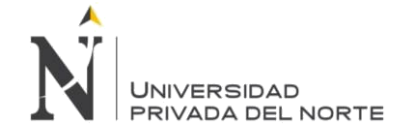

# **CAPÍTULO 1. INTRODUCCIÓN**

# **1.1. Antecedentes**

**L**a empresa del cual sustento la tesis es una empresa textil de sociedad anónima abierta una de las empresas con mayor integración vertical en el Perú, lo que permite ofrecer a sus clientes productos garantizados desde el desmontado del algodón hasta la confección de la prenda terminada y su comercialización en el exterior por marcas de prestigio internacional, gracias al control total sobre todo el proceso de fabricación la práctica permanente de la innovación y la optimización tecnológica para satisfacer los altos niveles de exigencia de un mercado internacional globalizado. Opera en tres plantas industriales; Trujillo, Pisco y Lima, y Cuenta con dos desmotadoras en Piura y Lambayeque.

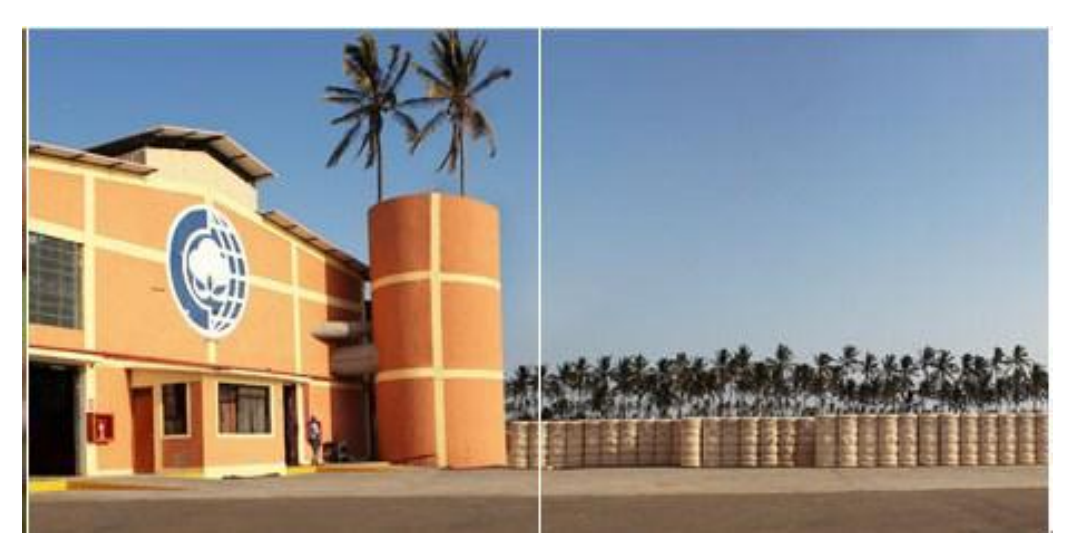

**Figura N° 1 Plantas Industriales de la empresa Textil**

Fuente: Empresa Textil. Elaboración Propia - 2018

La empresa desarrolla su actividad en el sector textil algodonero en el que se manejan procesos integrados desde el desmotado de algodón hasta la fabricación y acabado de telas, a los que se suman los procesos de confección de prendas de vestir que realiza a través de su subsidiaria, quien le brinda el servicio de confección.

En el ámbito comercial internacional, participa en el mercado con hilados de algodón de fibras extra largas y largas, así como también con otras fibras mezcladas con algodón, tejidos de algodón o de mezclas, teñidos, estampados y acabados, prendas de vestir de algodón (camisería, pantalones, etc.). Aunque la compañía tiene una marcada orientación exportadora, su presencia en el mercado local es importante, abasteciendo de hilado de algodón a los principales confeccionistas exportadores de prendas de vestir, lo que se considera como exportación indirecta. Otros productos con los que participa en el mercado local son las prendas de vestir de algodón.

<span id="page-15-0"></span>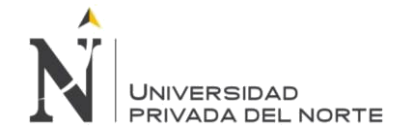

#### **Su Visión**

"Empresa totalmente integrada, líder en la exportación de productos textiles de alto valor agregado, que fabrica bajo estándares internacionales de calidad y oportunidad, satisfaciendo los más exigentes requerimientos de sus clientes."

#### **Su Misión**

"Somos una Empresa Textil integrada con capacidad innovadora, que ofrece productos de alta calidad para la plena satisfacción de sus clientes.

Contamos con un equipo humano identificado, capacitado y comprometido para quienes buscamos crecimiento y realización personal. Practicamos una filosofía de servicio, calidad total y excelencia, para lograr altos niveles de competitividad."

#### **Políticas de Calidad**

Interpretar las necesidades y requerimientos de nuestros clientes, estableciendo especificaciones y parámetros de procesos que nos permitan proveerlos de productos que satisfagan e incluso excedan sus expectativas.

#### **Materia Prima:**

#### AlgodónTangϋis

A fines del siglo XIX, Fue desarrollado por el ingeniero puertorriqueño Fermín Tangüis, quien dio nombre a esta calidad de fibra; blancura, resistencia y suavidad son algunas de las principales características del algodón Tangϋis, una fibra larga y uniforme. una de las fibras más finas del mundo.

#### Algodón Pima

El algodón Pima (gossypium barbadense) es originario del Perú y gracias a las excelentes condiciones naturales de los campos de cultivo, ubicados al norte del país; y al sistema de cosechado a mano que no daña la fibra, el algodón Pima se convierte en el mejor algodón del mundo. Esta fibra posee extraordinarias características de longitud, finura y suavidad; lo que hace posible la producción de hilados uniformes y resistentes destinados a la confección de prendas textiles para los mercados más exigentes del mundo.

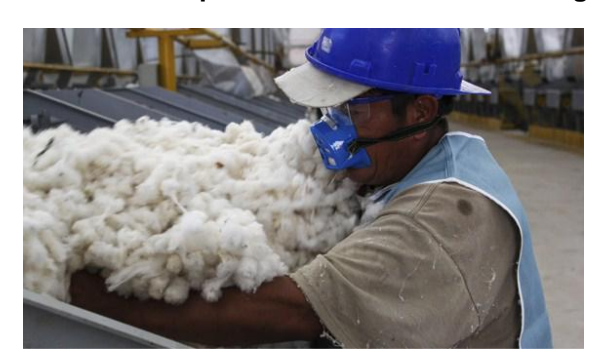

**Figura N° 2 Obrero de empresa textil acomodando el algodón**

Fuente: Empresa Textil. Elaboración Propia - 2018

<span id="page-16-0"></span>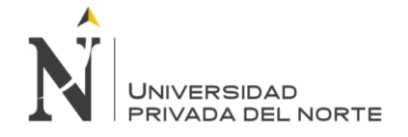

# **Infraestructura y Tecnología:**

Las plantas de producción: desmotadoras, de hilatura, de producción textil y de confecciones cuentan con la infraestructura y centrales de climatización que fueron diseñados expresamente para atender con eficacia los pedidos más exigentes. Invirtiendo continuamente en maquinaria, equipos y tecnología para crear las condiciones ideales de trabajo en cada etapa del proceso y así optimizar el desarrollo de nuestras operaciones; tanto de Hilatura, Tejido y Confecciones; para las etapas de preproducción y de producción.

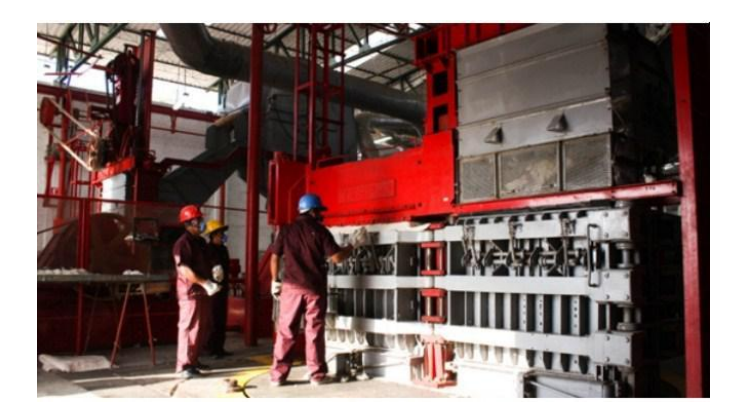

**Figura N° 3 Planta de Producción de empresa textil.**

Fuente: Empresa textil Elaboración Propia - 2018

## **Clientes:**

Concentra su actividad en la exportación de prendas de tejido plano de algodón, principalmente, en camisería, blusas y pantalones, para importantes clientes de Sud y Norteamérica, de reconocidas marcas internacionales.

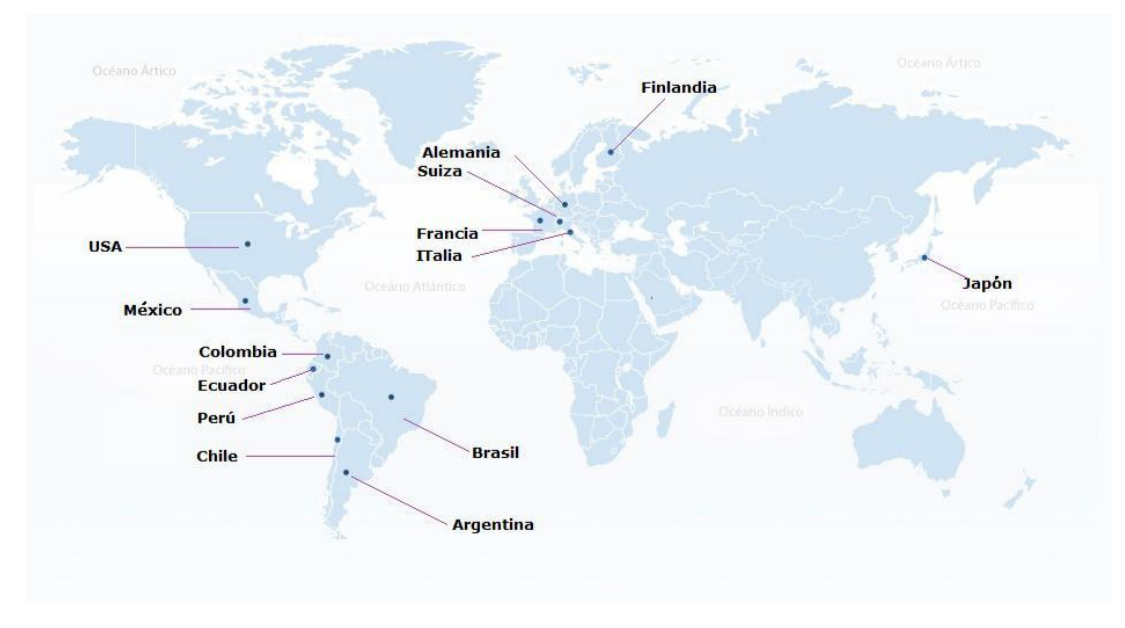

# **Figura N° 4 Mercado Internacional Empresa Textil**

<span id="page-17-0"></span>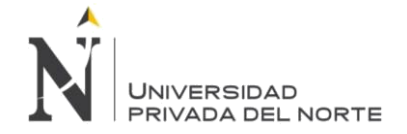

# **Productos**

**Hilado:** La empresa es el principal suministrador de hilados de fibra extra larga en el mercado nacional para confeccionistas peruanos, que son mayormente exportadores. Este tipo de producto se ha constituido en un nicho de mercado que nuestro país sostiene y que le ha significado un reconocimiento a nivel mundial por su calidad.

La producción se destina también a la fabricación de telas para el abastecimiento de nuestros clientes americanos y europeos, así como para satisfacer la demanda de hilados de los principales exportadores nacionales de prendas de tejido de punto.

# **Figura N° 5 Planta de Hilado Empresa Textil**

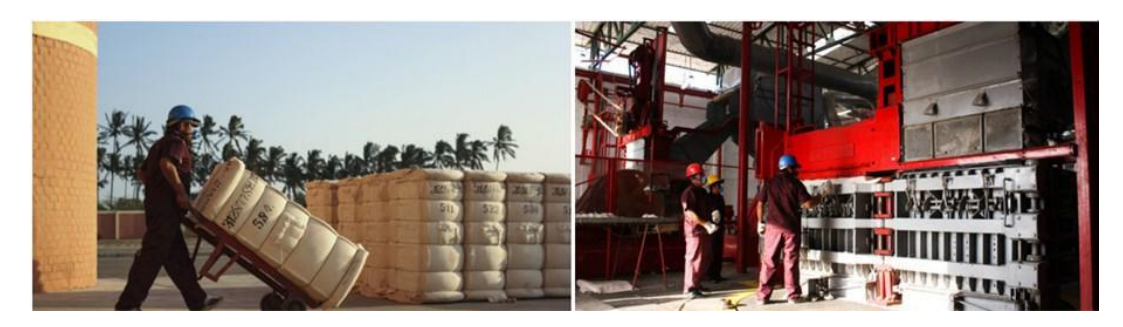

Fuente: Empresa Textil. Elaboración Propia - 2018

**Tejido:** Los principales artículos de algodón en este rubro tienen aplicación en camisería, pantalonería y decoración. Los tejidos, principalmente destinados a camisería, se venden en América Latina, en adición a los programas exclusivos para clientes de estos mercados. También se trabajan operaciones con EE.UU. y Europa. La empresa cuenta con el área de pre producción, así como la de diseño, con la finalidad de ofrecer más opciones a seleccionar por sus clientes.

La planta de tejidos y acabados fabrica aproximadamente 9 millones de metros anuales de finos tejidos de algodón, los cuales se dividen en 2 líneas: Decoración y Prendas de vestir. En esta categoría producimos telas de camisería fina y sport; y telas para pantalones.

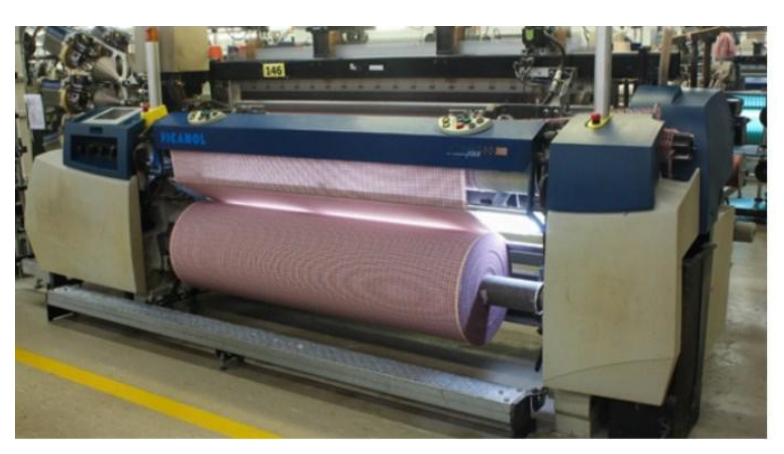

**Figura N° 6 Planta de Tejido Empresa Textil**

Fuente: Empresa Textil. Elaboración Propia - 2018

<span id="page-18-0"></span>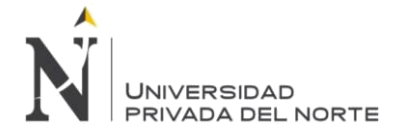

#### IMPLEMENTACIÓN DEL SISTEMA ACP, PARA OPTIMIZAR EL PROCESO DE COTIZACIONES, EN UNA EMPRESA TEXTIL, LIMA 2018

**Confección:** gracias a la capacidad operativa de nuestra subsidiaria de confecciones, lideran la exportación peruana de prendas full package de tejido plano. Se evalúa y desarrolla la factibilidad de la manufactura de los requerimientos del cliente. Es así como se elabora, valida y propone rutas productivas eficientes para la confección de prendas de vestir a fin de satisfacer las expectativas del cliente, replicando a nivel industrial la producción de las prendas.

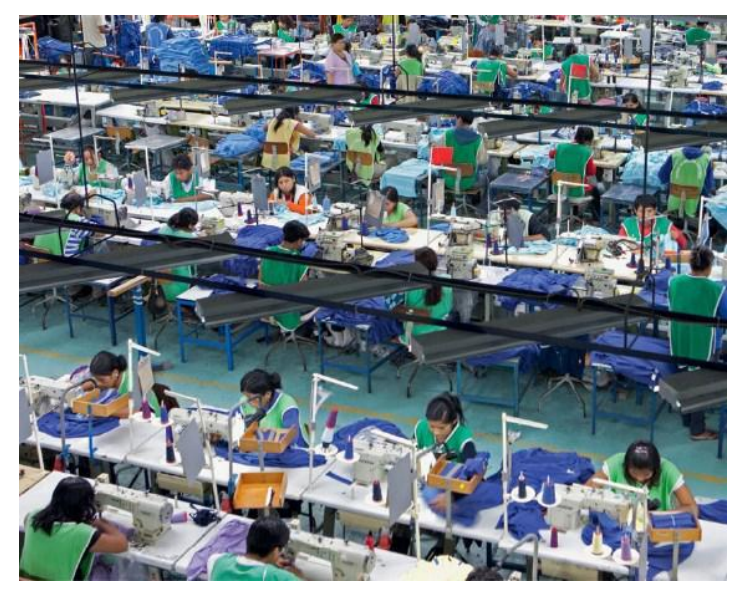

#### **Figura N° 7 Planta de Confección de Empresa Textil**

Fuente: Empresa Textil. Elaboracion: Propia.

# **Organigrama de la Empresa**

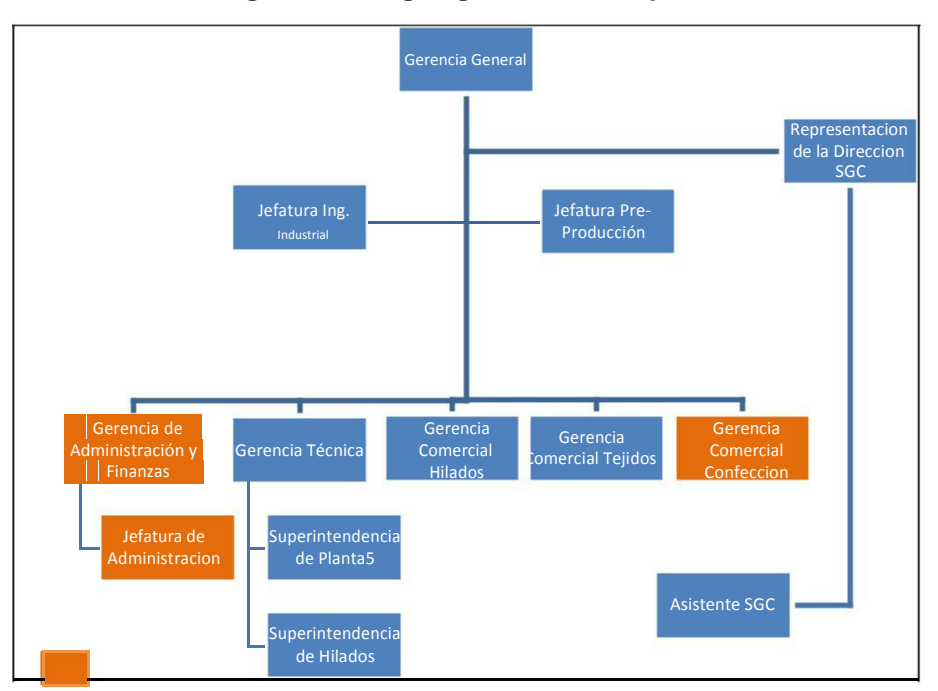

## **Figura N° 8 Organigrama de la empresa**

Áreas vinculadas a los procesos de cotización de prendas.

Fuente: Empresa Textil. Elaboración Propia - 2018

<span id="page-19-0"></span>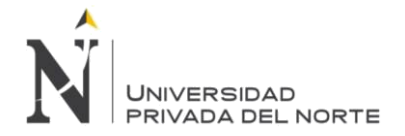

En este organigrama el área de desarrollo de la tesis será en el área de GERENCIA COMERCIAL CONFECCIÓN.

Áreas que participan durante el proceso de cotización:

- Comercial
- Desarrollo Producto
- Costos
- Logística (Compra Avios)
- Control Producción (Lavado)
- Ingeniería (Tiempos Procesos y Eficiencias).
- Gerencia Técnica (Eficiencias)

# **1.2. Justificación**

El proceso de valorización del proceso fabril para la confección de una línea de prendas ha presentado mucha dificultad para obtener de forma óptima los cálculos de costos de materiales, servicios y tiempos que determinan una cotización de prendas.

Los tiempos de respuesta para el cliente en la generación de una cotización eran muy extendidas que se perdía frecuentemente ventas por demora en presentar una cotización

La comunicación entre las áreas de Comercial, Desarrollo de producto (producción), Logística y Costos era deficiente existía perdida de información y no se hacia un optimo seguimiento de las tareas asignadas a cada área en el proceso de valorización de materiales servicios y tiempos.

No existía un óptimo manejo de historial de Cotizaciones que ayudarían a simular una cotización rápida al Cliente según requerimiento de similares características de producción.

El presente puede servir como base para futuros estudios y se puede generalizar para ser aplicada en otras empresas textiles en el proceso de cotización de prendas.

Valoriza los materiales, servicios y tiempos de proceso fabril mediante un análisis basado en los precios del que se obtiene un factor que determina el margen de ganancia de la empresa.

Agilizar la interacción y procesos entre las diferentes áreas que involucran el costeo de los materiales servicios y tiempos.

Se cuenta con la colaboración de las personas pertenecientes a las áreas relacionadas, con las cuales se aplicará la medición de los indicadores.

<span id="page-20-0"></span>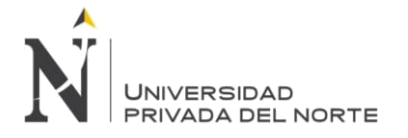

Uno de los objetivos de desarrollar una tesis, es el de aportar conocimiento e información novedosa de un software que aportará valor a la comunidad informática, permitiendo producir software de manera eficaz y eficiente, asegurando su calidad.

# **1.2.1. Objetivo**

## **1.2.1.1. Objetivo General**

Optimizar el proceso de cotizaciones de prendas para la empresa textil, a través de la implementación del sistema de cotización de prendas, que mejore el tiempo de la atención a sus clientes, además de proveer una plantilla base de cotizaciones que le permita estimar costos de las diferentes prendas a producir.

## **1.2.1.2. Objetivo Especifico**

1. Realizar el modelado de negocio cuyo objetivo es comprender el negocio, entender la estructura y la dinámica de la empresa textil en el proceso comercial de cotizaciones específicamente en la valorización por el proceso fabril en la confección de prendas, los problemas actuales de la organización y las mejoras con la optimización del proceso de solicitudes de cotizaciones.

2. Realizar el requerimiento cuyo objetivo es absorber el conjunto de peticiones de las áreas involucradas en generar una solicitud de cotización y proporcionar los requisitos detallados para lo que es necesario que el sistema de cotizaciones ACP realice.

3. Realizar el Análisis y diseño cuyo objetivo es mostrar cómo se llevará a cabo el sistema ACP para optimizar el proceso de cotizaciones, trasladar los requisitos analizados anteriormente al sistema ACP y desarrollar una arquitectura para el sistema de cotización de prendas.

4 Realizar la Implementación que tiene como objetivo crear software que se ajuste a la arquitectura diseñada y que tenga el comportamiento deseado.

<span id="page-21-0"></span>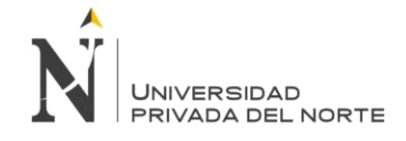

# **CAPÍTULO 2. MARCO TEÓRICO**

# **2.1. Conceptos teóricos 1**

# **SISTEMA DE INFORMACIÓN**

Todo sistema se puede dividir en subsistemas. Dado que la empresa se comporta como un sistema, es posible fragmentar sus partes en subsistemas. Según la literatura de teoría de la organización, se puede dividir la empresa en los siguientes sistemas: comercial, de operaciones, financiero, de personal, y de información.

El sistema de información se relaciona con el resto de sistemas y con el entorno. Un sistema de información en la empresa debe servir para captar la información que esta necesite y ponerla, con las transformaciones necesarias, en poder de aquellos miembros de la empresa que la requieran, bien sea para la toma de decisiones, bien sea para el control estratégico, o para la puesta en práctica de las decisiones adoptadas (Meguzzato y Renau, 1991). De ahí que el desempeño de un directivo dependa de su habilidad para explotar las capacidades de los sistemas de información para obtener unos positivos resultados empresariales.

Para el propósito de este capítulo, adoptaremos la definición de sistema de información que dan Andreu, Ricart y Valor (1991). Según estos autores, el sistema de información: «Es el conjunto formal de procesos que operando sobre una colección de datos estructurada de acuerdo con las necesidades de una empresa, recopila, elabora y distribuye la información necesaria para la operación de dicha empresa y para las actividades de dirección y control correspondientes, apoyando, al menos en parte, los procesos de toma de decisiones necesarios para desempeñar las funciones de negocio de la empresa de acuerdo con su estrategia».

Un Sistema de Información es una disposición de componentes integrados entre sí cuyo objetivo es satisfacer las necesidades de información de una organización.

El propósito principal de un sistema de información es recoger, procesar e intercambiar información entre los trabajadores de una empresa. El sistema de información se diseña para apoyar todas las operaciones de los sistemas de empresa. En la mayoría de los casos, es difícil distinguir entre sistemas de empresa y sistemas de información. Los componentes de un sistema de información se pueden dividir en cinco bloques elementales: PERSONAS,

ACTIVIDADES, DATOS, REDES y TECNOLOGÍA. La explicación de cada bloque es la siguiente: Personas: usuarios, directivos y miembros de los grupos de desarrollo de los sistemas de información. Datos: materia prima para crear información útil.

Actividades: actividades de empresa (incluidas las de tipo directivo) y actividades de proceso de datos y generación de información que apoyan las actividades de empresa.

Redes: descentralización de la empresa, distribución de los restantes bloques elementales en los lugares más útiles y comunicación y coordinación entre dichos lugares.

Tecnología: hardware y software que sostienen los restantes bloques elementales.

Otra definición complementaria y más amplia acerca de lo que es un sistema de información, basada a partir de los cinco bloques elementales, es la siguiente:

<span id="page-22-0"></span>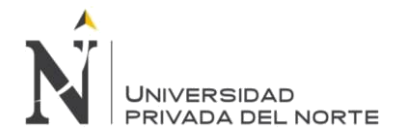

Un sistema de información es una disposición de personas, actividades, datos, redes y tecnología integrados entre sí con el propósito de apoyar y mejorar las operaciones cotidianas de una empresa, así como satisfacer las necesidades de información para la resolución de problemas y la toma de decisiones por parte de los directivos de la empresa.

Siempre que se reúnen personas de una organización, ponen en práctica algún tipo e sistema para recoger, procesar e intercambiar información. Estos sistemas no requieren computadores para funcionar. Sin embargo, el poder de la tecnología informática es el que hace posible la viabilidad de los sistemas de información modernos. La potencia de los computadores amplifica las posibilidades de los restantes bloques elementales de un sistema. En consecuencia, se introduce una base tecnológica en la siguiente pirámide, que representa el sistema de información. Cuando se emplea el término sistema de información, en general se quiere decir sistema de información informático.

**Fuente**: (2011) Introducción a la gestión de sistemas de información en la empresa, Rafael Lapiedra Alcamí, Carlos Devece Carañana, Joaquín Guiral Herrando.

# **2.2. Conceptos teóricos 2**

# **Rational Unified Process (RUP):**

El Proceso Racional Unificado o RUP (por sus siglas en inglés de Rational Unified Process) es un proceso de desarrollo de software desarrollado por la empresa Rational Software, actualmente propiedad de IBM.1 Junto con el Lenguaje Unificado de Modelado (UML), constituye la metodología estándar más utilizada para el análisis, diseño, implementación y documentación de sistemas orientados a objetos.

El RUP no es un sistema con pasos firmemente establecidos, sino un conjunto de metodologías adaptables al contexto y necesidades de cada organización. También se conoce por este nombre al software, también desarrollado por Rational, que incluye información entrelazada de diversos artefactos y descripciones de las diversas actividades. Está incluido en el Rational Method Composer (RMC), que permite la personalización de acuerdo con las necesidades.

Fuente: El Proceso Unificado de Desarrollo de Software (ISBN 0-201-57169-2), publicado en 1999 por Ivar Jacobson, Grady Booch y James Rumbaugh.

## **Historia:**

<span id="page-23-0"></span>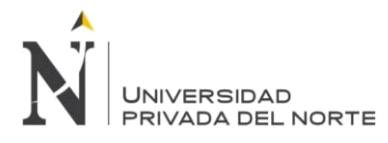

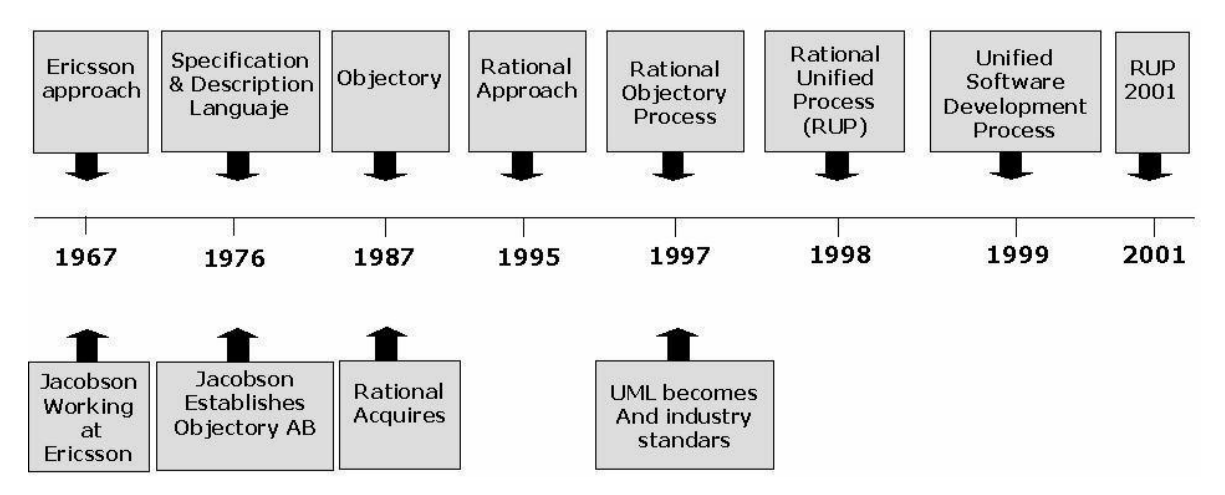

**Figura N° 9 Flujo del Sistema de Cotizaciones**

**Fuente**: (2016) MODELO RUP (RATIONAL UNIFIED PROCESS O PROCESO UNIFICADO RACIONAL) recuperado de: *http://gestionrrhhusm.blogspot.com/2016/05/modelo-rup-rational-unified-process-o.html*

El RUP inicia en 1967 con la metodología Ericsson (Ericsson Approach) elaborada por Ivar Jacobson, en 1976 cuando Jacobson establece una metodología llamada Objectory AB que es la contracción de object factory(fabrica de objetos), en 1976 Iván Jacob hace la especificación y la descripción del lenguaje que iba a usarse como Objectory AB, posteriormente en 1987 se formaliza Objectory en estos años Jacobson funda la compañía Objectory AB, en 1995 Rational Software Corporation adquiere la compañía de Jacobson y empieza a desarrollar para 1997 Rational Objectory Process (ROP) en este tiempo UML viene a ser un estándar en la industria del software, para 1998 se establece el Rational Unified Process (RUP) y se reconoce como creadores a Grady Booch y James Rumbaugh, en 1999 se crea el Unified Sofware Development Proces Software unificado y a partir del 2001 se tiene como RUP recordemos que entre el 2001 y 2004 Rational Software Corporation es comprada por IBM y a partir de esa época se llama IBM Rational.

## **Creadores y fundadores:**

Grady Booch, Ivar Jacobson, James Rumbaugh

## **Características Esenciales.**

Estas características de RUP son destacadas por el proceso de software propuesto por RUP, cuentan con tres características esenciales.

#### **Proceso dirigido por Casos de Uso.**

Según Kruchten, P. (2000), los caso de Uso son una técnica de captura de requisitos que fuerza a pensar en términos de importancia para el usuario y no solo en términos de funciones que sería bueno contemplar.

<span id="page-24-0"></span>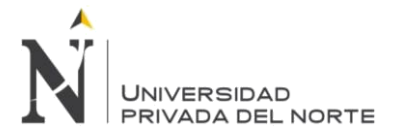

Caso de Uso es un fragmento de funcionalidad del sistema que proporciona al usuario un valor añadido. Los Casos de Uso representan los requisitos funcionales del sistema.

En RUP los Casos de Uso no son solo una herramienta para especificar los requisitos del sistema.

También guían su diseño, implementación y prueba. Los Casos de Uso constituyen un elemento Integrador y una guía del trabajo.

# **Figura N° 10 Ejm Caso de Uso**

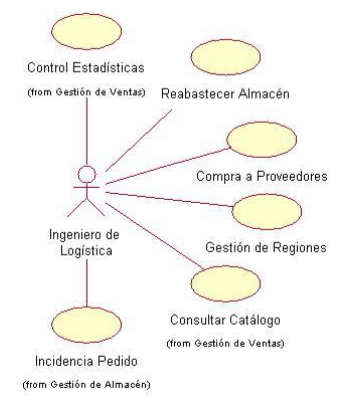

Fuente: Elaboración Propia - 2018 - 2018

Los Casos de Uso no sólo inician el proceso de desarrollo sino que proporcionan un hilo conductor,

permitiendo establecer trazabilidad entre los artefactos que son generados en las diferentes actividades del proceso de desarrollo.

## **Figura N° 11 Los Casos de Uso integran el trabajo**

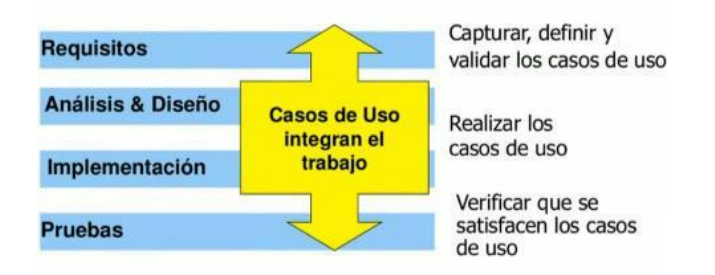

**Fuente**: (2016) MODELO RUP (RATIONAL UNIFIED PROCESS O PROCESO UNIFICADO RACIONAL) recuperado de: *http://gestionrrhhusm.blogspot.com/2016/05/modelo-rup-rational-unified-process-o.html*

## **Proceso centrado en la arquitectura.**

La arquitectura involucra los aspectos estáticos y dinámicos más significativos del sistema, esta relacionada con la toma de decisiones que indican como tiene que ser construido el sistema y ayuda a determinar en qué orden.

Los elementos de la arquitectura se deben considerar elementos de calidad del sistema, como rendimiento, reutilización y capacidad de evolución por lo que debe ser flexible durante todo el proceso de desarrollo. La arquitectura se ve influenciada por la plataforma software, sistema operativo, gestor de bases de datos, protocolos, consideraciones de desarrollo como sistemas heredados.

<span id="page-25-0"></span>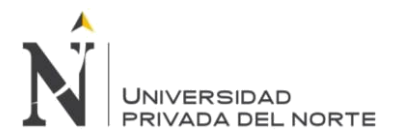

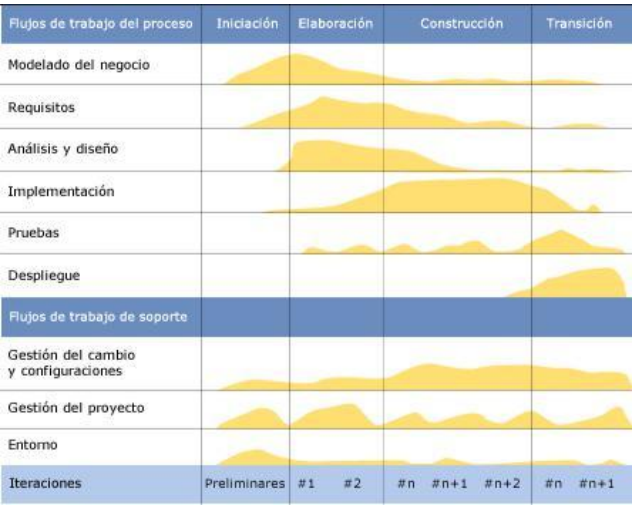

## **Figura N° 12Proceso centrado en la arquitectura.**

Fuente: José Alfredo Gómez Lara & Giovanni Roberto Gómez Millán (2015) METODOLOGÍA RUP http://investigacionis.blogspot.com/2015/02/metodologia-rup.html

En RUP además del uso de Caso de Uso para guiar el proceso se presta atención importante al establecimiento temprano de una buena arquitectura que no se vea fuertemente impactada ante cambios posteriores durante la construcción y el mantenimiento.

Cada producto tiene una función y una forma. La función corresponde a la funcionalidad reflejada en los Casos de Uso y la forma la proporciona la arquitectura. Entre estos dos existe una interacción, los caso de uso deben encajar en la arquitectura cuando se llevan a cabo y la arquitectura debe permitir el desarrollo de todos los casos de uso requeridos, actual mente y en el futuro.

## **Proceso Iterativo e Incremental.**

En RUP se propone una estrategia que es el proceso iterativo e incremental en donde el trabajo se divide en partes más pequeñas o mini proyectos. Permitiendo que el equilibrio entre Casos de Uso y arquitectura se vaya logrando durante cada mini proyecto, así durante todo el proceso de desarrollo. Cada mini proyecto se puede ver como una iteración del cual se obtiene un incremento que produce un crecimiento en el producto. Una iteración puede realizarse por medio de una cascada.

Una iteración RUP consta de una secuencia de iteraciones, cada iteración aborda parte de la funcionalidad total, pasando por todos los flujos de trabajo relevantes y refinando la arquitectura. Cada iteración se analiza cuando termina.

RUP divide el proceso en cuatro fases, dentro de las cuales se realizan varias iteraciones en número variable según el proyecto y en las que se hace mayor o menor hincapié en las distintas actividades.

Una iteración puede realizarse por medio de una cascada de etapas como se muestra en la Figura 14. Se pasa por los flujos fundamentales (Requisitos, Análisis, Diseño, Implementación y Pruebas), también

<span id="page-26-0"></span>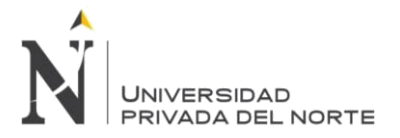

existe una planificación de la iteración, un análisis de la iteración y algunas actividades específicas de la iteración. Al finalizar se realiza una integración de los resultados con lo obtenido de las iteraciones anteriores.

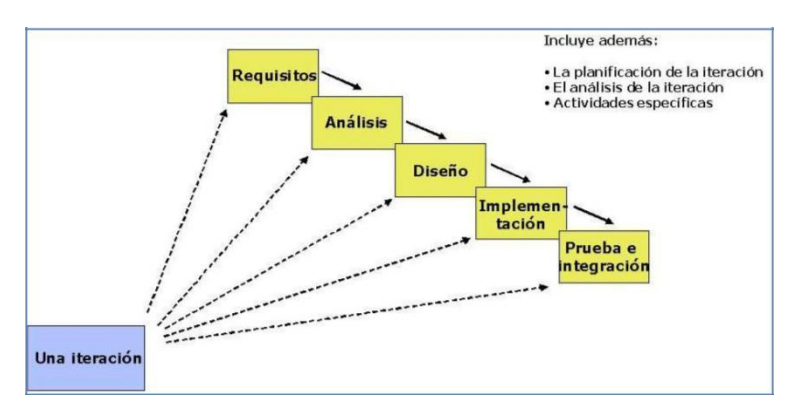

#### **Figura N° 13 Una iteración**

Fuente: José Alfredo Gómez Lara & Giovanni Roberto Gómez Millán (2015) METODOLOGÍA RUP Recuperado de:<http://investigacionis.blogspot.com/2015/02/metodologia-rup.html>

# **CICLO DE VIDA**

El ciclo de vida RUP es una implementación del desarrollo en espiral. Fue creado ensamblando los elementos en secuencias semi-ordenadas. El ciclo de vida organiza las tareas en fases e iteraciones. El RUP divide un ciclo de desarrollo en cuatro fases consecutivas:

## **Fase Inicial**

Durante la fase inicial, se establece el modelo de negocio para el sistema y delimitar el alcance del proyecto. Para ello se debe identificar todas las entidades externas con las que el sistema va a interactuar (actores) y definir la naturaleza de esta interacción en un alto nivel. Esto implica identificar todos los casos de uso y que describe una los pocos significativos. El caso de negocio incluye criterios de éxito, evaluación de riesgos y estimación de los recursos necesarios y un plan de eliminación con las fechas de los hitos más importantes.

## **Elaboración de Fase**

El propósito de la fase de elaboración es analizar el dominio del problema, establecer una base arquitectónica de sonido, desarrollar el plan del proyecto, y eliminar los elementos de mayor riesgo del proyecto. Para lograr estos objetivos, que debe tener la "milla de ancho y una pulgada de profundidad" vista del sistema. Las decisiones de arquitectura que se hace con una la comprensión de todo el sistema: su alcance, la funcionalidad y los principales requisitos no funcionales, tales como requisitos de desempeño.

## **Fase de Construcción**

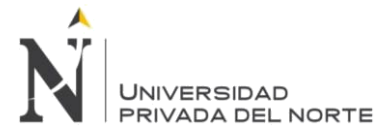

Durante la fase de construcción, todos los demás componentes y características de las aplicaciones se desarrollan y se integran en el producto, y todas las características están ampliamente probadas. La fase de construcción es, en cierto sentido, un proceso de fabricación donde se hace hincapié en la gestión de recursos y control de las operaciones para optimizar costos, horarios y de calidad. En este sentido, la mentalidad de gestión experimenta una transición desde el desarrollo de la propiedad intelectual durante el inicio y elaboración, para el desarrollo de productos de despliegue durante la construcción y en transición.

# **La Transición de Fase**

El propósito de la fase de transición es la transición del producto de software para la comunidad de usuarios. Una vez que el producto ha dado al usuario final, suelen surgir problemas que requieren para desarrollar las nuevas versiones, corregir algunos problemas, o acabado de las características que fueron aplazadas.

En la fase de transición se pretende garantizar que se tiene un producto preparado para su entrega a la comunidad de usuarios.

Como se puede observar en cada fase participan todas las disciplinas, pero dependiendo de la fase el esfuerzo dedicado a una disciplina varía considerar

<span id="page-28-0"></span>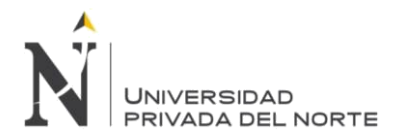

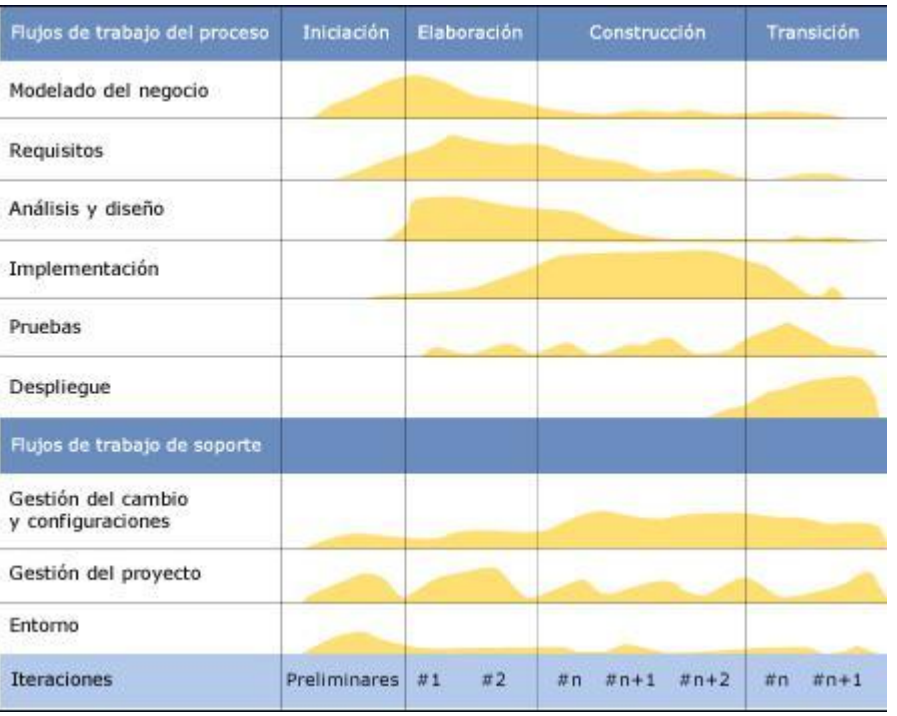

## **Figura N° 14 Esfuerzo en actividades según fase del proyecto**

Fuente: El Proceso Unificado de Desarrollo de Software (ISBN 0-201-57169-2), publicado en 1999 por Ivar Jacobson, Grady Booch y James Rumbaugh. Recuperado de: https://es.wikipedia.org/wiki/Proceso\_Unificado\_de\_Rational

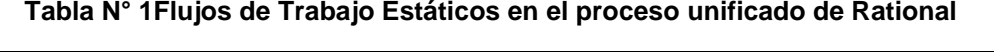

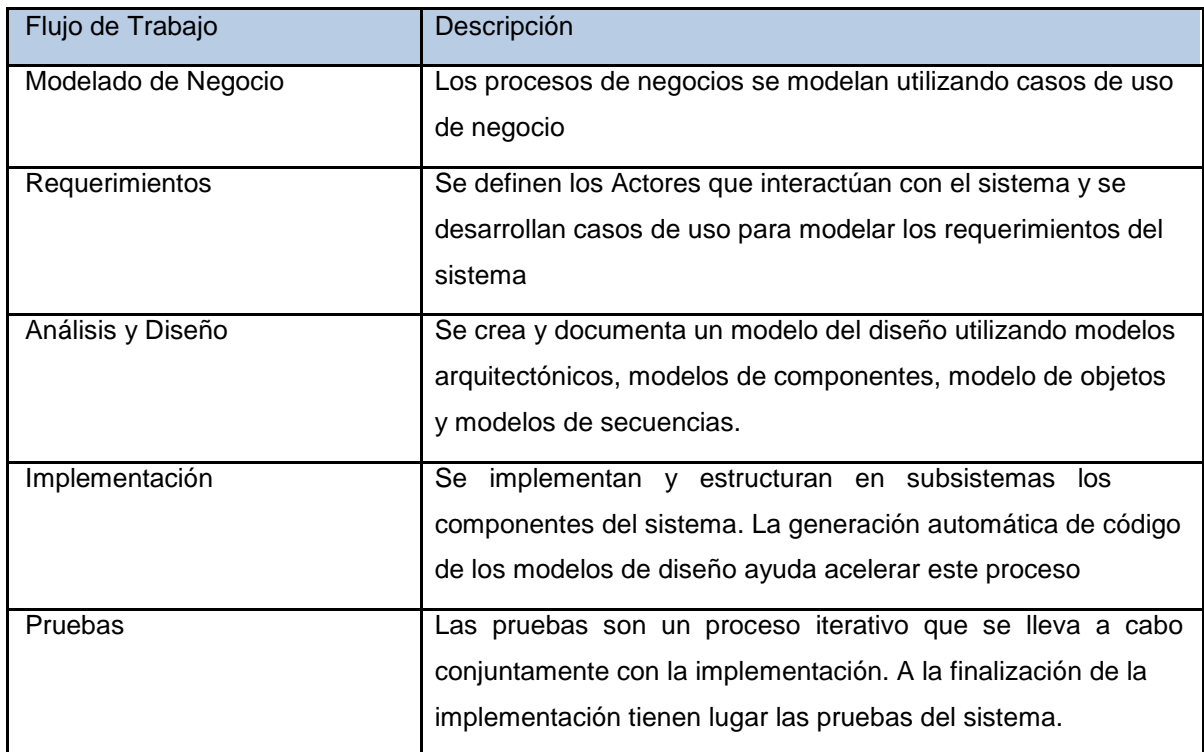

<span id="page-29-0"></span>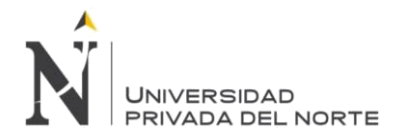

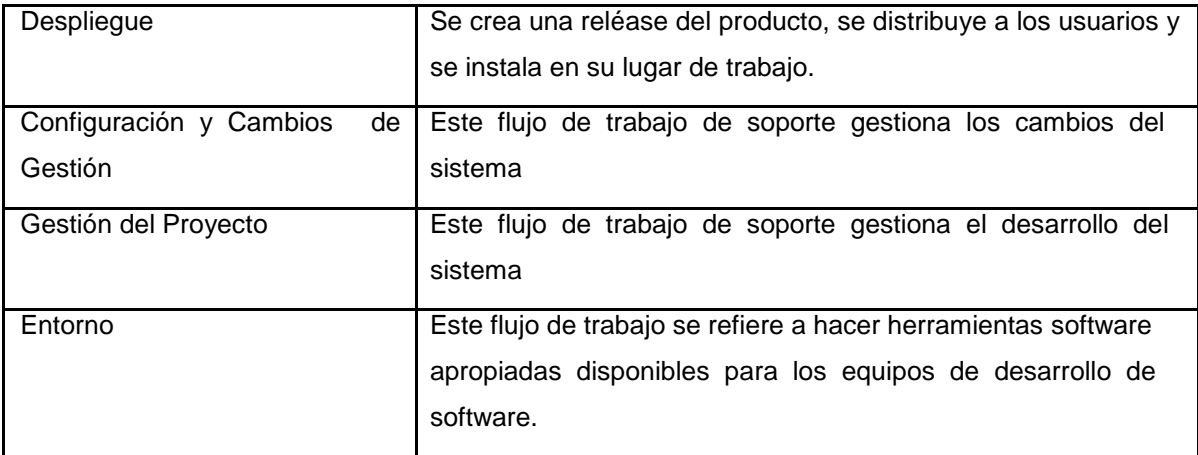

Fuente: Elaboración Propia - 2018 - 2018

# **LENGUAJE DE PROGRAMACIÓN**

El Lenguaje Unificado de Modelado (UML, por sus siglas en inglés, Unified Modeling Language) es el lenguaje de modelado de sistemas de software para especificar o para describir métodos o procesos. Se utiliza para definir un sistema, para detallar los artefactos en el sistema y para documentar y construir. Se puede aplicar en el desarrollo de software para dar soporte a una metodología de desarrollo de software como el modelo RUP.

## **Diferencias de RUP con las demás metodologías**

Algunos aspectos que diferencian a RUP de las demás metodologías y lo que lo hace único es que en RUP, los casos de uso no son sólo una herramienta para especificar los requisitos del sistema, sino que también guían su diseño, implementación y prueba. Los casos de uso constituyen un elemento integrador y una guía del trabajo.

Además de utilizar los casos de uso para guiar el proceso; se presta especial atención al establecimiento temprano de una buena arquitectura que no se vea fuertemente impactada ante cambios posteriores durante la construcción y el mantenimiento. También este propone que cada fase se desarrolle en iteraciones.

Fuente: Proceso unificado de desarrollo Recuperado de: [https://www.ecured.cu/Proceso\\_unificado\\_de\\_desarrollo](https://www.ecured.cu/Proceso_unificado_de_desarrollo)

# **2.3. Conceptos teóricos 3**

## **UML Lenguaje unificado de modelado**

El lenguaje unificado de modelado (UML, por sus siglas en inglés, Unified Modeling Language) es el lenguaje de modelado de sistemas de software más conocido y utilizado en la actualidad; está respaldado por el Object Management Group (OMG).

<span id="page-30-0"></span>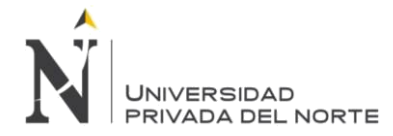

Es un lenguaje gráfico para visualizar, especificar, construir y documentar un sistema. UML ofrece un estándar para describir un "plano" del sistema (modelo), incluyendo aspectos conceptuales tales como procesos, funciones del sistema, y aspectos concretos como expresiones de lenguajes de programación, esquemas de bases de datos y compuestos reciclados.

Es importante remarcar que UML es un "lenguaje de modelado" para especificar o para describir métodos o procesos. Se utiliza para definir un sistema, para detallar los artefactos en el sistema y para documentar y construir. En otras palabras, es el lenguaje en el que está descrito el modelo.

Fuente: Utilización de UML en Ingeniería del Software con Objetos y Componentes. Perdita Stevens, Rob Pooley. Addison Wesley. 2002.

# **Tipos de diagramas en UML 2.5**

Existen dos clases principales de tipos de diagramas: diagramas estructurales y diagramas de comportamiento. Estos últimos incluyen varios que representan diferentes aspectos de las interacciones. Estos diagramas pueden ser categorizados jerárquicamente como se muestra en el siguiente diagrama de clases:

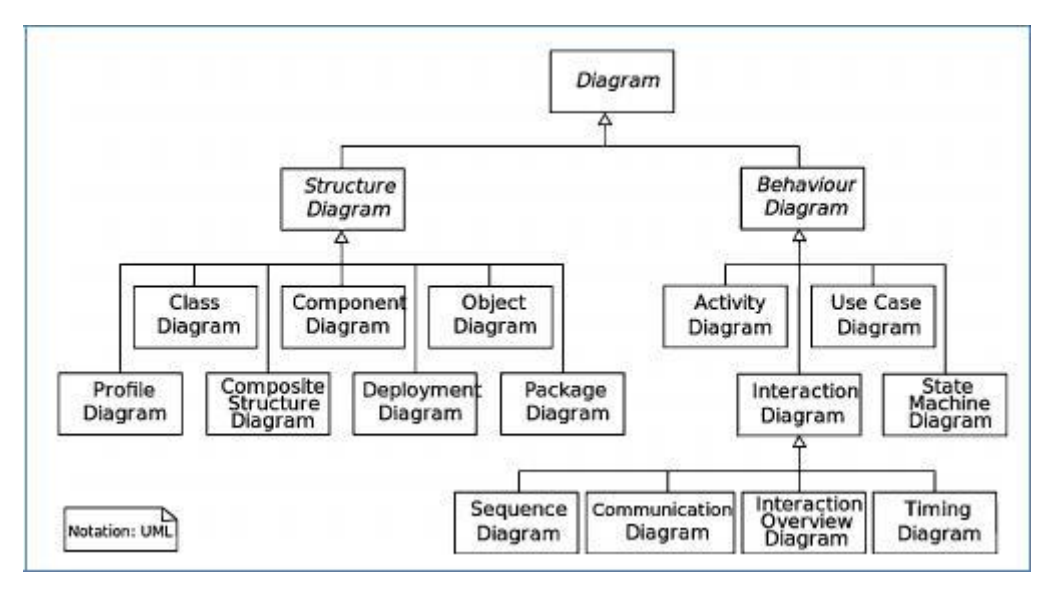

**Figura N° 15Tipos de Diagramas UML 2.5**

Fuente(2015) Introduction to Software Engineering/UML Recuperado de: https://en.wikibooks.org/wiki/Introduction\_to\_Software\_Engineering/UML

## **Diagramas UML estructurales**

**Diagrama de clases** El diagrama UML más comúnmente usado, y la base principal de toda solución orientada a objetos. Las clases dentro de un sistema, atributos y operaciones, y la relación entre cada clase. Las clases se agrupan para crear diagramas de clases al crear diagramas de sistemas grandes.

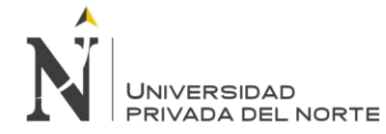

**Diagrama de componentes** Muestra la relación estructural de los elementos del sistema de software, muy frecuentemente empleados al trabajar con sistemas complejos con componentes múltiples. Los componentes se comunican por medio de interfaces.

**Diagrama de estructura compuesta** Los diagramas de estructura compuesta se usan para mostrar la estructura interna de una clase.

**Diagrama de implementación** Ilustra el hardware del sistema y su software. Útil cuando se implementa una solución de software en múltiples máquinas con configuraciones únicas.

**Diagrama de objetos** Muestra la relación entre objetos por medio de ejemplos del mundo real e ilustra cómo se verá un sistema en un momento dado. Dado que los datos están disponibles dentro de los objetos, estos pueden usarse para clarificar relaciones entre objetos.

**Diagrama de paquetes** Hay dos tipos especiales de dependencias que se definen entre paquetes: la importación de paquetes y la fusión de paquetes. Los paquetes pueden representar los diferentes niveles de un sistema para revelar la arquitectura. Se pueden marcar las dependencias de paquetes para mostrar el mecanismo de comunicación entre niveles.

#### **Diagramas UML de comportamiento**

**Diagramas de actividades** Flujos de trabajo de negocios u operativos representados gráficamente para mostrar la actividad de alguna parte o componente del sistema. Los diagramas de actividades se usan como una alternativa a los diagramas de máquina de estados.

**Diagrama de comunicación** Similar a los diagramas de secuencia, pero el enfoque está en los mensajes que se pasan entre objetos. La misma información se puede representar usando un diagrama de secuencia y objetos diferentes.

**Diagrama de panorama de interacciones** Hay siete tipos de diagramas de interacciones. Este diagrama muestra la secuencia en la cual actúan.

**Diagrama de secuencia** Muestra cómo los objetos interactúan entre sí y el orden de la ocurrencia.

Representan interacciones para un escenario concreto.

**Diagrama de máquina de estados** Similar a los diagramas de actividades, describen el comportamiento de objetos que se comportan de diversas formas en su estado actual.

**Diagrama de temporización** Al igual que en los diagramas de secuencia, se representa el comportamiento de los objetos en un período de tiempo dado. Si hay un solo objeto, el diagrama es simple. Si hay más de un objeto, las interacciones de los objetos se muestran durante ese período de tiempo particular.

**Diagrama de caso de uso** Representa una funcionalidad particular de un sistema. Se crea para ilustrar cómo se relacionan las funcionalidades con sus controladores (actores) internos/externos.

#### **Conceptos orientados a objetos en UML**

Los objetos en UML son entidades del mundo real que existen a nuestro alrededor. En el desarrollo de software, los objetos se pueden usar para describir, o modelar, el sistema que se está creando en términos

<span id="page-32-0"></span>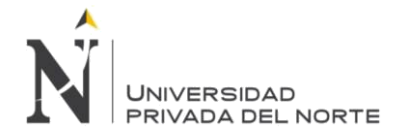

que sean pertinentes para el dominio. Los objetos también permiten la descomposición de sistemas complejos en componentes comprensibles que permiten que se construya una pieza a la vez.

Estos son algunos conceptos fundamentales de un mundo orientado a objetos:

**Objetos:** Representan una entidad y el componente básico.

**Clase:** Plano de un objeto.

**Abstracción:** Comportamiento de una entidad del mundo real.

**Encapsulación:** Mecanismo para enlazar los datos y ocultarlos del mundo exterior.

**Herencia:** Mecanismo para crear nuevas clases a partir de una existente.

**Polimorfismo:** Define el mecanismo para salidas en diferentes formas.

# **Herramientas o Programas Para Trabajar Con Uml**

Hay muchísimos programas que permiten trabajar con UML, aunque aprender a usarlos requiere tiempo. **Astah community:** herramienta sencilla, adecuada para aprender. Se puede descargar una versión gratuita en http://astah.net/editions/community. Astah (antes conocido como Jude) también tiene una versión profesional.

**Rational Rose:** conjunto de herramientas IBM usado por muchas empresas.

**Lucidchart:** herramienta que permite crear muchos tipos de diagramas, entre ellos UML. Puede probarse visitando https://www.lucidchart.com/pages/es/ejemplos/diagrama-UML

**Microsoft Visio:** herramienta de Microsoft que permite la creación de muchos tipos de diagramas, entre ellos diagramas UML.

**Otros:** Erwin, Oracle Designer, EasyCASE, Power Designer, etc. son herramientas que incorporan muchas utilidades, entre ellas UML.

# **2.4. Conceptos teóricos 4**

## **Microsoft Visual Basic .NET (VB.NET)**

Es un lenguaje de programación orientado a objetos que se puede considerar una evolución de Visual Basic implementada sobre el framework .NET. Su introducción resultó muy controvertida, ya que debido a cambios significativos en el lenguaje VB.NET no es retro compatible con Visual Basic, pero el manejo de las instrucciones es similar a versiones anteriores de Visual Basic, facilitando así el desarrollo de aplicaciones más avanzadas con herramientas modernas. Para mantener eficacia en el desarrollo de las aplicaciones. La gran mayoría de programadores de VB.NET utilizan el entorno de desarrollo integrado Microsoft Visual Studio en alguna de sus versiones (desde el primer Visual Studio .NET hasta Visual Studio .NET 2017, que es la última versión de Visual Studio para la plataforma .NET) Fuente: (2017) Visual Basic .NET recuperado de: https://es.wikipedia.org/wiki/Visual\_Basic\_.NET

<span id="page-33-0"></span>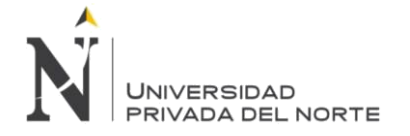

## **2.5. Conceptos teóricos 5**

**DB2** es una marca comercial, propiedad de IBM, bajo la cual se comercializa un sistema de gestión de base de datos.

**DB2** versión 9 es un motor de base de datos relacional que integra XML de manera nativa, lo que IBM ha llamado pureXML, que permite almacenar documentos completos dentro del tipo de datos xml para realizar operaciones y búsquedas de manera jerárquica dentro de éste, e integrarlo con búsquedas relacionales.

La compatibilidad implementada en la última versión, hace posible la importación de los datos a DB2 en una media de 1 o 2 semanas, ejecutando PL/SQL de forma nativa en el gestor IBM DB2.

La automatización es una de sus características más importantes, ya que permite eliminar tareas rutinarias y permitiendo que el almacenamiento de datos sea más ligero, utilizando menos hardware y reduciendo las necesidades de consumo de alimentación y servidores.

La memoria se ajusta y se optimiza el rendimiento del sistema, con un interesante sistema que permite resolver problemas de forma automática e incluso adelantarse a su aparición, configurando automáticamente el sistema y gestión de los valores.

DB2 Express-C es la versión gratuita soportada por la comunidad de DB2 que permite desarrollar, implementar y distribuir aplicaciones que no usen las características avanzadas de las versiones comerciales de DB2. Esta versión de DB2 puede ser concebida como el núcleo de DB2, las diferentes ediciones incluyen las características de Express-C más funcionalidades específicas.

DB2 para Linux, UNIX y Windows permite la automatización de tareas, reducción de las necesidades de consumo de alimentación, un alto rendimiento que reduce los servidores necesarios para ejecutar la base de datos, escalabilidad sencilla y alta disponibilidad en su arquitectura de discos de datos y otras soluciones que facilitan la colaboración entre profesionales.

Con aplicaciones que se despliegan y desarrollan de forma sencilla incluso si han sido creadas para utilizarse con otros software de bases de datos.

Fuente: 2004 CJ DATE Sergio Luis Maria Ruiz Introducción a los sistemas de bases de datos

#### **2.6. Definición de términos básicos**

Glosario de términos principales

UML: El lenguaje unificado de modelado (UML, por sus siglas en inglés, Unified Modeling Language) es el lenguaje de modelado de sistemas de software más conocido y utilizado en la actualidad; está respaldado por el Object Management Group (OMG).

ADO.net Entity: ADO.NET Entity Framework permite a los desarrolladores crear aplicaciones de acceso a datos programando con un modelo de aplicaciones conceptuales en lugar de programar directamente con un esquema de almacenamiento relacional. El objetivo es reducir la cantidad de código y el mantenimiento necesarios para las aplicaciones orientadas a datos.

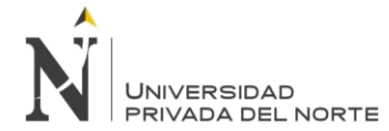

BPM: La Gestión de Procesos de Negocio (en inglés: Business Process Management o B.P.M.) es una disciplina de gestión compuesta de metodologías y tecnologías, cuyo objetivo es mejorar el desempeño (eficiencia y eficacia) y la optimización de los procesos de negocio de una organización, a través de la gestión de los procesos que se deben diseñar, modelar, organizar, documentar y optimizar de forma continua. Por lo tanto, puede ser descrito como un proceso de mejora continua de procesos.

SQL: SQL (por sus siglas en inglés Structured Query Language; en español lenguaje de consulta estructurada) es un lenguaje específico del dominio que da acceso a un sistema de gestión de bases de datos relacionales que permite especificar diversos tipos de operaciones en ellos. Una de sus características es el manejo del álgebra y el cálculo relacional que permiten efectuar consultas con el fin de recuperar, de forma sencilla, información de bases de datos, así como hacer cambios en ellas.

DB2: DB2 es una marca comercial, propiedad de IBM, bajo la cual se comercializa un sistema de gestión de base de datos.

IBM: International Business Machines Corporation (IBM) (NYSE: IBM) es una reconocida empresa multinacional estadounidense de tecnología y consultoría con sede en Armonk, Nueva York. IBM fabrica y comercializa hardware y software para computadoras, y ofrece servicios de infraestructura, alojamiento de Internet, y consultoría en una amplia gama de áreas relacionadas con la informática, desde computadoras centrales hasta nanotecnología

FOB: es una abreviatura que corresponde a las iniciales de la frase en inglés 'Free on board' que en español significa 'Libre a bordo', y pertenece a la lista de Incoterms (términos internaciones de comercio).

FULL PACKAGE: paquete completo, es decir el abarca todos los proceso que va desde el desmontado del algodón hasta la confección de la prenda terminada y su comercialización bajo un solo proveedor.

HILADO: El hilado de fibras consiste en transformar la fibra en hilo. Esta operación tiene lugar en una «hilatura» o «hilandería». Hilar es retorcer varias fibras cortas a la vez para unirlas y producir una hebra continua; cuando se hilan (retuercen) filamentos largos se obtienen hilos más resistentes.

TEJIDO: Un tejido, o tejido textil, o en lenguaje más popular tela, es un material textil. Un tejido es el género obtenido en forma de lámina más o menos resistente, elástica y flexible, mediante el cruzamiento y enlace de series de hilos o fibras de manera coherente al entrelazarlos o al unirlos por otros medios.

CONFECCIÓN (industria textil): Es la fabricación de ropa y otros productos textiles a partir de telas, hilos y accesorios.

## DDP: Desarrollo de product

SISTEMA DE COSTEO: En la contabilidad actual, existen diferentes tipos de sistemas que se usan para generar información para diferentes propósitos. Uno de los más usados y conocidos es el sistema de contabilidad de costos, el cual su objetivo es acumular los costos de los productos o servicios de una organización. La información del costo de un producto o servicio es usada por los gerentes para establecer los precios del producto, controlar las operaciones y desarrollar estados financieros. También, el sistema de costeo mejora el control proporcionando información sobre los costos incurridos por cada departamento de manufactura o proceso.

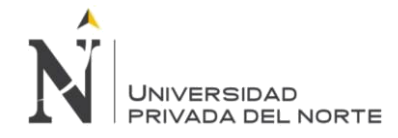

COSTEO POR PROCESOS: En este sistema, los costos son acumulados por cada departamento o proceso en la fábrica.

AVIOS: Se denominan **avíos** en confección **textil** a los materiales que complementan una prenda y le dan mayor realce, durante el proceso de confección o en el producto terminado. Cierres, blondas, botones, entretelas, cintas, sesgos, taches, entre otros son ejemplos claros de este tipo de insumos.
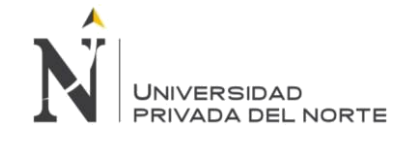

# **CAPÍTULO 3. DESARROLLO**

## **3.1. Organización**

La organización del que se desarrolla la siguiente tesis es una empresa industrial del sector textil verticalmente integrada que abarca desde la captación del algodón en el campo, la fabricación de hilados y tejidos así como procesos de teñido acabado y principalmente la confección de prendas de vestir tiene una ventaja competitiva muy grande sustentada en la utilización de materia prima de excelente calidad y de un proceso integral totalmente integrado que le permite garantizar la alta calidad de sus productos que cumplen con la exigencia del mercado internacional

El desarrollo de la tesis se involucra con los Departamentos de Comercial, Departamento de Desarrollo de Producto y Departamento de Costo

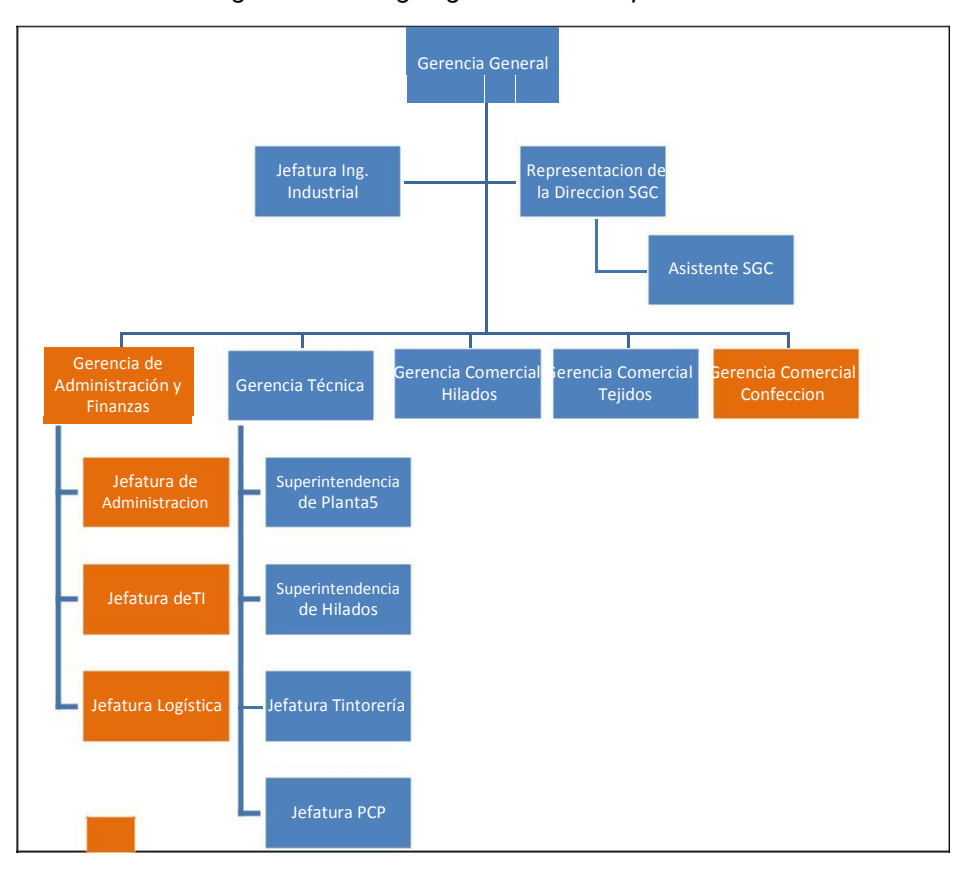

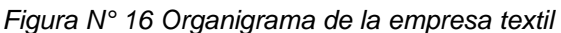

Áreas vinculadas a los procesos de cotización de prendas.

Fuente: Empresa Textil. Elaboración Propia - 2018

En este organigrama el área de desarrollo de la tesis será en el área de GERENCIA COMERCIAL CONFECCIÓN.

Interactúan en el proceso de cotización varias áreas de la empresa según la figura Nro. 17

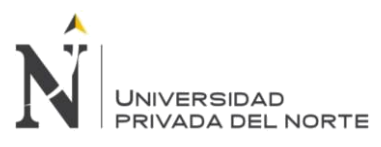

#### Cronograma del Proyecto

#### Modo de Nombre de tarea Duración Comienzo 02 jul '17  $03$  $\epsilon$ tarea PROYECTO APLICATIVO DE COTIZACIONES SMART 36.56 días jue 06/07/17 ē DESARROLLO 27.56 días jue 06/07/17  $\overline{2}$ é jue 06/07/17  $\overline{\mathbf{3}}$ Desarrollar Esquema (Base de Datos) 12.56 días  $\overline{a}$ Creacion de SP en DR2 8.56 días jue 06/07/17  $11\,$ ٠ Crear Capa de Acceso de Datos 4 días mar 18/07/17 Desarrollo de Fromularios y Transacciones 13,75 días lun 24/07/17 19  $\overline{20}$ Creación de Cotizacion Smart 13.75 días lun 24/07/17  $_{21}$ Crear Formulario Principal MDI lun 24/07/17 4 horas **COL**  $22$ Comercial 3.38 días lun 24/07/17  $\overline{23}$ **Datos Generales**  $Jotam$ 2 días lun 24/07/17 Jotam  $24$ Datos Prenda 2 horas mié 26/07/17 25 Datos Tela mié 26/07/17 2 horas Jotam  $26$ **Datos Confeccion** 2 horas lun 31/07/17 Jotam  $27$ **Datos Produccion** 2 horas lun 31/07/17 Jotam Jotam 28 Datos Servicios 2 horas lun 31/07/17 29 Auditoria 1 hora lun 31/07/17 Totam  $\overline{30}$ **DDP** 10.38 días lun 31/07/17  $31$ Datos Generales 1 hora lun 31/07/17  $Iotam$  $32$ **Datos de Materiales** 4 días mar 01/08/17 Datos de Avios 36 5.75 días lun 07/08/17  $42$ Datos de Confeccion 1 hora Jotam lun 14/08/17 Jotam 43 Datos de Procesos Humedos 1 hora lun 14/08/17  $44$ Datos de Servicios 1 hora mar 15/08/17  $\Box$ otam 45 Auditoria Jotam 1 hora mar 15/08/17  $15/08$ 46 HH ۵ Fin desarrollo de Cotizacion 0 días mar 15/08/17  $47$ mar 15/08/17  $\sum_{\text{Notam}}$ Reportes  $1.25$  días 48 mar 15/08/17 Hoja de Cotizacion 2 horas 49 Hoja de Consumo 2 horas  $\frac{1}{2}$ Jotam mar 15/08/17 50 é Hoja de Costos Jotam 2 horas mar 15/08/17  $51$ 딩 Resumen de hoja de Cotizacion 2 horas mié 16/08/17 Totam  $\overline{52}$  $0.00$ Hoja de Cotizacion por Rango Totam 2 horas mié 16/08/17  $* 25/08$ 53 **Revision y Prueba** 7 días mié 16/08/17 ä, mié 16/08/17 54 **Implementacion y Capacitación** 9 días 55 Instalacion de la aplicación 3 días mié 16/08/17 56 들 Instalacion de la aplicación 1 día mié 16/08/17 Jotam  $\frac{50}{57}$ ÷ Planificacion de la Instalacion 1 día mié 16/08/17 Jotam Ř 58 Instalacion de la aplicación en Producción 1 día jue 17/08/17  $$ 59 Ξ Capacitación Personal/usuarios 1 día vie 18/08/17 60 **Prugha de Verificacion** 2 días lun 21/08/17 61 Ajustes y/o modificaciones 3 días mié 23/08/17  $62$ Salida en Vivo  $1$  día lun 28/08/17 Jotam 63 Cierre y conformidad del Proyecto mar 29/08/17  $29/08$ 0 días Tarea Sólo fin  $\blacksquare$ Tareas externas Tarea manual m. División Hito externo Sólo duración Fecha límite a. Provecto: Cronograma Tareas Hito Tarea inactiva Informe de resumen manual Progreso Fecha: mié 08/08/18 Resumen Hito inactivo Resumen manual Sólo el comienzo  $\mathbf{r}$ Resumen del provecto Resumen inactivo Página 1

#### Figura N° 17 Cronograma del Proyecto

Fuente: Elaboración Propia - 2018 - 2018

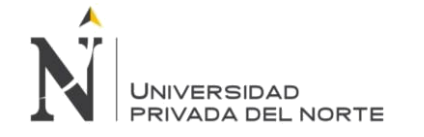

## **3.2. Actividades realizadas**

Este capitulo presentare los resultados de la aplicación de la metodología RUP en el cual se describirán los entregables elaborados en cada una de sus fases

Para el desarrollo del Aplicativo de Cotizaciones de prenda se realizó una instanciación de las cuatro fases que constan la metodología RUP. No se elaboraron todos los entregables que comprenden las cuatro fases, sino los entregables que se consideraron necesarios para poder llevar a cabo el desarrollo.

El proceso tiene cuatro fases secuenciales: Concepción, elaboración, construcción y transición, en el siguiente cuadro se muestra un hito para cada uno de estas fases.

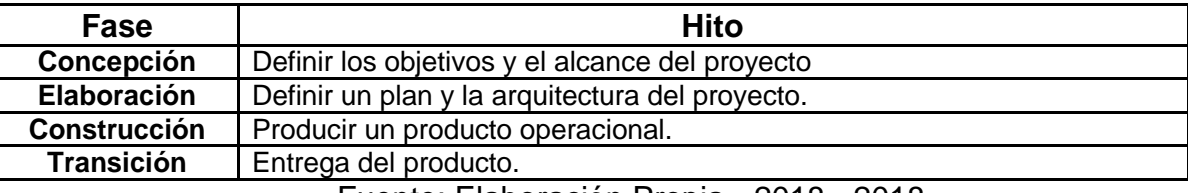

**Tabla N° 2 Hitos por fase**

Fuente: Elaboración Propia - 2018 - 2018

## **3.2.1. FASE DE CONCEPCIÓN**

## **3.2.1.1. MODELO DEL NEGOCIO**

Visión del Negocio:

La implementación del sistema de cotizaciones de prenda permitirá a la empresa textil optimizar los procesos de cotización de prendas en toda la integración de las áreas que involucradas en la obtención de costos, reemplazando los procesos manuales asi mismo permitirá tener un control del historial de cotizaciones y con ella información que ayude a realizar estrategias de negocio que puedan elaborarse por la gerencia.

La organización del que se desarrolla la siguiente tesis es una empresa industrial del sector textil verticalmente integrada que abarca desde la captación del algodón en el campo, la fabricación de hilados y tejidos así como procesos de teñido acabado y principalmente la confección de prendas de vestir tiene una ventaja competitiva muy grande sustentada en la utilización de materia prima de excelente calidad y de un proceso integral totalmente integrado que le permite garantizar la alta calidad de sus productos que cumplen con la exigencia del mercado internacional.

El documento abarca el sistema en su totalidad, por lo tanto todas las funcionalidades incluidas en este documento serán las funcionalidades que el Aplicativo de Cotización de Prendas (ACP) ofrecerá una vez finalizado.

El sistema ofrece una única funcionalidad que puede ser utilizado por los actores externos. Esta funcionalidad consiste en realizar tres tipos de Solicitud de Cotización (CT, CC, CE), donde se podrá seleccionar el tipo de Cotización a realizar a través de un menú principal el cual será aprobadas en el mismo, Para el proceso de toma de decisiones podrá generar reportes generales y específicos.

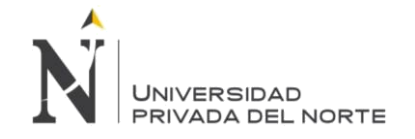

## **Descripción de los usuarios (Stakeholders)**

Los usuarios del entorno de Cotizaciones de Prendas es un conjunto de personas conocedoras del uso de aplicaciones informáticas y espera del sistema características de utilidad, interfaz amigable, seguridad y velocidad.

## **Descripción de Stakeholders**

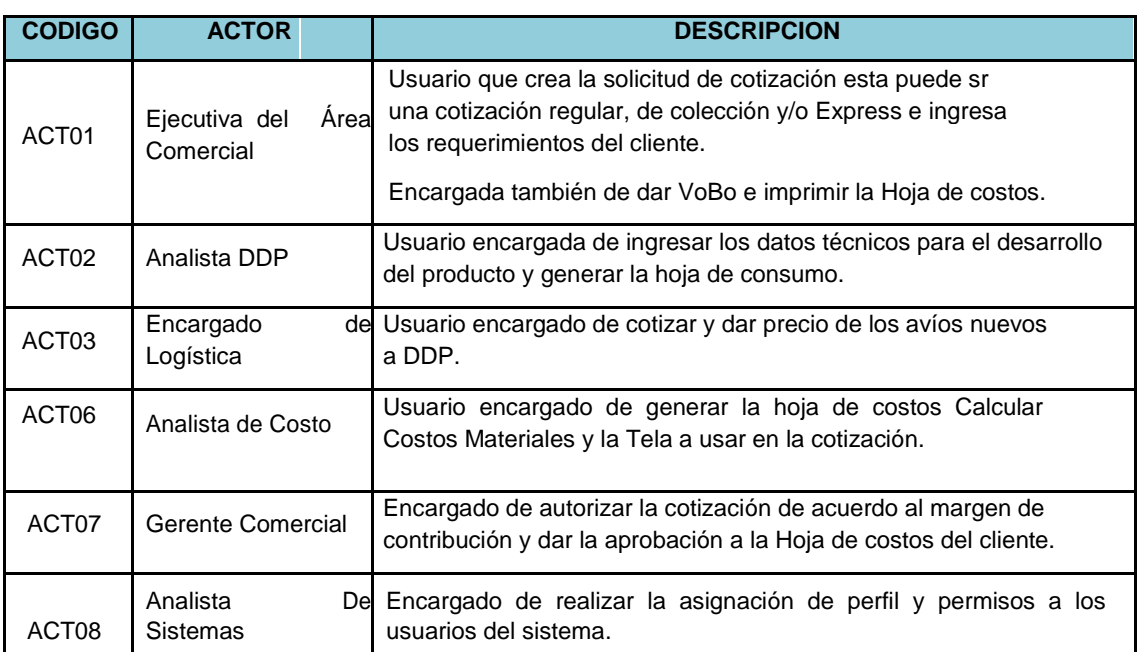

## **Tabla N° 3 Descripción de Stakeholders**

**Fuente: Elaboración Propia - 2018 - 2018**

## **3.2.1.2. REGLAS DE NEGOCIO**

La empresa textil dedicada a la confección de prendas de vestir de tejido plano (camisas, blusas y pantalones) y tejido de punto (polos), esta actividad la realiza tanto como servicio de confección a terceros, como confección de prendas que exporta directamente a clientes de importantes marcas internacionales.

La empresa Textil realiza Cotizaciones de prendas que son enviadas a los clientes donde se contempla la valorización de los insumos y servicios involucrados en la producción del producto.

La empresa textil maneja tres tipos de cotizaciones los que se describen a continuación: Cotización Regular a través del cual se va obtener reportes con el costo total por cada tonalidad correspondiente a un rango de prendas. Asimismo se va obtener una hoja resumen, que mostrará el

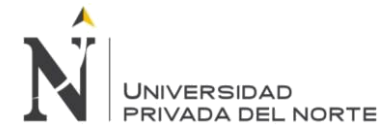

costo total por rango de prendas a producir correspondiente a un determinado artículo, en base a una totalidad.

Cotización Colección Se va obtener reportes con el costo total por cada tonalidad correspondiente a una cantidad de prendas de un Artículo-Acabado que conforma la Colección.

Cotización Express El reporte obtenido bajo este tipo de cotización es similar a Cotización, se diferencia de la anterior por que aquí el usuario de Comercial, se encargará de construir por si solo, este reporte empleando información de una Base de Datos Actualizada.

Las Cotizaciones Regular y Colección inician en el departamento de Comercial donde se registra los datos generales de la prenda, luego dicha cotización se envía al departamento de Desarrollo de Producto donde se costea los consumos de Avios, costo por mano de obra y costos de Servicios generando de esta forma una hoja de consumo que será enviado al Departamento de Costos donde se ingresa el costo de la materia prima TELA y valida todos los demás costos tanto de insumos mano de obra y servicios generando asi el documento de la hoja de costos que finalmente será enviado al Departamento comercial quienes continúan con el proceso comercial con el Cliente.

## **3.2.1.3. ANÁLISIS DE LA SOLUCIÓN**

## **Identificación de las necesidades del cliente**

Como principales necesidades que idéntica el cliente se tienen los siguientes puntos:

Optimizar el proceso de generar cotizaciones de prendas. La necesidad de disminuir los tiempos de atención entre las diferentes áreas que interactúan para la valorización de los insumos mano de obra y servicios.

Accesibilidad a la información. Los datos son la fuente principal de este concepto.

Lo primero que debe garantizar este tipo de herramienta será el acceso de los usuarios a los datos con independencia de la procedencia de estos.

Apoyo en la toma de decisiones. Se busca ir más allá en la presentación de la información, de manera que los usuarios tengan acceso a esta herramienta de análisis, que les permitan seleccionar y manipular sólo aquellos datos que les interesen (Historial de Cotización). Orientación al usuario final. Se busca independencia entre los conocimientos técnicos de los usuarios y su capacidad para utilizar está herramienta.

## **Viabilidad técnica y económica**

## **Viabilidad Técnica**

El estudio de la factibilidad Técnica se rige a la disponibilidad de Hardware y software las cuales deben cumplir lo siguiente:

Disponibilidad del Servidor asignado para albergar la Base de datos

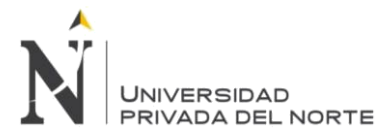

Disponibilidad de las computadoras para el desarrollo del proyecto de acuerdo a las características mínimas solicitadas tanto de hardware como de software para las labores de análisis, diseño, desarrollo y pruebas.

Herramientas Case para el modelamiento UML y construcción de la base de datos.

Herramientas IDE para la construcción de las interfaz grafica y construcción bajo la plataforma de Visual Estudio .Net

Este proyecto es técnicamente viable porque se cuenta con todos los requisitos citados bajo una adecuada planificación de recursos.

## **Viabilidad Económica**

El estudio de factibilidad económica es uno de los puntos más importantes del proyecto ya que permite determinar la continuidad o no del desarrollo del proyecto.

## **Costos**

Para el desarrollo del proyecto se usó las instalaciones de la empresa y los Servidores y equipos existentes.

## **Costos de Inversión**

Costo de Adquisición de Hardware

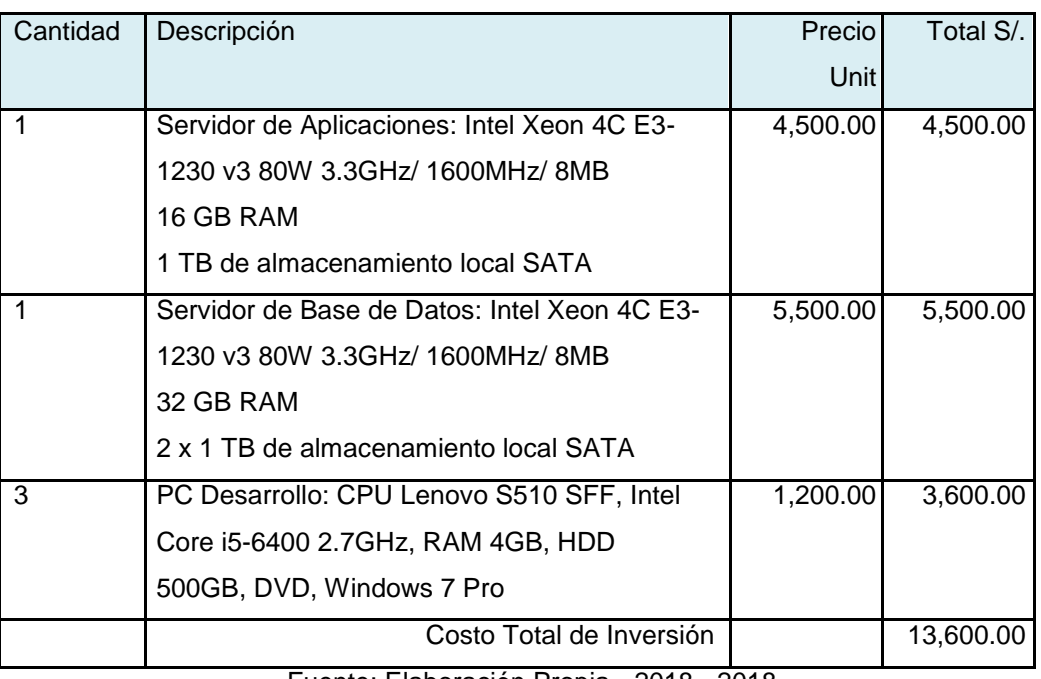

## Tabla N° 4 Costo de Adquisición de Hardware

Fuente: Elaboración Propia - 2018 - 2018

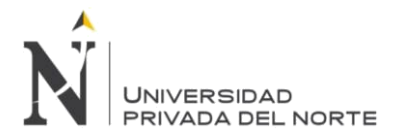

## Costo de Adquisición de Software

## Tabla N° 5 Costo de Adquisición de Software

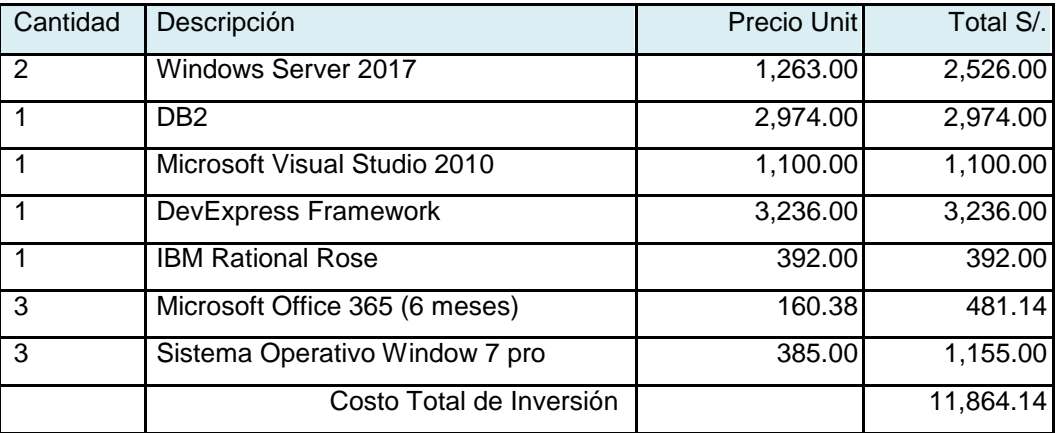

Fuente: Elaboración Propia - 2018 - 2018

## Costo de Adquisición de Mobiliario

#### Tabla N° 6 Costo de Adquisición de Mobiliario

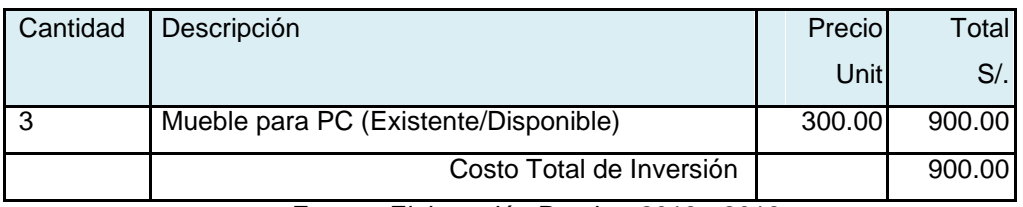

Fuente: Elaboración Propia - 2018 - 2018

El resumen de los costos de Inversión del proyecto se muestra a continuación:

## Tabla N° 7 Resumen de Costos

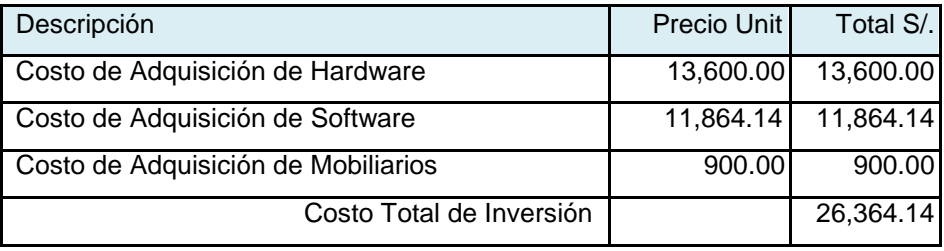

Fuente: Elaboración Propia - 2018 - 2018

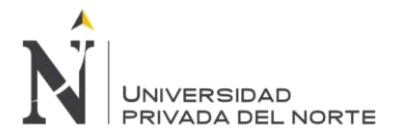

## Costos de Desarrollo e implementación

Tabla N° 8 Costo de Recursos Humanos del Proyecto

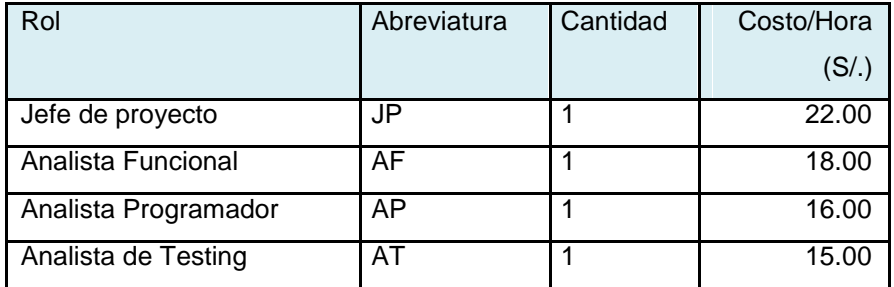

Fuente: Elaboración Propia - 2018 - 2018

### Costo referencial del Proyecto

Tabla N° 9 Costo referencial del Proyecto

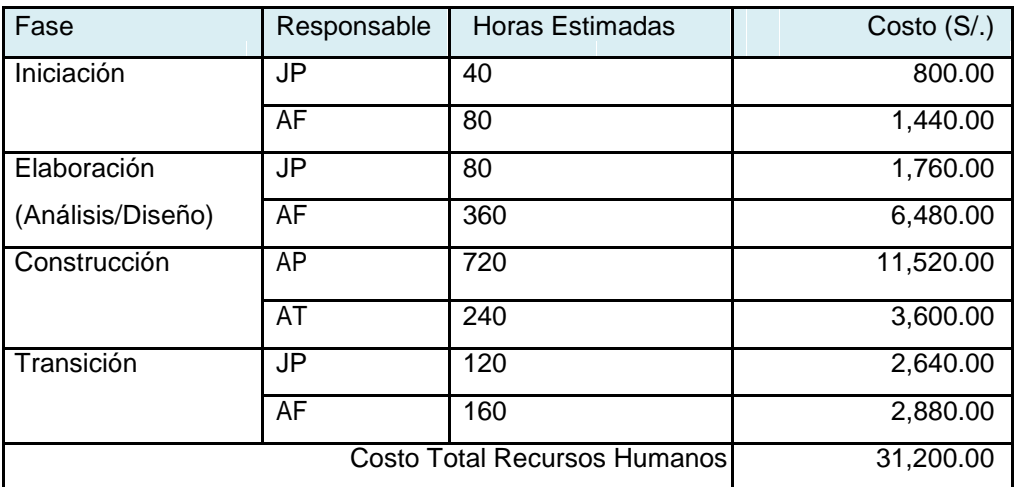

Fuente: Elaboración Propia - 2018 - 2018

## Costo de Insumos

Tabla N° 10 Costo de Insumos

| Insumo                                     | Cantidad     | Costo (S/) | Costo Total |
|--------------------------------------------|--------------|------------|-------------|
|                                            |              |            | (S/ )       |
| Hojas Bond                                 | 1 Millar     | 20.00      | 20.00       |
| Folder Manila                              | 10 unidades  | 0.50       | 5.00        |
| Lapiceros                                  | 6 unidades   | 0.50       | 3.00        |
| Lápices                                    | 6 unidades   | 0.50       | 3.00        |
| <b>Borrador</b>                            | 3 borradores | 1.00       | 3.00        |
| CD's                                       | 5 Unid       | 1.00       | 5.00        |
|                                            |              | Total      | 39.00       |
|                                            |              | Costos     |             |
|                                            |              | Insumos    |             |
| 0010<br>Fuanta: Flaboración Drania<br>0010 |              |            |             |

Fuente: Elaboración Propia - 2018 - 2018

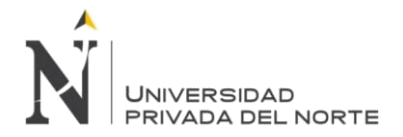

Costo de Energía Eléctrica.

## Tabla N° 11 Costo de Energía Eléctrica

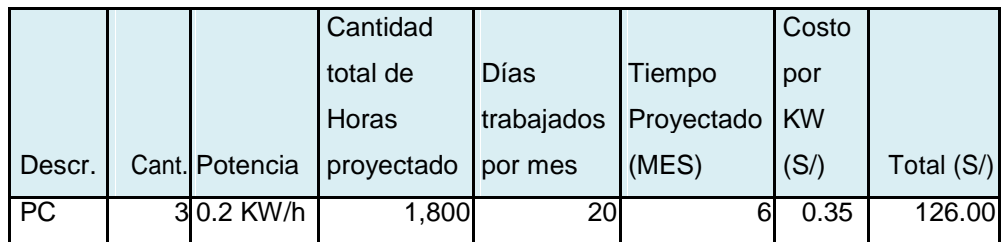

Fuente: Elaboración Propia - 2018 - 2018

Resumen Costo de Desarrollo e implementación:

Tabla N° 12 Costo de Desarrollo e implementación

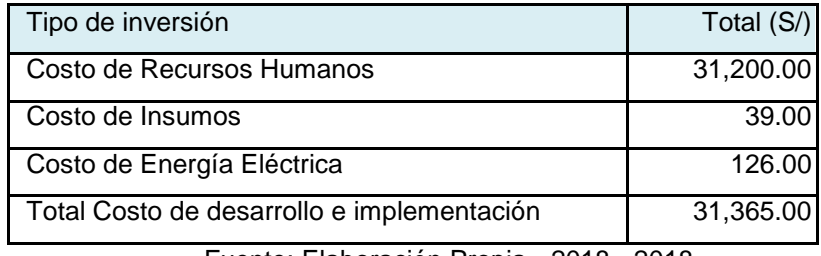

Fuente: Elaboración Propia - 2018 - 2018

## **ANÁLISIS COSTO – BENEFICIO**

## **Beneficio**

Los Beneficios son las ventajas en ahorro de tiempo y dinero que se obtiene después de lanzar a producción el sistema de información, respecto a la situación en que no se hace uso del sistema

## **Beneficios Intangibles**

Llamar la atención del cliente por la tecnología y la atención moderna.

Tener una ventaja competitiva.

Disminución en el tiempo y de errores en los registros de los clientes.

Disminución en el tiempo de búsqueda

Información oportuna, veraz, exacta, precisa y clara.

Buena imagen que se puede llevar un cliente por el servicio brindado por la empresa. Mejora en los procesos.

Se elimina la duplicidad de documentos, se evita la pérdida y deterioro de documentos y problemas similares

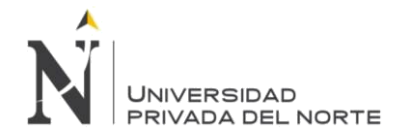

## **Beneficios tangibles**

## **Tabla N° 13 Beneficios tangibles**

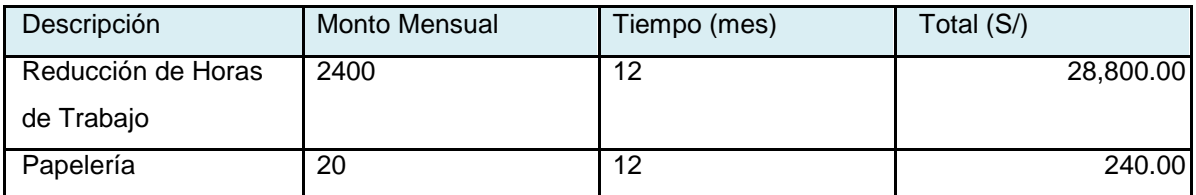

Fuente: Elaboración Propia - 2018 - 2018

## **Análisis de la rentabilidad económica del proyecto**

## **Flujo de Caja del Proyecto**

## **Tabla N° 14 Flujo de Caja del Proyecto**

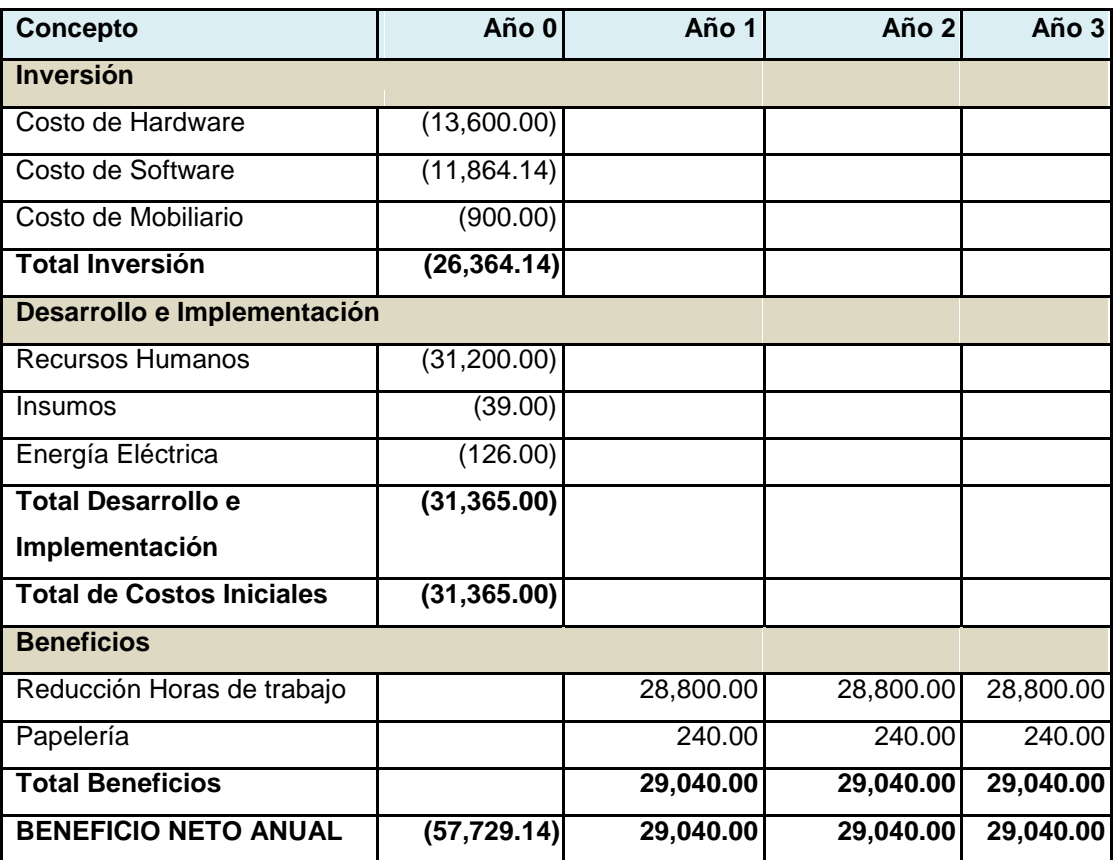

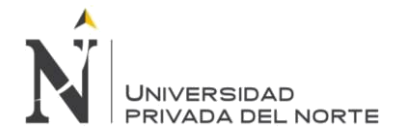

## **Valor Actual Neto**

El valor actual neto conocido como VAN es un indicador financiero que sirve para determinar la viabilidad de un proyecto. Compara los ingresos y egresos del proyecto en un solo momento del tiempo. En otras palabras es la suma algebraica de los valores actualizados de los costos y beneficios generados por el proyecto.

La fórmula para el cálculo del VAN es la siguiente:

$$
VAN = -I + \sum_{n=1}^{N} \frac{Q_n}{(1+r)^n}
$$

I es la inversión,

Qn es el flujo de caja del año n,

r es la tasa de interés promedio anual 14.23% según SBS

Nes el número de años de la inversión

 $VAN = -57,729.14 + (29,040.00/(1+14.23\%)^1) + (29,040.00/(1+14.23\%)^2)$  $+$  (**29,040.00**/(1+14.23%)<sup>3</sup>)

VAN = 9,431.71  $VAN > 0$ 

Se observa que el Valor Actual Neto es mayor a 0 por lo tanto el Proyecto es Viable

## **Tasa interna de Retorno**

Es la tasa de interés por medio de la cual se recupera la inversión. Es la tasa real que proporciona un proyecto de inversión y es aquella que al ser utilizada como tasa de descuento en el cálculo de un VAN dará como resultado 0.

$$
VAN = \sum_{t=1}^n \frac{F_t}{(1+TIR)^t} - I = 0
$$

Para el 1er año

 $VAN = (29,040.00/(1+TIR)^{1})$ - **57,729.14**= 0  $TIR1 = -49.70%$ Para el 2do año  $VAN = (29,040.00/(1+TIR)^1) + (29,040.00/(1+TIR)^2) - 57,729.14 = 0$  $TIR2 = 0.47%$ 

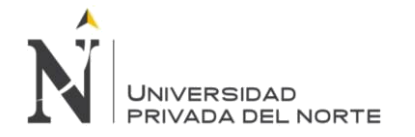

Para el 3er año

VAN = (**29,040.00**/(1+TIR)<sup>1</sup>) + (**29,040.00**/(1+TIR)<sup>2</sup>) - **57,729.14**= 0 TIR2 = 23.78%

La tasa interna de retorno se recupera en el tercer año

Tasa Interna de Retorno es mayor al porcentaje establecido el proyecto (14.23%) se determina que es factible económicamente.

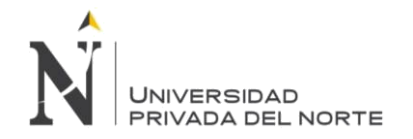

**3.2.1.4. DIAGRAMA DE CASO DE USO DE NEGOCIO**

#### IMPLEMENTACIÓN DEL SISTEMA ACP, PARA OPTIMIZAR EL PROCESO DE COTIZACIONES, EN UNA EMPRESA TEXTIL, LIMA 2018

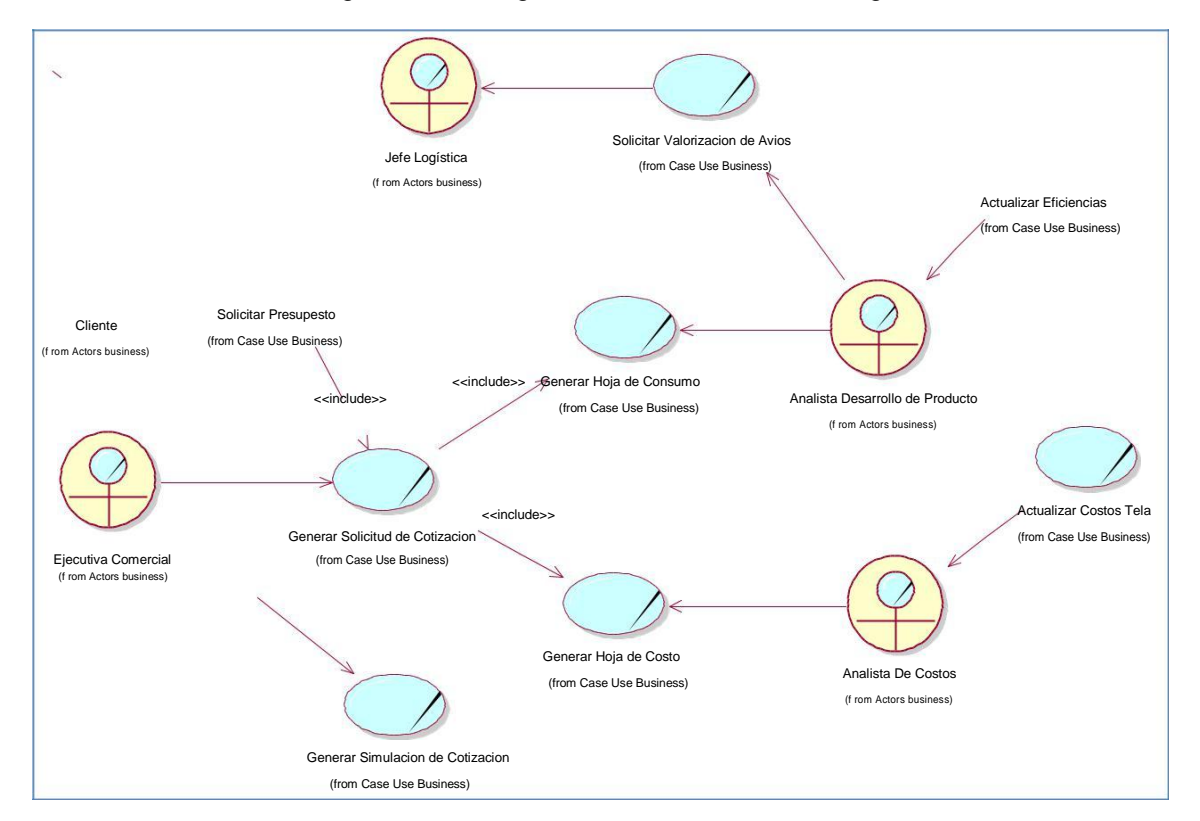

## Figura N° 18 Diagrama de Caso de Uso de Negocio

**Fuente: Elaboración Propia - 2018**

## **3.2.1.5. DIAGRAMA DE ACTIVIDADES DE NEGOCIO**

## **Figura N° 19 Diagrama de Actividades del Negocio**

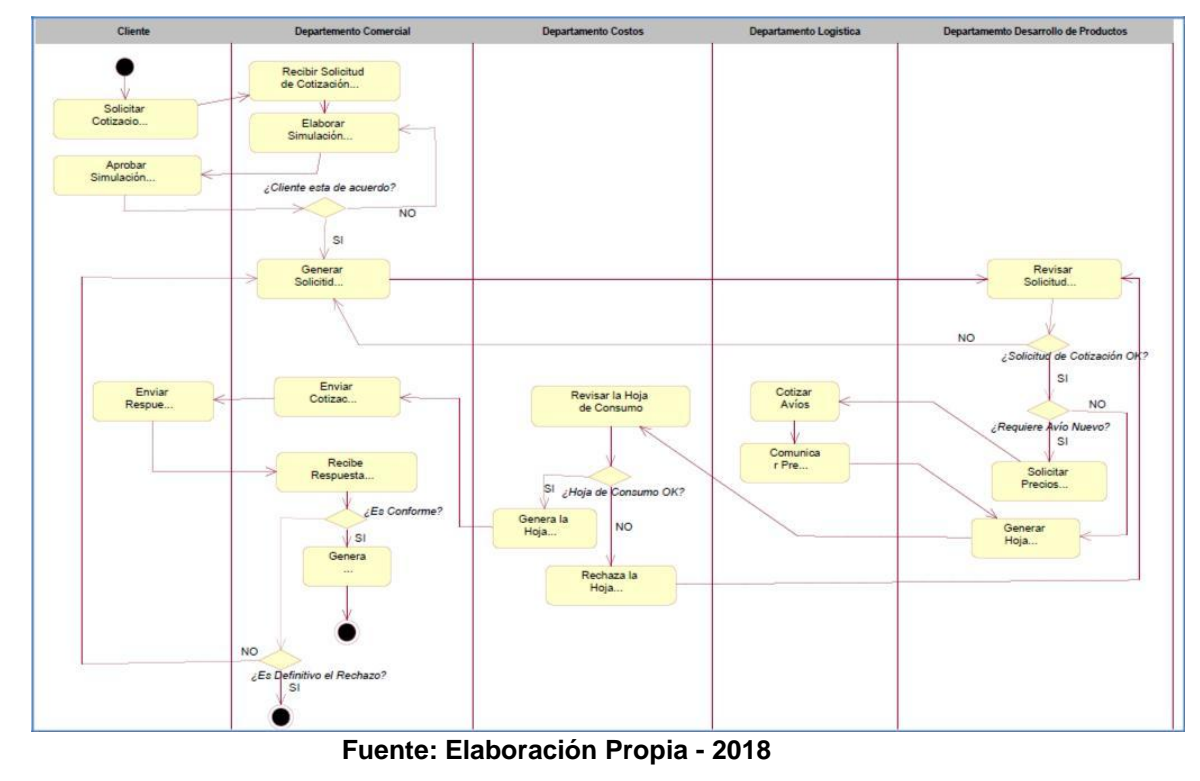

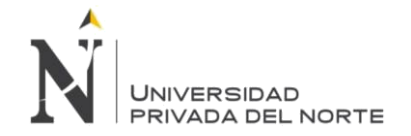

## **3.2.1.6. REQUERIMIENTO**

El Documento de Análisis de Requerimientos (DAR) presenta la definición de las actividades del sistema y las especificaciones de los casos de uso obtenidos como resultado del levantamiento de información realizado para el proyecto "Aplicativo de Cotizaciones de Prendas", para el cual se ha utilizado la notación UML.

Este documento incluye los alcances del sistema, el catálogo de los requerimientos funcionales y no funcionales, la lista de actores que usan el sistema, los diagramas de casos de uso, especificaciones de los casos de uso y diagrama de actividades.

#### **OBJETIVOS:**

- Los objetivos del presente documento son:
- Determinar el alcance real del proyecto.
- Presentar el catálogo de requerimientos elaborado en base a las necesidades del cliente.
- Presentar los paquetes Principales de casos de uso, diagramas de casos de uso y sus respectivas especificaciones obtenidos como resultado de la Fase de Análisis.
- Definir las actividades y diagrama de flujo del sistema.

## **CATÁLOGO DE REQUERIMIENTO DEL CLIENTE**

Tabla N° 15 Catálogo De Requerimiento Del Cliente

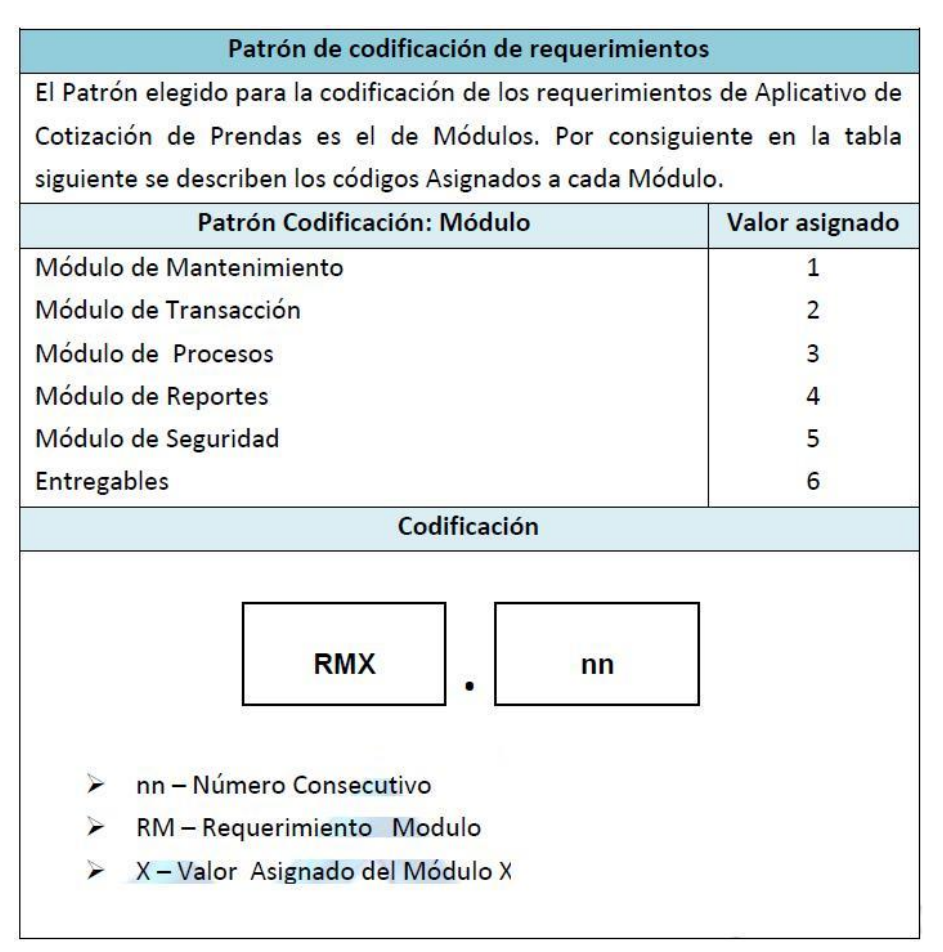

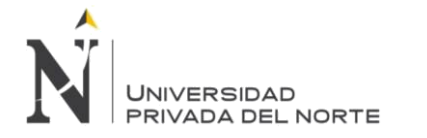

## **LISTADO DE REQUERIMIENTOS:**

#### **Requerimientos Funcionales:**

## **Tabla N° 16 Requerimientos Funcionales**

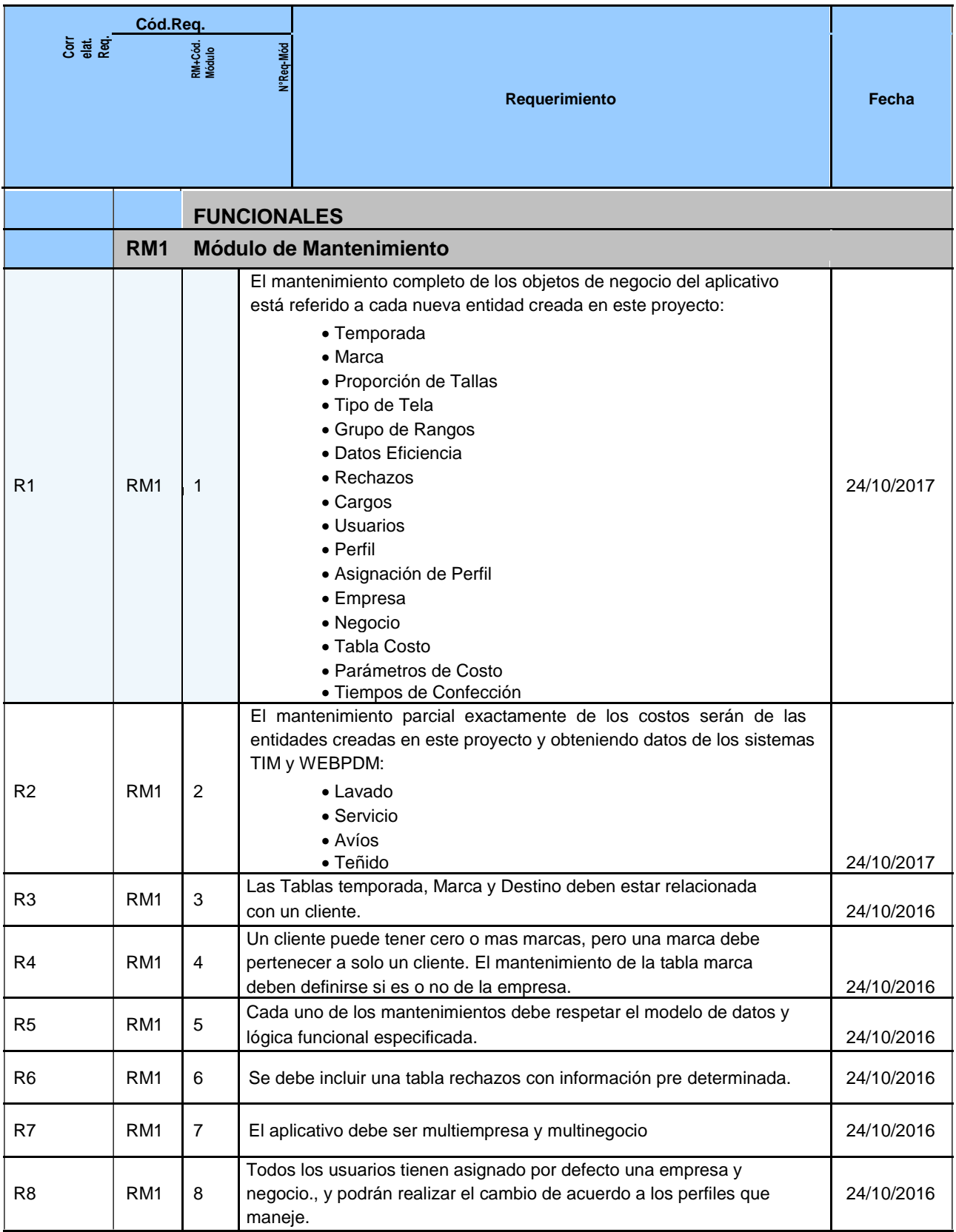

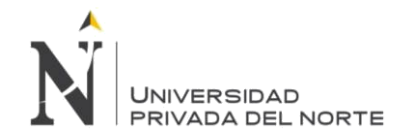

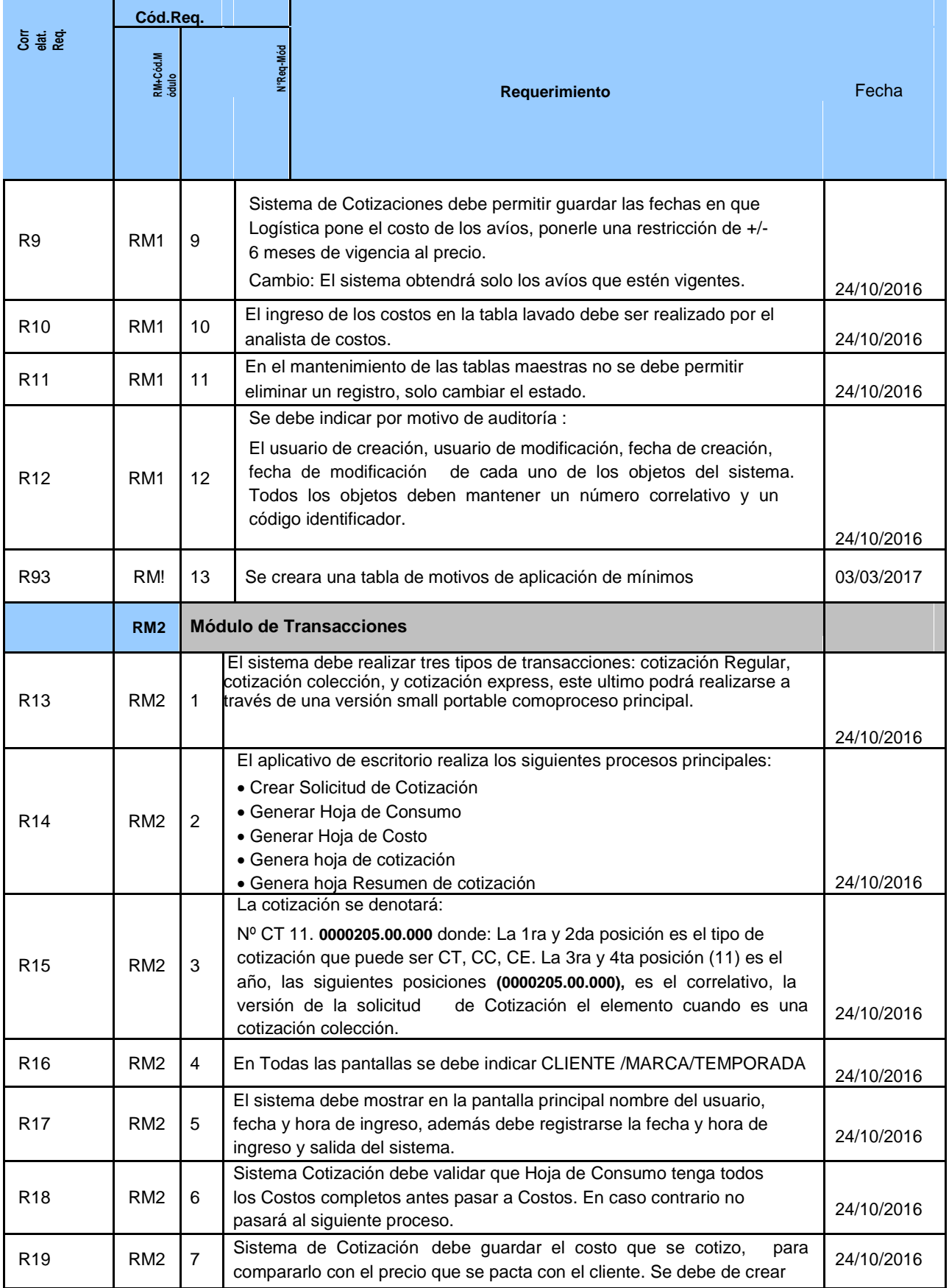

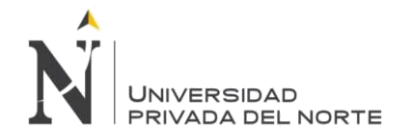

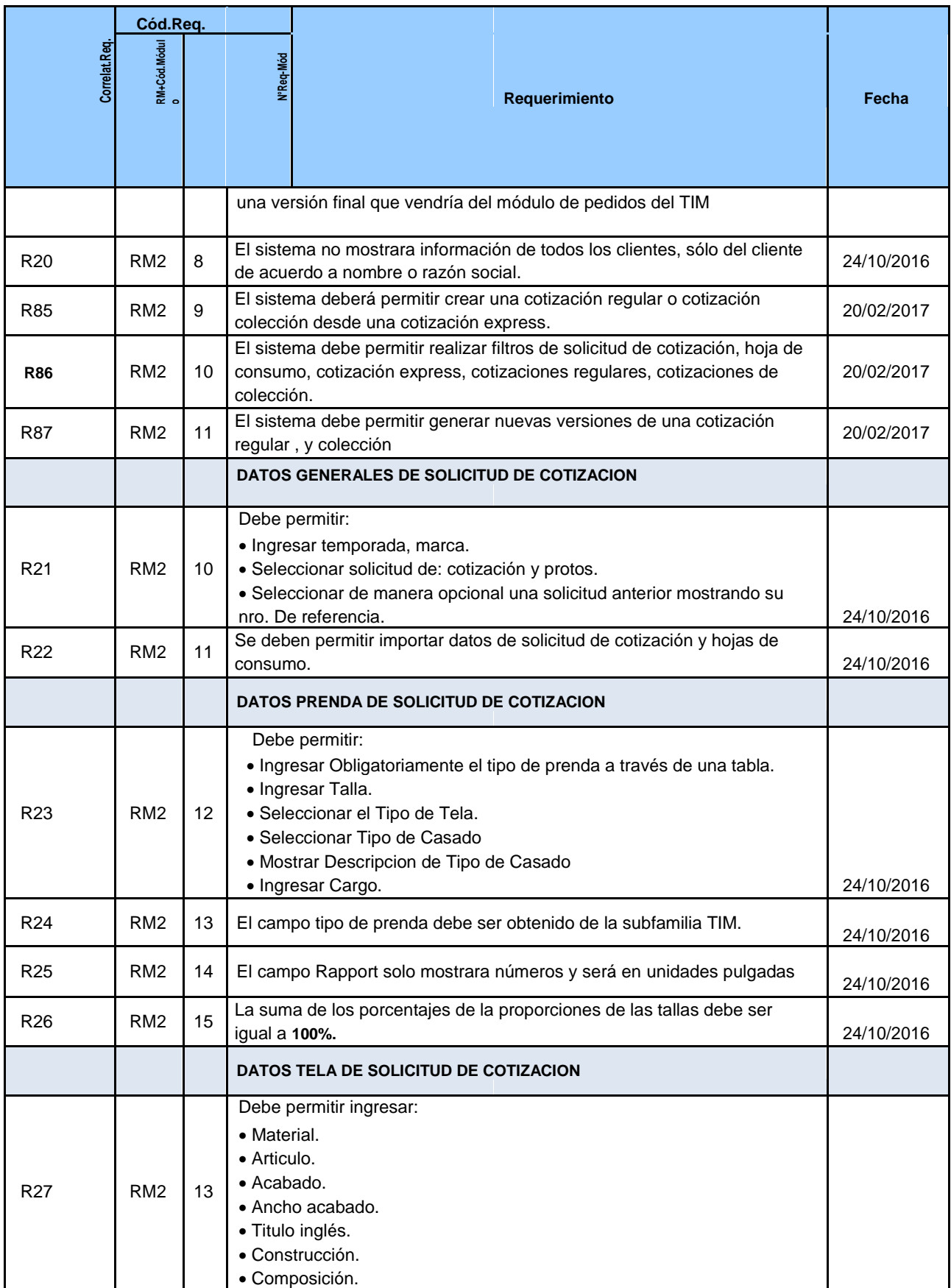

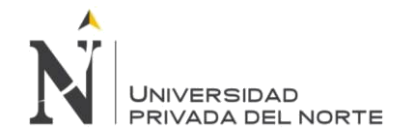

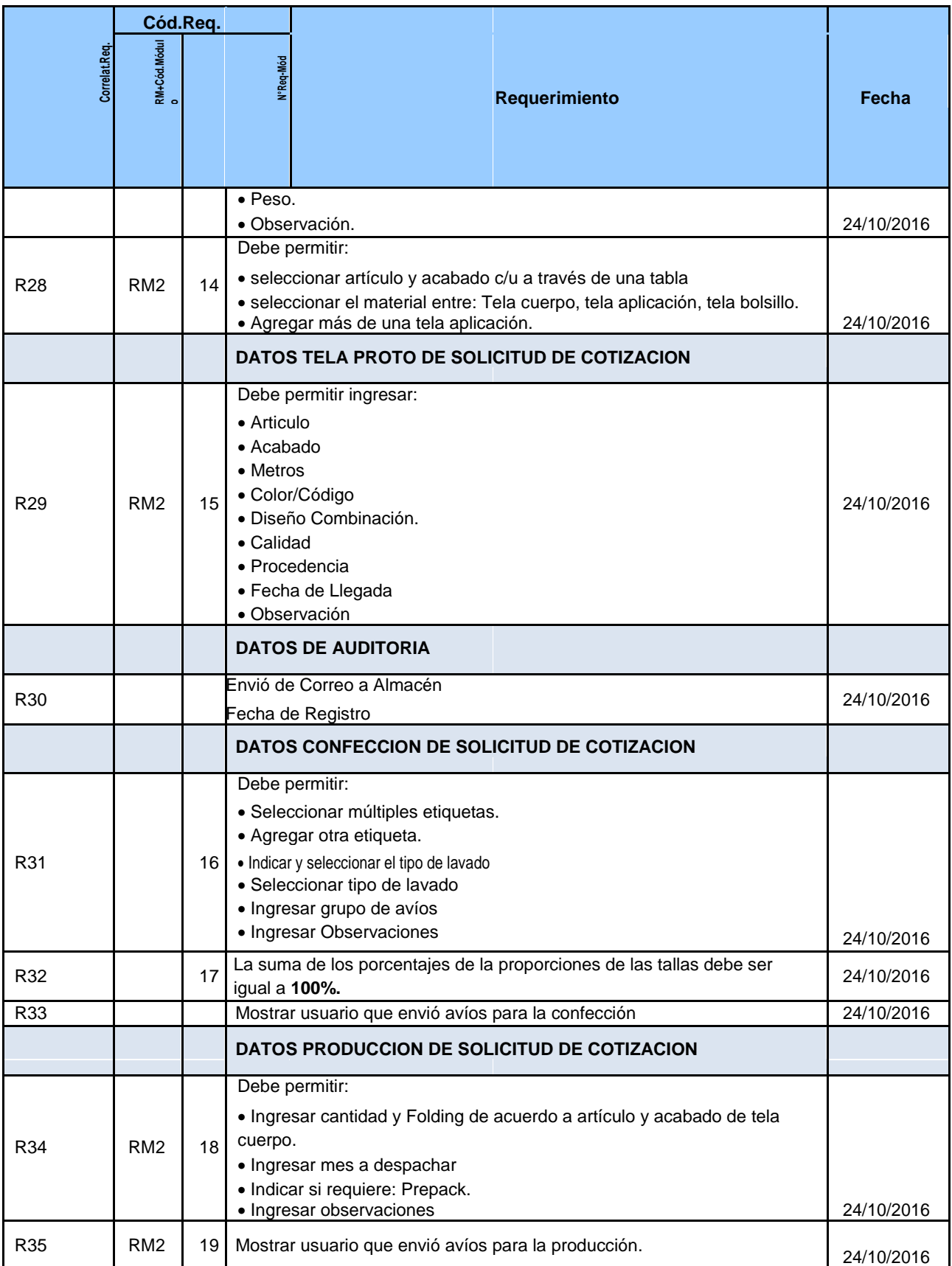

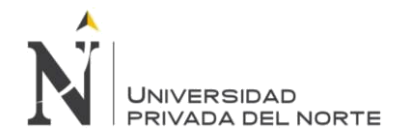

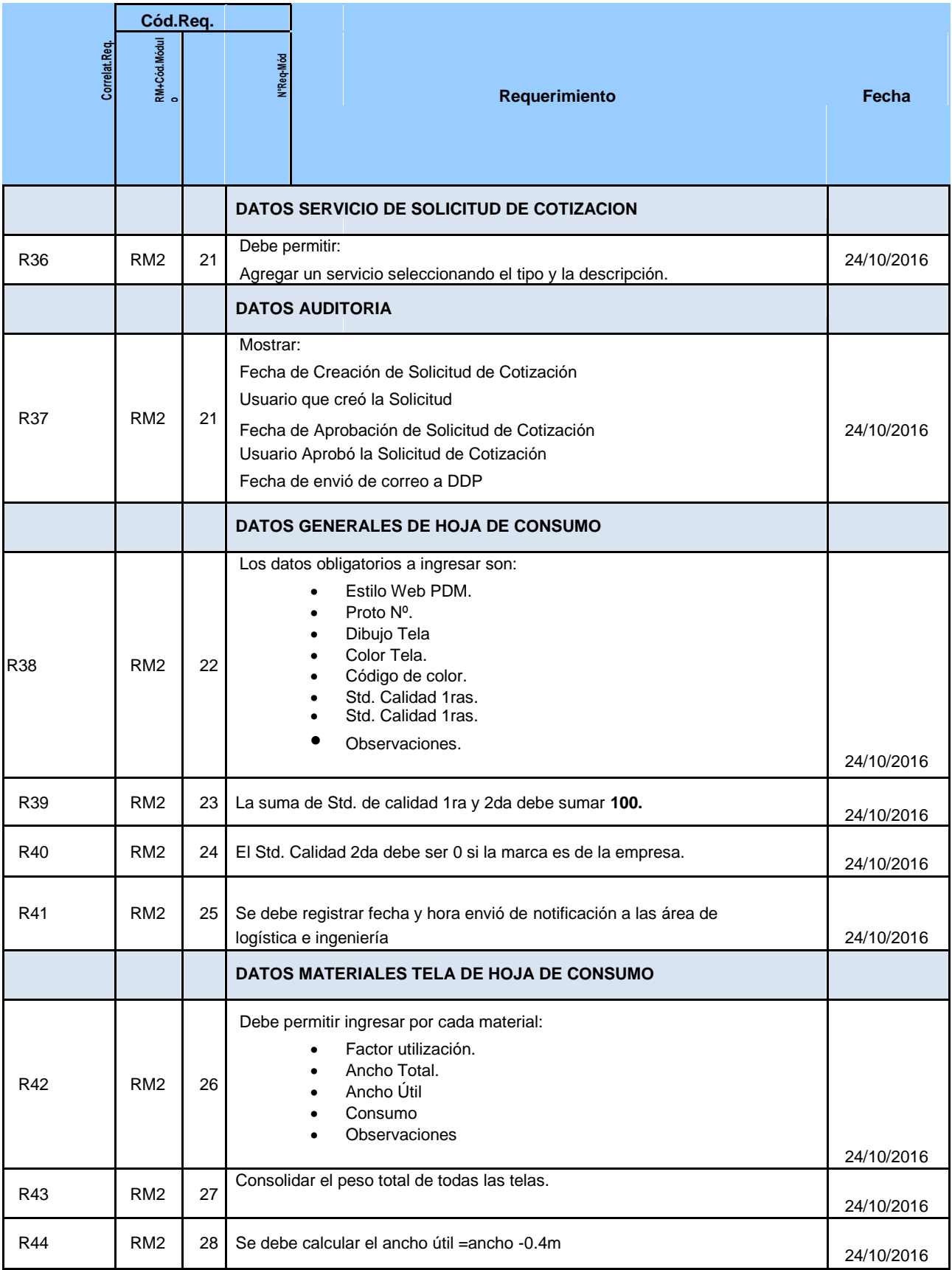

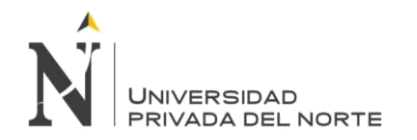

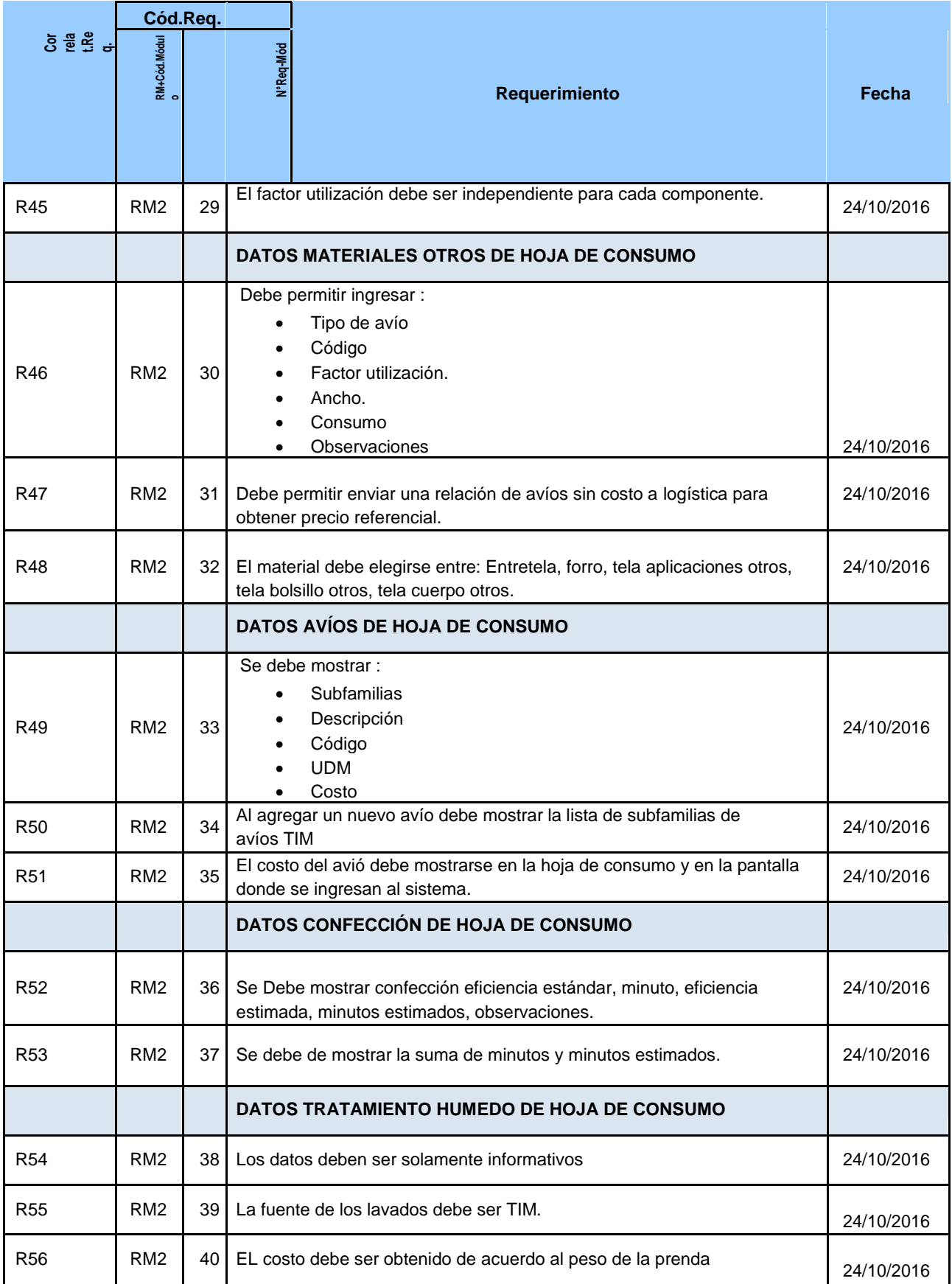

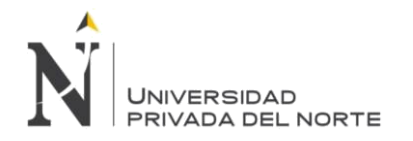

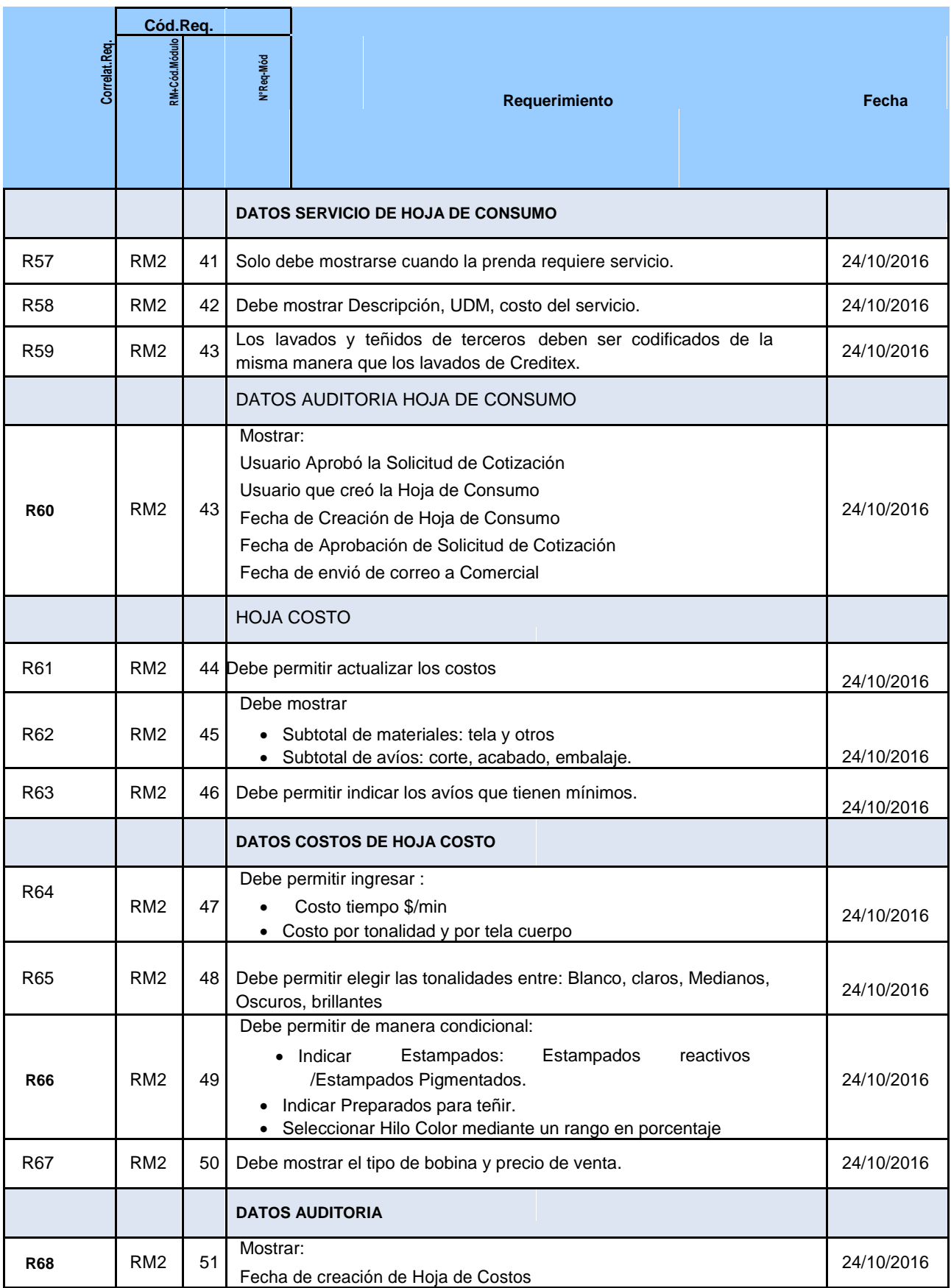

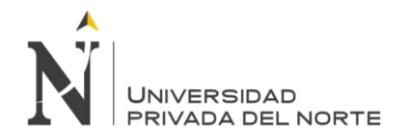

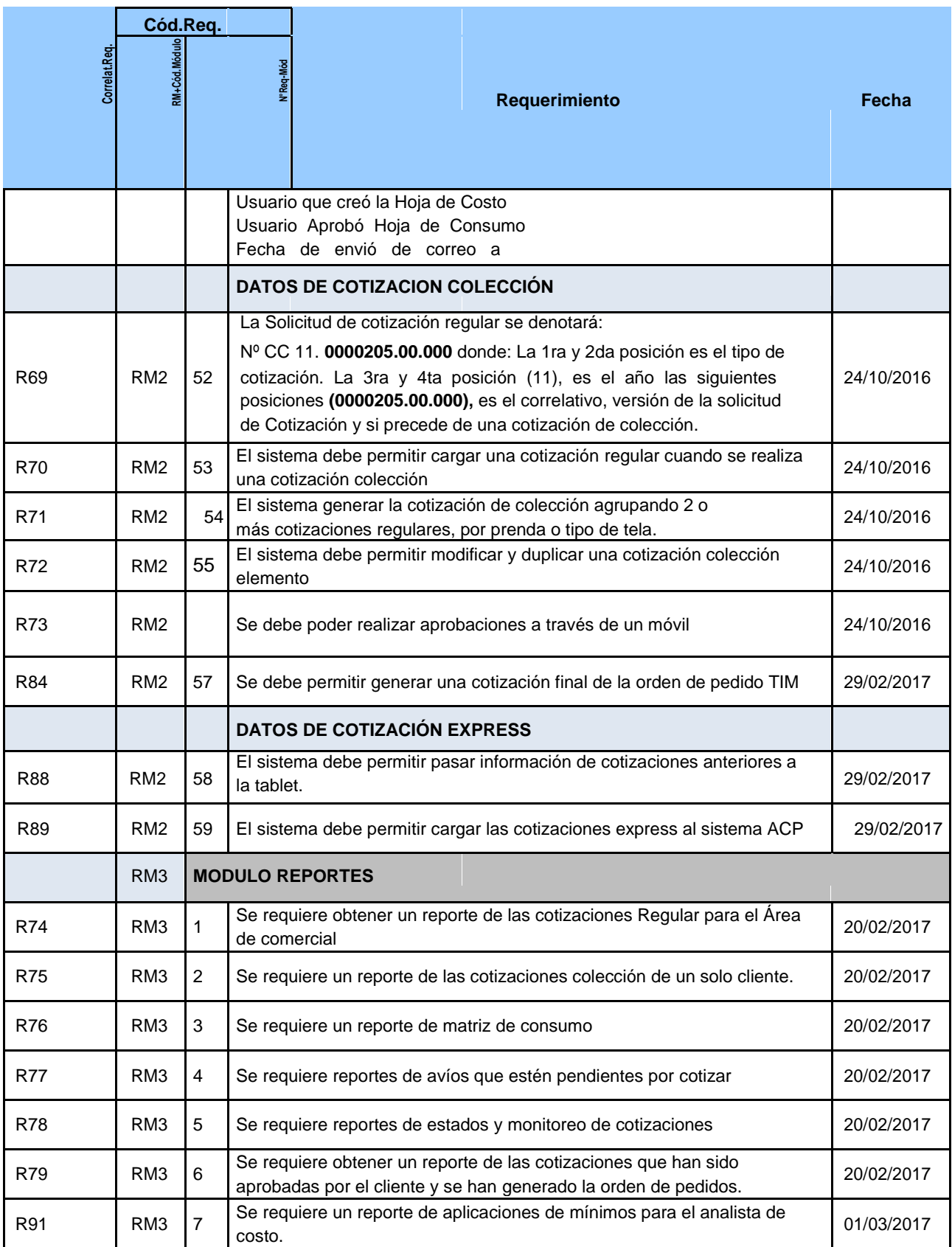

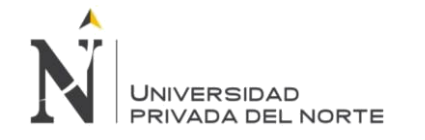

## **Requerimientos no funcionales:**

## Tabla N° 17 Requerimientos no funcionales

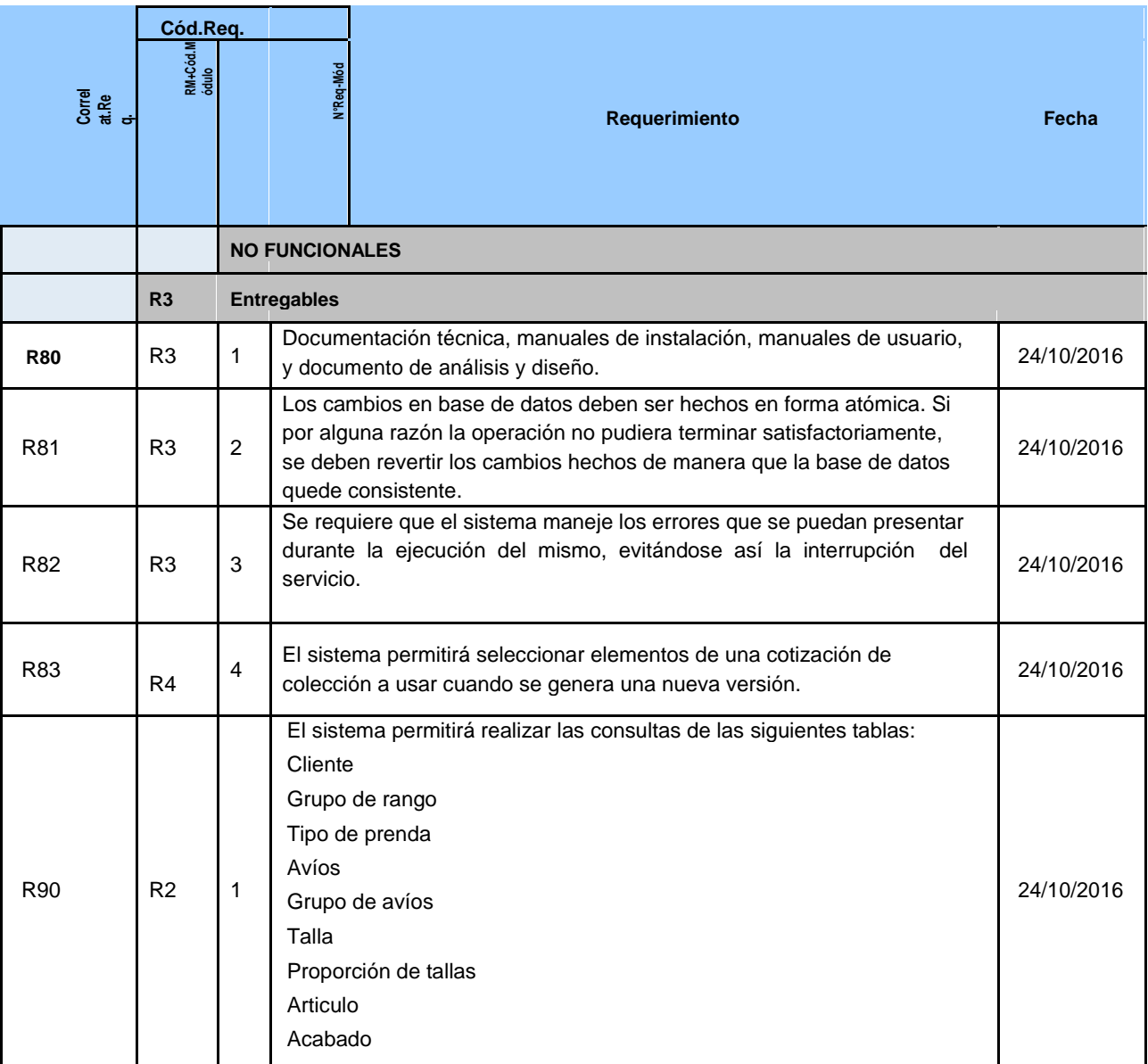

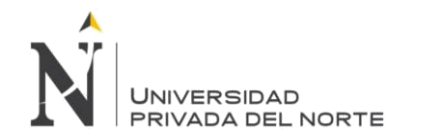

## **3.2.2. FASE DE ELABORACION**

## **3.2.2.1. ACTORES DEL SISTEMA:**

## **Tabla N° 18 ACTORES DEL SISTEMA**

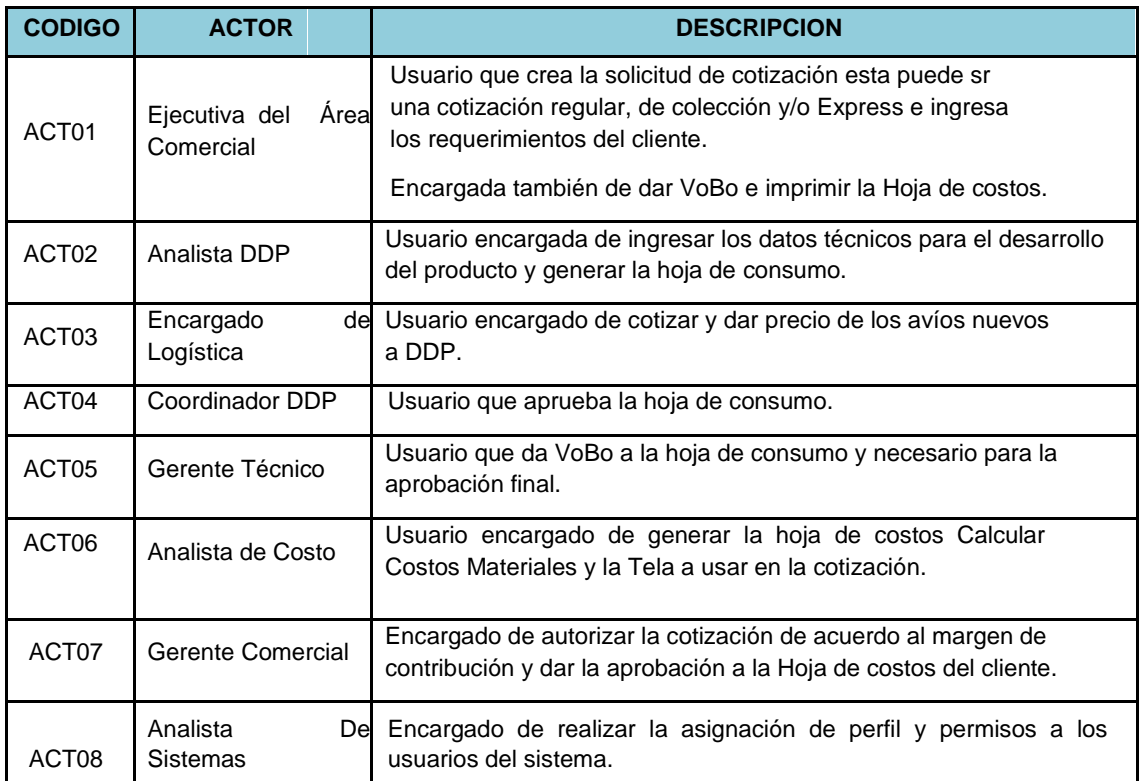

**Fuente: Elaboración Propia - 2018**

## **3.2.2.2. MATRIZ DE TRAZABILIDAD DE REQUERIMIENTOS DEL CLIENTE – ACTORES Tabla N° 19 Matriz De Trazabilidad De Requerimientos Del Cliente – Actores**

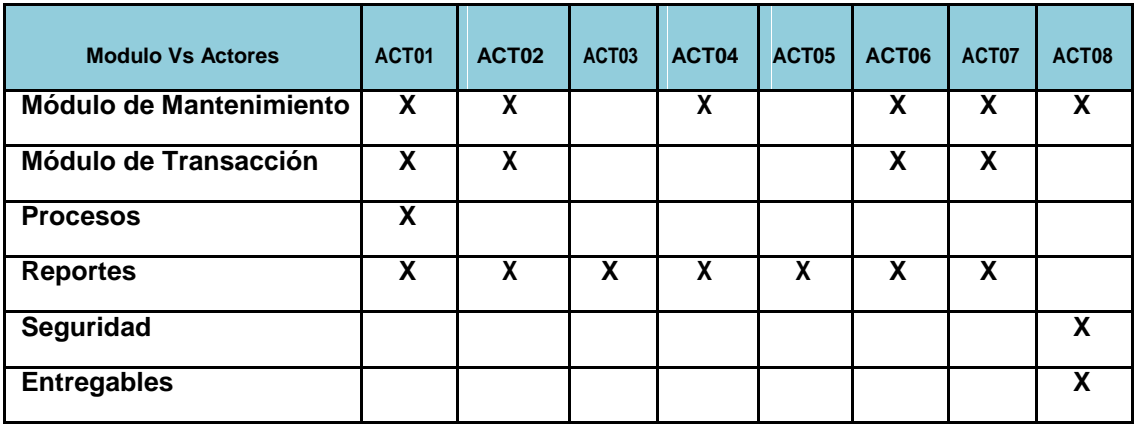

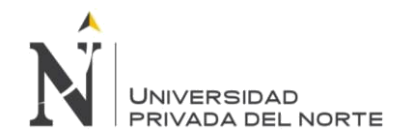

## **3.2.2.3. MODELO DE CASO DE USO DEL SISTEMA**

En la Siguiente tabla se muestra los Principales paquetes de CASOS DEL USO DEL SISTEMA

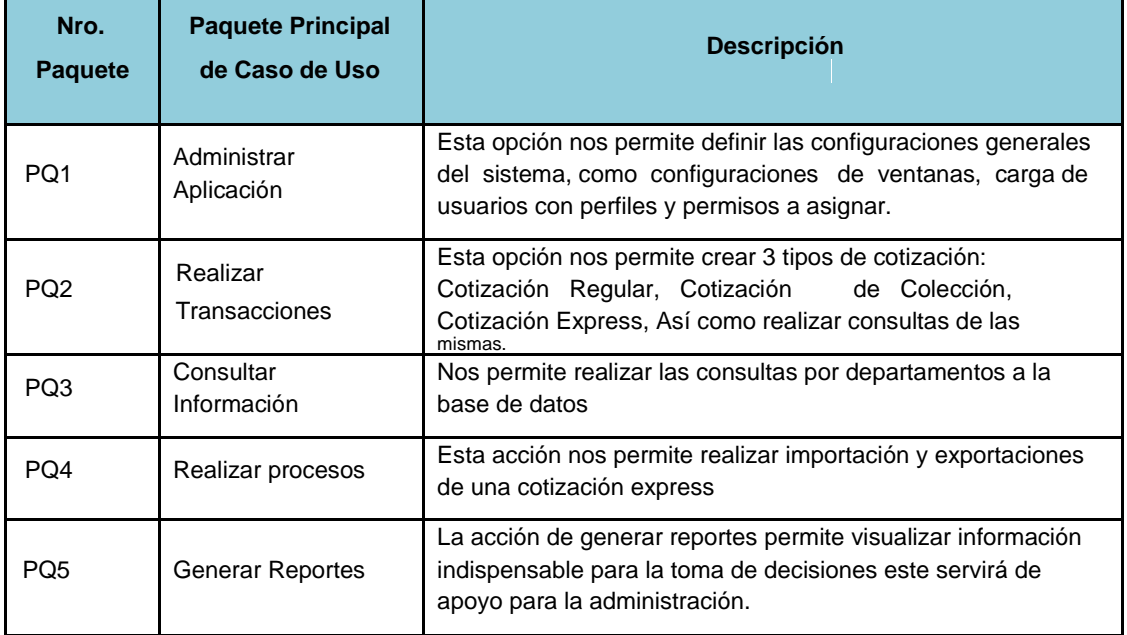

## Tabla N° 20 Modelo De Caso De Uso Del Sistema

## **Fuente: Elaboración Propia - 2018**

## **PQ01 ADMINISTRAR APLICACIÓN**

## Tabla N° 21 Paquete Pq01 Administrar Aplicación

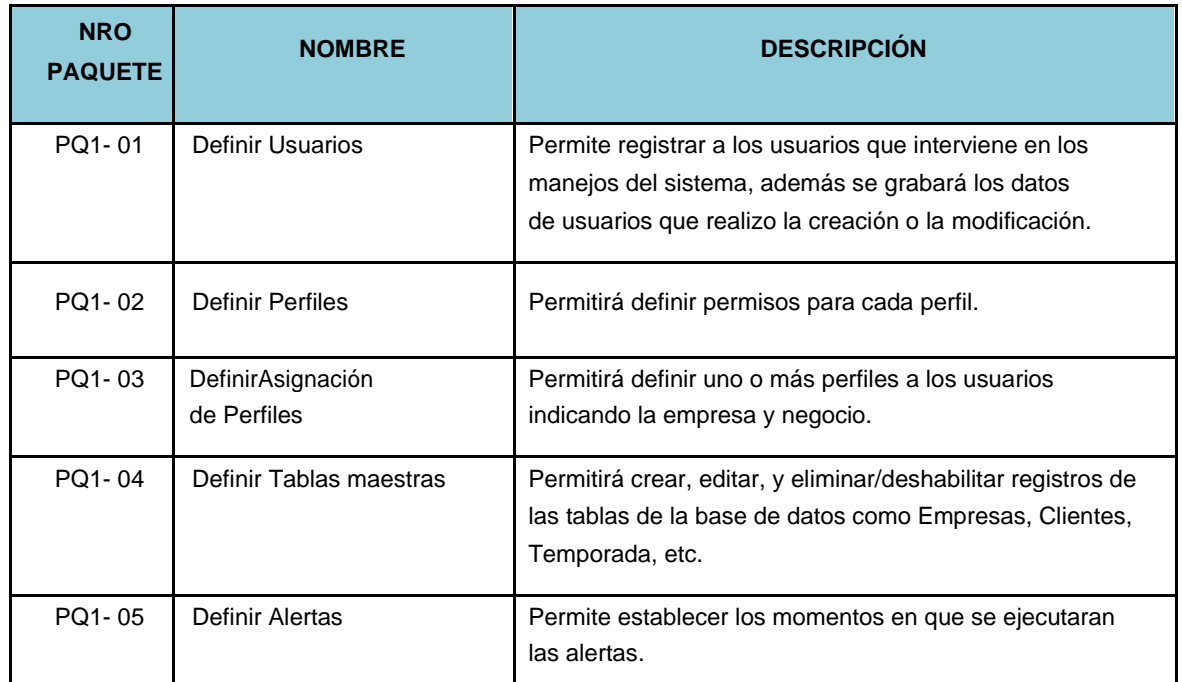

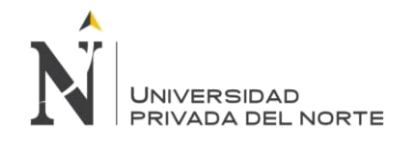

## **PQ1-01 DCU01 Definir Usuario**

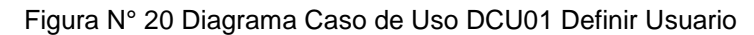

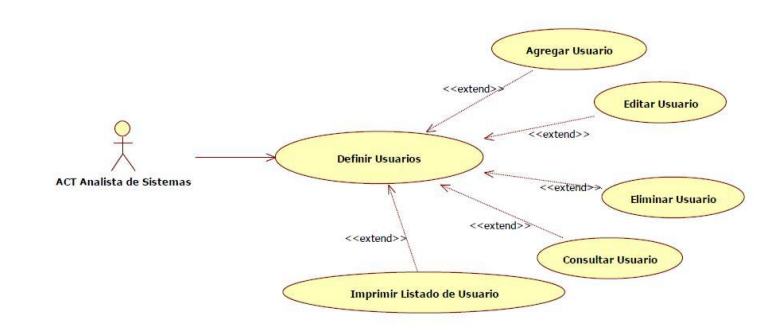

Fuente: Elaboración Propia - 2018

## **PQ1-02 DCU01 Definir Perfil**

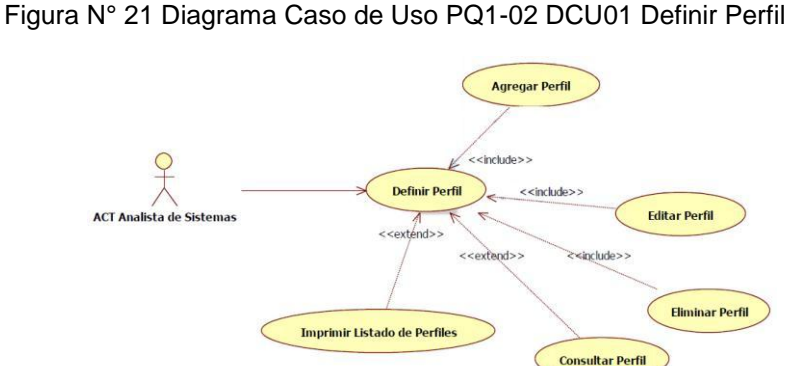

Fuente: Elaboración Propia - 2018

## **PQ1-03 DCU01 Definir Asignación de Perfil**

Figura N° 22 Diagrama Caso de Uso DCU01 Definir Asignación de Perfil

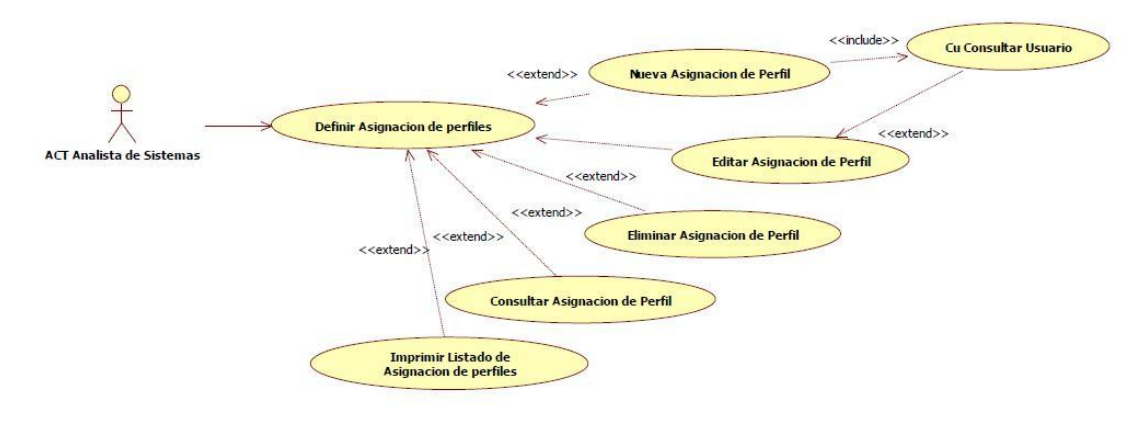

Fuente: Elaboración Propia - 2018

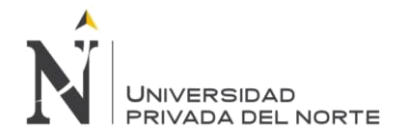

## **PQ1-04 DCU01 Definir Tablas Maestras**

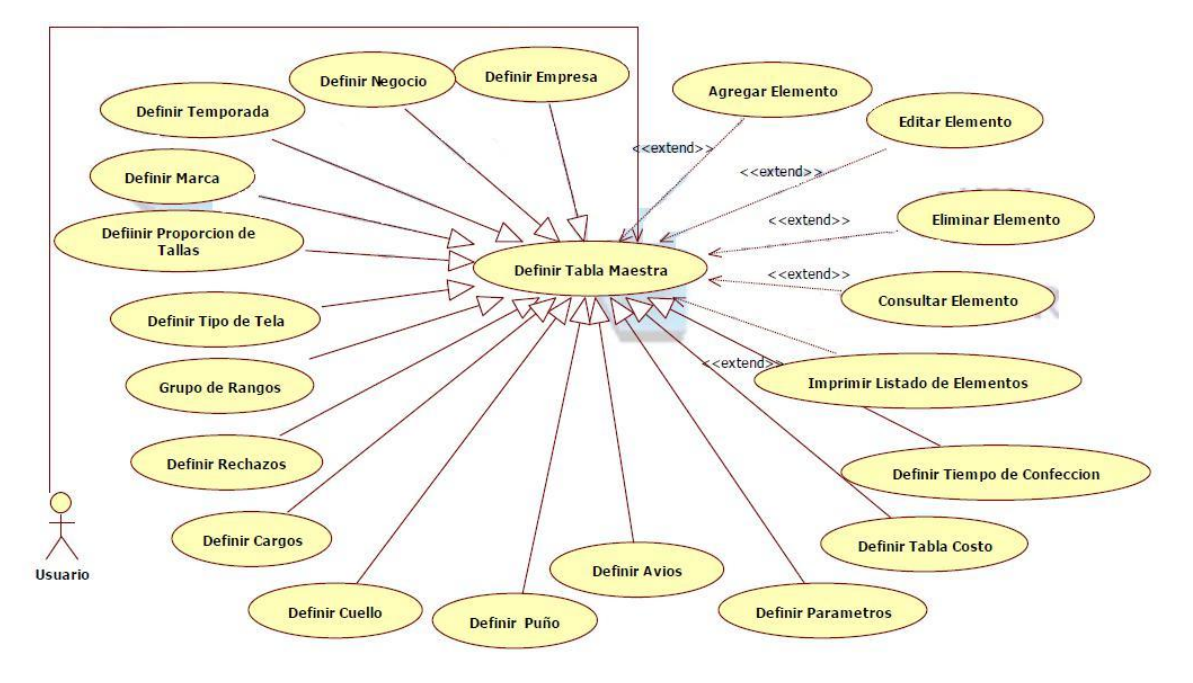

Figura N° 23 Diagrama Caso de Uso DCU01 Definir Tablas Maestras

Fuente: Elaboración Propia - 2018

## **PQ1-05 DCU01 Definir Alertas**

Figura N° 24 Diagrama Caso de Uso DCU01 Definir Alertas

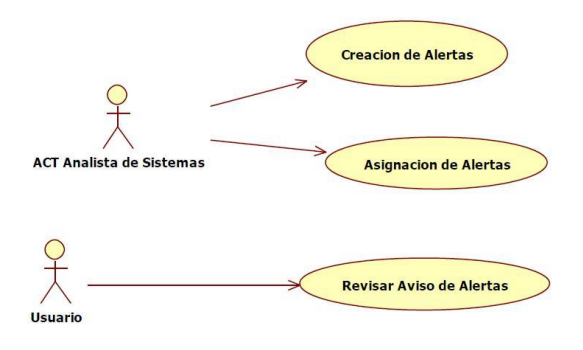

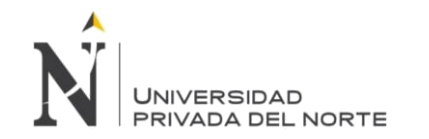

## **PQ02 REALIZAR TRANSACCIÓN**

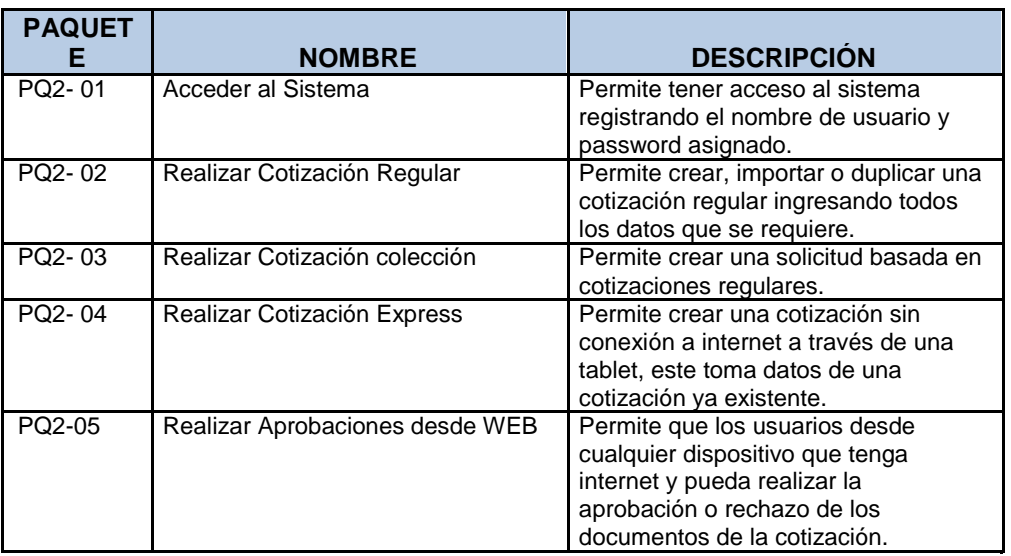

Tabla N° 22 PQ02 Realizar Transacción

Fuente: Elaboración Propia - 2018

#### **PQ2-01 DCU01 Acceder al Sistema**

Figura N° 25 Diagrama De Caso de Uso Acceder al Sistema

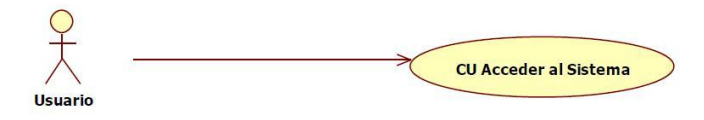

Fuente: Elaboración Propia - 2018

## **PQ2-02 DCU02 Realizar Cotización Regular**

Figura N° 26 Diagrama De Caso De Uso Generar Solicitud De Cotización

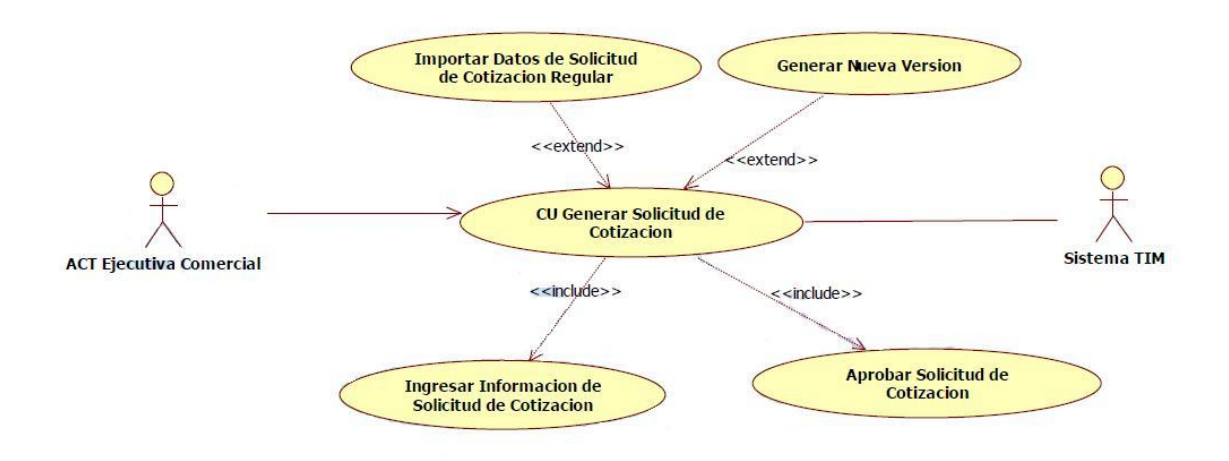

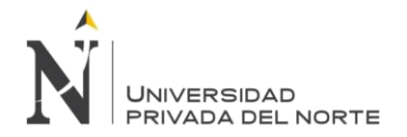

## **DCU Ingresar Información de Solicitud de Cotización Regular**

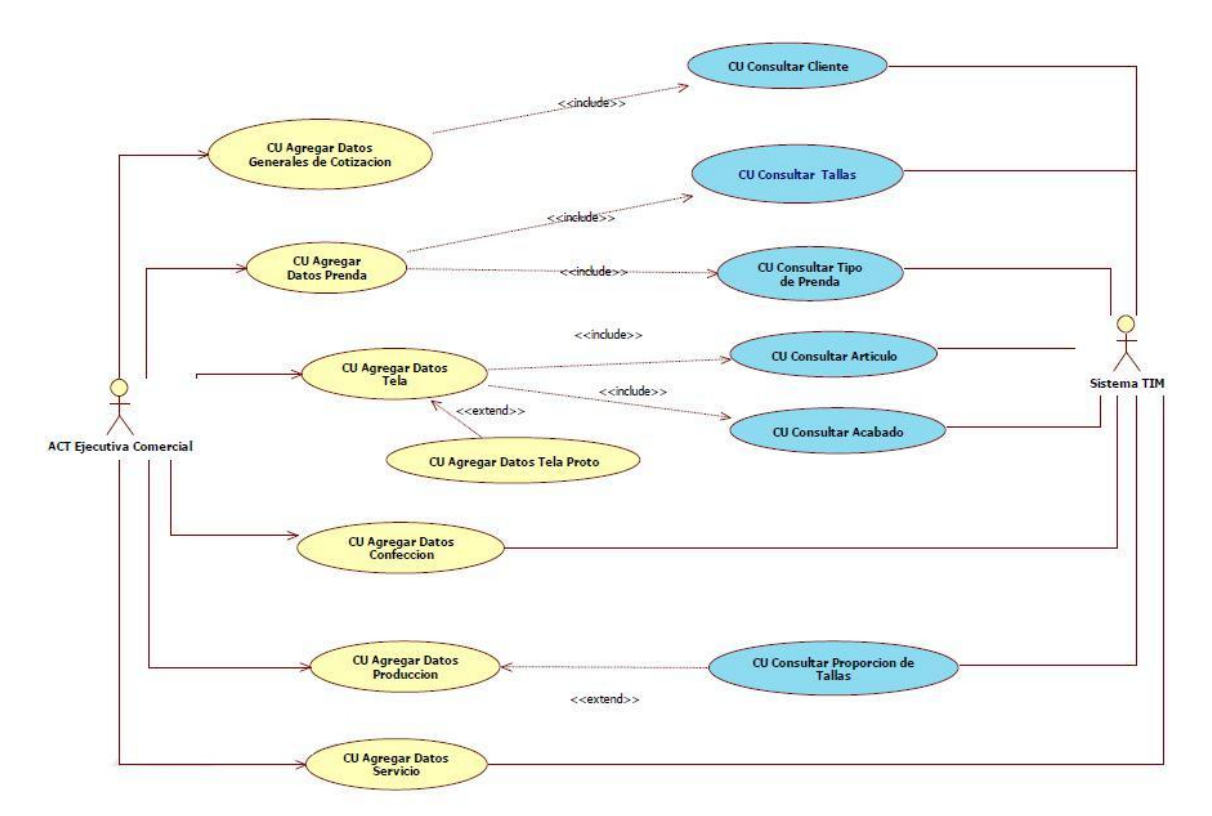

**Figura N° 27 DCU Ingresar Información de Solicitud de Cotización Regular**

Fuente: Elaboración Propia - 2018

## **Diagrama De Caso de Uso GENERAR HOJA DE CONSUMO**

Figura N° 28 Diagrama De Caso de Uso GENERAR HOJA DE CONSUMO

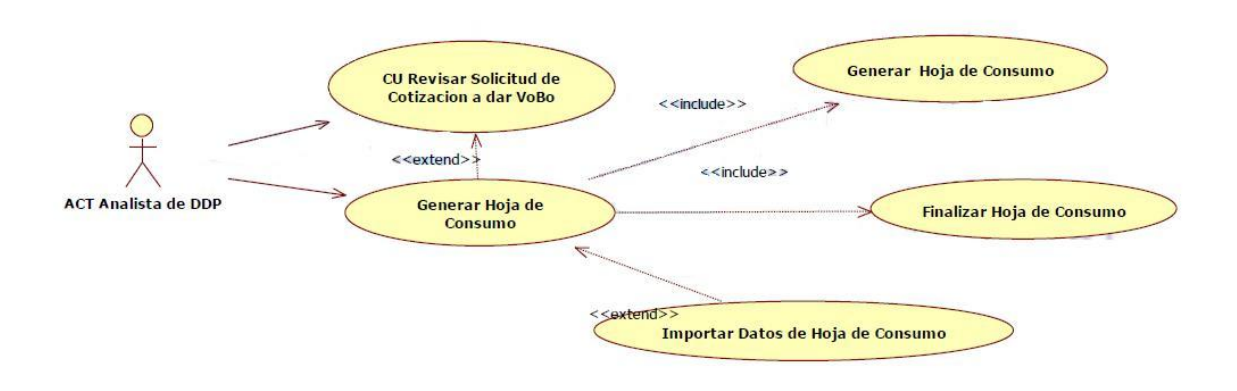

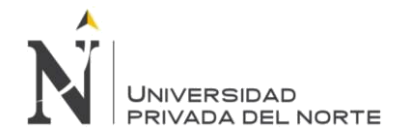

#### DCU Ingresar Información de la Hoja de Consumo

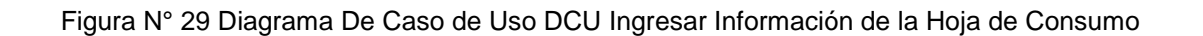

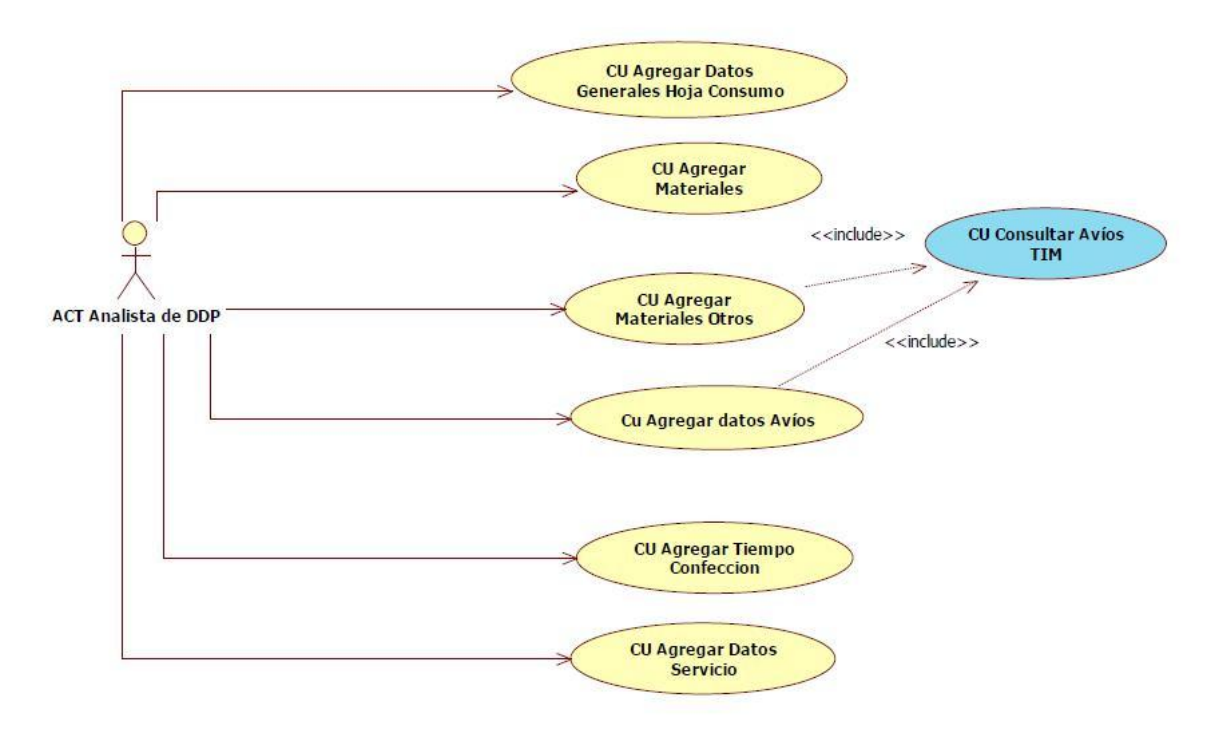

Fuente: Elaboración Propia - 2018

## Diagrama De Caso de Uso GENERAR HOJA DE COSTO

Figura N° 30 DCU Diagrama De Caso de Uso GENERAR HOJA DE COSTO

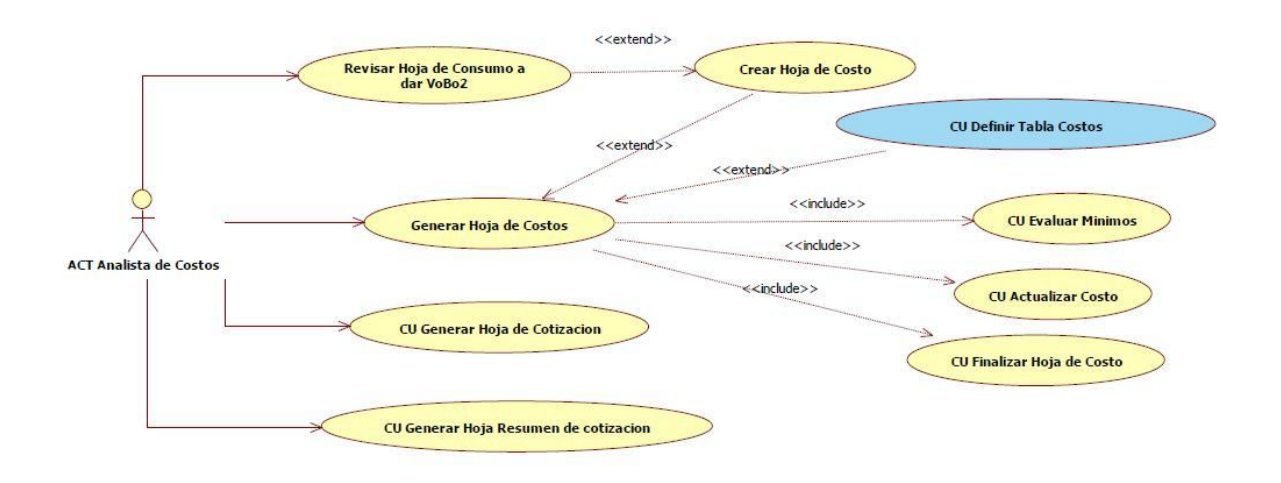

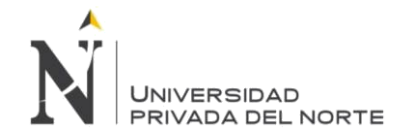

## **PQ2-03 Realizar Cotización Colección**

Figura N° 31 Diagrama De Caso de Uso Realizar Cotización Colección

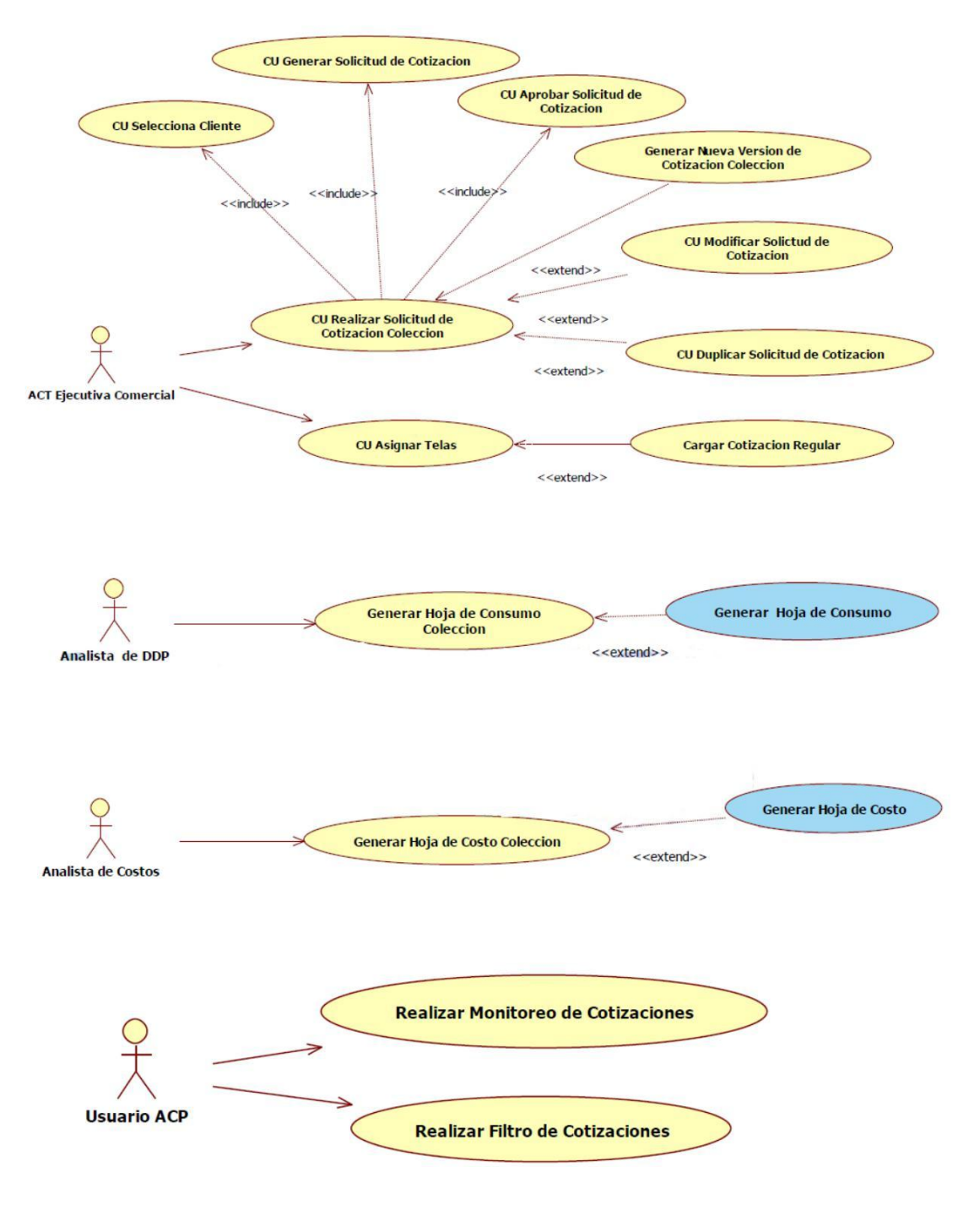

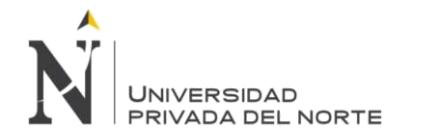

## **PQ03 – Consultar Información**

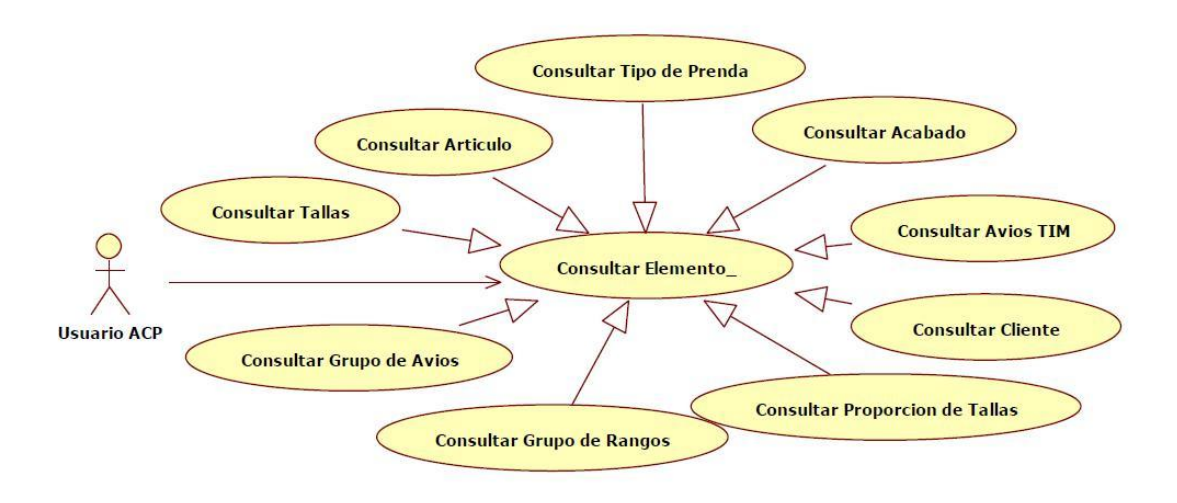

Figura N° 32 Diagrama De Caso de Uso Consultar Información

Fuente: Elaboración Propia - 2018

## **PQ04 – Realizar Reportes**

Figura N° 33 Diagrama De Caso de Uso Realizar Reportes

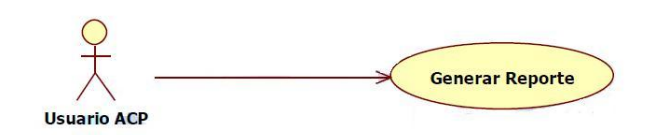

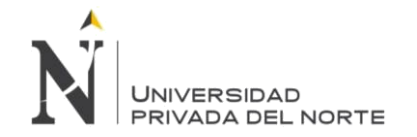

## **3.2.2.4. Análisis y Diseño de la Base de Datos**

Modelo Entidad Relación

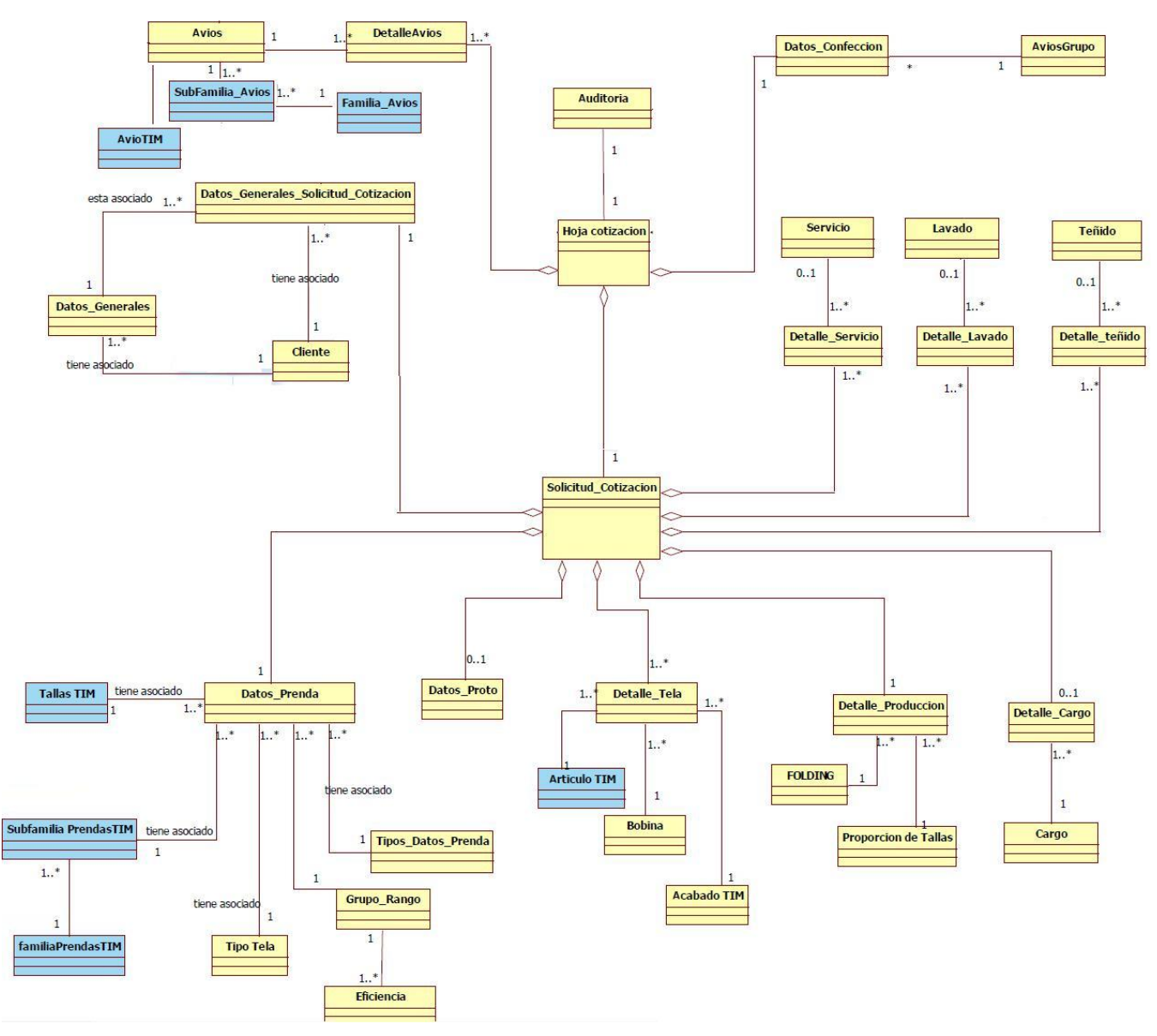

## **Figura N° 34 Modelo Entidad Relación**

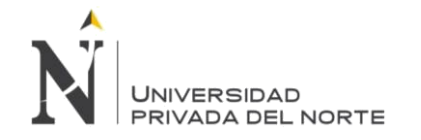

## **Modelo Lógico de Datos**

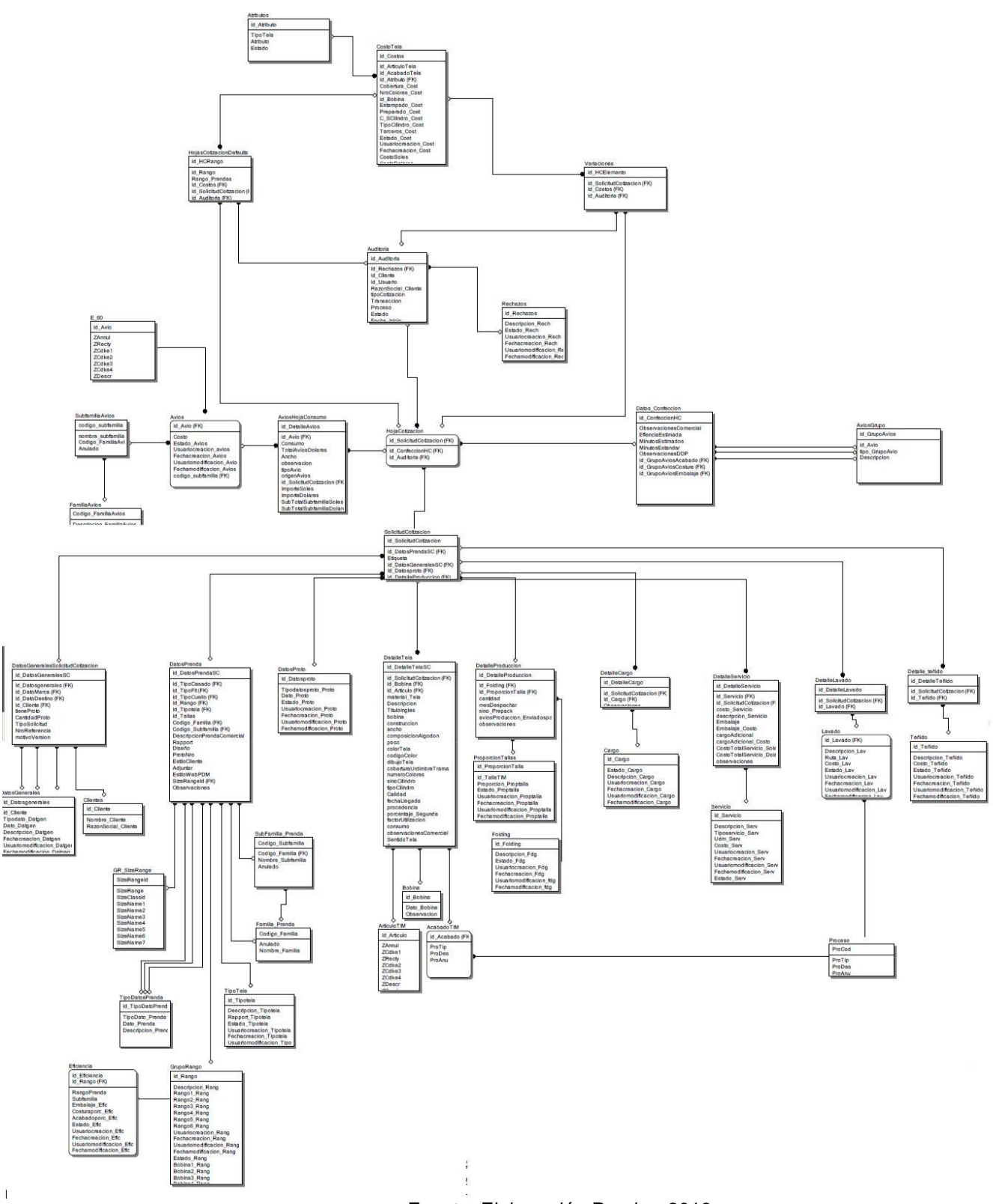

## **Figura N° 35 Modelo Lógico de Datos**

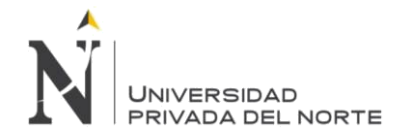

## **Modelo Físico de Datos:**

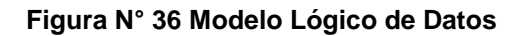

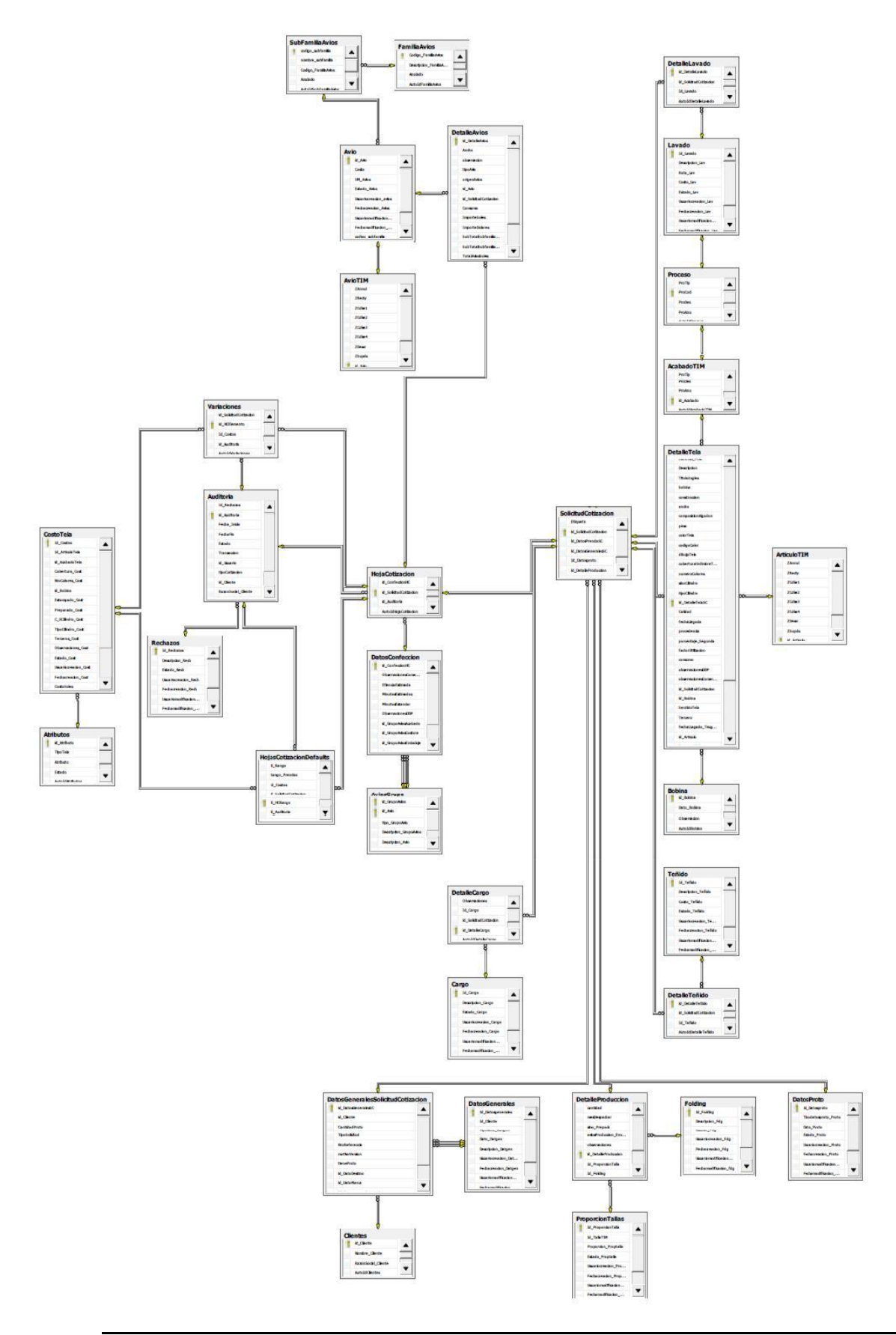

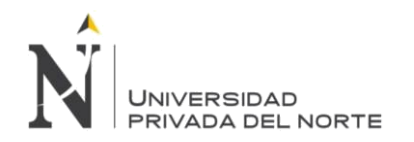

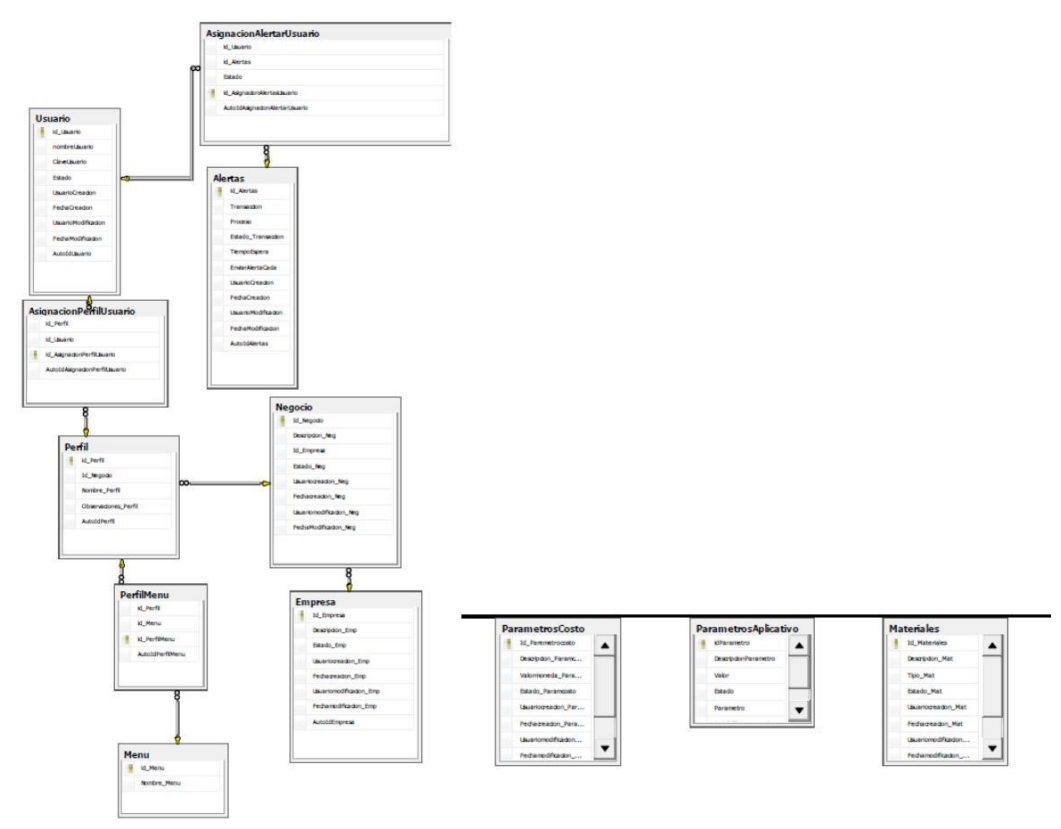

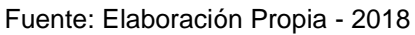
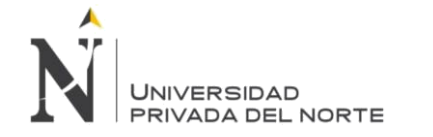

# **3.2.2.5. Especificacion de Caso de Uso**

**3.2.2.5.1. CU01 DEFINIR USUARIO: Diagrama de Caso de USO Definir Usuario**

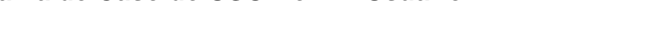

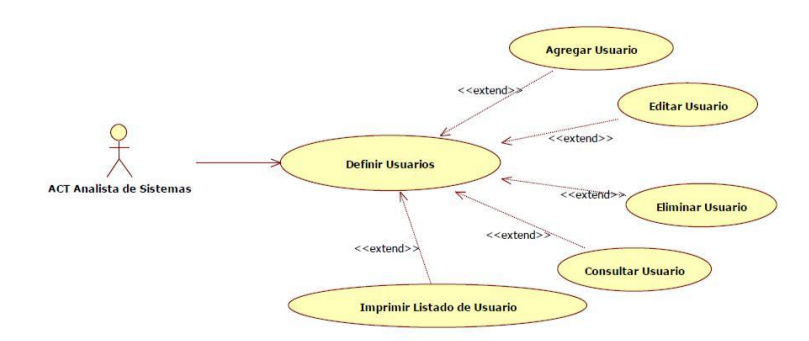

**Figura N° 37 Diagrama de Caso de USO Definir Usuario**

Fuente: Elaboración Propia - 2018

# **Especificación Técnica de Caso de USO CU01 Definir Usuario**

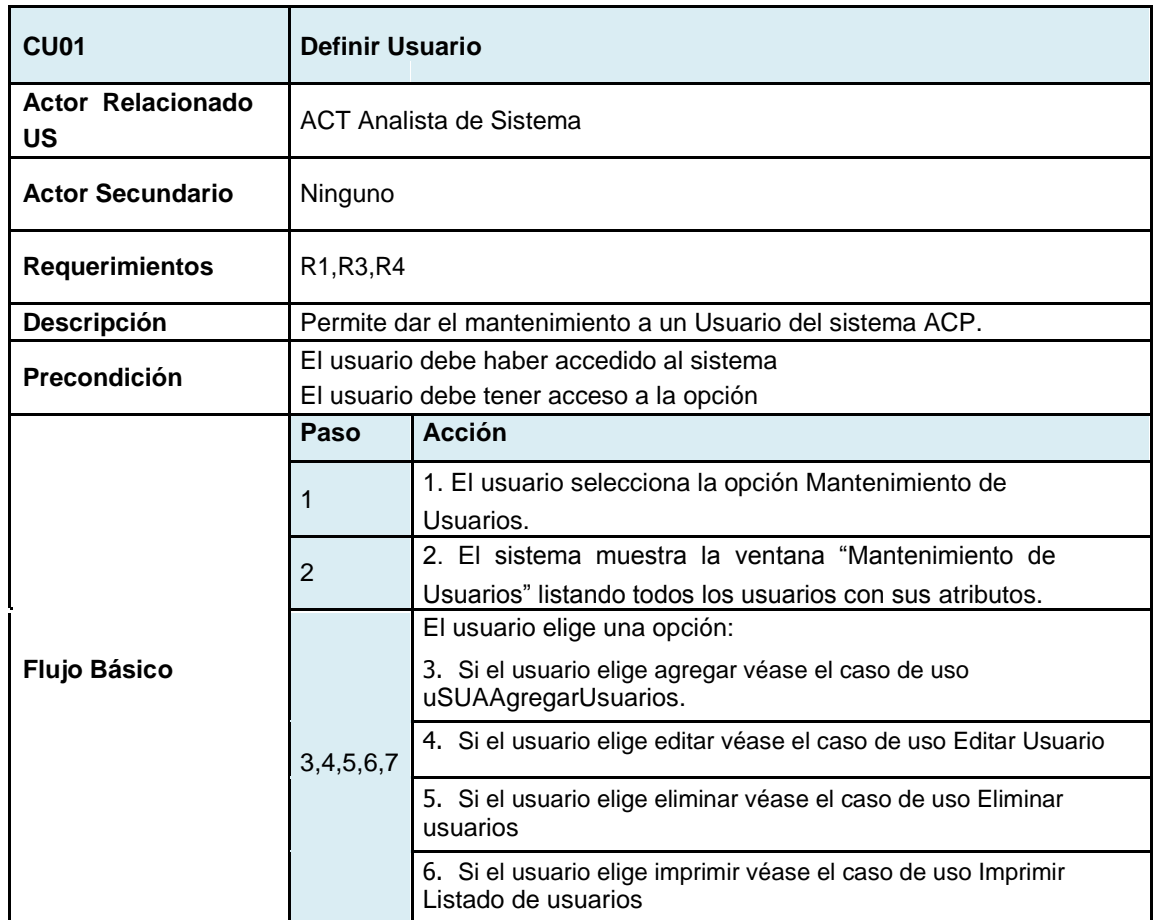

# **Tabla N° 23 Especificación de Caso de USO CU01 Definir Usuario**

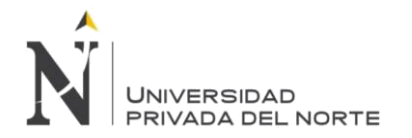

IMPLEMENTACIÓN DEL SISTEMA ACP, PARA OPTIMIZAR EL PROCESO DE COTIZACIONES, EN UNA EMPRESA TEXTIL, LIMA 2018

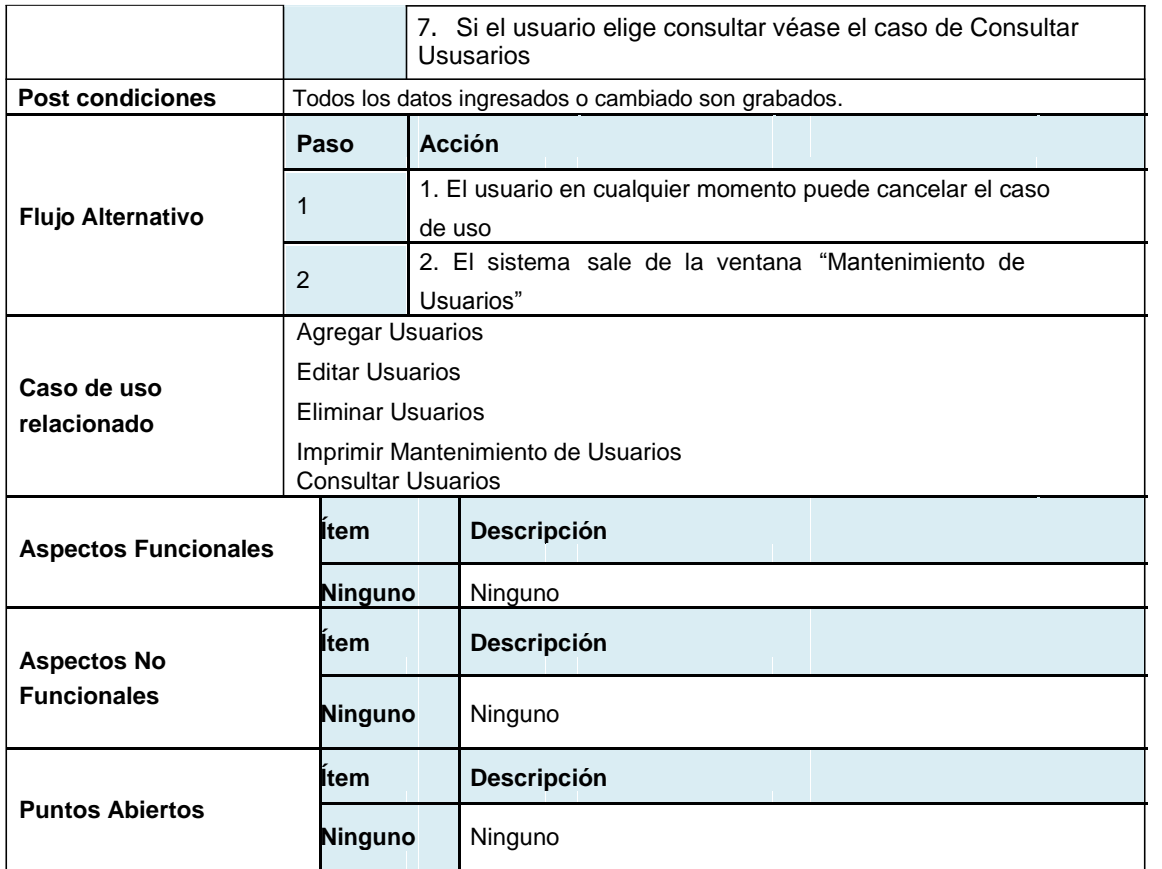

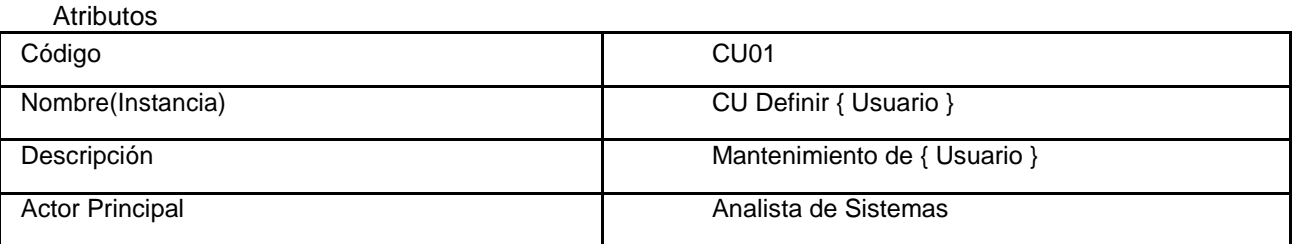

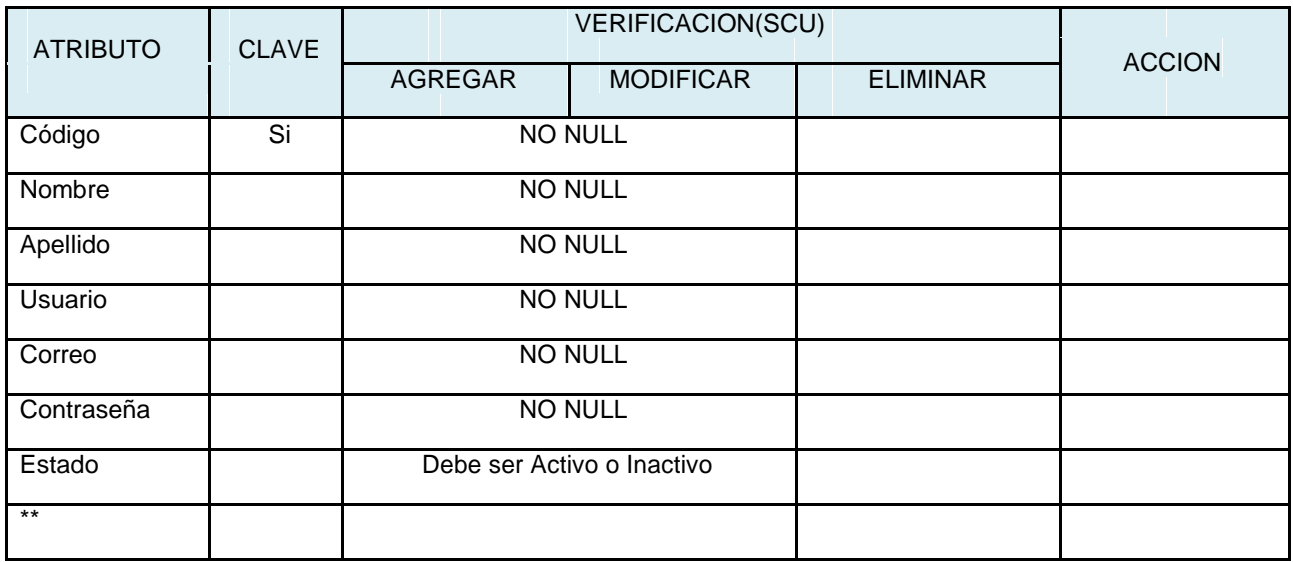

\*\*->Plantilla Genérica **(Atributos: Auditoria)**

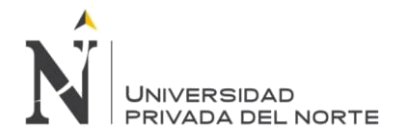

### Interfaz Gráfica de Usuario - Usuarios

El mantenimiento de los usuarios concierne en agregar y modificar sus características: Código, Nombres y Apellidos.

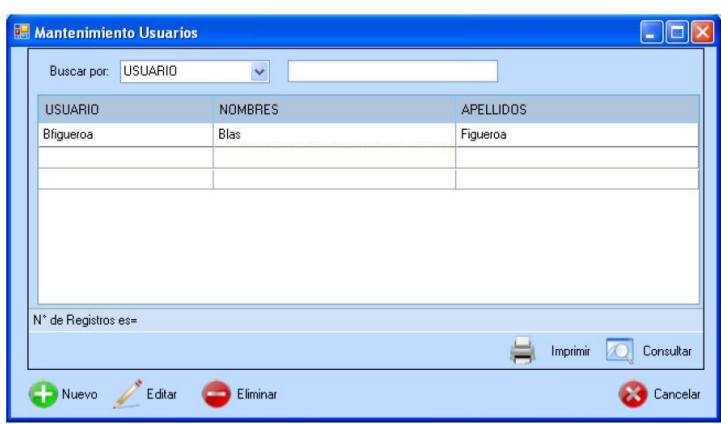

**Figura N° 38 Interfaz Gráfica de Usuario CU01 Definir Usuario**

Fuente: Elaboración Propia - 2018

Diagrama de Actividades

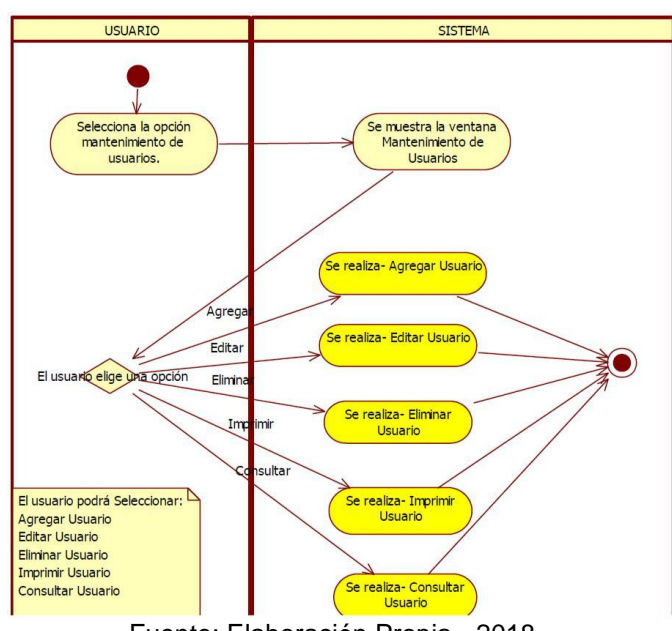

# **Figura N° 39 Diagrama de Actividades CU01 Definir Usuario**

Fuente: Elaboración Propia - 2018

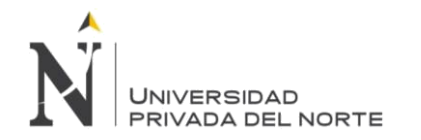

# **3.2.2.5.2. CU02 Definir Perfil**

# **Figura N° 40 Diagrama de Caso de uso CU02 Definir Perfil Agregar Perfil**

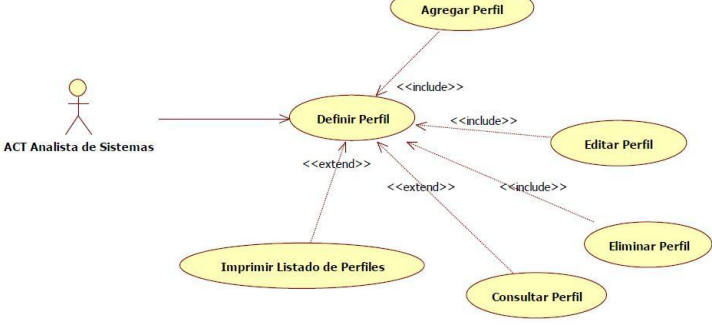

Fuente: Elaboración Propia - 2018

# **Especificación técnica de Caso de Uso**

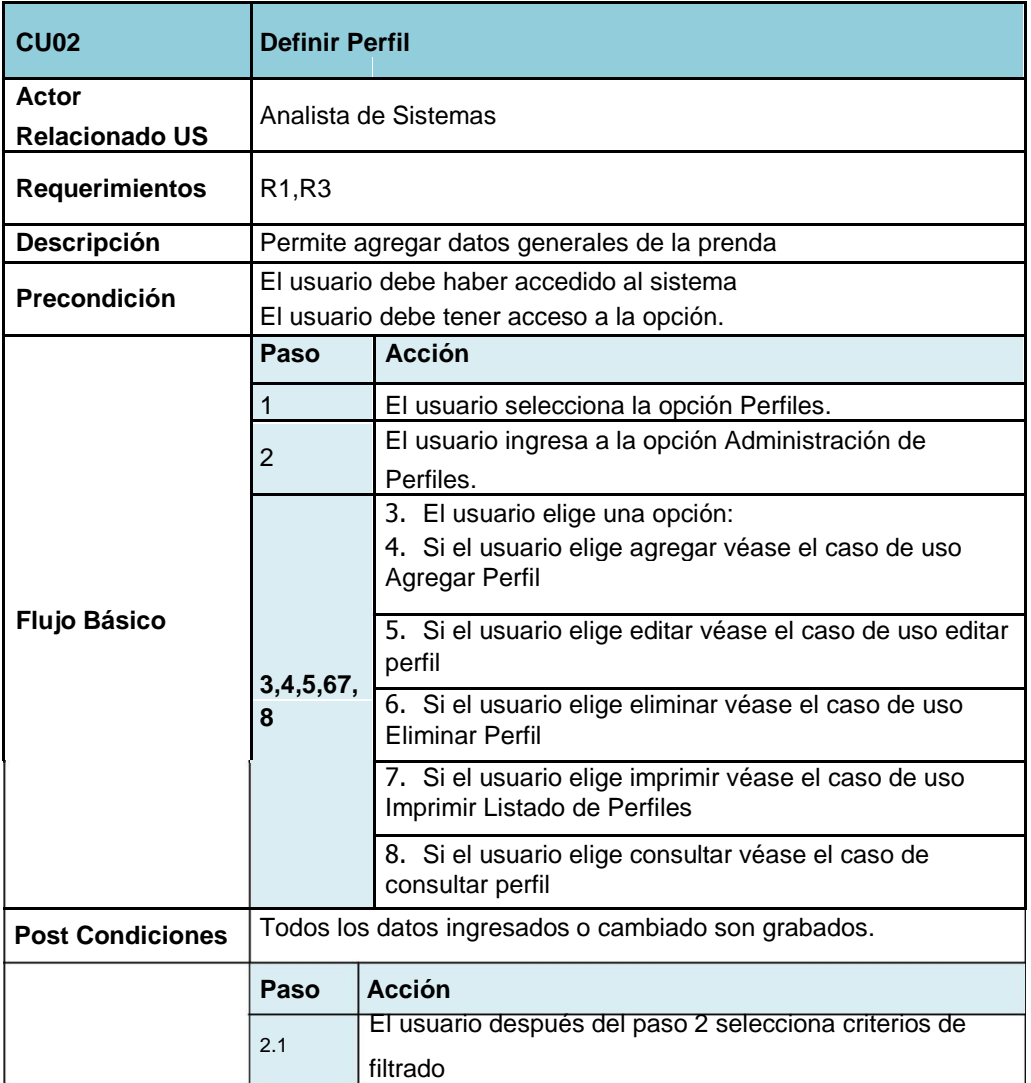

# **Tabla N° 24 Especificación de Caso de Uso CU02 Definir Perfil**

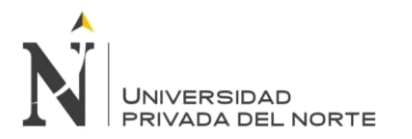

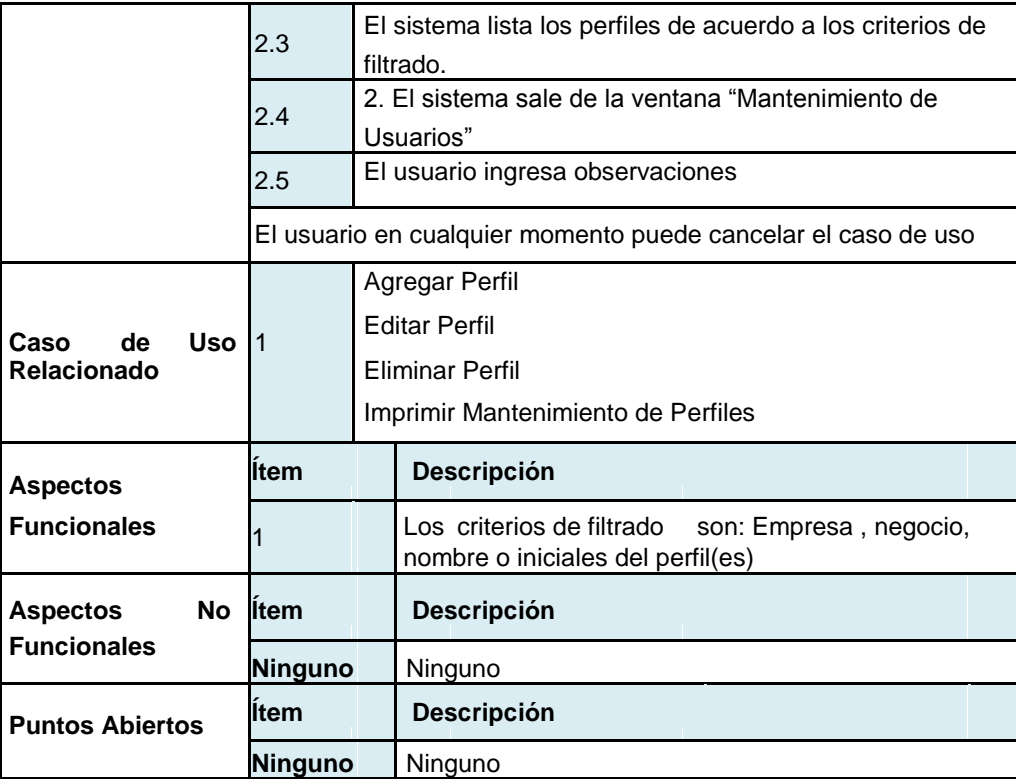

Atributos INSTANCIA: Plantilla Genérica (Definir {Elemento})

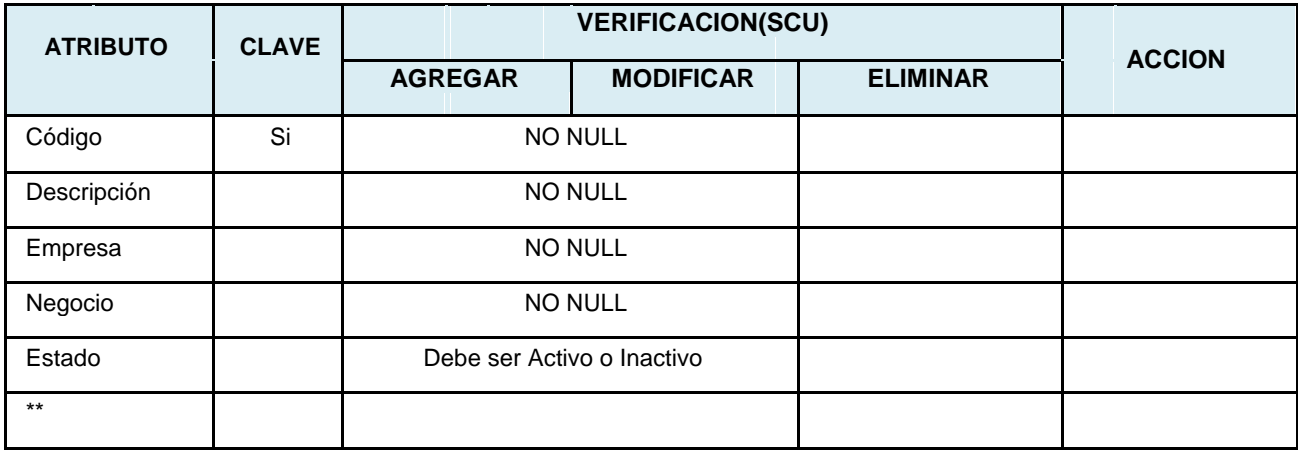

\*\*->Plantilla Genérica **(Atributos: Auditoria)**

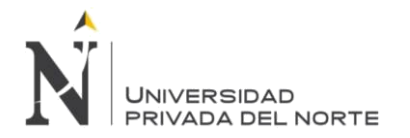

# **Diagrama de actividades**

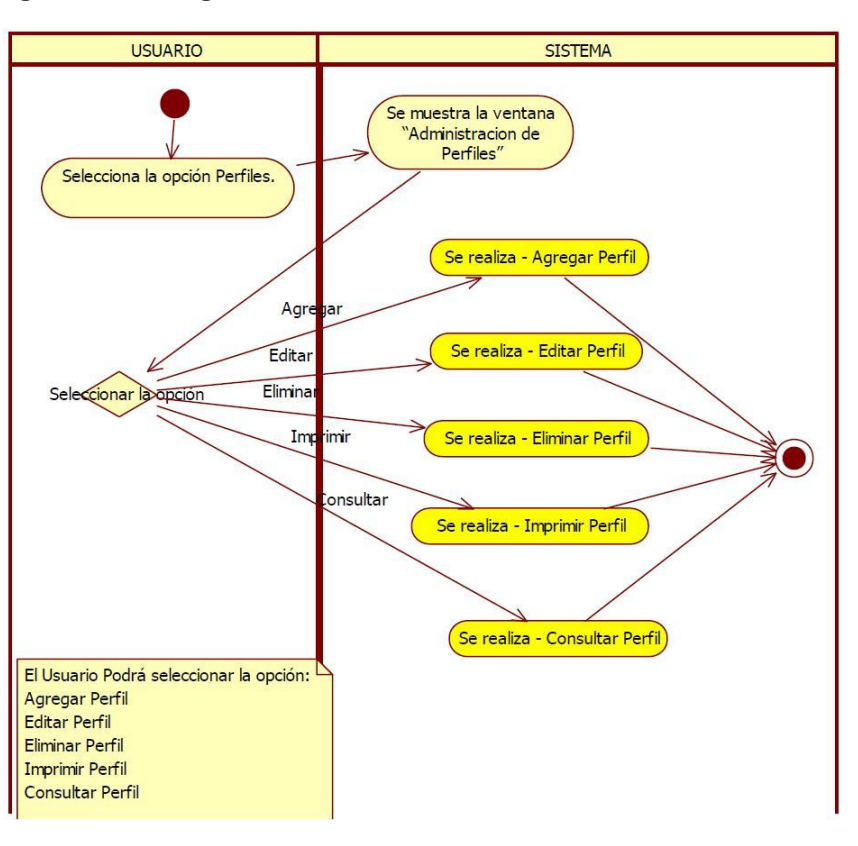

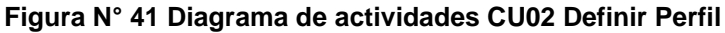

Fuente: Elaboración Propia - 2018

**Interfaz Gráfica de Usuario – Definir perfil**

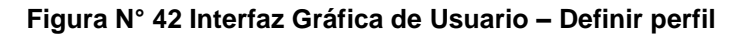

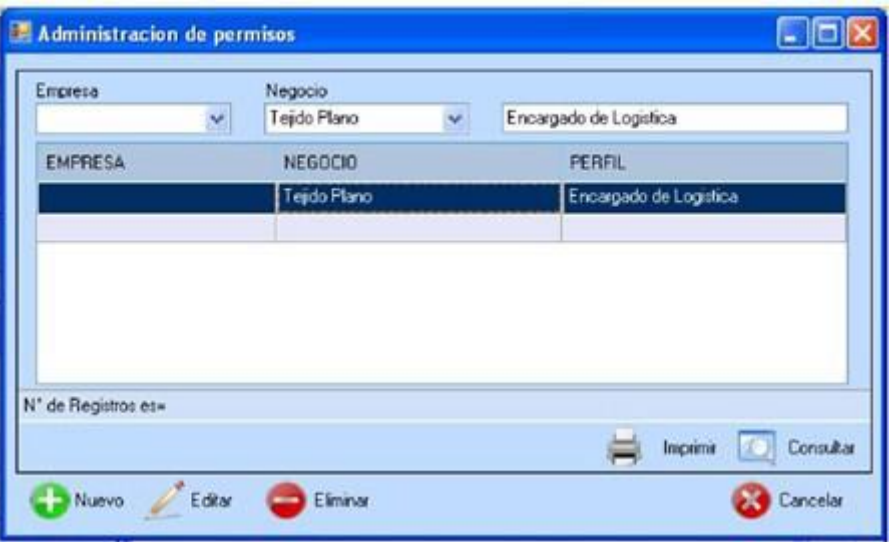

Fuente: Elaboración Propia - 2018

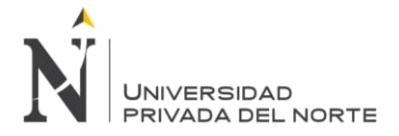

### 3.2.2.5.3. CU03 Definir Asignación de Perfil

#### **Diagrama de Caso de Uso**

#### **Figura N° 43 Diagrama de Caso de Uso CU03 Definir Asignación de Perfil**

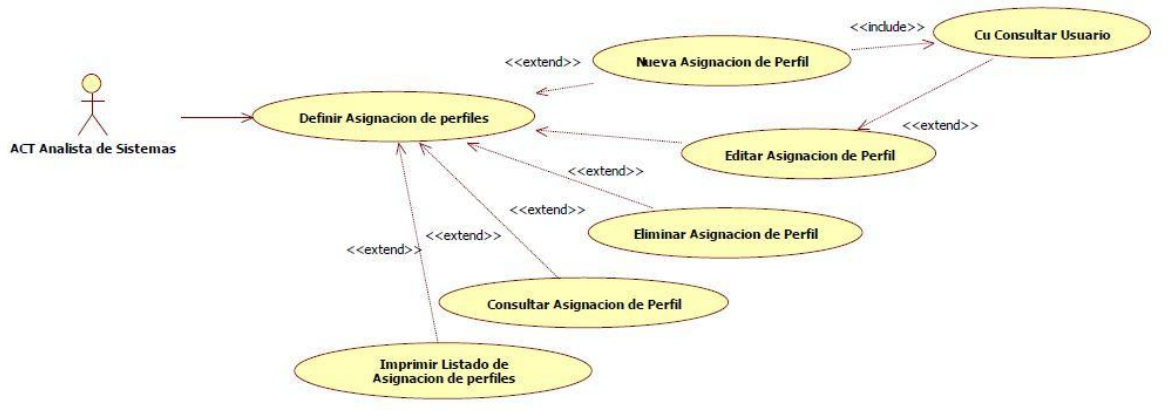

Fuente: Elaboración Propia - 2018

# **Especificación técnica de Caso de Uso Tabla N° 25 Especificación de Caso de Uso CU03 Definir Asignación de Perfil**

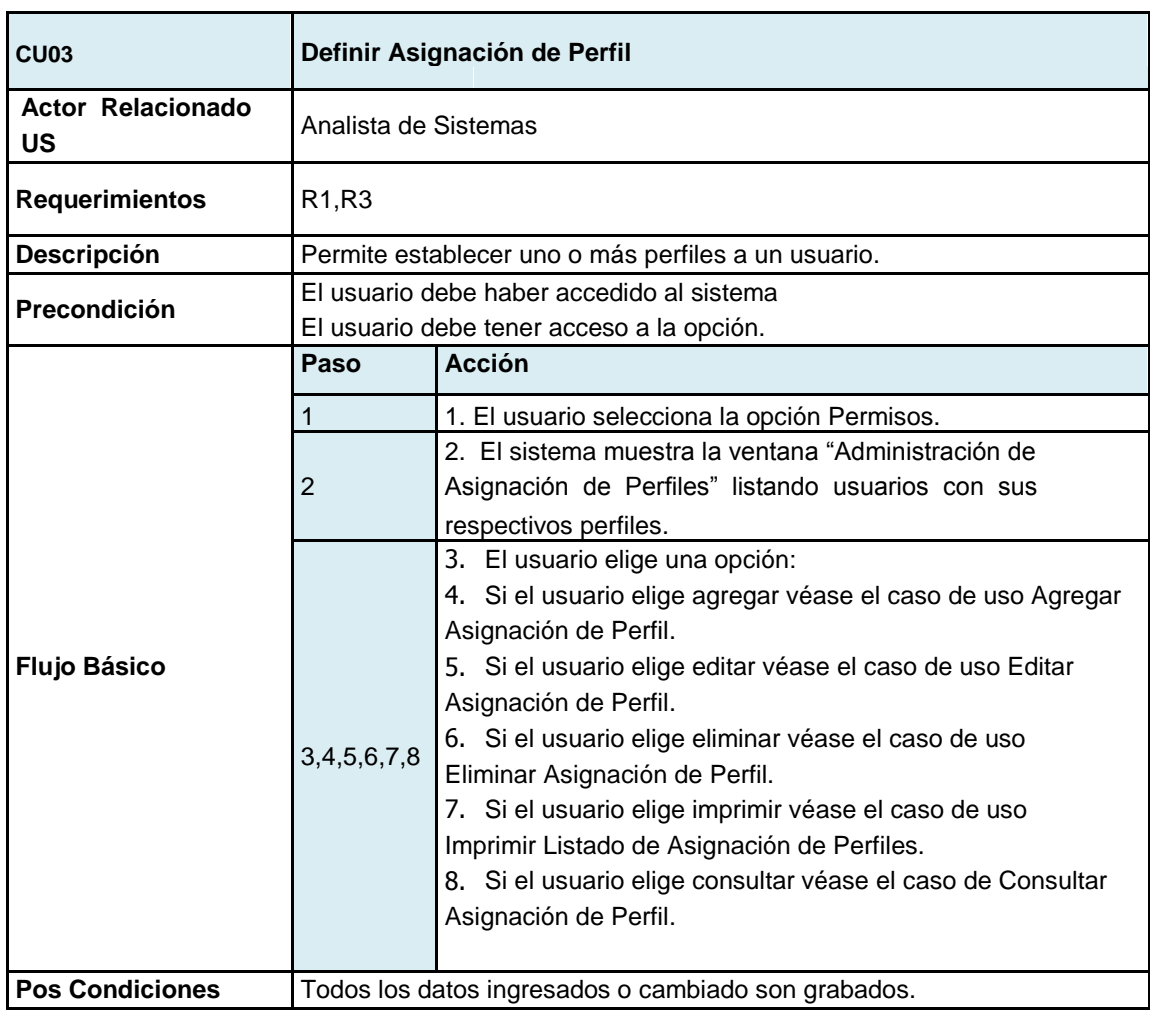

**Torres Pongo Jotam 79**

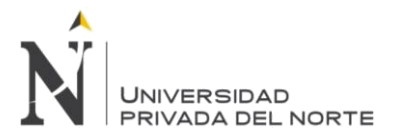

IMPLEMENTACIÓN DEL SISTEMA ACP, PARA OPTIMIZAR EL PROCESO DE COTIZACIONES, EN UNA EMPRESA TEXTIL, LIMA 2018

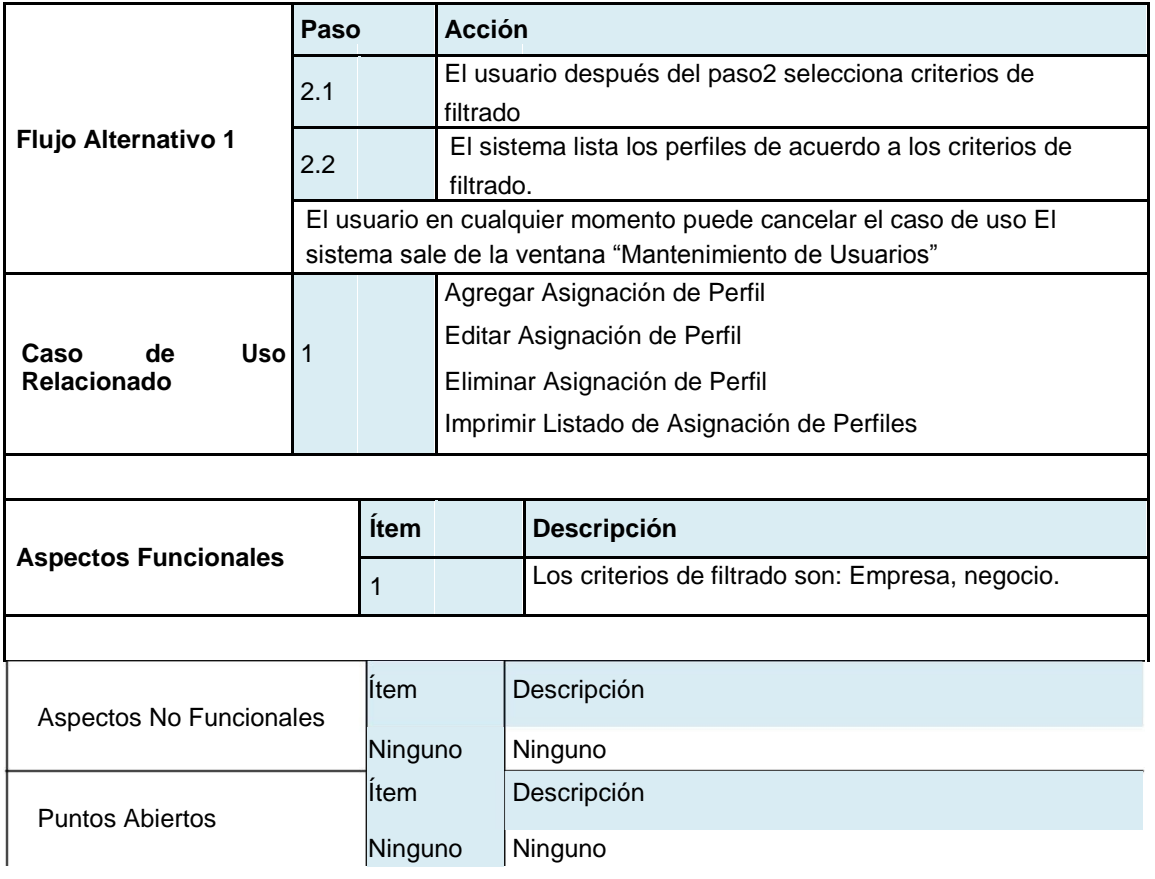

Atributos INSTANCIA: Plantilla Genérica (Definir {Elemento})

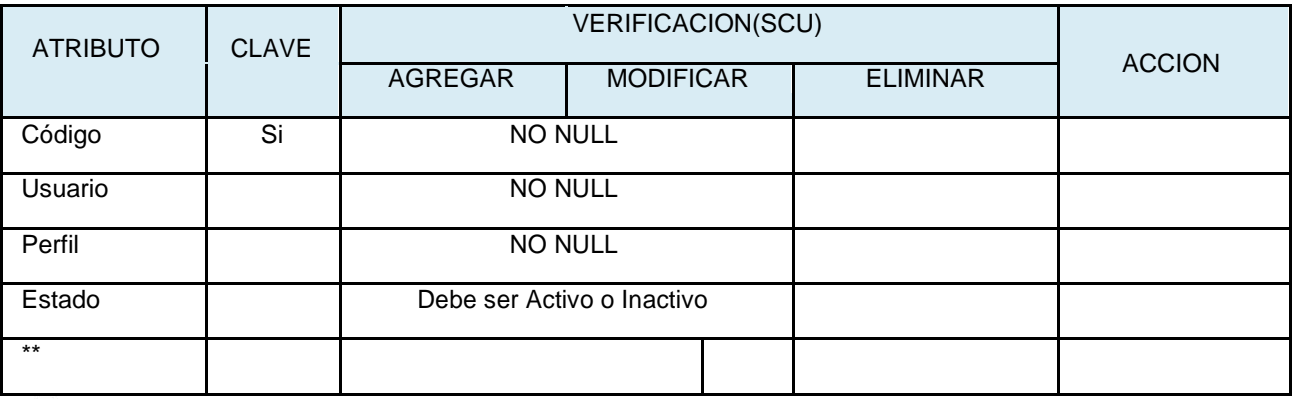

\*\* Plantilla Genérica **(Atributos: Auditoria)**

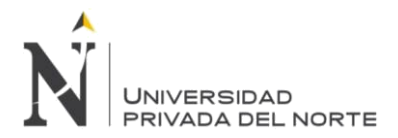

Interfaz Gráfica de Usuario – Asignación de perfil

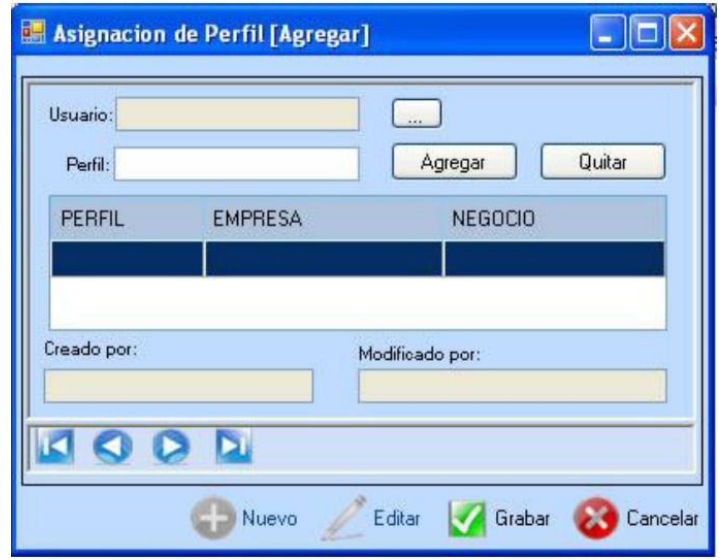

Figura N° 44 Interfaz Gráfica de Usuario – Asignación de perfil

Fuente: Elaboración Propia - 2018

Figura N° 45 Interfaz Gráfica de Usuario – Asignación de perfil

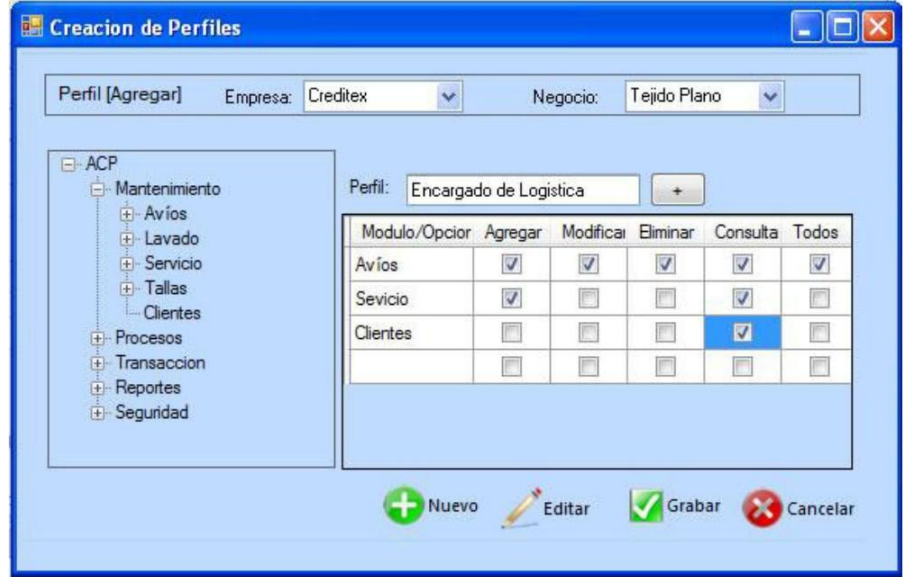

Fuente: Elaboración Propia - 2018

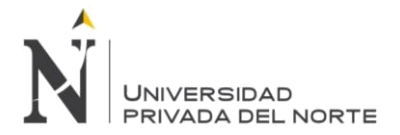

#### **3.2.2.5.4. Plantilla de Caso de uso (PCU) – Definir Tablas Maestras**

### **Diagrama de Caso de USO**

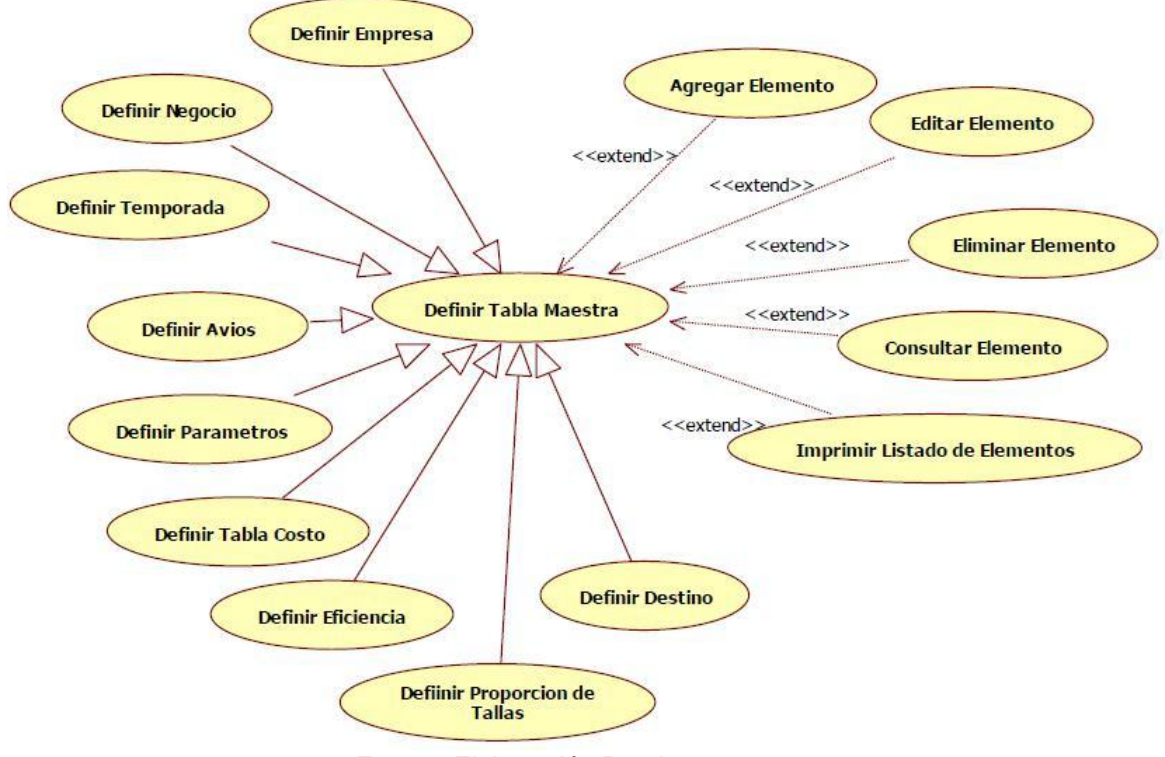

# **Figura N° 46 Diagrama de Caso de USO Definir Tablas Maestras**

Fuente: Elaboración Propia - 2018

#### **Especificación técnica Caso de Uso**

# **Tabla N° 26 Especificación técnica Caso de Uso Definir Tablas Maestras**

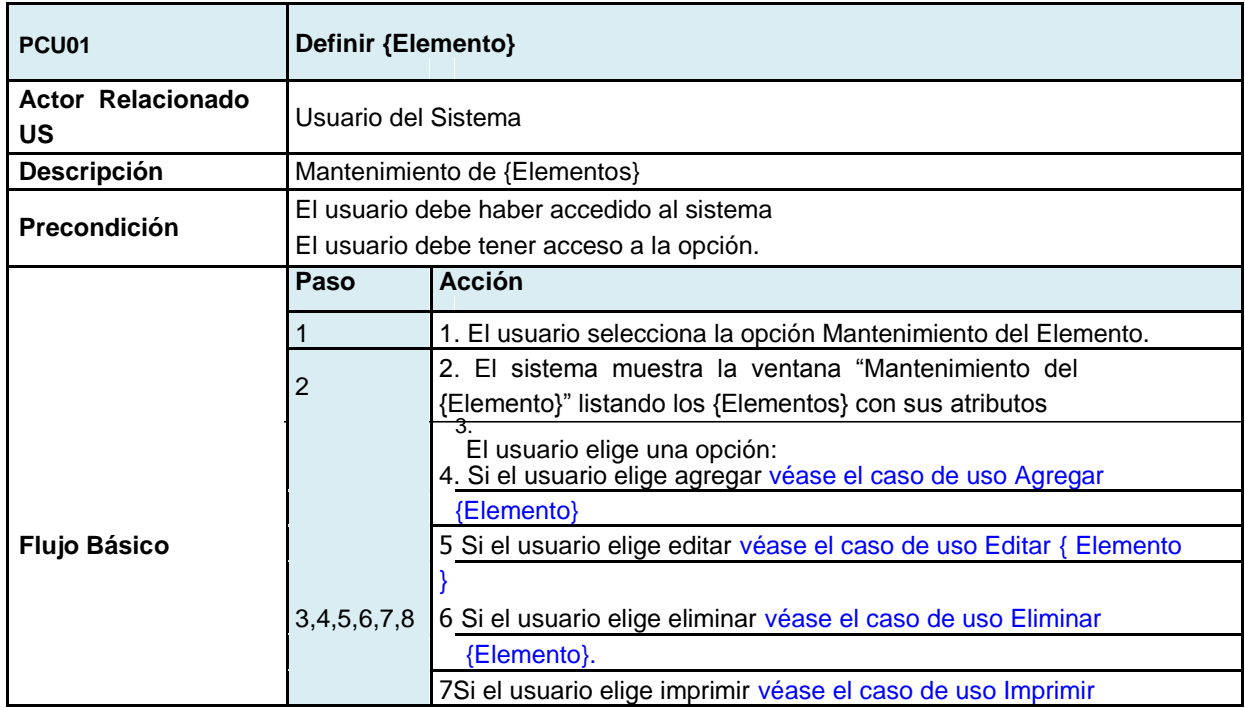

**Torres Pongo Jotam 82**

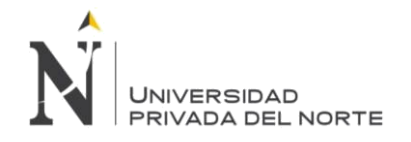

IMPLEMENTACIÓN DEL SISTEMA ACP, PARA OPTIMIZAR EL PROCESO DE COTIZACIONES, EN UNA EMPRESA TEXTIL, LIMA 2018

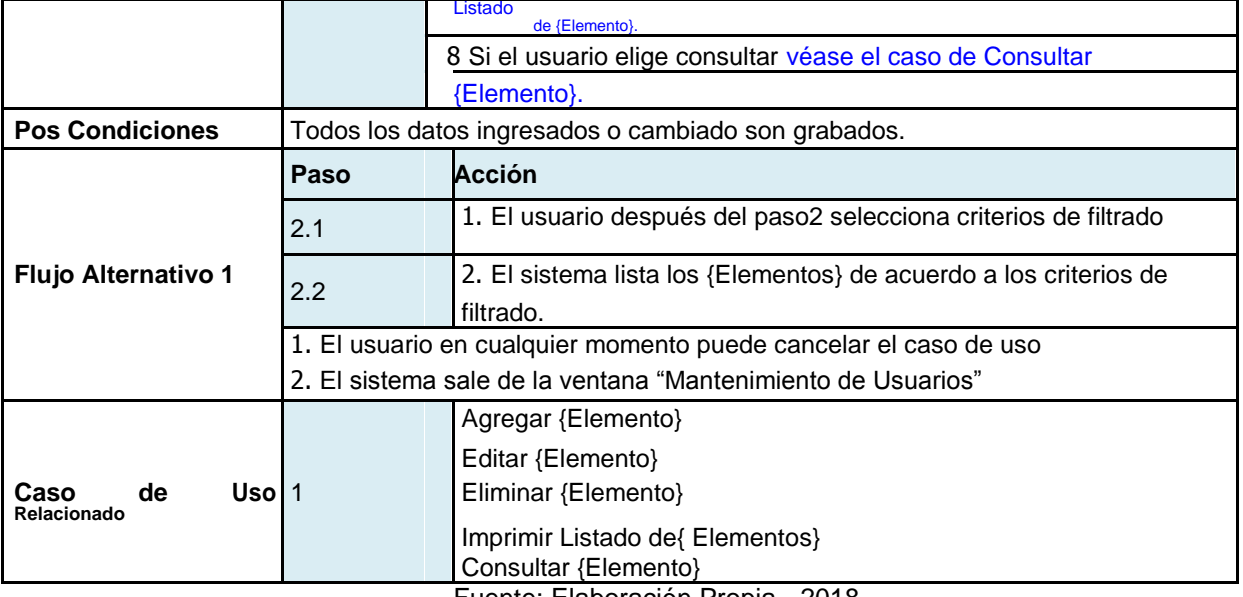

Fuente: Elaboración Propia - 2018

# **Diagrama de Actividades**

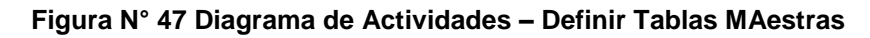

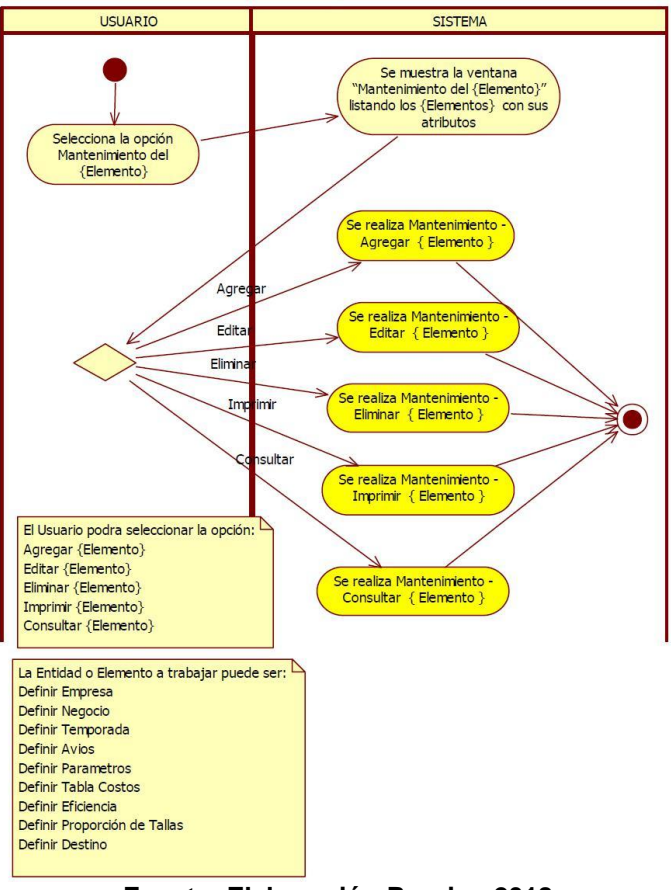

**Fuente: Elaboración Propia - 2018**

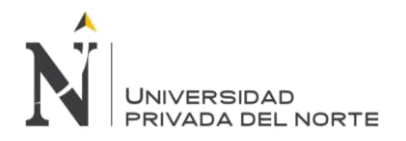

# **PCU01-SCU01 Agregar** {Elemento}

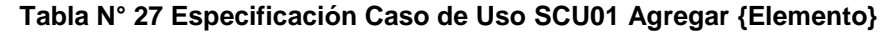

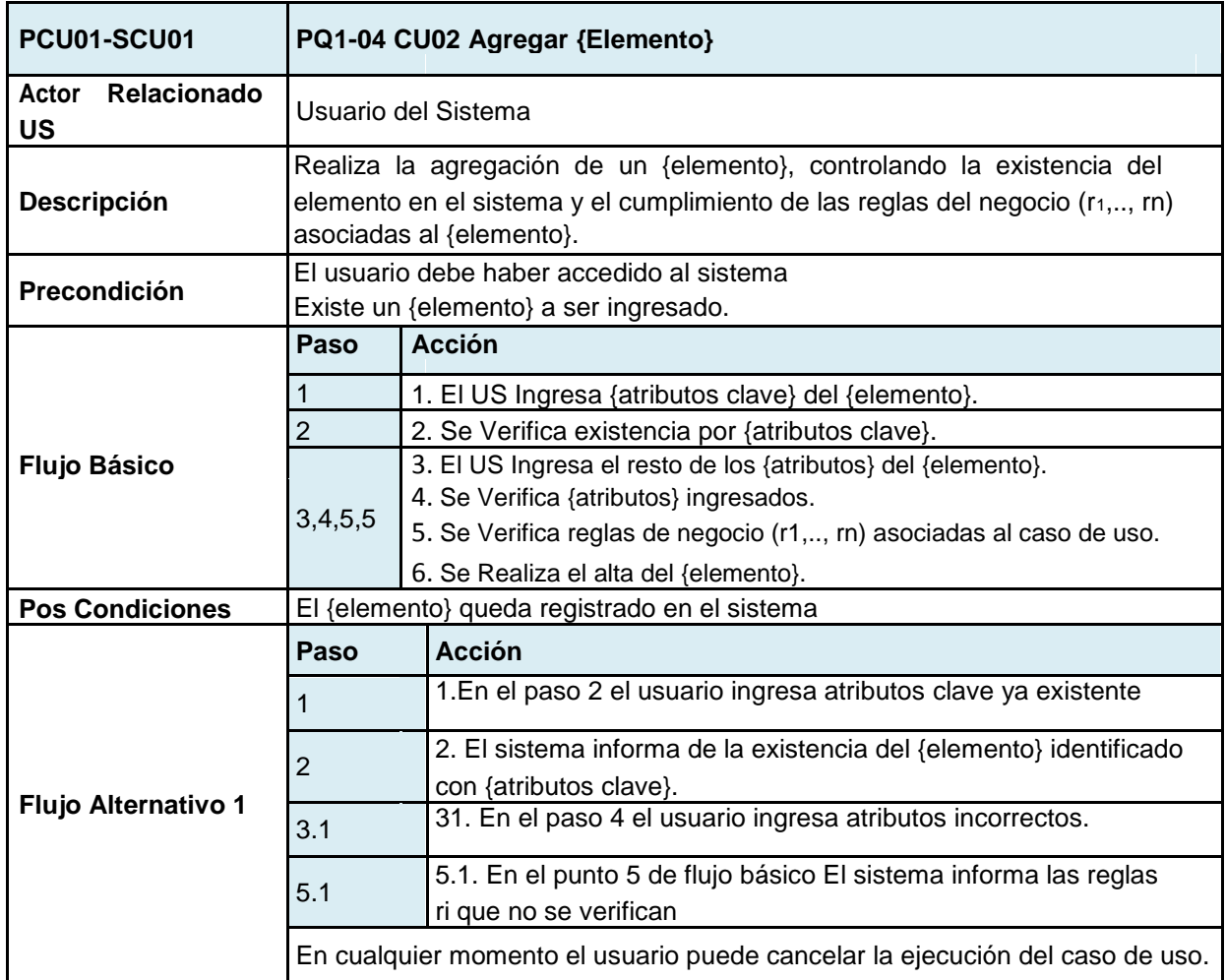

Fuente: Elaboración Propia - 2018

# **PCU01-04 SCU02 Editar {Elemento}**

# **Tabla N° 28 Especificación técnica Caso de Uso SCU02 Editar {Elemento}**

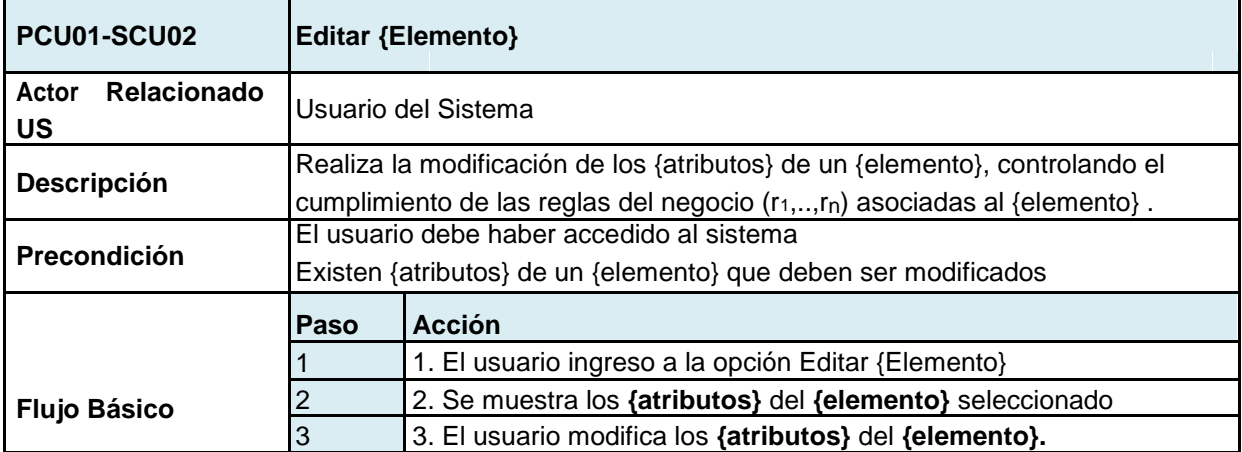

**Torres Pongo Jotam 84**

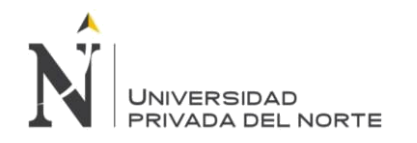

IMPLEMENTACIÓN DEL SISTEMA ACP, PARA OPTIMIZAR EL PROCESO DE COTIZACIONES, EN UNA EMPRESA TEXTIL, LIMA 2018

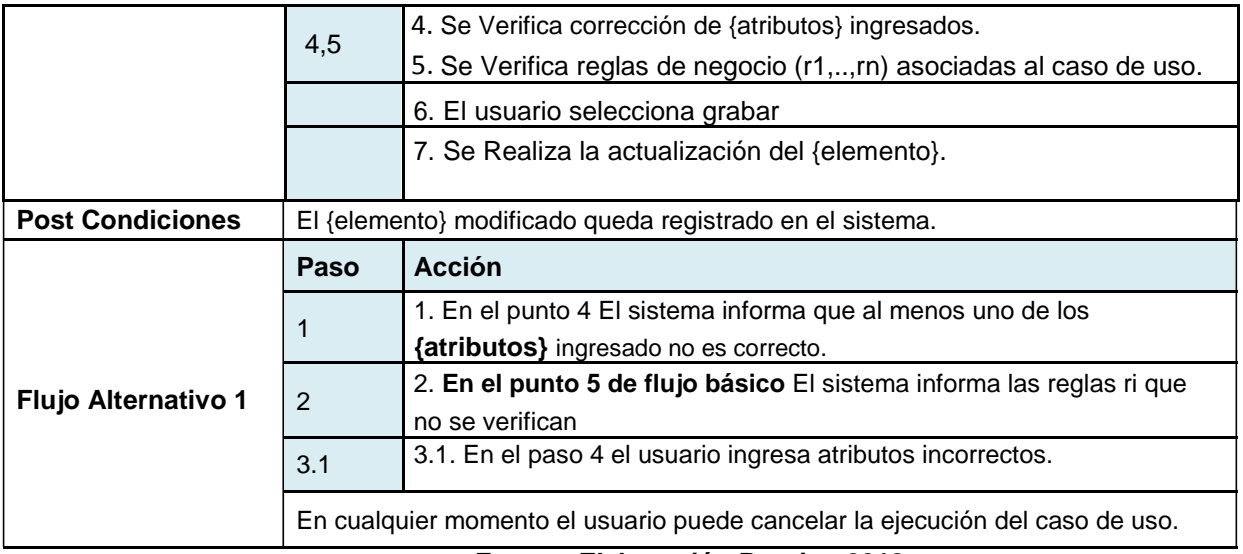

**Fuente: Elaboración Propia - 2018**

# **PCU01-SCU03 Eliminar {Elemento}**

# **Tabla N° 29 Especificación técnica Caso de Uso SCU03 Eliminar {Elemento}**

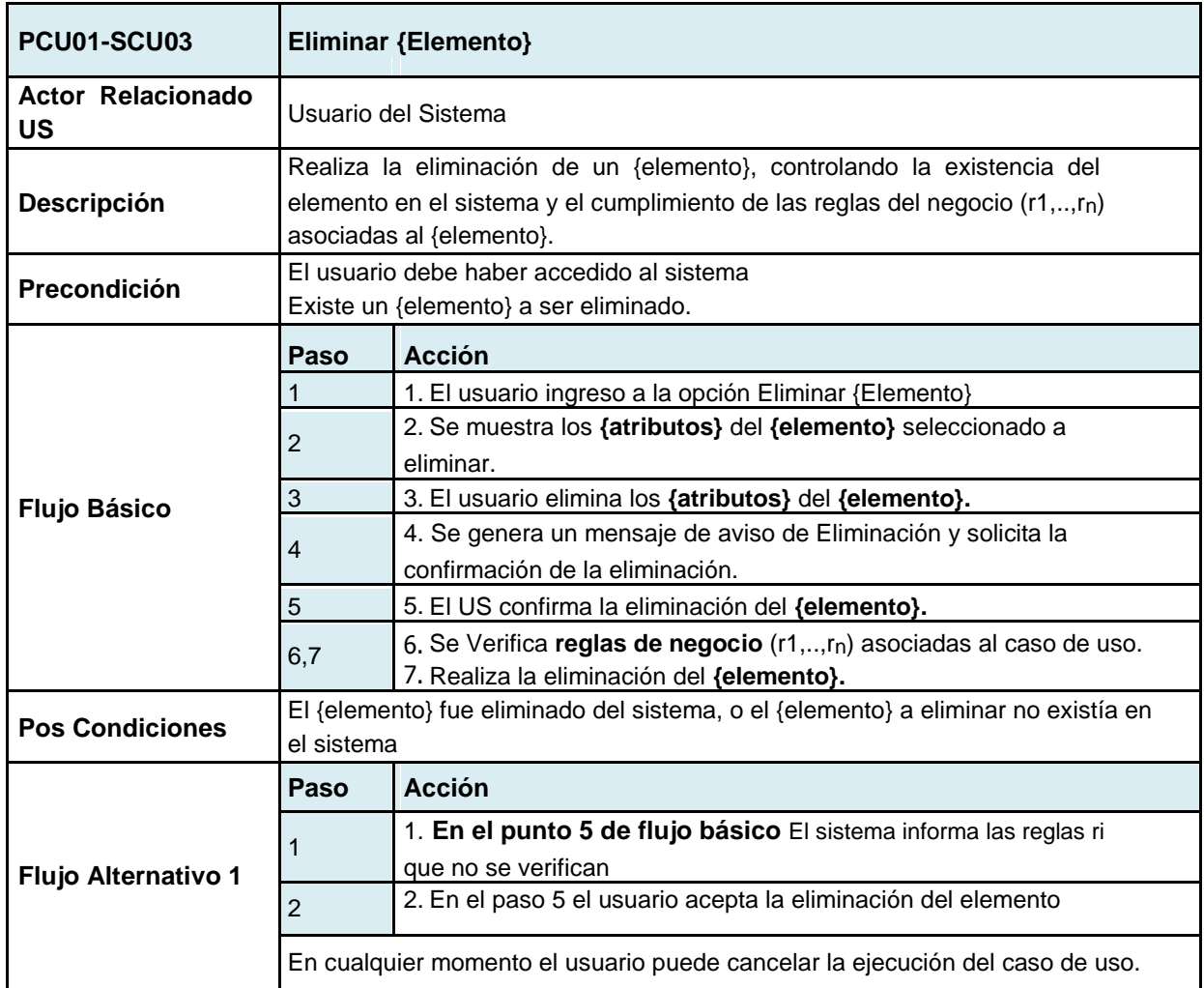

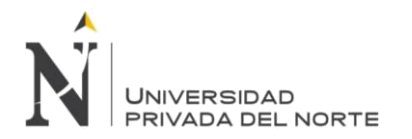

# **PCU01-SCU04 Imprimir {Elemento}**

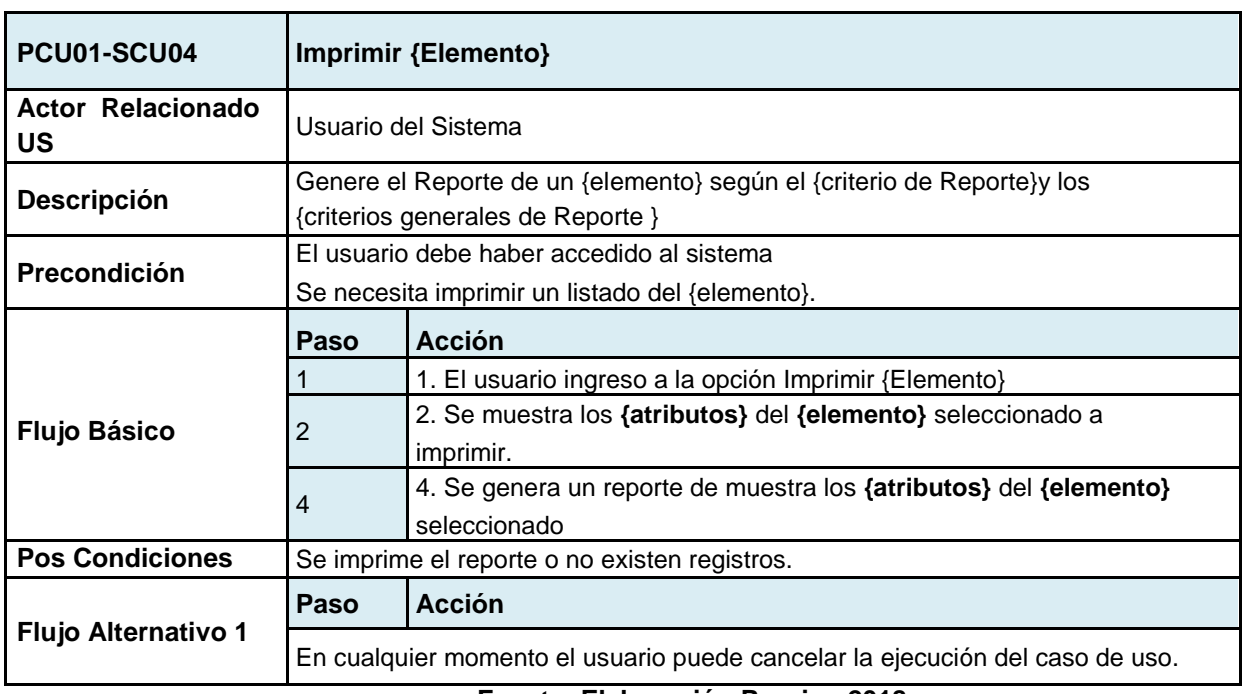

#### **Tabla N° 30 Especificación técnica Caso de Uso SCU04 Imprimir {Elemento}**

**Fuente: Elaboración Propia - 2018**

### **PCU01-SCU05 Consultar {Elemento}**

### **Atributo Auditoria**

# **Tabla N° 31 Atributo Auditoria SCU05 Consultar {Elemento}**

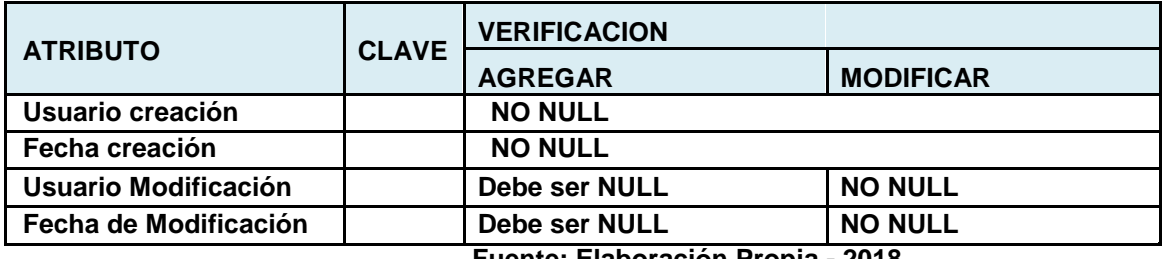

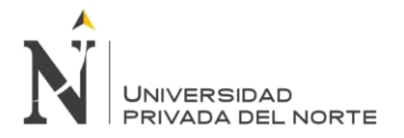

#### **3.2.2.5.5. CU04 – Caso de Uso Definir Empresa**

# **INSTANCIA**

#### **Tabla N° 32 Instancia Definir Empresa**

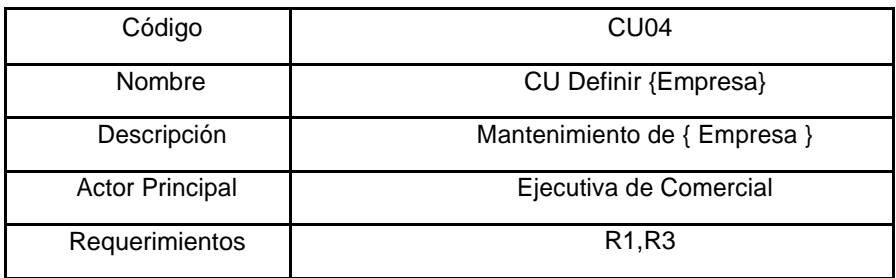

**Fuente: Elaboración Propia - 2018**

# **Tabla N° 33 Atributo Definir Empresa**

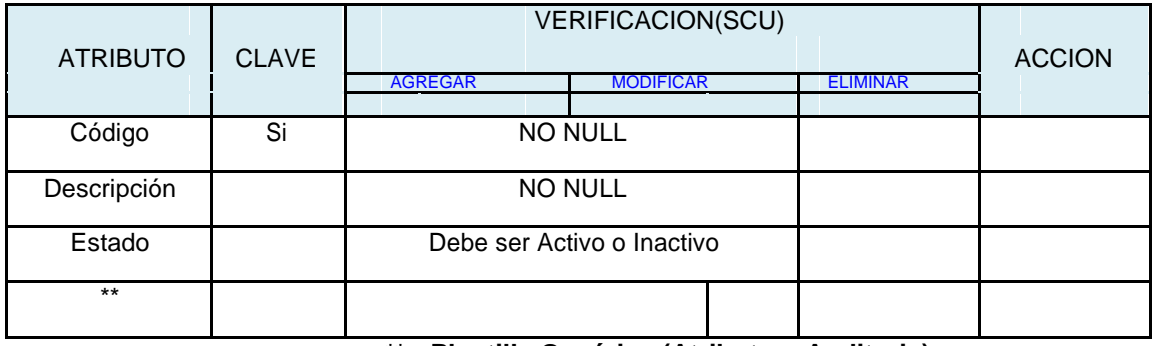

**\*\*->Plantilla Genérica (Atributos: Auditoria) Fuente: Elaboración Propia - 2018**

#### **Interfaz Gráfica de Usuario – Definir Empresa**

El mantenimiento de las empresas concierne en agregar y modificar sus características: C ódigo, Nombre.

### **Figura N° 48 Interfaz Gráfica de Usuario – Definir Empresa**

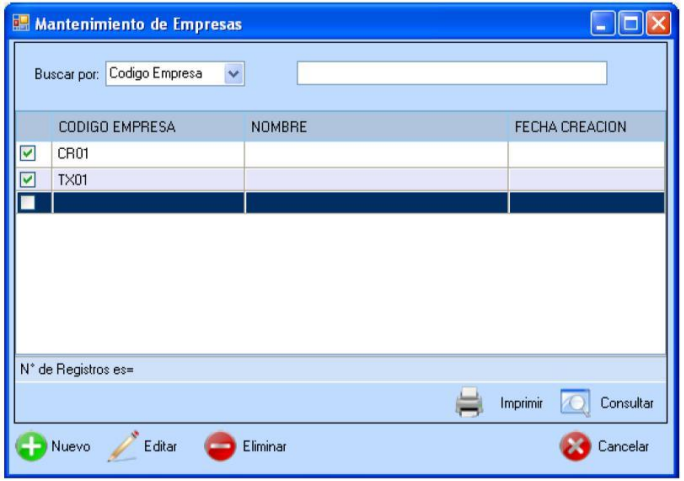

**Fuente: Elaboración Propia - 2018**

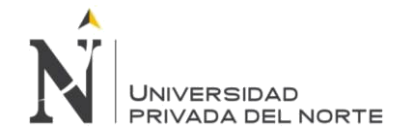

#### 3.2.2.5.6. CU05 – Definir Negocio

INSTANCIA: Plantilla Genérica (Definir {Elemento} )

#### **Tabla N° 34 Instancia Definir Negocio**

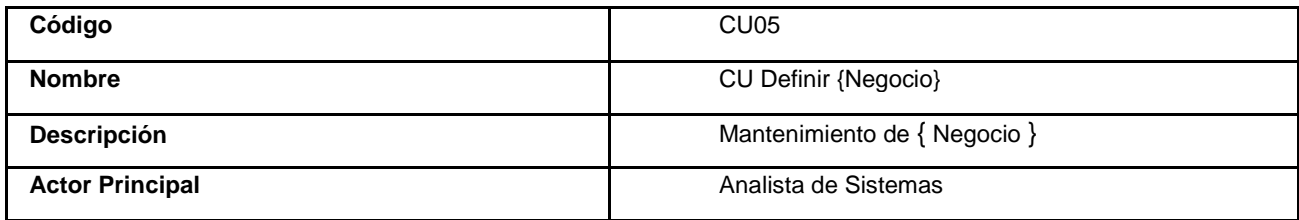

#### **Fuente: Elaboración Propia - 2018**

#### **Tabla N° 35 Atributo Definir Negocio**

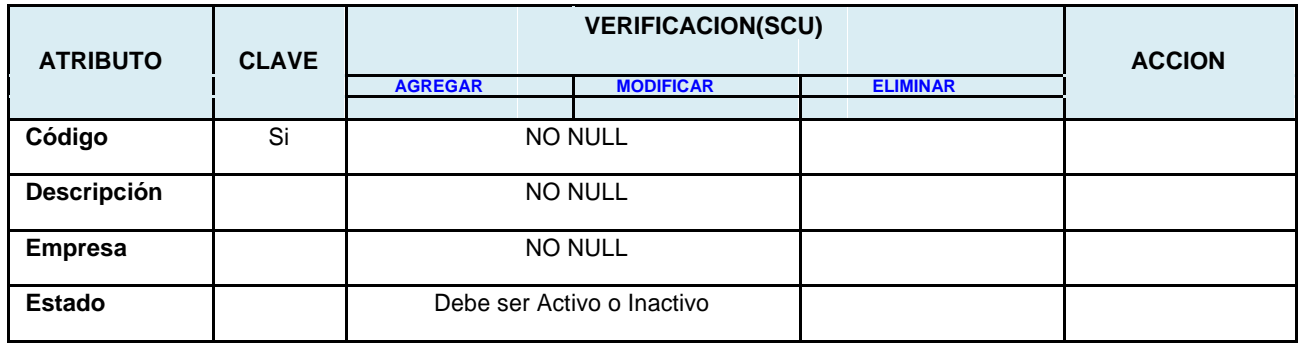

Interfaz Gráfica de Usuario – Definir Negocio

**Fuente: Elaboración Propia - 2018**

El mantenimiento de los negocios concierne en agregar y modificar sus características: Código, Nombre, Empresa a la cual está vinculada el negocio.

### **Figura N° 49 Interfaz Gráfica de Usuario – Definir Negocio**

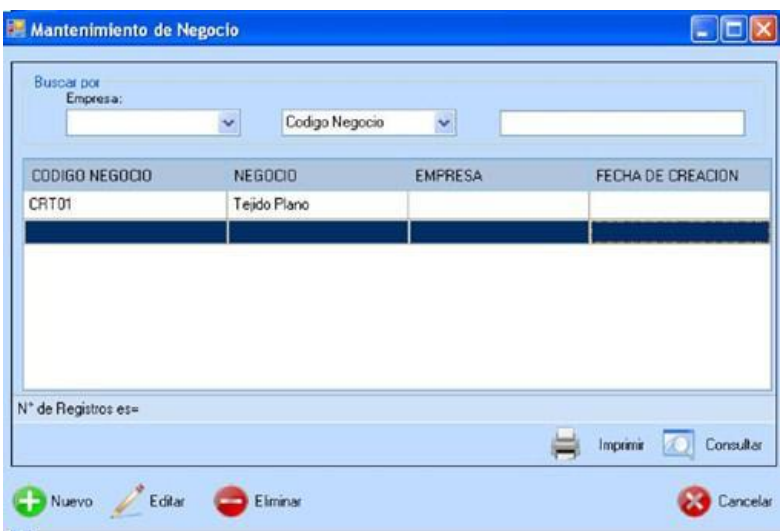

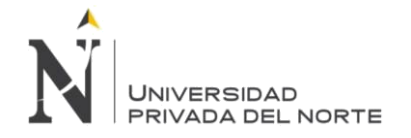

### 3.2.2.5.7. CU06 – Definir Datos Generales

#### INSTANCIA: Plantilla Genérica (Definir {Elemento} **Tabla N° 36 Instancia Definir Datos Generales**

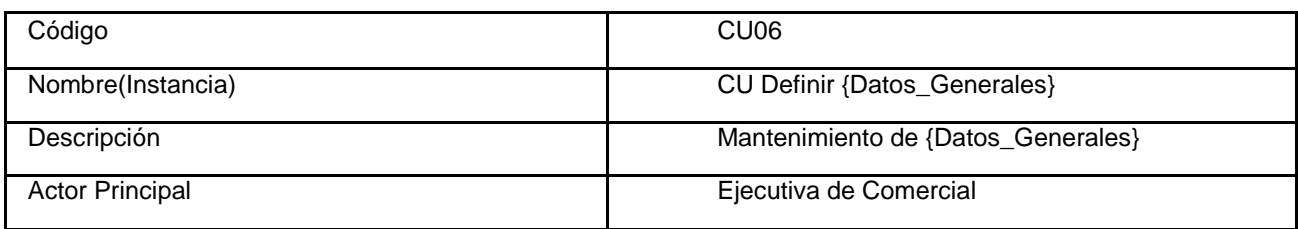

#### **Fuente: Elaboración Propia - 2018**

# **Tabla N° 37 Atributo Definir Datos Generales**

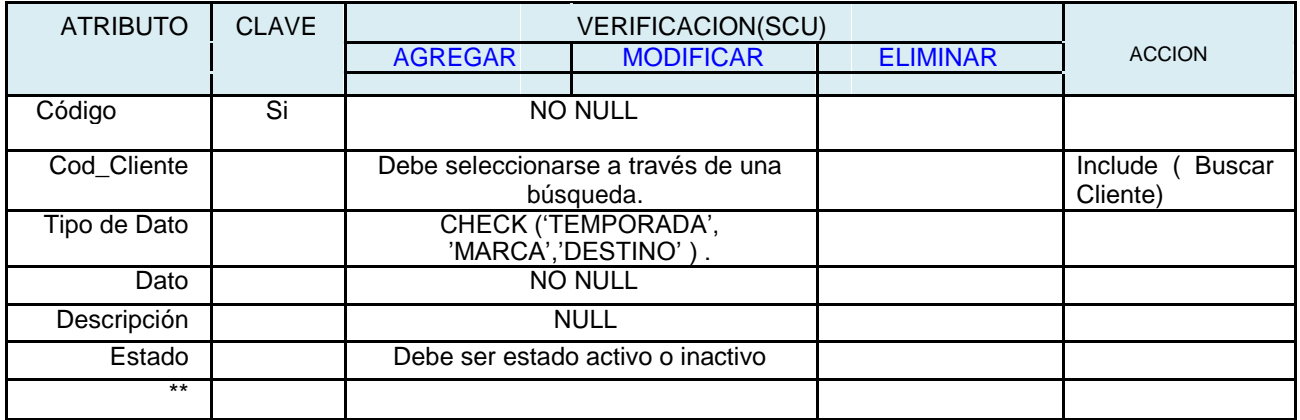

\*\*->Plantilla Genérica **(Atributos: Auditoria)**

**Fuente: Elaboración Propia - 2018**

#### **Interfaz Gráfica de Usuario – Definir Datos Generales**

El mantenimiento de los datos Generales concierne en agregar y modificar sus características: Nombre, tipo de dato, dato y descripción, además de poder deshabilitarlas.

Los tipos de datos solo pueden ser TEMPORADA MARCA DESTINO.

#### **Figura N° 50 Interfaz Gráfica de Usuario – Definir Datos Generales**

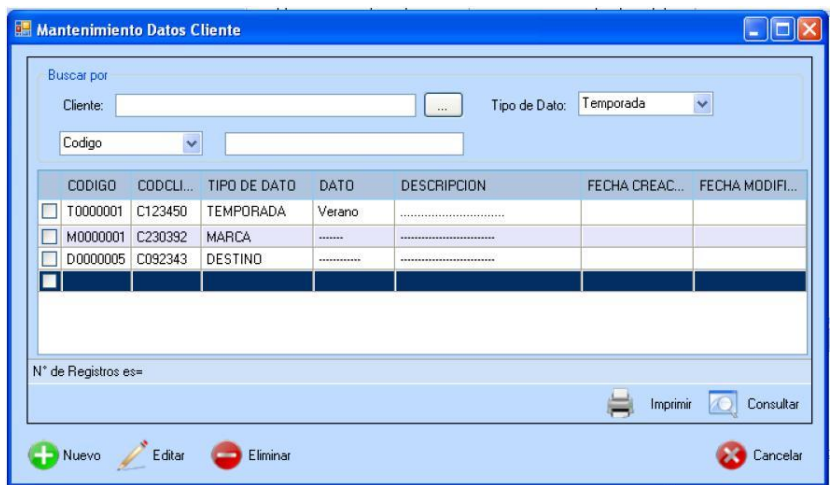

**Fuente: Elaboración Propia - 2018**

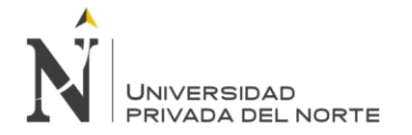

Para editar damos click en el botón Editar y cambiamos los campos necesarios luego damos click en Guardar.

#### **3.2.2.5.8. CU07-Definir Datos Proto**

#### INSTANCIA: Plantilla Genérica (Definir {Elemento}) **Tabla N° 38 Instancia Definir Datos Proto**

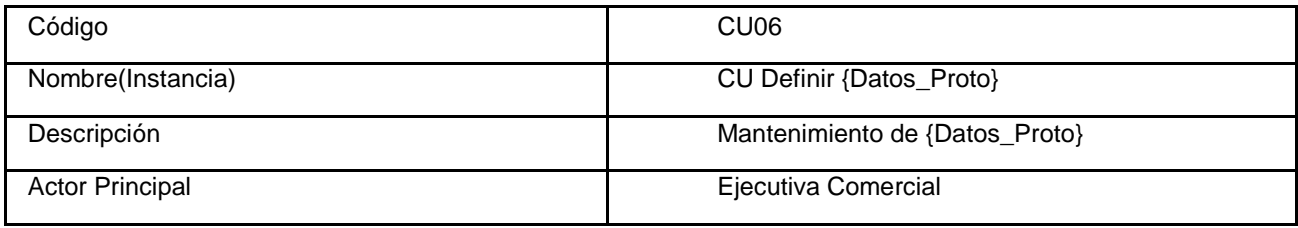

#### **Fuente: Elaboración Propia - 2018**

# **Tabla N° 39 Atributo Definir Datos Proto**

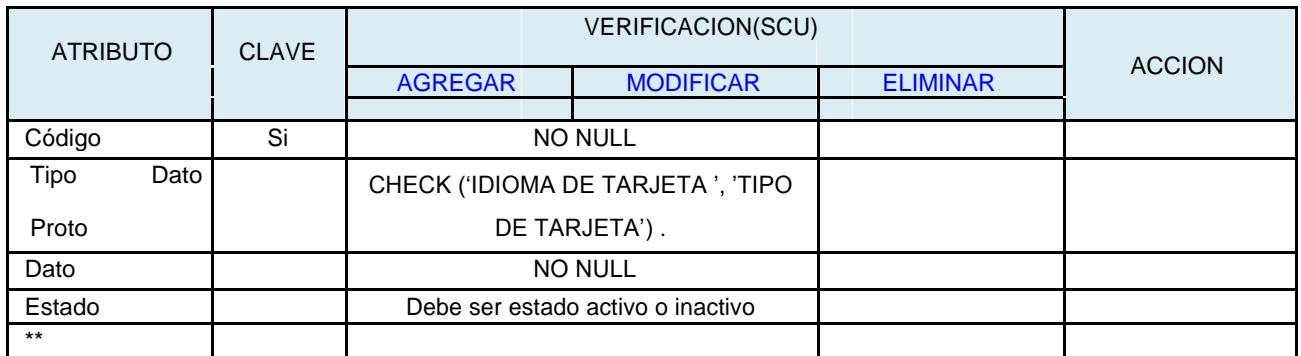

**\*\* -> Plantilla Generica (Atributos Auditoria)**

**Fuente: Elaboración Propia - 2018**

### **Interfaz Gráfica de Usuario – Definir Datos de Proto**

El mantenimiento de los datos de Proto concierne en agregar y modificar sus características: Nombre, tipo de dato, dato y descripción, además de poder deshabilitarlas.

Los tipos de datos solo pueden ser Tipo de tarjeta, idioma de tarjeta.

#### **Figura N° 51 Interfaz Gráfica de Usuario – Definir Datos de Proto**

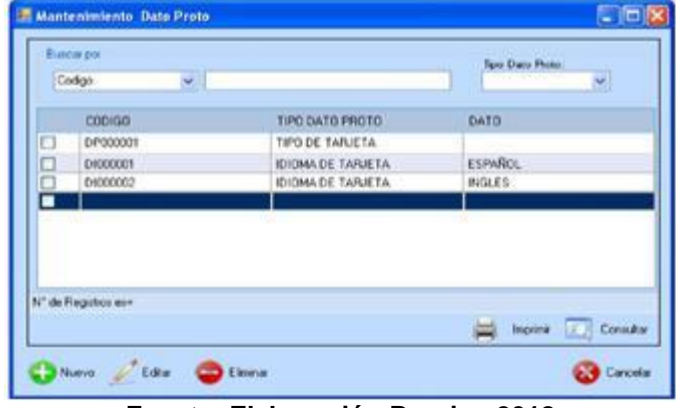

**Fuente: Elaboración Propia - 2018**

Para editar damos click en el botón Editar y cambiamos los campos necesarios luego damos click en Guardar.

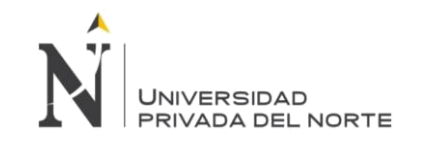

# 3.2.2.5.9. CU08 – Definir Avios

### **INSTANCIA: Plantilla Genérica** (Definir {Elemento} )

#### **Tabla N° 40 Instancia Definir Avió**

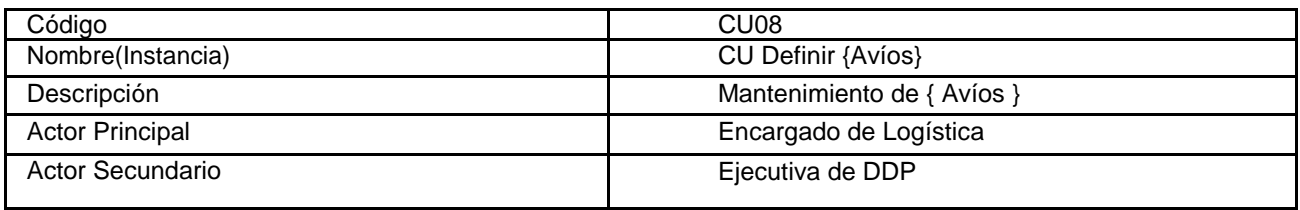

**Fuente: Elaboración Propia - 2018**

#### **Tabla N° 41 Atributo Definir Datos Avió**

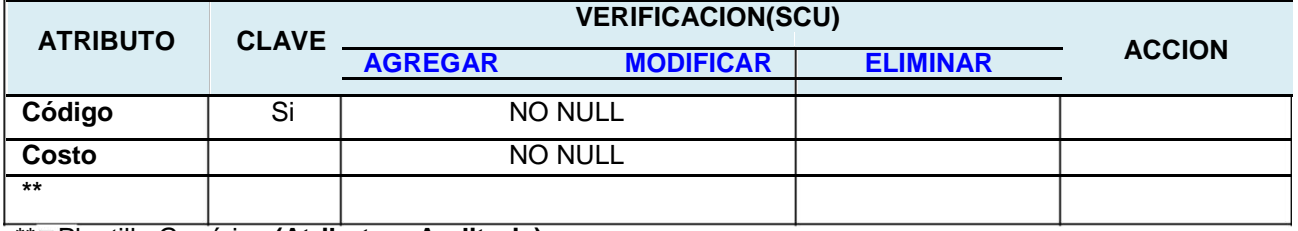

\*\* Plantilla Genérica **(Atributos: Auditoria)**

**Fuente: Elaboración Propia - 2018**

#### **Interfaz Grafica de Usuario – Definir Avíos**

El mantenimiento de los avíos concierne en agregar y modificar sus Costo obteniendo datos del sistema TIM.

### **Figura N° 52 Interfaz Grafica de Usuario – Definir Avíos**

| Mantenimiento Avios |          |         |             |                 |              |                 |
|---------------------|----------|---------|-------------|-----------------|--------------|-----------------|
| <b>Buscar por</b>   |          |         |             |                 |              |                 |
| Codigo              | Y        |         |             |                 |              |                 |
| <b>CODIGO</b>       | DESCRIP  | SUBCAT  | SUBFAMI     | <b>UDM</b><br>× | <b>COSTO</b> | FECHAD          |
| AV12321             |          | COSTURA | <b>HILO</b> |                 | 1,32         |                 |
|                     |          |         |             |                 |              |                 |
|                     |          |         |             |                 |              |                 |
|                     |          |         |             |                 |              |                 |
|                     |          |         |             |                 |              |                 |
|                     |          |         |             |                 |              |                 |
| N° de Registros es= |          |         |             |                 |              |                 |
|                     |          |         |             |                 | Imprimir     | Consultar<br>Æ. |
| Nuevo<br>Editar     | Eliminar |         |             |                 |              | Cancelar        |

**Fuente: Elaboración Propia - 2018**

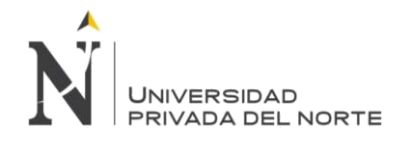

### 3.2.2.5.10. CU09 – Definir Parámetros de Costos

### **INSTANCIA: Plantilla Genérica (Definir {Elemento})**

#### **Tabla N° 42 Instancia Definir Parámetro Costos**

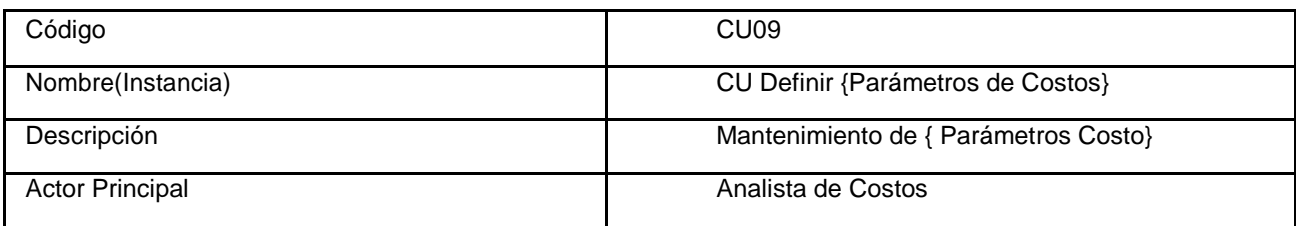

### **Fuente: Elaboración Propia - 2018**

### **Tabla N° 43 Atributo Definir Parámetros Costos**

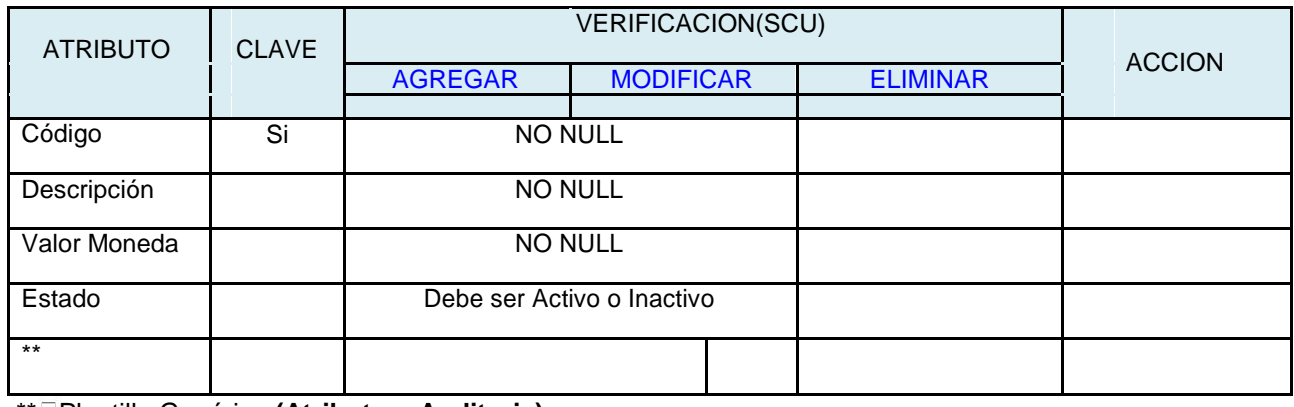

\*\* Plantilla Genérica **(Atributos: Auditoria)**

**Fuente: Elaboración Propia - 2018**

Interfaz Gráfica de Usuario – Definir Parámetro

### **Figura N° 53 Interfaz Gráfica de Usuario – Definir Parámetro**

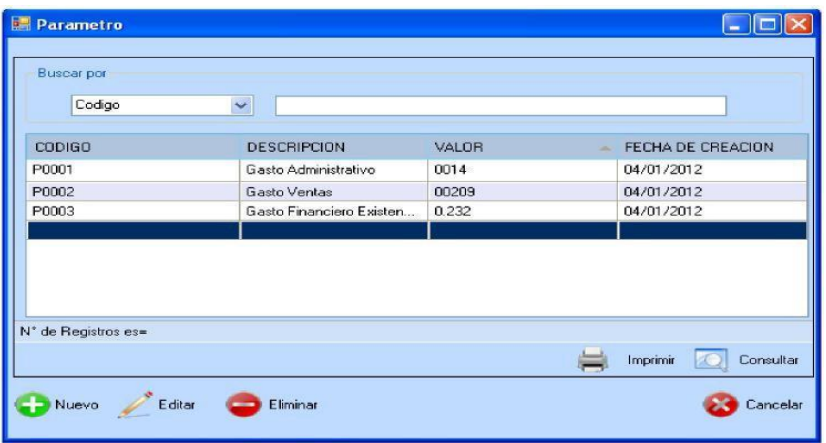

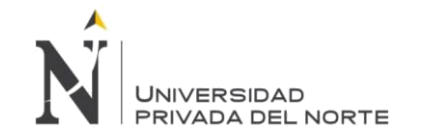

### 3.2.2.5.11. CU10-DEFINIR TABLA COSTOS

#### **INSTANCIA: Plantilla Genérica (Definir {Elemento})**

#### **Tabla N° 44 Instancia Definir Tabla Costos**

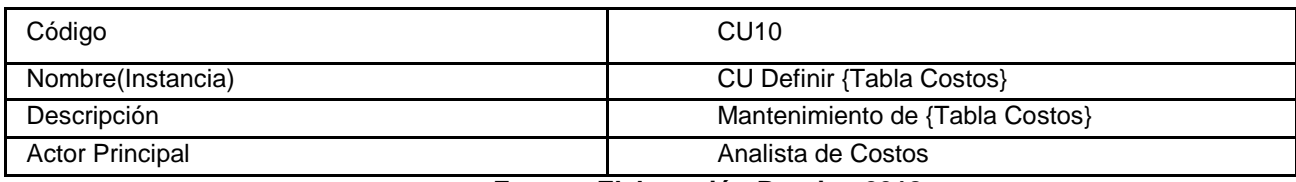

**Fuente: Elaboración Propia - 2018**

#### **Tabla N° 45 Atributo Definir Tabla Costos**

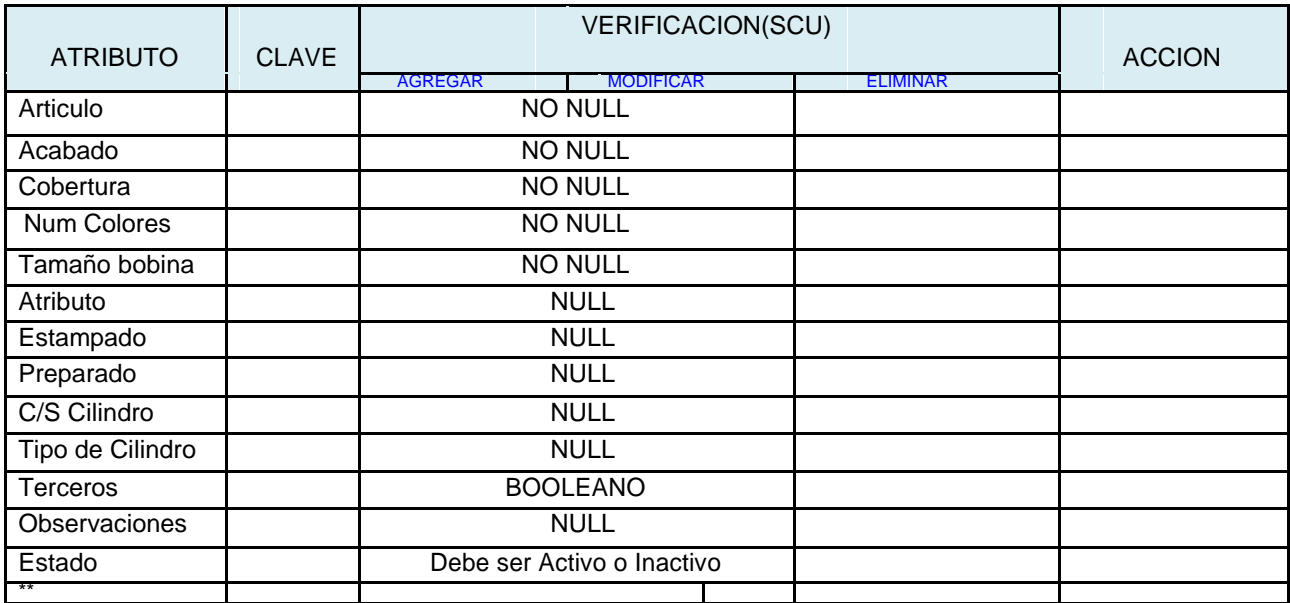

\*\*->Plantilla Genérica **(Atributos: Auditoria)**

#### **Fuente: Elaboración Propia - 2018**

#### **Interfaz Gráfica de Usuario – Definir Tela Costo**

El mantenimiento de los costos permite agregar nuevos costos a los atributos (Blancos, claros, medios, oscuros, brillantes....) de acuerdo a la tela, bobina y tipo de tela. Cuando se agreguen los datos se importan a Excel con todos los formatos. **Figura N° 54 Interfaz Gráfica de Usuario – Definir Tela Costo**

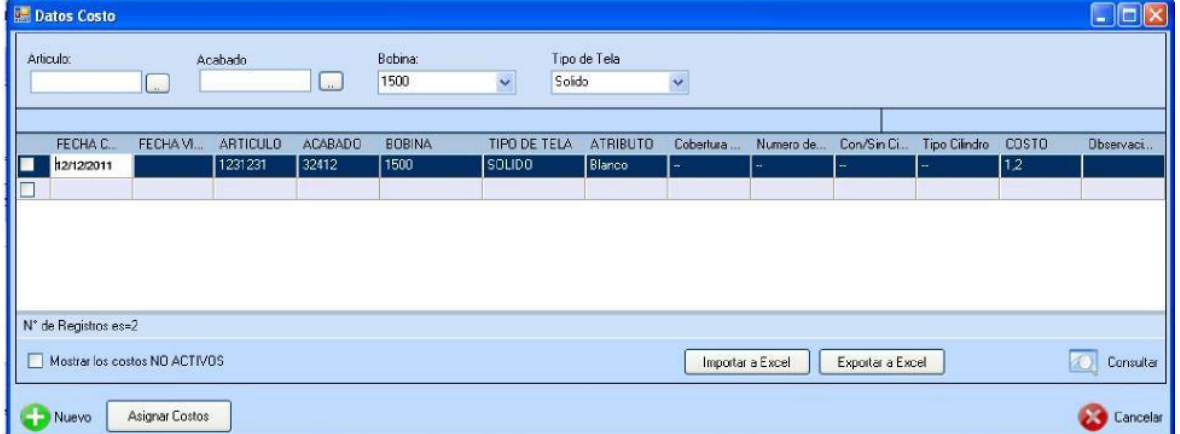

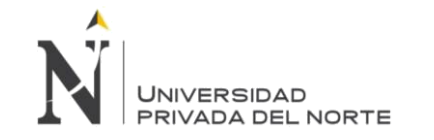

# **3.2.2.5.12. CU11 - Definir Eficiencia**

### **INSTANCIA: Plantilla Genérica (Definir {Elemento})**

#### **Tabla N° 46 Instancia Definir Eficiencia**

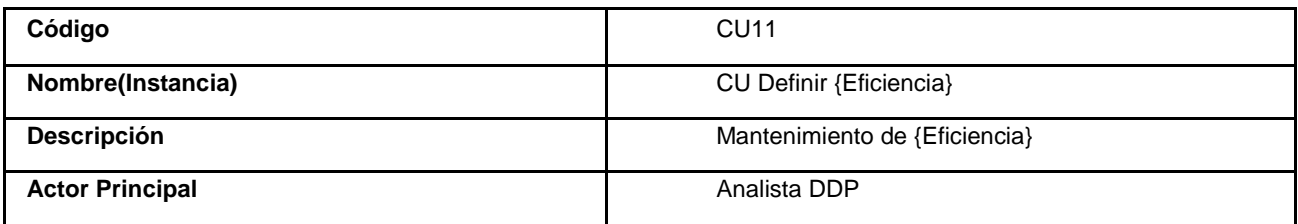

#### **Fuente: Elaboración Propia - 2018**

#### **Tabla N° 47 Atributo Definir Eficiencia**

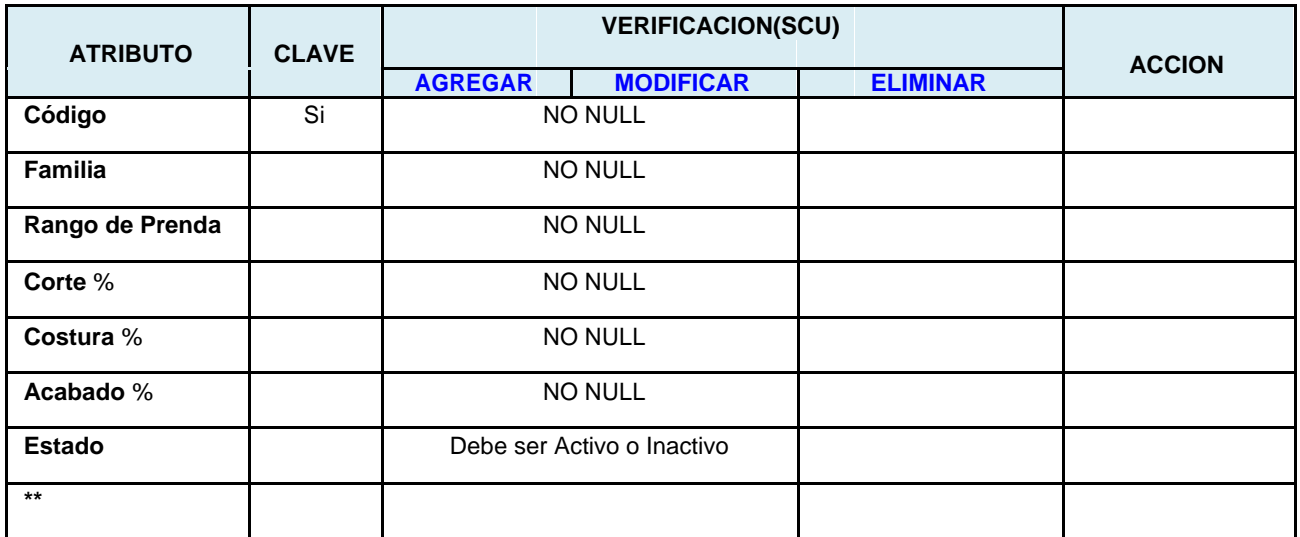

**\*\* Plantilla Genérica (Atributos Auditoria)**

**Fuente: Elaboración Propia - 2018**

### **Interfaz Gráfica de Usuario – Definir Eficiencia**

El mantenimiento de eficiencia concierne en agregar, eliminar y modificar sus características: confección, cantidad de prendas, eficiencias, fecha de creación

# **Figura N° 55 Interfaz Gráfica de Usuario – Definir Eficiencia**

| <b>Eficiencia</b>                                                |            |                     |             |            |  |  |  |  |
|------------------------------------------------------------------|------------|---------------------|-------------|------------|--|--|--|--|
| 1000-3000<br>Familia<br>Cantidad:<br>v<br>$\sim$                 |            |                     |             |            |  |  |  |  |
|                                                                  | Confeccion | Cantidad de Prendas | Eficicencia | Fecha de   |  |  |  |  |
| ⊻                                                                | Corte      | 1000-3000           | 65%         | 13/12/2011 |  |  |  |  |
|                                                                  | Corte      | 3000-5000           | 70%         | 16/12/2011 |  |  |  |  |
| ☑                                                                | Costura    | 1000-3000           | 60%         | 16/12/2011 |  |  |  |  |
| Ø                                                                | Acabado    | 1000-3000           | 65%         | 16/12/2011 |  |  |  |  |
| N° de Registros es=2                                             |            |                     |             |            |  |  |  |  |
| Consultar<br>Imprimir<br>Editar<br>Eliminar<br>Nuevo<br>Cancelar |            |                     |             |            |  |  |  |  |

**Fuente: Elaboración Propia - 2018**

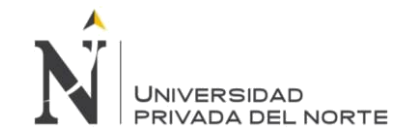

# **3.2.2.5.13. CU12 – Definir Proporción de Tallas**

INSTANCIA: Plantilla Genérica (Definir {Elemento})

#### **Tabla N° 48 Instancia Definir Proporción Tallas**

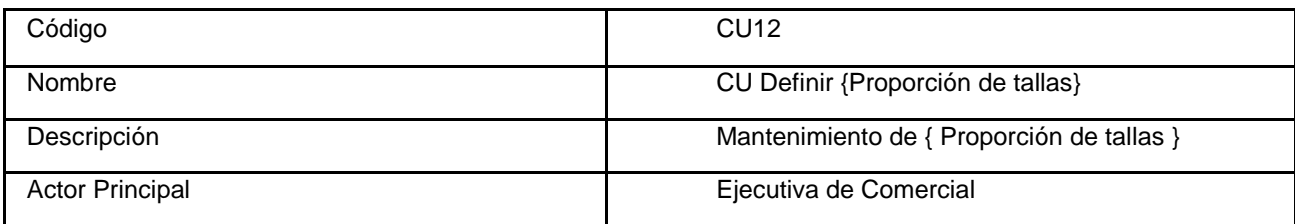

#### **Fuente: Elaboración Propia - 2018**

#### **Tabla N° 49 Atributo Definir Proporción Tallas**

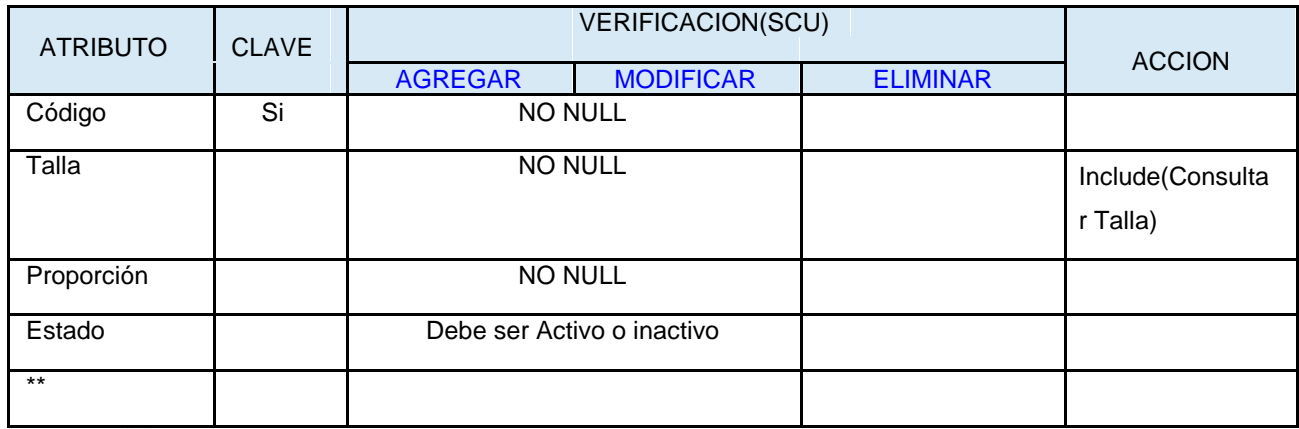

\*\* Plantilla Genérica **(Atributos: Auditoria**

**Fuente: Elaboración Propia - 2018**

### **Interfaz Gráfica de Usuario – Definir Proporción de Tallas**

El mantenimiento de proporción de tallas permite asignar rangos de tallas y la proporción de cada una de ellas; agregar, modificar y eliminar: Código, proporción de tallas y fecha de creación.

#### Proporcion de Tallas  $L$   $\mathbb{H}$   $\mathbb{H}$   $\times$ Buscar 15-20,15 1/2-30, **CODIGO** PROPORCION DE TALLAS FECHA TLOT 15-20,15 1/2-30,16-50 05/01/2012 ■ 04/01/2012 **TL02** 15-20, 15 1/2-30, 161/2-50 П Consultar Nuevo Editar **Bliminar** Cancelar

### **Figura N° 56 Interfaz Gráfica de Usuario – Definir Proporción de Tallas**

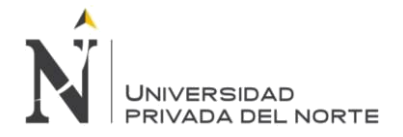

# **3.2.2.5.14. CU13 - Definir Tipo de Tela**

### INSTANCIA: Plantilla Genérica (Definir {Elemento})

#### **Tabla N° 50 Instancia Definir Tipo de Tela**

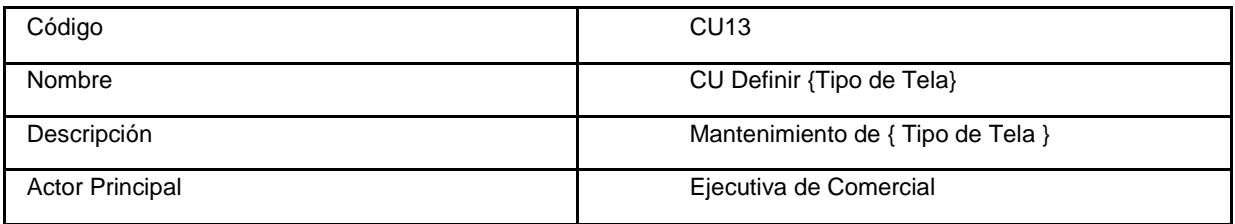

# **Fuente: Elaboración Propia - 2018**

### **Tabla N° 51 Atributo Definir Tipo de Tela**

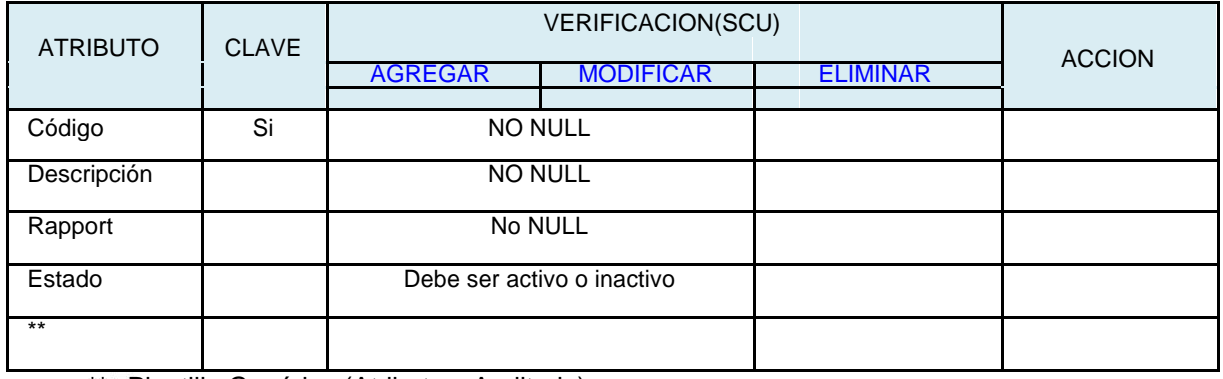

\*\* Plantilla Genérica (Atributos: Auditoria)

**Fuente: Elaboración Propia - 2018**

### **Interfaz Gráfica de Usuario – Definir Tipo de Tela**

### **Figura N° 57 Interfaz Gráfica de Usuario – Definir Tipo de Tela**

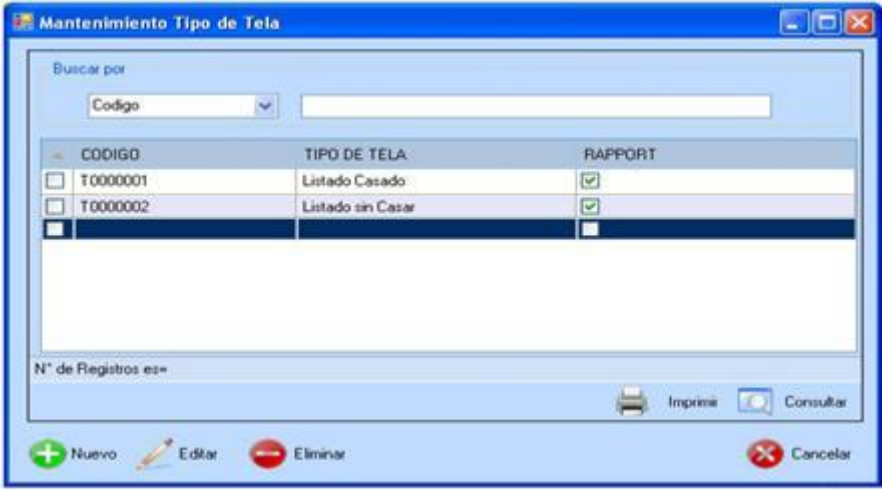

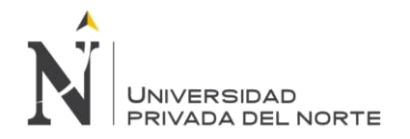

# **3.2.2.5.15. CU14-DEFINIR RECHAZOS**

INSTANCIA: Plantilla Genérica (Definir {Elemento})

#### **Tabla N° 52 Instancia Definir Rechazos**

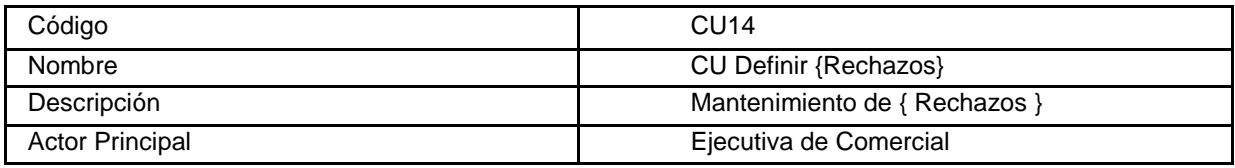

**Fuente: Elaboración Propia - 2018**

#### **Tabla N° 53 Atributo Definir Rechazos**

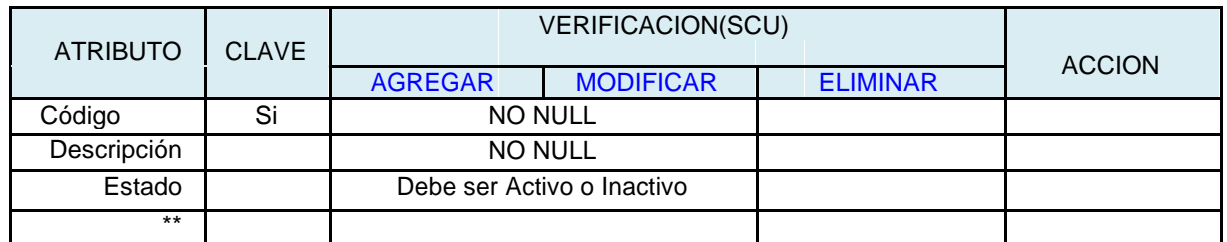

**\*\* -> Plantilla Generica (Atributos: Auditoria)**

**Fuente: Elaboración Propia - 2018**

Interfaz Gráfica de Usuario – Definir Rechazo

#### **Figura N° 58 Interfaz Gráfica de Usuario – Definir Rechazo**

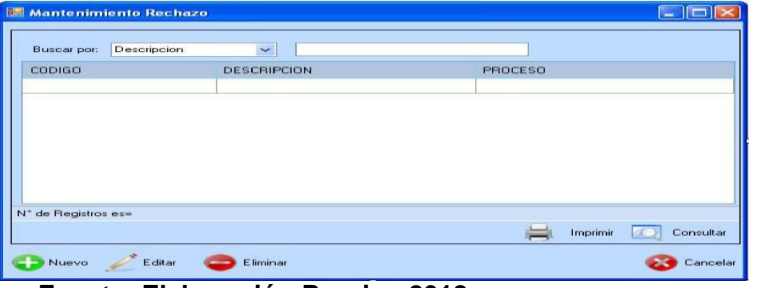

**Fuente: Elaboración Propia - 2018**

### **3.2.2.5.16. CU15-DEFINIR CARGOS**

INSTANCIA: Plantilla Genérica (Definir {Elemento})

#### **Tabla N° 54 Instancia Definir Cargos**

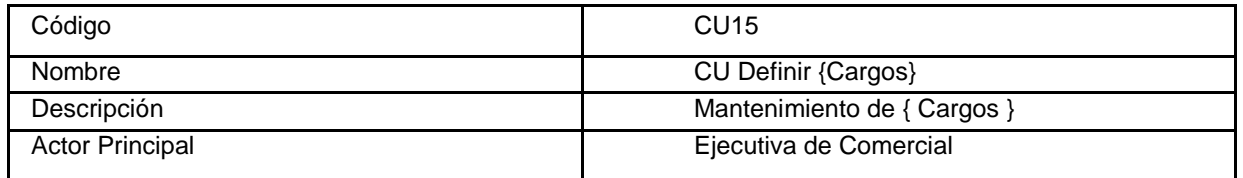

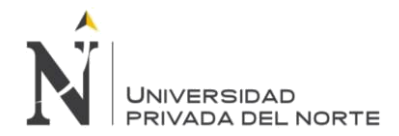

# **Tabla N° 55 Atributo Definir Cargos**

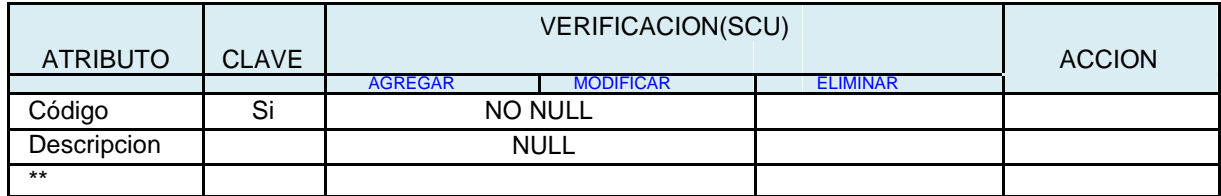

\*\* Plantilla Genérica **(Atributos: Auditoria)**

**Fuente: Elaboración Propia - 2018**

### Interfaz Gráfica de Usuario – Definir Empresa

Figura N° 59 Interfaz Gráfica de Usuario – Definir Cargos

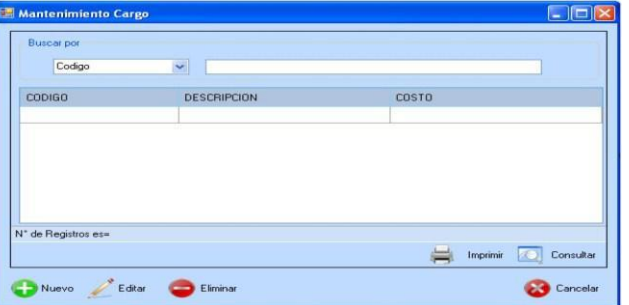

**Fuente: Elaboración Propia - 2018**

# **3.2.2.5.17. CU16-DEFINIR GRUPO DE RANGOS**

INSTANCIA: Plantilla Genérica (Definir {Elemento})

### **Tabla N° 56 Instancia Definir Grupo de Rangos**

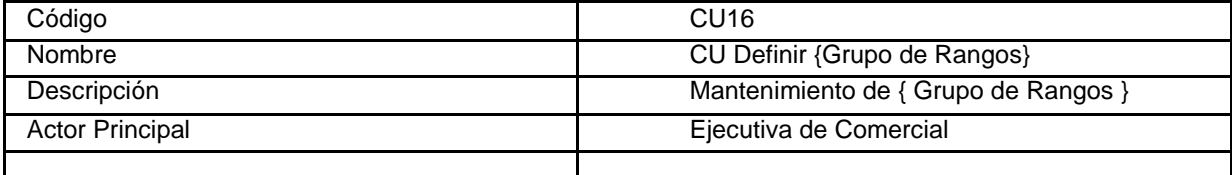

**Fuente: Elaboración Propia - 2018**

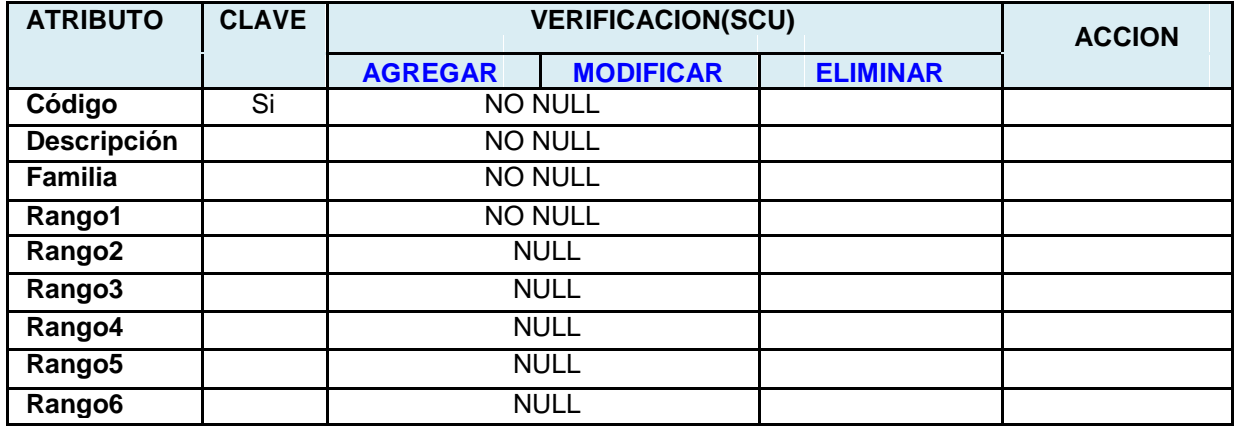

#### **Tabla N° 57 Atributo Definir Grupo de Rangos**

**Torres Pongo Jotam 98**

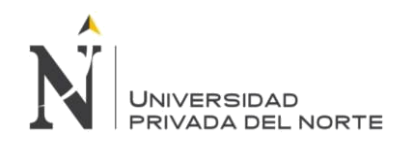

#### IMPLEMENTACIÓN DEL SISTEMA ACP, PARA OPTIMIZAR EL PROCESO DE COTIZACIONES, EN UNA EMPRESA TEXTIL, LIMA 2018

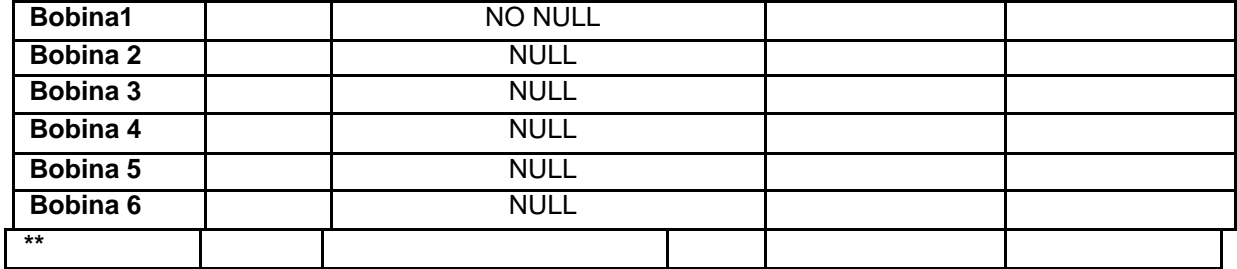

\*\* Plantilla Genérica **(Atributos: Auditoria)**

**Fuente: Elaboración Propia - 2018**

Interfaz Gráfica de Usuario – Definir Grupo de Rango

# **Figura N° 60 Interfaz Gráfica de Usuario – Definir Grupo de Rango**

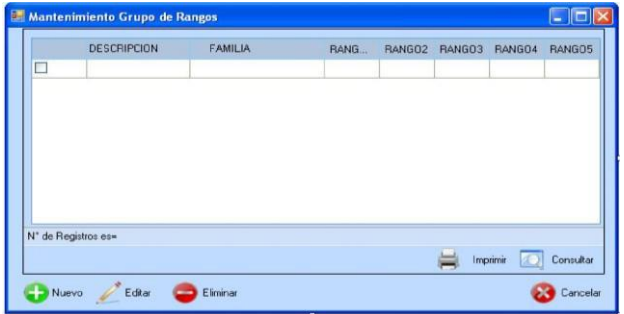

**Fuente: Elaboración Propia - 2018**

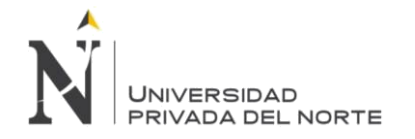

# **3.2.2.5.18. CU17-DEFINIR FOLDING**

INSTANCIA: Plantilla Genérica (Definir {Elemento})

#### **Tabla N° 58 Instancia Definir Folding**

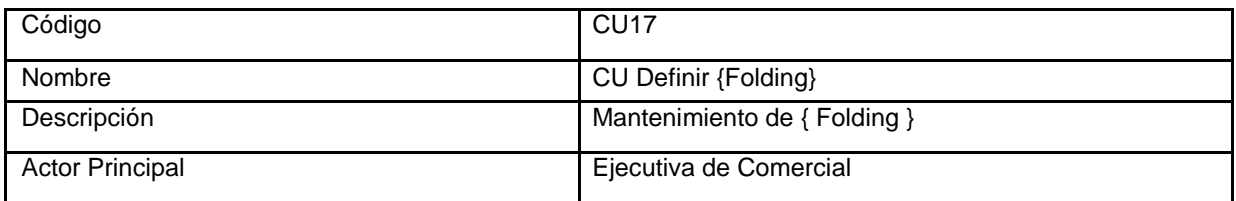

**Fuente: Elaboración Propia - 2018**

# **Tabla N° 59 Atributo Definir Folding**

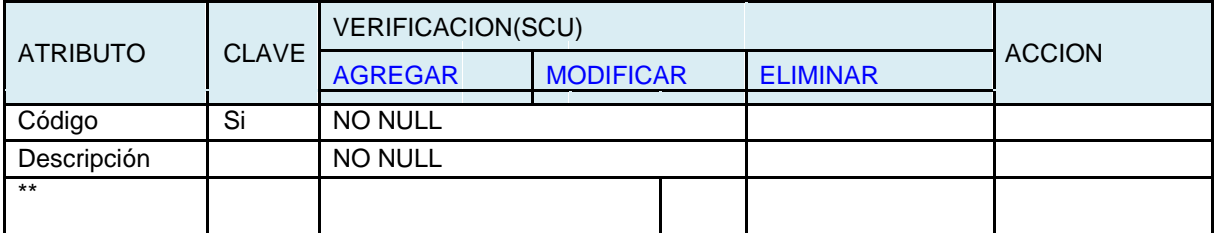

\*\* Plantilla Genérica **(Atributos: Auditoria)**

**Fuente: Elaboración Propia - 2018**

Interfaz Gráfica de Usuario – Definir Folding

# **Figura N° 61Interfaz Gráfica de Usuario – Definir Folding**

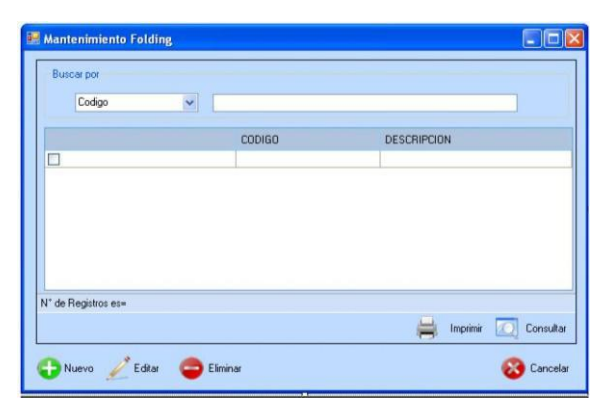

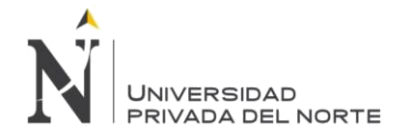

# **3.2.2.5.19. CU18 Definir Tipo de Datos Prenda**

INSTANCIA: Plantilla Genérica (Definir {Elemento})

### **Tabla N° 60 Instancia Definir Tipo de Datos Prenda**

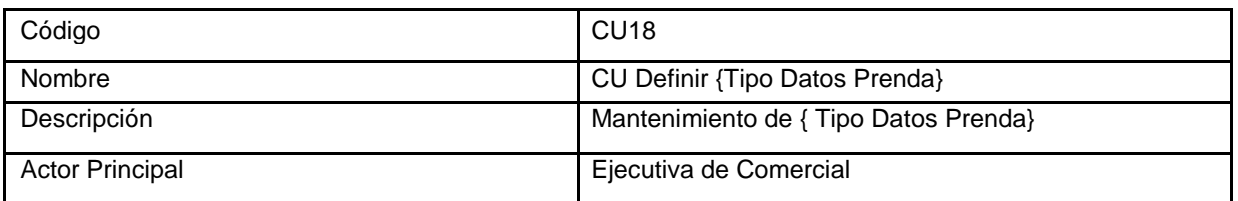

### **Fuente: Elaboración Propia - 2018**

# **Tabla N° 61 Atributo Definir Tipo de Datos Prenda**

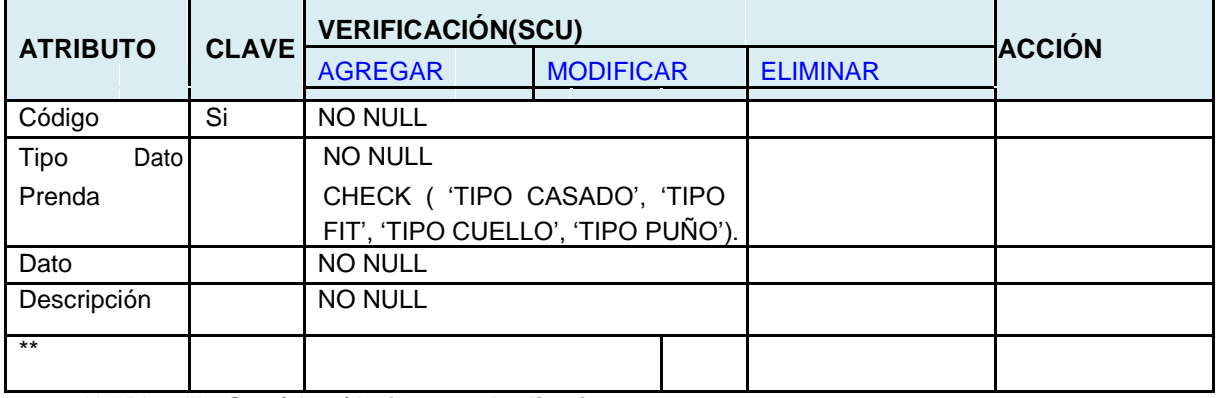

\*\* Plantilla Genérica **(Atributos: Auditoria**

**Fuente: Elaboración Propia - 2018**

### **Interfaz Gráfica de Usuario – Definir Tipo de Casado**

### **Figura N° 62 Interfaz Gráfica de Usuario – Definir Tipo Datos Prenda**

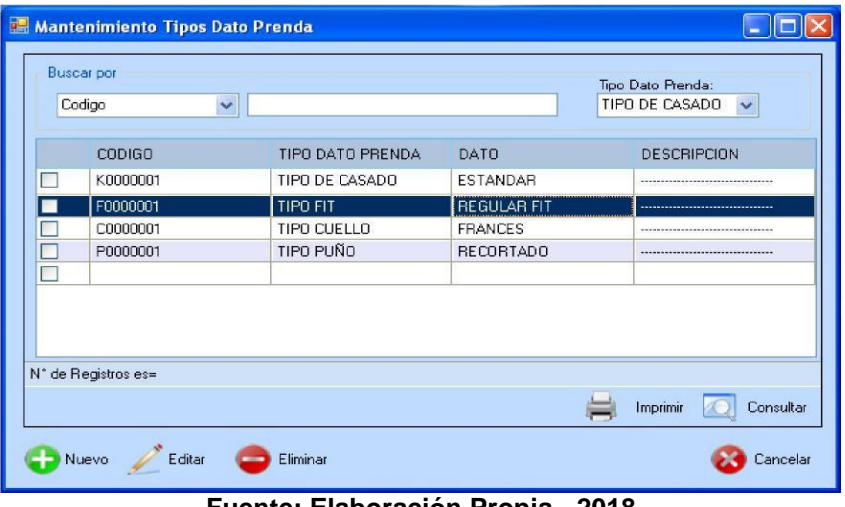

**Fuente: Elaboración Propia - 2018**

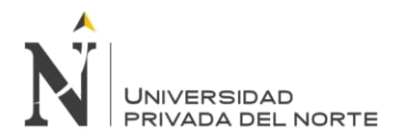

# **3.2.25.20. CU19 –DEFINIR SERVICIO**

INSTANCIA: Plantilla Genérica (Definir {Elemento})

#### **Tabla N° 62 Instancia Definir Servicio**

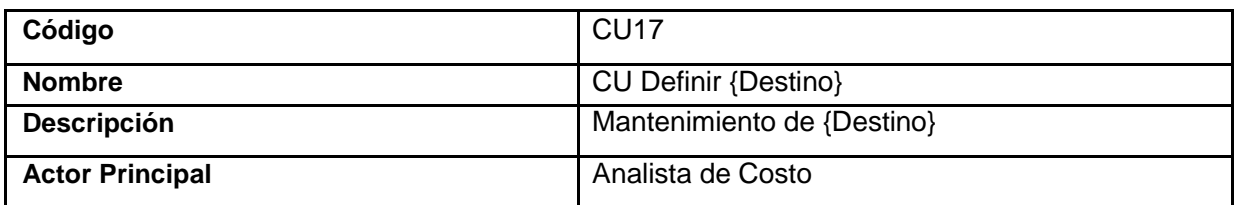

**Fuente: Elaboración Propia - 2018**

### **Tabla N° 63 Atributo Definir Servicio**

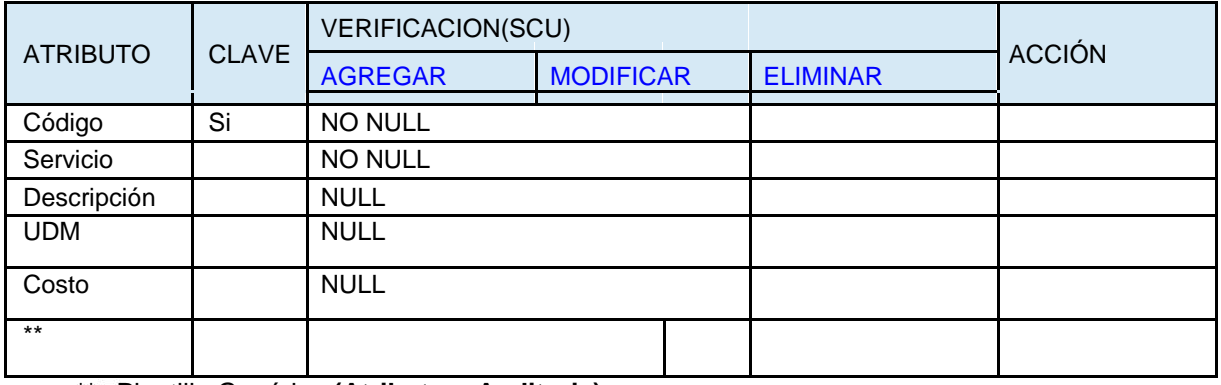

\*\* Plantilla Genérica **(Atributos: Auditoria)**

**Fuente: Elaboración Propia - 2018**

# **Interfaz Gráfica de Usuario – Definir Servicio** En este

mantenimiento podremos editar el costo del servicio

# **Figura N° 63 Interfaz Gráfica de Usuario – Definir Servicio**

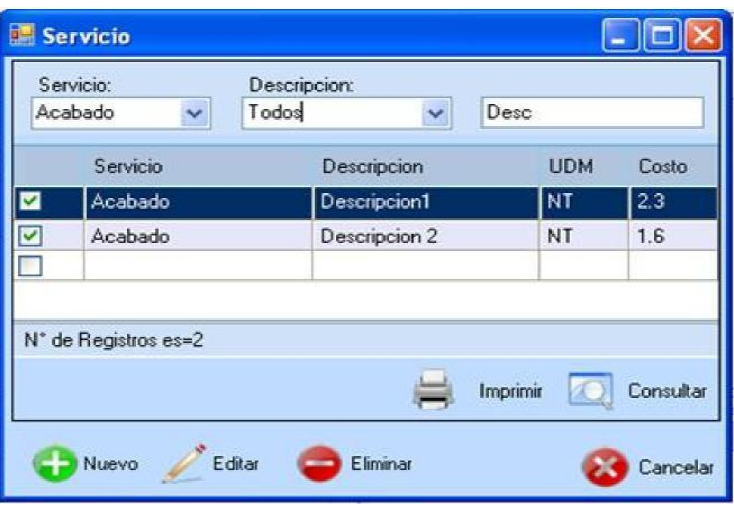

**Fuente: Elaboración Propia - 2018**

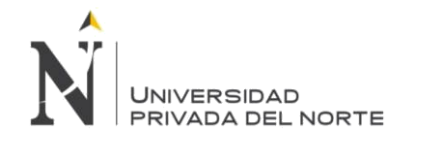

# **3.2.2.5.21. CU20 – Definir Teñido**

#### INSTANCIA: Plantilla Genérica (Definir {Elemento})

# **Tabla N° 64 Instancia Definir Teñido**

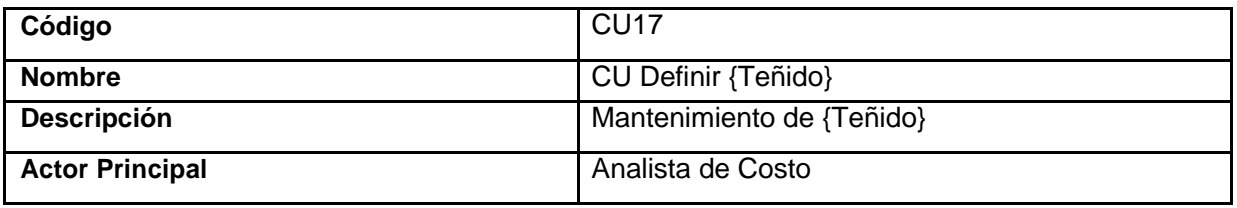

#### **Fuente: Elaboración Propia - 2018**

# **Tabla N° 65 Atributo Definir Teñido**

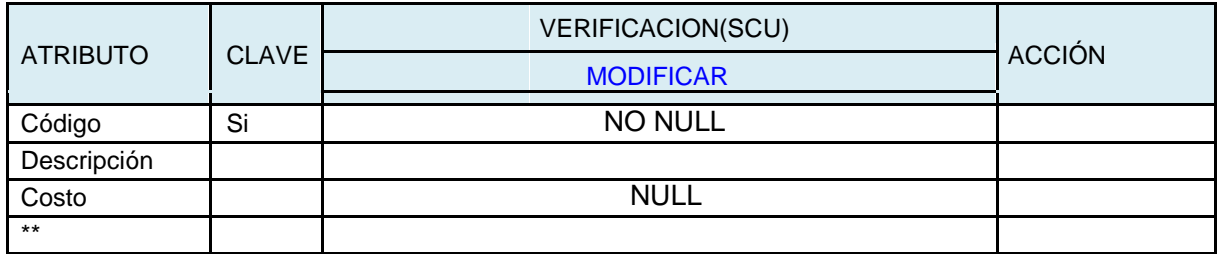

\*\* Plantilla Genérica **(Atributos: Auditoria) Fuente: Elaboración Propia - 2018**

Interfaz Gráfica de Usuario – Definir Teñido

#### **Figura N° 64 Interfaz Gráfica de Usuario – Definir Teñido**

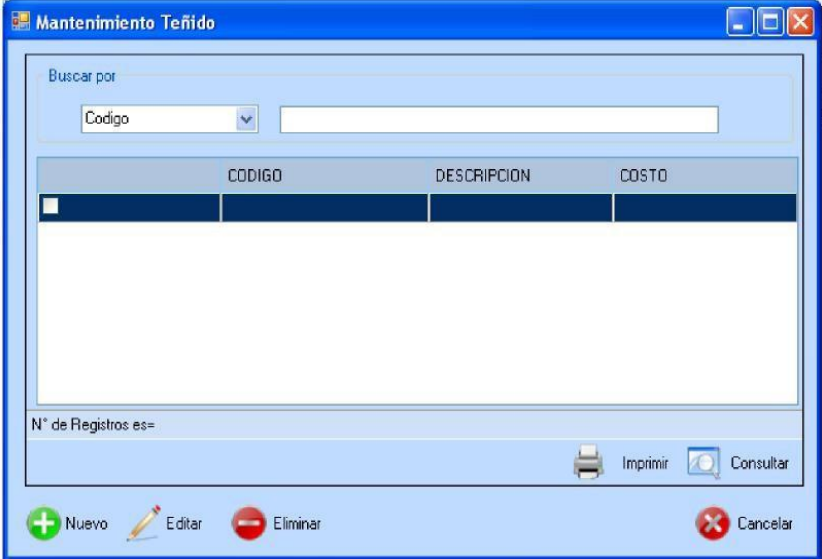

**Fuente: Elaboración Propia - 2018**

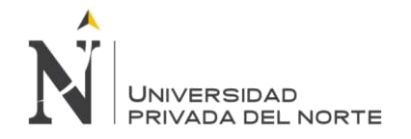

### **3.2.2.5.22. Caso de Uso Definir Lavado**

INSTANCIA: Plantilla Genérica (Definir {Elemento})

#### **Tabla N° 66 Instancia Definir Lavado**

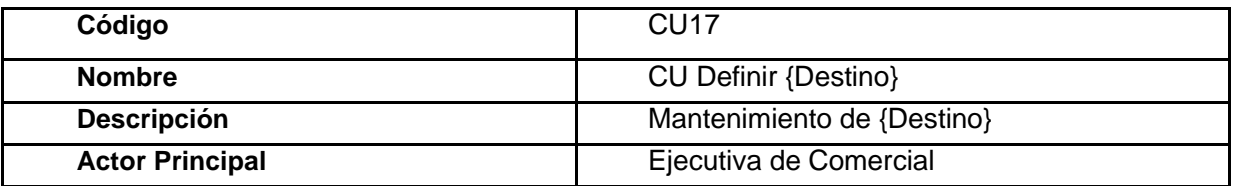

#### **Fuente: Elaboración Propia - 2018**

#### **Tabla N° 67 Atributo Definir Lavado**

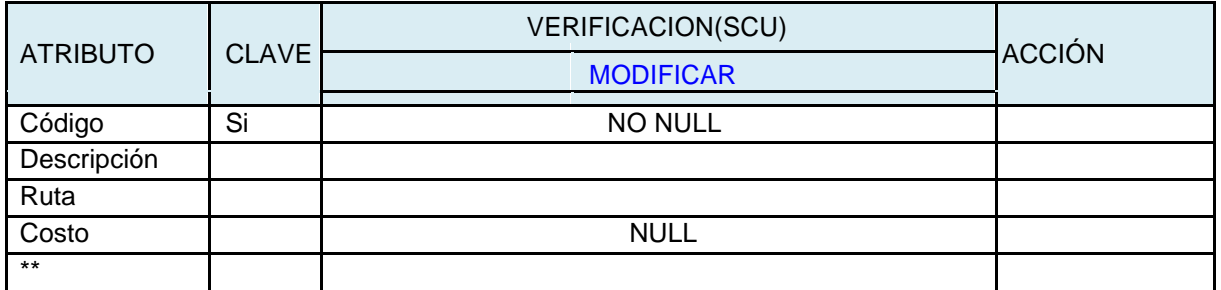

\*\* Plantilla Genérica (Atributos: Auditoria)

**Fuente: Elaboración Propia - 2018**

# **Interfaz Grafica de Usuario – Definir Lavado**

En este mantenimiento podremo editar el tipo de lavado.

#### **Figura N° 65 Interfaz Gráfica de Usuario – Definir Lavado**

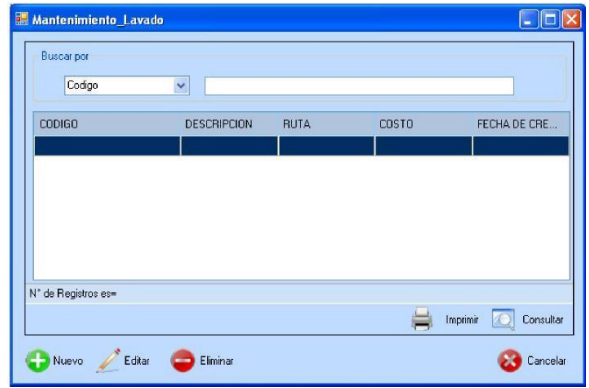

**Fuente: Elaboración Propia - 2018**

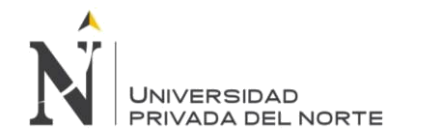

### **3.2.2.5.23. CU22 – Definir Atributo**

INSTANCIA: Plantilla Genérica (Definir {Elemento})

#### **Tabla N° 68 Instancia Definir Atributo**

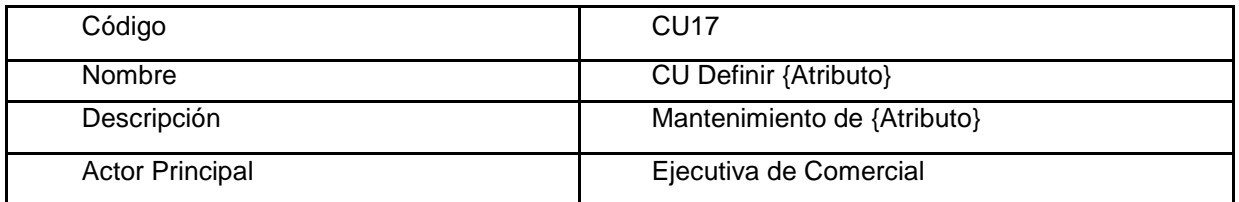

#### **Fuente: Elaboración Propia - 2018**

#### **Tabla N° 69 Atributo Definir Atributo**

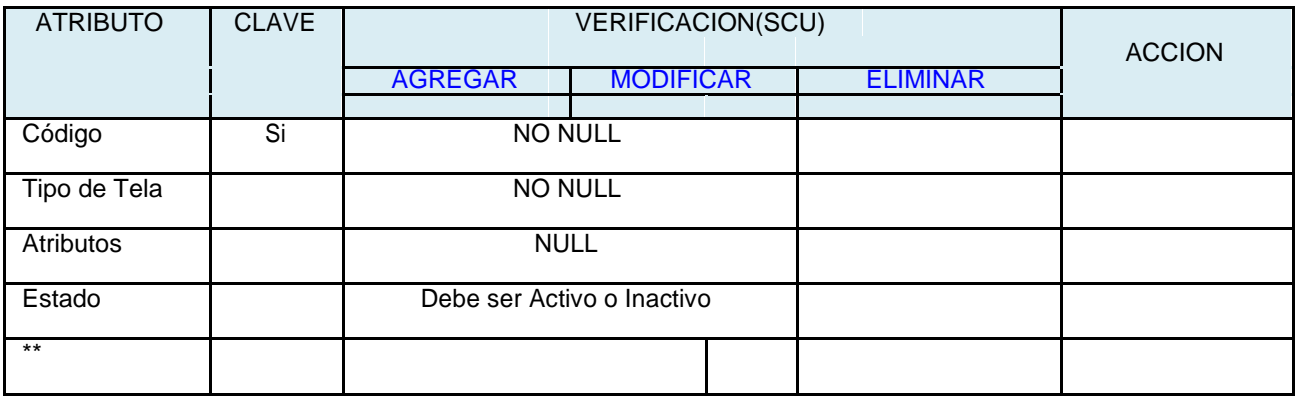

\*\* Plantill a Gen é rica (Atrib ut os: A udit ori a)

#### **Fuente: Elaboración Propia - 2018**

#### **Interfaz Gráfica de Usuario – Definir destino**

El mantenimiento de atributos permite en agregar, modificar y eliminar: Código, Nombre y Descripción, además de poder deshabilitar registros de atributos.

### **Figura N° 66 Interfaz Gráfica de Usuario – Definir Atributo**

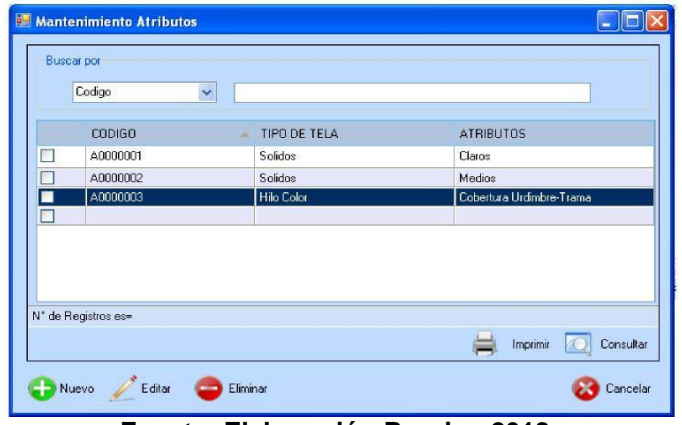

**Fuente: Elaboración Propia - 2018**

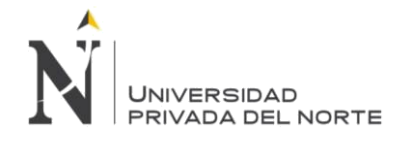

# **3.2.2.5.24. CU22A – Definir Bobina**

### **ISNTANCIA: Plantilla Generica(Definir Elemento)**

#### **Tabla N° 70 Instancia Definir Bobina**

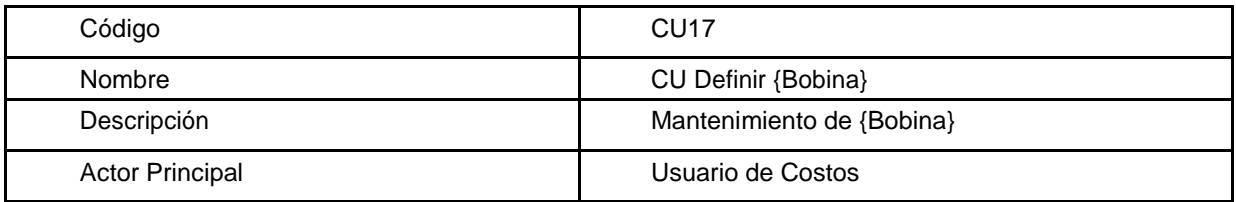

#### **Fuente: Elaboración Propia - 2018**

#### **Tabla N° 71 Atributo Definir Bobina**

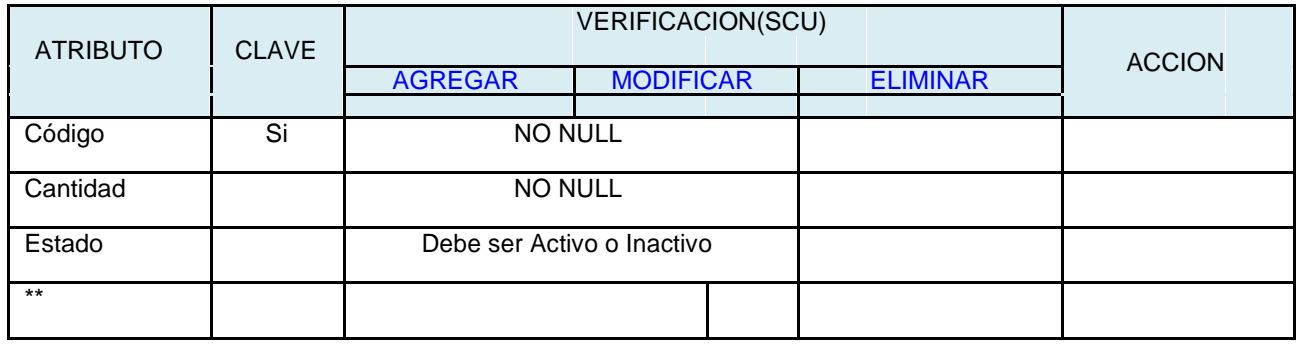

\*\* Plantill a Gen é rica (Atrib ut os: A udit ori a)

#### **Fuente: Elaboración Propia - 2018**

### **Interfaz Gráfica de Usuario – Definir Bobina**

El mantenimiento de Bobina permite en agregar, modificar : Código y Cantidad, además de poder cambiar el estado.

#### **Figura N° 67 Interfaz Gráfica de Usuario – Definir Bobina**

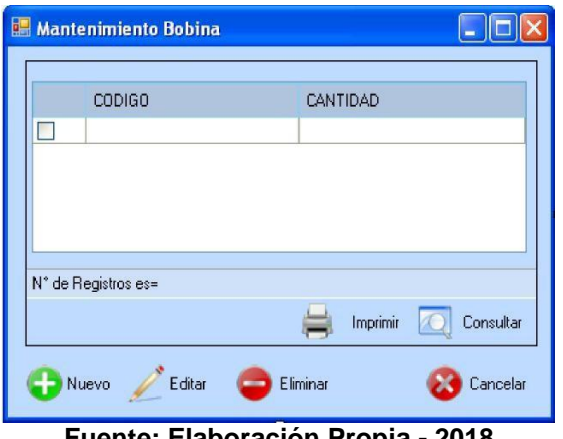

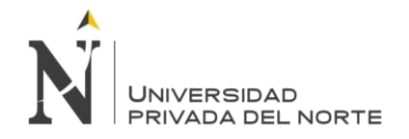

#### **3.2.2.5.25. CU22B – Definir Grupo de Avios**

INSTANCIA: Plantilla Genérica (Definir {Elemento})

#### **Tabla N° 72 Instancia Definir Grupo de Avíos**

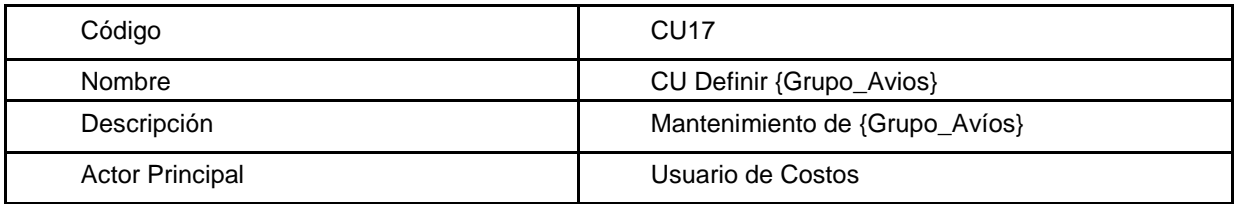

#### **Fuente: Elaboración Propia - 2018**

#### **Tabla N° 73 Atributo Definir Grupo de Avíos**

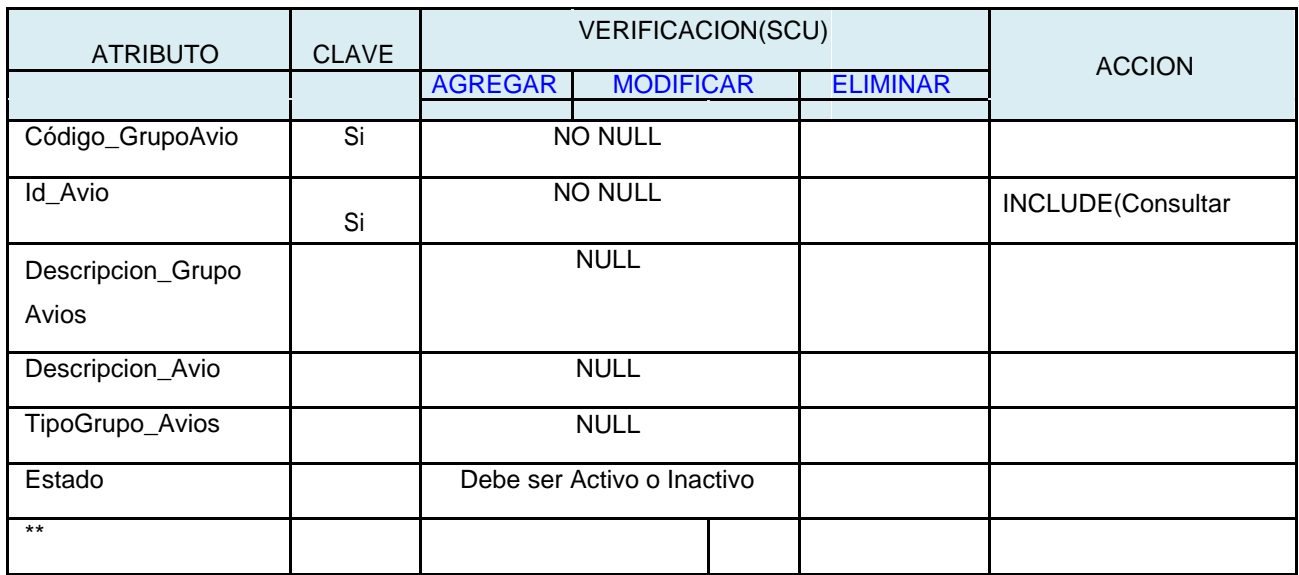

\*\* Plantill a Gen é rica (Atrib ut os: A udit ori a)

**Fuente: Elaboración Propia - 2018**

Interfaz Gráfica de Usuario – Definir Grupo de Avíos

### **Figura N° 68 Interfaz Gráfica de Usuario – Definir Grupo de Avios**

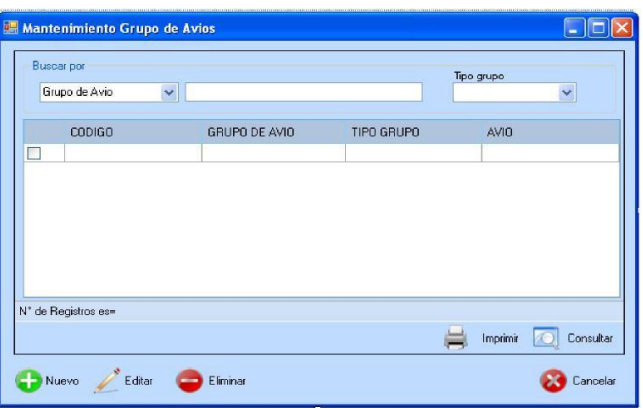

**Fuente: Elaboración Propia - 2018**

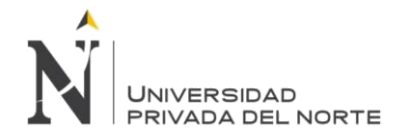

### **3.2.2.5.26. Parametrización del Aplicativo**

Ventana que permitirá definir la configuración del Aplicativo de Cotización de Prendas. El usuario responsable es el Analista de Sistemas.

### **Figura N° 69 Parametrización del aplicativo**

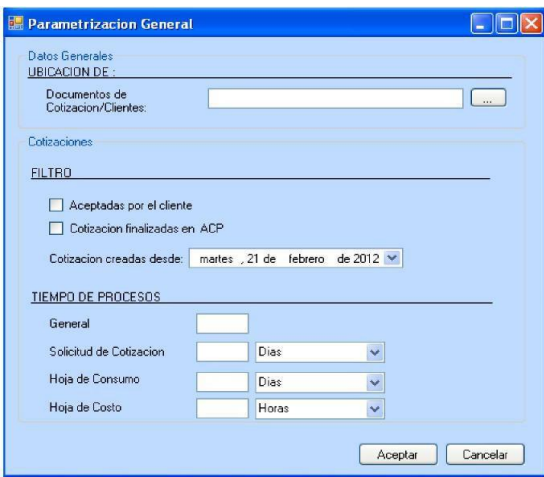

**Fuente: Elaboración Propia - 2018**

Campos a Ingresar:

1. Ingresar la ubicación en el servidor, donde se guardaran los archivos para realizar la cotización (ejemplo SPEC del Cliente).

2. Seleccionar las cotizaciones que serán mostradas para los filtros:

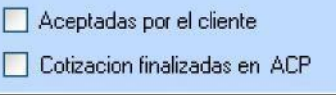

Aceptadas por el cliente: Son las cotizaciones que han sido aprobadas por el cliente.

Cotización finalizada en ACP: Son las cotizaciones que han sido finalizadas en Aplicativo de cotización de Prendas y que no han sido aprobadas por el cliente.

3. Selecciona la fecha desde la cual se podrán filtrar las cotizaciones

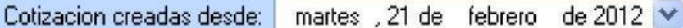

4. Ingresar los tiempos máximos en que se debe de realizar cada proceso. Datos que servirán para las alertas.

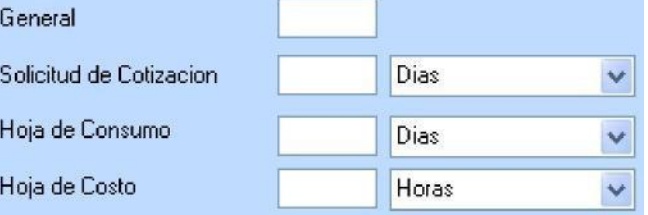

El Dato tiempo General será la suma de los tiempos de los 3 procesos (Solicitud De Cotización Hoja de Cotización, Hoja de Costo)

Además permitirá obtener la Fecha requerida por el cliente para la Solicitud de Cotización.
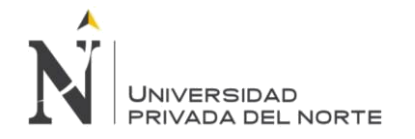

## **3.2.2.5.27. CU17-DEFINIR Cobertura Urdimbre-Trama**

INSTANCIA: Plantilla Genérica (Definir {Elemento})

### **Tabla N° 74 Instancia Definir Cobertura Urdimbre - Trama**

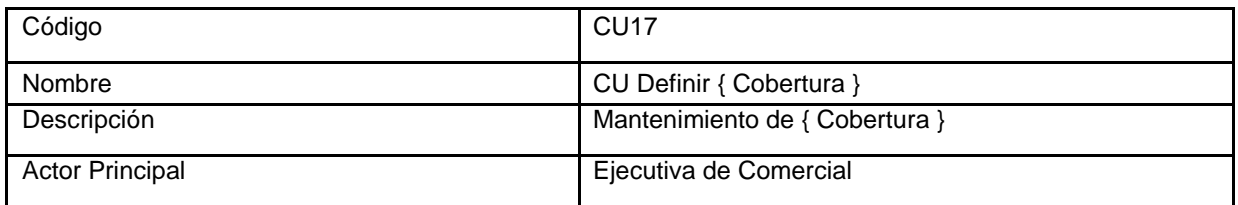

**Fuente: Elaboración Propia - 2018**

### **Tabla N° 75 Atributo Definir Cobertura Urdimbre - Trama**

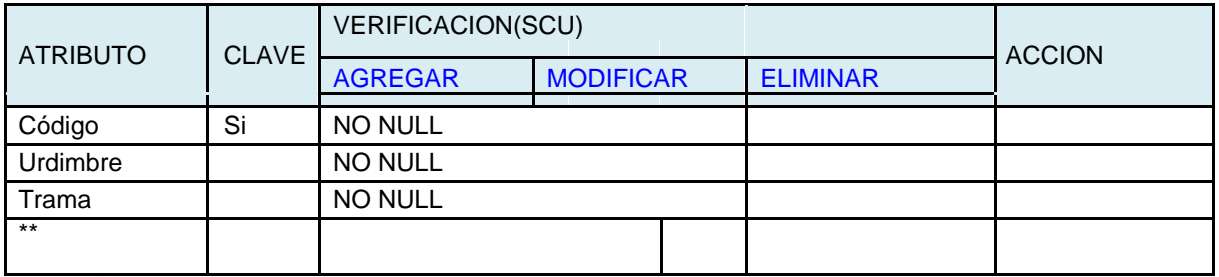

\*\* Plantilla Genérica **(Atributos: Auditoria)**

**Fuente: Elaboración Propia - 2018**

Interfaz Gráfica de Usuario – Definir Urdimbre - Trama

### **Figura N° 70 Interfaz Gráfica de Usuario – Urdimbre - Trama**

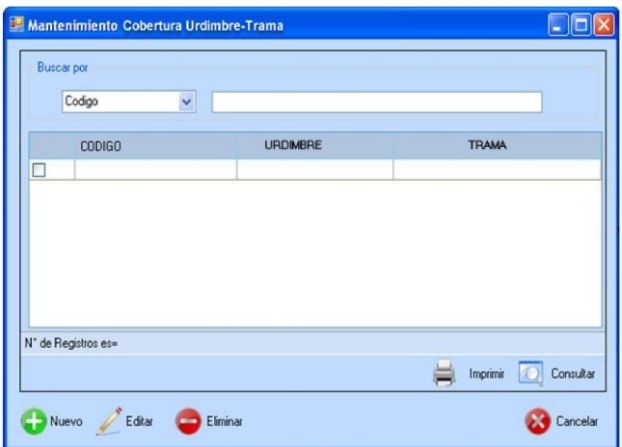

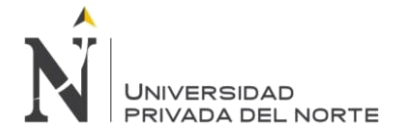

# 3.2.2.5.28. **CU17-DEFINIR Cliente**

INSTANCIA: Plantilla Genérica (Definir {Elemento})

### **Tabla N° 76 Instancia Definir Cliente**

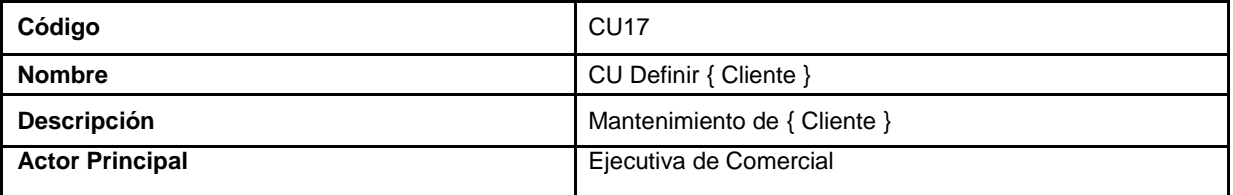

## **Fuente: Elaboración Propia - 2018**

### **Tabla N° 77 Atributo Definir Cliente**

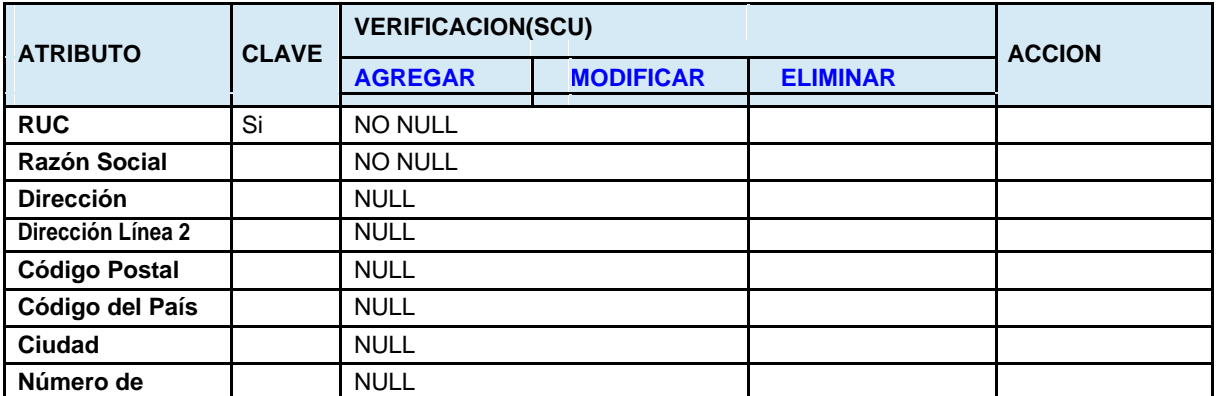

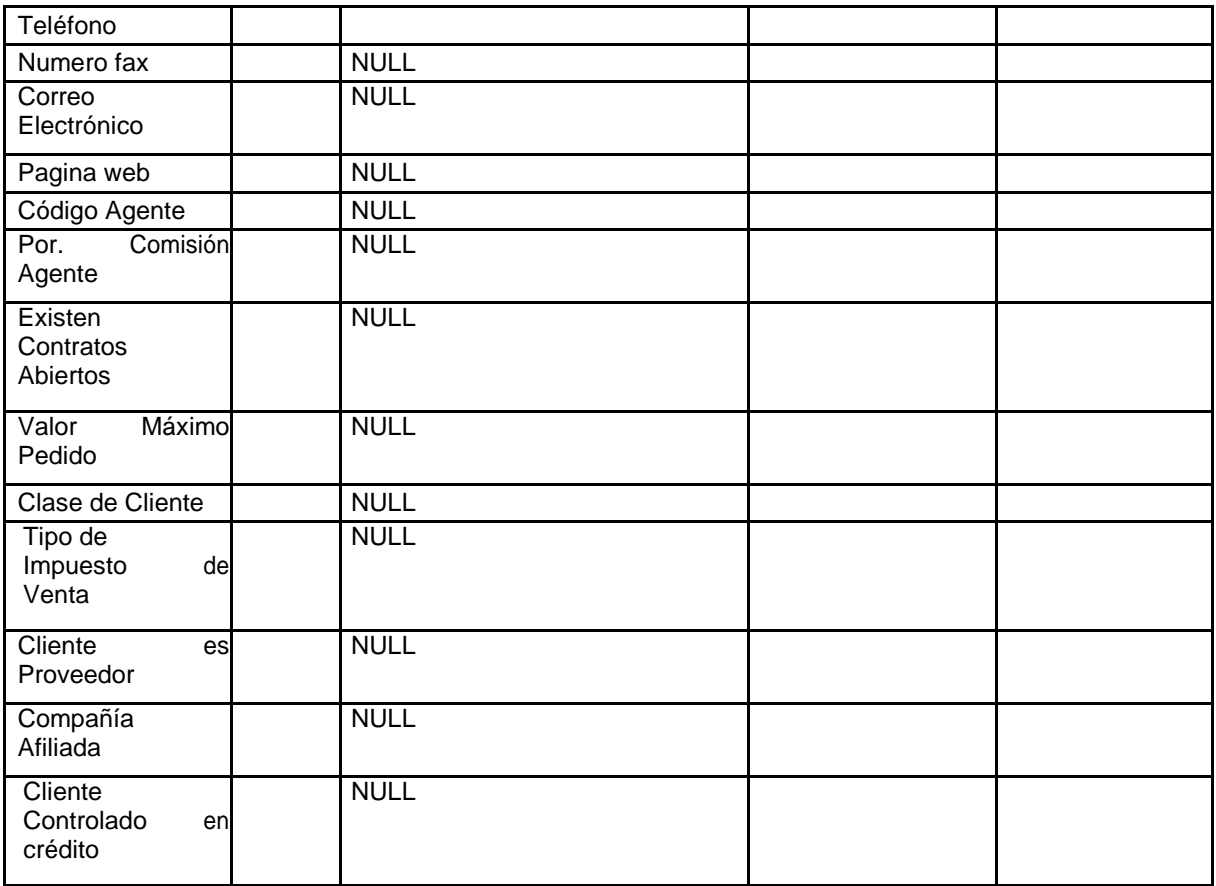

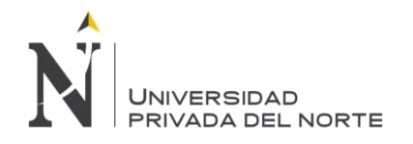

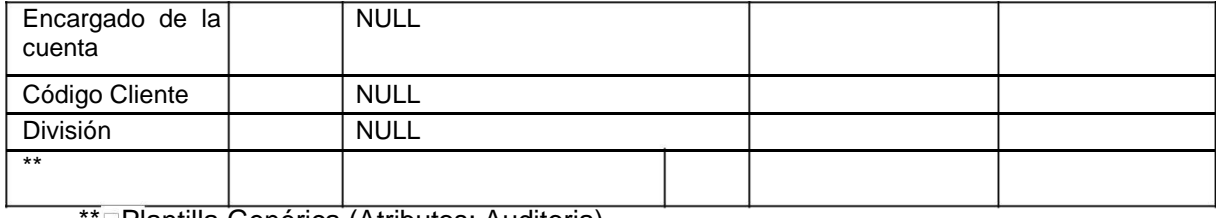

\*⊡Plantilla Genérica (Atributos: Auditoria)

**Fuente: Elaboración Propia - 2018**

Interfaz Gráfica de Usuario – Definir Cliente

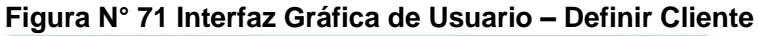

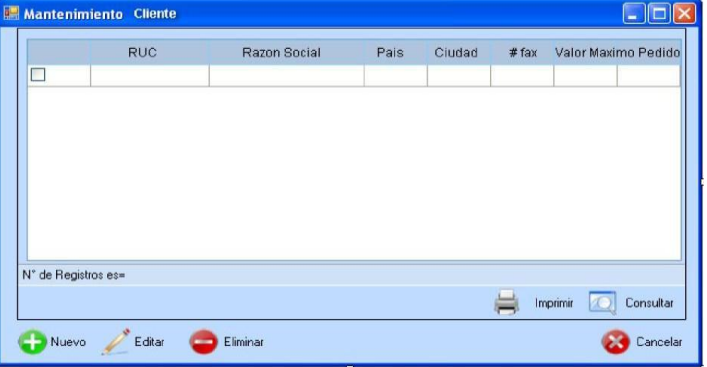

**Fuente: Elaboración Propia - 2018**

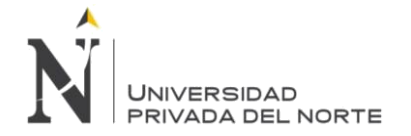

### **3.2.2.5.29. Transacción - Cotización Regular**

El siguiente módulo de Cotización Regular tiene como objetivo generar un reporte de los costos totales, además de un proceso de monitoreo el cual registra:

- Fechas de creación de Solicitudes / Usuario que crea la Solicitud
- Fecha de creación de Hojas de Consumo / Usuario que crea la Hoja de Consumo
- Fechas de creación de Hoja de Costo / Usuario que crea la Hoja de Costo
- Así como las aprobaciones y rechazos de las mismas.
- Adicionalmente generar Reportes Administrativos de colaboración para la toma de decisiones.

## **3.2.2.5.29.1. PQ2- 01 CU26 Acceder al Sistema**

### **3.2.2.5.29.1.1. Especificación Técnica de Caso de Uso**

#### **Tabla N° 78 Especificación de Caso de Uso Acceder Al Sistema**

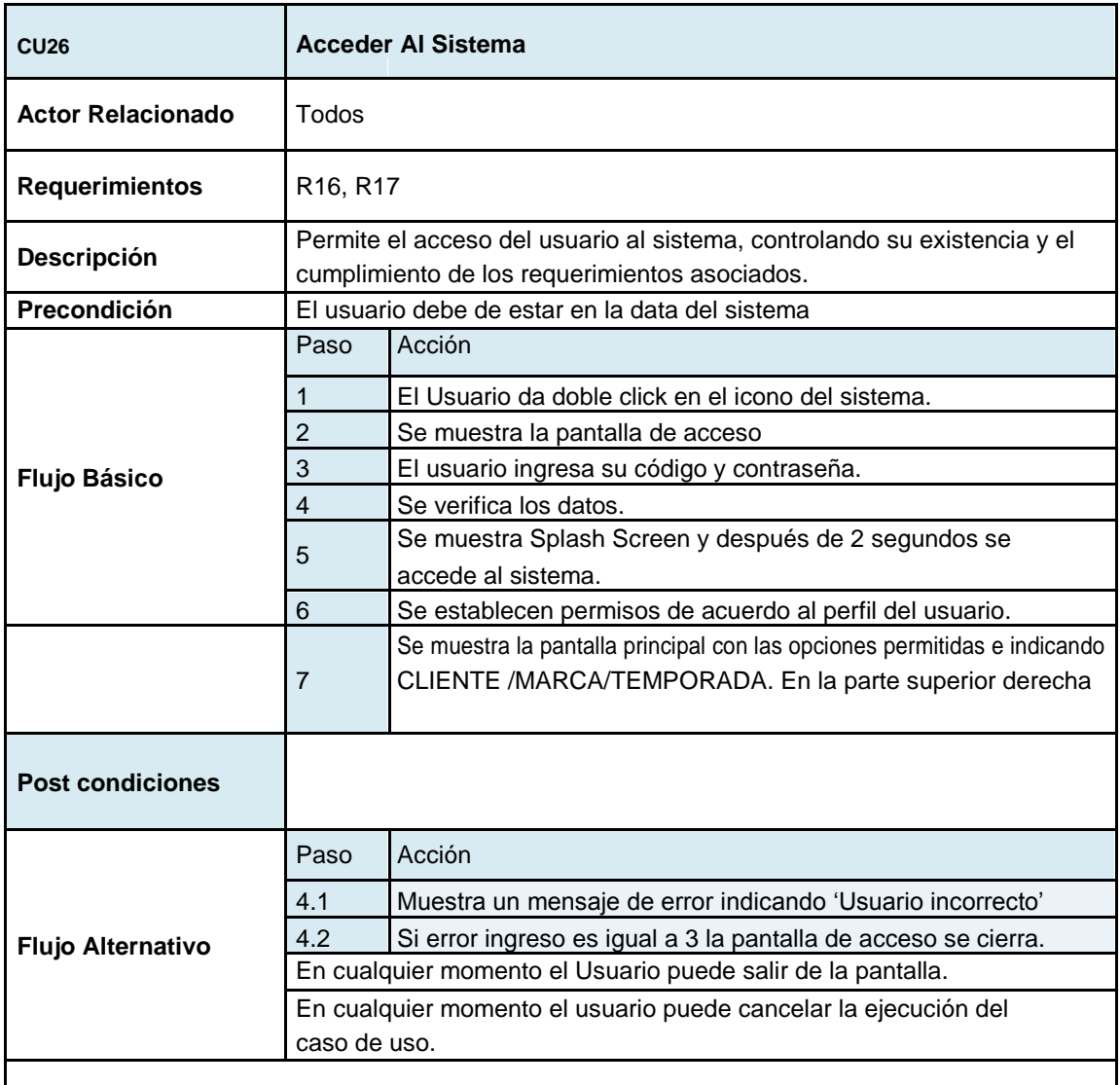

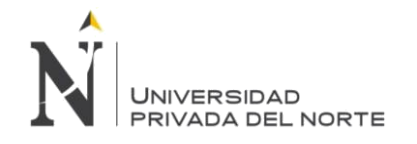

#### IMPLEMENTACIÓN DEL SISTEMA ACP, PARA OPTIMIZAR EL PROCESO DE COTIZACIONES, EN UNA EMPRESA TEXTIL, LIMA 2018

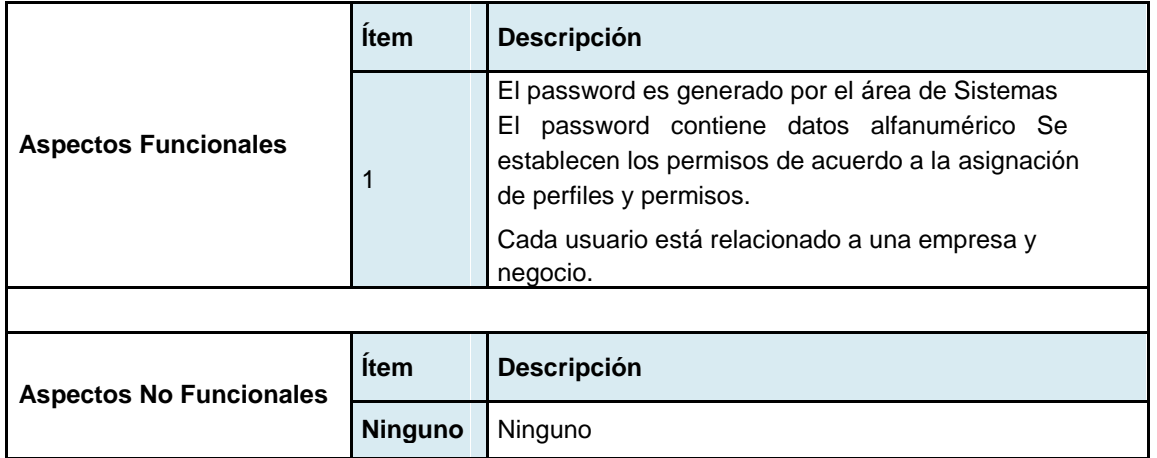

**Fuente: Elaboración Propia - 2018**

## **3.2.2.5.29.1.2. Interface Grafica del Usuario**

El Usuario da doble click en el icono del sistema.

Se muestra la pantalla de acceso

El usuario ingresa su código y contraseña.

## **Figura N° 72 Interfaz Gráfica de Usuario – Acceso al Sistema**

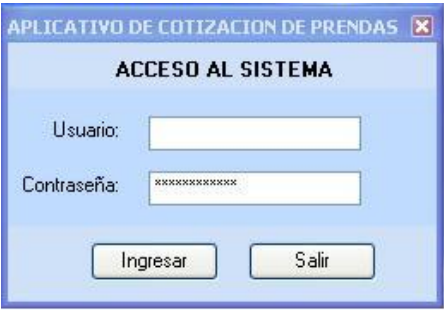

**Fuente: Elaboración Propia - 2018**

Se verifica los datos.

Se establecen permisos de acuerdo al perfil del usuario.

Se muestra la pantalla principal con las opciones permitidas e indicando

CLIENTE /MARCA/TEMPORADA. En la parte superior derecha

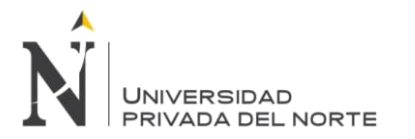

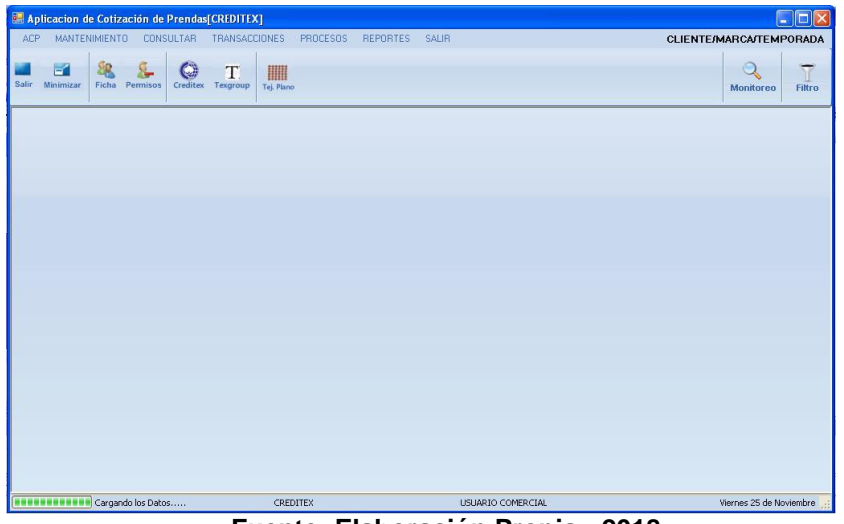

**Figura N° 73 Interfaz Gráfica de Usuario – Entorno de Trabajo**

**Fuente: Elaboración Propia - 2018**

**3.2.2.5.29.1.3. Diagrama de Actividad CU Acceder al Sistema**

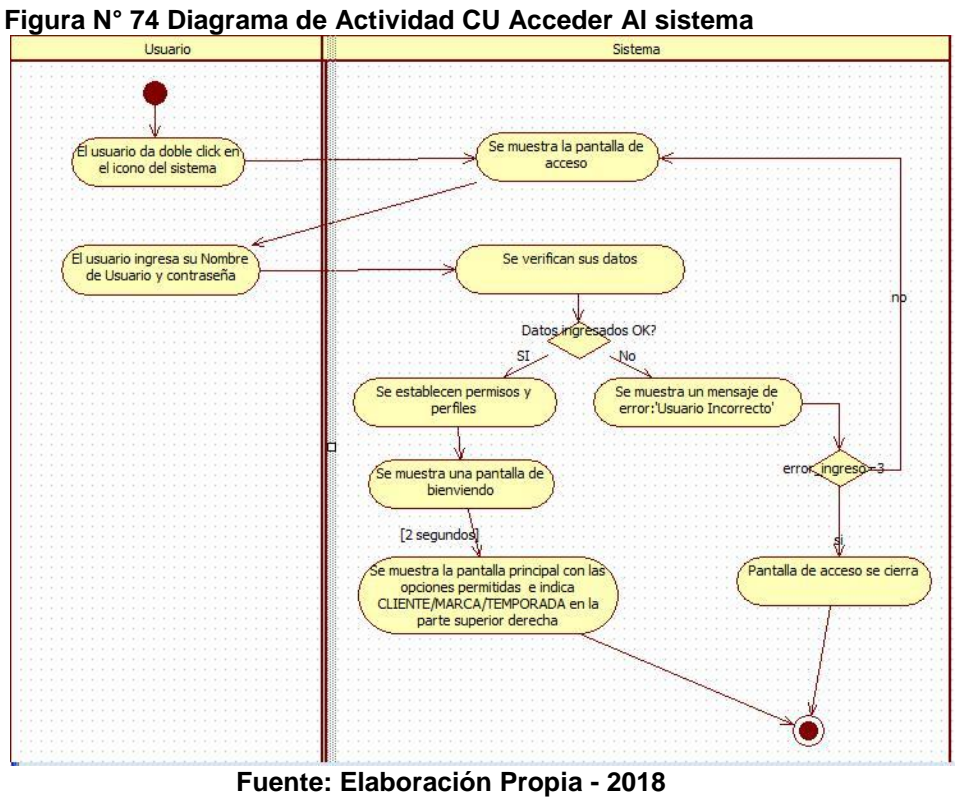

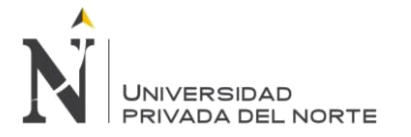

# **3.2.2.5.29.2. PQ2- 02 Realizar Cotización Regular 3.2.2.5.29.2.1. Especificación de Caso de Uso Generar Solicitud de Cotización**

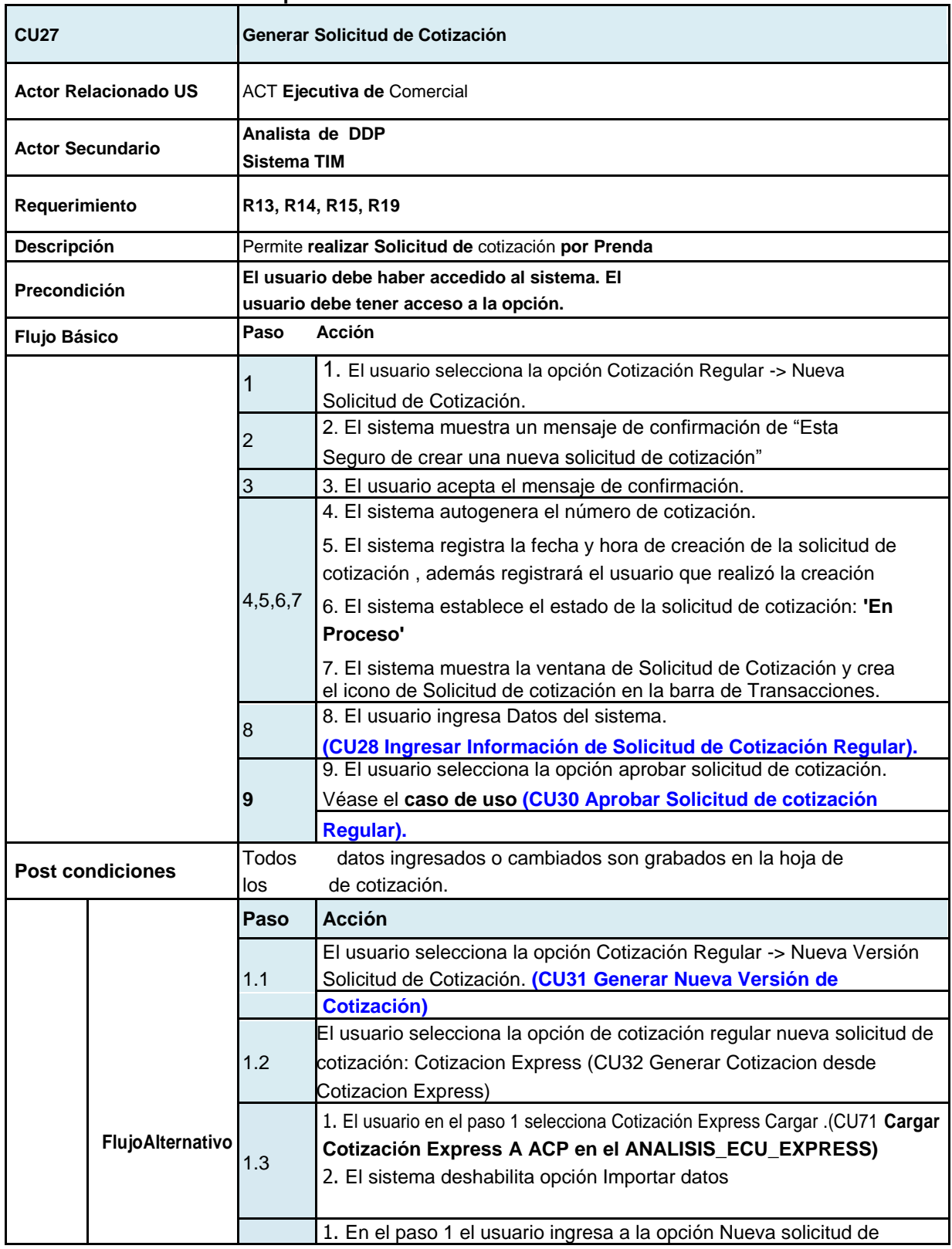

## **Tabla N° 79 Especificación Caso de Uso Generar Solicitud de Cotización.**

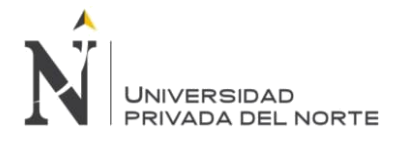

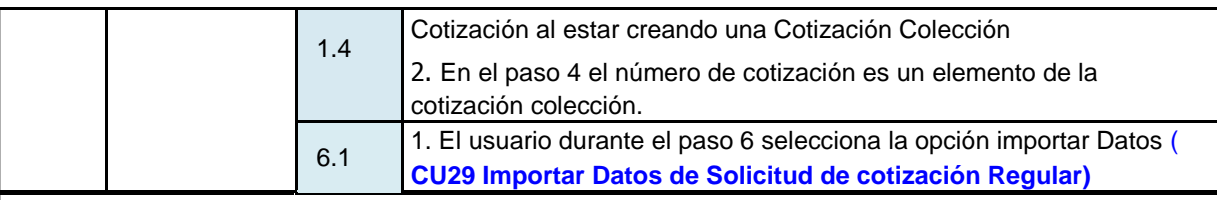

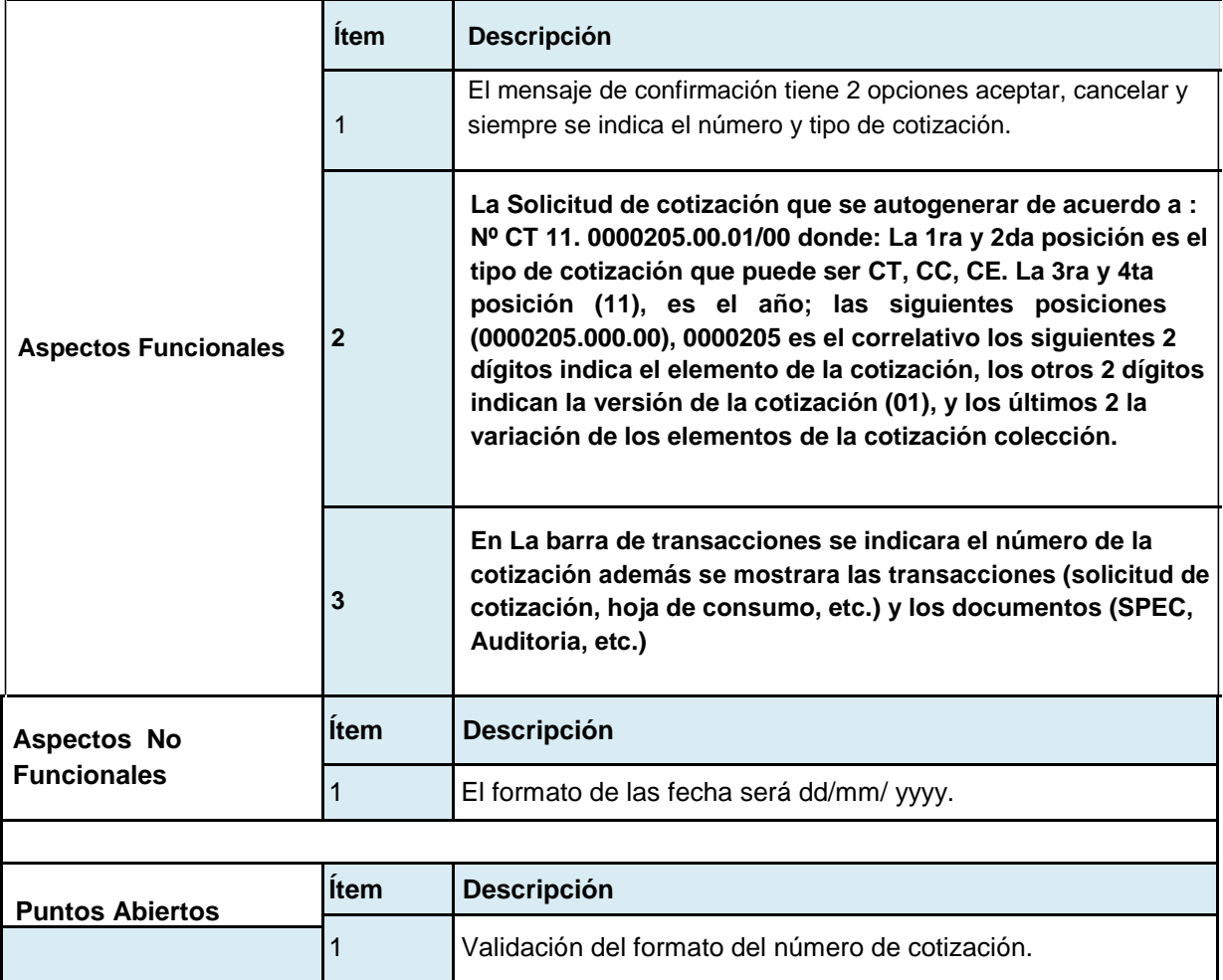

**Fuente: Elaboración Propia - 2018**

## **3.2.2.5.29.2.2. Diseño de Interfaz Gráfica del Usuario**

## **Figura N° 75 Interfaz Gráfica de Usuario – Menú Transacciones**

| <b>TRANSACCIONES</b><br><b>PROCESOS</b> | <b>SALIR</b><br><b>REPORTES</b> |
|-----------------------------------------|---------------------------------|
| <b>Cotizacion Regular</b>               | Nueva Solicitud de Cotizacion   |
| <b>Cotizacion Coleccion</b>             | Filtro SC Historicos            |
| <b>Cotizacion Express</b>               |                                 |

**Fuente: Elaboración Propia - 2018**

El sistema muestra un mensaje de confirmación de "Esta Seguro de crear una nueva solicitud de cotización"

- El usuario acepta el mensaje de confirmación.
- El sistema autogenera el número de cotización. "CT 11.00000205.00.000"

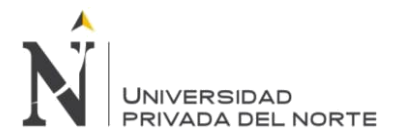

## **Figura N° 76 Interfaz Gráfica de Usuario – Menú Transacciones-Icono**

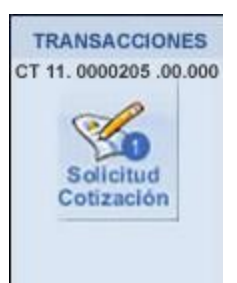

**Fuente: Elaboración Propia - 2018**

El sistema registra la fecha y hora de creación de la solicitud de cotización, además registrará el usuario que realizó la creación. El sistema establece el estado de la solicitud de cotización: '**En Proceso**'

**Figura N° 77Interfaz Gráfica de Usuario – Auditoria**

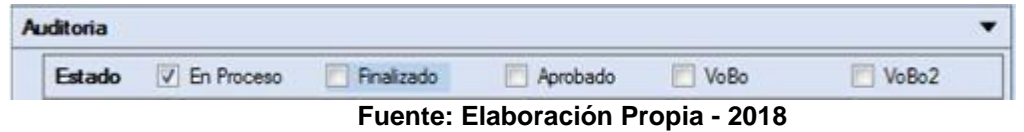

El sistema muestra la ventana de Solicitud de cotización y crea el icono de Solicitud de cotización en la barra de Transacciones.

### **Figura N° 78 Interfaz Gráfica de Usuario – Generar Solicitud de Cotización**

| Aplicacion de Cotización de Prendas[CREDITEX]<br>IE<br>$\blacksquare$                                                                         |                                                                                                    |                         |                                                       |  |  |  |
|----------------------------------------------------------------------------------------------------|----------------------------------------------------------------------------------------------------|-------------------------|-------------------------------------------------------|--|--|--|
| MANTENIMIENTO<br>ACP<br><b>CONSULTAR</b><br>TRANSACCIONES<br><b>PROCESOS</b><br><b>REPORTES</b><br>SALIR<br><b>CLIENTE/MARCA/TEMPORADA</b>    |                                                                                                    |                         |                                                       |  |  |  |
| $-1$<br>80<br>Salir<br>Minimizar<br>Ficha<br>Permisos                                                                                         | 鼺<br>Tej. Plano                                                                                                    | <b>Monitoreo</b>        | Filtro                                                |  |  |  |
| <b>Datos de Solicitud Cotizacion</b>                                                                                                    |                                                                                                    | 4P X                    | <b>TRANSACCIONES</b>                                  |  |  |  |
| W<br>SOLICITUD DE COTIZACION<br><b>DATOS GENERALES</b><br>a<br><b>DATOS DE LA PRENDA</b><br><b>DATOS DE LA TELA</b><br><b>Tela cotizacion</b> | <b>Datos del Cliente</b><br>Codigo:<br>Razon Social:<br>ZANELA S.P.A.<br>Z0118<br><b>NO</b><br><b>Zanella</b><br>IMAGEN<br>Mercado/Destino<br><b>ITALIA</b><br>$\ddot{\mathbf{v}}$                                                                                                    |                         | CT 11, 0000205,00,000<br>省<br>Solicitud<br>Cotización |  |  |  |
| <b>Tela Proto</b><br>Ш<br><b>DATOS DE CONFECCION</b><br><b>DATOS DE PRODUCCION</b><br><b>DATOS DE SERVICIOS</b><br>Q<br><b>AUDITORIA</b>      | <b>Datos del Solicitud</b><br>Aprobar<br>Solicitud de :<br>Temporada:<br>Marca:<br>$\sqrt{\phantom{a}}$ Proto<br>Cotización<br>$\checkmark$<br>Verano<br>$\checkmark$<br>Visualizar<br>Cantidad Proto:<br>Nro Referencia:<br>Tipo de Solicitud:<br><b>COTIZACION REGULAR</b><br>Fecha Cliente: 10/10/2011<br>Imprimir<br><b>Importar Datos</b><br>GRABAR |                         | <b>DOCUMENTOS</b>                                     |  |  |  |
| Cargando los Datos                                                                                                    | USUARIO DE COMERCIAL                                                                                                    | Viernes 25 de Noviembre |                                                       |  |  |  |

**Fuente: Elaboración Propia - 2018**

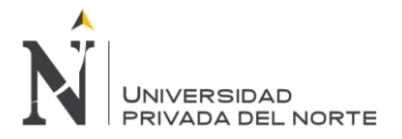

# **3.2.2.5.29.2.3. Diagrama de Actividades**

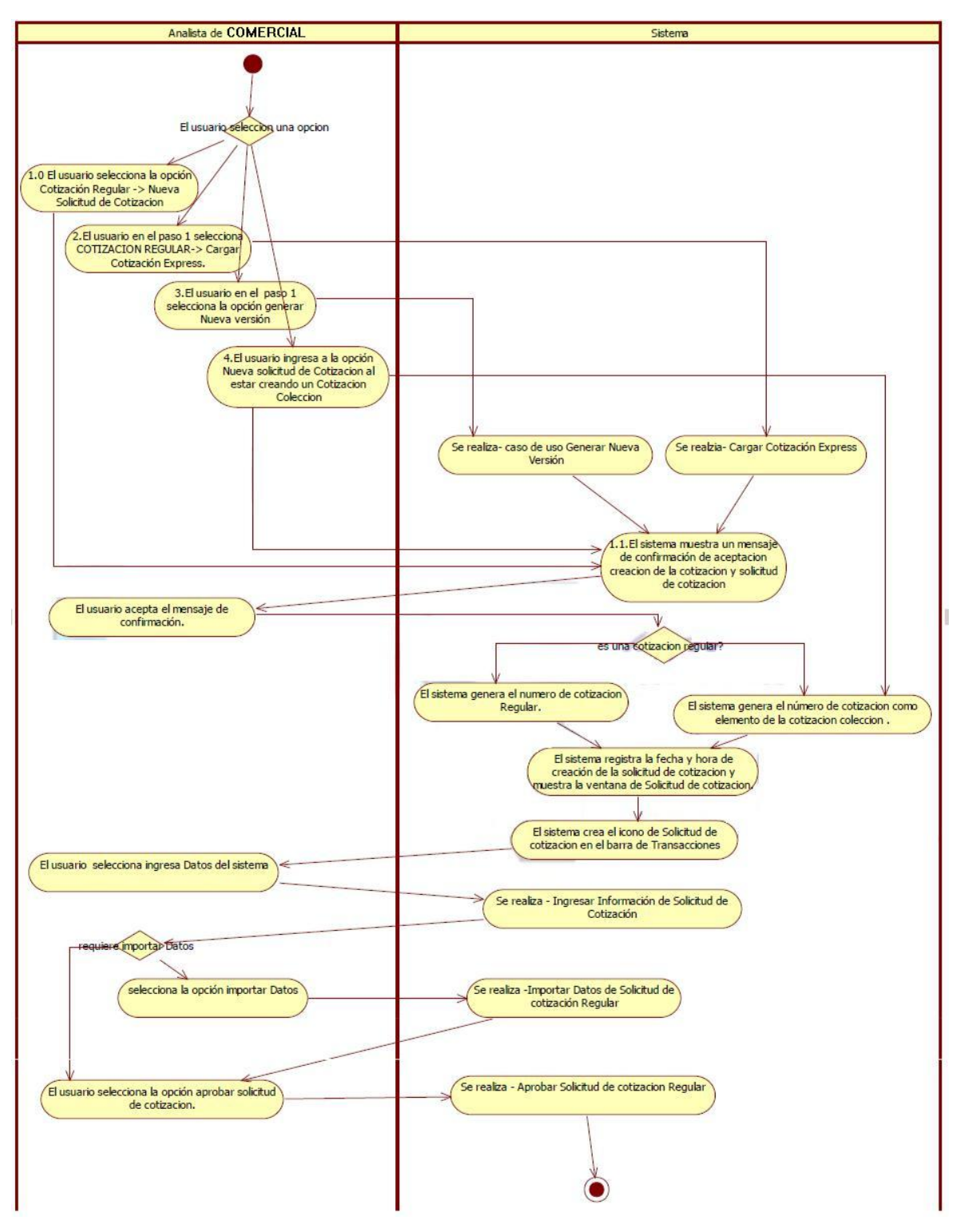

## **Figura N° 79 Diagrama de Actividad CU Generar Solicitud de Cotización**

**Fuente: Elaboración Propia - 2018**

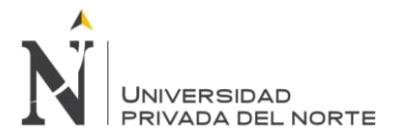

## **3.2.2.5.29.3. CU28- Ingresar Información de Solicitud de Cotización Regular 3.2.2.5.29.3.1. Especificación de Caso de Uso editar Información SC**

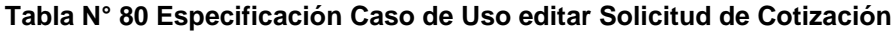

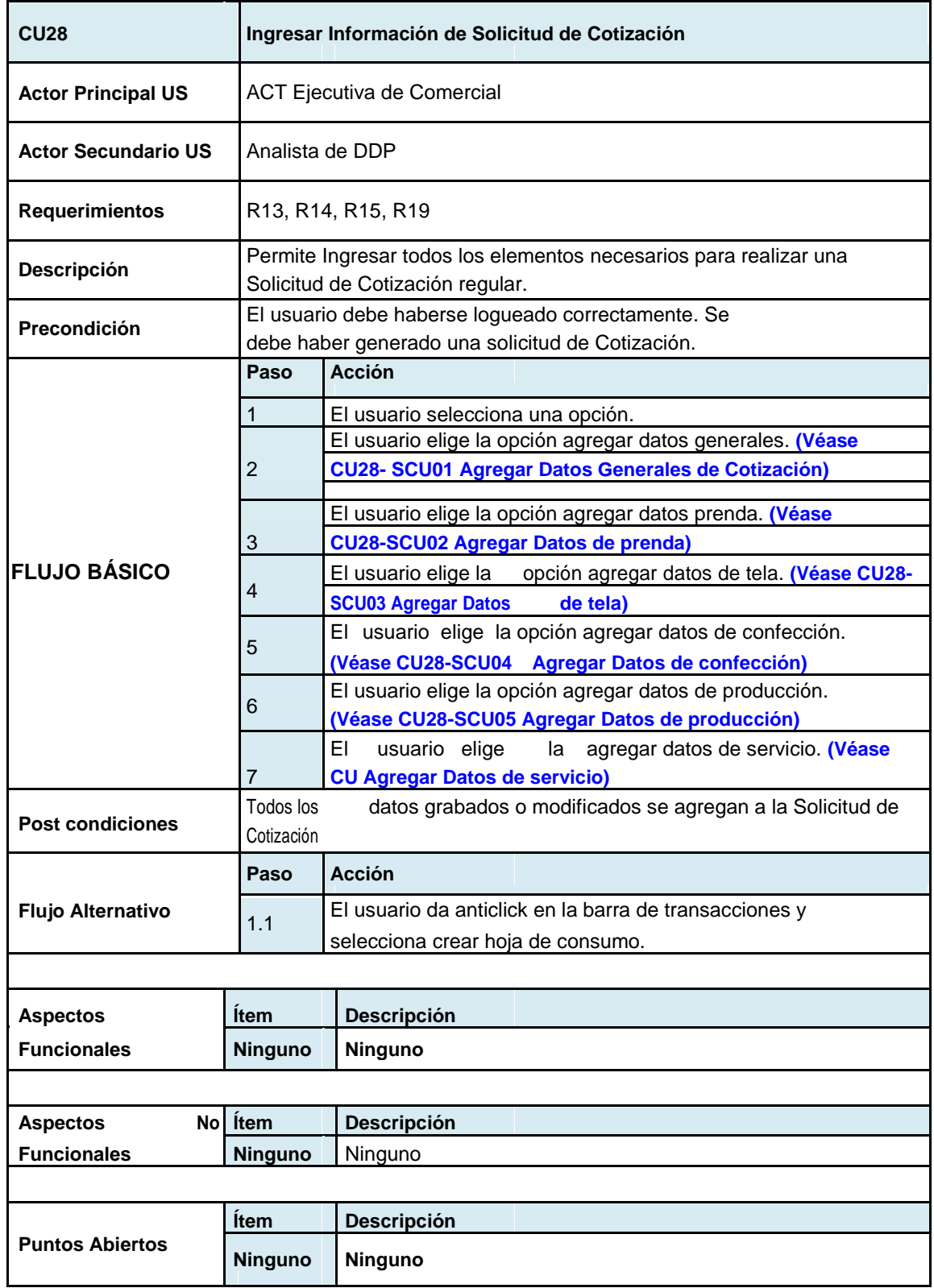

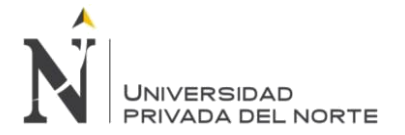

## **3.2.2.5.29.4. CU28- SCU01 Agregar Datos Generales de Cotización Regular 3.2.2.5.29.4.1. Especificación de Caso de Uso Agregar Datos Generales**

# **Tabla N° 81 Especificación Caso de Uso Agregar Datos Generales.**

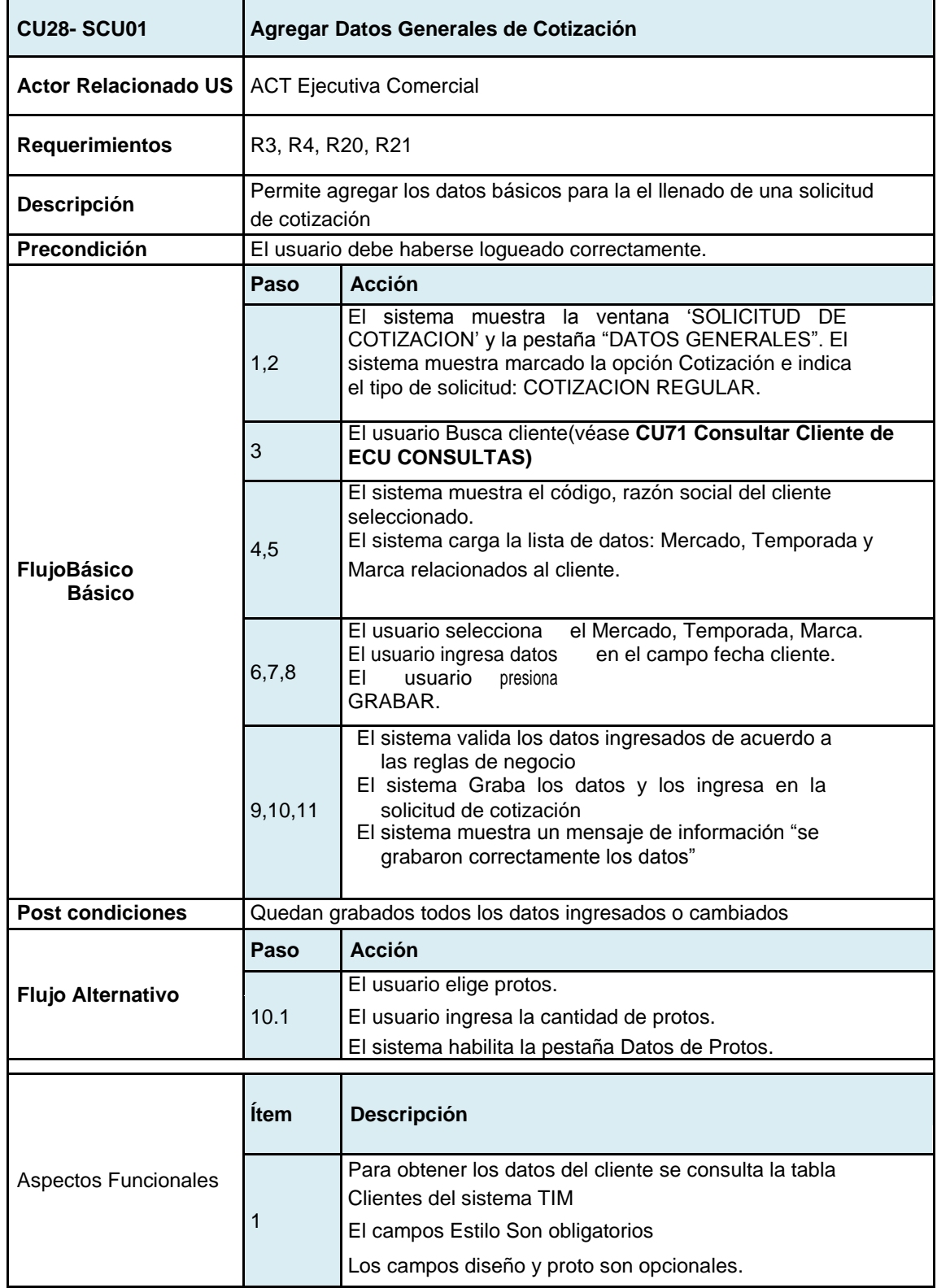

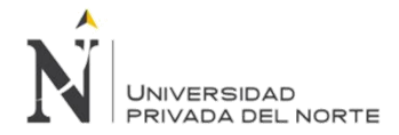

#### IMPLEMENTACIÓN DEL SISTEMA ACP, PARA OPTIMIZAR EL PROCESO DE COTIZACIONES, EN UNA EMPRESA TEXTIL, LIMA 2018

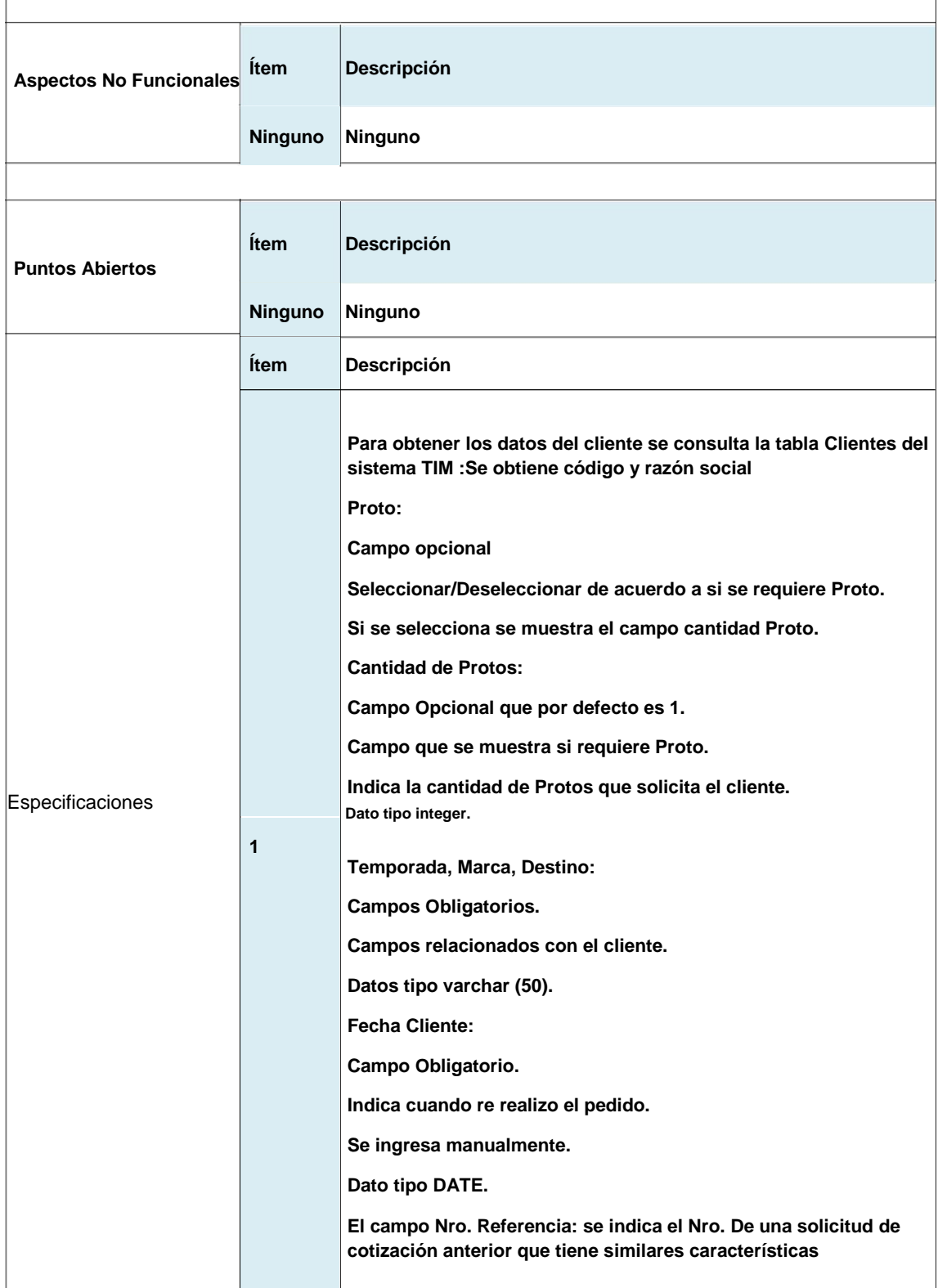

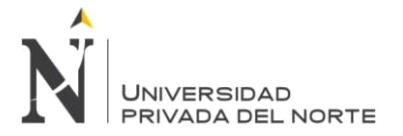

# **3.2.2.5.29.4.2. Diseño de Interfaz ingresar Datos Generales**

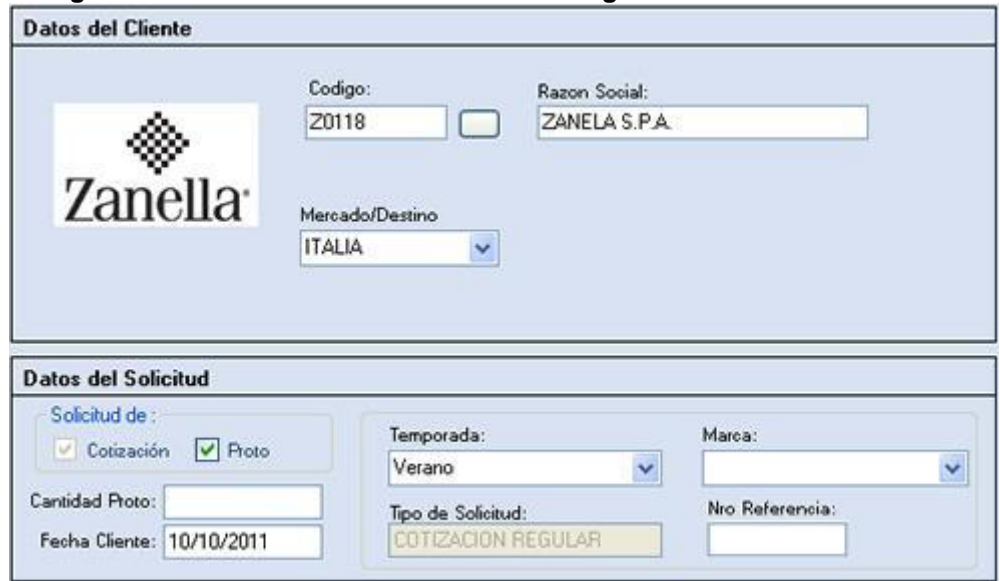

# **Figura N° 80 Interfaz Gráfica de Usuario – ingresar Datos Generales**

### **Fuente: Elaboración Propia - 2018**

### **3.2.2.5.29.5. CU28- SCU02 Agregar Datos de Prenda**

### **3.2.2.5.29.5.1. Especificación de Caso de Uso Agregar Datos Prenda**

## **Tabla N° 82 Especificación Caso de Uso Agregar Datos Prenda**

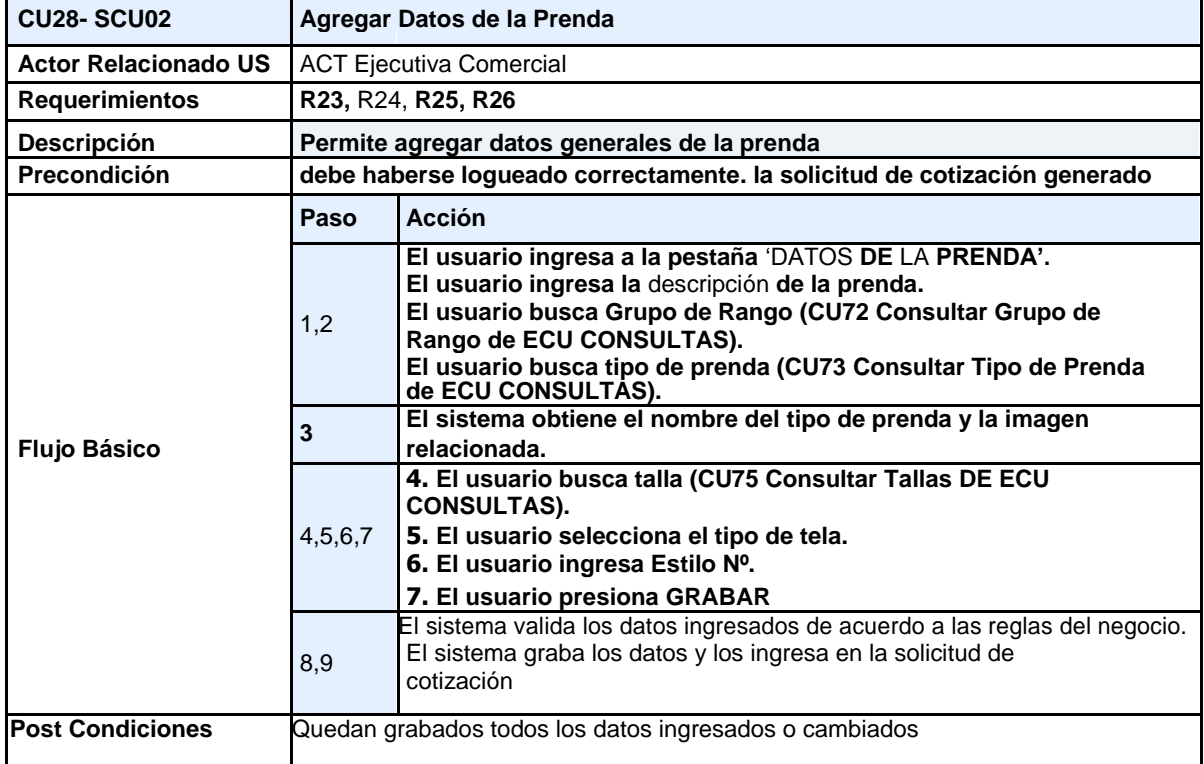

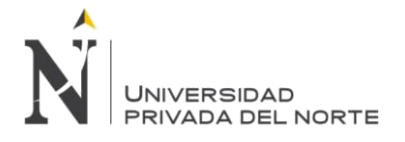

#### IMPLEMENTACIÓN DEL SISTEMA ACP, PARA OPTIMIZAR EL PROCESO DE COTIZACIONES, EN UNA EMPRESA TEXTIL, LIMA 2018

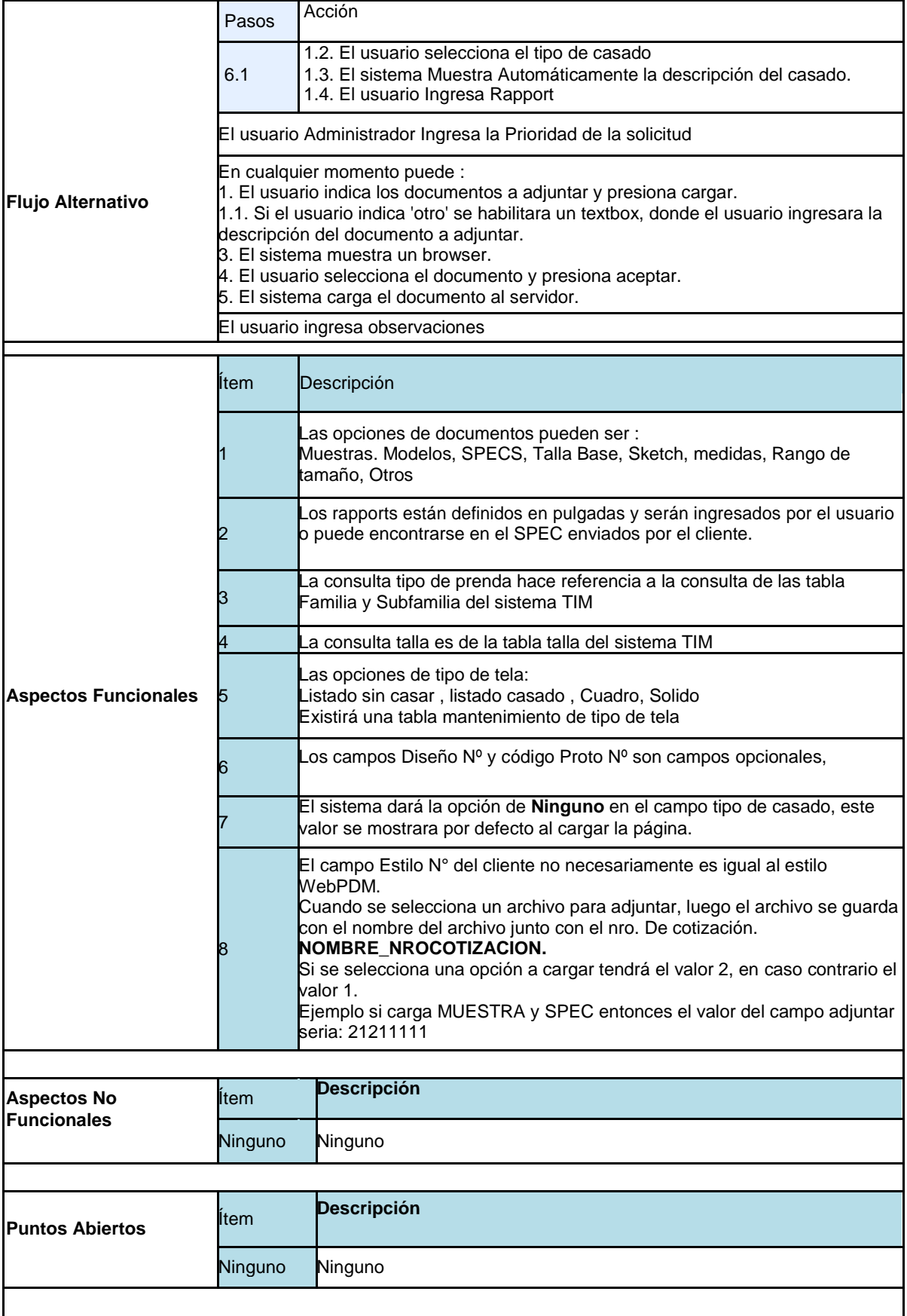

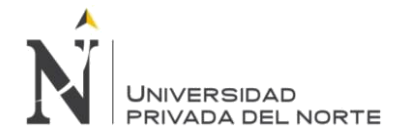

#### IMPLEMENTACIÓN DEL SISTEMA ACP, PARA OPTIMIZAR EL PROCESO DE COTIZACIONES, EN UNA EMPRESA TEXTIL, LIMA 2018

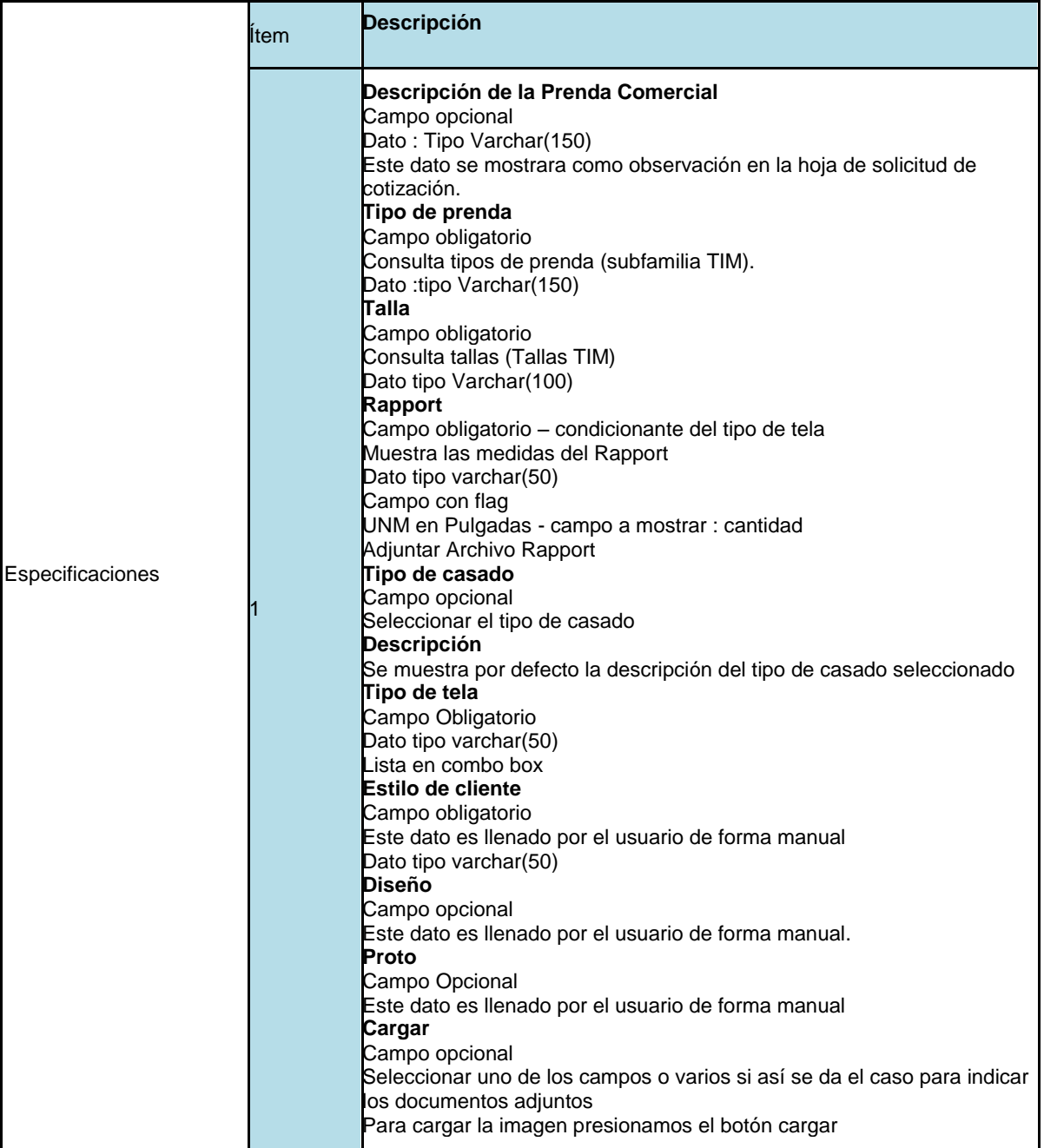

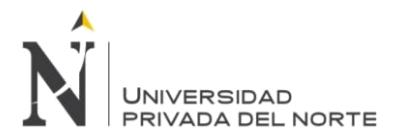

## **3.2.2.5.29.5.2. Diseño de interfaz Datos Prenda**

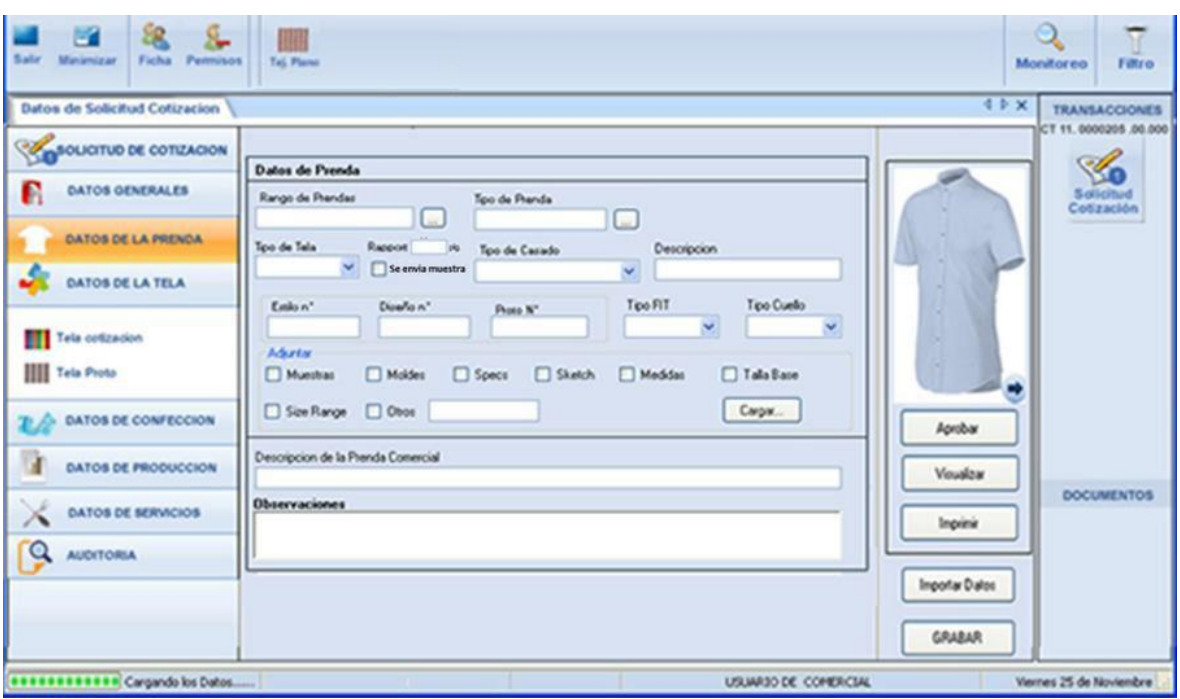

## **Figura N° 81 Interfaz Gráfica de Usuario – Datos Prenda**

**Fuente: Elaboración Propia - 2018**

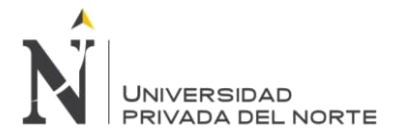

# **3.2.2.5.29.6. CU28- SCU03 Agregar Datos de Tela:**

## **3.2.2.5.29.6.1. Especificación de Caso de USO Agregar Datos Tela**

## **Tabla N° 83 Especificación Caso de Uso Agregar Datos Tela**

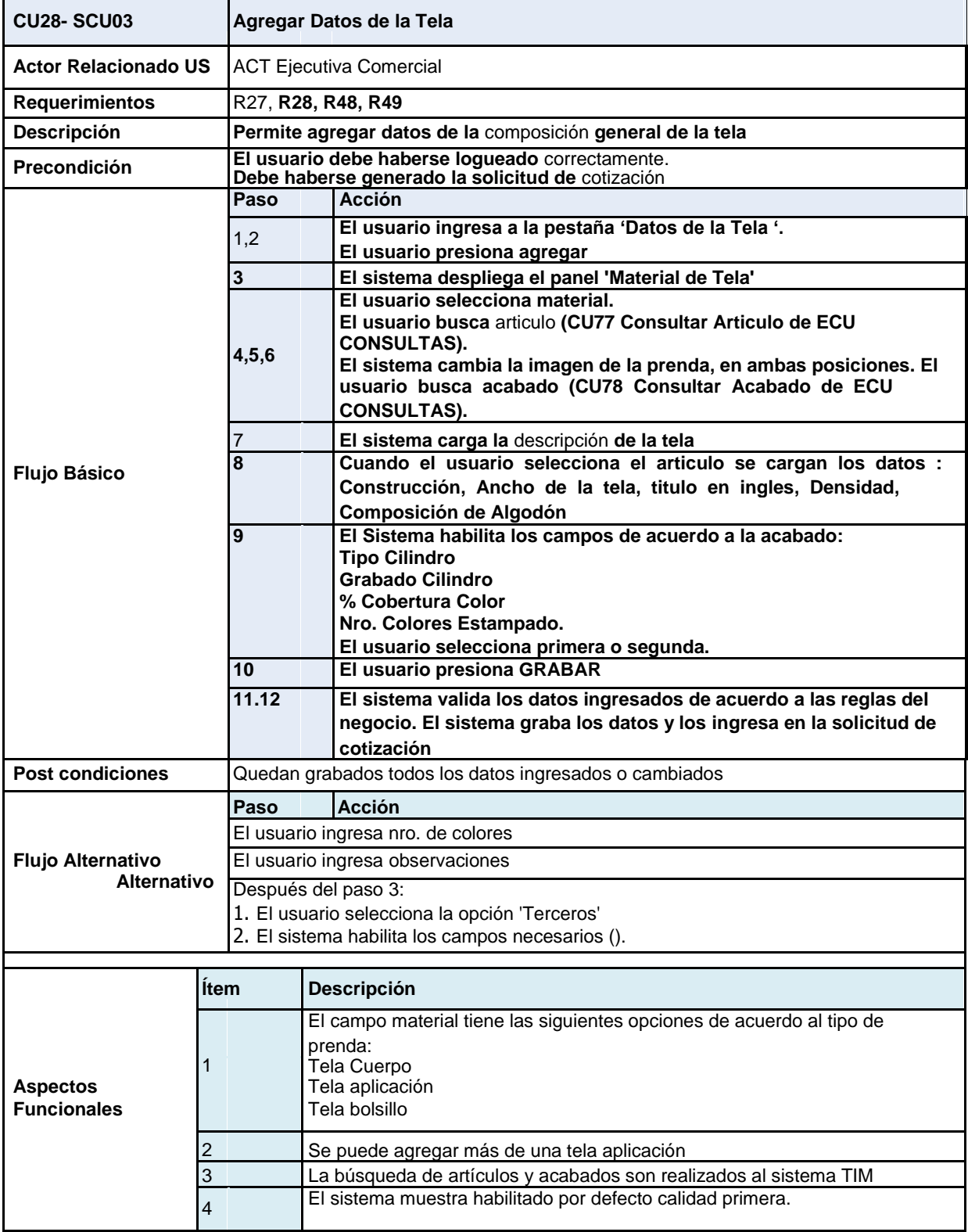

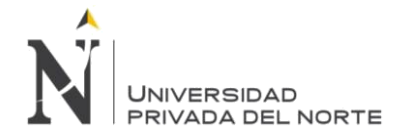

#### IMPLEMENTACIÓN DEL SISTEMA ACP, PARA OPTIMIZAR EL PROCESO DE COTIZACIONES, EN UNA EMPRESA TEXTIL, LIMA 2018

 $\overline{\mathbf{1}}$ 

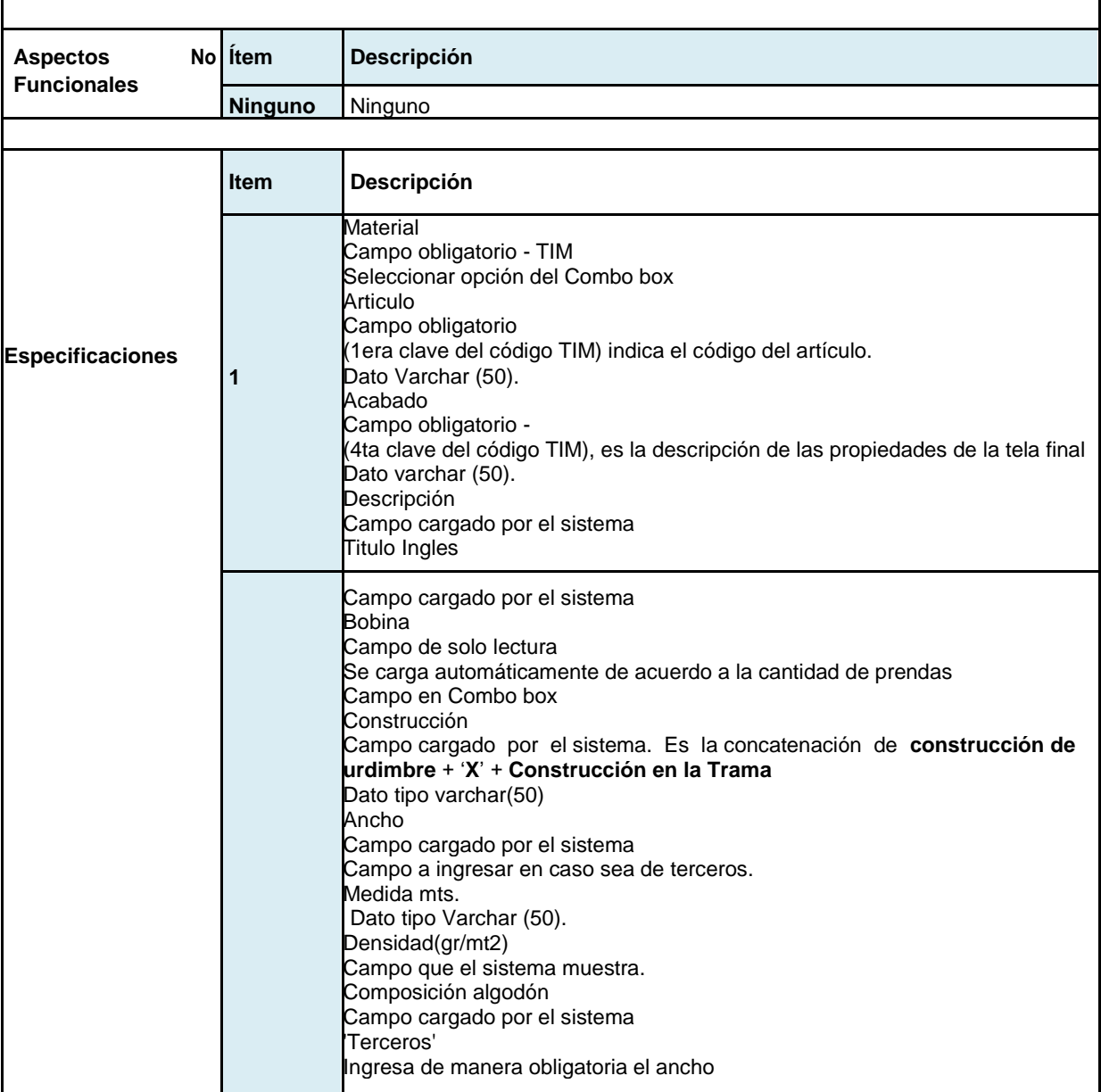

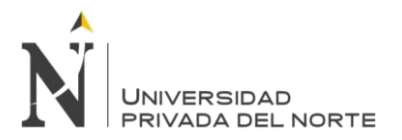

# **3.2.2.5.29.6.2. Diseño de Interfaz Agregar Datos de Tela**

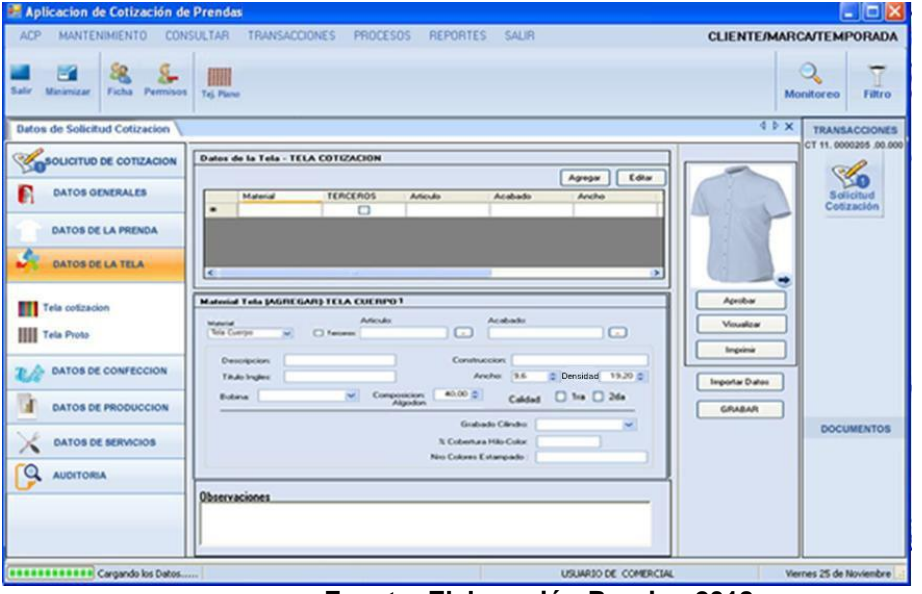

**Figura N° 82 Interfaz Gráfica de Usuario – Datos Tela**

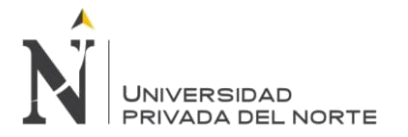

# **3.2.2.5.29.7. CU28- SCU04 Agregar Datos de Tela Proto:**

# **3.2.2.5.29.7.1. Especificacion de Caso de USO Agregar Tela Proto**

# **Tabla N° 84 Especificación Caso de Uso Agregar Datos Tela Proto**

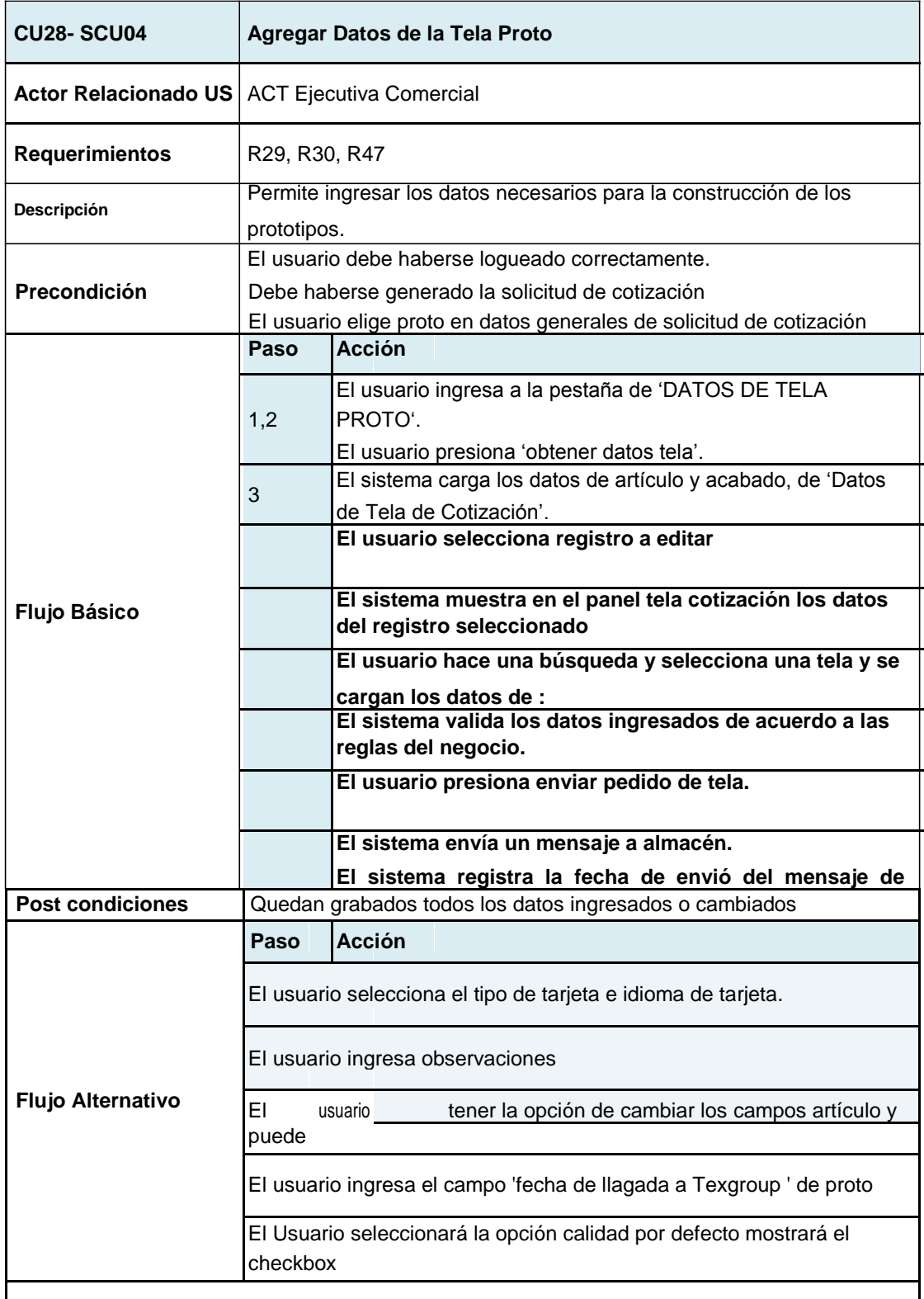

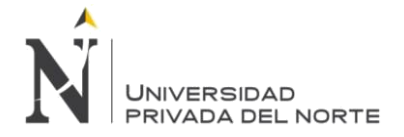

#### IMPLEMENTACIÓN DEL SISTEMA ACP, PARA OPTIMIZAR EL PROCESO DE COTIZACIONES, EN UNA EMPRESA TEXTIL, LIMA 2018

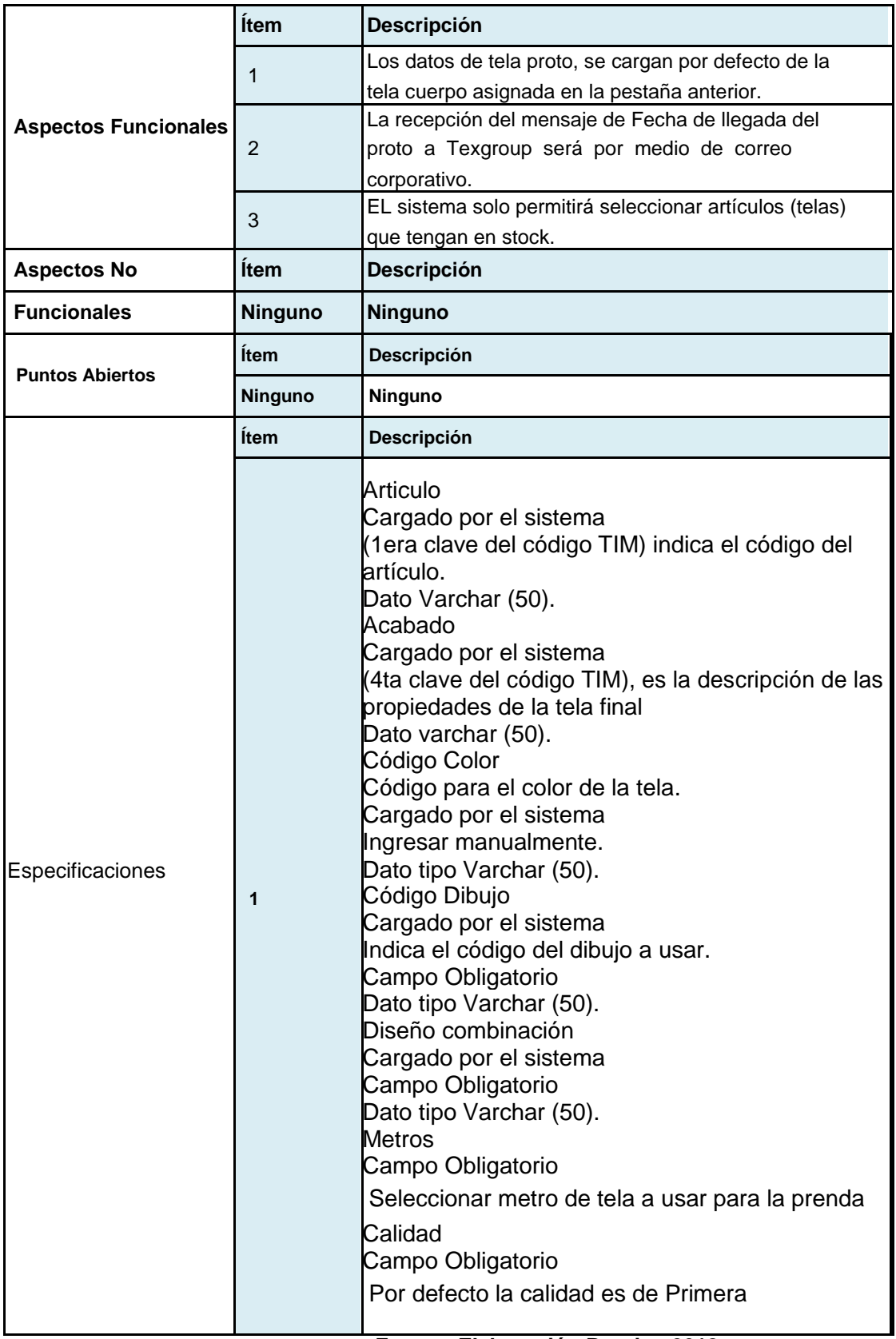

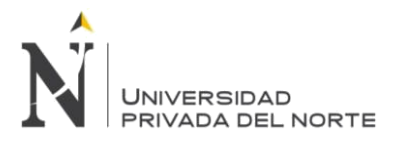

# 3.2.2.5.29.7.2. Diseño de Interfaz CU Agregar Tela Proto

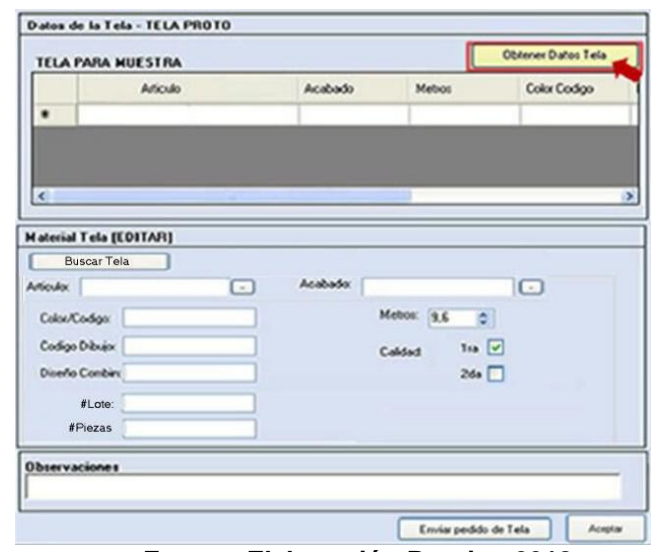

**Figura N° 83 Interfaz Gráfica de Usuario – Datos Tela Proto**

**Fuente: Elaboración Propia - 2018**

**3.2.2.5.29.8. CU28- SCU05 Agregar Datos de Confección:**

**3.2.2.5.29.8.1. Especificación de Caso de Uso Agregar Datos Confección.**

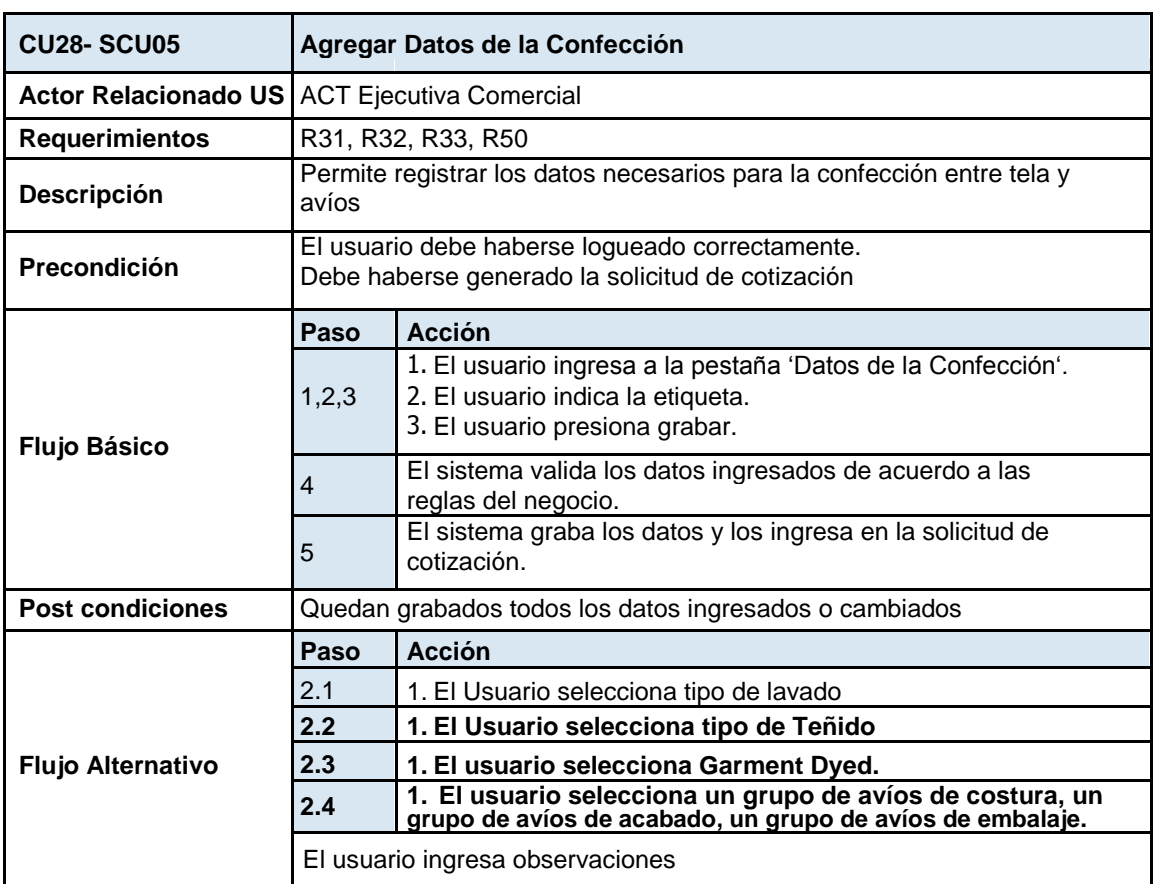

**Tabla N° 85 Especificación Caso de Uso Agregar Datos Confección**

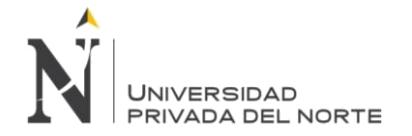

#### IMPLEMENTACIÓN DEL SISTEMA ACP, PARA OPTIMIZAR EL PROCESO DE COTIZACIONES, EN UNA EMPRESA TEXTIL, LIMA 2018

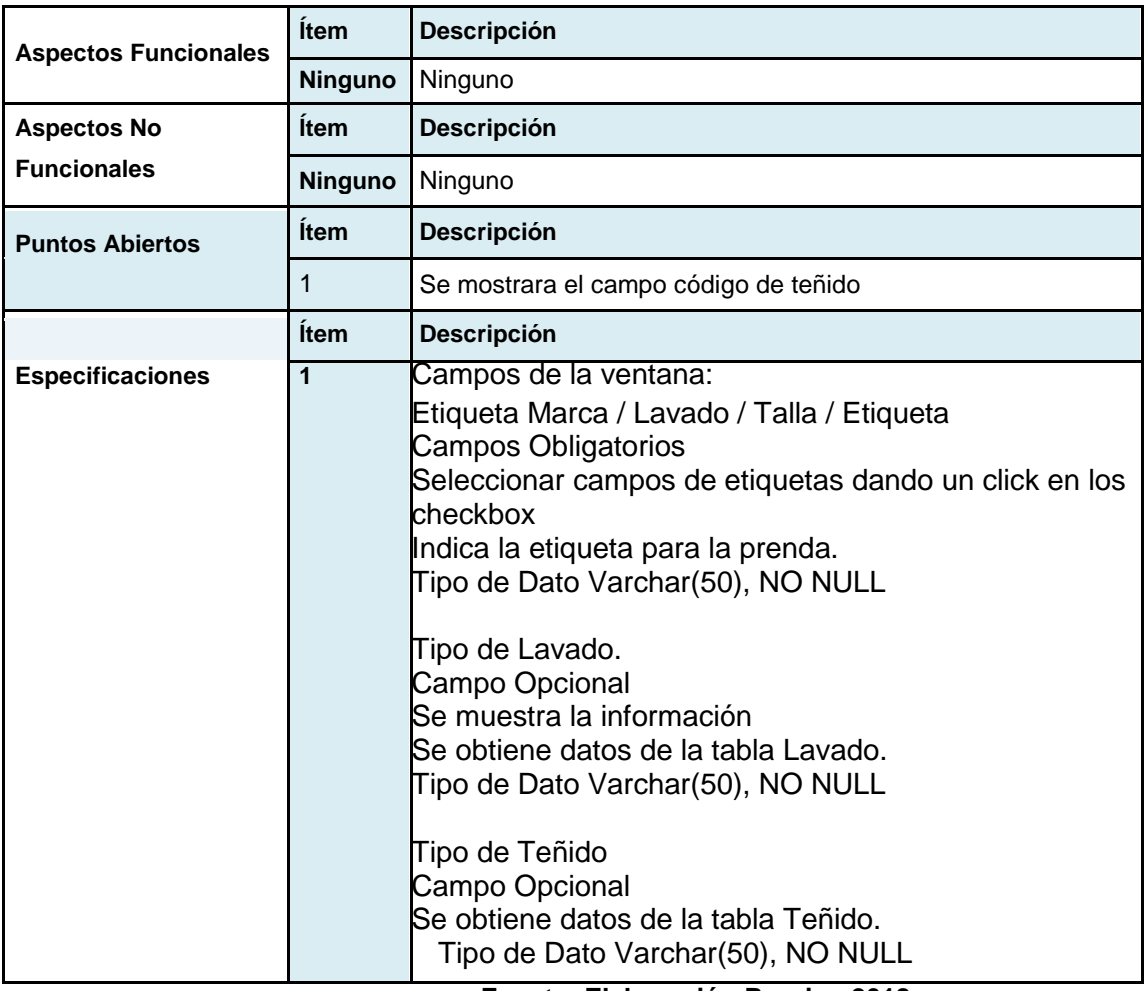

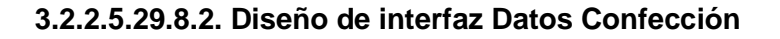

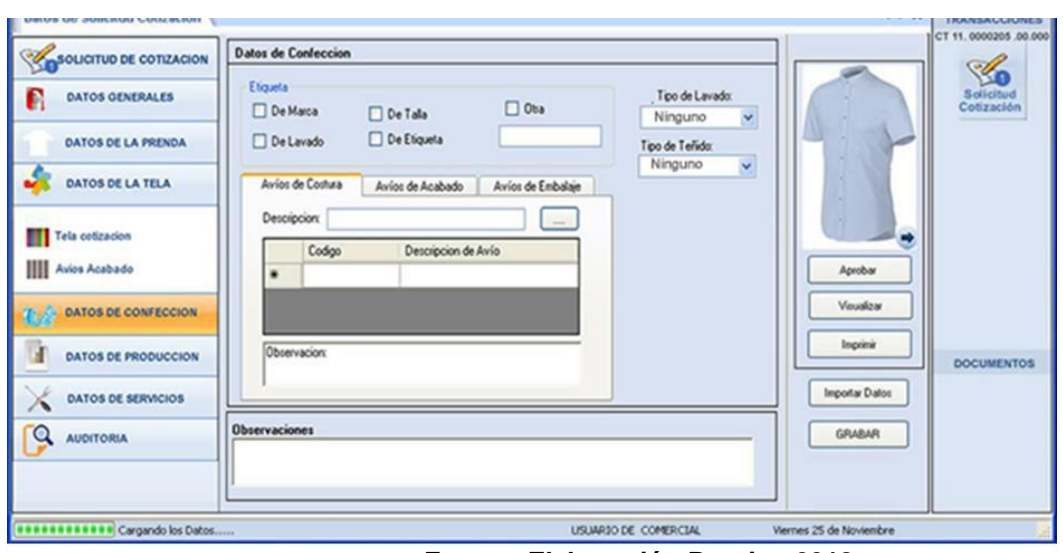

**Figura N° 84 Interfaz Gráfica de Usuario – Datos Confección**

**Fuente: Elaboración Propia - 2018**

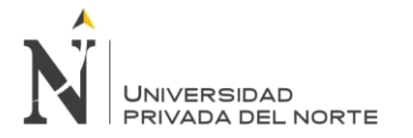

# **3.2.2.5.29.9. CU28- SCU06 Agregar Datos de Producción**

## **3.2.2.5.29.9.1. Especificación de Caso de Uso Agregar Datos Producción**

## **Tabla N° 86 Especificación Caso de Uso Agregar Datos Producción**

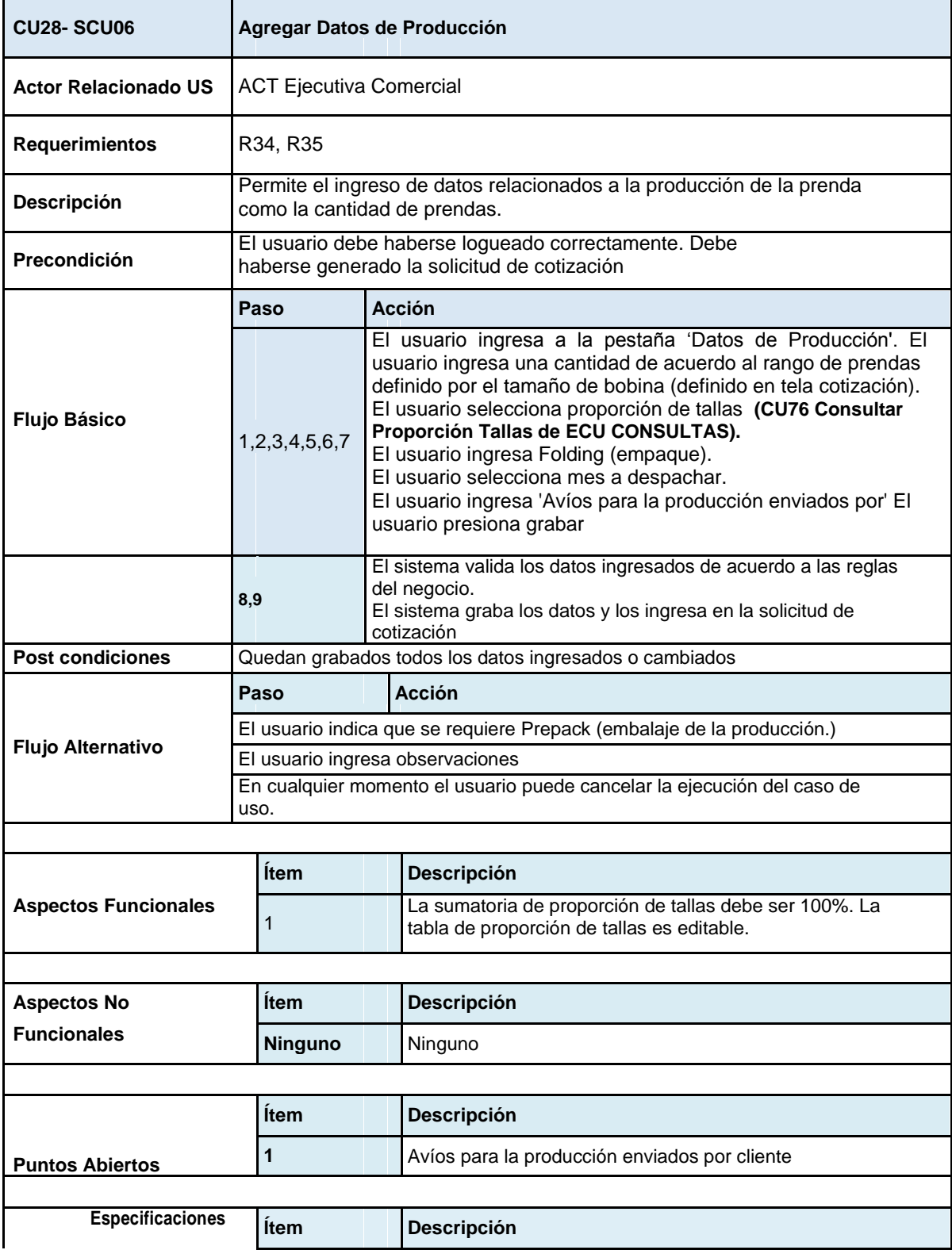

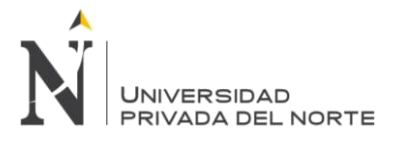

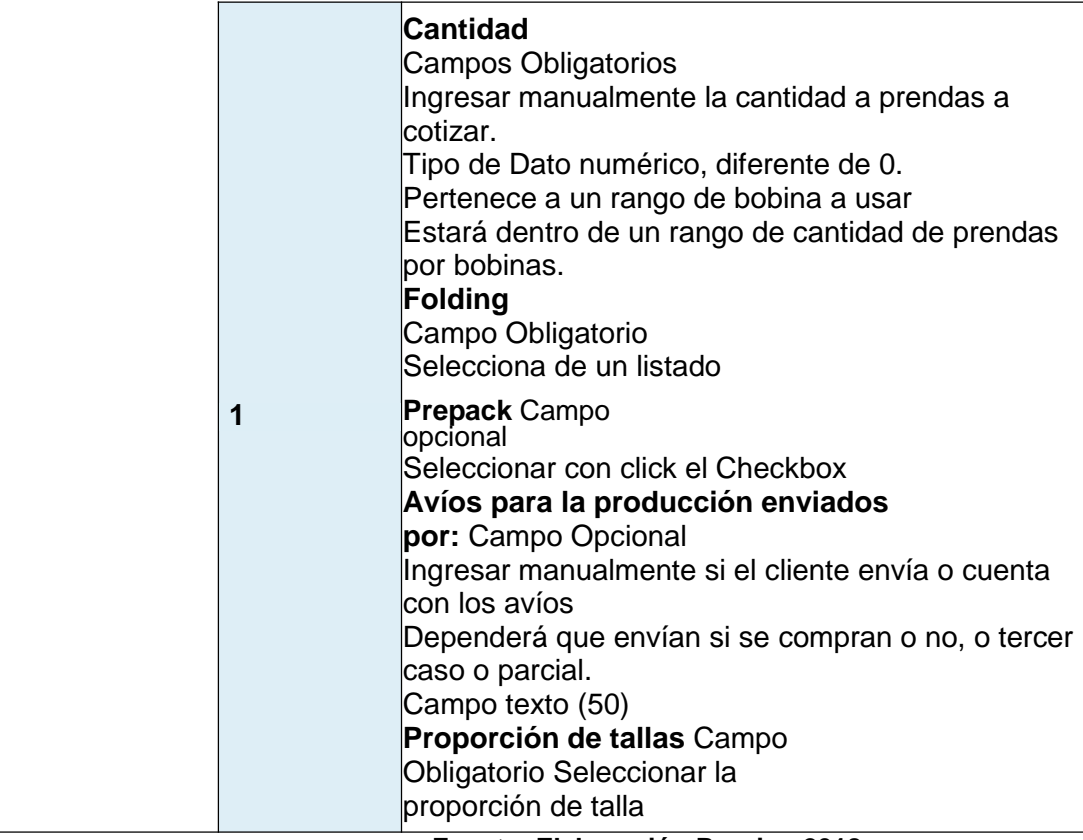

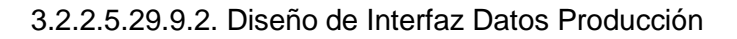

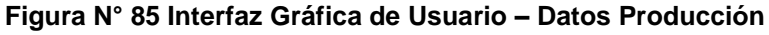

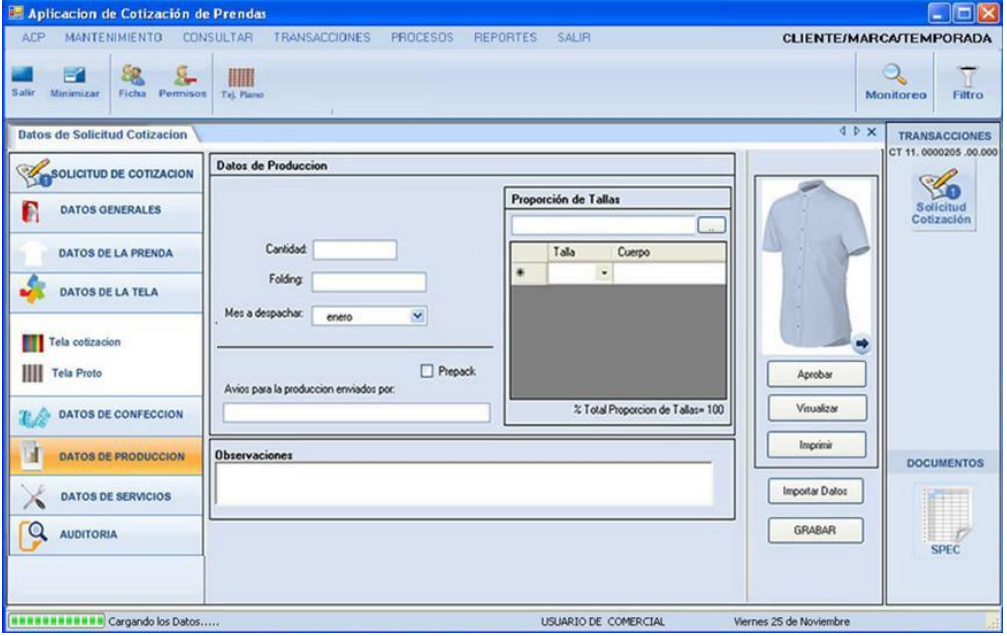

**Fuente: Elaboración Propia - 2018**

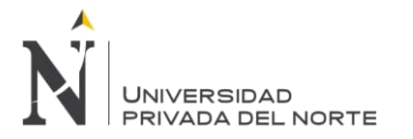

## **3.2.2.5.29.10. CU28- SCU07 Agregar Datos de Servicio:**

# **3.2.2.5.29.10.1. Especificación de Caso de Uso Agregar Datos Servicios**

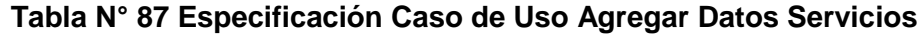

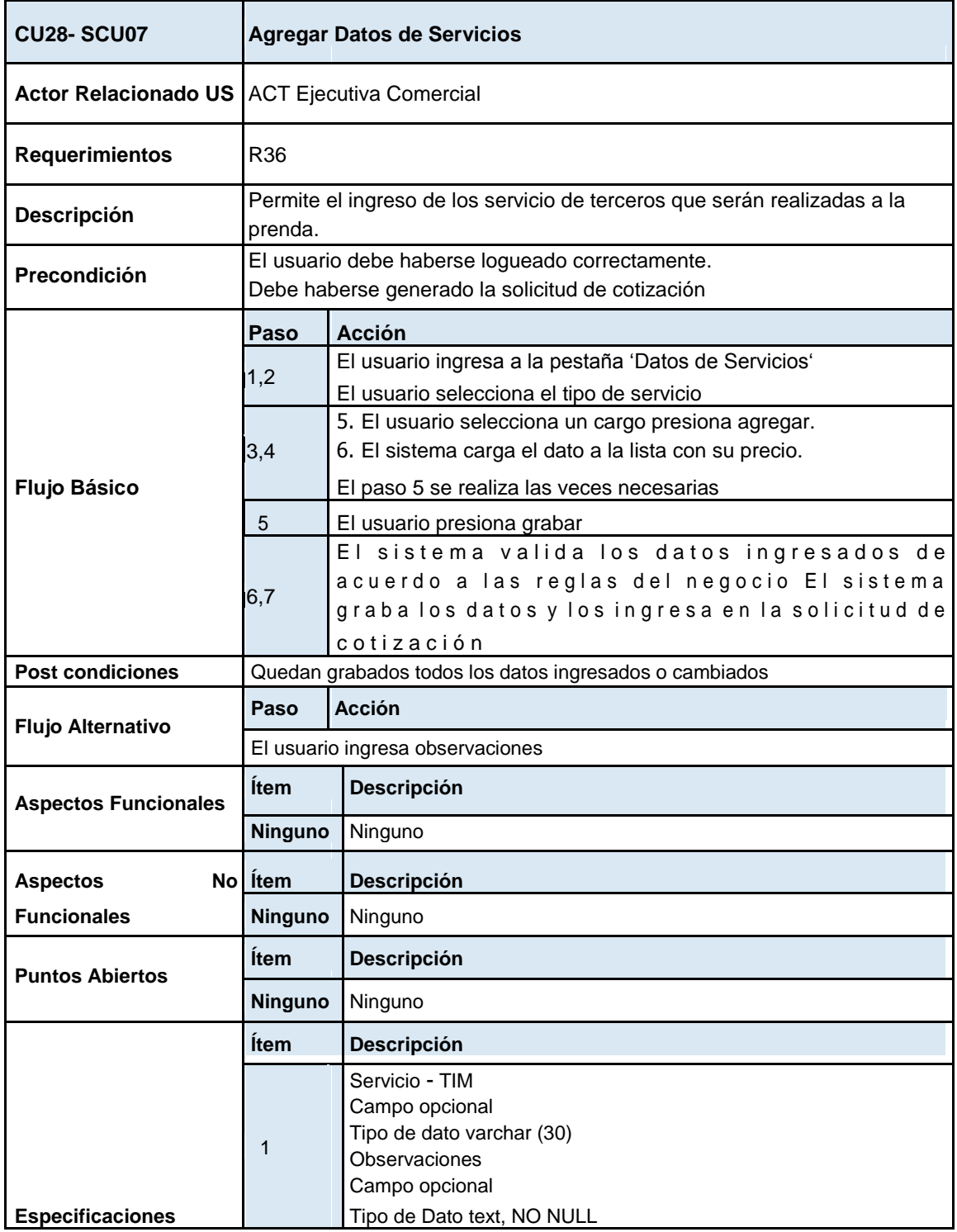

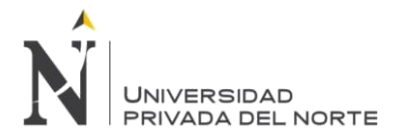

# **3.2.2.5.29.10.2. Diseño de Interfaz – Datos Servicios**

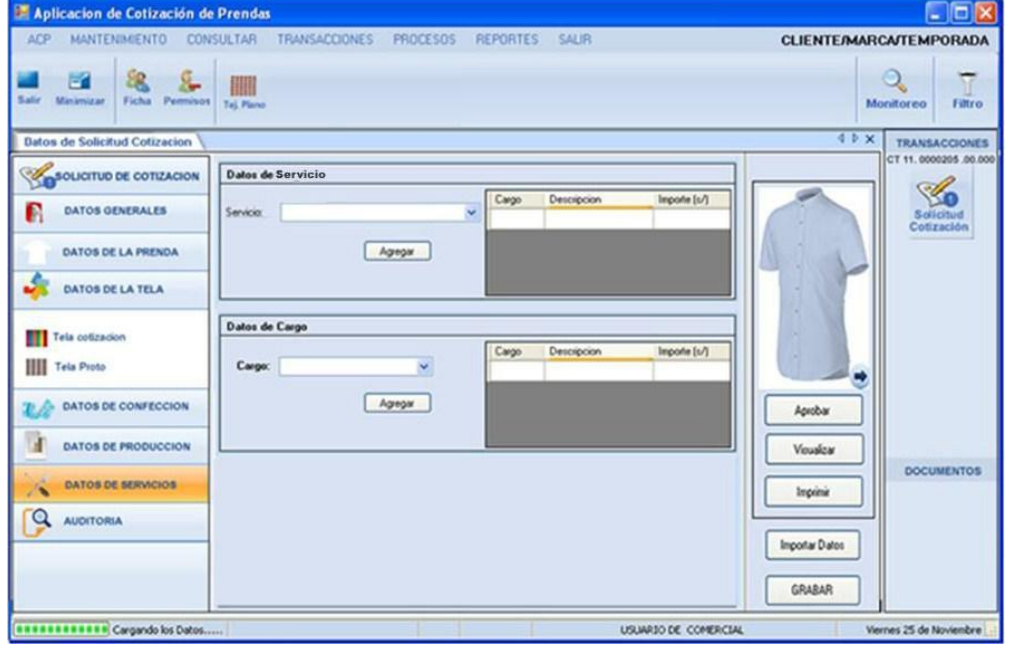

**Figura N° 86 Interfaz Gráfica de Usuario – Datos Servicios**

**Fuente: Elaboración Propia - 2018**

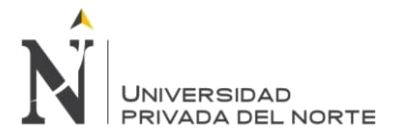

### **3.2.2.5.29.11. CU29 Importar Datos de solicitud Cotización Regular: 3.2.2.5.29.11.1. Especificación Técnica de Caso de Uso**

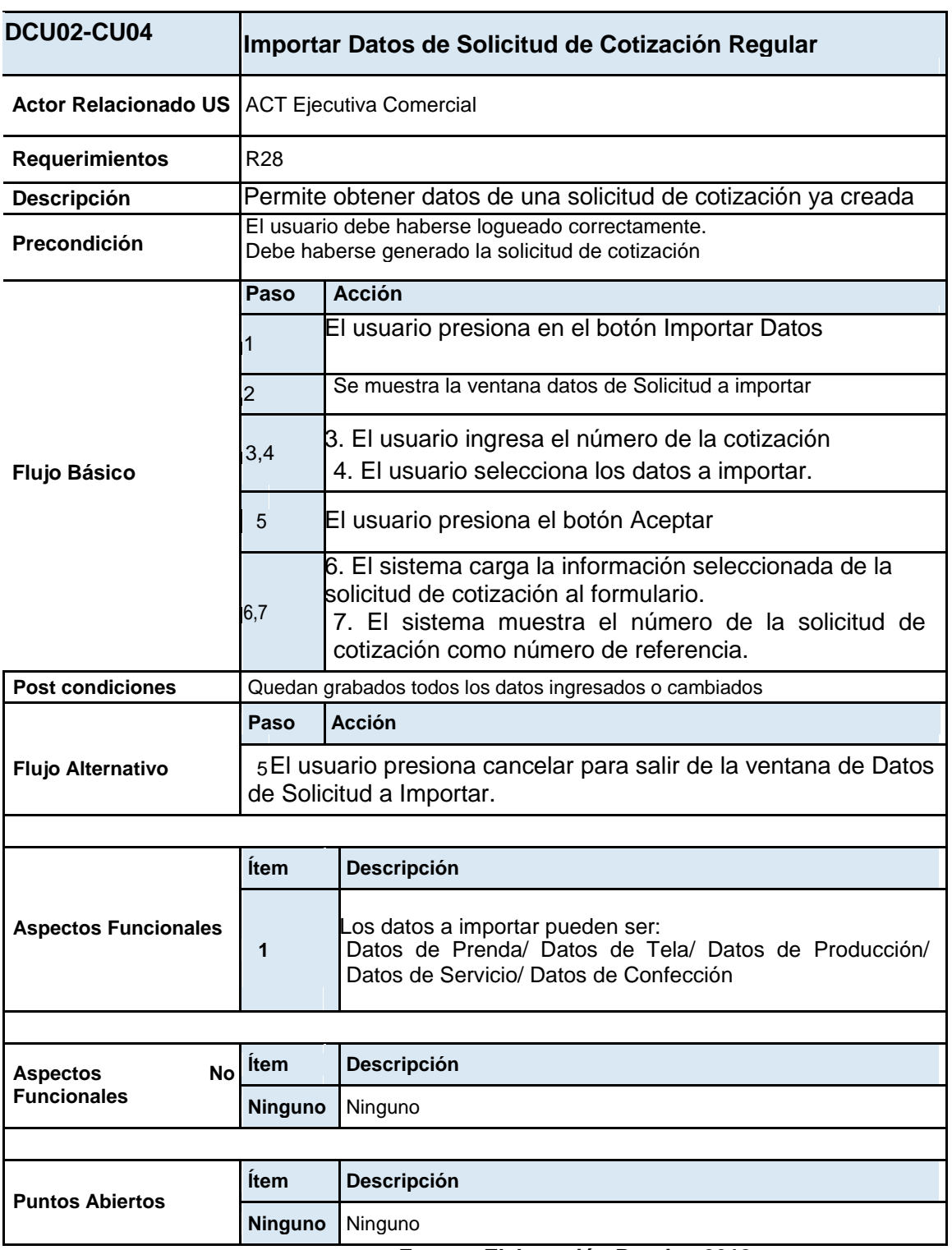

**Tabla N° 88 Especificación Caso de Uso Importar Solicitud de Cotización**

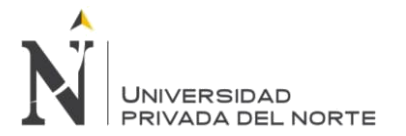

## **3.2.2.5.29.11.2. Diagrama de Actividades CU Importar Solicitud de Cotización.**

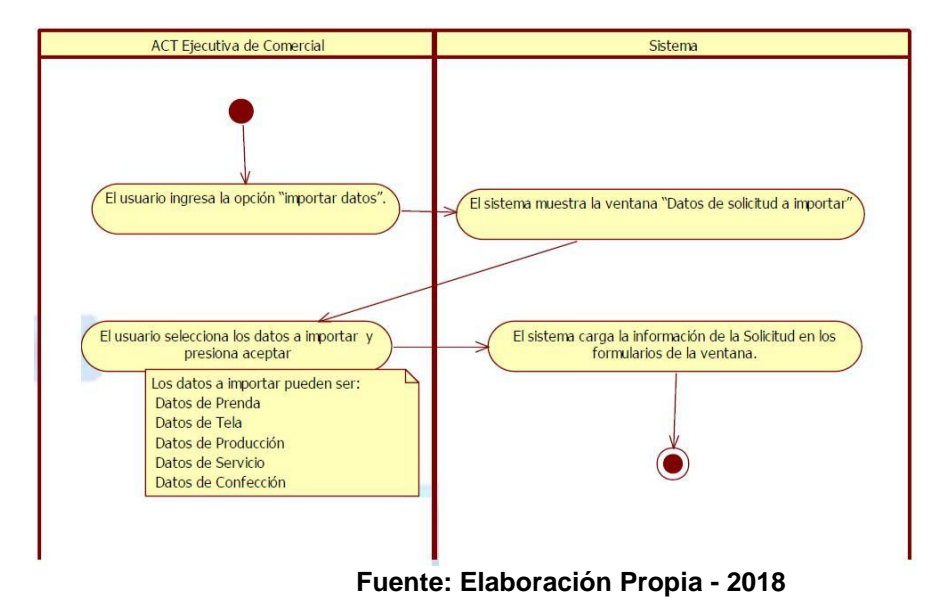

**Figura N° 87 Diagrama de Actividad CU Importar Solicitud de Cotización**

3.2.2.5.29.11.3. Diseño de interfaz Importar Solicitud Cotización

**Figura N° 88 Interfaz Gráfica de Usuario – Importar Solicitud Cotización**

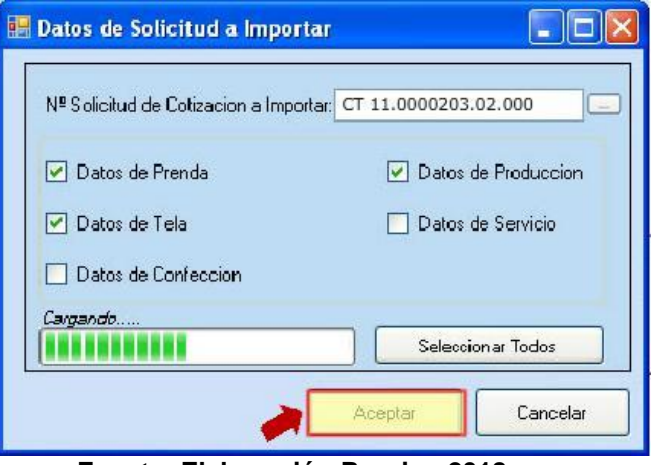

**Fuente: Elaboración Propia - 2018**

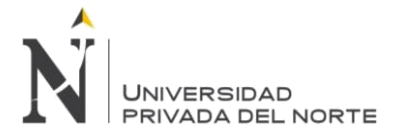

# **3.2.2.5.29.12. CU30 Aprobar Solicitud de Cotización**

# **3.2.2.5.29.12.1. Especificación de Caso de Uso Aprobar Solicitud Cotización**

## **Tabla N° 89 Especificación Caso de Uso Aprobar Solicitud Cotización**

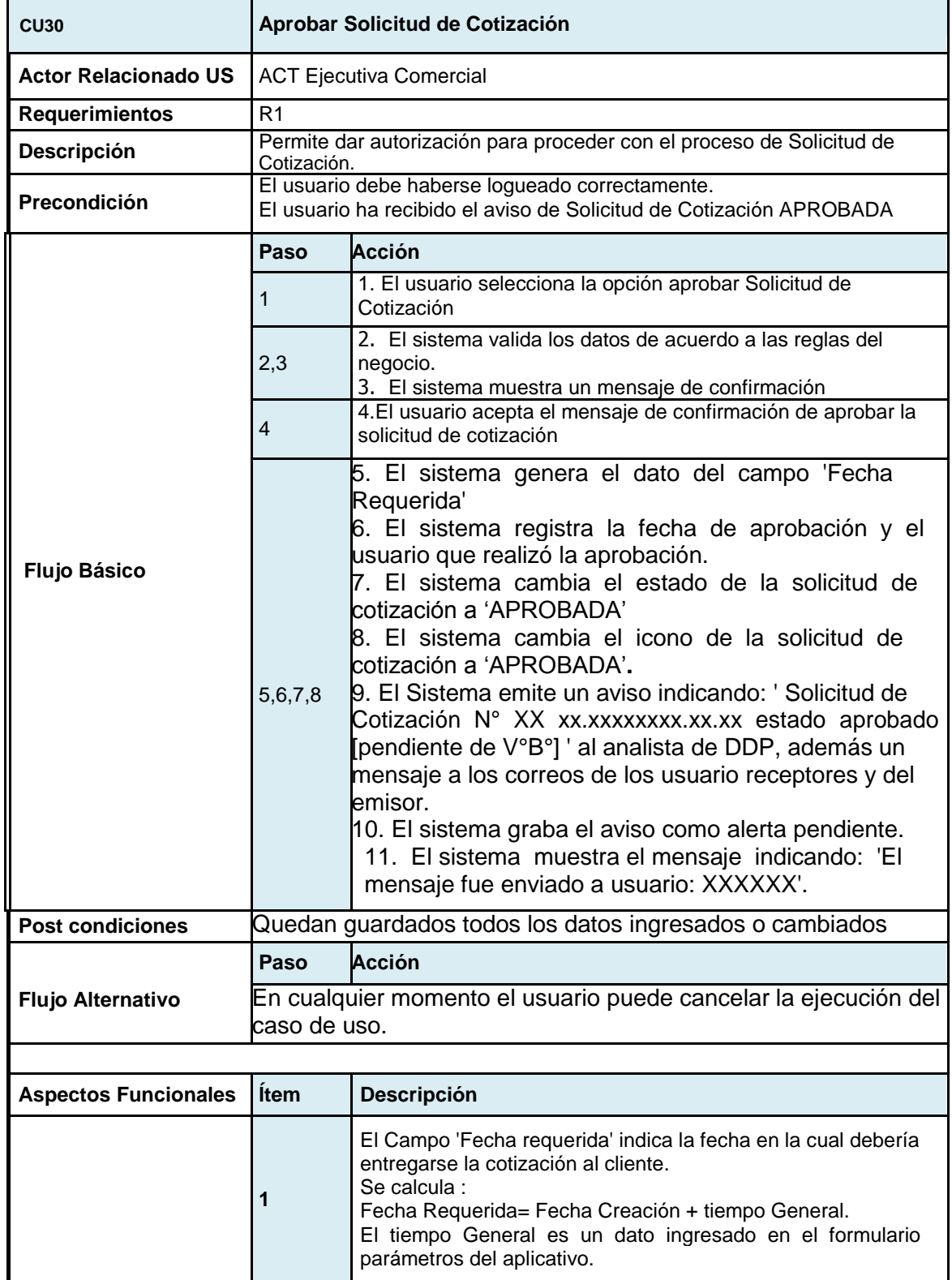

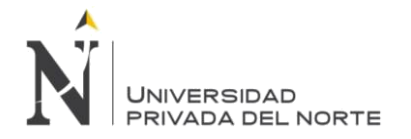

IMPLEMENTACIÓN DEL SISTEMA ACP, PARA OPTIMIZAR EL PROCESO DE COTIZACIONES, EN UNA EMPRESA TEXTIL, LIMA 2018

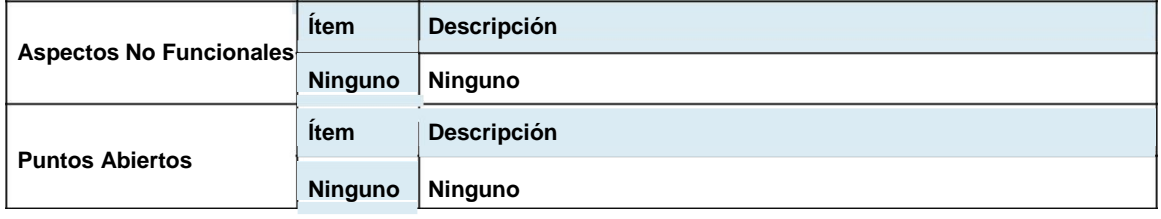

**Fuente: Elaboración Propia - 2018**

# **3.2.2.5.29.12.2. Interface Grafica del Usuario**

El usuario selecciona la opción aprobar Solicitud de Cotización. El sistema valida los datos de acuerdo a las reglas del negocio.

El sistema muestra un mensaje de confirmación

Aprobar

## **Figura N° 89 Interfaz Gráfica de Usuario – Aprobar Solicitud Cotización**

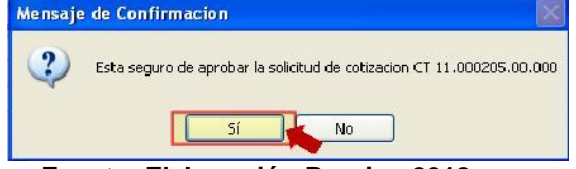

**Fuente: Elaboración Propia - 2018**

El usuario acepta el mensaje de confirmación de aprobar la solicitud de cotización El sistema genera el dato del campo 'Fecha Requerida'

# **Figura N° 90 Interfaz Gráfica de Usuario – Reporte Solicitud Cotización Aprobada**

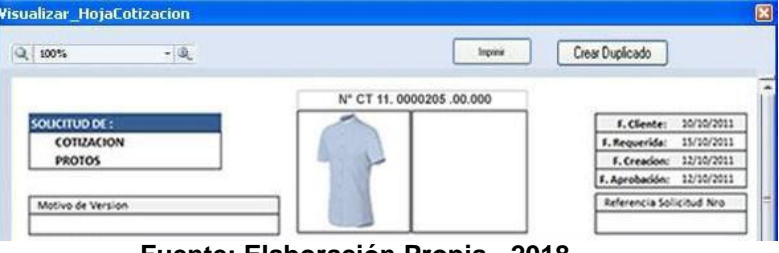

**Fuente: Elaboración Propia - 2018**

El sistema registra la fecha de aprobación El sistema cambia el estado de la solicitud de cotización a 'APROBADA'

### **Figura N° 91 Interfaz Gráfica de Usuario – Auditoria Solicitud Cotización**

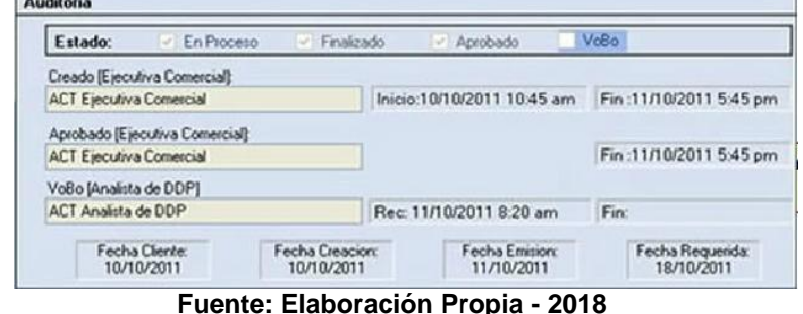

El sistema muestra el mensaje indicando: 'El mensaje fue enviado a usuario Analista DDP.

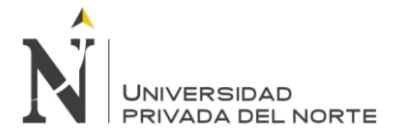

# **3.2.2.5.29.13. CU31 Generar Nueva Versión de Cotización**

# **3.2.2.5.29.13.1. Especificación de Caso de USO Generar Versión de Cotización**

# **Tabla N° 90 Especificación Caso de Uso Generar Versión de Cotización**

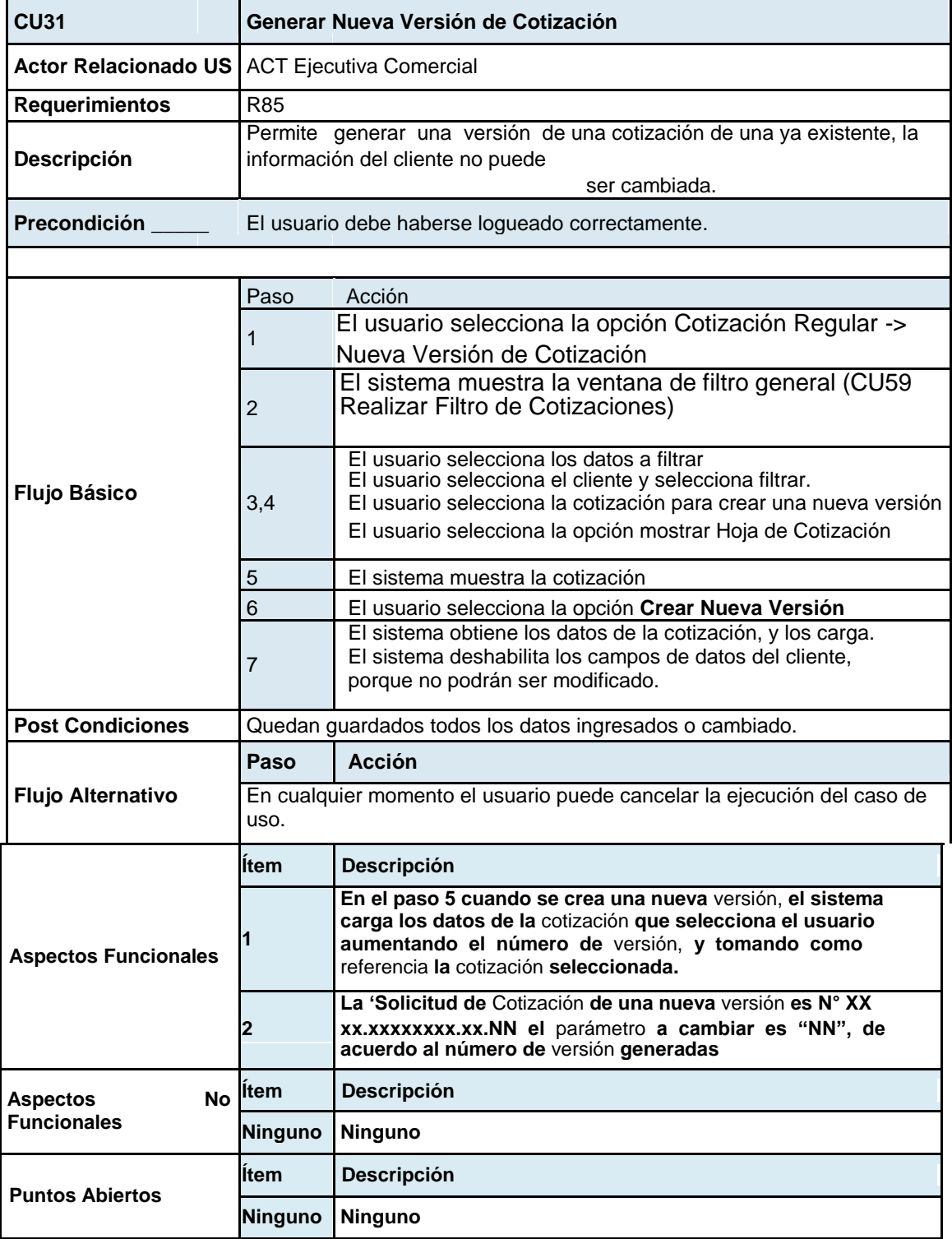

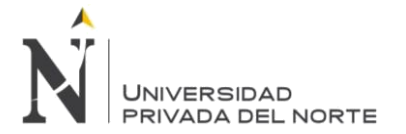

## **3.2.2.5.29.13.2. Interface Gráfica del Usuario Generar Versión Cotización**

El usuario selecciona la opción Cotización Regular -> Nueva Versión de Cotización El sistema muestra la ventana de filtro general

### **Figura N° 92 Interfaz Gráfica de Usuario Generar Versión de Solicitud Cotización**

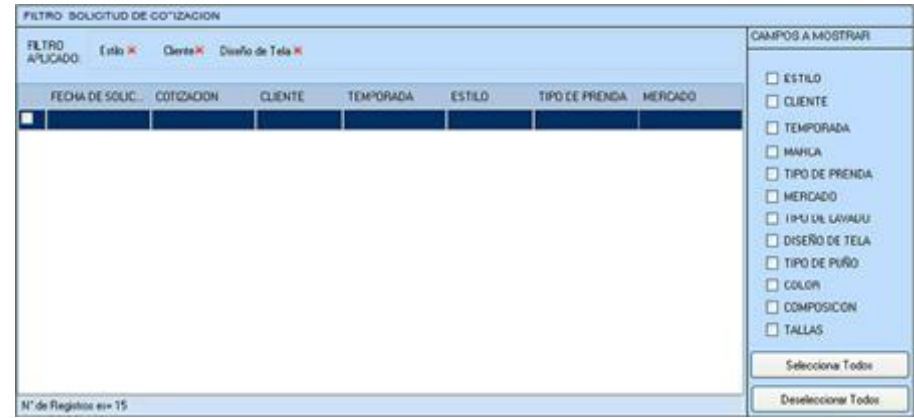

**Fuente: Elaboración Propia - 2018**

El usuario selecciona los datos a filtrar

- El usuario selecciona la cotización para crear una nueva versión
- El usuario selecciona la opción mostrar Hoja de Cotización
- El sistema muestra la cotización

**Figura N° 93 Interfaz Gráfica de Usuario Generar Versión de Solicitud Cotización a través del reporte**

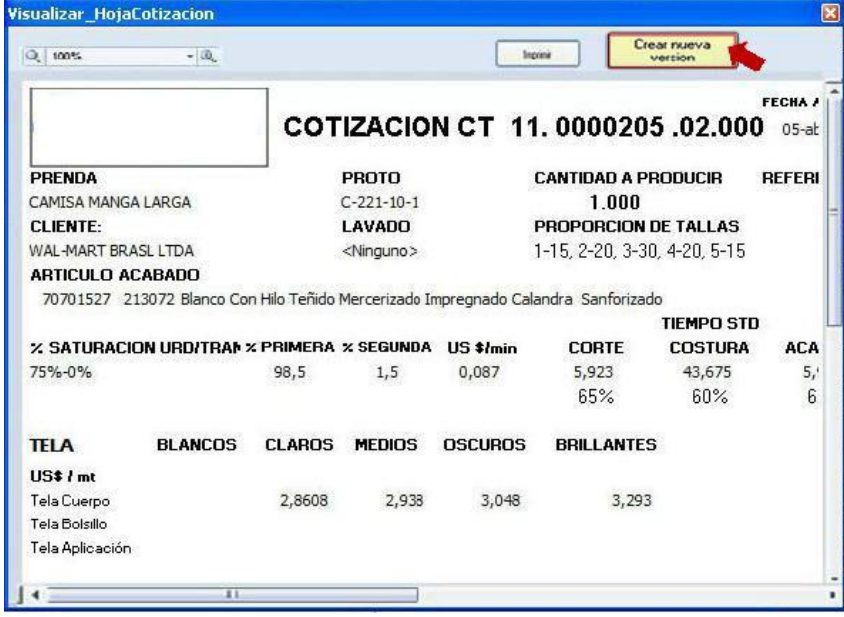

**Fuente: Elaboración Propia - 2018**

El usuario selecciona la opción **Crear Nueva Versión**

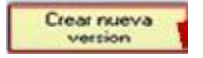

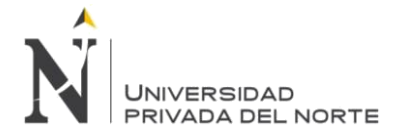

### **3.2.2.5.30. Transacción – Hoja de Consumo Departamento de Desarrollo de Producto (DDP)**

### **3.2.2.5.30.1. CU33 Revisar Solicitud de Cotización**

### **3.2.2.5.30.1.1. Especificación de Caso de Uso Revisar Solicitud de Cotización**

### **Tabla N° 91 Especificación Caso de Uso Revisar Solicitud de Cotización**

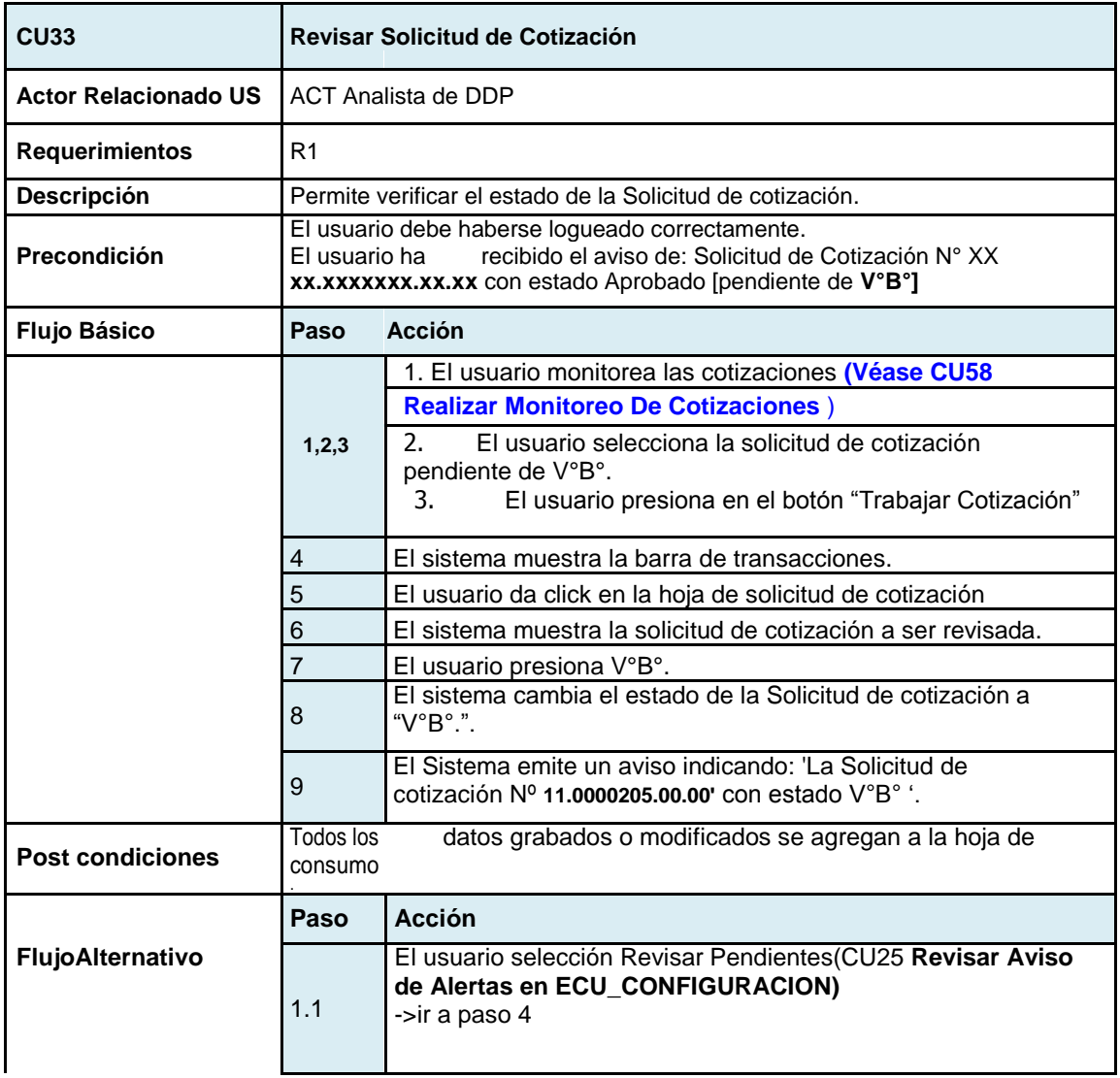

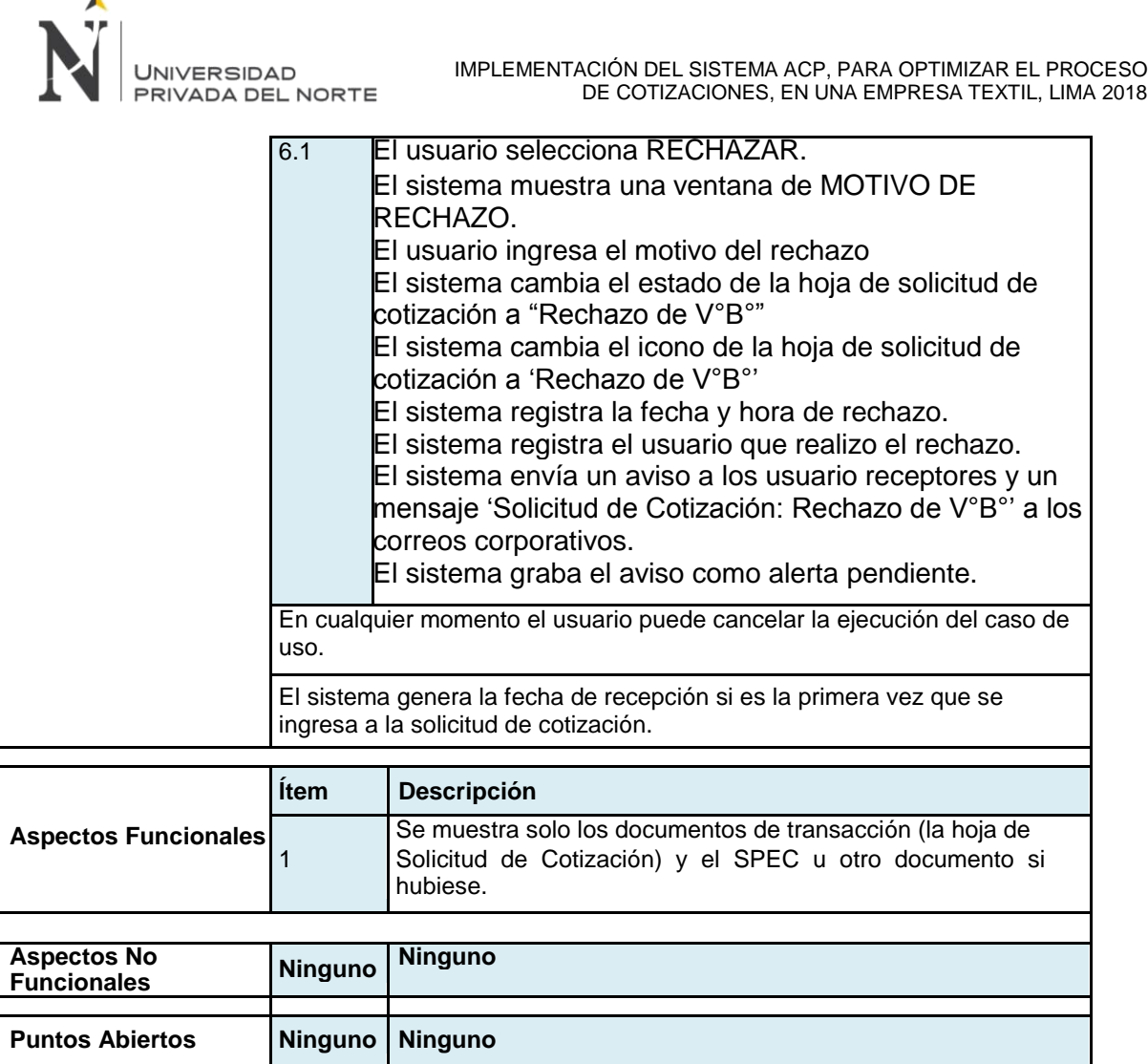

**Fuente: Elaboración Propia - 2018**

## **3.2.2.5.30.1.2. Diseño de Interface Grafica del usuario:**

El Sistema muestra un aviso indicando:

## **Figura N° 94 Interfaz Gráfica de Usuario Consulta estado de Solicitud Cotización**

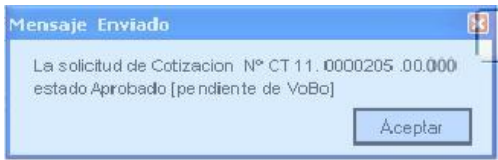

**Fuente: Elaboración Propia - 2018**

1. El usuario monitorea las cotizaciones **(CU58 Realizar Monitoreo de Cotización)**

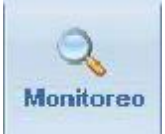
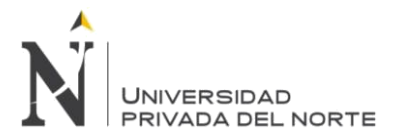

2. El usuario selecciona la solicitud de cotización pendiente de V°B°.

#### **Figura N° 95 Interfaz Gráfica de Usuario Consulta de Solicitud Cotización**

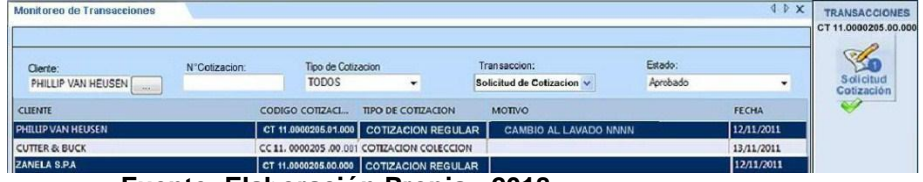

**Trabajar Cotizacion** 

**Fuente: Elaboración Propia - 2018**

- 3. El usuario presiona en el botón
- 4. El sistema cierra la ventana de monitoreo.
- 5. El usuario da click en la hoja de solicitud de cotización

#### **Figura N° 96 Interfaz Gráfica de Usuario Monitoreo de Solicitud de**

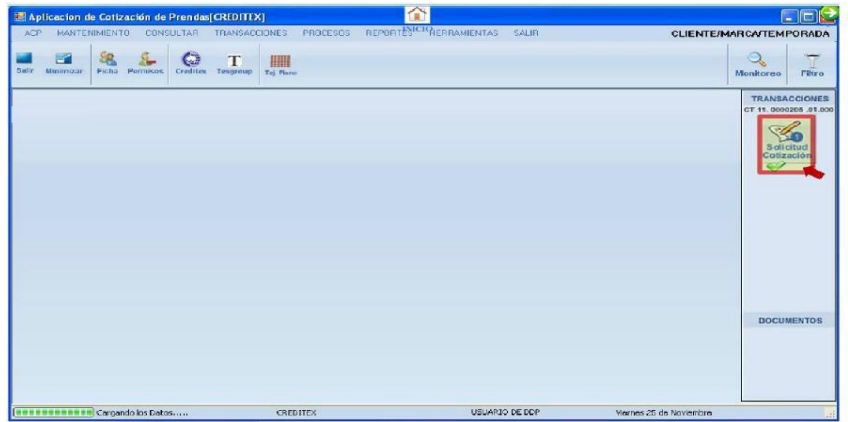

**Fuente: Elaboración Propia - 2018**

6. **El sistema muestra la solicitud de cotización a ser revisada**

**Figura N° 97 Interfaz Gráfica de Usuario Reporte de Solicitud Cotización**

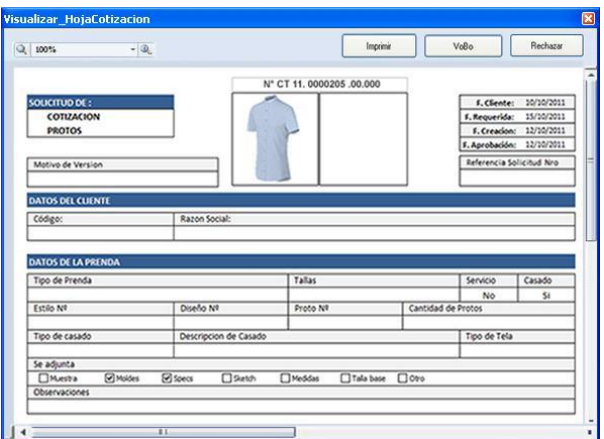

**Fuente: Elaboración Propia - 2018**

- Velis 7. El usuario presiona V°B°.
- 8. El sistema cambia el estado de la Solicitud de cotización a 'V°B°.

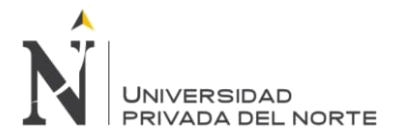

Rechaper

- 9. El usuario RECHAZA la solicitud de cotización, selecciona la opción
- 10. El sistema muestra una ventana de MOTIVO DE RECHAZO.

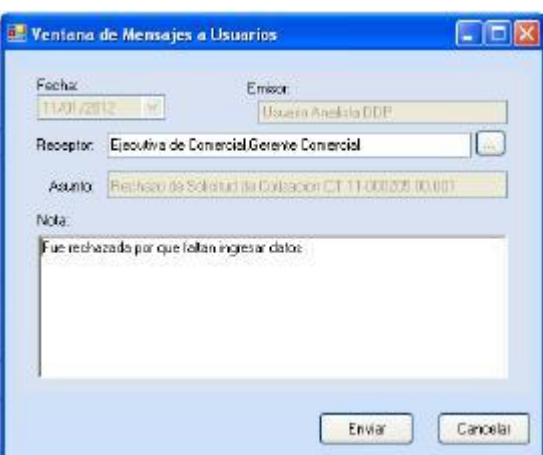

**Figura N° 98 Interfaz Gráfica de Usuario Mensaje a Usuarios**

**Fuente: Elaboración Propia - 2018**

- El usuario ingresa el motivo del rechazo
- El sistema envía un mensaje 'Solicitud de Cotización: Rechazado'
- El sistema cambia el estado de la hoja de solicitud de cotización a "Rechazada
- V°B°" El sistema registra la fecha y hora de rechazo.
- El sistema registra el usuario que realizo el rechazo.

#### **3.2.2.5.30.2. CU34 Generar Hoja de Consumo:**

#### **3.2.2.5.30.2.1. Especificación Técnica de Caso de Uso generar Hoja de Consumo**

| <b>CU34</b>                                | Generar Hoja de Consumo                                                                                                    |                                                                                                    |  |  |
|--------------------------------------------|----------------------------------------------------------------------------------------------------|----------------------------------------------------------------------------------------------------|--|--|
| Actor Relacionado US   ACT Analista de DDP |                                                                                                    |                                                                                                    |  |  |
| <b>Requerimientos</b>                      | R <sub>14</sub> , R <sub>18</sub>                                                                                           |                                                                                                    |  |  |
| <b>Descripción</b>                         | Permite crear un documento que liste los materiales necesarios para la<br>producción en base a una solicitud de Cotización. |                                                                                                    |  |  |
| Precondición                               | El usuario debe haberse logueado correctamente.                                                                             |                                                                                                    |  |  |
|                                            | Paso                                                                                                    | <b>Acción</b>                                                                                                   |  |  |
| <b>Flujo Básico</b>                        |                                                                                                    | El usuario ingresa a la opción Cotización Regular-> Nueva<br>Hoja de Consumo                                    |  |  |
|                                            | $\overline{2}$                                                                                                    | 2. El sistema muestra un mensaje de confirmación de "Esta<br>Seguro de crear una nueva solicitud de cotización" |  |  |
|                                            | 3                                                                                                    | 3. El usuario acepta el mensaje de confirmación.                                                                |  |  |

**Tabla N° 92 Especificación Caso de Uso Generar Hoja de Consumo**

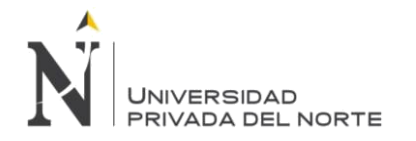

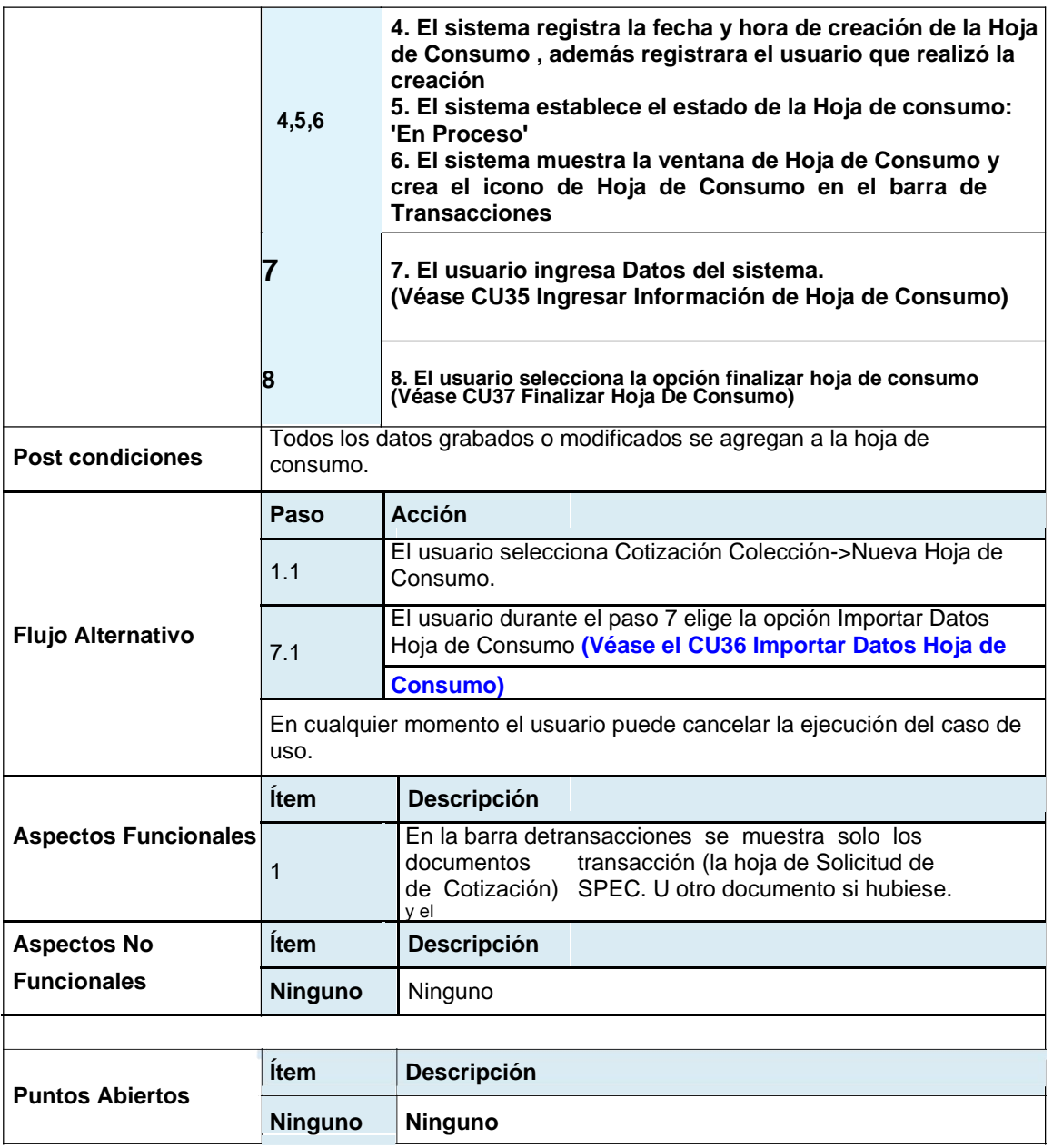

**Fuente: Elaboración Propia - 2018**

### **3.2.2.5.30.2.2. Interface Gráfica del Usuario – Generar Hoja de Consumo**

#### **Figura N° 99 Interfaz Gráfica de Usuario Menú Transacciones**

| <b>TRANSACCIONES</b><br><b>PROCESOS</b> | <b>REPORTES</b><br>SALIR      |
|-----------------------------------------|-------------------------------|
| <b>Cotizacion Regular</b>               | Nueva Solicitud de Cotizacion |
| Cotizacion Coleccion                    | Nueva Hoja de Consumo         |
| <b>Cotizacion Express</b>               | Nueva Hoja de Costo           |
|                                         | Monitoreo                     |
|                                         | Filtro SC Historicos          |

**Fuente: Elaboración Propia - 2018**

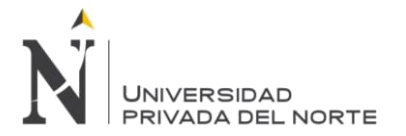

El sistema muestra la ventana de Hoja de Consumo y crea el icono de Hoja de Consumo

n de Cotización de Prendas[CREDITEX]. 同同区 **CLIENTE/MARCA/TEMPORADA**  $\begin{array}{c|c} \mathbf{Q} & \mathbf{Q} & \$ 288  $\frac{1}{\sqrt{2}}$ 皿 Monitoreu  $\frac{1}{1}$ a de Iloja de Co TRANSACO  $\begin{array}{c}\n\bigotimes\n\\ \n\bigotimes\n\\ \n\bigotimes$ e A DE CO DATOS GENERALES DATOS DE MATERIALES G DATOS DE AVIOS **Avies Costura Avice Acabado** .<br>Avios Embalaje **2 A DATOS DE CONFECCION DO LAVADO A** DATOS DE SERVICIOS Q AUDITORIA **EXECUTIVE Cargando los D** O DE DOP

**Figura N° 100 Interfaz Gráfica de Usuario ventana principal Hoja de Consumo**

**Fuente: Elaboración Propia - 2018**

## **3.2.2.5.30.3. CU35 Ingresar Información Hoja de Consumo**

**3.2.2.5.30.3.1. Especificación de Caso de USO Ingresar Información Hoja de Consumo**

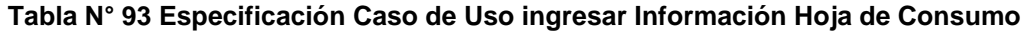

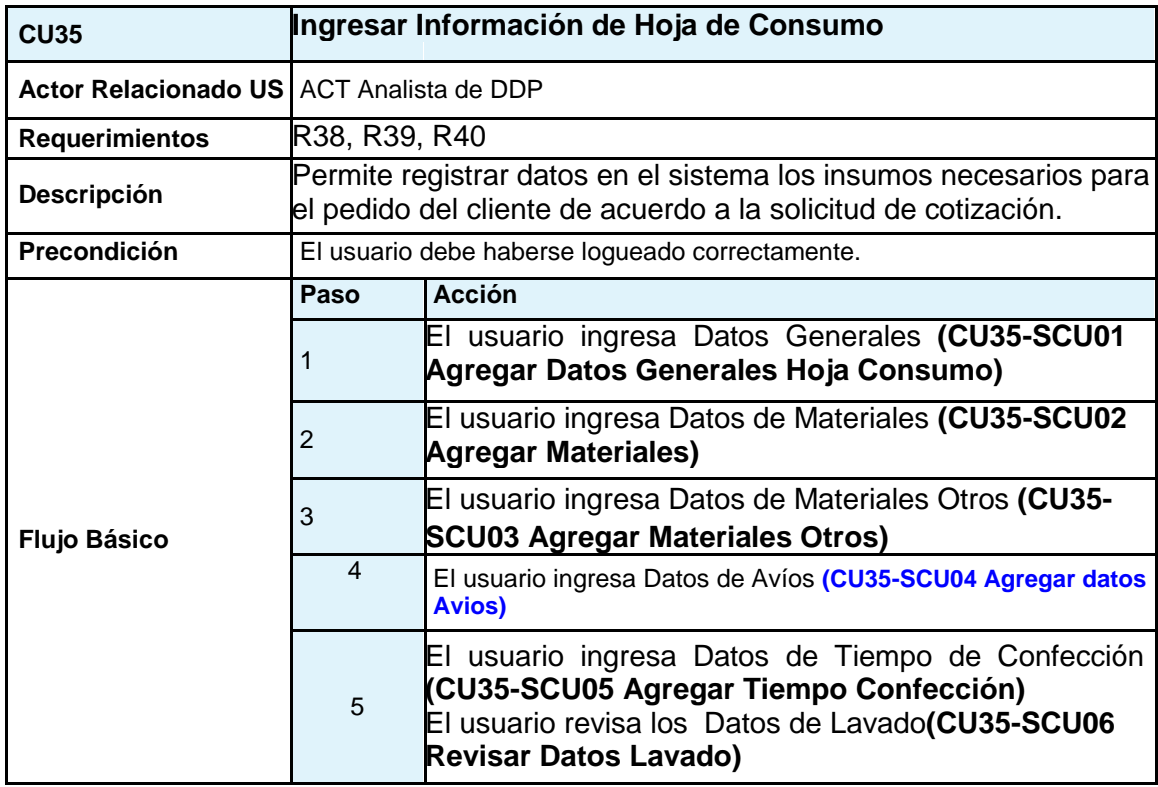

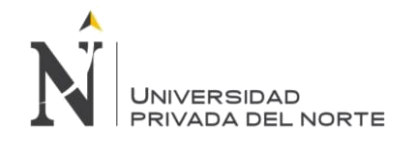

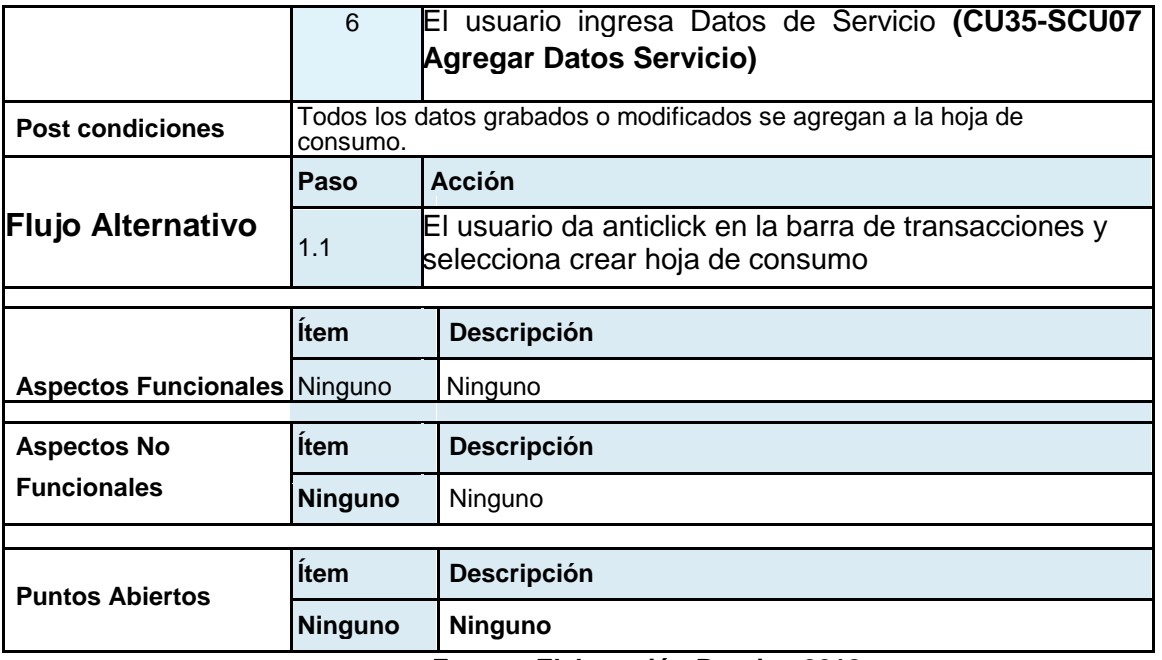

**Fuente: Elaboración Propia - 2018**

**3.2.2.5.30.4. CU35- SCU01 Agregar Datos Generales Hoja de Consumo**

**3.2.2.5.30.4.1. Especificación de Caso de Uso Agregar datos Generales Hoja de Consumo**

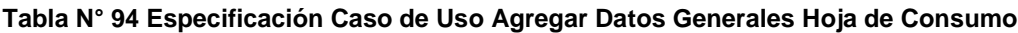

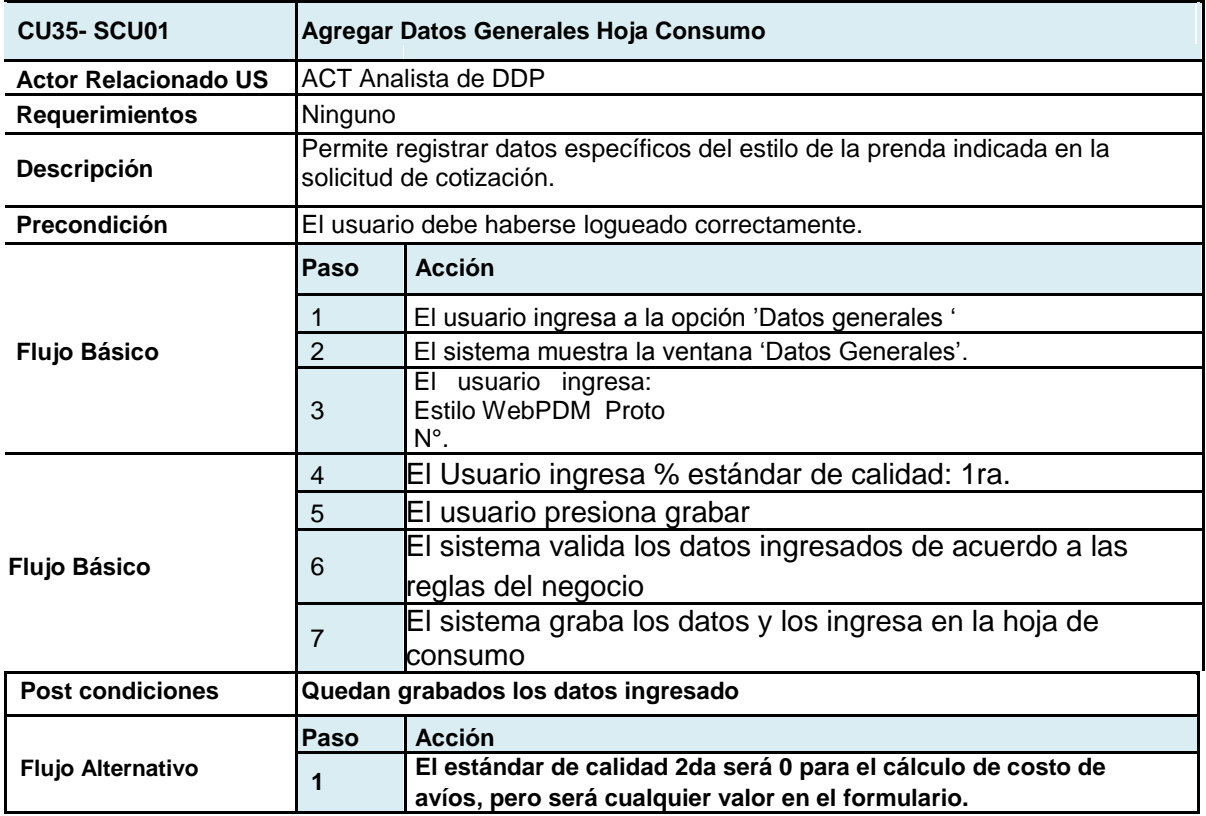

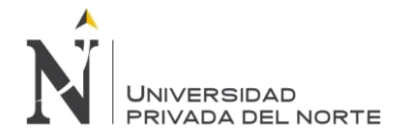

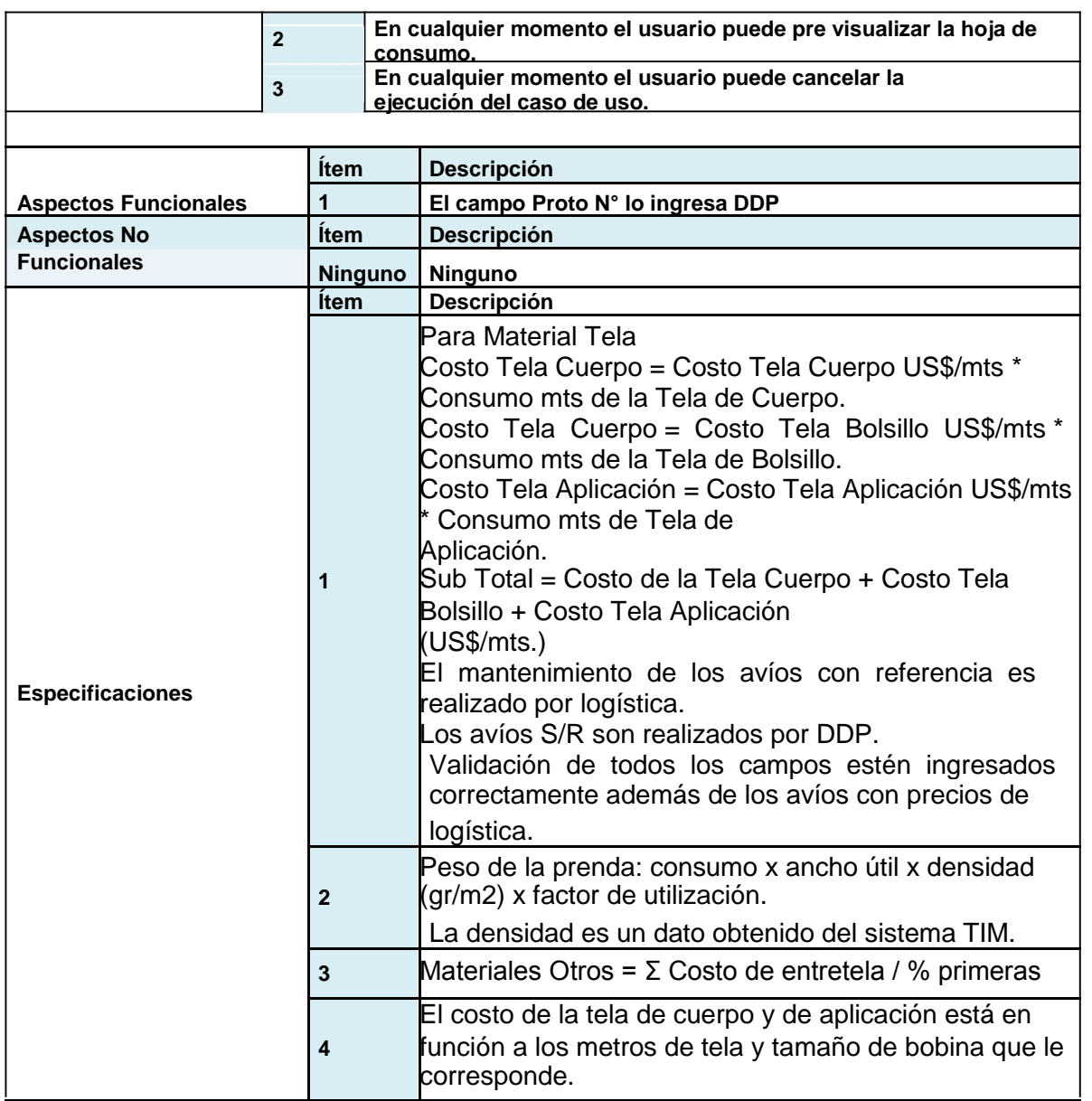

**Fuente: Elaboración Propia - 2018**

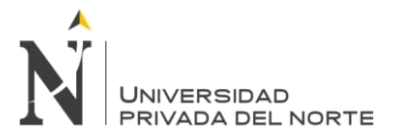

3.2.2.5.30.4.2. Diseño de Interface Grafica del usuario Agregar Datos Generales Hoja de Consumo

#### **Figura N° 101 Interfaz Gráfica de Usuario Agregar Datos Generales Hoja de Consumo**

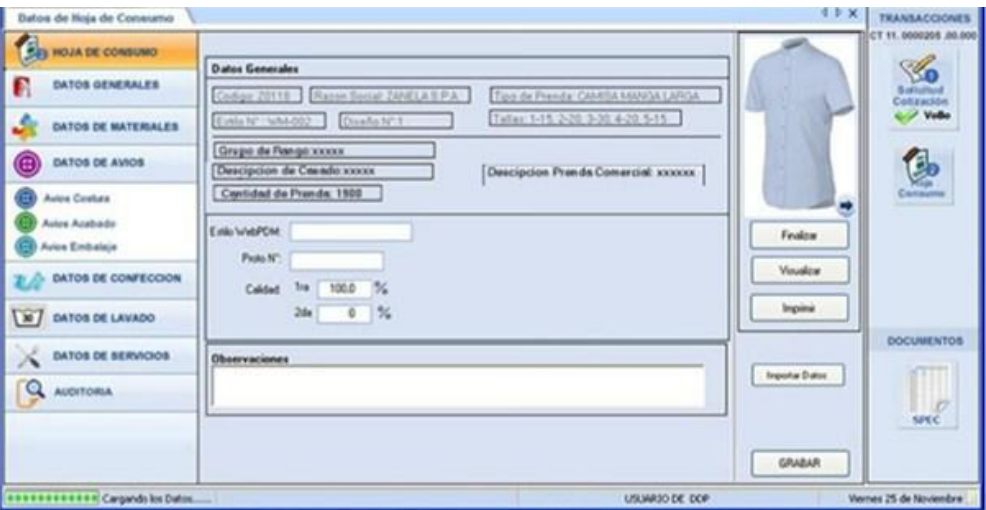

**Fuente: Elaboración Propia - 2018**

# **3.2.2.5.30.5. CU35- SCU02 Agregar Material**

#### **3.2.2.5.30.5.1. Especificación de Caso de Uso Agregar Material**

#### **Tabla N° 95 Especificación Caso de Uso Agregar Material**

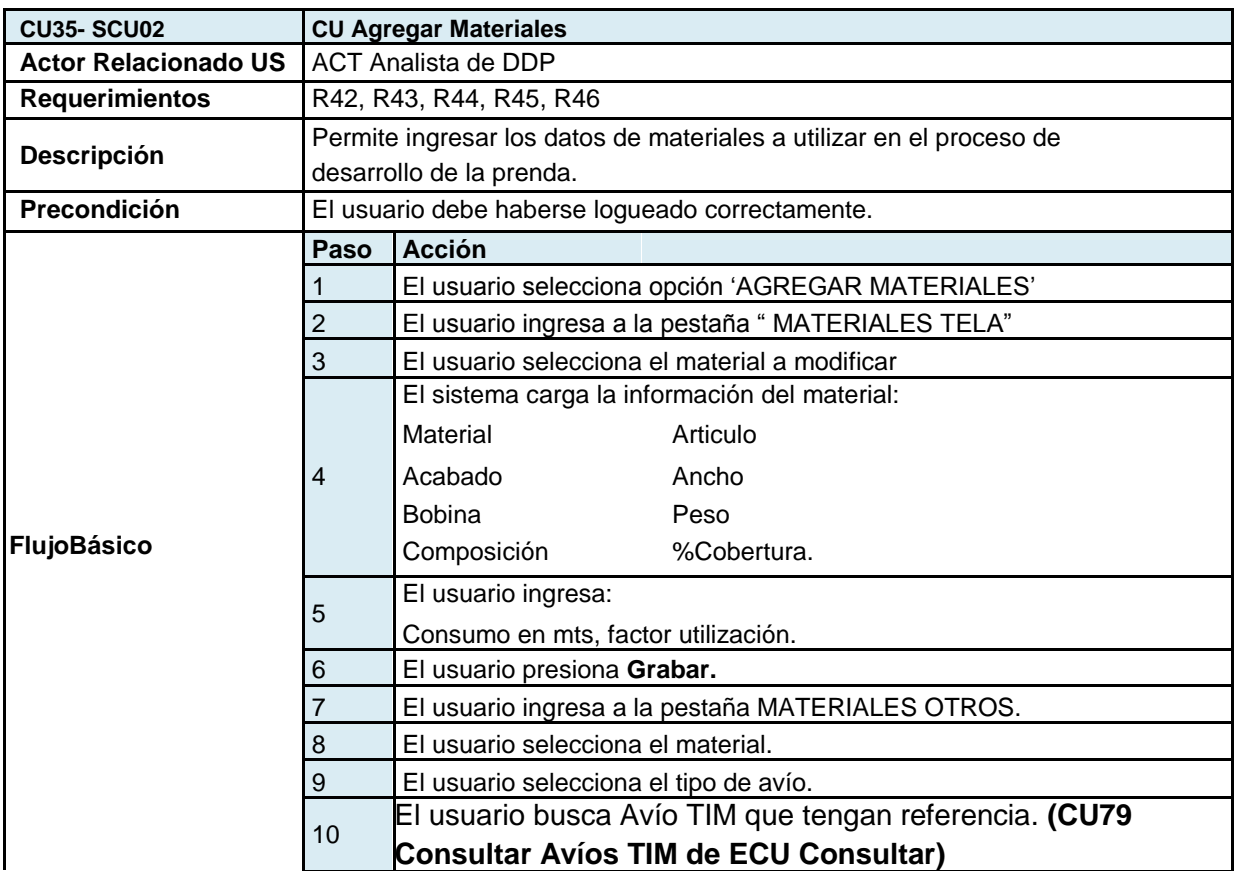

**Torres Pongo Jotam Pág. 151**

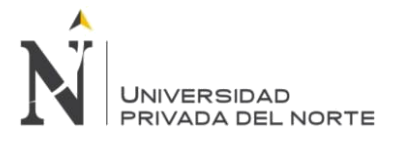

#### IMPLEMENTACIÓN DEL SISTEMA ACP, PARA OPTIMIZAR EL PROCESO DE COTIZACIONES, EN UNA EMPRESA TEXTIL, LIMA 2018

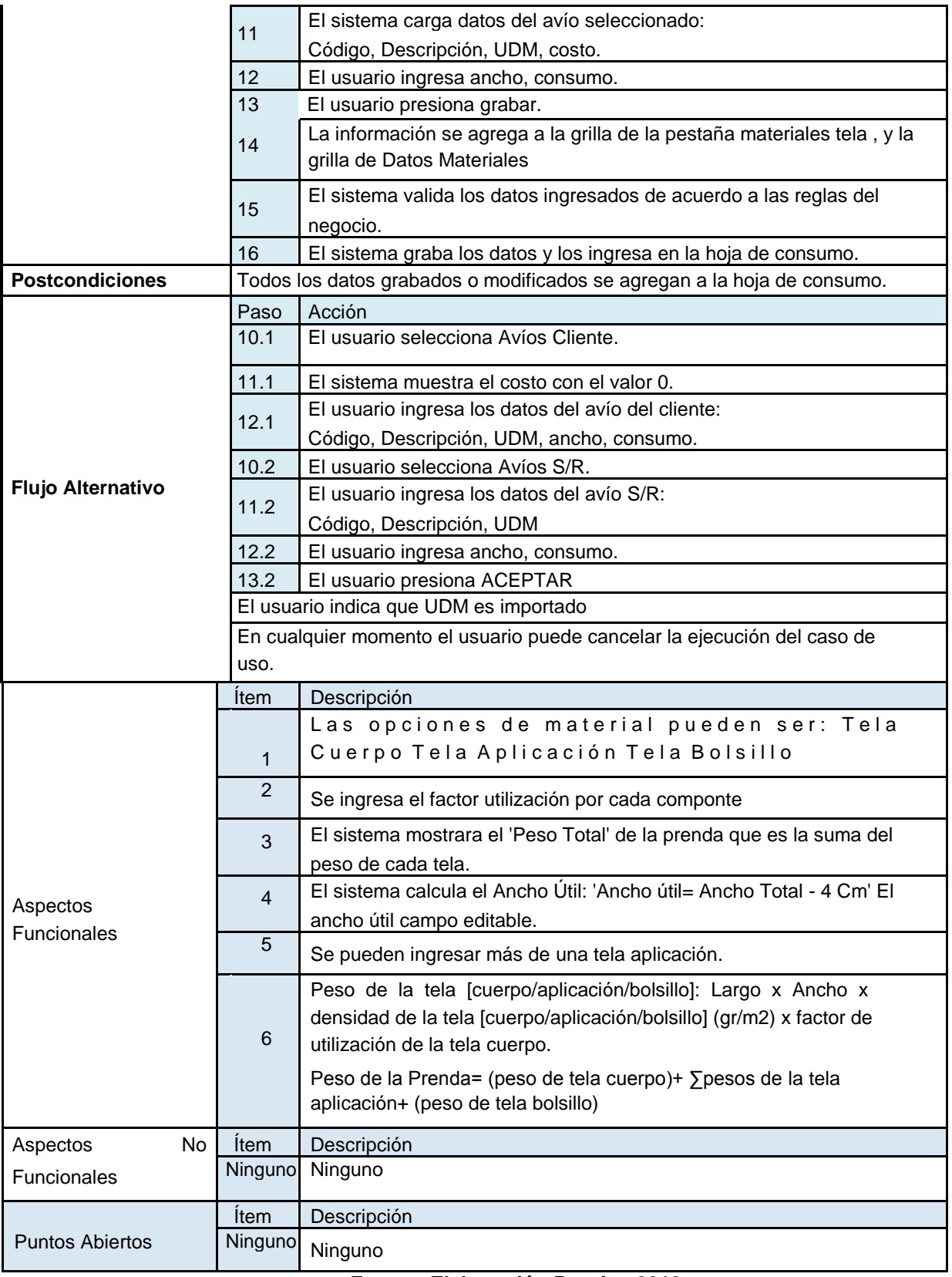

### **Fuente: Elaboración Propia - 2018**

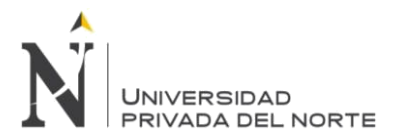

## **3.2.2.5.30.5.2. Interface Grafica del Usuario Agregar Material**

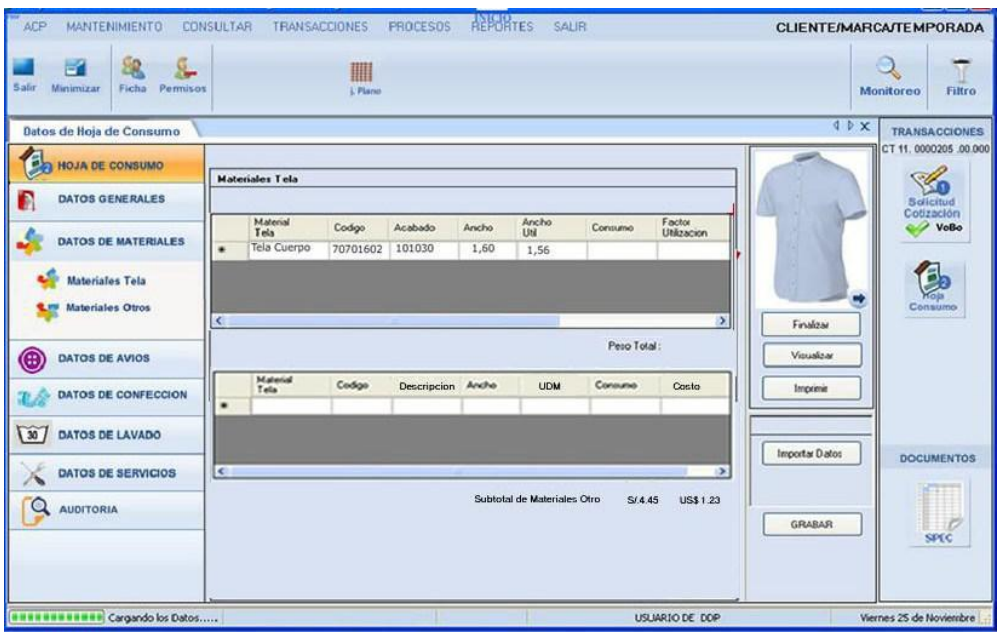

#### **Figura N° 102 Interfaz Gráfica de Usuario Agregar Material**

**Fuente: Elaboración Propia - 2018**

### **3.2.2.5.30.6. CU35-SCU03 Agregar Materiales Otros**

## **3.2.2.5.30.6.1. Especificación de Caso de Uso Agregar Materiales Otros**

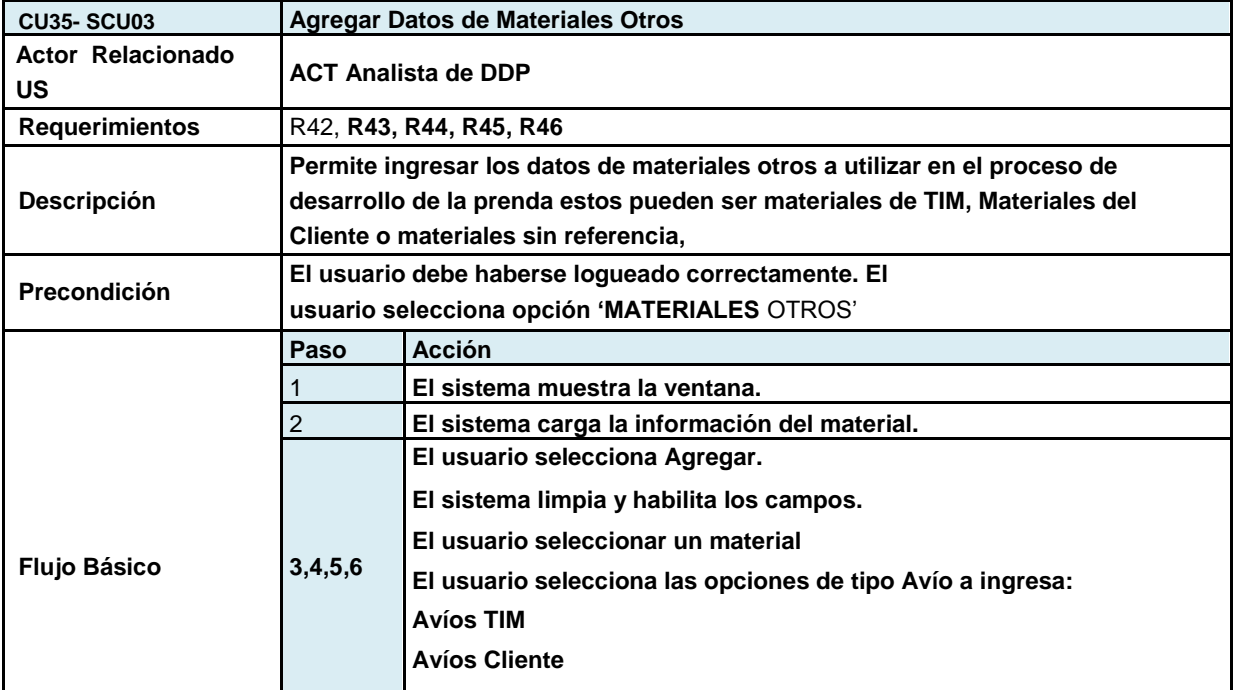

## **Tabla N° 96 Especificación de Caso de Uso Agregar Material Otros**

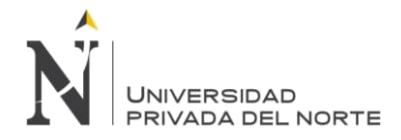

|                          |                                                                              | El usuario ingresa la información, en caso sea Avío TIM (C/R) el                     |                                                                         |  |  |  |
|--------------------------|------------------------------------------------------------------------------|--------------------------------------------------------------------------------------|-------------------------------------------------------------------------|--|--|--|
|                          | 7                                                                            | usuario solo ingresa ancho, consumo y observaciones.                                 |                                                                         |  |  |  |
|                          | 8                                                                            | El usuario selecciona la opción Aceptar                                              |                                                                         |  |  |  |
| <b>Post condiciones</b>  |                                                                              |                                                                                      | Todos los datos grabados o modificados se agregan a la hoja de consumo. |  |  |  |
|                          | Paso                                                                         | <b>Acción</b>                                                                        |                                                                         |  |  |  |
| <b>Flujo Alternativo</b> | 3                                                                            | El usuario selecciona un registro E<br>sistema muestra la información<br>materiales. | del registro en el panel de                                             |  |  |  |
|                          |                                                                              | El usuario selección Editar El<br>sistema habilita los campos                        | para ser modificados                                                    |  |  |  |
|                          | El usuario indica que UDM es importado.                                      |                                                                                      |                                                                         |  |  |  |
|                          | En cualquier momento el usuario puede cancelar la ejecución del caso de uso. |                                                                                      |                                                                         |  |  |  |
|                          | Ítem                                                                         | <b>Descripción</b>                                                                   |                                                                         |  |  |  |
|                          | 1                                                                            |                                                                                      | Al seleccionar Avíos se realiza una consulta a la tabla avíos del       |  |  |  |
| <b>Aspectos</b>          |                                                                              | sistema TIM                                                                          |                                                                         |  |  |  |
| <b>Funcionales</b>       | $\mathbf{2}$                                                                 | Las imágenes serán cargadas del sistema cumulus.                                     |                                                                         |  |  |  |
|                          | 3                                                                            |                                                                                      | Las imágenes k se mostraran de la prenda será anterior y posterior      |  |  |  |
| <b>Aspectos</b>          | No Item                                                                      | <b>Descripción</b>                                                                   |                                                                         |  |  |  |
| <b>Funcionales</b>       | <b>Ninguno</b>                                                               | <b>Ninguno</b>                                                                       |                                                                         |  |  |  |
|                          | <b>Item</b>                                                                  | <b>Descripción</b>                                                                   |                                                                         |  |  |  |
| <b>Puntos Abiertos</b>   | <b>Ninguno</b>                                                               | <b>Ninguno</b>                                                                       |                                                                         |  |  |  |

**Fuente: Elaboración Propia - 2018**

# **3.2.2.5.30.6.2. Interface Gráfica del usuario**

## **Figura N° 103 Interfaz Gráfica de Usuario Agregar Material Otros**

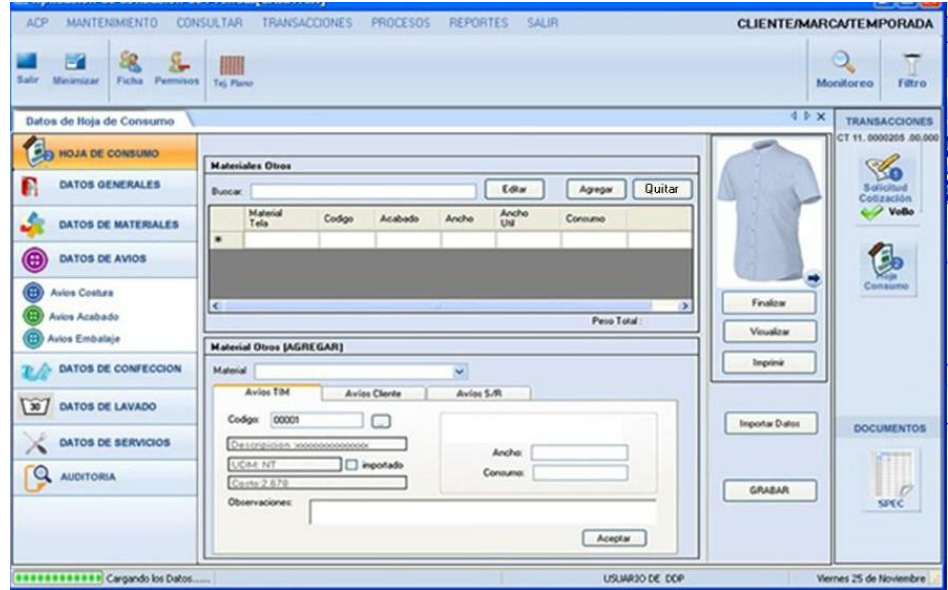

**Fuente: Elaboración Propia - 2018**

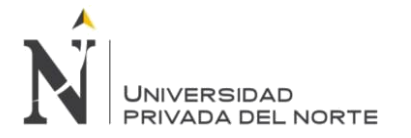

### **3.2.2.5.30.7. CU35- SCU04 Agregar Datos de Avíos**

### **3.2.2.5.30.7.1. Especificación de Caso de uso Agregar Datos de Avíos**

## **Tabla N° 97 Especificación de Caso de Uso Agregar Datos Avíos**

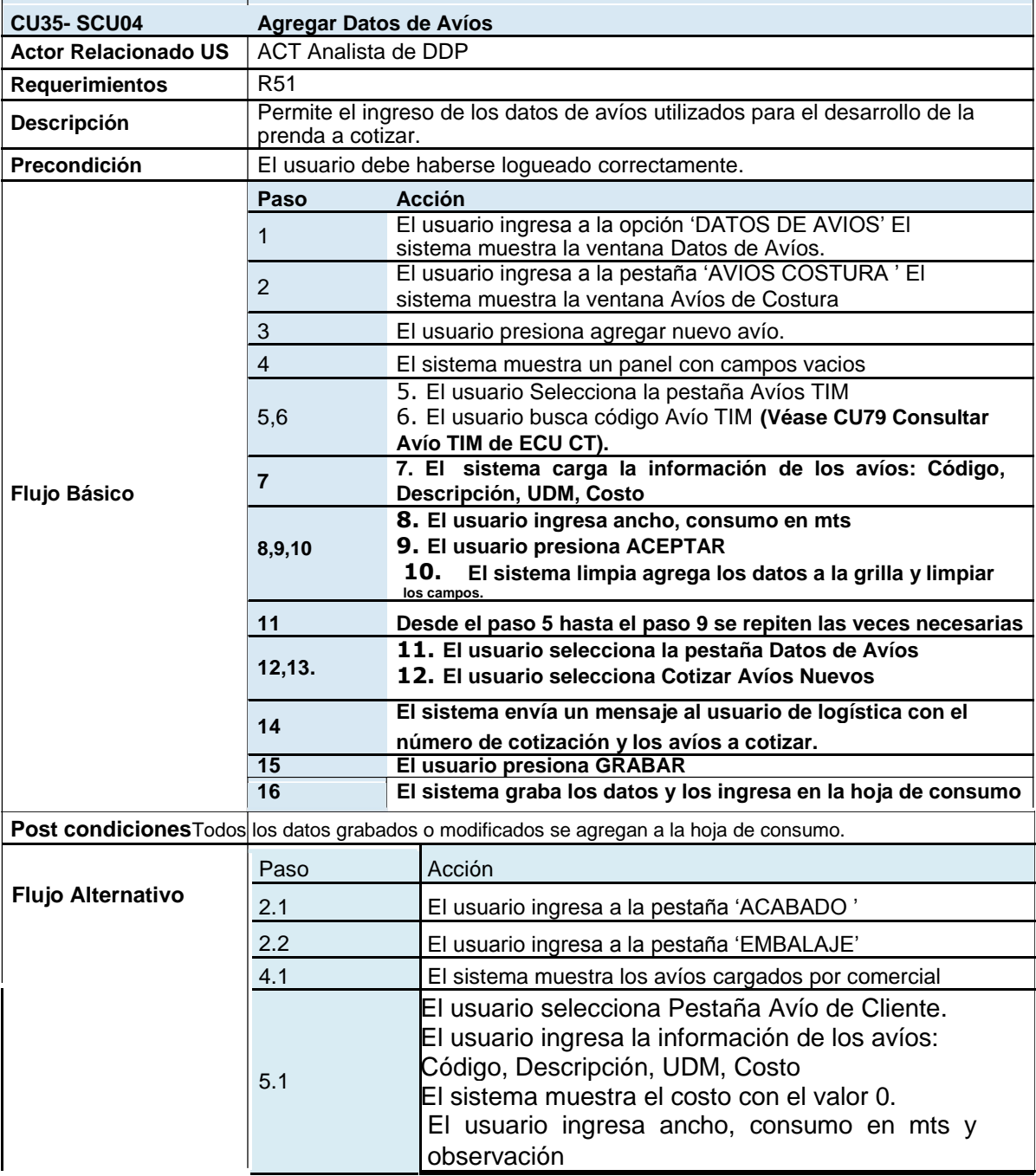

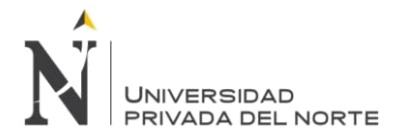

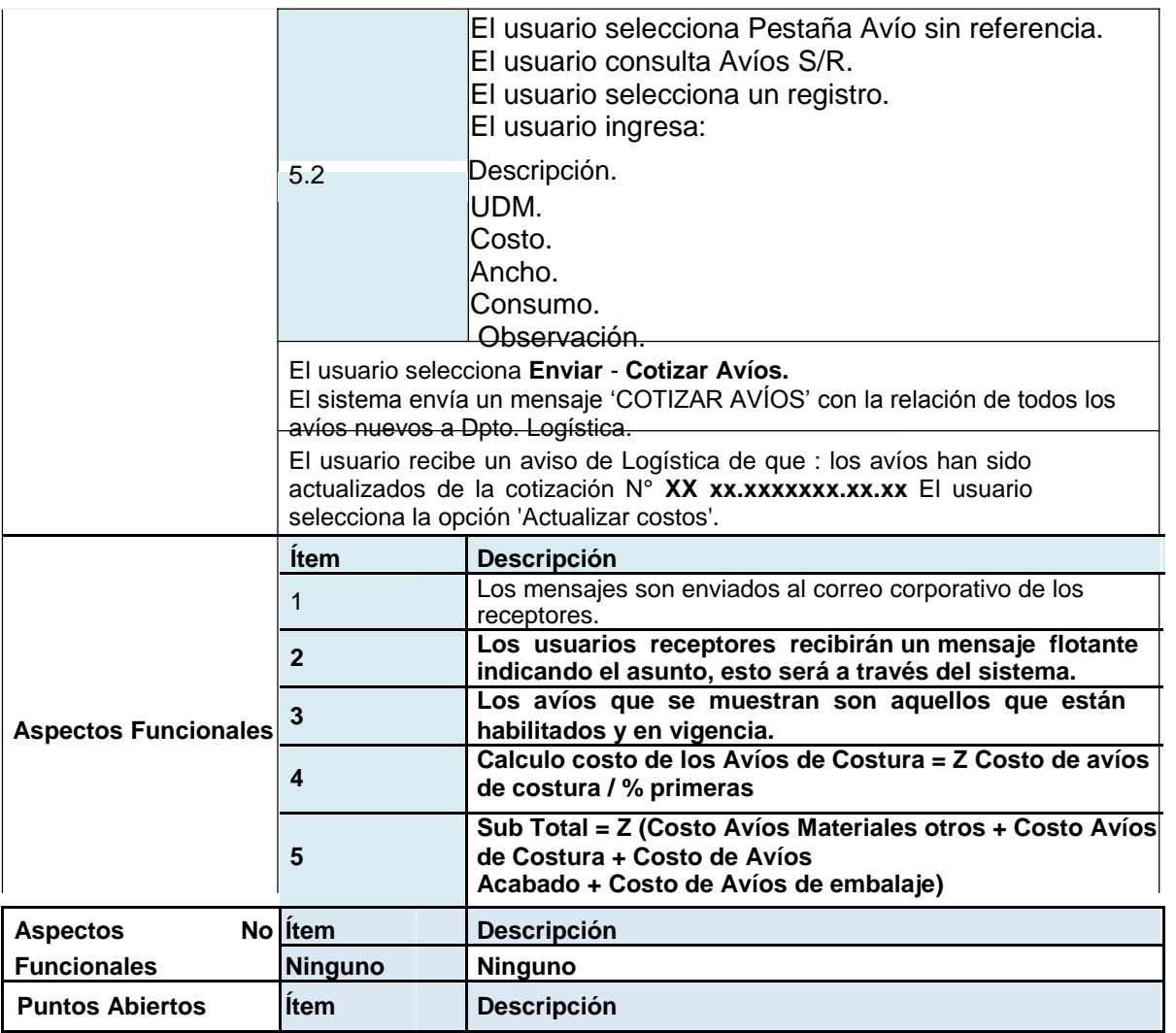

**Fuente: Elaboración Propia - 2018**

**3.2.2.5.30.7.2.Interface Gráfica del Usuario Ficha Avios**

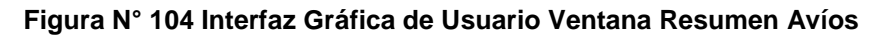

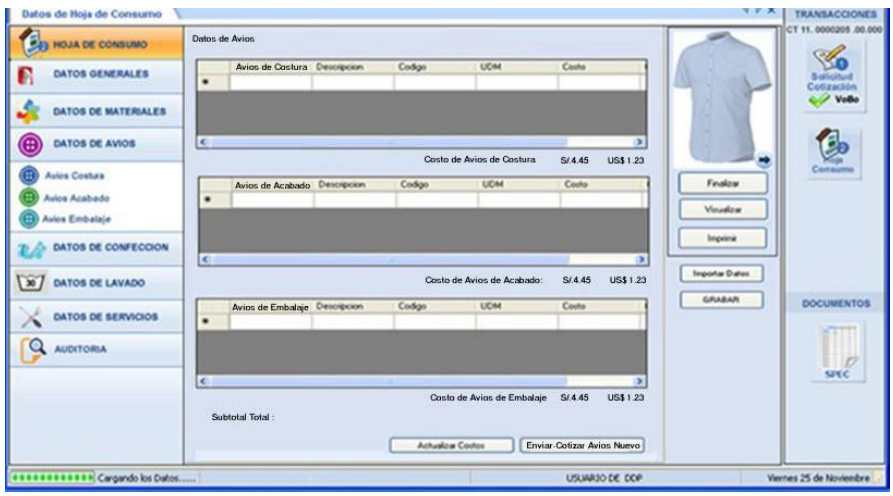

**Fuente: Elaboración Propia - 2018**

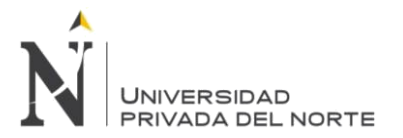

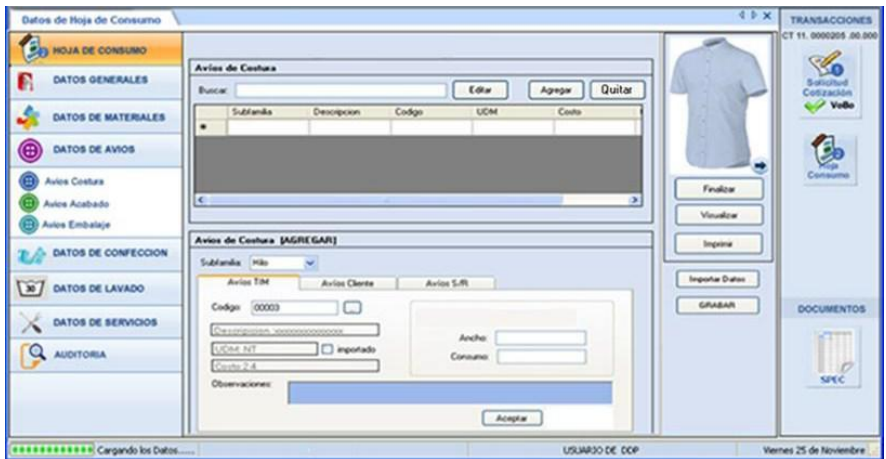

**Figura N° 105 Interfaz Gráfica de Usuario Agregar Datos Avíos**

**Fuente: Elaboración Propia - 2018**

#### **3.2.2.5.30.8. CU35- SCU05 Agregar Tiempo de Confección**

#### **3.2.2.5.30.8.1. Especificación Técnica de Caso de Uso Agregar Tiempos Confección**

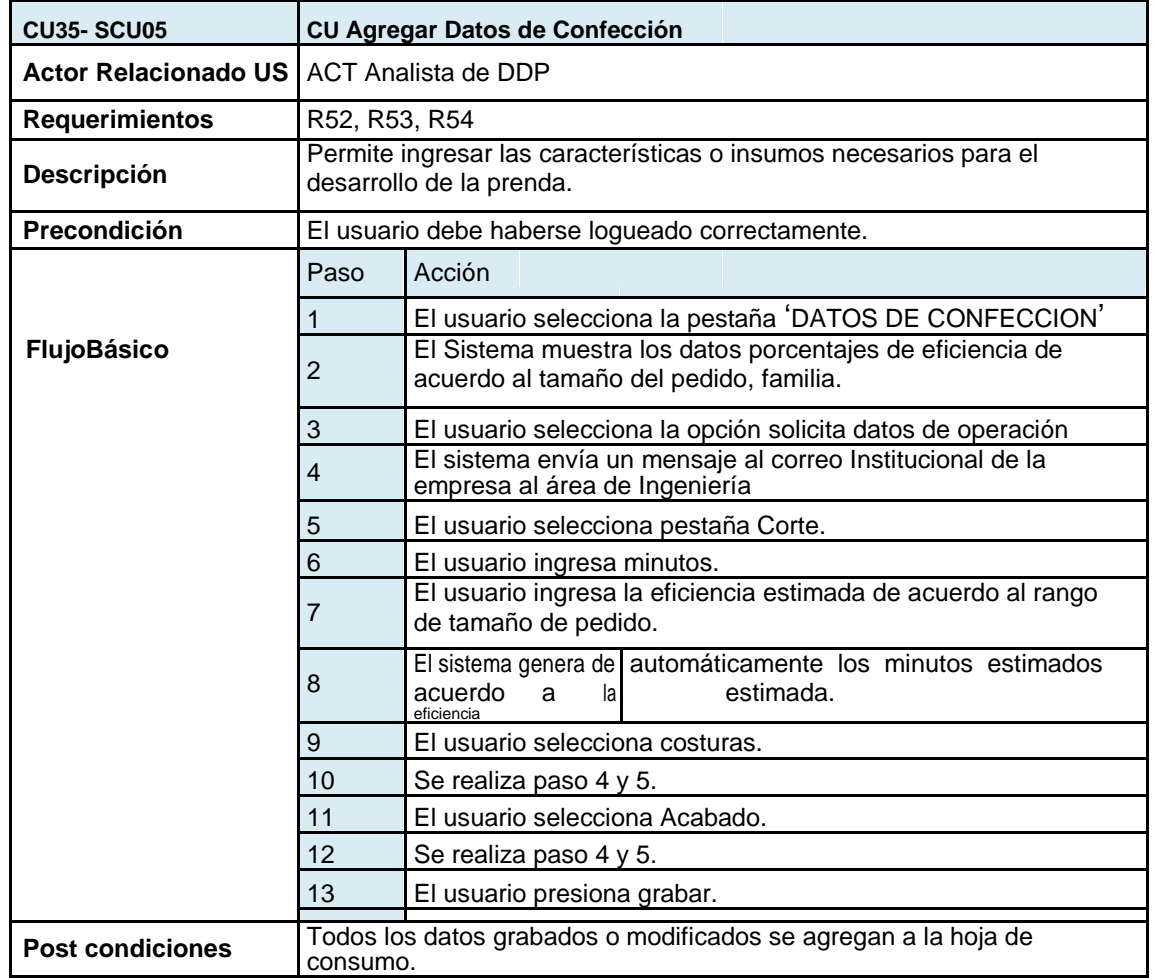

**Tabla N° 98 Especificación de Caso de Uso Agregar Tiempos Confección**

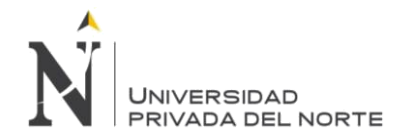

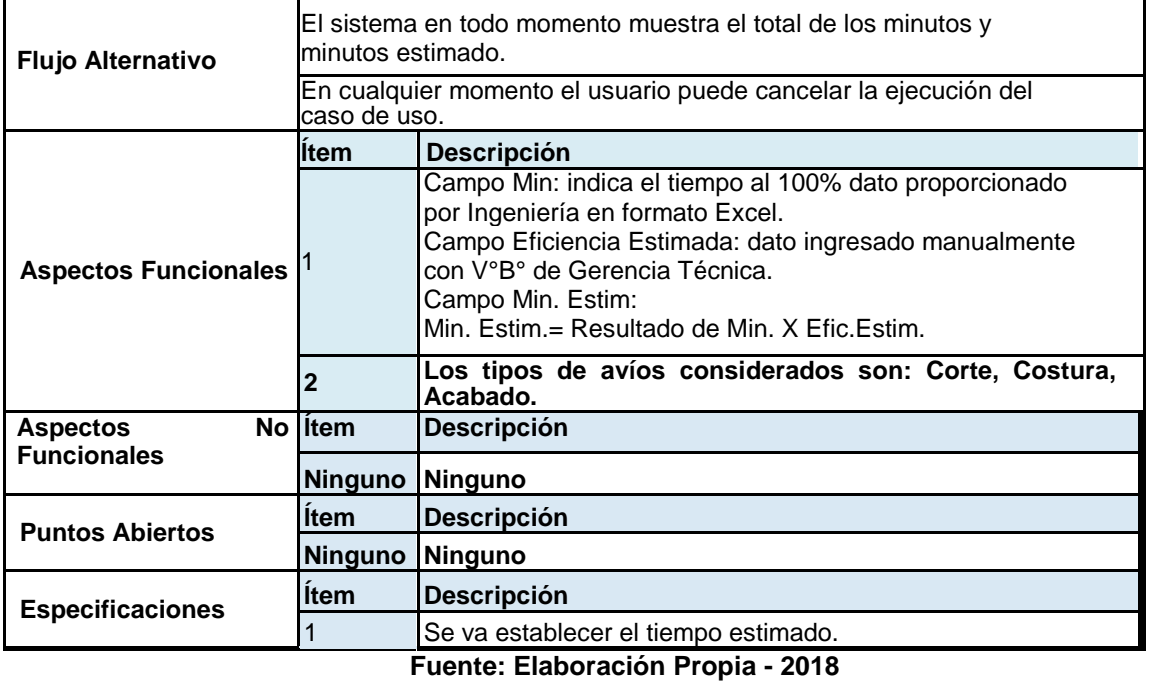

3.2.2.5.30.8.2. Intefrace Gráfica del Usuario

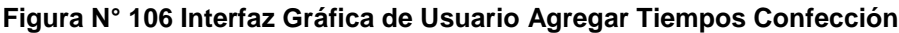

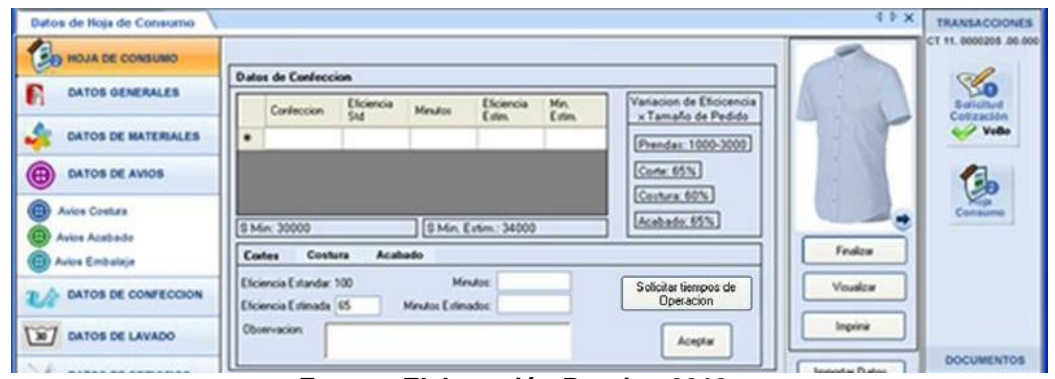

**Fuente: Elaboración Propia - 2018**

3.2.2.5.30.9. **CU35- SCU06 Revisar Datos de Tratamiento Húmedo**

**3.2.2.5.30.9.1. Especificación Técnica de Caso de Uso Tratamiento Húmedo**

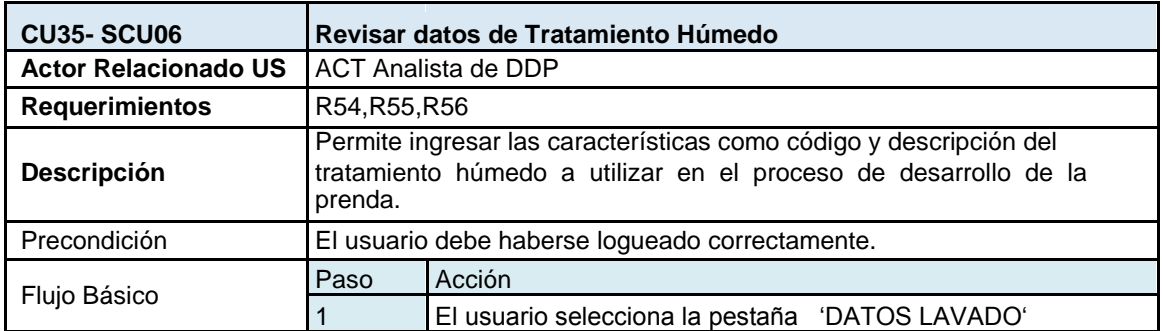

**Tabla N° 99 Especificación de Caso de Uso Agregar Tratamiento Húmedo**

**Torres Pongo Jotam Pág. 158**

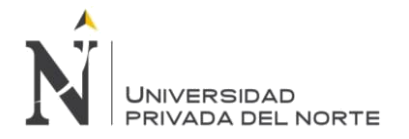

IMPLEMENTACIÓN DEL SISTEMA ACP, PARA OPTIMIZAR EL PROCESO DE COTIZACIONES, EN UNA EMPRESA TEXTIL, LIMA 2018

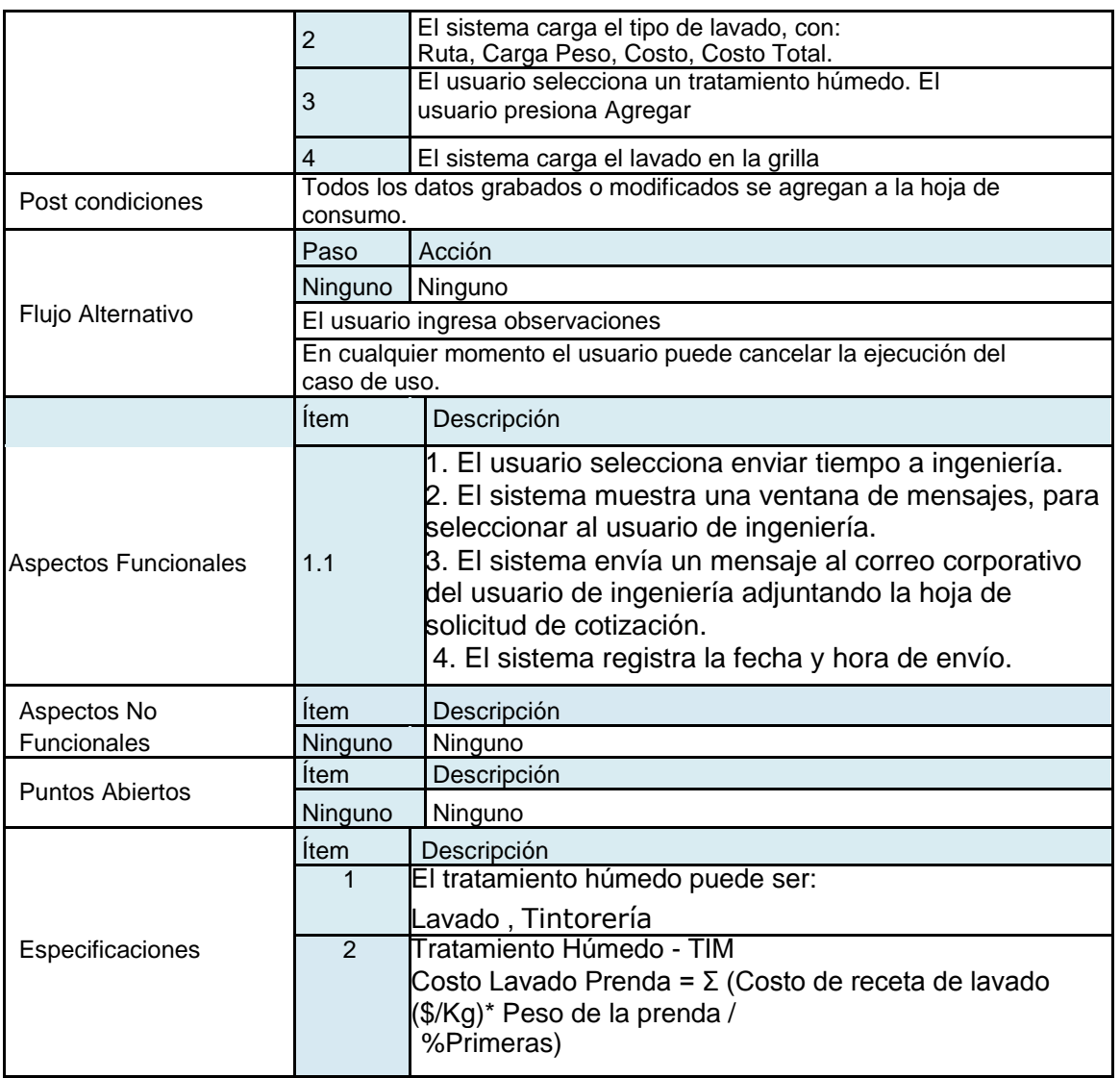

**Fuente: Elaboración Propia - 2018**

## **3.2.2.5.30.9.2. Interface Gráfica de Usuario**

**Figura N° 107 Interfaz Gráfica de Usuario Agregar Tratamiento Húmedo**

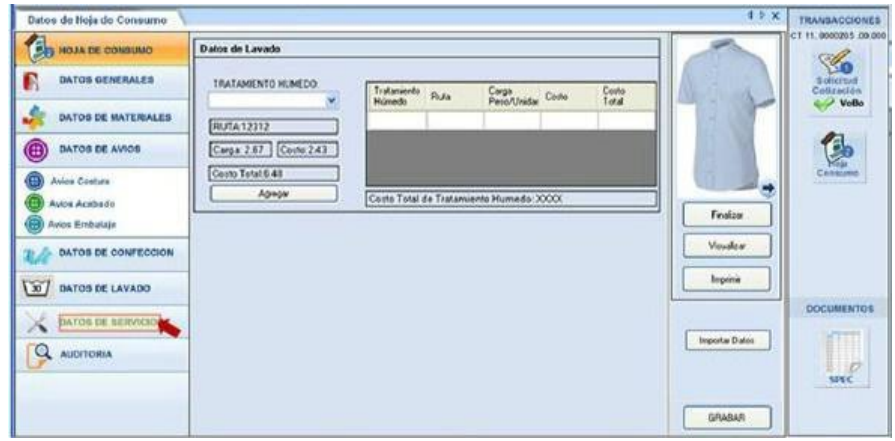

**Fuente: Elaboración Propia - 2018**

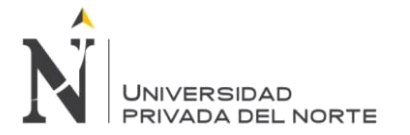

### **3.2.2.5.30.10. CU35- SCU07 Agregar Datos de Servicio**

### **3.2.2.5.30.10.1. Especificación Técnica de Caso de Uso Agregar Datos de Servicio**

#### **Tabla N° 100 Especificación de Caso de Uso Agregar Datos de Servicio**

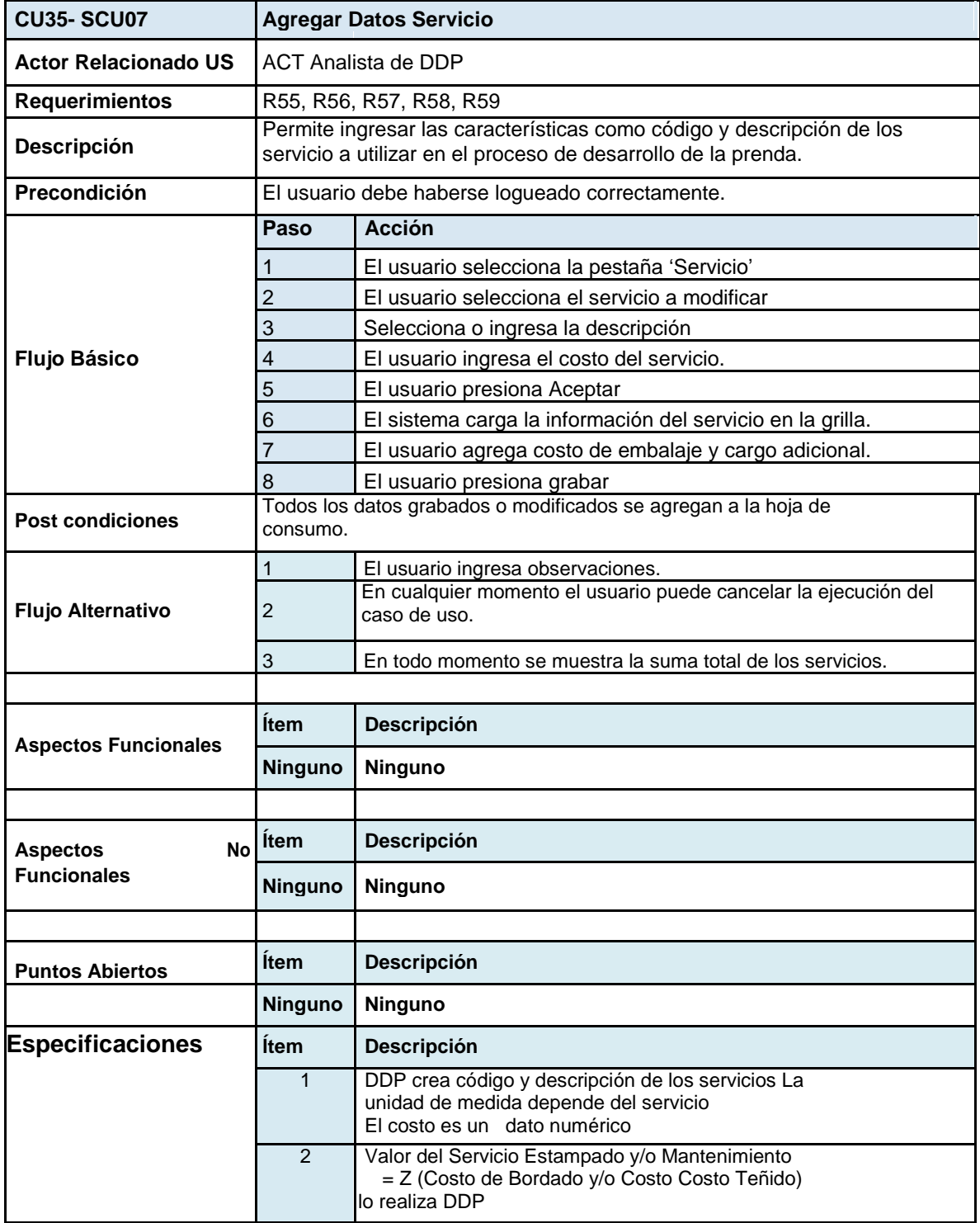

**Fuente: Elaboración Propia - 2018**

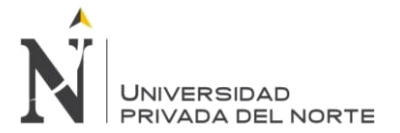

## **3.2.2.5.30.10.2. Interface Gráfica de Usuario Agregar Datos Servicio**

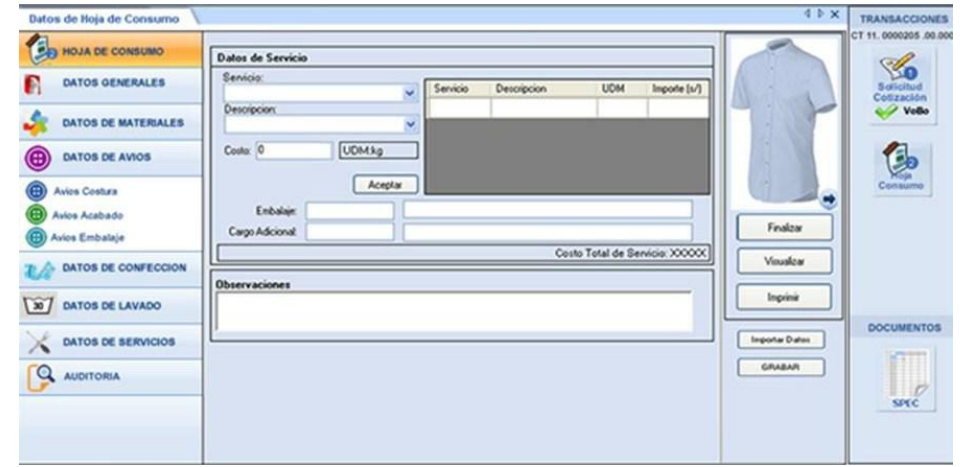

**Figura N° 108 Interfaz Gráfica de Usuario Agregar Datos de Servicio**

**Fuente: Elaboración Propia - 2018**

### **3.2.2.5.30.11. CU37 Finalizar Hoja de Consumo**

### **3.2.2.5.30.11.1. Especificación de Caso de Uso CU Finalizar Hoja de Consumo**

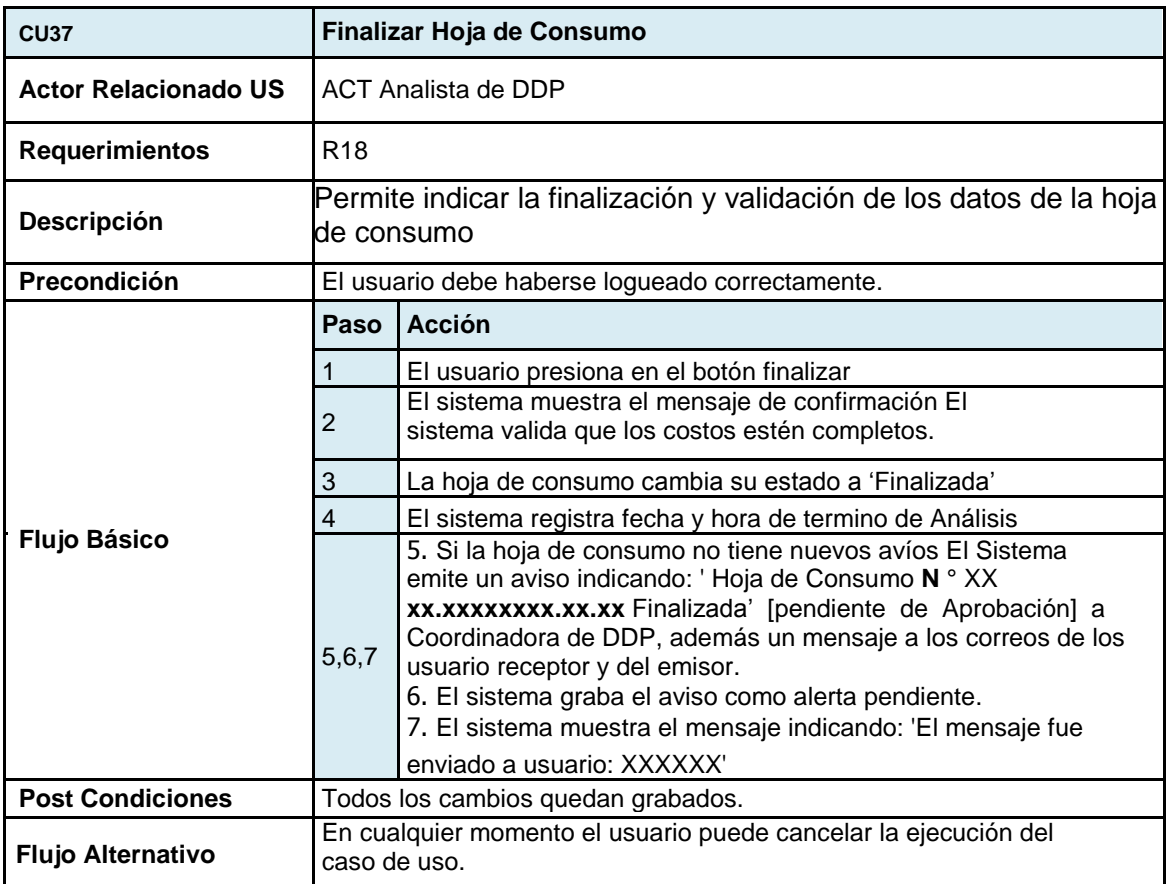

### **Tabla N° 101 Especificación de Caso de Uso Finalizar Hoja de Consumo**

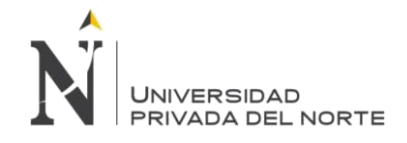

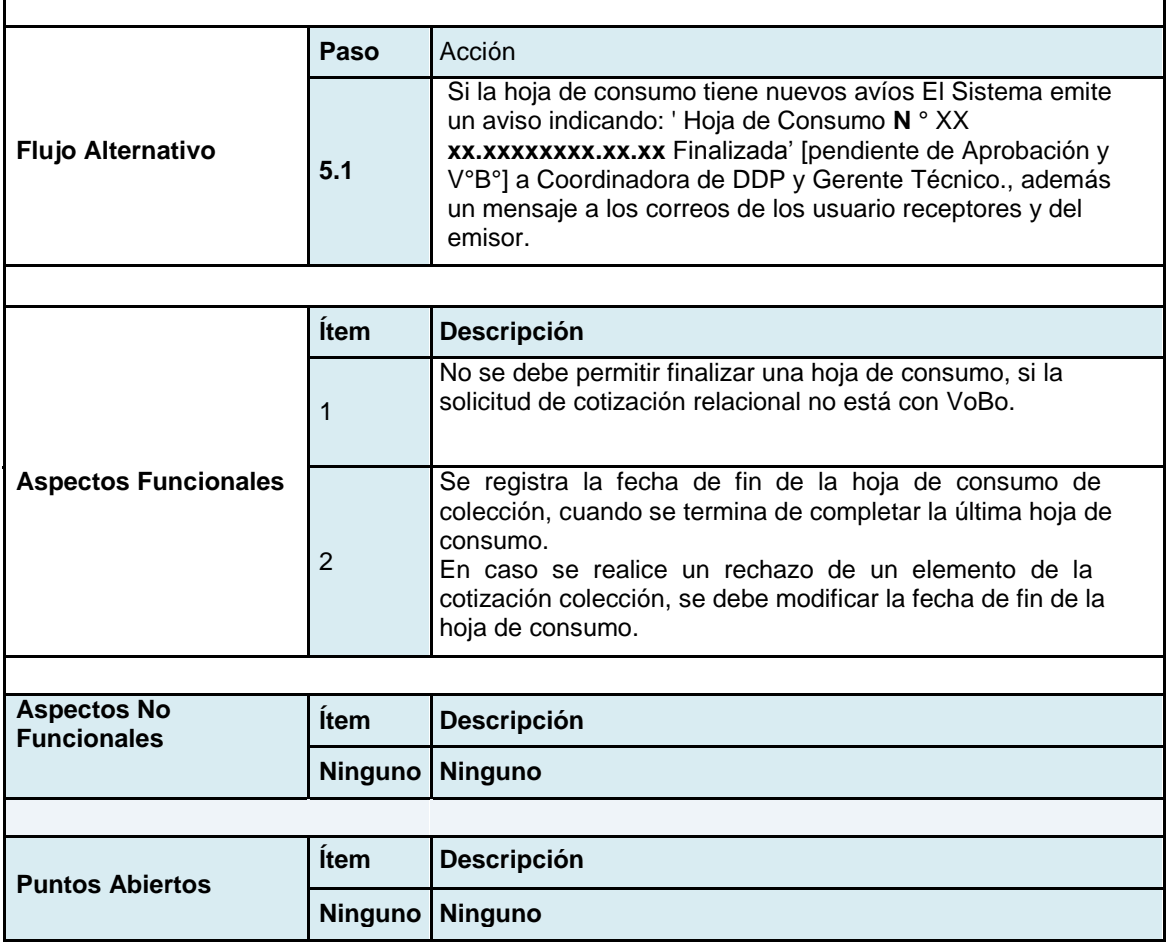

**Fuente: Elaboración Propia - 2018**

3.2.2.5.30.11.2. Diseño de Interface Grafica de Usuario

Click en el botón Finalizar

Finalizar

## **Figura N° 109 Interfaz Gráfica de Usuario Finalizar Hoja de Consumo**

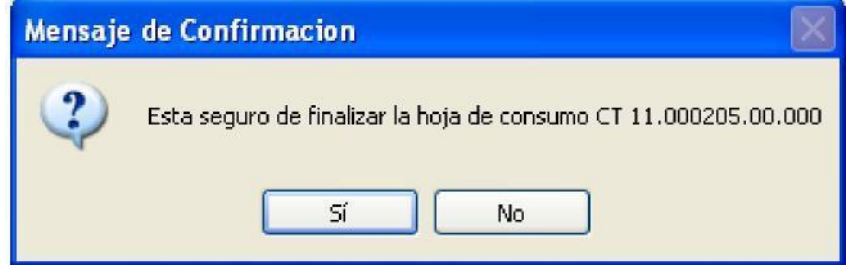

**Fuente: Elaboración Propia - 2018**

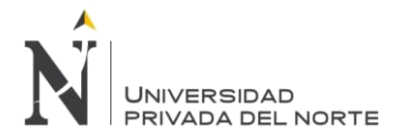

## **3.2.2.5.30.12. CU38 Aprobar Hoja de Consumo.**

## **3.2.2.5.30.12.1. Especificación de Caso de USO Aprobar Hoja de Consumo**

#### **Tabla N° 102 Especificación de Caso de Uso Aprobar Hoja de Consumo**

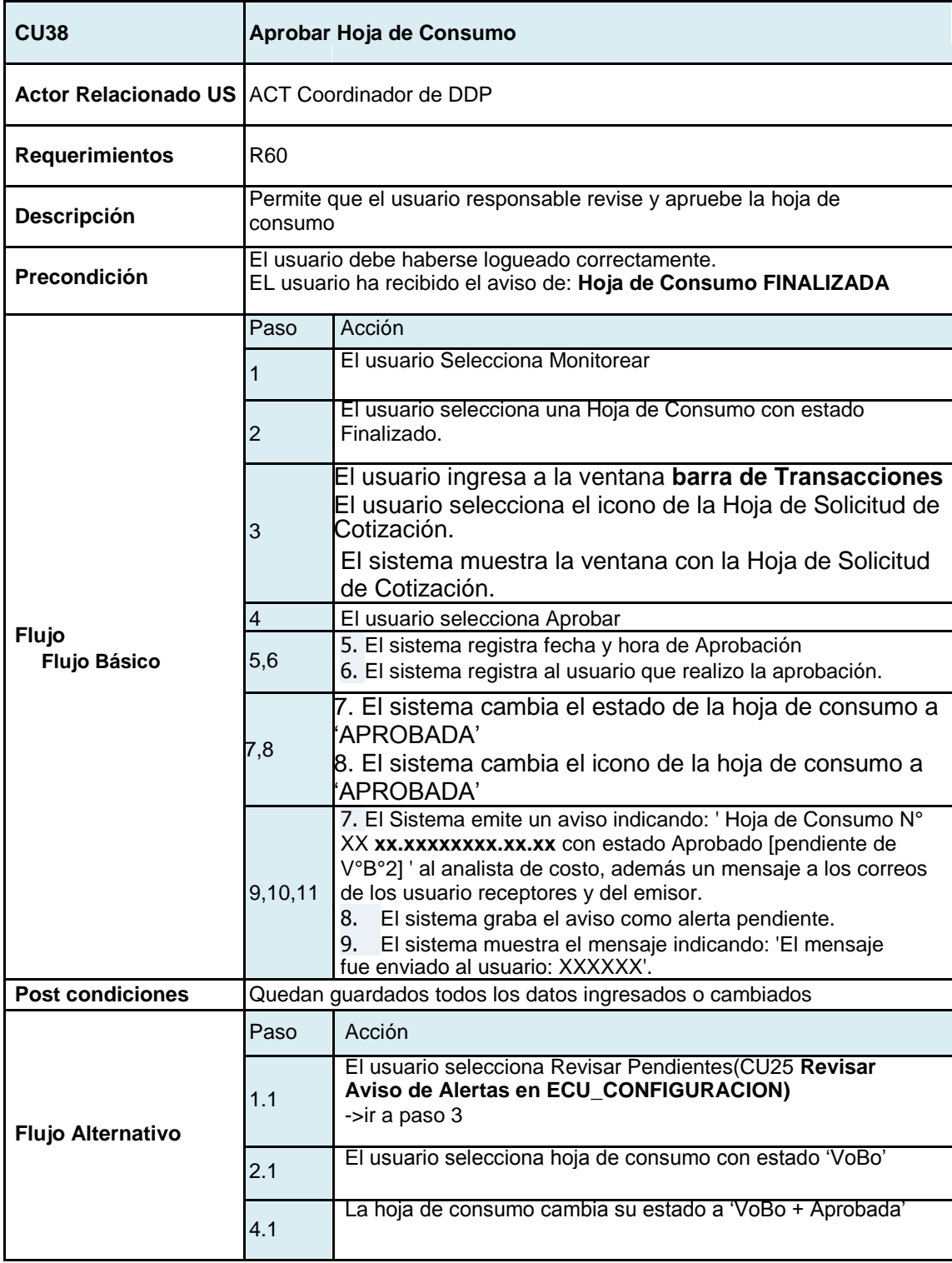

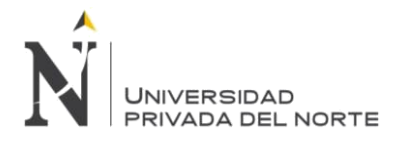

| <b>Flujo Alternativo</b> | 4.2                                                                                                    | 1. El usuario selecciona RECHAZAR.<br>2. El sistema muestra una ventana de MOTIVO DE<br>RECHAZO.<br>3. El usuario ingresa el motivo del rechazo<br>4. El sistema cambia el estado de la hoja de solicitud de<br>cotización a "Rechazo de Aprobación<br>5. El sistema cambia el icono de la hoja de solicitud de<br>cotización a 'Rechazo de Aprobación'<br>6. El sistema registra la fecha y hora de rechazo.<br>7. El sistema registra el usuario que realizo el rechazo.<br>8. El sistema envía un aviso a los usuario receptores y un<br>mensaje 'Hoja de Consumo: Rechazo de Aprobación' a los<br>correos corporativos.<br>9. El sistema graba el aviso como alerta pendiente. |  |  |
|--------------------------|----------------------------------------------------------------------------------------------------|----------------------------------------------------------------------------------------------------|--|--|
|                          | 9.1                                                                                                    | 1. En caso la hoja de consumo tenga nuevos avíos y tenga el<br>estado Finalizado<br>2. El Sistema emite un aviso indicando: 'Hoja de Consumo N°<br>XX xx.xxxxxxxx.xx.xx con estado Aprobado [pendiente de<br>V°B°] ' al Gerente Técnico.                                                                                                    |  |  |
|                          | La prioridad para la selección de la hoja de consumo es:<br>Estado 'VoBo' prioridad<br>Alta.<br>Estado 'Finalizada' prioridad Baja.                     |                                                                                                    |  |  |
|                          | En cualquier momento el usuario puede cancelar la ejecución del<br>caso de uso.<br>La aprobación se puede dar mediante un dispositivo móvil entorno web |                                                                                                    |  |  |

**Fuente: Elaboración Propia - 2018**

3.2.2.5.30.12.2. Diseño de Interfaz Gráfica de Usuario Aprobar Hoja de Consumo

**Figura N° 110 Interfaz Gráfica de Usuario Ventana Aprobar Hoja de Consumo**

| Q 100%                   |                                         | $-10$    | Imprime                                                |                                               | VoBo              | VoBo2                             |                               | Aprobar               | <b>Rechapar</b>                   |  |
|--------------------------|-----------------------------------------|----------|--------------------------------------------------------|-----------------------------------------------|-------------------|-----------------------------------|-------------------------------|-----------------------|-----------------------------------|--|
|                          |                                         |          |                                                        | HOJA DE CONSUMO CT 11.000205.01.000           |                   |                                   |                               |                       |                                   |  |
| Clente<br>Codigo Clentas | WAL-MART BRASL LTDA<br>004049           |          | Too de Prendac<br>CANDSA HANKIA LARISA<br>Cid. Prendat |                                               |                   | Peso por Pelar<br>Prendas por Kg. |                               |                       |                                   |  |
| Diseño NºI               |                                         |          | Tallatt                                                |                                               |                   | <b>Rame Unlinection</b>           |                               |                       |                                   |  |
| Estle Nº1                |                                         |          | Cuntillati                                             | 1-15, 2-20, 3-30, 4-20, 5-15<br>programa 3000 |                   |                                   |                               |                       |                                   |  |
| WM-582                   |                                         |          |                                                        |                                               | <b>Prizes Nº:</b> |                                   |                               |                       |                                   |  |
|                          |                                         |          | Catadios                                               |                                               | ٠                 |                                   |                               |                       | Sell Cabled<br>2/4<br>ble.        |  |
| Materiales Tela          | Descripcion                             | 06600    | Atabado                                                | Ancho                                         | Consumo           | Valor c/u                         | Importe                       | Avios Acabado         | Descripcion                       |  |
| Tela Cuerpo              |                                         | 70701527 | 213072                                                 | 主客                                            | 1.6180            |                                   |                               | <b>Alfilacent</b>     | ALFILER C/BOLASSS U               |  |
|                          |                                         |          |                                                        |                                               |                   |                                   |                               | Collurin cartón       | COLL CART CB410 3/6               |  |
|                          |                                         |          |                                                        |                                               |                   |                                   |                               | Collaim platico       | COLL PLAST 505 1 3/8              |  |
|                          |                                         |          | SubTot. Mat.Tella                                      |                                               |                   |                                   |                               | Papel de seda         | P SEDA BLANCO 17 1/4              |  |
| <b>Hateriales Otros</b>  | Descripción                             |          | Código                                                 | Avito                                         | Consumo           | Valor c/u                         | Inporte                       | Mariposa              | MARIPOSA 415 W                    |  |
| Entratela                |                                         |          | ENTRET PCSS8 BLANCO N 1ENT0020199003713                | 1.20                                          | 0.04              | 0.9500                            | 0.0300                        | Hang Tag              | <b>ISBN 97</b>                    |  |
| <b>Entr</b> etala        | ENTRET, WC-50205F BCO 1ENT0010199029826 |          |                                                        | 2.47                                          | 0.12              | 3.5000                            | 0.252                         | Sticker UPC           | STK AUTOAD 26X65N                 |  |
|                          |                                         |          |                                                        |                                               |                   |                                   | 0.0000                        | Alma cartón           | ALMA A DI T' 91/8"X1)             |  |
|                          |                                         |          |                                                        |                                               |                   |                                   |                               | Belga                 | BOX 10 1/2"x133/4"x2              |  |
|                          |                                         |          |                                                        |                                               |                   |                                   | 0.00                          | Cips Metalcos         | CLIP 114" \$ 382 000 H            |  |
|                          |                                         |          | SUBTUR DEVOL                                           |                                               |                   |                                   | 0.2903                        |                       |                                   |  |
| Avios de Costura         | Descripción                             |          | Códgo                                                  | <b>ILCM</b>                                   | Consume           | Valor c/u                         | Importe                       |                       |                                   |  |
| Boliones                 |                                         |          | 80TON 285-4 1BL BLANCO 280T1-020114-000349             | UN                                            | 17,0000           | 8.6059                            | 0.0935                        |                       |                                   |  |
| Etiq. Martin             | [SOVRIER]                               |          |                                                        |                                               | 1,0000            | 0.0400                            | 0.0400                        |                       |                                   |  |
| Etiq. Talla              | (SOVEEF)                                |          |                                                        |                                               | 1,0000            | 0.025                             | 0.0250                        |                       |                                   |  |
| Etiq. Levedo             | (stagspri)                              |          |                                                        |                                               | 1.0000            | 0.018                             | 0.0180                        |                       |                                   |  |
| selon                    |                                         |          | HILO 150 01 5000M EPIC 3HIL0020199005847               | MT                                            | 110.0000          | 0.0007                            | 8.8776                        |                       |                                   |  |
|                          |                                         |          |                                                        |                                               |                   |                                   | 0.0000                        |                       |                                   |  |
|                          |                                         |          |                                                        |                                               |                   |                                   | 0.0000<br>0.0000              | <b>Aviot Embalaje</b> | Descripcion<br>CA3A CHR T 39 2X54 |  |
|                          |                                         |          |                                                        |                                               |                   | 0.0000                            | Cata grande<br>Shipping Lubel | STK AUTOAD BDX 25M    |                                   |  |

**Fuente: Elaboración Propia - 2018**

**Service** 

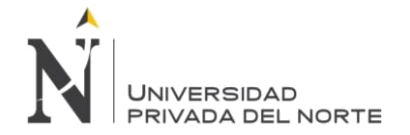

## **3.2.2.5.31. TRANSACCIÓN HOJA DE COSTOS**

#### **3.2.2.5.31.1. CU40 Revisar Hoja de Consumo a dar VoBo2**

#### **3.2.2.5.31.1.1. Especificación de Caso de Uso Revisar Hoja de Consumo a dar VoBo2**

#### **Tabla N° 103 Especificación de Caso de Uso Revisar Hoja de Consumo a dar VoBo2**

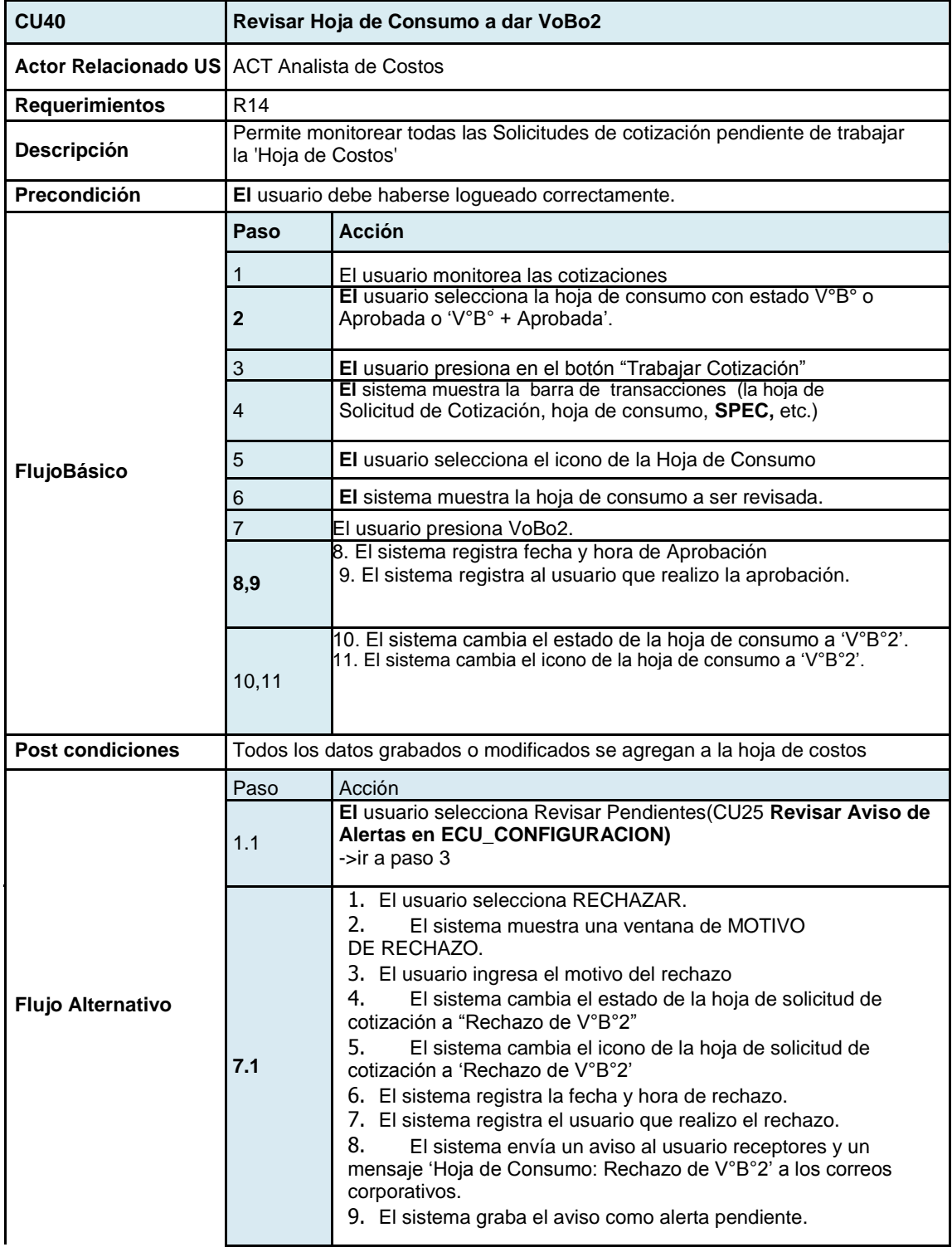

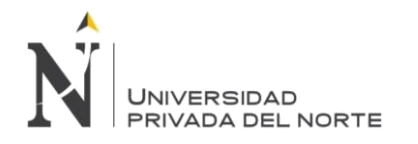

IMPLEMENTACIÓN DEL SISTEMA ACP, PARA OPTIMIZAR EL PROCESO DE COTIZACIONES, EN UNA EMPRESA TEXTIL, LIMA 2018

|                                | En cualquier momento el usuario puede cancelar la ejecución del caso de<br>uso. |                                                 |  |  |  |
|--------------------------------|---------------------------------------------------------------------------------|-------------------------------------------------|--|--|--|
|                                |                                                                                 |                                                 |  |  |  |
| <b>Aspectos</b>                | Ítem                                                                            | <b>Descripción</b>                              |  |  |  |
| <b>Funcionales</b>             | <b>Ninguno</b>                                                                  | <b>Ninguno</b>                                  |  |  |  |
|                                |                                                                                 |                                                 |  |  |  |
| <b>Aspectos No</b>             | Ítem                                                                            | <b>Descripción</b>                              |  |  |  |
| <b>Funcionales</b>             | <b>Ninguno</b>                                                                  | <b>Ninguno</b>                                  |  |  |  |
|                                |                                                                                 |                                                 |  |  |  |
| <b>Puntos Abiertos</b><br>Ítem |                                                                                 | <b>Descripción</b>                              |  |  |  |
|                                | <b>Ninguno</b>                                                                  | <b>Ninguno</b><br>. .<br>$\sim$<br>- - -<br>--- |  |  |  |

**Fuente: Elaboración Propia - 2018**

## **3.2.2.5.31.1.2. Diseño de Interface Grafica del Usuario Revisar Hoja de Consumo**

## **Figura N° 111 Interfaz Gráfica de Usuario Ventana revisar Hoja de Consumo**

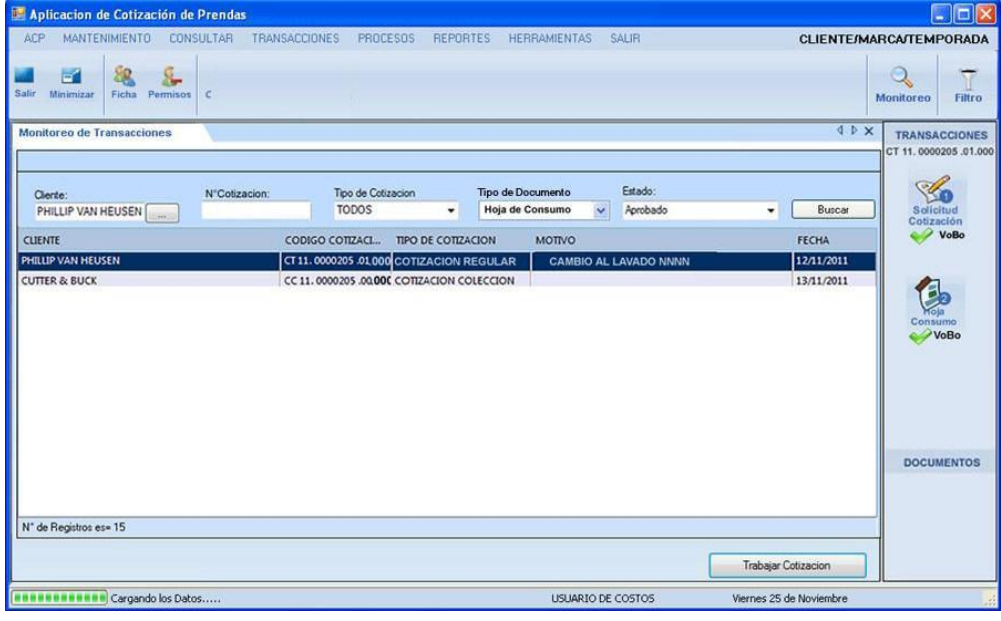

#### **Fuente: Elaboración Propia - 2018**

El usuario selecciona la hoja de consumo pendiente de VoBo2.

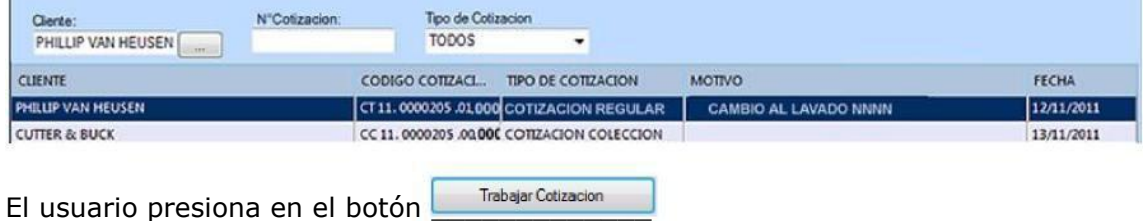

El sistema cierra la ventana de monitoreo muestra solo los documentos de transacción (la hoja de Solicitud de Cotización, hoja de consumo)

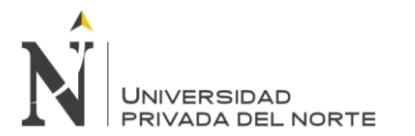

### **Figura N° 112 Interfaz Gráfica de Usuario Ventana Transacciones**

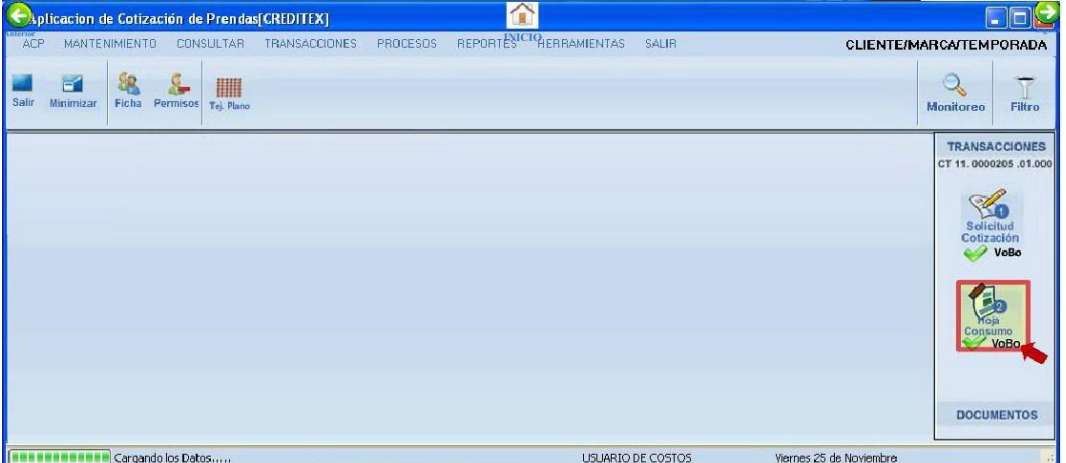

**Fuente: Elaboración Propia - 2018**

El usuario da click en la hoja de consumo

Y luego podrá generar la Hoja de Costo.

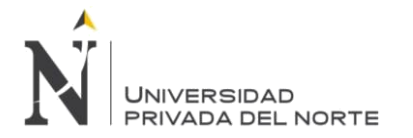

### **3.2.2.5.31.2. CU41 Crear Hoja de Costo**

#### **3.2.2.5.31.2.1. Especificación de Caso de Uso Crear Hoja de Costo Tabla N° 104 Especificación de Caso de Uso crear Hoja de Costo**

| <b>CU41</b>                          | Crear Hoja de Costo                                                             |                                                                                          |  |  |  |
|--------------------------------------|---------------------------------------------------------------------------------|------------------------------------------------------------------------------------------|--|--|--|
| <b>Actor Relacionado</b><br>บร       | <b>ACT Analista de Costos</b>                                                   |                                                                                          |  |  |  |
| <b>Requerimientos</b>                | R <sub>14</sub>                                                                 |                                                                                          |  |  |  |
| <b>Descripción</b>                   |                                                                                 | Permite crear un documento de Hoja de Costo                                              |  |  |  |
| Precondición                         |                                                                                 | El usuario debe haberse logueado correctamente.                                          |  |  |  |
|                                      | Paso                                                                            | <b>Acción</b>                                                                            |  |  |  |
|                                      | 1                                                                               | El usuario selecciona crear hoja de costo                                                |  |  |  |
| <b>Flujo Básico</b>                  | 2                                                                               | El sistema crea hoja de costo inicial con estado 'EN<br>PROCESO' y carga datos.          |  |  |  |
|                                      | 3                                                                               | El sistema registra fecha y hora de creación de hoja de<br>costo.                        |  |  |  |
| <b>Post Condiciones</b>              | Todos los datos grabados o modificados se agregan a la hoja de<br>costos        |                                                                                          |  |  |  |
|                                      | Paso                                                                            | Acción                                                                                   |  |  |  |
| <b>Flujo Alternativo</b>             | 1.1                                                                             | El usuario da anticlick en la barra de transacciones y<br>selecciona crear hoja de costo |  |  |  |
|                                      | En cualquier momento el usuario puede cancelar la ejecución del<br>caso de uso. |                                                                                          |  |  |  |
| <b>Aspectos</b><br><b>Funcionale</b> | İtem                                                                            | Descripción                                                                              |  |  |  |
| s                                    | <b>Ninguno</b>                                                                  | <b>Ninguno</b>                                                                           |  |  |  |
| <b>No</b><br><b>Aspectos</b>         | <b>Item</b>                                                                     | <b>Descripción</b>                                                                       |  |  |  |
| <b>Funcionales</b>                   | <b>Ninguno</b>                                                                  | <b>Ninguno</b>                                                                           |  |  |  |
| <b>Puntos Abiertos</b>               | Ítem                                                                            | <b>Descripción</b>                                                                       |  |  |  |
|                                      | <b>Ninguno</b>                                                                  | <b>Ninguno</b>                                                                           |  |  |  |

**Fuente: Elaboración Propia - 2018**

#### **3.2.2.5.31.2.2. Diseño de Interface Gráfica del Usuario**

El usuario da anticlick en la barra de transacciones y selecciona crear hoja de costo

**Figura N° 113 Interfaz Gráfica de Usuario Crear Hoja de Costo**

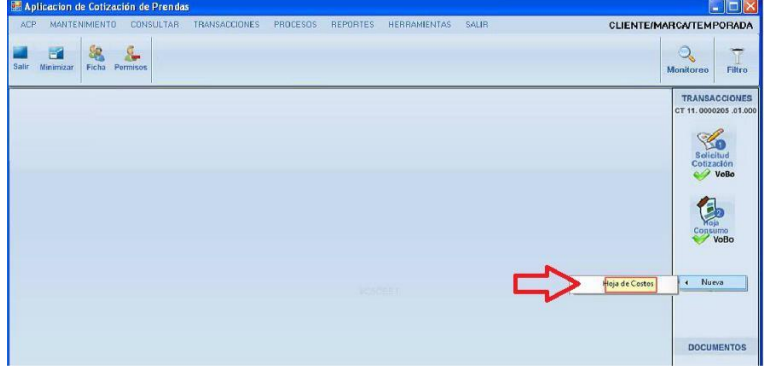

### **Fuente: Elaboración Propia - 2018**

El sistema crea hoja de costo inicial con estado 'EN PROCESO' y carga datos. El sistema registra fecha y hora de creación de hoja de costo.

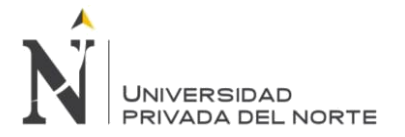

## **3.2.2.5.31.3. CU42 Generar Hoja de Costo**

### **3.2.2.5.31.3.1. Especificación de Caso de Uso Generar Hoja de Costo**

### **Tabla N° 105 Especificación de Caso de Uso Generar Hoja de Costo**

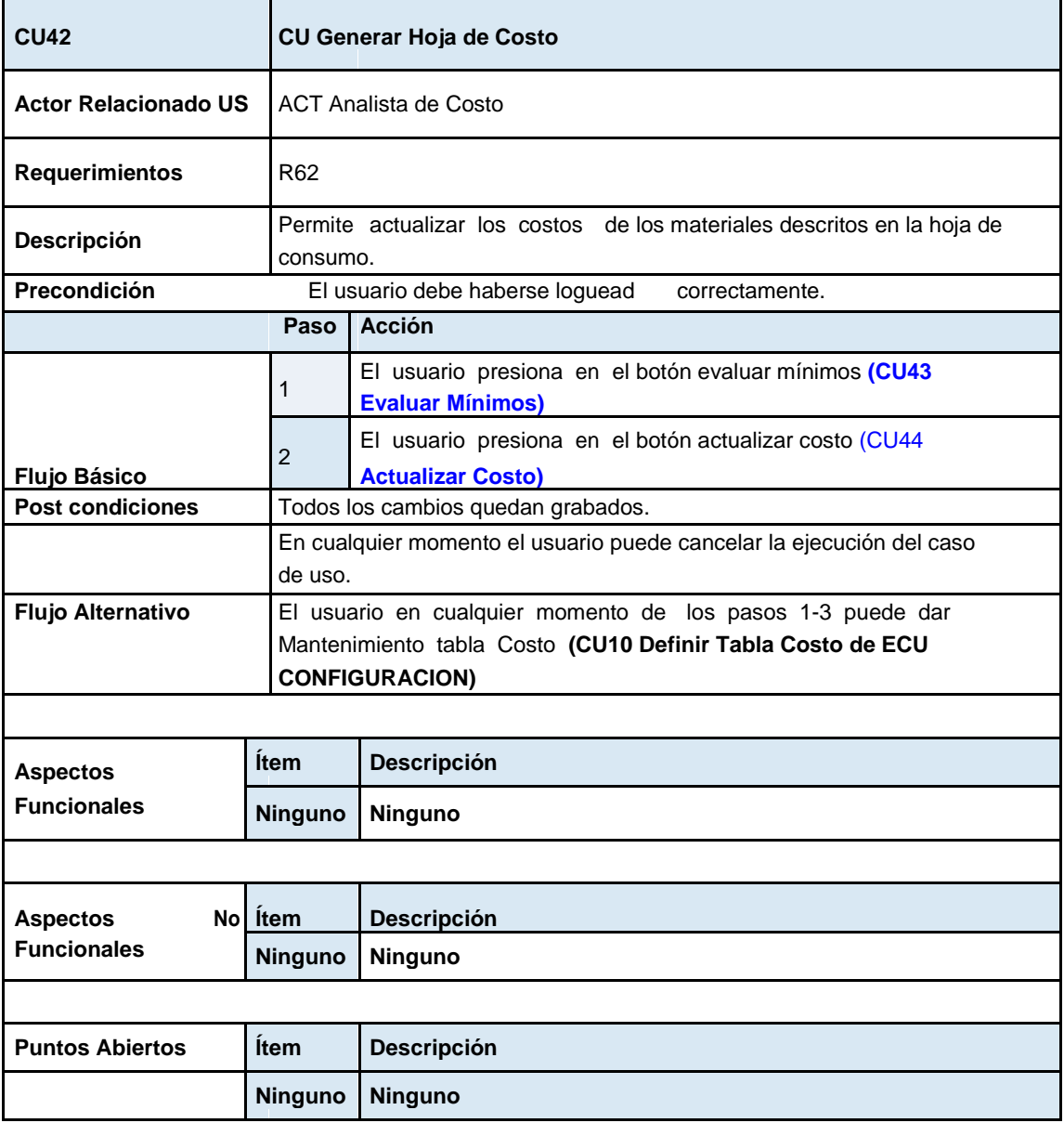

**Fuente: Elaboración Propia - 2018**

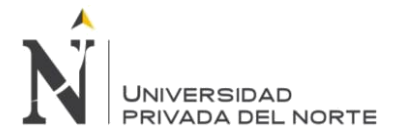

## 3.2.2.5.31.4. **CU43 Evaluar Mínimos**

## **3.2.2.5.31.4.1. Especificación Técnica de Caso de Uso CU43 Evaluar Mínimos**

### **Tabla N° 106 Especificación de Caso de Uso Evaluar Mínimos**

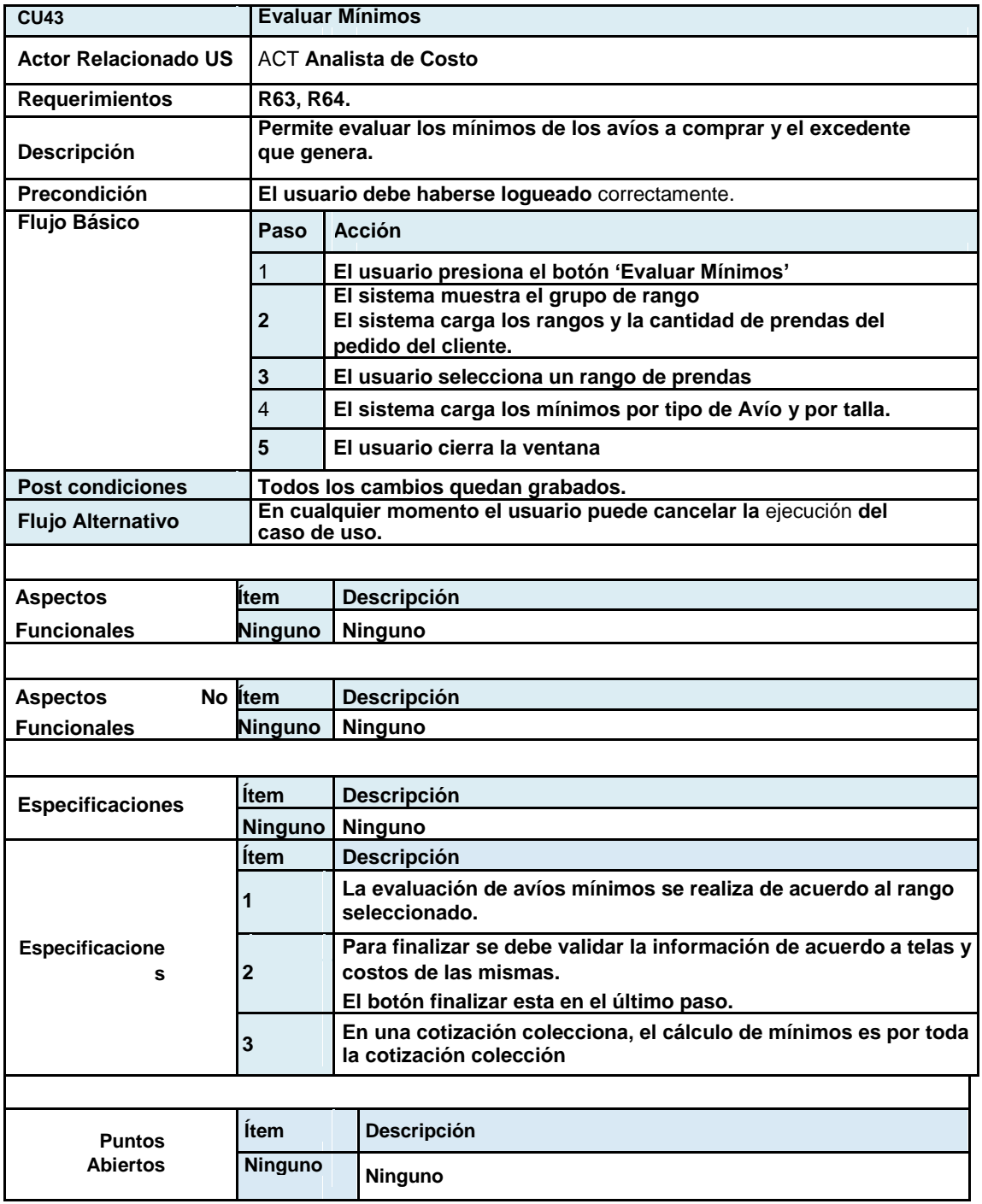

**Fuente: Elaboración Propia - 2018**

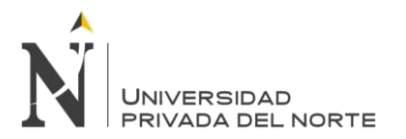

# **3.2.2.5.31.4.2. Diseño de Interface Gráfica de Usuario – Evaluar Mínimos**

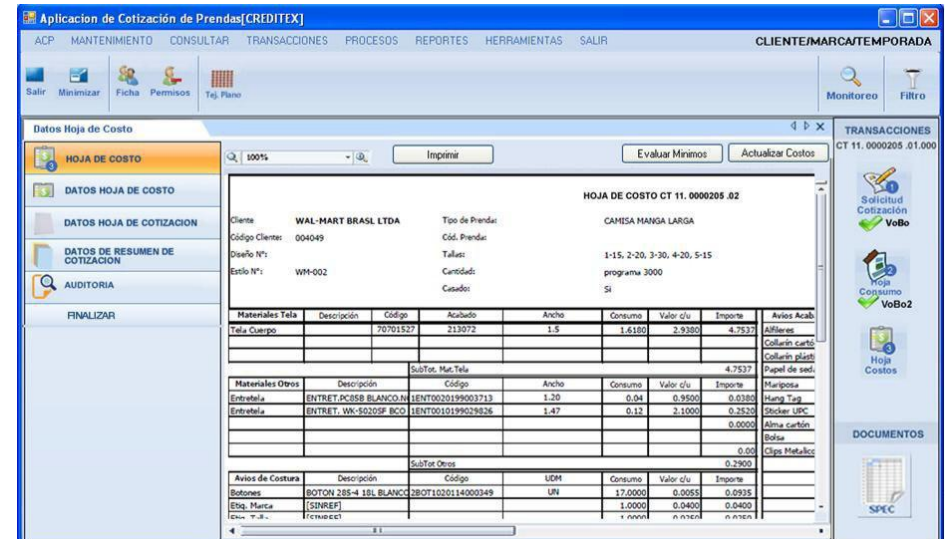

**Figura N° 114 Interfaz Gráfica de Usuario Evaluar Mínimos**

**Fuente: Elaboración Propia - 2018**

Click en Evaluar Minimos

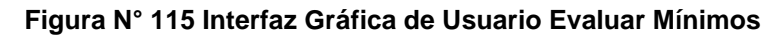

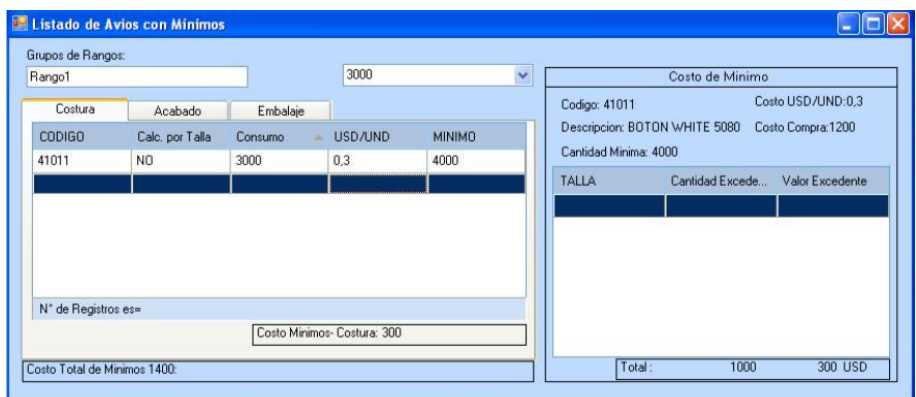

**Fuente: Elaboración Propia - 2018**

### **3.2.2.5.31.5. CU44 Actualizar Costo**

## **3.2.2.5.31.5.1. Especificación de Caso de Uso Actualizar Costo**

|                             | TIVI EUNUUIIVUUTUI UV UUUU UV UUU TUIMUIEUI UUUIU |                              |  |  |
|-----------------------------|---------------------------------------------------|------------------------------|--|--|
| <b>CU44</b>                 |                                                   | <b>CU44 Actualizar Costo</b> |  |  |
| <b>Actor Relacionado US</b> |                                                   | <b>ACT Analista de Costo</b> |  |  |
| <b>Requerimientos</b>       | R64.                                              |                              |  |  |
| <b>Descripción</b>          | Permite actualizar los costos de las telas.       |                              |  |  |
| Precondición                | El usuario debe haberse logueado correctamente.   |                              |  |  |
| <b>Flujo Básico</b>         | Paso                                              | Acción                       |  |  |

**Tabla N° 115: Especificación de Caso de Uso Actualizar Costo**

**Torres Pongo Jotam Pág. 171**

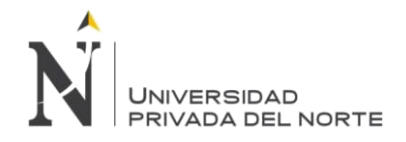

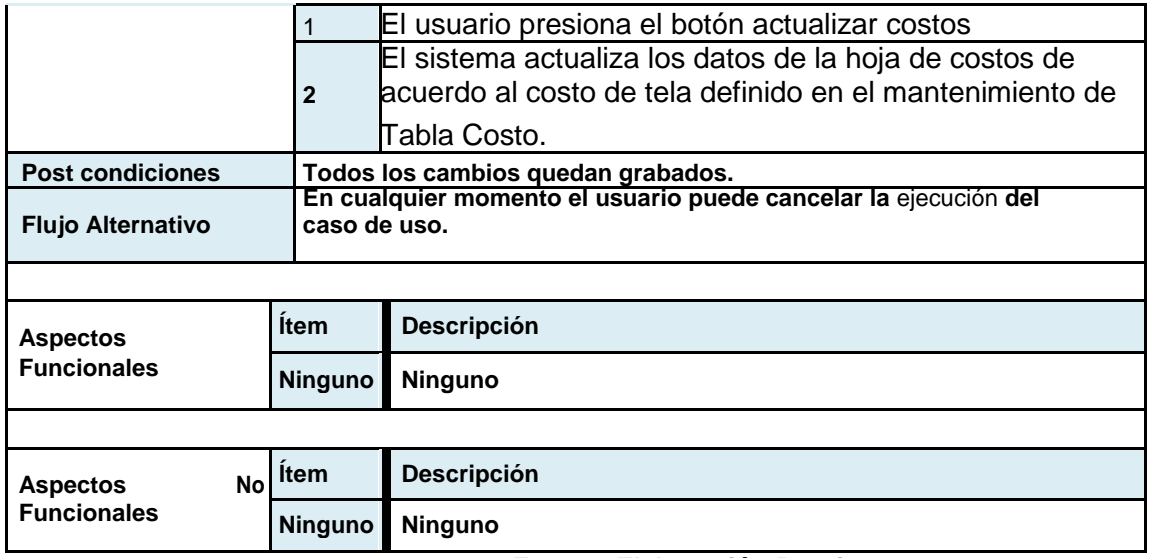

**Fuente: Elaboración Propia - 2018**

## **3.2.2.5.31.5.2. Diseño de Interface Gráfica del Usuario Actualizar Costo**

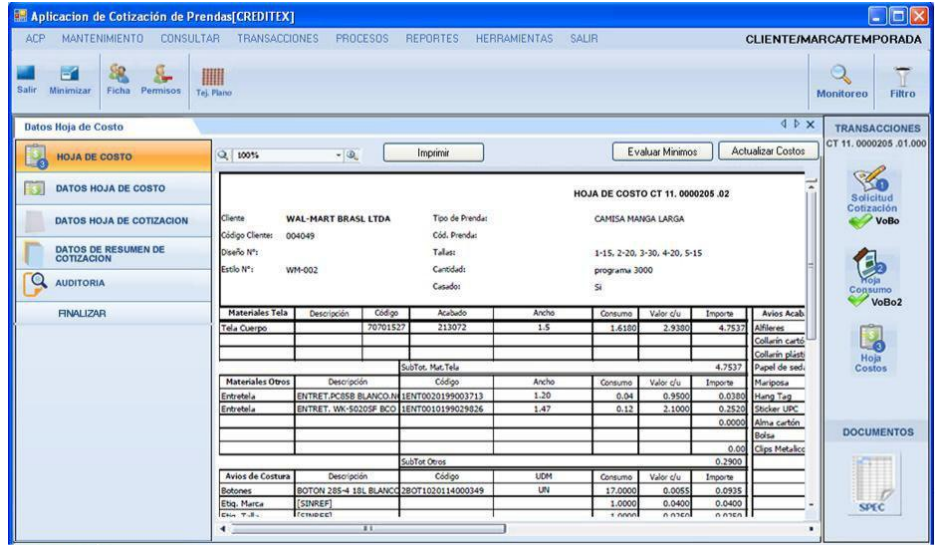

**Figura N° 116 Interfaz Gráfica de Usuario Actualizar Costo**

**Fuente: Elaboración Propia - 2018**

**Actualizar Costos** El usuario presiona en el botón actualizar costo **(CU Actualizar Costo)** 

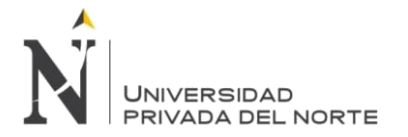

## **3.2.2.5.31.6. CU45 Generar hoja de Cotización**

## **3.2.2.5.31.6.1. Especificación de Caso de Uso Generar Hoja de Cotización**

## **Tabla N° 107 Especificación de Caso de Uso Generar Hoja de Cotización**

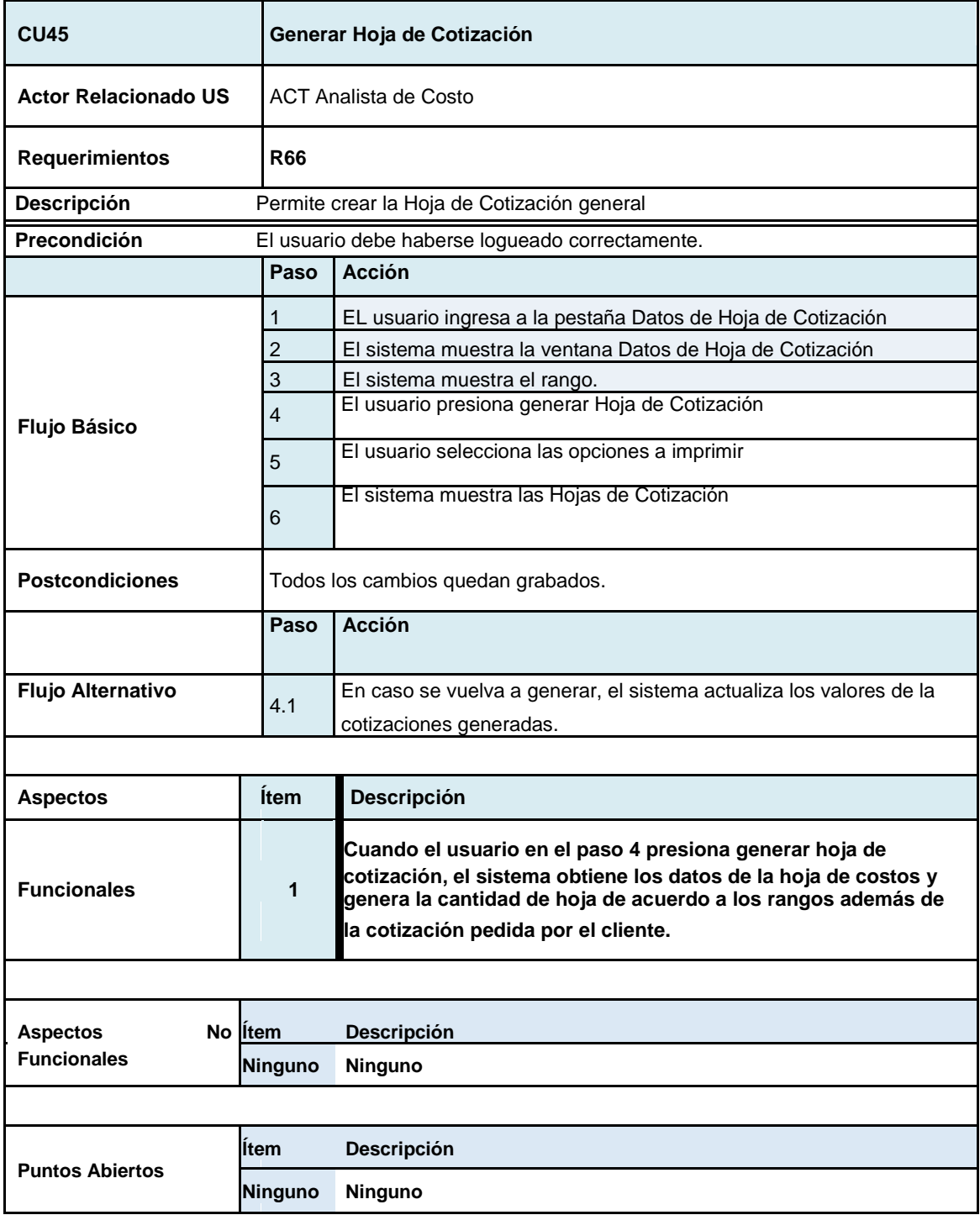

**Fuente: Elaboración Propia - 2018**

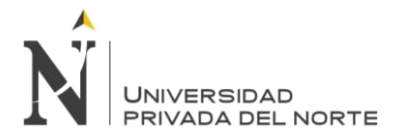

### **3.2.2.5.31.6.2. Diseño de Interface Grafica del Usuario Generar Hoja de Cotización**

EL usuario ingresa a la pestaña Datos de Hoja de Cotización

### **Figura N° 117 Interfaz Gráfica de Usuario Menú crear Hoja de Cotización**

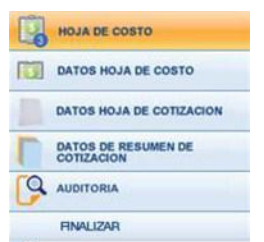

**Fuente: Elaboración Propia - 2018**

El sistema muestra la ventana Datos de Hoja de Cotización El usuario selecciona el rango

El usuario presiona generar Hoja de Cotización

#### **Figura N° 118 Interfaz Gráfica de Usuario ficha Hoja de Cotización**

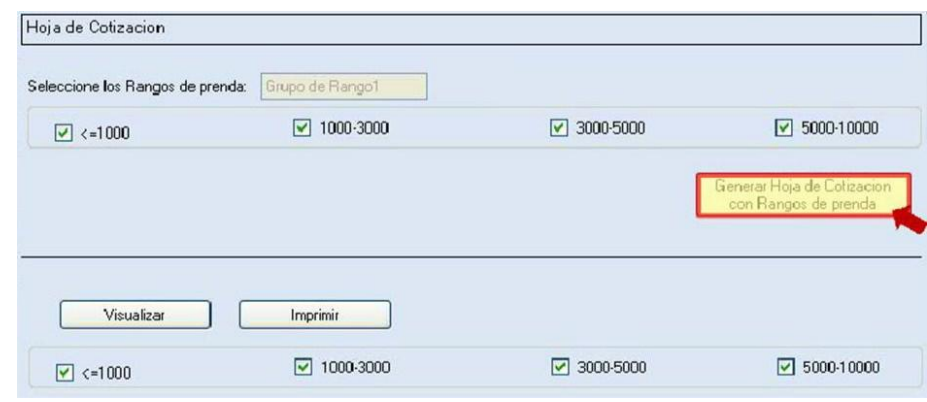

**Fuente: Elaboración Propia - 2018**

El sistema muestra las Hojas de Cotización

**Figura N° 119 Interfaz Gráfica de Usuario Reporte Hoja de Cotización**

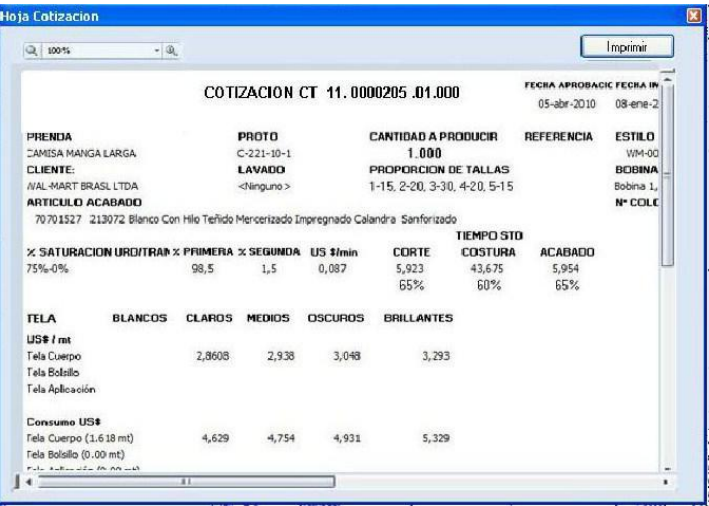

**Fuente: Elaboración Propia - 2018**

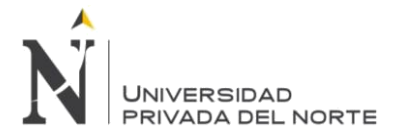

### **3.2.2.5.31.7. CU46 Generar Hoja de resumen de Cotización**

## **3.2.2.5.31.7.1. Especificación de Caso de Uso Generar Hoja de Resumen**

## **Tabla N° 108 Especificación de Caso de Uso Actualizar Costo**

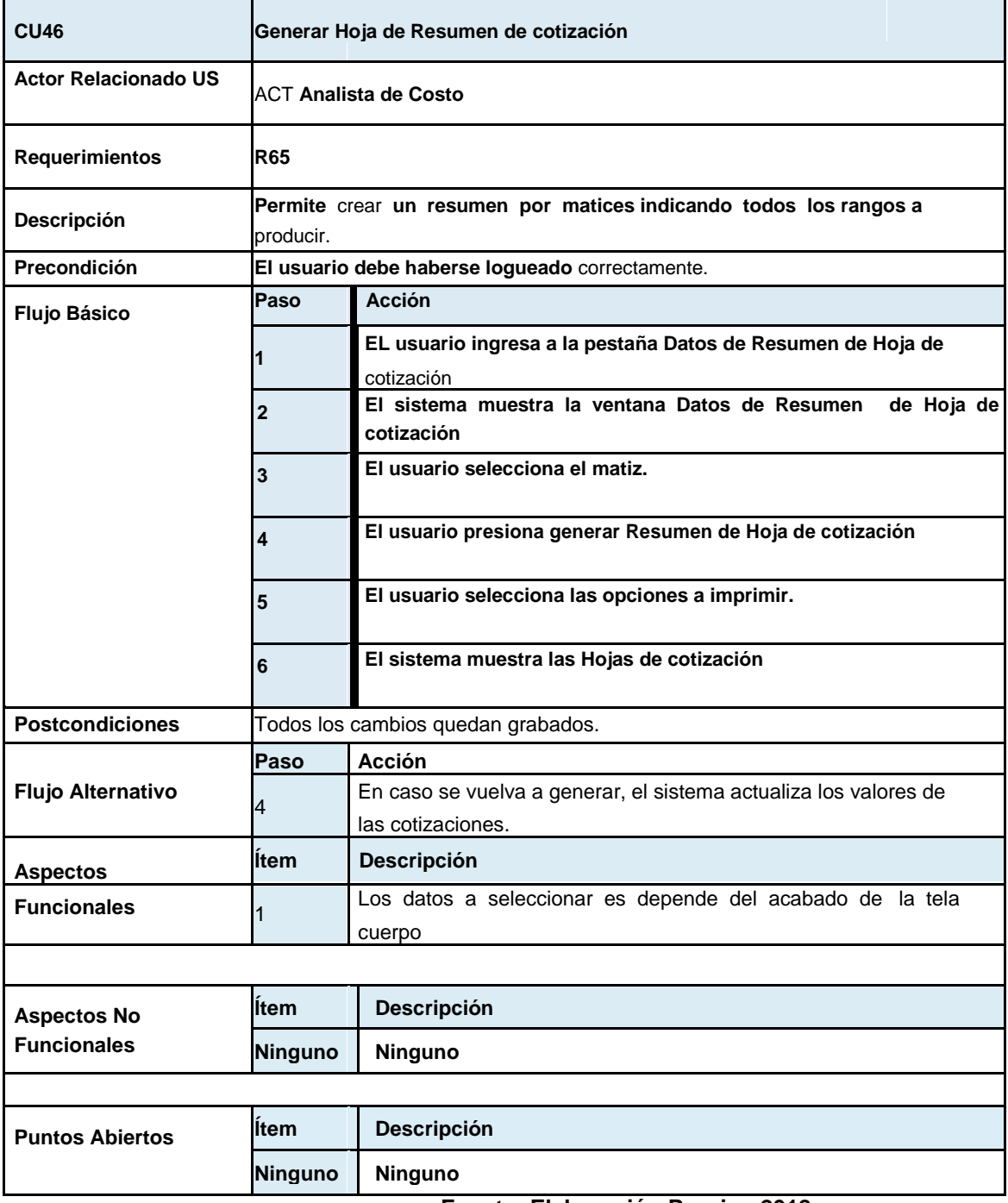

**Fuente: Elaboración Propia - 2018**

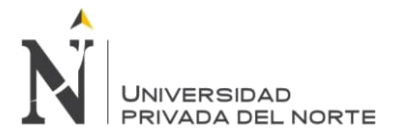

## **3.2.2.5.31.7.2. Diseño de Interface Gráfica de Usuario**

**Figura N° 120 Interfaz Gráfica de Usuario Generar Hoja de Resumen de Cotización**

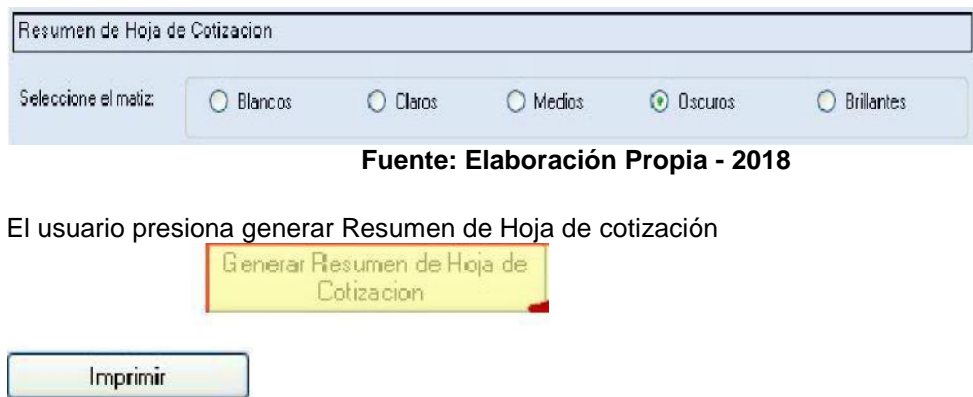

El usuario selecciona las opciones a imprimir El sistema muestra las Hojas de cotización

### **Figura N° 121 Interfaz Gráfica de Usuario Reporte Hoja de Resumen**

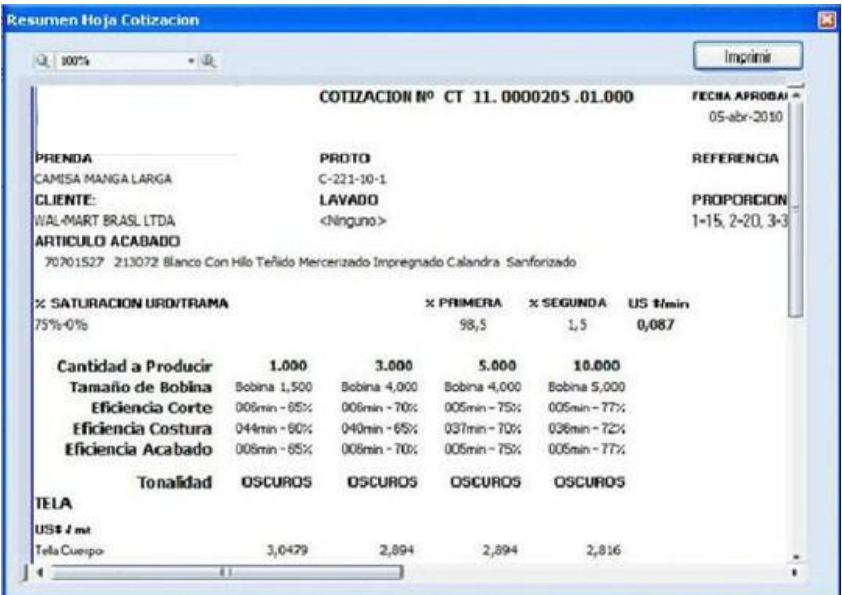

**Fuente: Elaboración Propia - 2018**

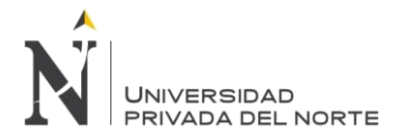

#### 3.2.2.5.31.8. CU47 Finalizar Hoja de Costo

#### 3.2.2.5.31.8.1. **Especificación Técnica de Caso de Uso Finalizar Hoja de Costo Tabla N° 109 Especificación de Caso de Uso Finalizar Hoja de Costo**

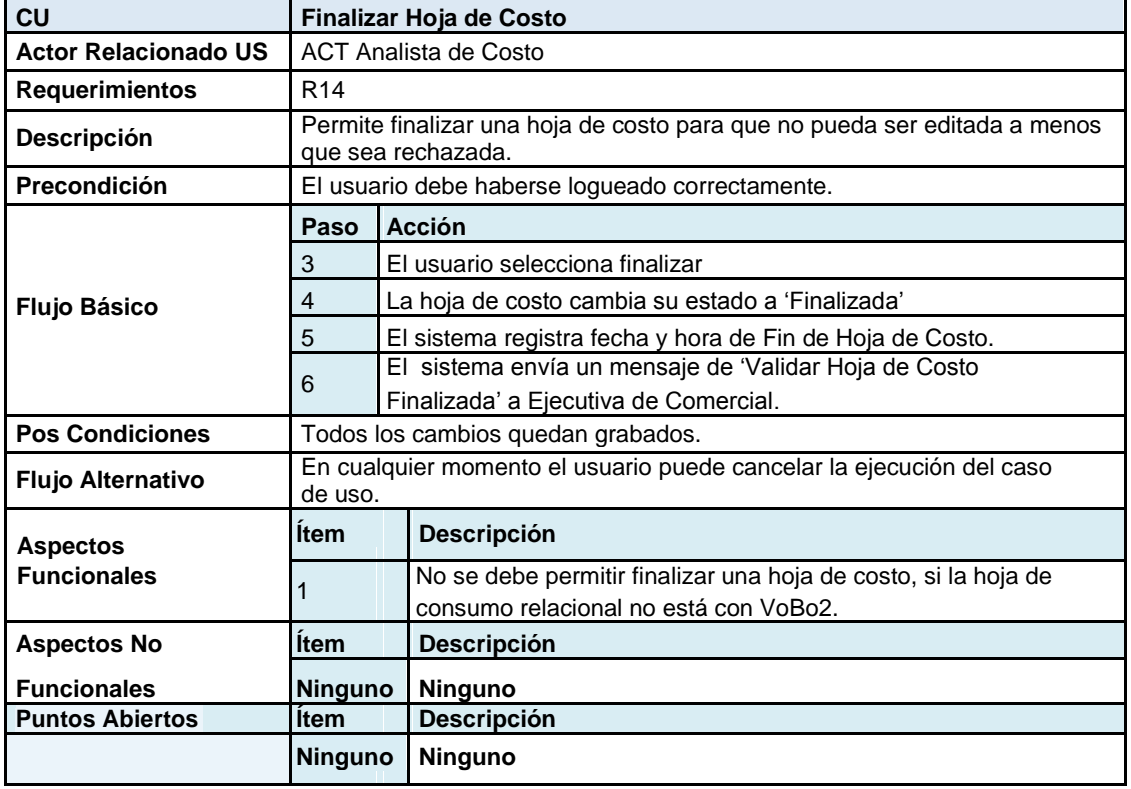

**Fuente: Elaboración Propia - 2018**

#### **3.2.2.5.31.8.2. Diseño de Interface Gráfica de Usuario Figura N° 122 Interfaz Gráfica de Usuario Finalizar Hoja de Costo**

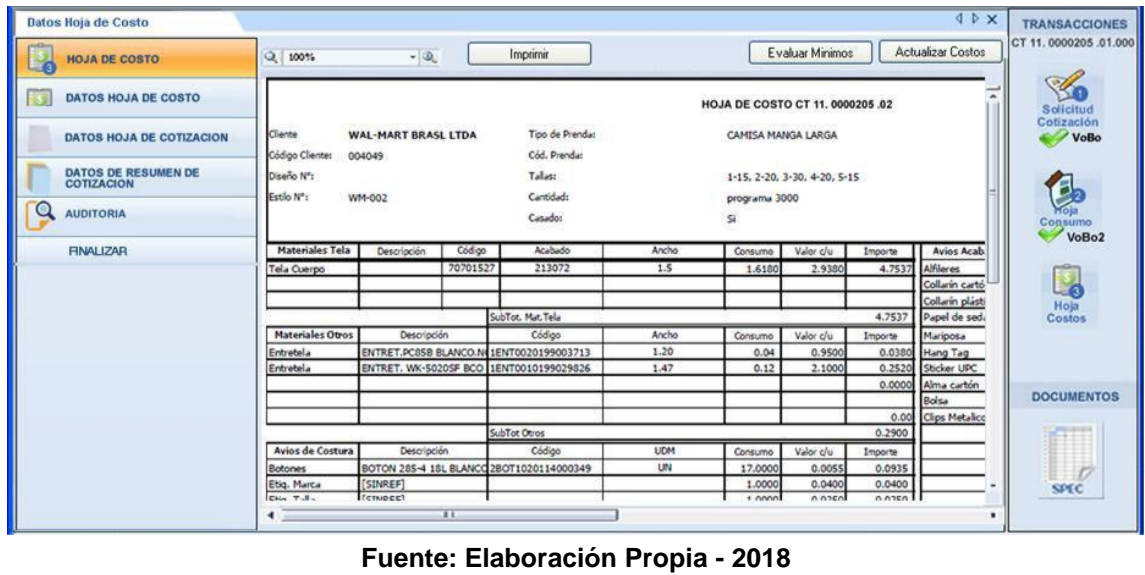

El usuario selecciona finalizar

**FINALIZAR** 

**.**

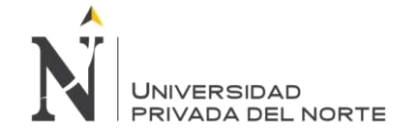

#### **3.2.3. FASE CONSTRUCCIÓN**

#### **3.2.3.1. DIAGRAMA DE SECUENCIA**

#### **3.2.3.1.1 Diagrama de Secuencia - CU26 Acceso al Sistema**

Permite el acceso del usuario al sistema, controlando su existencia y el cumplimiento de los requerimientos asociados al nombre de usuario y password.

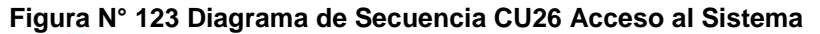

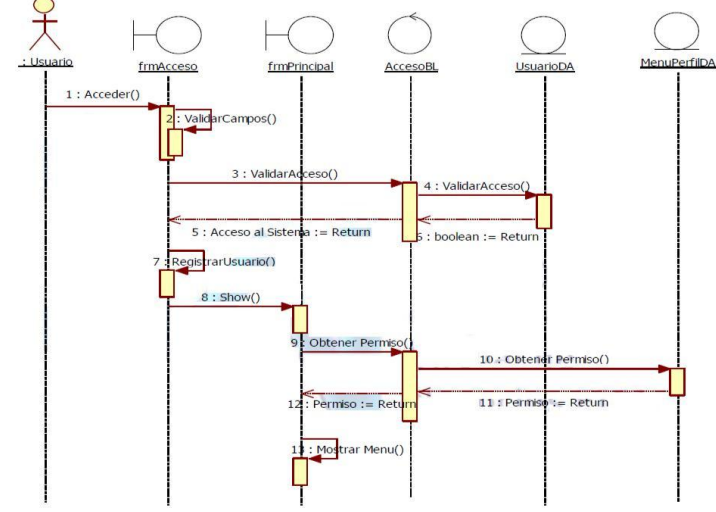

**Fuente: Elaboración Propia - 2018**

**3.2.3.1.2 Diagrama de Secuencia CU28- SCU01 Agregar Datos Generales de la Cotización Figura N° 124 Diagrama de Secuencia Agregar Datos Generales de la Cotización**

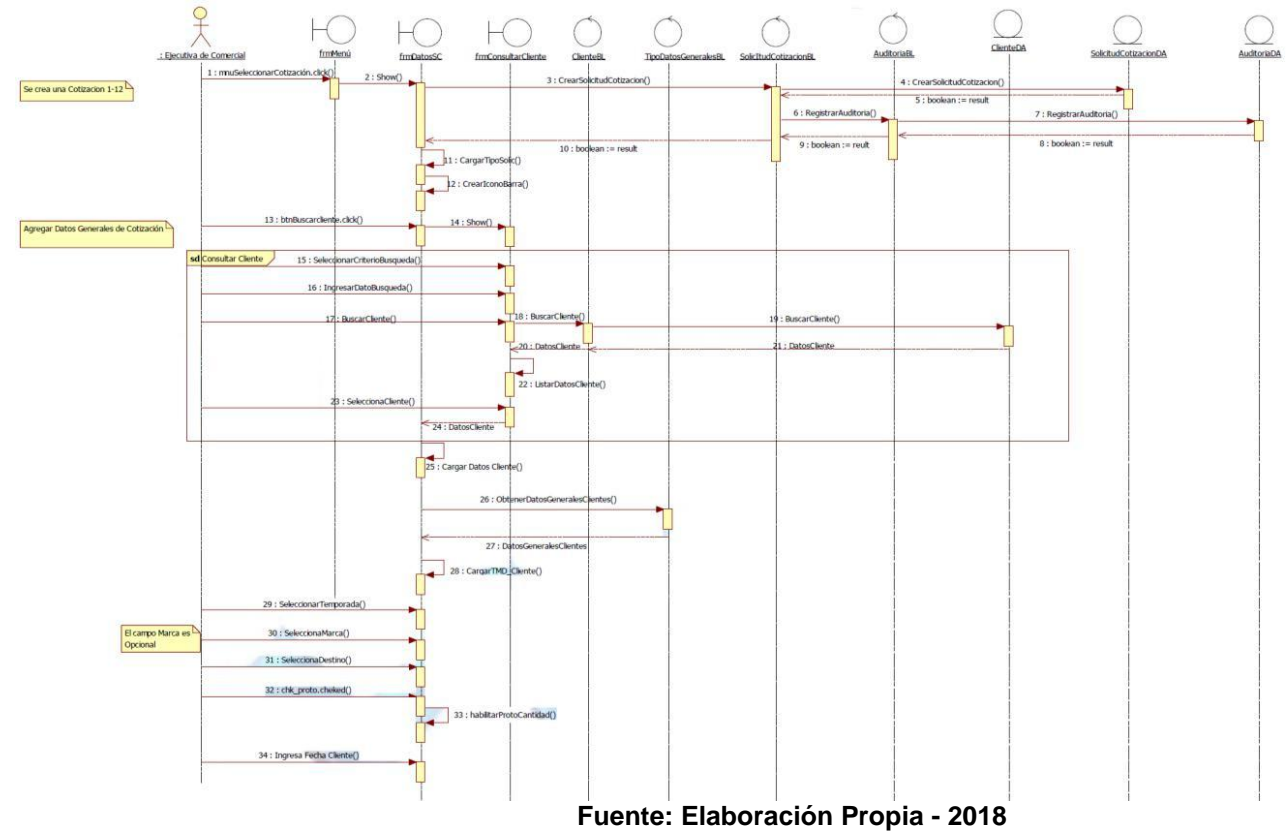

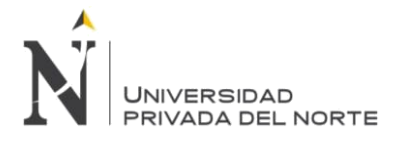

#### **3.2.3.1.3 Diagrama de secuencia CU28- SCU02 Agregar Datos de la Prenda** Permite el ingreso de datos generales para la solicitud de prenda

### **Consultar Tipo Prenda Figura N° 125 Diagrama de Secuencia Consultar tipo Prenda**

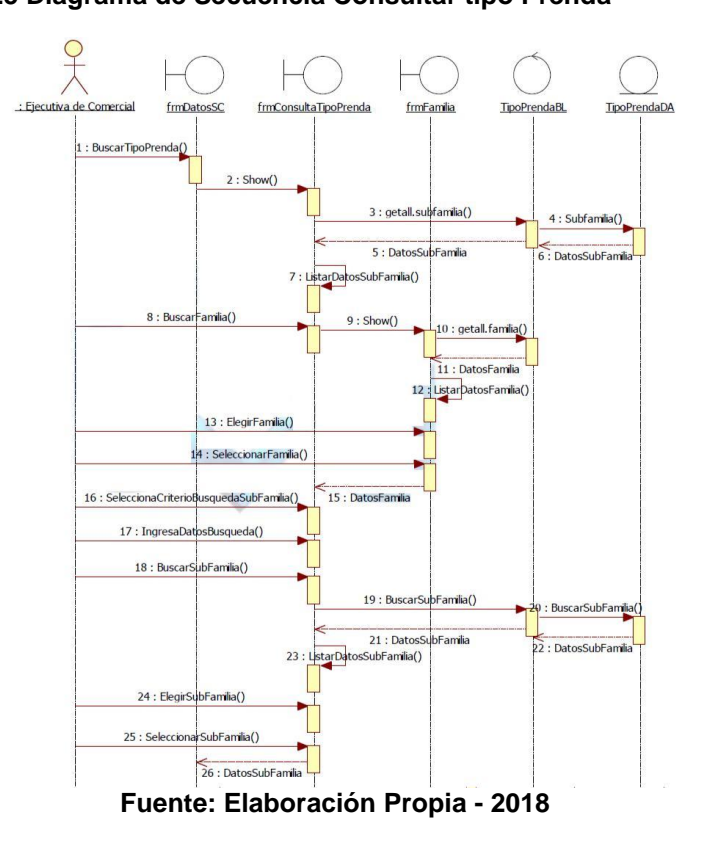

## **Registrar Grupo Rango**

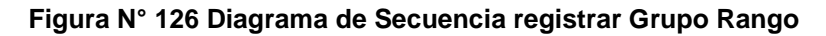

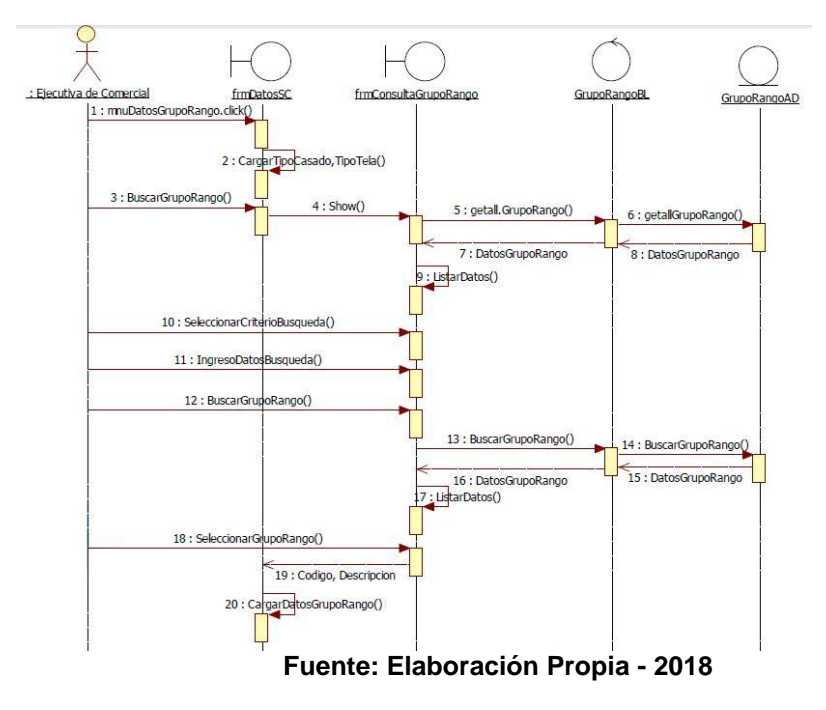

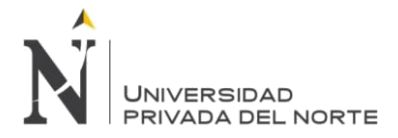

### **Agregar Datos Tela**

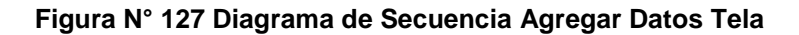

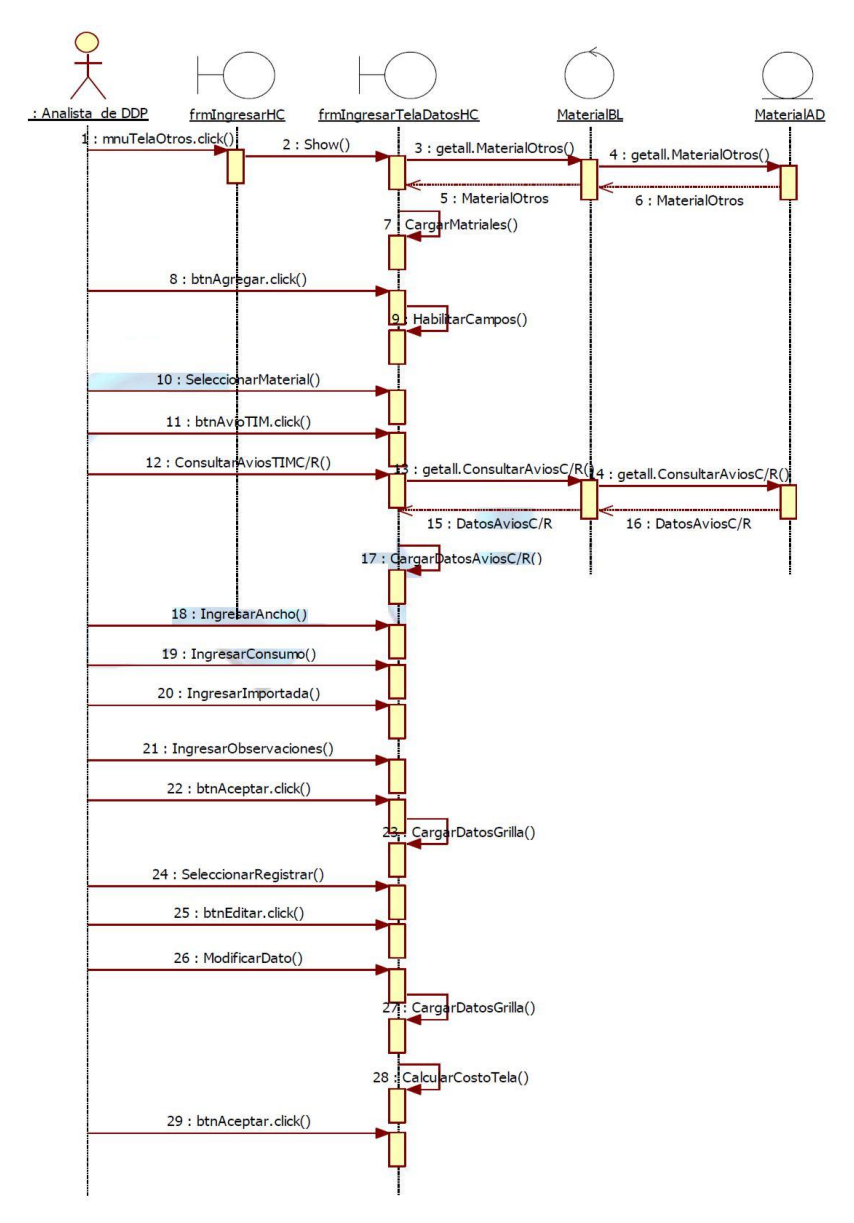

**Fuente: Elaboración Propia - 2018**
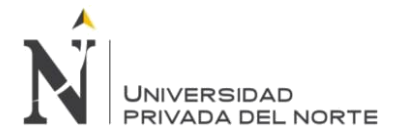

## **Agregar Datos de Confección**

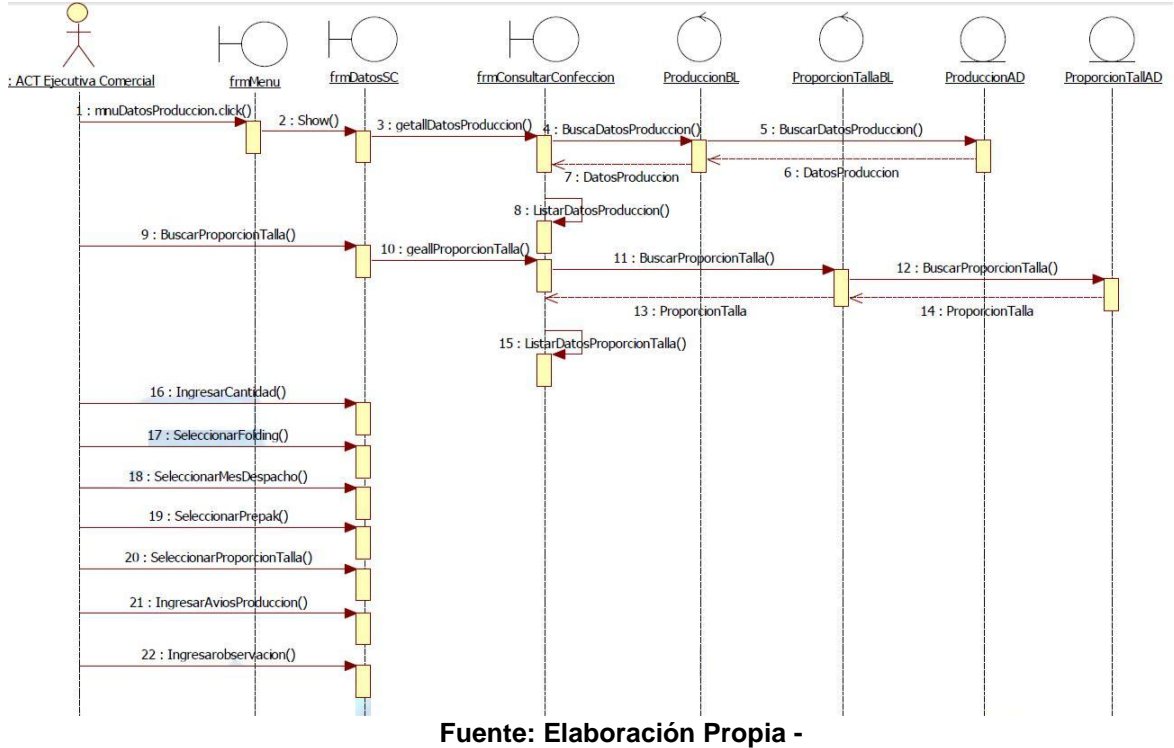

## **Figura N° 128 Diagrama de Secuencia Agregar Datos Confección**

**2018 Agregar Proporción Tallas**

# **Figura N° 129 Diagrama de Secuencia Agregar Datos Proporción Tallas**

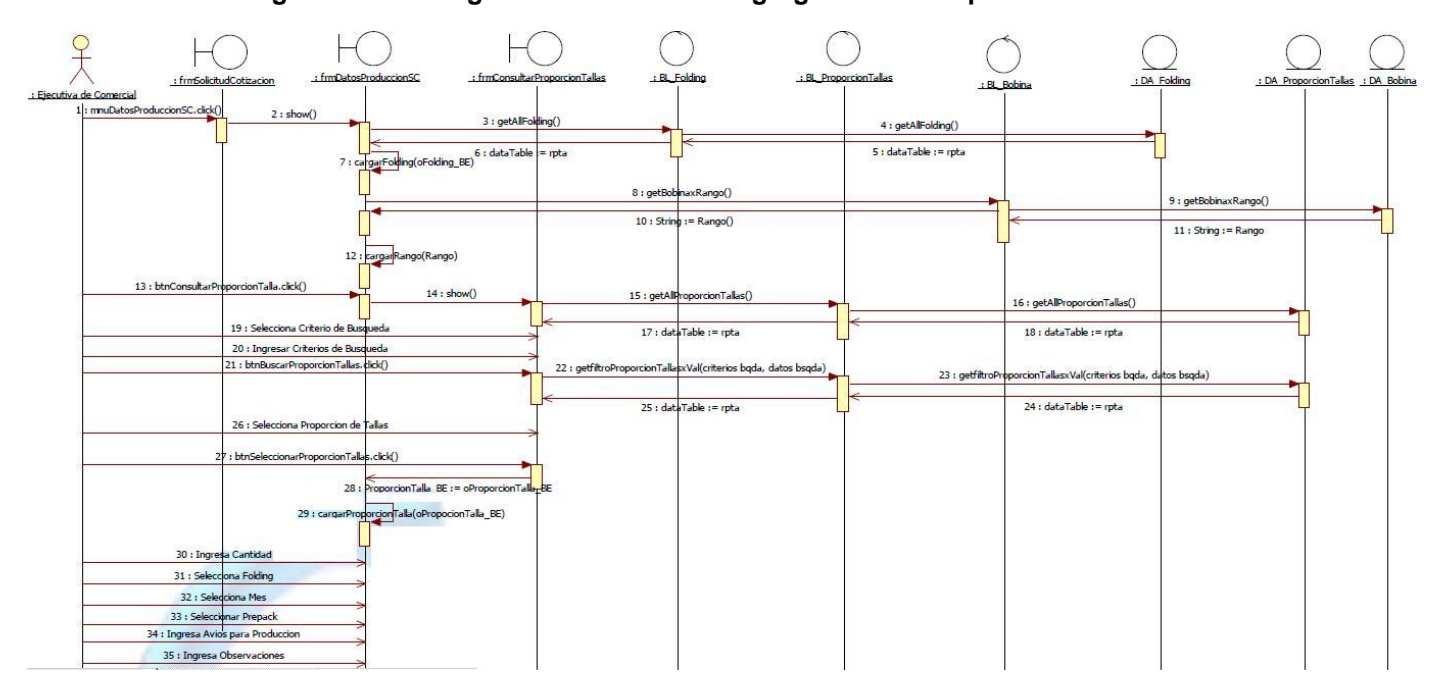

**Fuente: Elaboración Propia - 2018**

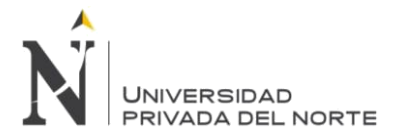

## **Agregar Datos Servicios**

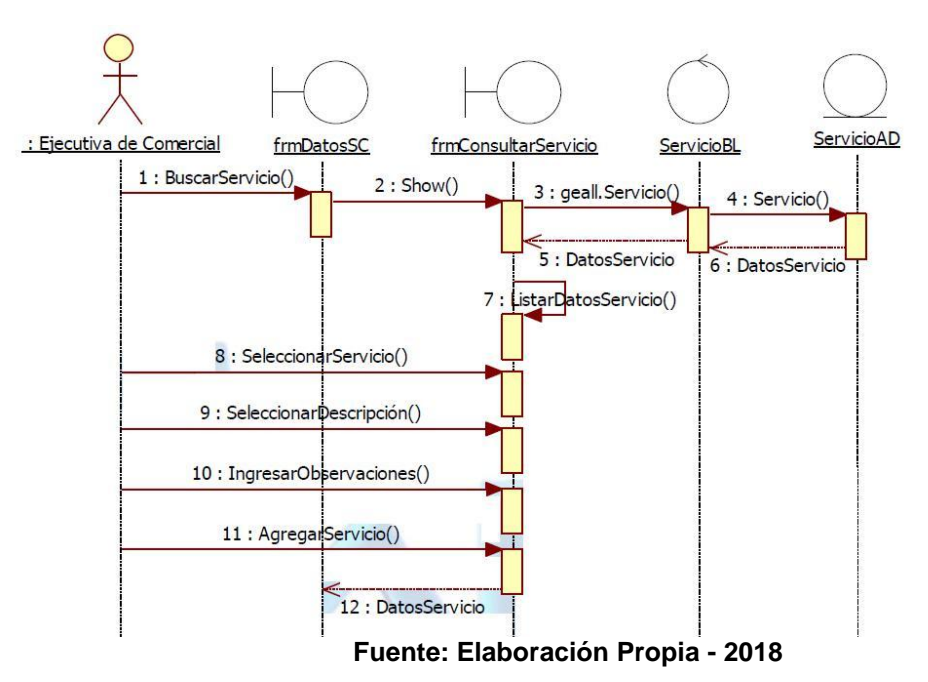

## **Figura N° 130 Diagrama de Secuencia Agregar Datos Servicios**

## **Agregar Datos Lavado**

## **Figura N° 131 Diagrama de Secuencia Agregar Datos Lavado**

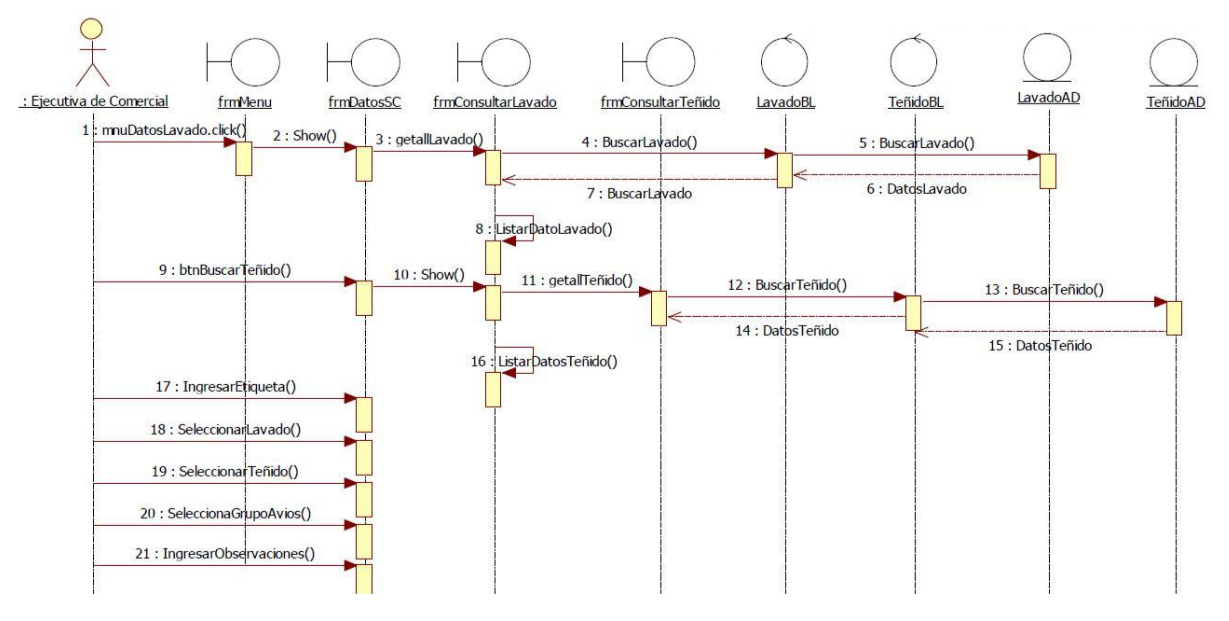

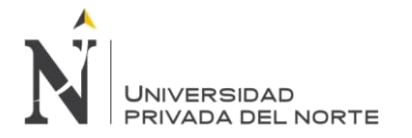

## **3.2.3.1.4 Diagrama de Secuencia Aprobar Solicitud Cotización**

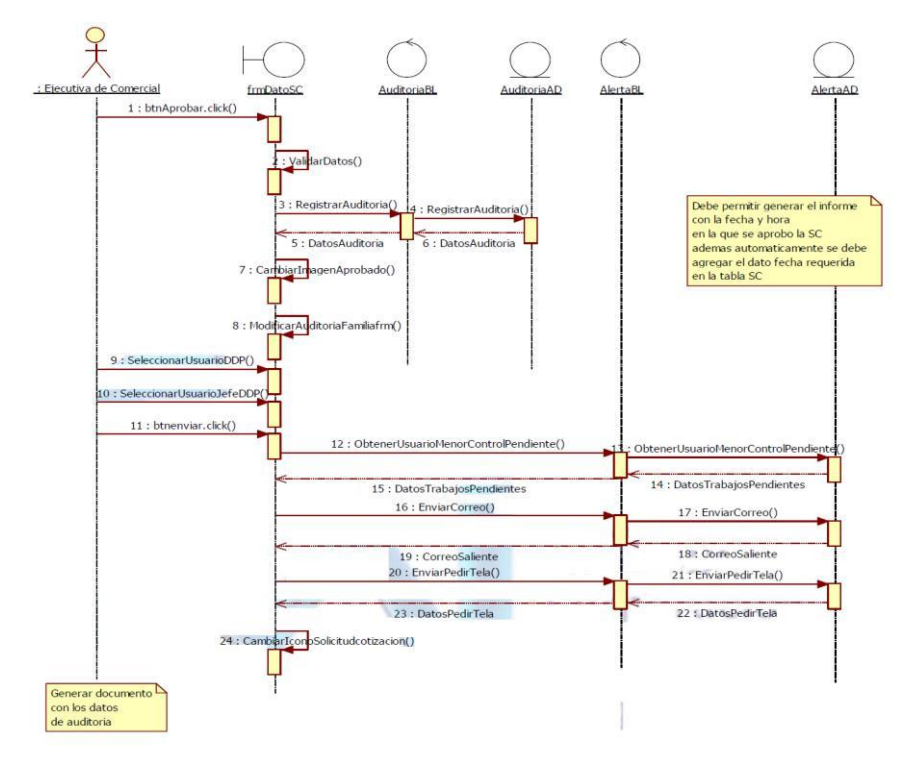

## **Figura N° 132 Diagrama de Secuencia Aprobar Solicitud de cotización**

**Fuente: Elaboración Propia - 2018**

**3.2.3.1.5 Diagrama de Secuencia CU33 Revisar Solicitud de Cotización Dar VoBo** 

**Figura N° 133 Diagrama de Secuencia Revisar Solicitud de Cotización Dar** 

**VoBo**

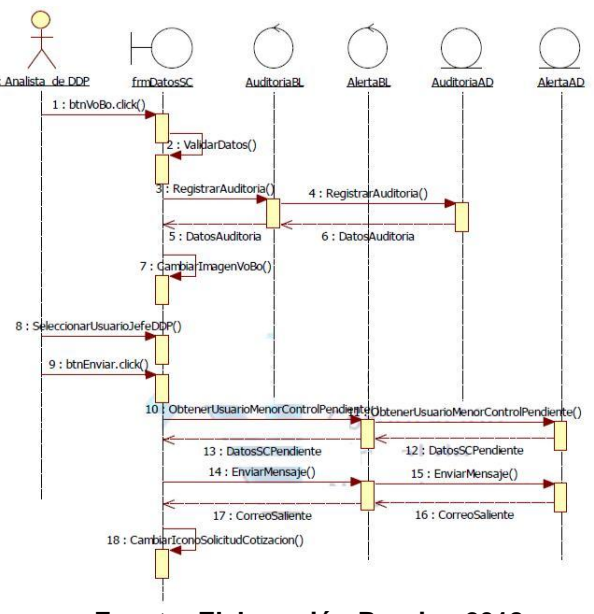

**Fuente: Elaboración Propia - 2018**

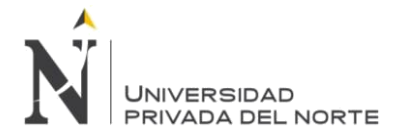

## 3.2.3.1.6 **Diagrama de Secuencia CU35 - SCU01 Agregar Datos Generales Hoja Consumo**

## **Agregar Datos Generales**

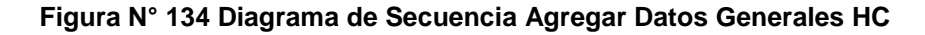

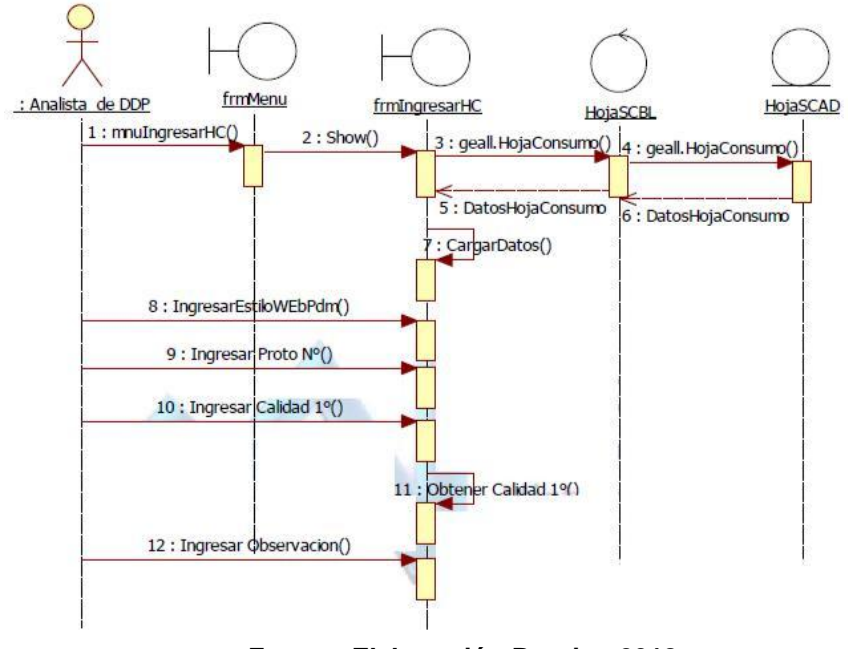

**Fuente: Elaboración Propia - 2018**

## **Agregar Material Tela**

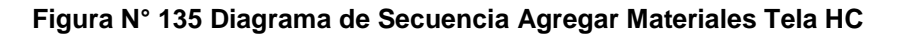

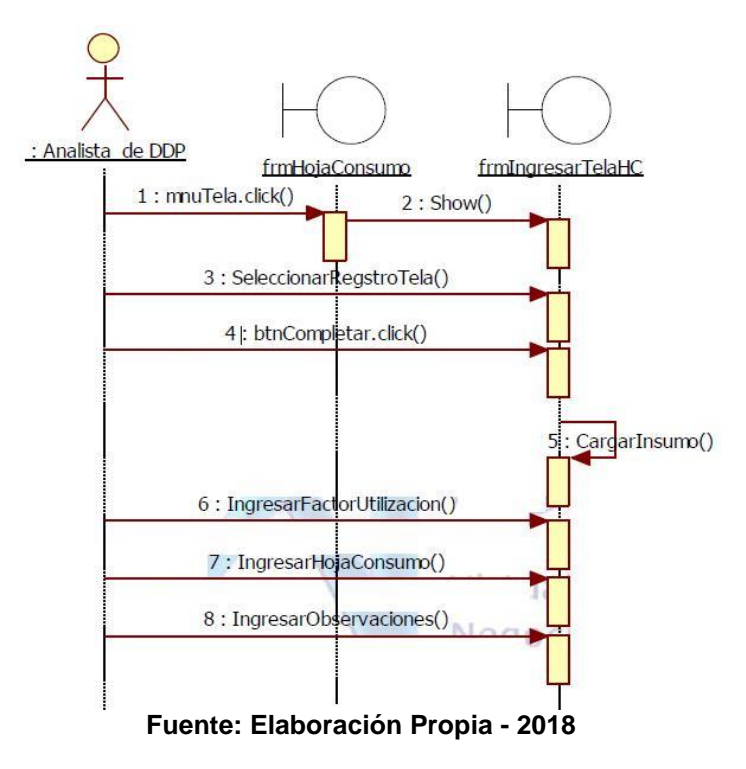

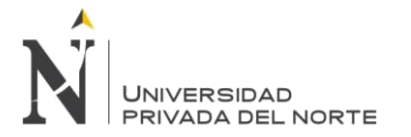

## **Agregar Datos Confección**

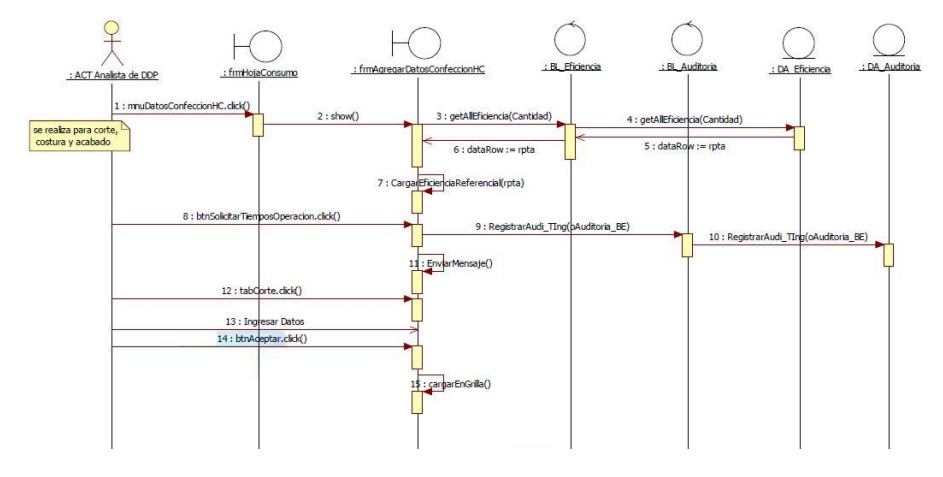

## **Figura N° 136 Diagrama de Secuencia Agregar Datos Confección HC**

**Fuente: Elaboración Propia - 2018**

## **Agregar Tratamiento Húmedo**

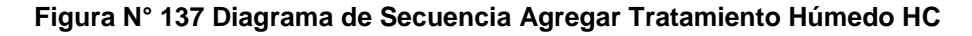

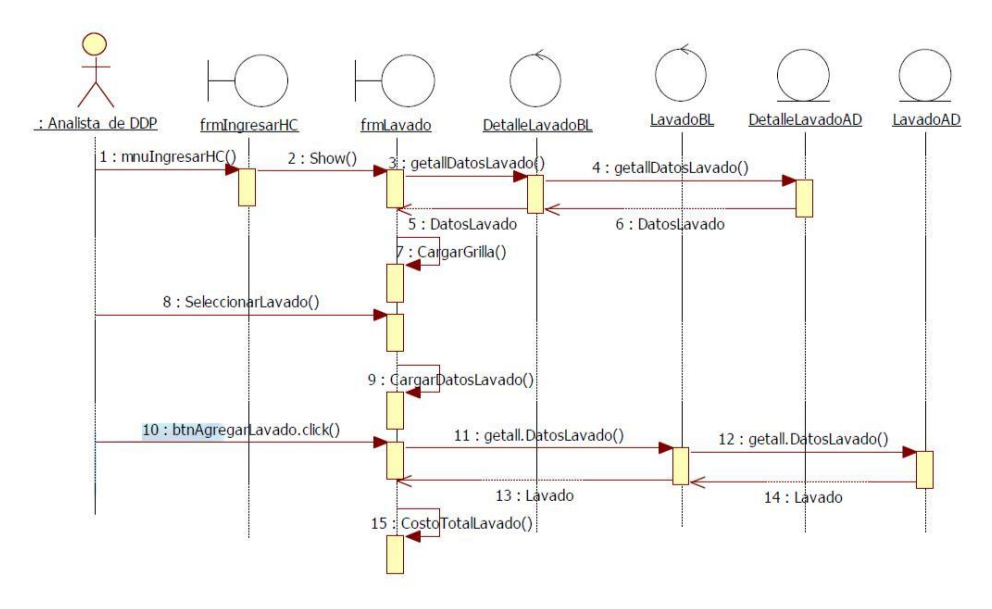

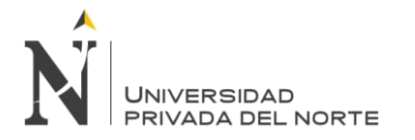

## **Agregar Servicio**

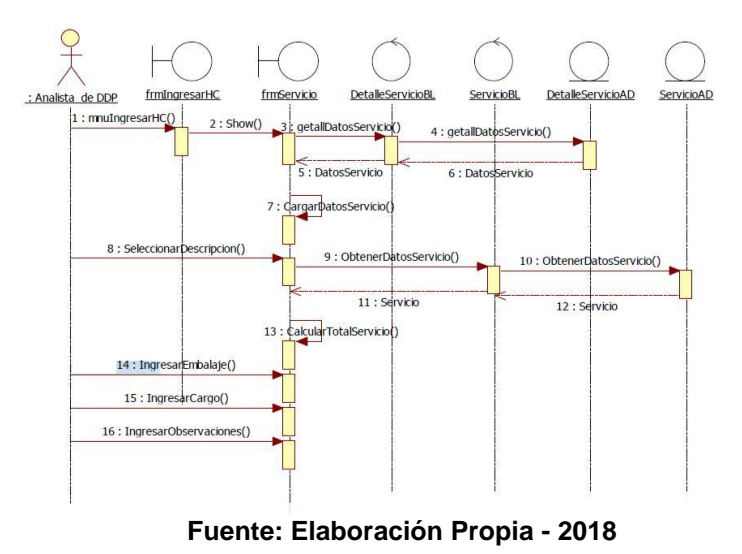

## **Figura N° 138 Diagrama de Secuencia Agregar Servicio HC**

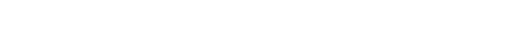

**3.2.3.1.7 Finalizar Hoja de Consumo**

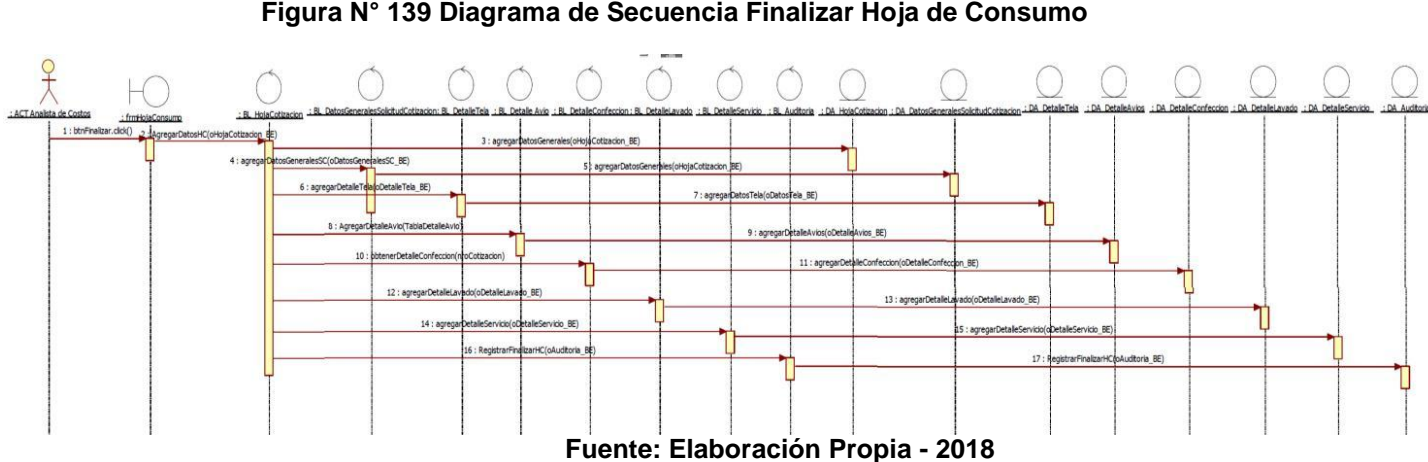

## **Figura N° 139 Diagrama de Secuencia Finalizar Hoja de Consumo**

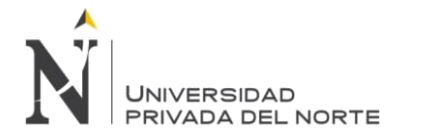

## **3.2.3.1.8 Aprobar Hoja Consumo**

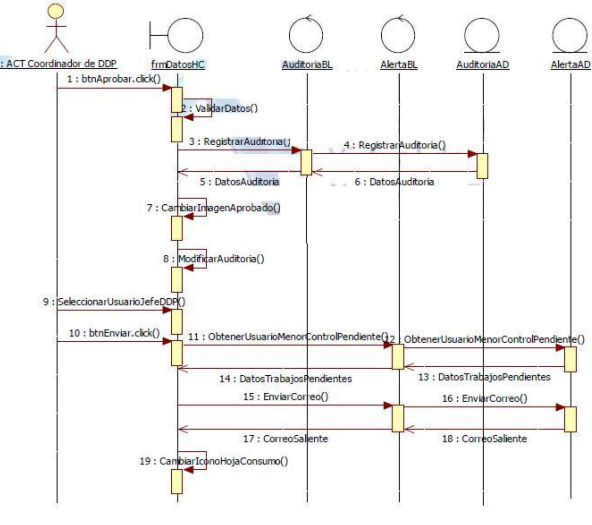

## **Figura N° 140 Diagrama de Secuencia Aprobar Hoja de Consumo**

**Fuente: Elaboración Propia - 2018**

## **3.2.3.1.9 Diagrama de Secuencia Crear Hoja de Costo**

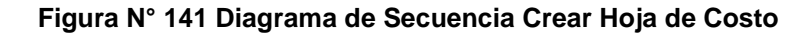

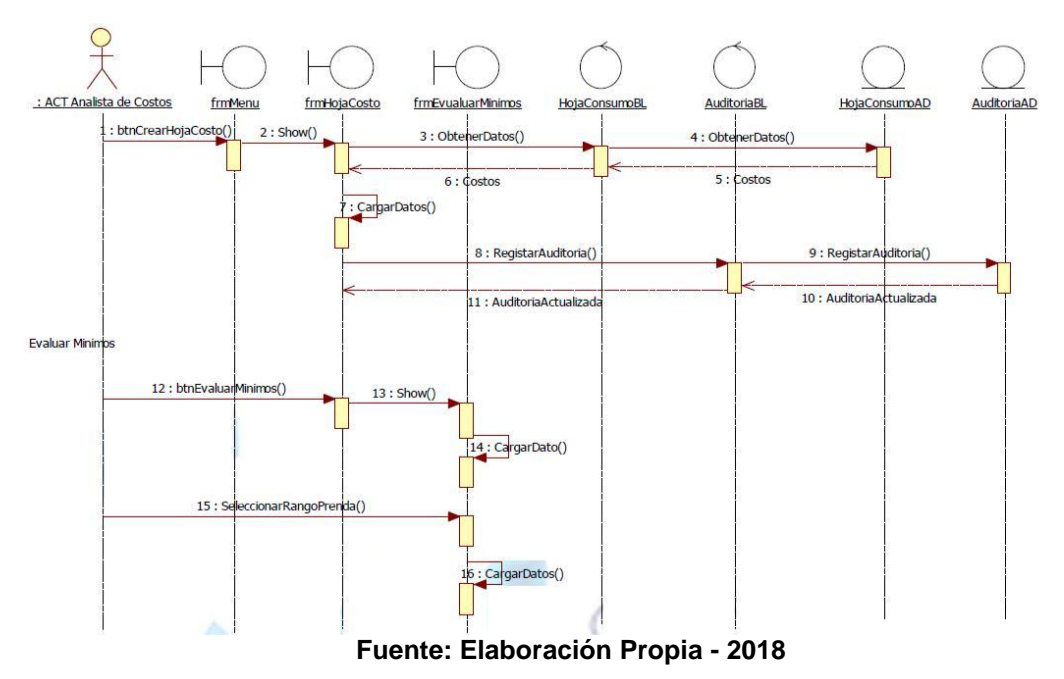

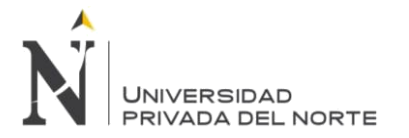

## **3.2.3.1.10 Diagrama de secuencia CU43 Evaluar Mínimos y CU44 Actualizar Costos**

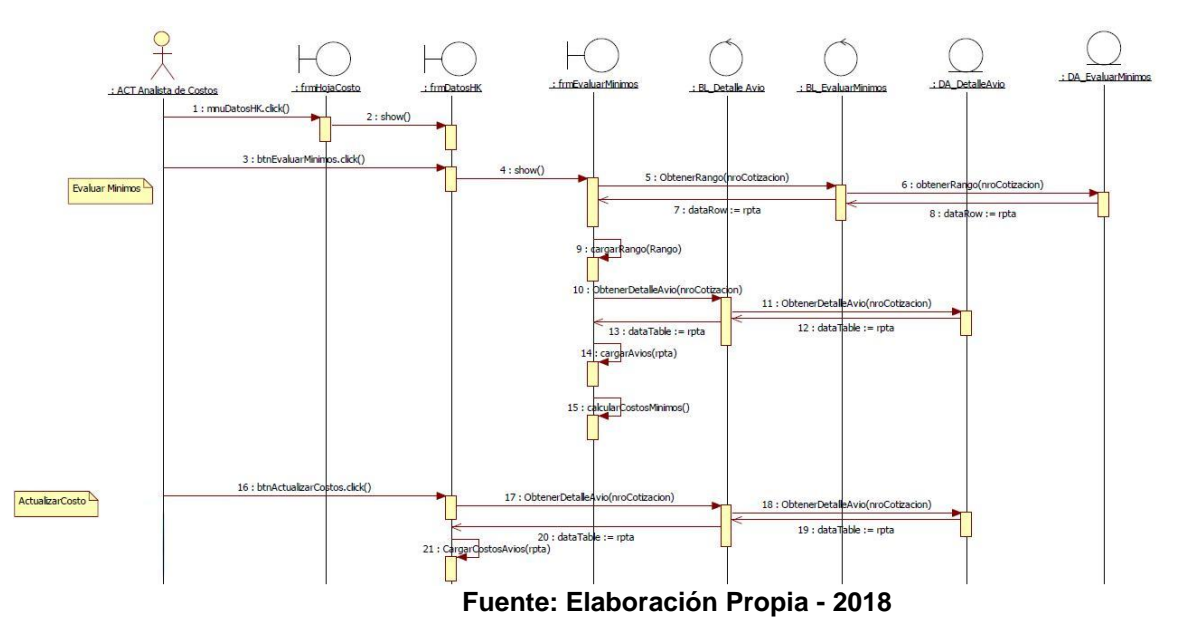

**Figura N° 142 Diagrama de Secuencia Actualizar Costos**

## **3.2.3.1.11 Diagrama de secuencia CU45 Generar Hoja Cotización**

## **Figura N° 143 Diagrama de Secuencia Generar Hoja de Cotización**

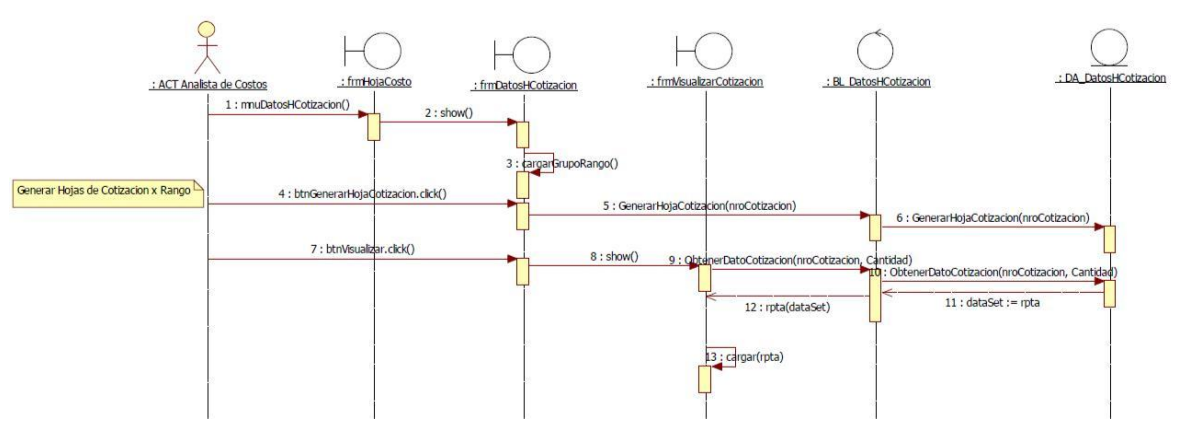

**Fuente: Elaboración Propia - 2018**

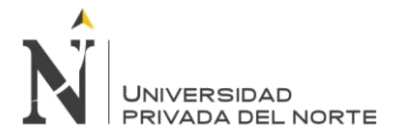

## **3.2.3.1.12 Diagrama de Secuencia CU46 Generar Hoja Resumen de Cotización Figura**

**N° 144 Diagrama de Secuencia Generar Hoja de Resumen de Cotización**

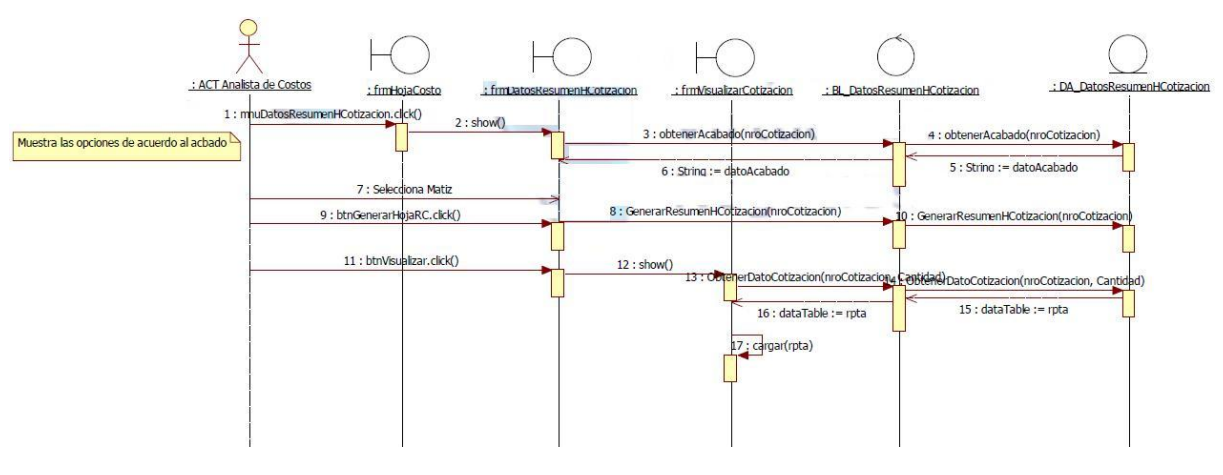

**Fuente: Elaboración Propia - 2018**

### **3.2.3.1.13 Diagrama de Secuencia Finalizar Hoja de Costo**

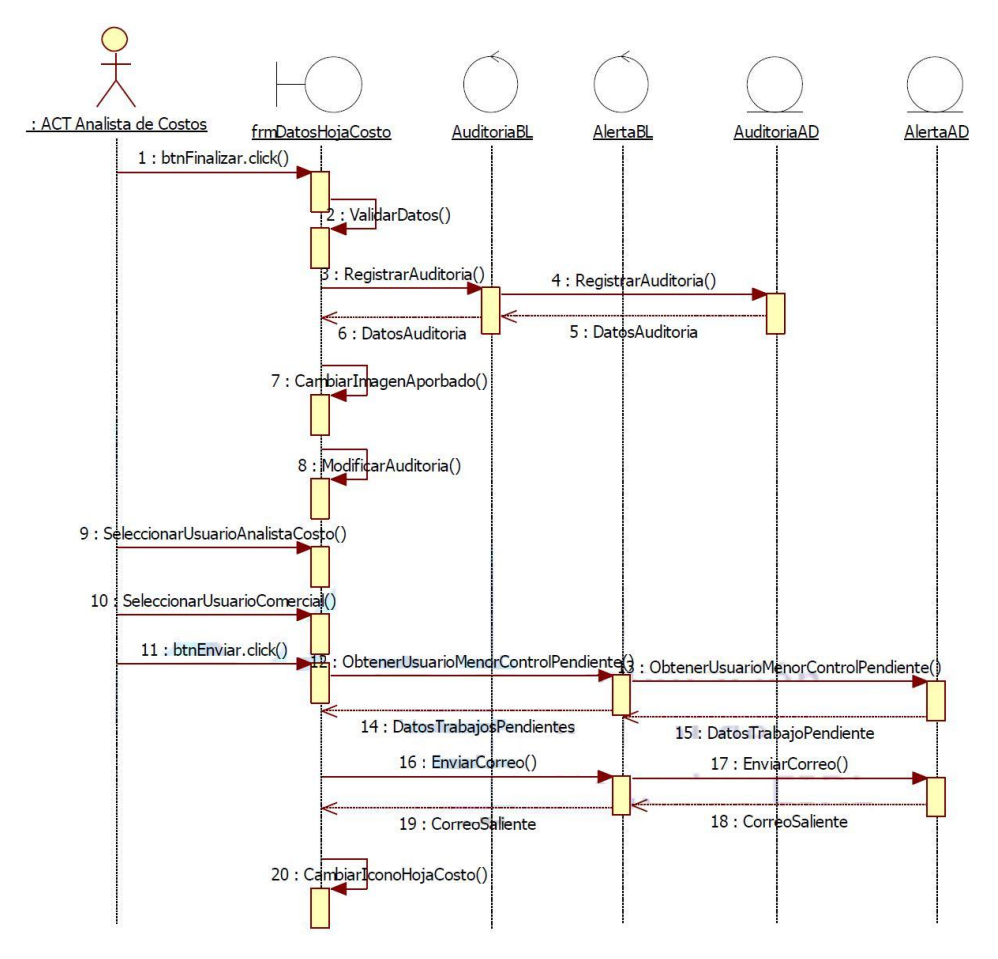

**Figura N° 145 Diagrama de Secuencia Finalizar Hoja de Costos**

**Fuente: Elaboración Propia - 2018**

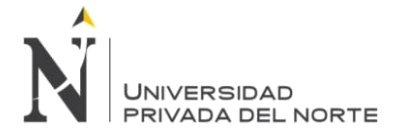

## **3.2.3.2. DIAGRAMA DE CLASE**

**El documento de Realización de caso de uso contiene las características de la arquitectura de capas: capa de Acceso a Datos, Capa de Lógica de negocio y la Capa de Interfaz. Estos documento se desarrolla durante el diseño del aplicativo, el cual sirve de guía al grupo de programadores que participan en el desarrollo del software, evitando así malas interpretaciones o ambigüedades, su contenido también se emplea durante el proceso de pruebas de validación del aplicativo.**

**Además tiene como finalidad de exponer el detalle de la realización de cada caso de uso contemplado en la especificación funcional de Configuración.**

**Tiene la finalidad de exponer el detalle de los métodos de cada una de las clases de cada capa que intervienen en la solución del aplicativo.**

## **3.2.3.2.1 Especificación de la Arquitectura de Capas – CONSULTAS**

#### **3.2.3.2.1.1 Consulta Clientes**

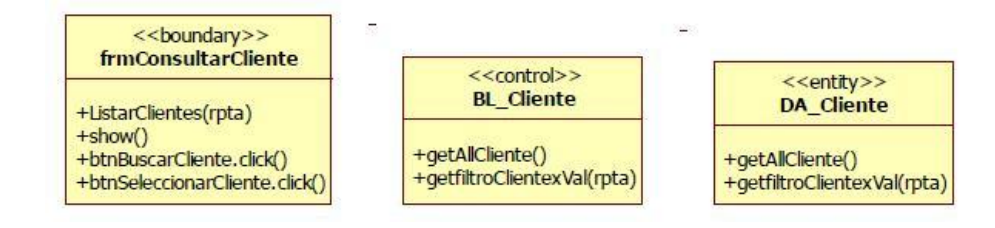

#### **3.2.3.2.1.2 Consulta Grupo Rango**

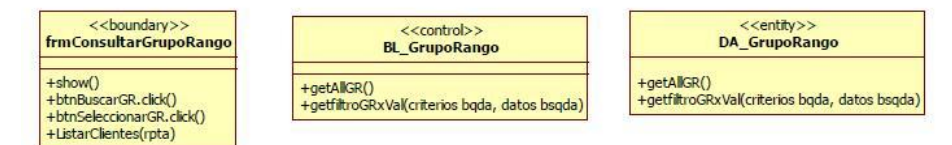

#### **3.2.3.2.1.3 Consulta Sub Familia**

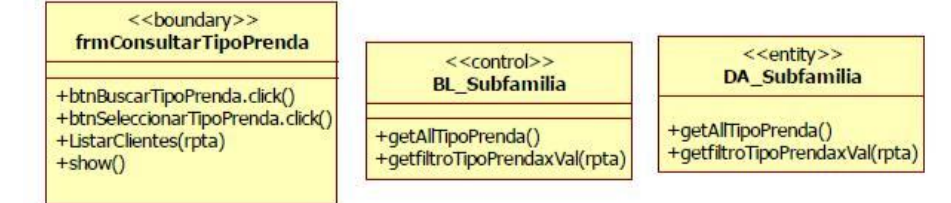

## **3.2.3.2.1.4 Consulta Familia**

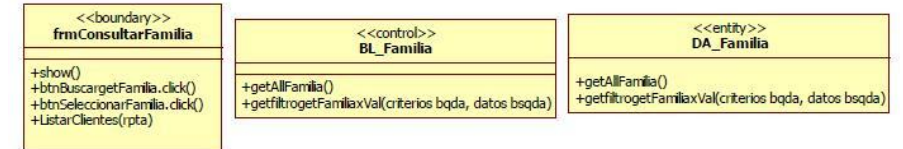

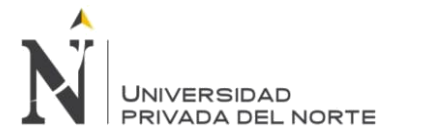

## **3.2.3.2.1.5 Consulta Grupo Avíos**

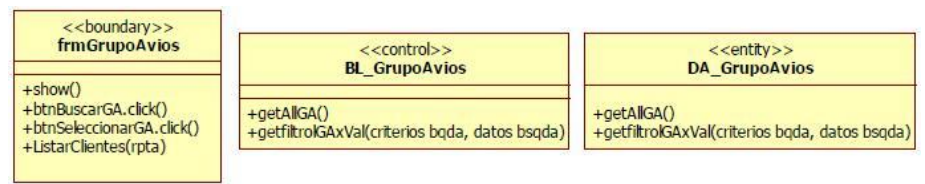

## **3.2.3.2.1.6 Consulta Proporción Talla**

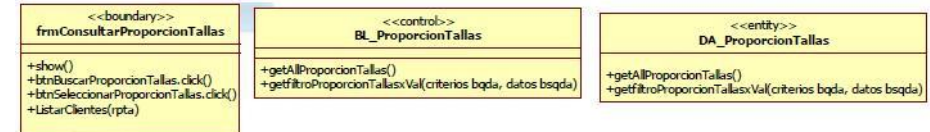

### **3.2.3.2.1.7 Consultar Articulo**

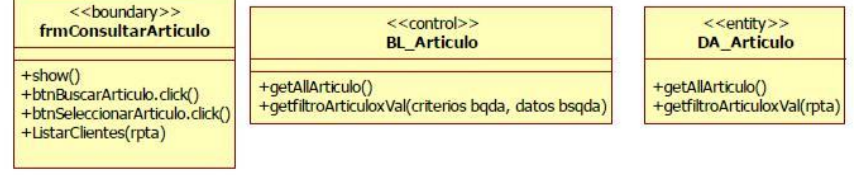

## **3.2.3.2.1.8 Consultar Acabado**

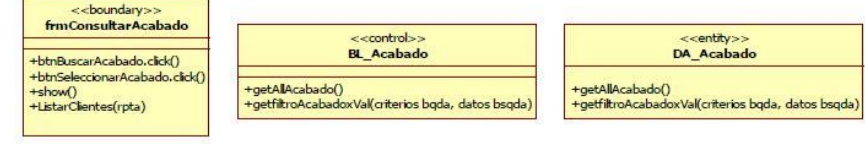

## **3.2.3.2.1.9 Consultar Avíos**

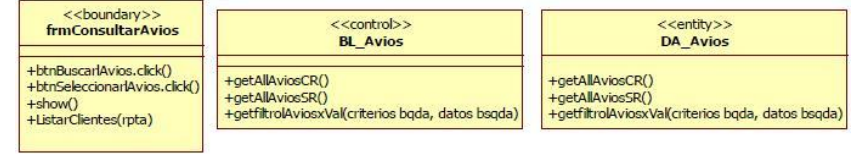

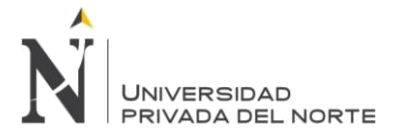

## **3.2.3.2.2 Especificación de la Arquitectura de Capas – Cargar automáticas**

#### **3.2.3.2.2.1 Tipo Datos Generales (Marca, Temporada, Destino)**

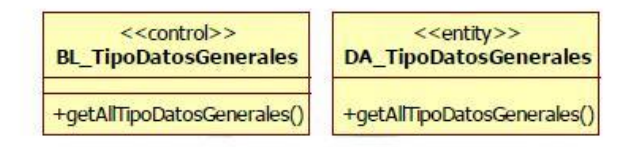

#### **3.2.3.2.2.2 Tipo Datos de Prenda (Tipo de casado, Tipo FIT, Tipo Cuello)**

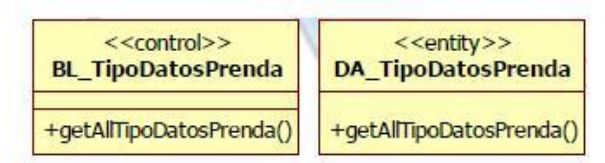

## **3.2.3.2.2.3 Tipo de Tela**

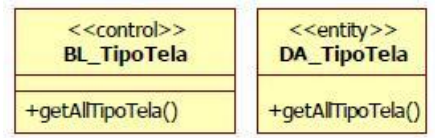

## **3.2.3.2.2.4 Tipo Material (Tela Cuerpo, Tela Aplicación, Tela bolsillo para telas ^Tela Cuerpo otros, Tela aplicación Otros, entretela, Forro para Materiales Otros )**

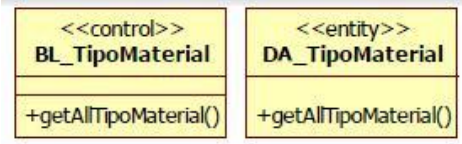

#### **3.2.3.2.2.5 Bobina**

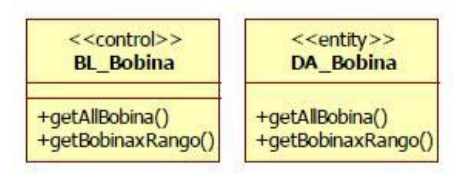

#### **3.2.3.2.2.6 Lavado**

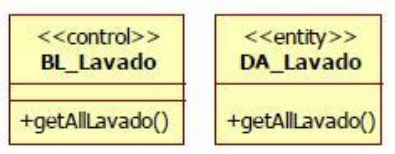

#### **3.2.3.2.2.7 Teñido**

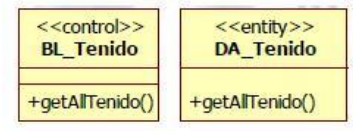

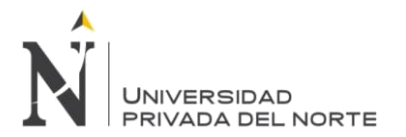

## **3.2.3.2.2.8 Tipo Datos Proto**

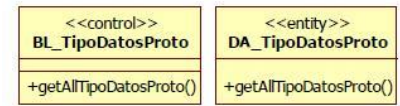

## **3.2.3.2.2.9 Eficiencia**

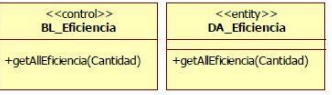

## **3.2.3.2.2.10 Folding**

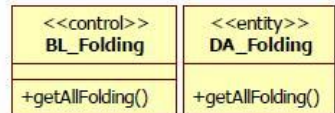

## **3.2.3.2.2.11 Servicios**

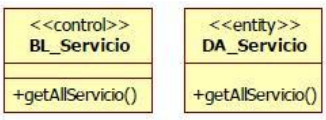

## **3.2.3.2.2.12 Subfamilia Avíos**

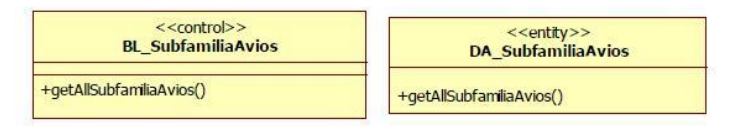

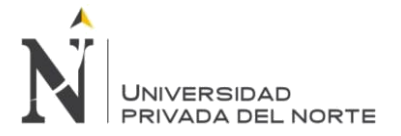

## **3.2.3.2.3 Especificación de la Arquitectura de Capas – Transacción**

#### **3.2.3.2.3.1 Cotización Regular Solicitud de Cotización**

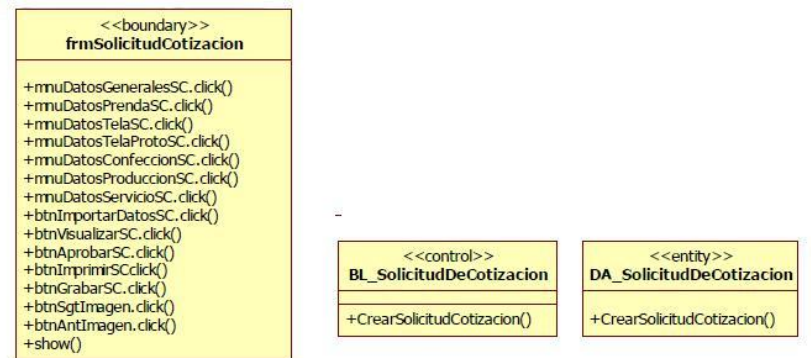

#### **3.2.3.2.3.2 Datos Generales de la Solicitud de Cotización**

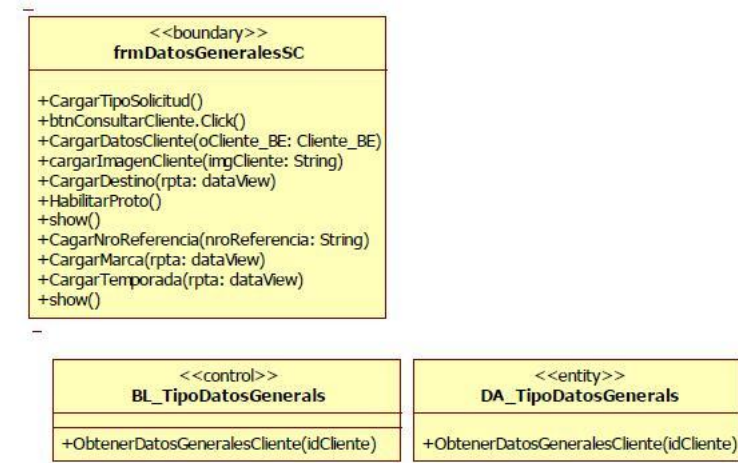

#### **3.2.3.2.3.3 Datos de la Prenda**

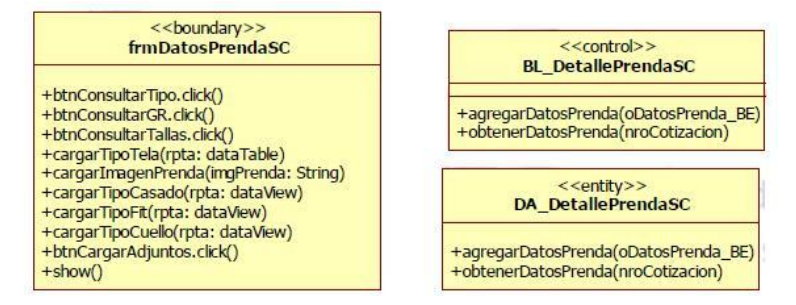

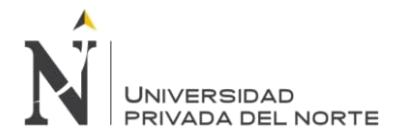

#### IMPLEMENTACIÓN DEL SISTEMA ACP, PARA OPTIMIZAR EL PROCESO DE COTIZACIONES, EN UNA EMPRESA TEXTIL, LIMA 2018

## **3.2.3.2.3.4 Datos de Tela**

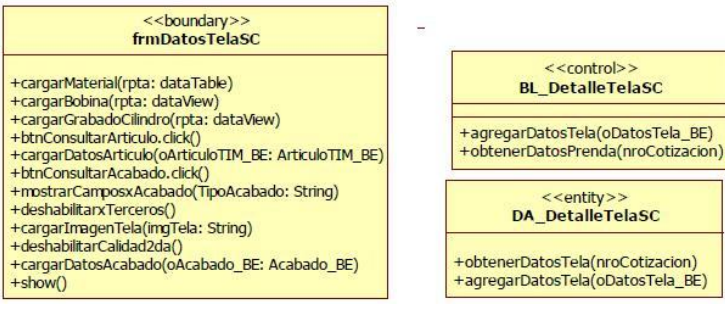

#### **3.2.3.2.3.5 Datos de Tela Proto**

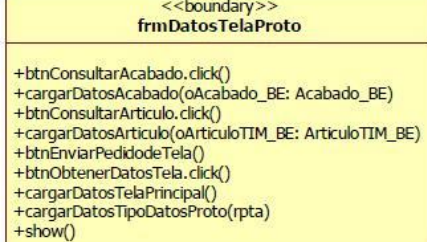

#### **3.2.3.2.3.6 Datos de Confección**

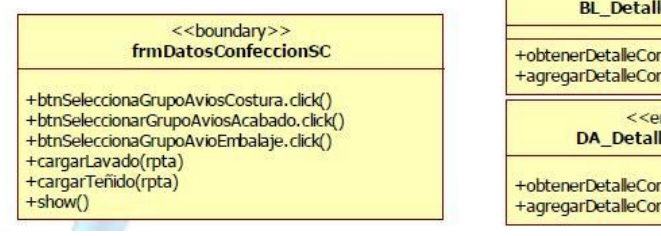

#### **3.2.3.2.3.7 Datos de producción**

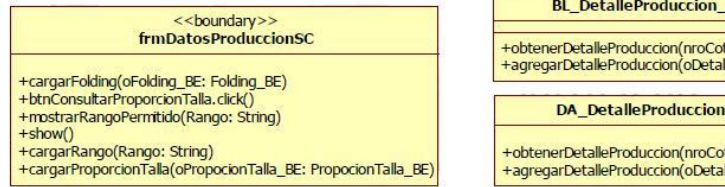

## **3.2.3.2.3.8 Datos Servicios**

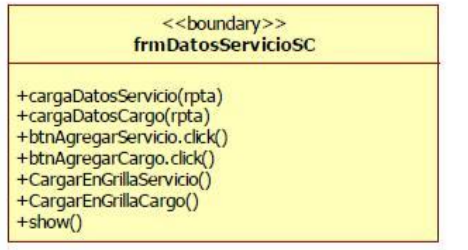

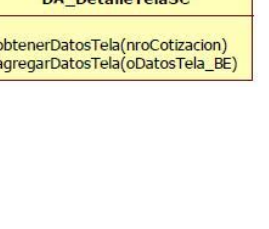

<<control>> eConfeccion

nfeccion(nroCotizacion) nfeccion(oDetalle\_BE)

ntity>><br>leConfeccion

nfeccion(nroCotizacion)<br>nfeccion(oDetalle\_BE)

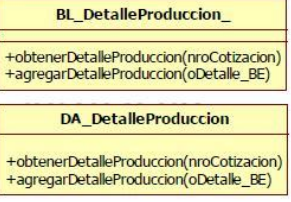

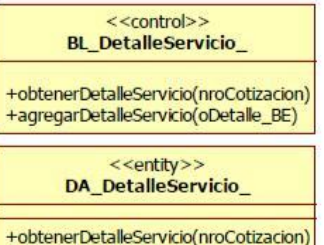

+obtenerDetalleServicio(nroCotizacion)<br>+agregarDetalleServicio(oDetalle\_BE)

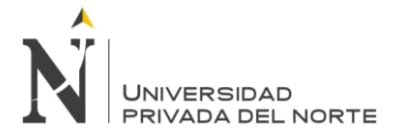

### **3.2.3.2.4 Cotización Regular- Hoja de Consumo**

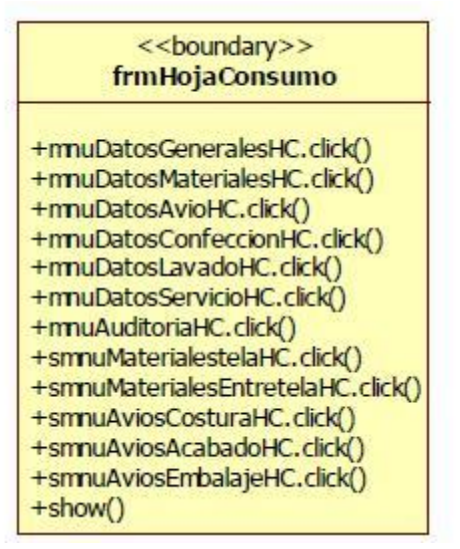

**3.2.3.2.4.1 Datos Generales Hoja de Consumo**

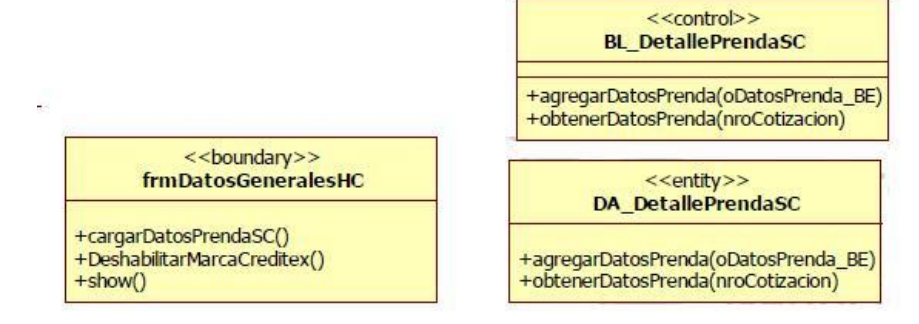

**3.2.3.2.4.2 Datos Materiales**

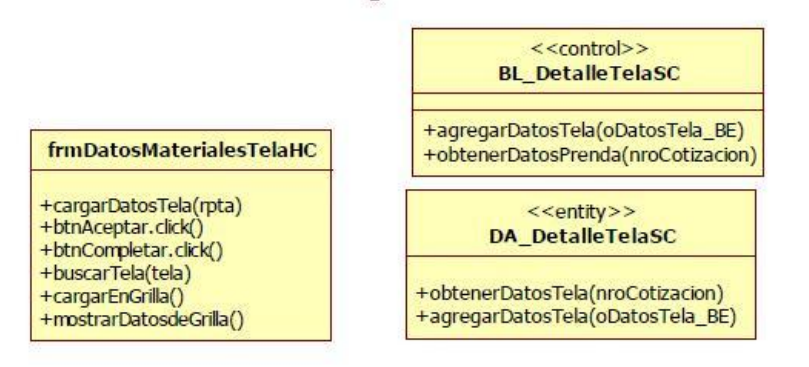

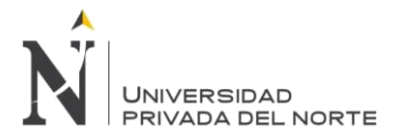

## **3.2.3.2.4.3 Datos Avíos**

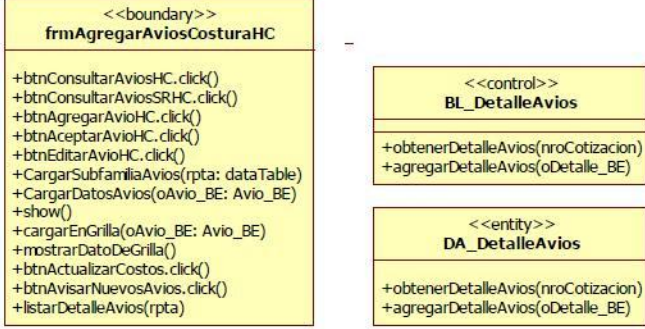

## **3.2.3.2.4.4 Datos Confección**

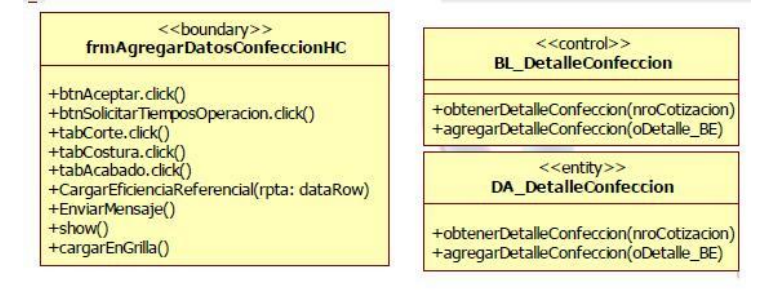

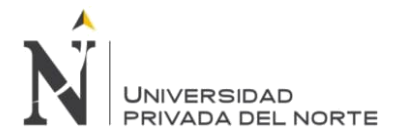

### **3.2.3.2.5 Hoja de Costo**

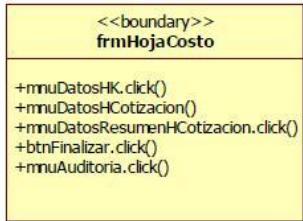

## **3.2.3.2.5.1 Datos Hoja de Costos**

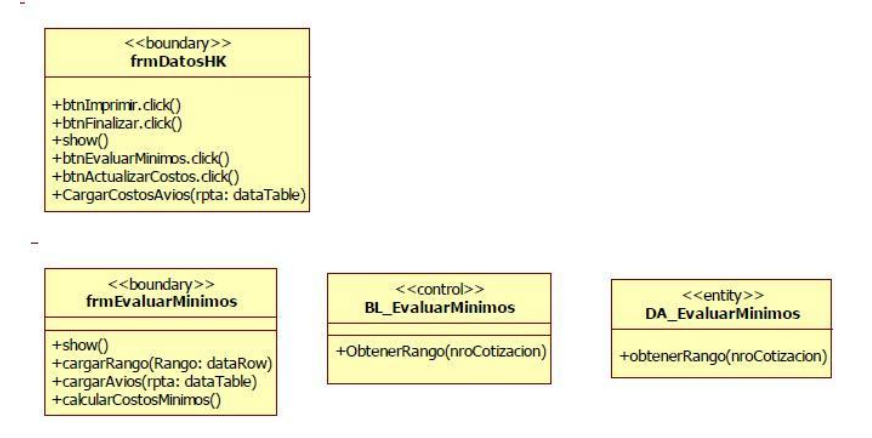

## **3.2.3.2.5.2 Datos Hoja de Cotización**

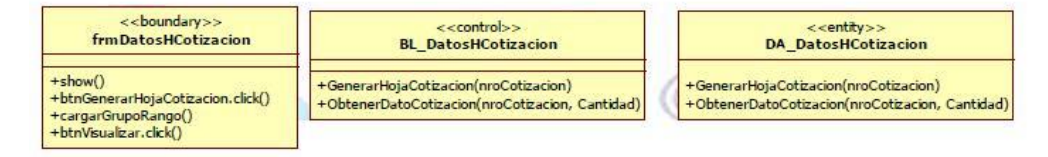

#### **3.2.3.2.5.3 Datos Resumen de Hoja de Cotización**

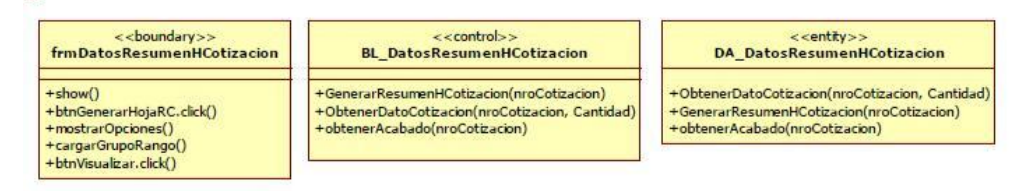

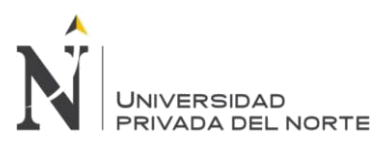

## **Diagrama de Clases**

## **Figura N° 146 Diagrama de Clases – Cotización Prendas**

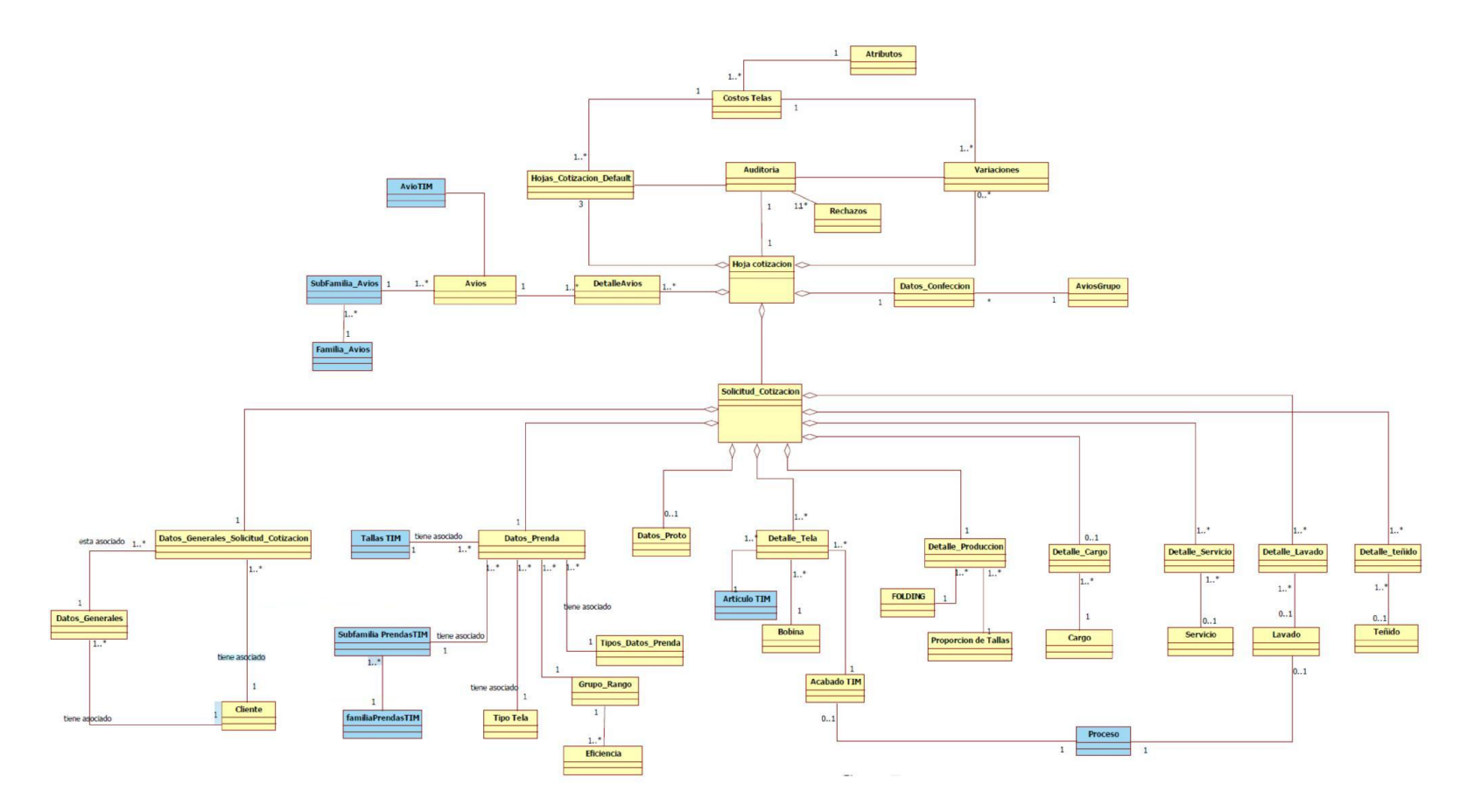

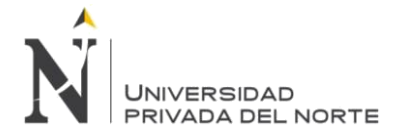

#### **3.2.3.3. Descripción de la arquitectura del software**

### **Arquitectura del Sistema – Niveles o Capas**

Se tiene como estructura tres niveles o capas:

#### **1.- Capa de Presentación**

Esta capa es la que ve el usuario, presenta el sistema al usuario, le comunica la información y captura la información del usuario en un mínimo proceso.

Esta capa se comunica únicamente con la capa de negocio también conocida como Interface Gráfica es del Usuario (GUI) estas generalmente se presentan como formularios

#### **2.- Capa de Negocio**

Aquí es donde se reciben las peticiones del usuario y se envía la respuesta mediante procesos. Se denomina capa de negocio porque aquí se establecen todas las reglas que deben cumplirse. Esta capa se comunica con la capa de presentación, para recibir las solicitudes y presentar los resultados, y con la capa de datos, para solicitar al gestor de base de datos para almacenar o recuperar datos de él.

#### **3.- Capa de Base de Datos.**

Es donde residen los datos y es la encargada de acceder a las mismas, está formada por uno o más gestores de bases de datos que realizan todo el almacenamiento.

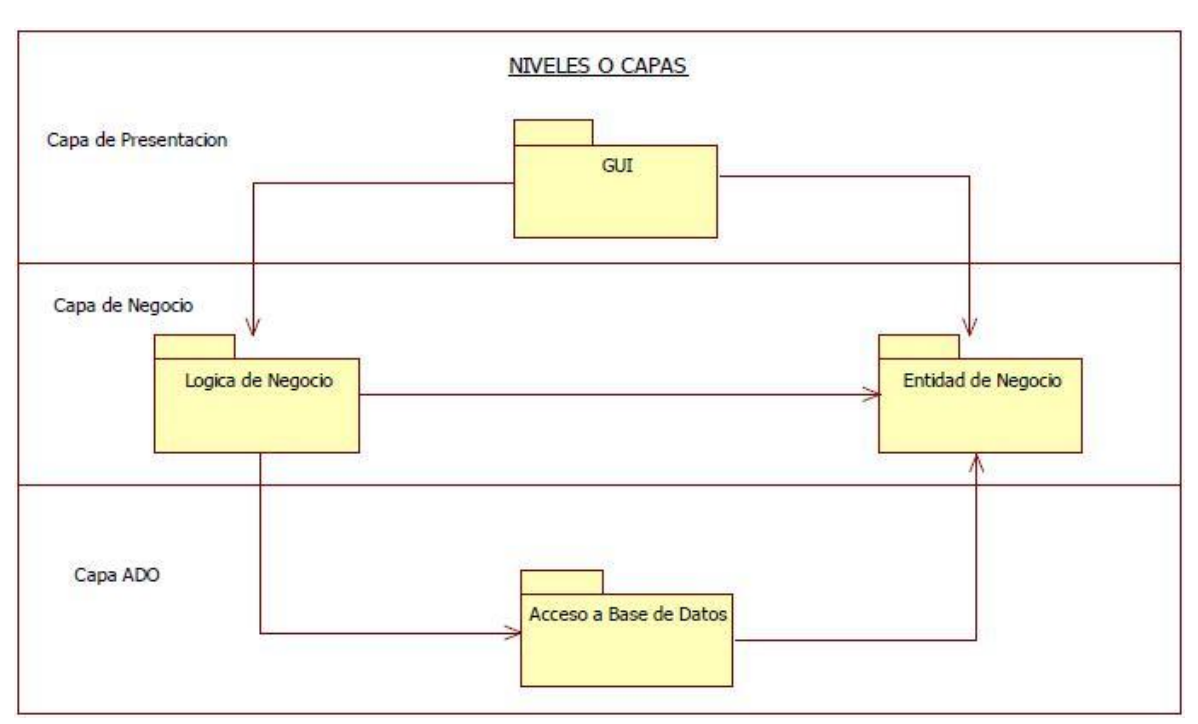

## **Figura N° 147 Niveles o Capas**

**Fuente: Elaboración Propia - 2018**

.

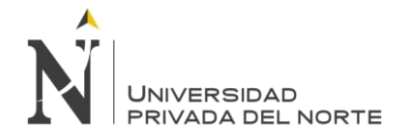

## **Arquitectura Lógica**

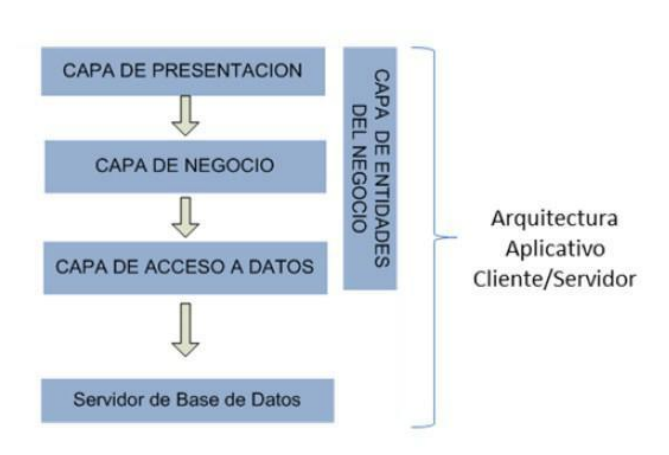

**Figura N° 148 Arquitectura Lógica**

**Fuente: Elaboración Propia - 2018**

## **Arquitectura Física**

€

5

.

Ê

300

 $\hat{\mathbf{u}}$ 

Û

 $\bullet$ 

 $\circ$ 

۸

 $\overline{\vec{b}}$ 

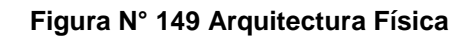

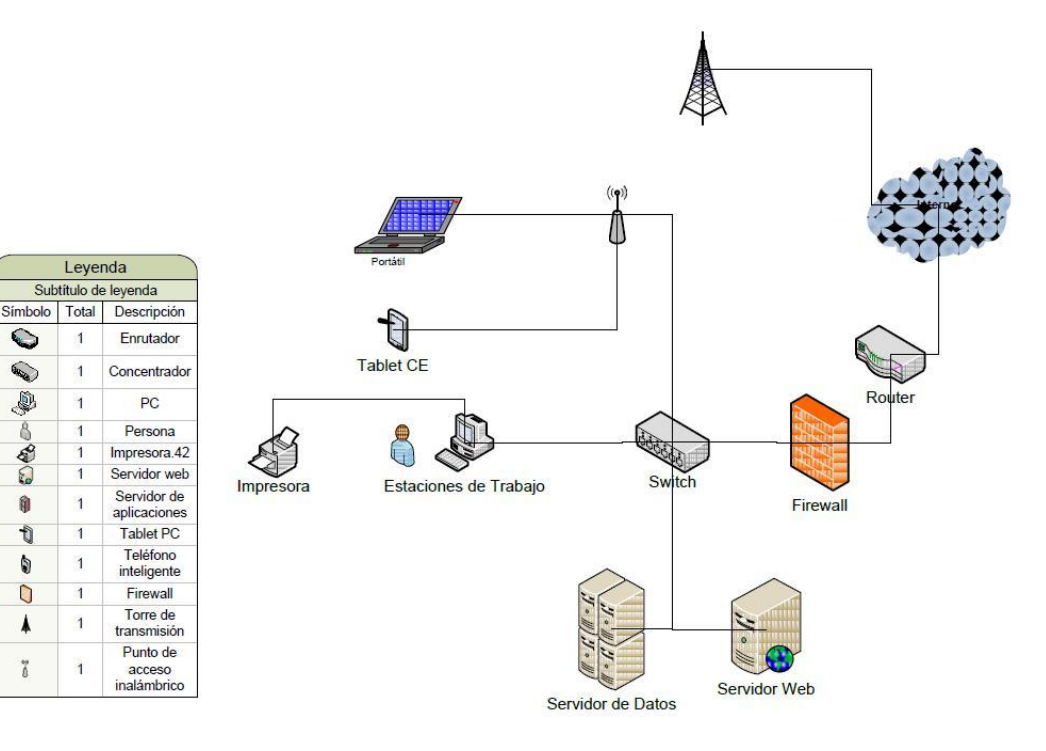

**Fuente: Elaboración Propia - 2018**

.

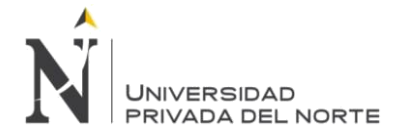

## **3.2.4. FASE DE TRANSICIÓN**

## **3.2.4.1. Pruebas Integradas**

El Propósito del siguiente documento es realizar las Pruebas Funcionales es conocer el grado de acercamiento entre la funcionalidad implementada en el Sistema y la Funcionalidad solicitada. Por otro lado el propósito de las Pruebas de Integración es disminuir el riesgo de Incidencias post Pase a Producción de la funcionalidad implementada, y asegurar el correcto funcionamiento e integración con los aplicativos actuales

El Documento de Pruebas contiene el contraste entre la situación actual del Sistema y el funcionamiento planteado desde un inicio al proveedor. Una vez realizado el contraste de dichos puntos se procederá a las correcciones necesarias por parte del proveedor. De esta forma se evitara la reincidencia de errores y se tendrán todas las observaciones para su control adecuado. Las pruebas se han agrupado según Roles, en 4 grupos:

1. Rol Operador del Sistema de Seguridad, orientada al Pase a Producción de una Aplicación cliente. Esta prueba deberá ser efectuada por Soporte.

2. Rol Propietario de Datos del Módulo de Seguridad, orientada a la Administración de Usuarios (ABM) del Módulo de Seguridad. Esta prueba deberá ser efectuada por Soporte.

3. Rol Propietario de Datos de Aplicaciones Cliente, orientada a la Administración de Usuarios (ABM) de la Aplicación Cliente. Esta prueba deberá ser efectuada por cada una de las Cuentas según la lista de Sistemas Cliente definidos

4. Rol Usuario de Aplicación Cliente, orientada a validar la correcta integración de los cambios con la plataforma actual. . Esta prueba deberá ser efectuada por cada una de las Cuentas según la lista de Sistemas Cliente definidos.

Los roles 1 y 2 están orientados a Pruebas de la Funcionalidad Implementada en el Sistema de Seguridad, mientras que los roles 3 y 4 se orientan a Pruebas de Integración con las aplicaciones Cliente,

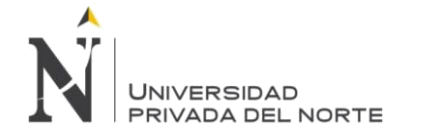

## **Solicitud de Cotización Regular**

## **Caso de Prueba** – **Acceder al Sistema**

### **Tabla N° 110 Caso de Prueba – Acceder al Sistema**

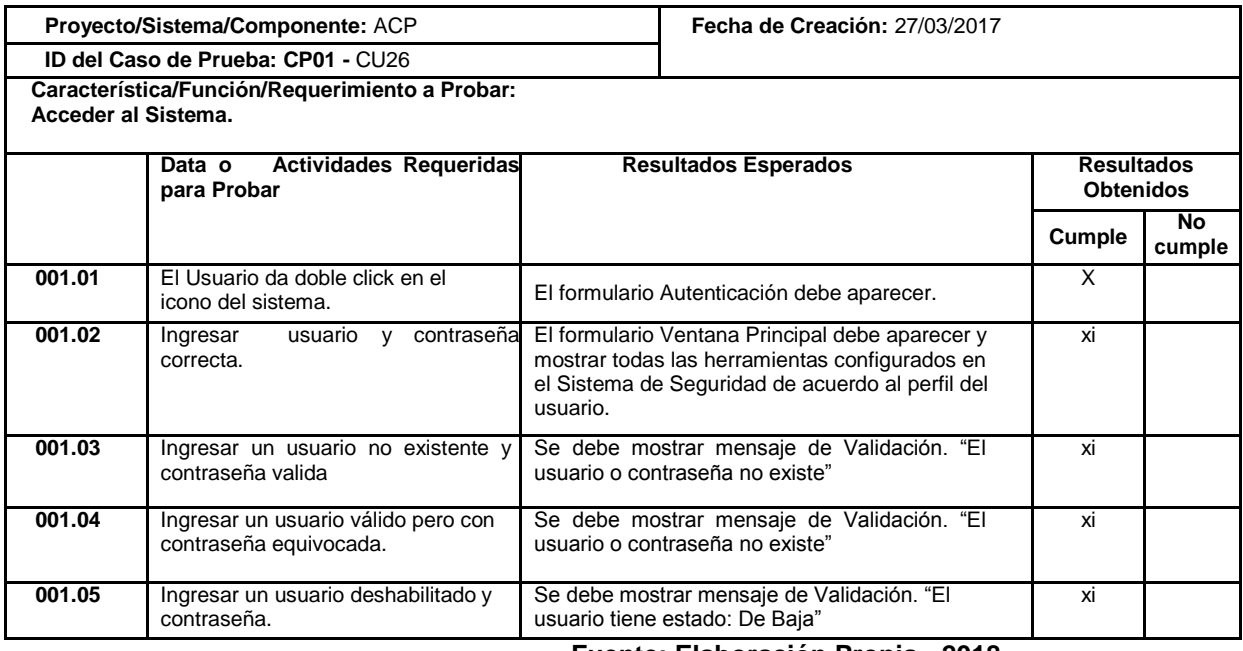

**Fuente: Elaboración Propia - 2018**

## **Caso de Prueba – Realizar Solicitud Cotización Tabla N° 111 Caso de Prueba – Realizar Solicitud Cotización**

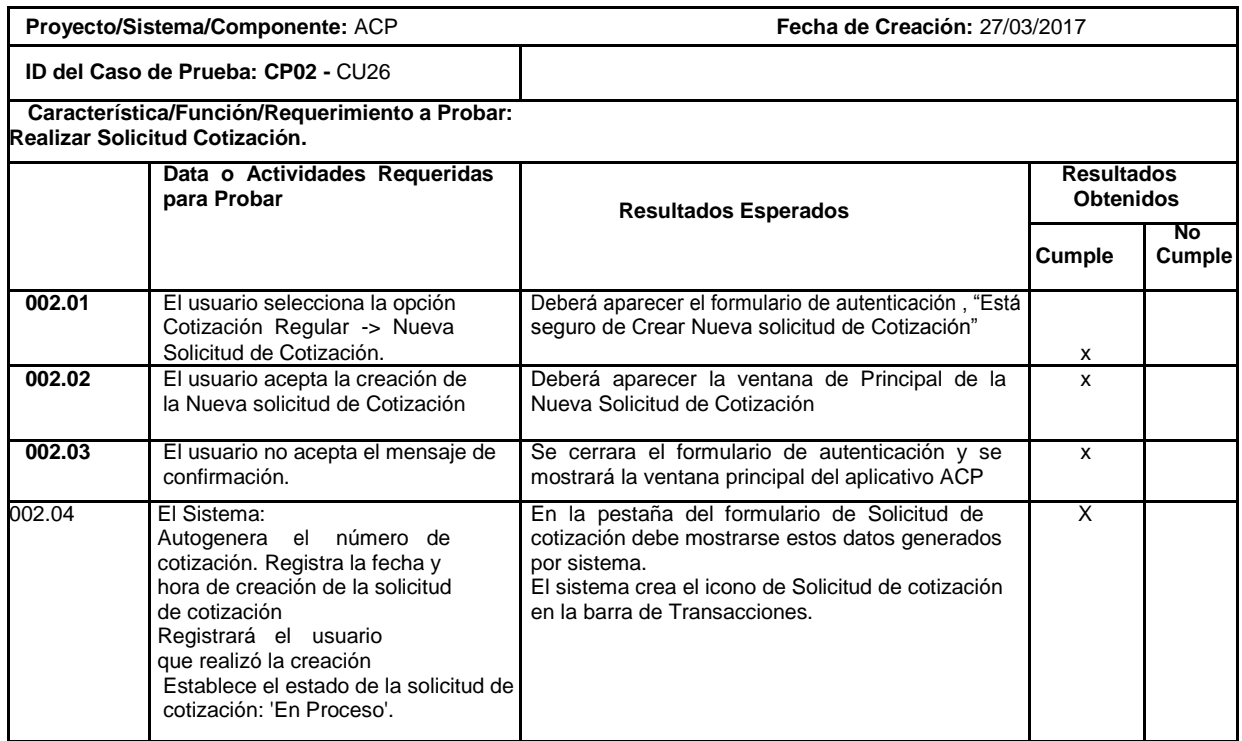

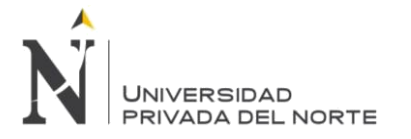

## **Caso de Prueba – Ingresar Información de Solicitud de Cotización. Tabla N° 112Caso de Prueba – Ingresar Información de Solicitud de Cotización**

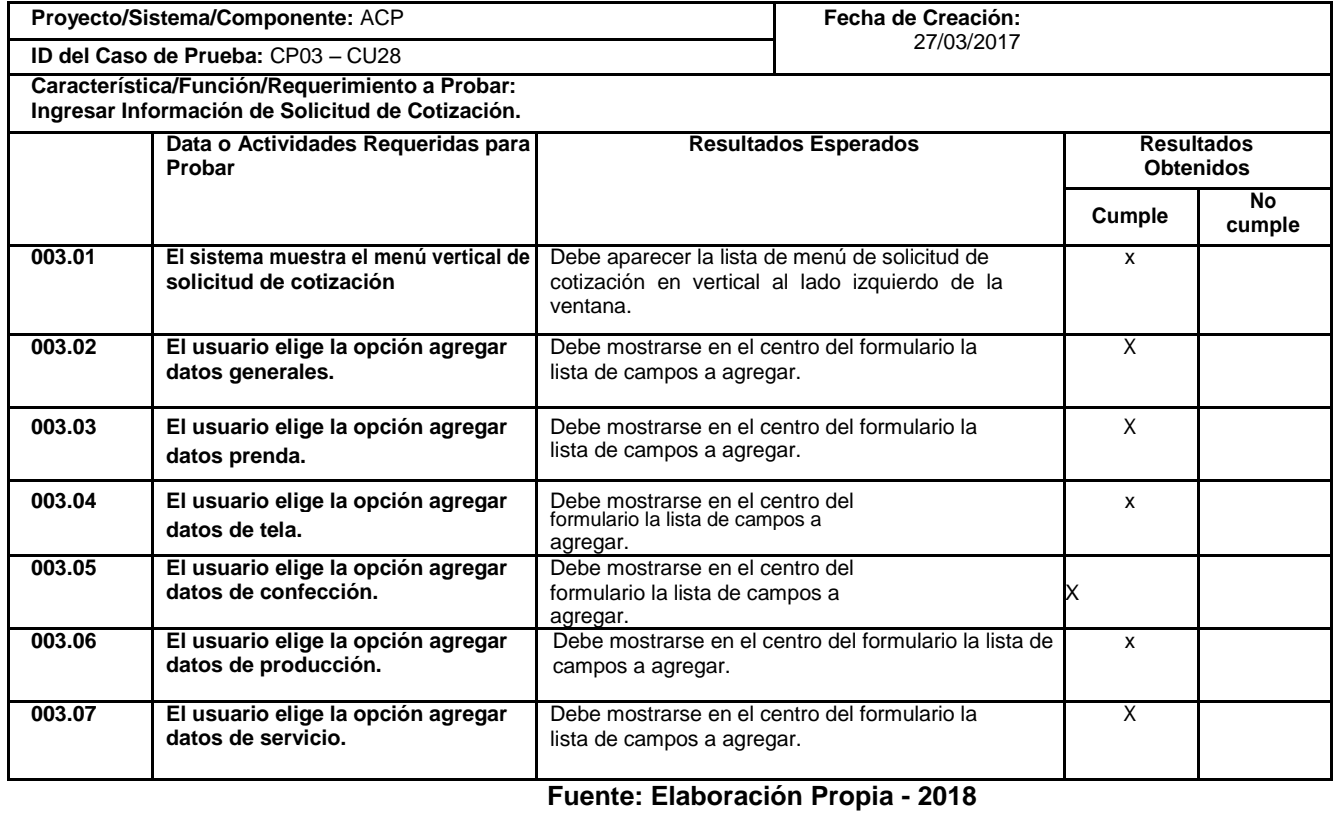

# **Caso de Prueba – Agregar Datos Generales de Solicitud de Cotización.**

## **Tabla N° 113 Caso de Prueba Agregar Datos Generales de Solicitud de Cotización**

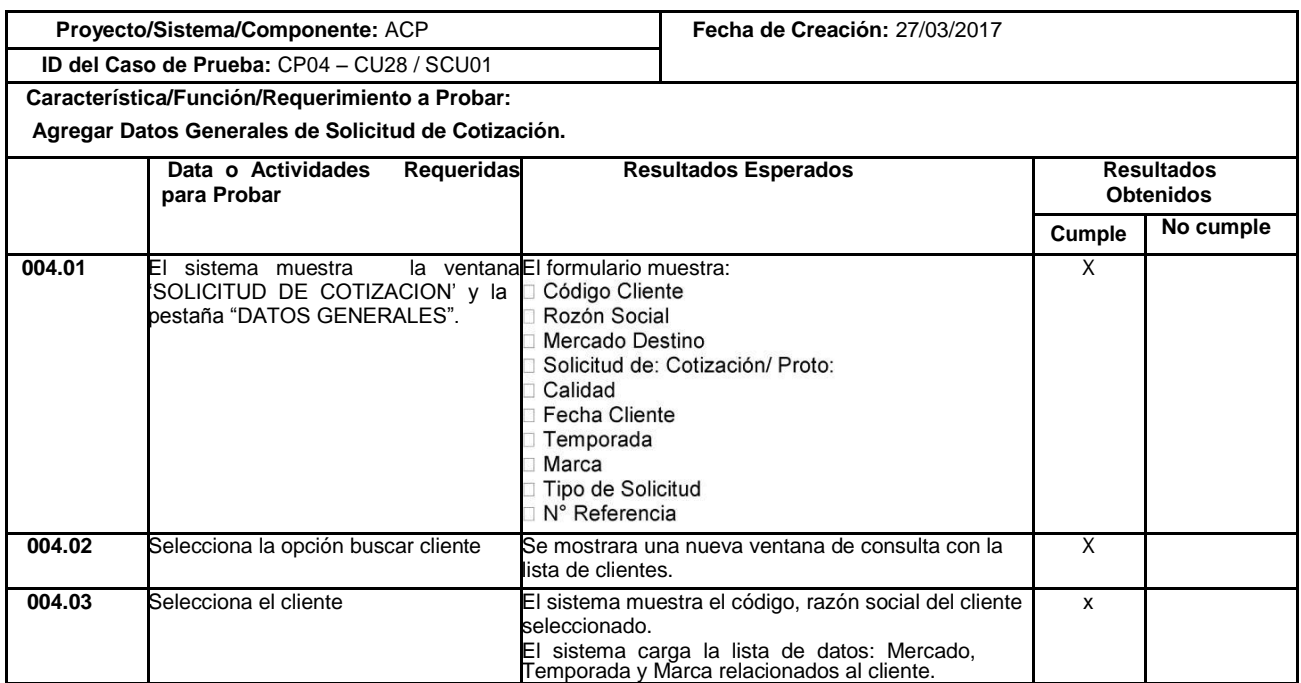

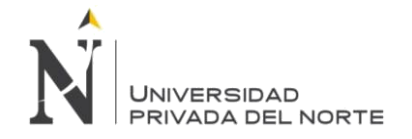

#### IMPLEMENTACIÓN DEL SISTEMA ACP, PARA OPTIMIZAR EL PROCESO DE COTIZACIONES, EN UNA EMPRESA TEXTIL, LIMA 2018

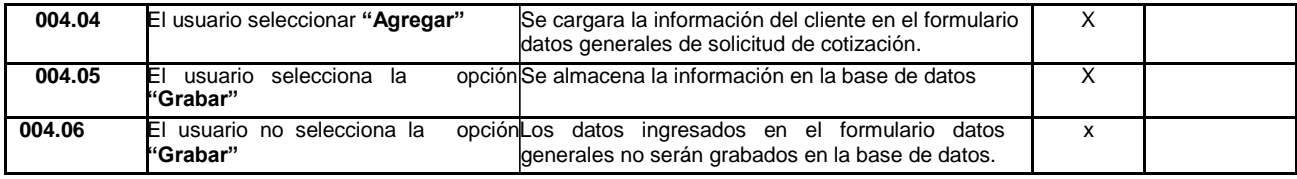

**Fuente: Elaboración Propia - 2018**

## **Caso de Prueba – Agregar Datos de Prenda Solicitud de Cotización. Tabla N° 114 Caso de Prueba – Agregar Datos de Prenda Solicitud de Cotización**

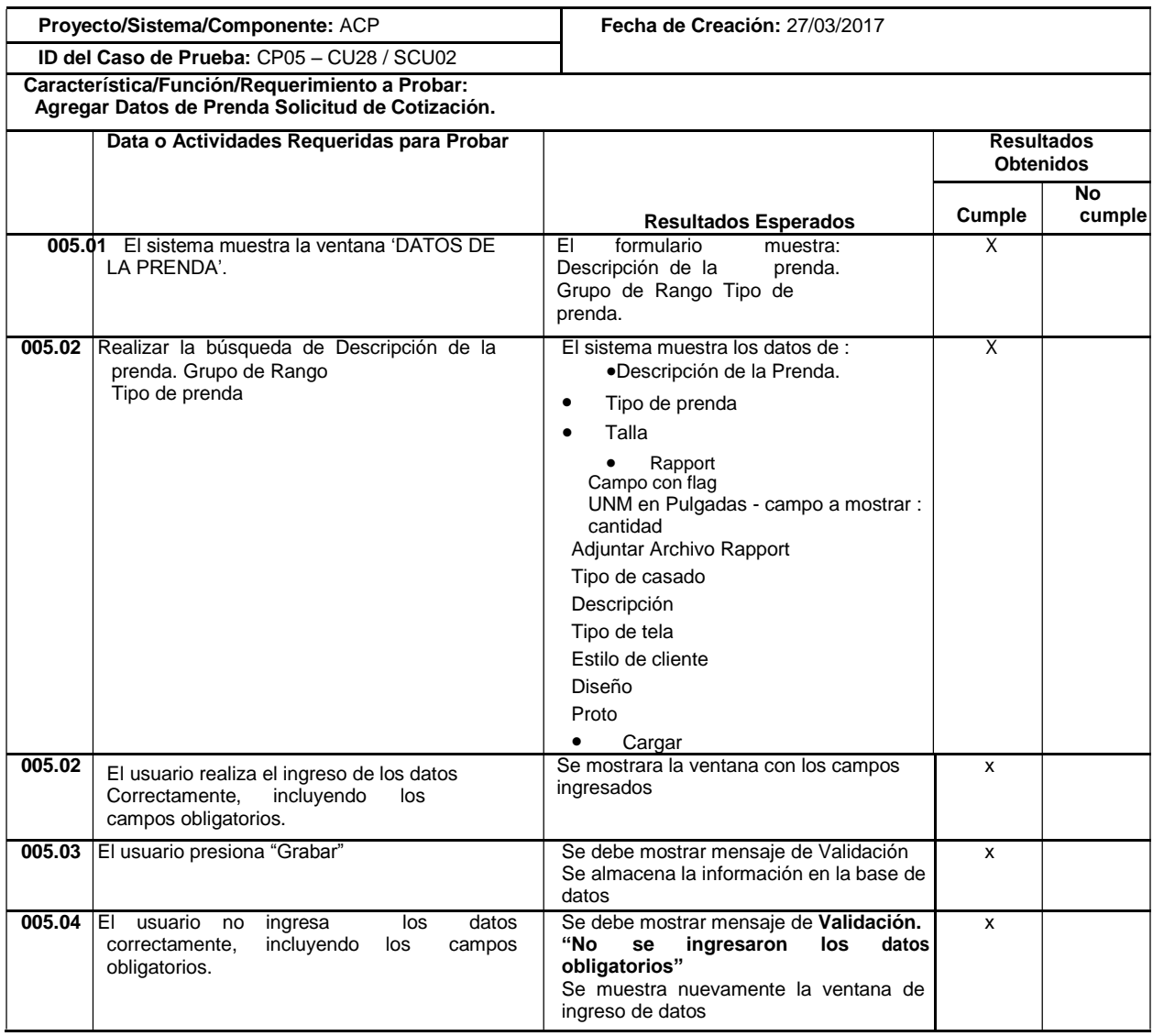

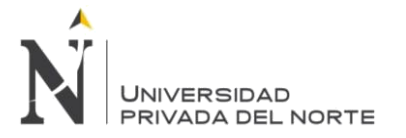

## **Caso de Prueba - Agregar Datos de Tela Solicitud de Cotización.**

## **Tabla N° 115 Caso de Prueba – Agregar Datos de Tela Solicitud de Cotización**

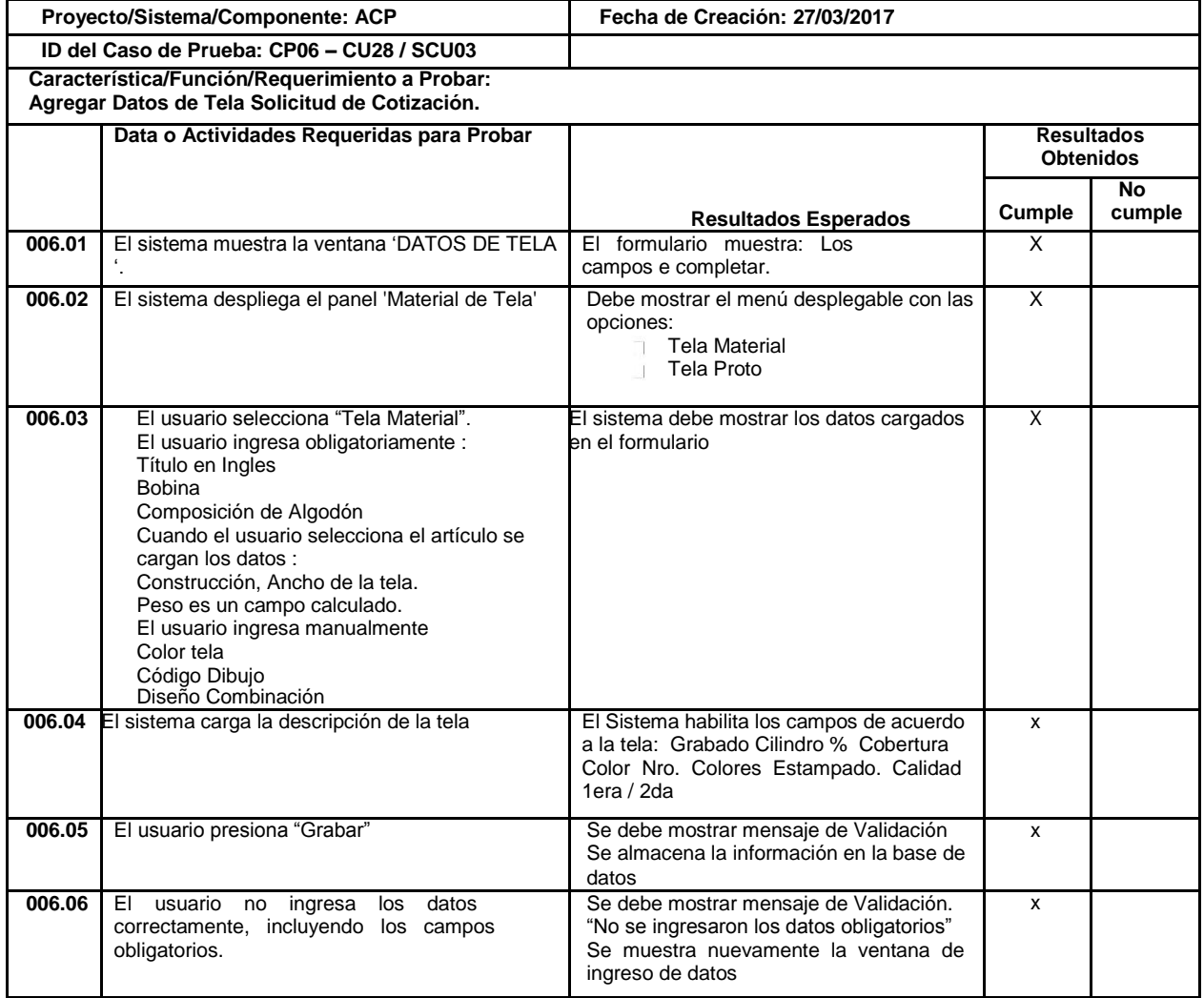

## **Fuente: Elaboración Propia - 2018**

## **Caso de Prueba – Agregar Datos de Tela Proto**

## **Tabla N° 116 Caso de Prueba – Agregar Datos de Tela Proto**

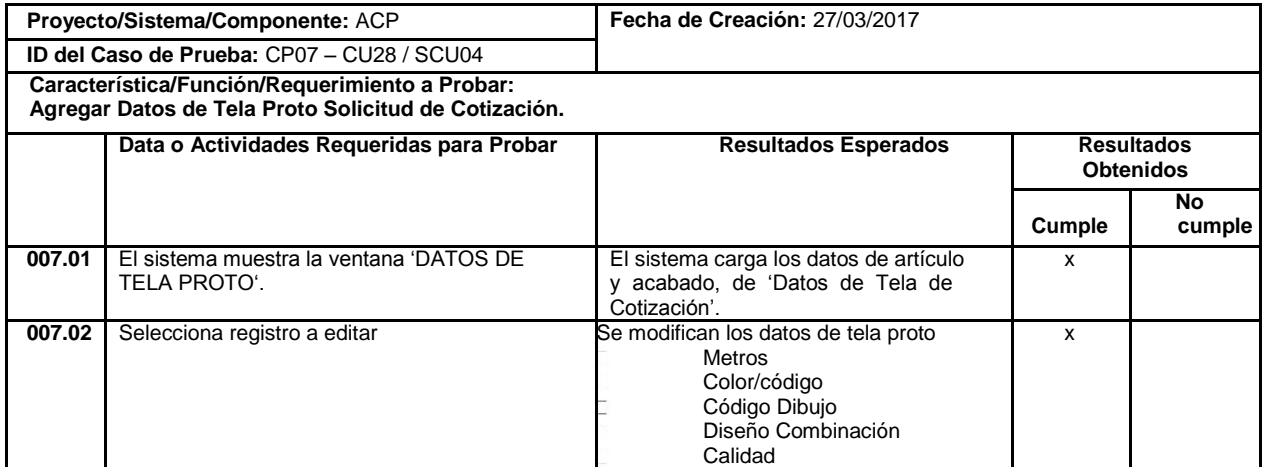

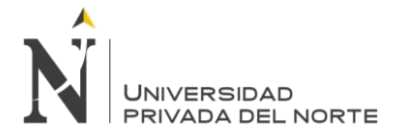

#### IMPLEMENTACIÓN DEL SISTEMA ACP, PARA OPTIMIZAR EL PROCESO DE COTIZACIONES, EN UNA EMPRESA TEXTIL, LIMA 2018

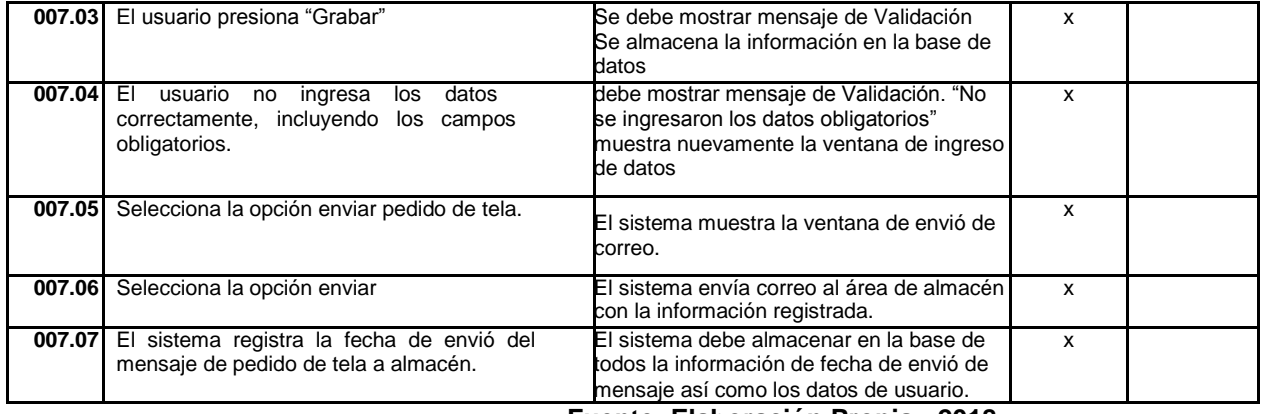

### **Fuente: Elaboración Propia - 2018**

## **Caso de Prueba - Agregar Datos de Confección Solicitud de Cotización**

## **Tabla N° 117 Caso de Prueba – Agregar Datos de Confección Solicitud de Cotización**

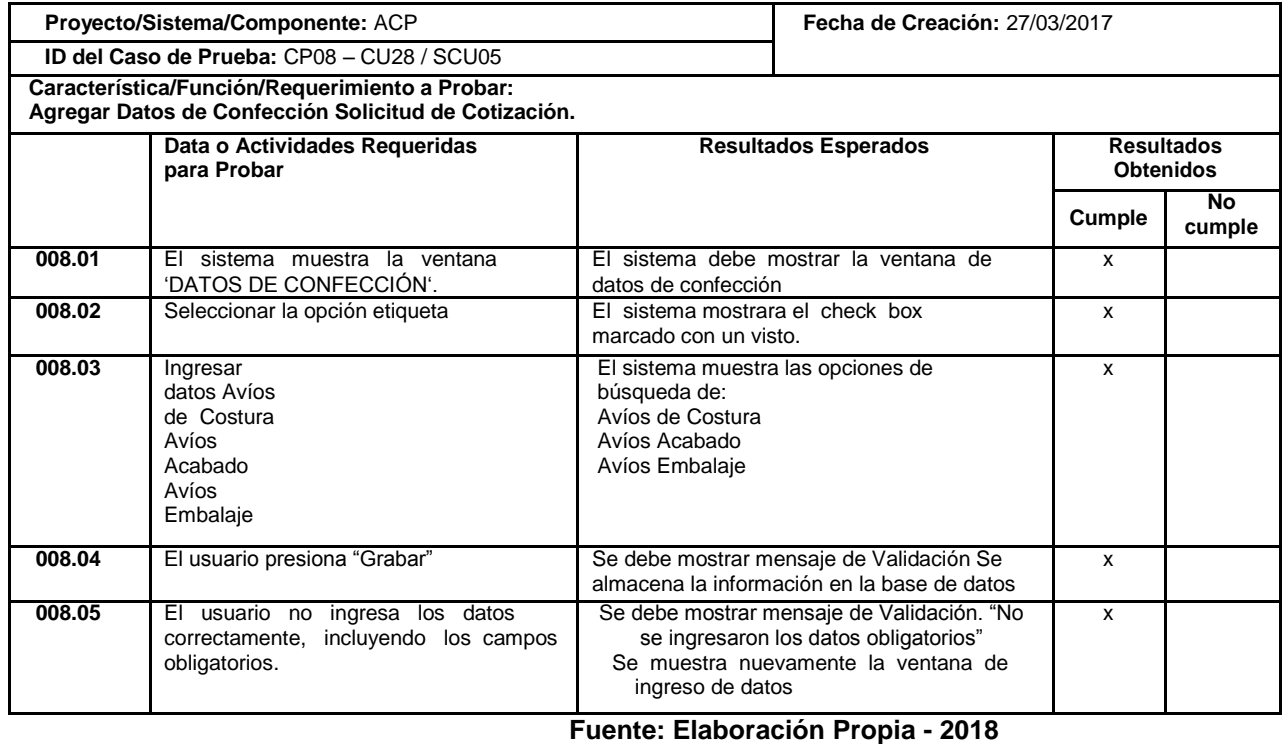

## **Caso de Prueba – Agregar Datos de Producción Solicitud de Cotización Tabla N° 118 Caso de Prueba – Agregar Datos de Producción Solicitud de Cotización**

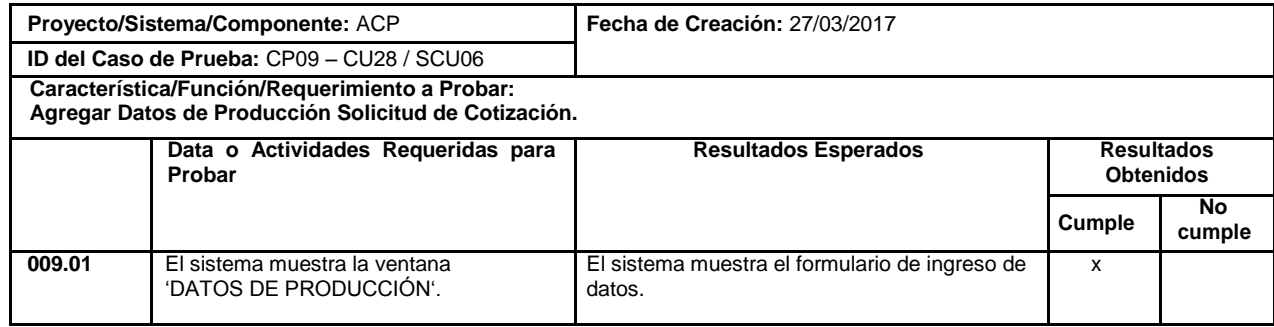

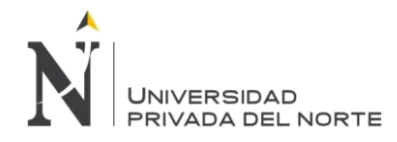

#### IMPLEMENTACIÓN DEL SISTEMA ACP, PARA OPTIMIZAR EL PROCESO DE COTIZACIONES, EN UNA EMPRESA TEXTIL, LIMA 2018

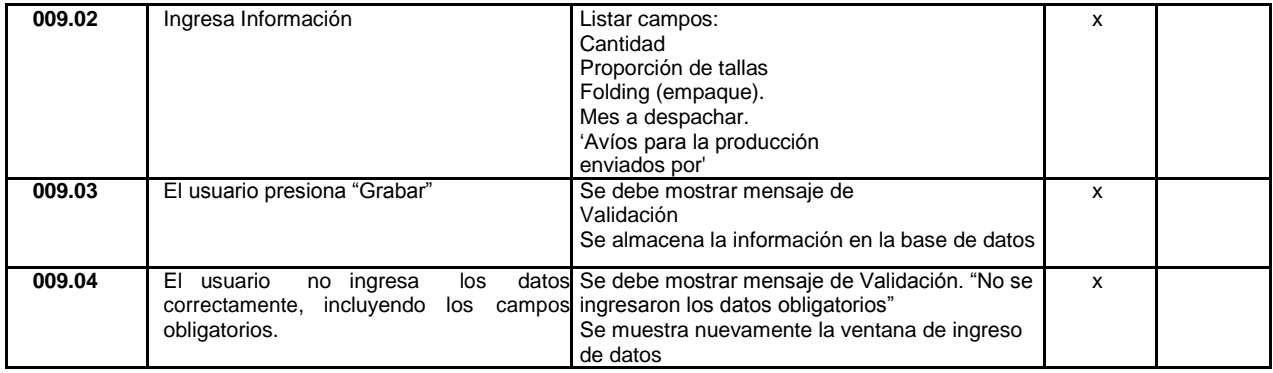

## **Fuente: Elaboración Propia - 2018**

## **Caso de Prueba – Datos de Servicio Solicitud de Cotización Tabla N° 119 Caso de Prueba – Datos de Servicio Solicitud de Cotización**

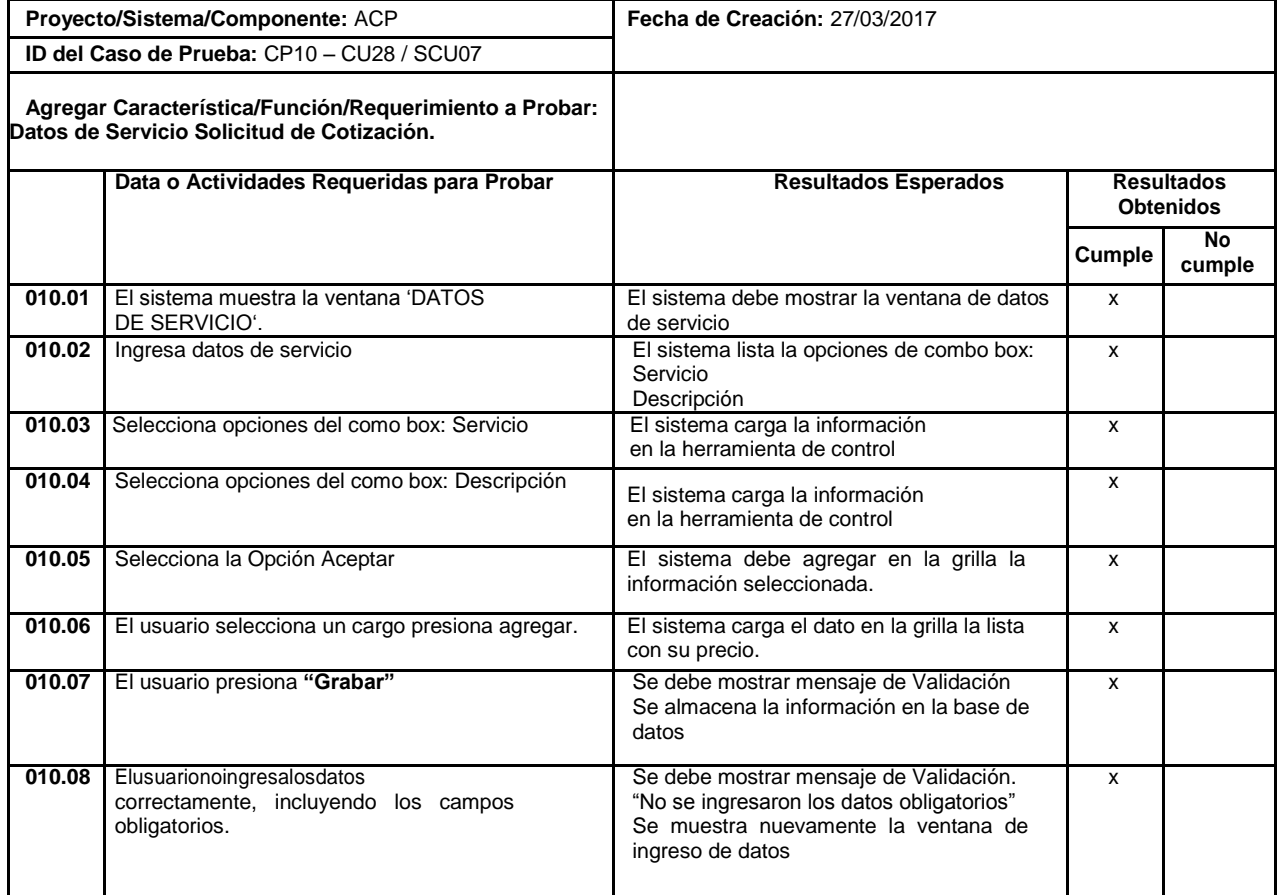

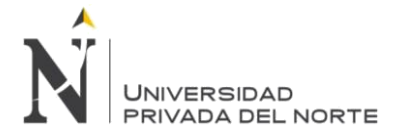

## **Caso de Prueba – Importar Datos de Solicitud de Cotización**

## **Tabla N° 120 Caso de Prueba – Importar Datos de Solicitud de Cotización**

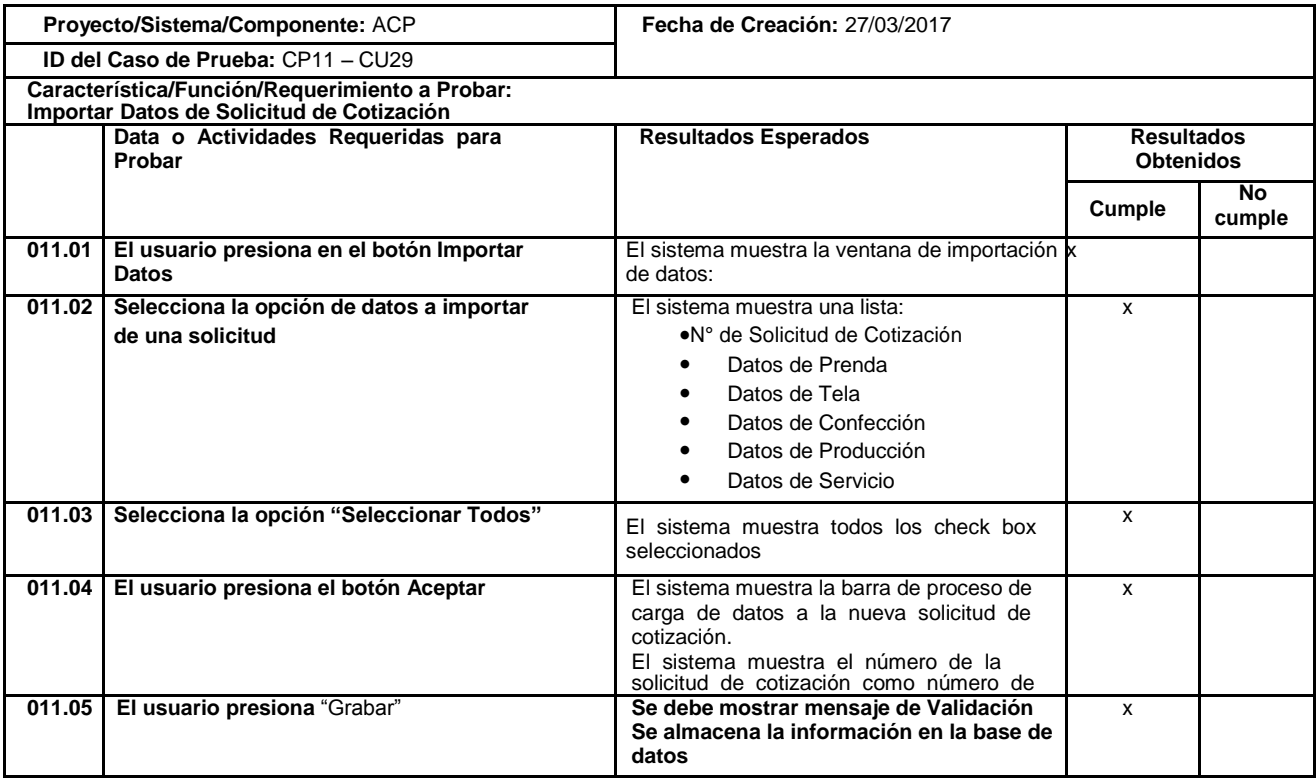

### **Fuente: Elaboración Propia - 2018**

# **Caso de Prueba – Generar Hoja de Consumo**

## **Tabla N° 121 Caso de Prueba – Generar Hoja de Consumo**

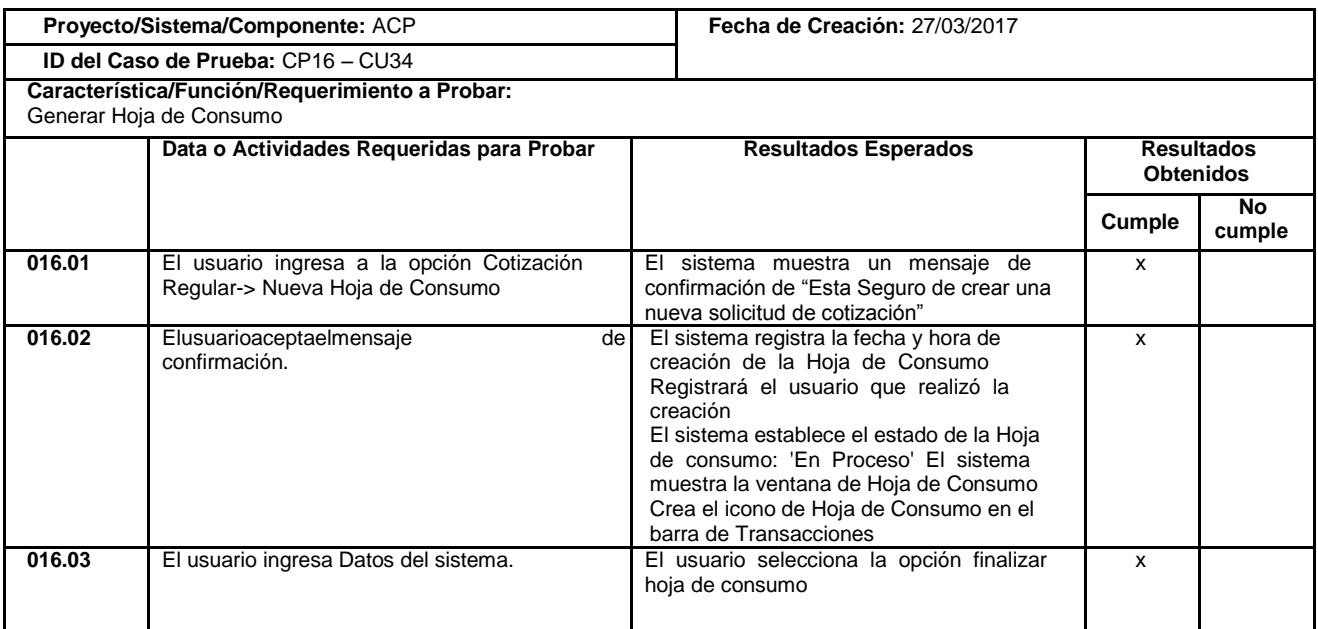

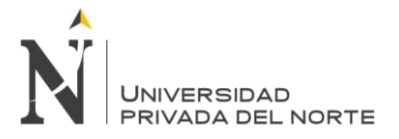

## **Caso de Prueba – Ingresar Información Hoja de Consumo**

## **Tabla N° 122 Caso de Prueba – Ingresar Información Hoja de Consumo**

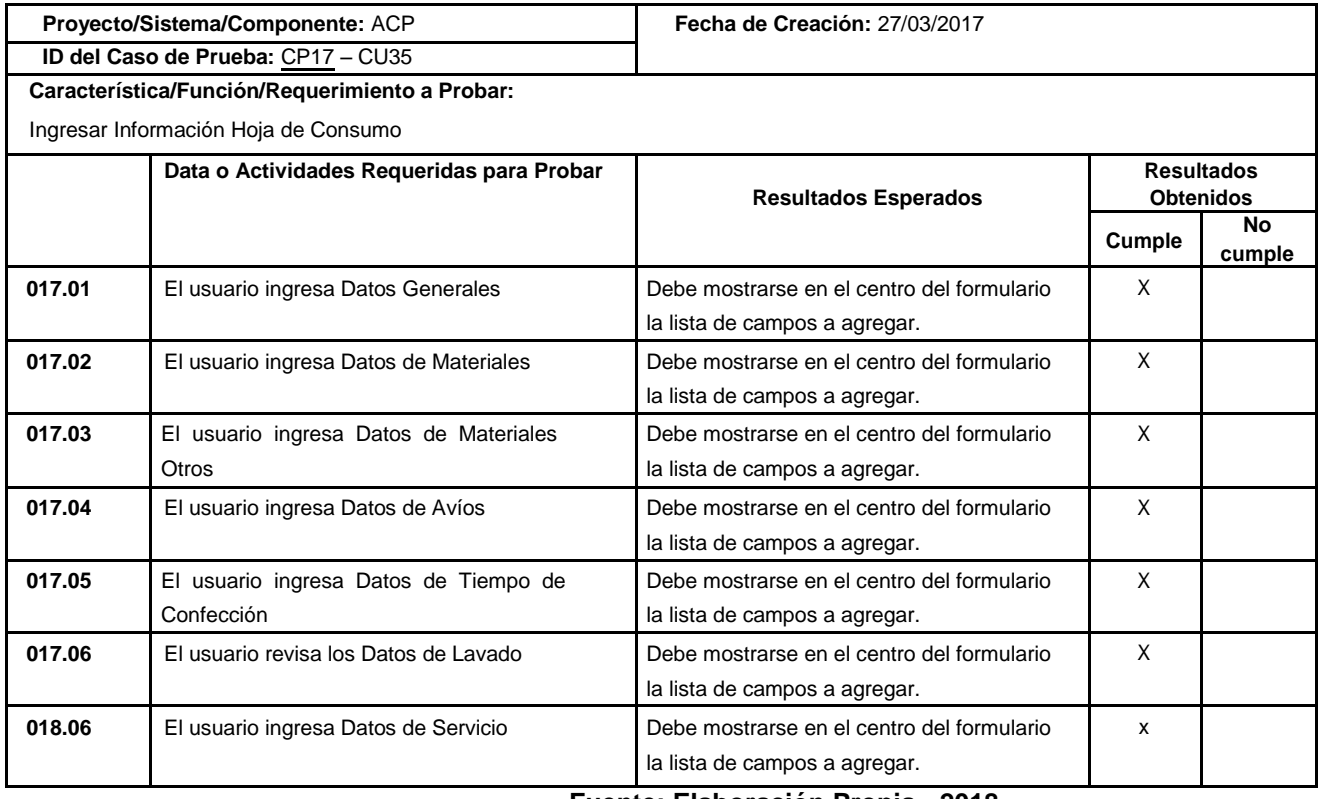

#### **Fuente: Elaboración Propia - 2018**

## **Caso de Prueba – Finalizar de Hoja de Consumo Tabla N° 123 Caso de Prueba – Finalizar de Hoja de Consumo**

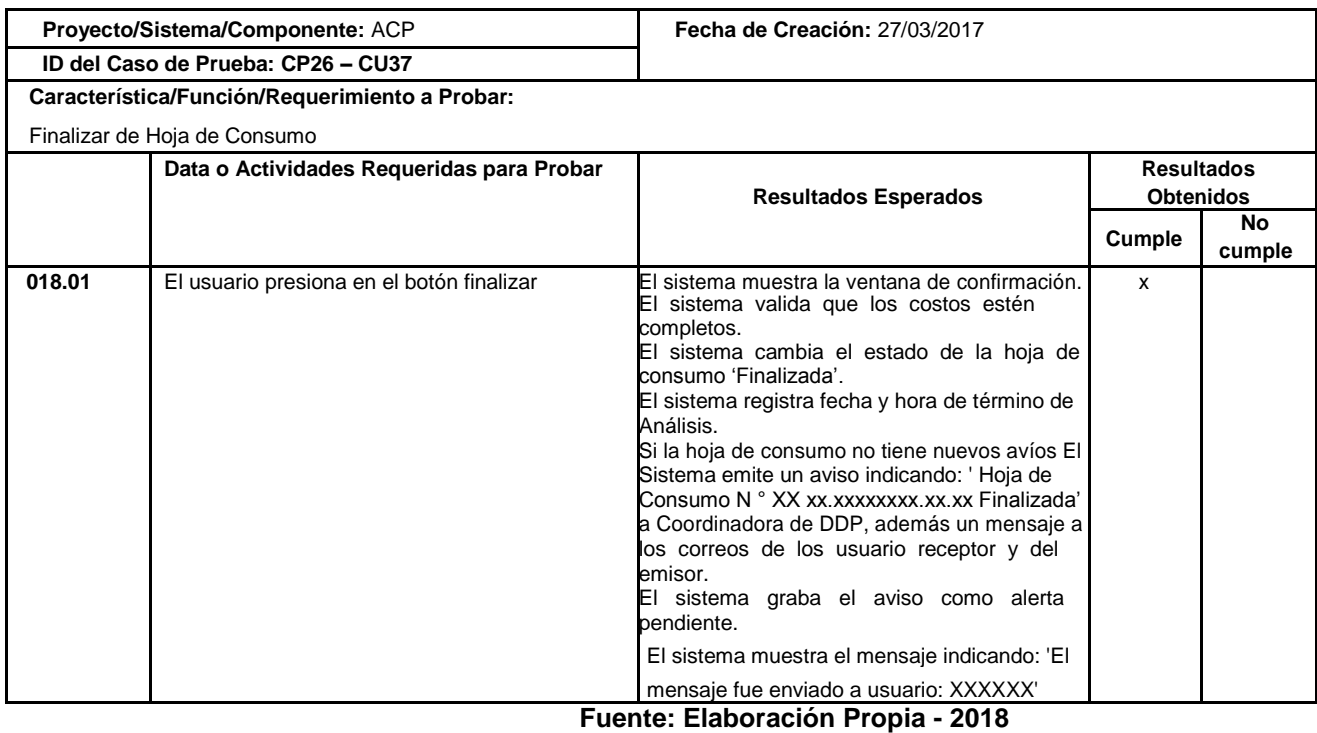

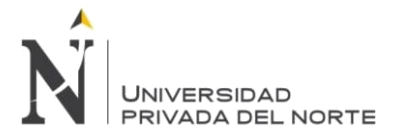

## **Caso de Prueba – Revisar Hoja de Consumo VoBo2**

## **Tabla N° 124 Caso de Prueba – Revisar Hoja de Consumo VoBo2**

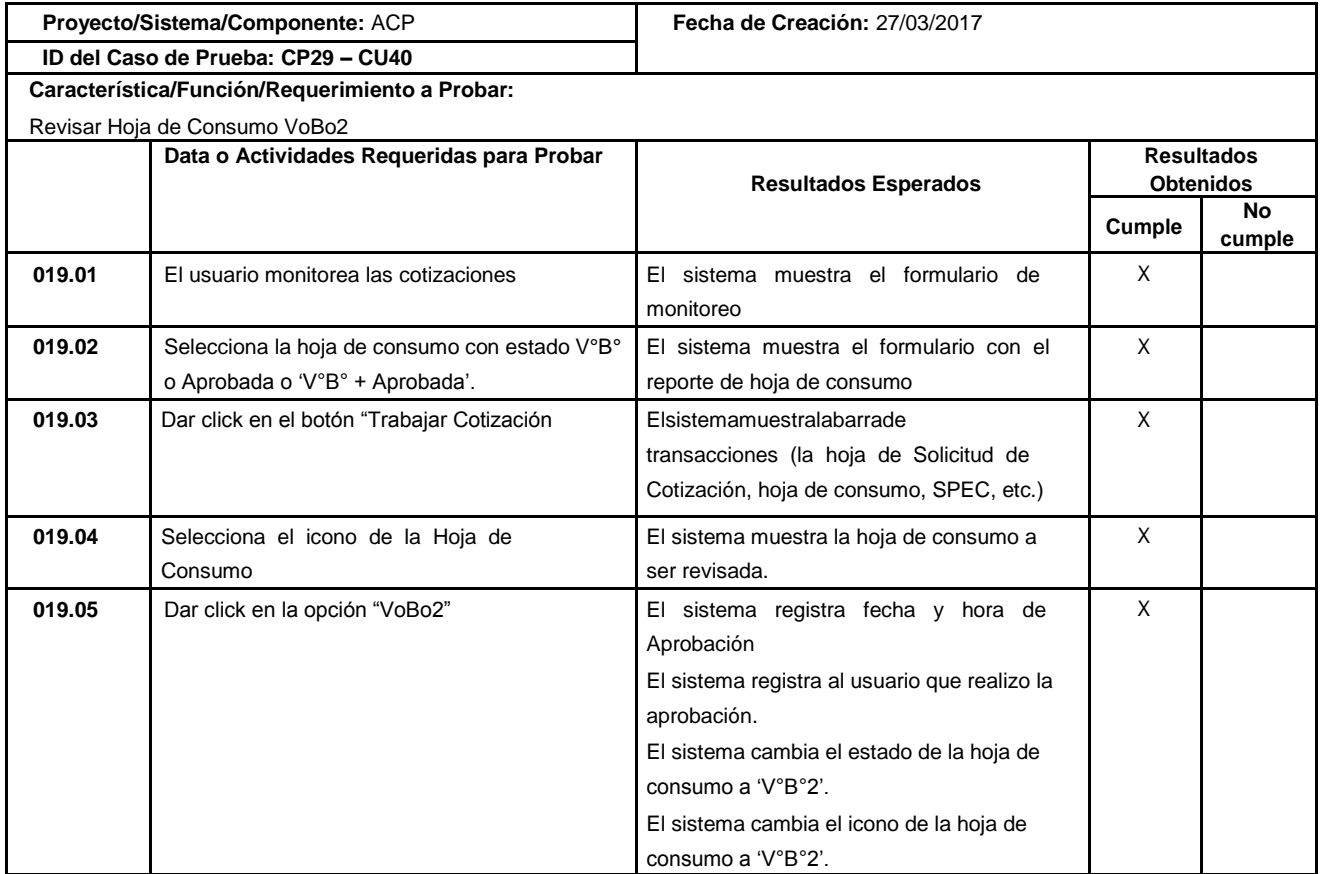

## **Fuente: Elaboración Propia - 2018**

## **Caso de Prueba – Crear Hoja de Costo**

## **Tabla N° 125 Caso de Prueba – Crear Hoja de Costo**

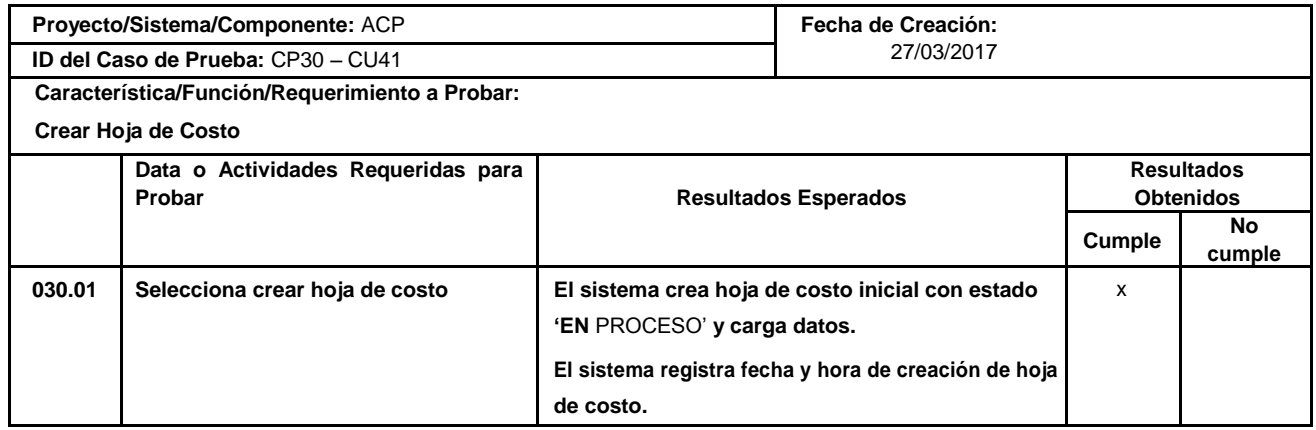

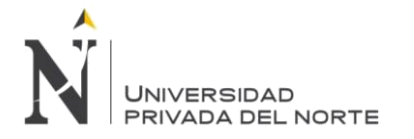

## **Caso de Prueba – Generar Hoja de Costo**

## **Tabla N° 126 Caso de Prueba – Generar Hoja de Costo**

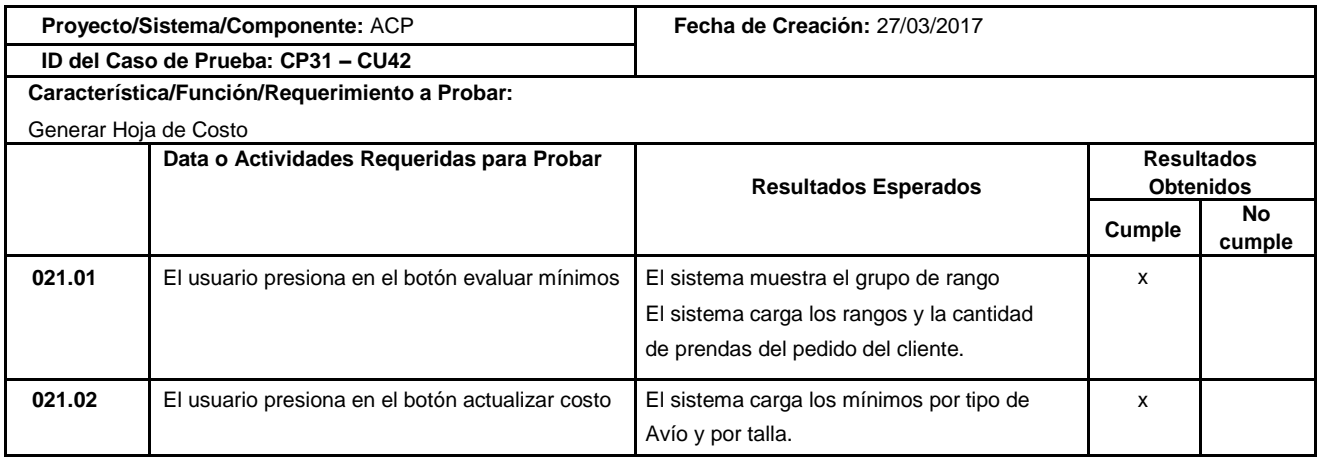

### **Fuente: Elaboración Propia - 2018**

## **Caso de Prueba – Actualizar Costos**

## **Tabla N° 127 Caso de Prueba – Actualizar Costos**

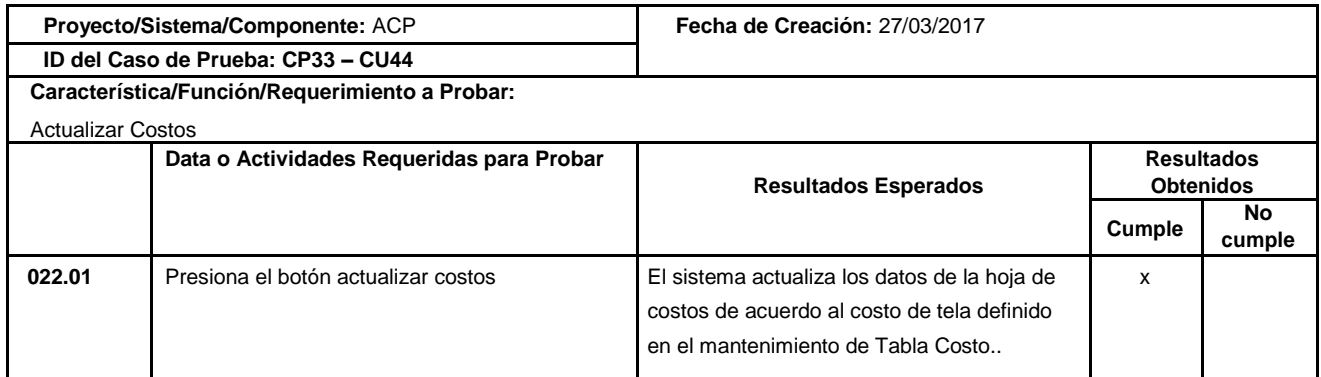

## **Fuente: Elaboración Propia - 2018**

# **Caso de Prueba – Generar Hoja de Cotización**

## **Tabla N° 128 Caso de Prueba – Generar Hoja de Cotización**

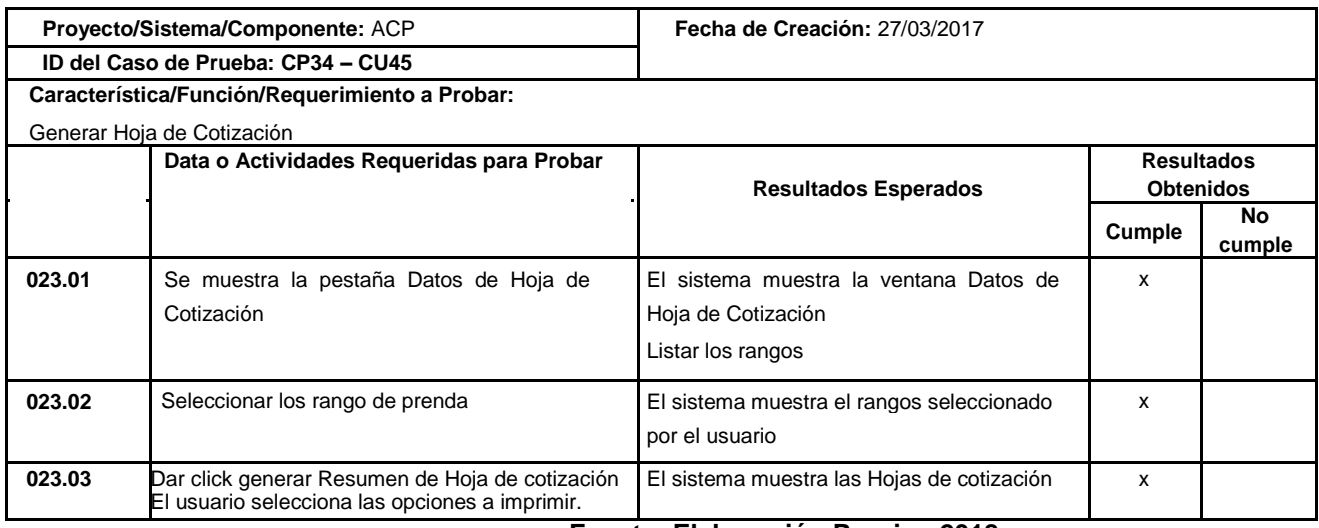

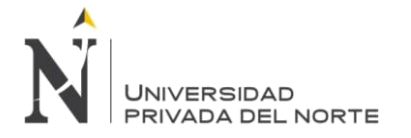

## **Caso de Prueba – Generar Hoja Resumen**

## **Tabla N° 129 Caso de Prueba – Generar Hoja Resumen**

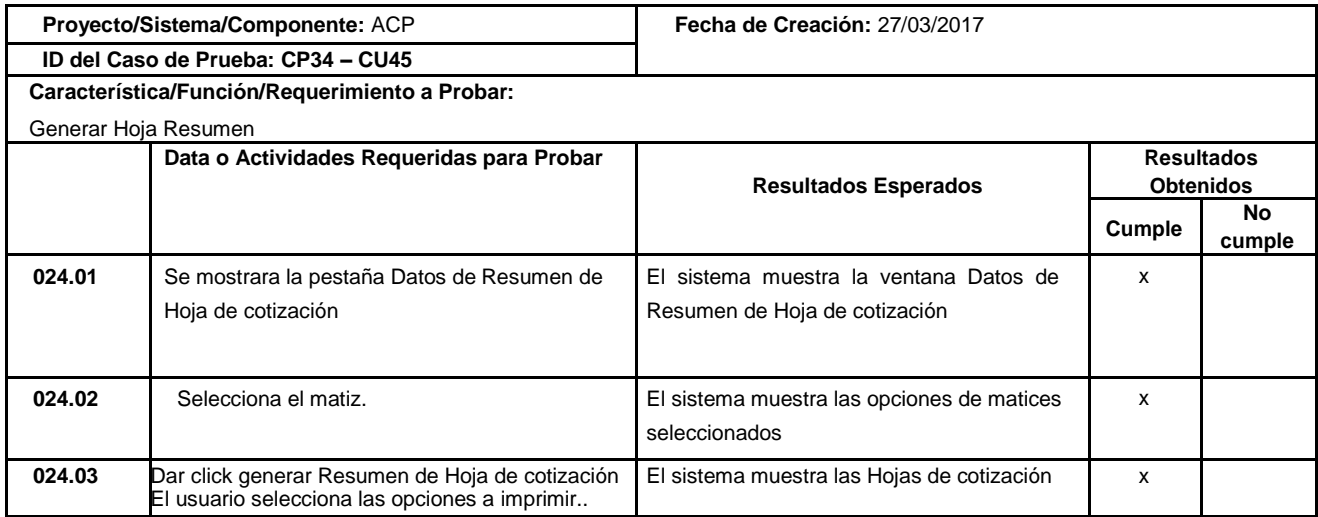

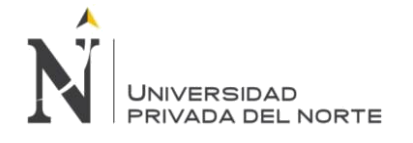

# **4. RESULTADOS**

Resultados Generales:

Con la Aplicación de la Tecnología de Información para la optimización del proceso de cotizaciones se redujo los márgenes de errores al siguiente cuadro realizar una cotización de prendas según lo demostramos en el

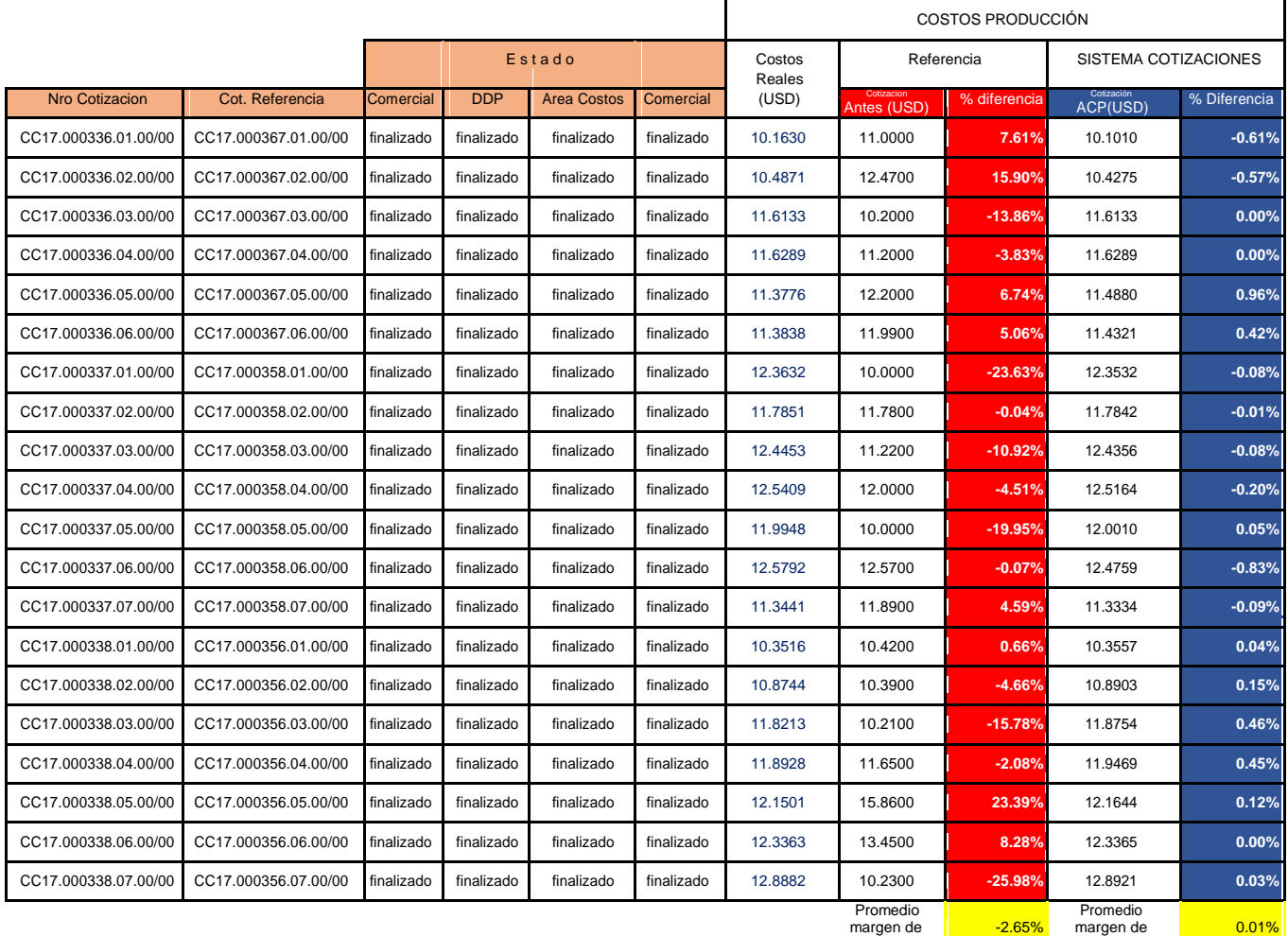

## **Tabla N° 130 Comparativo de Costos cotizados y márgenes de errores**

Error **Explorational Executive** Error

**Fuente: Elaboración Propia - 2018**

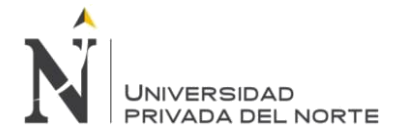

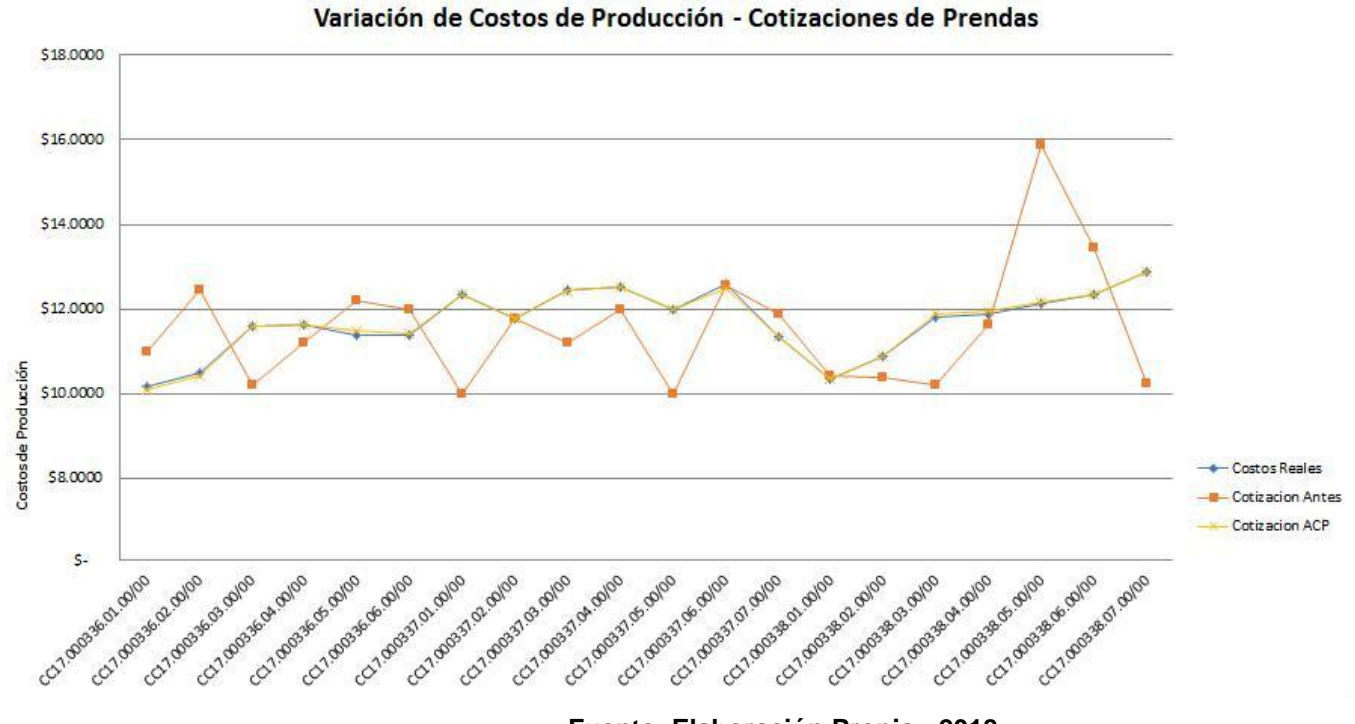

**Figura N° 150 Grafico Variación de Costos de producción Cotizados**

**Fuente: Elaboración Propia - 2018**

Otro de los resultados de la optimización del sistema de cotizaciones es la reducción de tiempos como se muestra en el Figura Nro. 12 de atención entres las diferentes áreas como son de Comercial al Área de Desarrollo de Producto, del área de desarrollo de producto al área de Costos y del área de Costos al Área Comercial allí es donde finalmente el agente comercial finaliza el proceso de cotizaciones con el envío de la cotización al cliente.

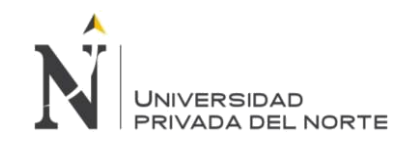

#### IMPLEMENTACIÓN DEL SISTEMA ACP, PARA OPTIMIZAR EL PROCESO DE COTIZACIONES, EN UNA EMPRESA TEXTIL, LIMA 2018

## **Tabla N° 131 Tiempos de Atención - Cotizaciones de Prendas**

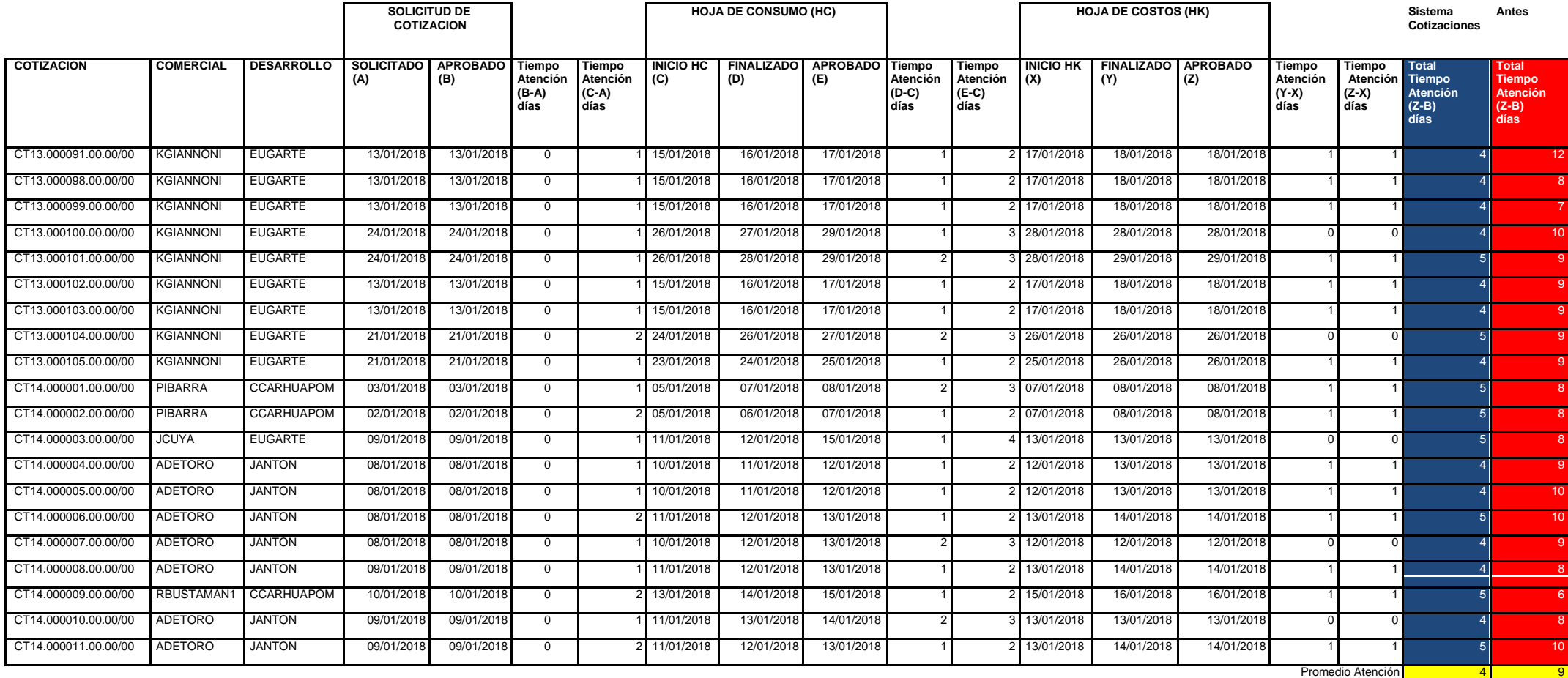
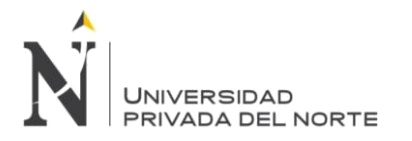

Como Resultados Específicos aplicando la metodología RUP en los resultados en las disciplinas son las siguientes:

Aplicando el modelado de Negocio se resultó comprender el negocio, entender la estructura y la dinámica de la empresa textil en el proceso comercial de cotizaciones específicamente en la valorización por el proceso fabril en la confección de prendas, los problemas actuales de la organización y las mejoras con la optimización del proceso de solicitudes de cotizaciones.

Con la realización del requerimiento se logró absorber el conjunto de peticiones de las áreas involucradas en generar una solicitud de cotización y proporcionar los requisitos detallados para lo que es necesario que el sistema de cotizaciones ACP realice. Asimismo Proveer una base para estimar los costos y tiempo de desarrollo del sistema.

El resultado del análisis y diseño permitió comprender los procesos del sistema de cotizaciones de prendas ACP para optimizar el proceso de cotizaciones, trasladar los requisitos analizados anteriormente al sistema ACP y desarrollar una arquitectura para el sistema de cotización de prendas.

El resultado de la realización de la Implementación permite que el software se ajuste a la arquitectura diseñada y que tenga el comportamiento deseado.

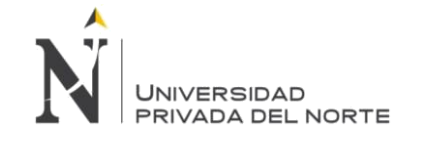

# **5. DISCUSIÓN**

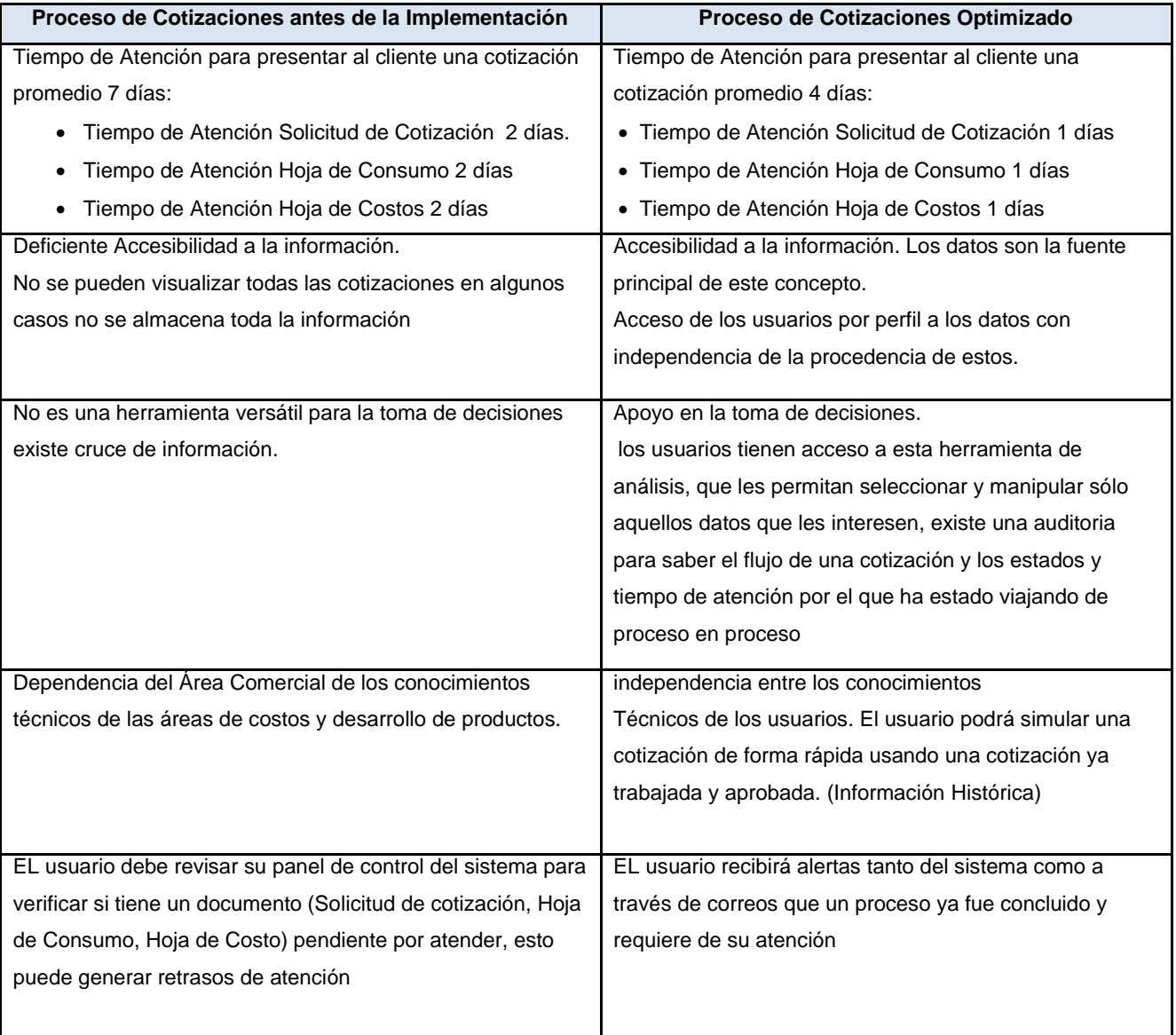

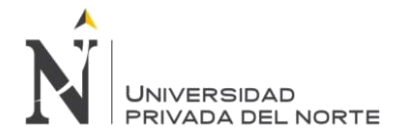

# **CONCLUSIONES**

La implementación del sistema de cotizaciones de prendas en la empresa textil he impactado positivamente en la reducción de márgenes de errores en el proceso de cotizaciones de prendas reduciendo este margen de error a 0.01% en promedio

Se puede concluir que, el RUP, como herramienta colaboradora en el desarrollo de software, aumenta la visión de desarrollo del mismo, es decir, el RUP es una herramienta que permite prever los cambios que un software pueda tener de acuerdo a los requerimientos y avance social que se tenga, brindando objetivos mas amplios y visión de requerimientos global.

Se Concluye que Aplicando el modelado de Negocio se puede asegurar a los usuarios administrativos, usuarios finales y los mismos desarrolladores tengan un entendimiento compartido de la mejora del proceso de cotizaciones de prendas. así mismo identificar mejoras potenciales.

Se concluye que con la realización del requerimiento se mantiene un acuerdo con los usuarios finales de lo que debe hacer el sistema asi mismo definir limites del sistema, esta disciplina provee una base para la estimación de costo y tiempo necesario para desarrollar el software.

Se Concluye que el desarrollo del análisis y diseño desarrolla una arquitectura robusta para el sistema

Se concluye que la realización de la Implementación limita su alcance a como las clases individuales serán probadas, prueba los componentes desarrollados como unidades, integra esas unidades en un sistema ejecutable.

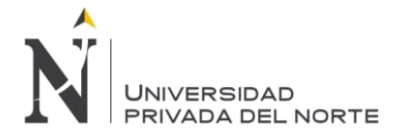

# **RECOMENDACIONES**

Se recomienda desarrollar una aplicación móvil de cotizaciones de prendas que amplíe el alcance comercial de tal forma que desde un Smartphone o Tablet el agente comercial pueda acceder a la información centralizada almacenada en los servidores y generar en tiempo real una simulación de cotización.

Se recomienda promover el uso del Sistema de Cotización de Prendas en todos los niveles jerárquicos de la empresa textil para la toma de decisiones.

Se Recomienda evaluar la posibilidad de implementar otras soluciones tecnológicas basadas en la metodología usada, para optimizar otros procesos dentro de la empresa.

Se recomienda que el sistema de cotizaciones de prenda constante para identificar posibles mejoras en componentes programación no contemplados en las fases de pruebas. tenga un plan de mantenimiento o minimizar posibles errores de

Se Recomienda desarrollar estrategias de capacitación a los usuarios finales para difundir todas las funcionalidades que el sistema de cotizaciones de prenda ofrece.

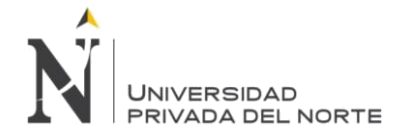

# **REFERENCIAS**

MODELADO CON UML Principios y Aplicaciones CESAR LIZA AVILA Trujillo Perú 2006.

APRENDIENDO UML EN 24 HORAS. Josep Schumuller. Pearson Educación. México 2000.

UML con Rational Software Architect. Maribel Sabana Mendoza,Lima Perú 2013.

UML GOTA A GOTA MARTIN FLOWER YKENDALL SCOTT ADDISON WESLEY LONGMAN DE MEXICO. MEXICO1999

PRESSMAN, Roger S. Ingeniería del Software: Un Enfoque Práctico. Cuarta

Edición. México D.F. : McGraw-Hill, 1998.

SENN, James A. Diseño de Sistemas de Información para la administración.

Madrid: Mc Graw-Hill /Interamericana de España, S.A.U., 1992.

SILBERSCHATZ, Abraham; KORTH, Henry F. y SUDARSHAN, S. Fundamentos

de Bases de Datos. Tercera Edición. Madrid: McGraw-Hill, 1998.

Dra. Anaisa Hernández González Aplicación del Proceso Unificado de Desarrollo a proyectos de software-2010

AMBLER, S. "Mapping Object to Relational Databases". October 21, 2000. [http://www.abysoftw.com/mappingobject.html/mappingobjects.pdf.](http://www.abysoftw.com/mappingobject.html/mappingobjects.pdf)

[Martin, 1998] Martin, R. (1998). UML Tutorial: Secuence Diagrams. Engineering Notebook Column. Consultado en Nov, 08 de 2004 a las 3:10 p.m. en: http://www.objectmentor.com/resources/articles/UMLSequenceDiagrams.pdf

Jacobson, Ivar; BOOCH, Grady; RUMBAUGH, James. The Unified Modeling Language Reference Manual. Pearson Addisson-Wesley, 2000.

PERALTA Manuel: Introducción a sistema de información, Edición Segunda, Editorial Ritisa, 2008.

Kruchten Philippe. The Rational Unified Process: An Introduction. Addison Wesley, 2000.

SENN, James: Análisis y Diseño de Sistemas de Información. Edición Quinta. Editorial McGrawHill. 2008.

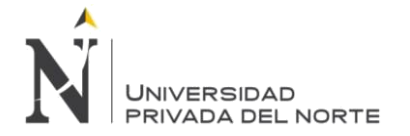

# **ANEXOS**

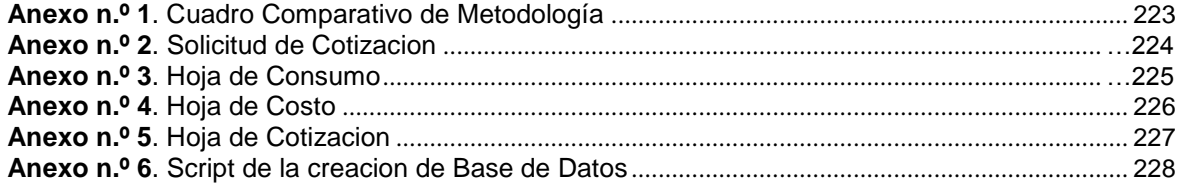

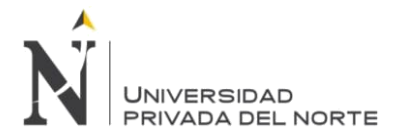

## **ANEXO 01 CUADRO COMPARATIVO DE METODOLOGIAS**

En el siguiente cuadro se observa las diferencias entre las 3 metodologias sugeridas para la implementación del sistema de cotizaciones en ella se puede observar que la mas adecuada para este proyecto es la metodología RUP por ser aplicada a proyectos grandes considerando que los procesos de cotizaciones involucran interaccion con áreas de Costos, Desarrollo de Producto, Ingenieria, Comercial asi mismo integrar con los sistemas existentes de Costos, Contabilidad, Logística y Producción. otra de las razones por la que se eligió usar RUP como metodología es que RUP describe cómo utilizar de forma efectiva reglas de negocio y procedimientos comerciales probados en el desarrollo de software para equipos de desarrollo de software, conocidos como "mejores prácticas".

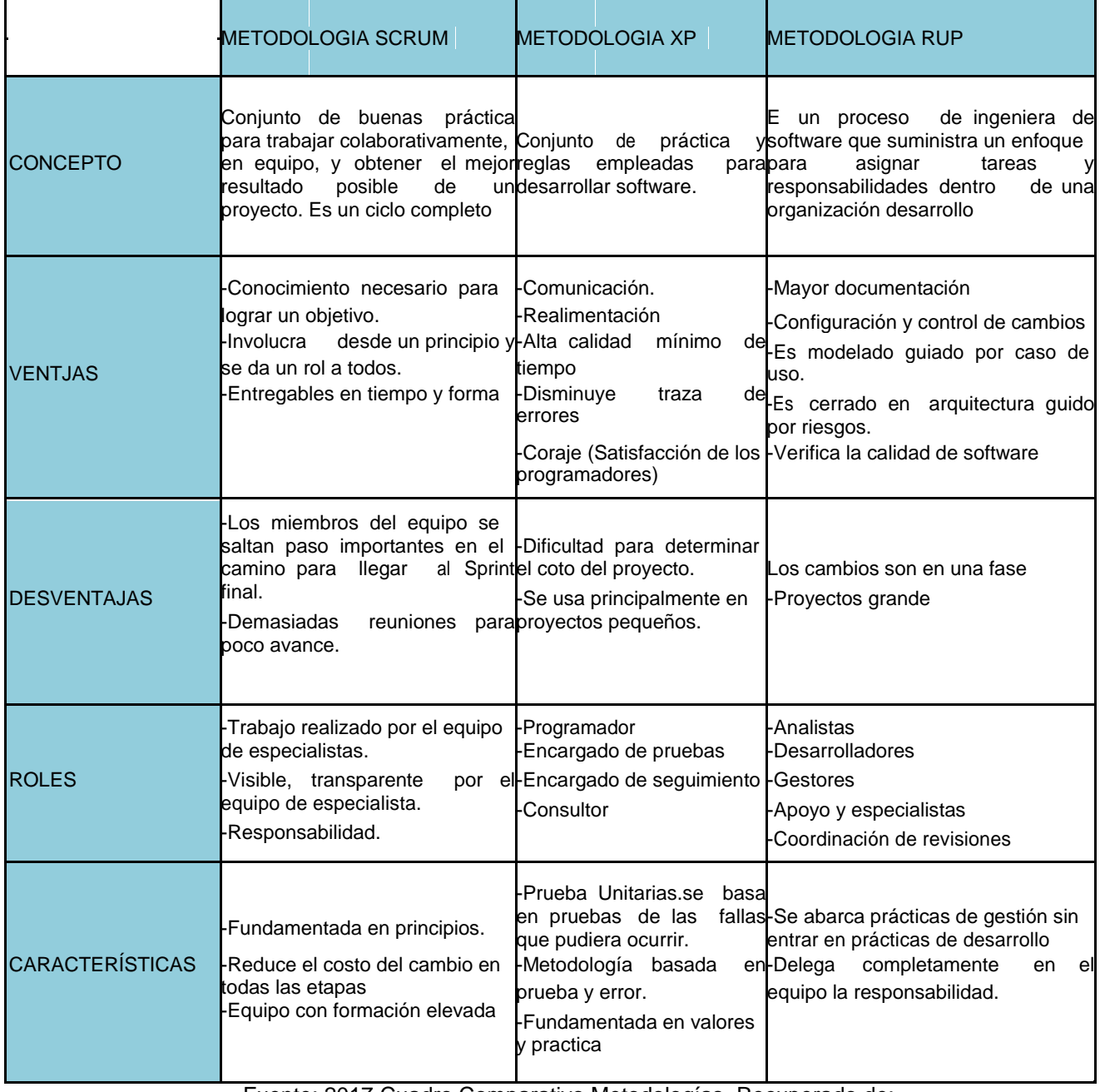

#### Tabla132: Cuadro Comparativo Metodologias Propuestos

Fuente: 2017 Cuadro Comparativo Metodologías. Recuperado de:

http://katiaflowers.blogspot.com/2017/11/cuadro-comparativo-scrumxp-y-rup.html

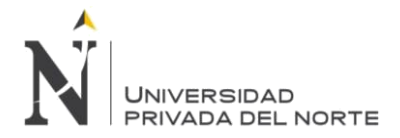

ĭ

ANEXO 02 Solicitud de Cotización

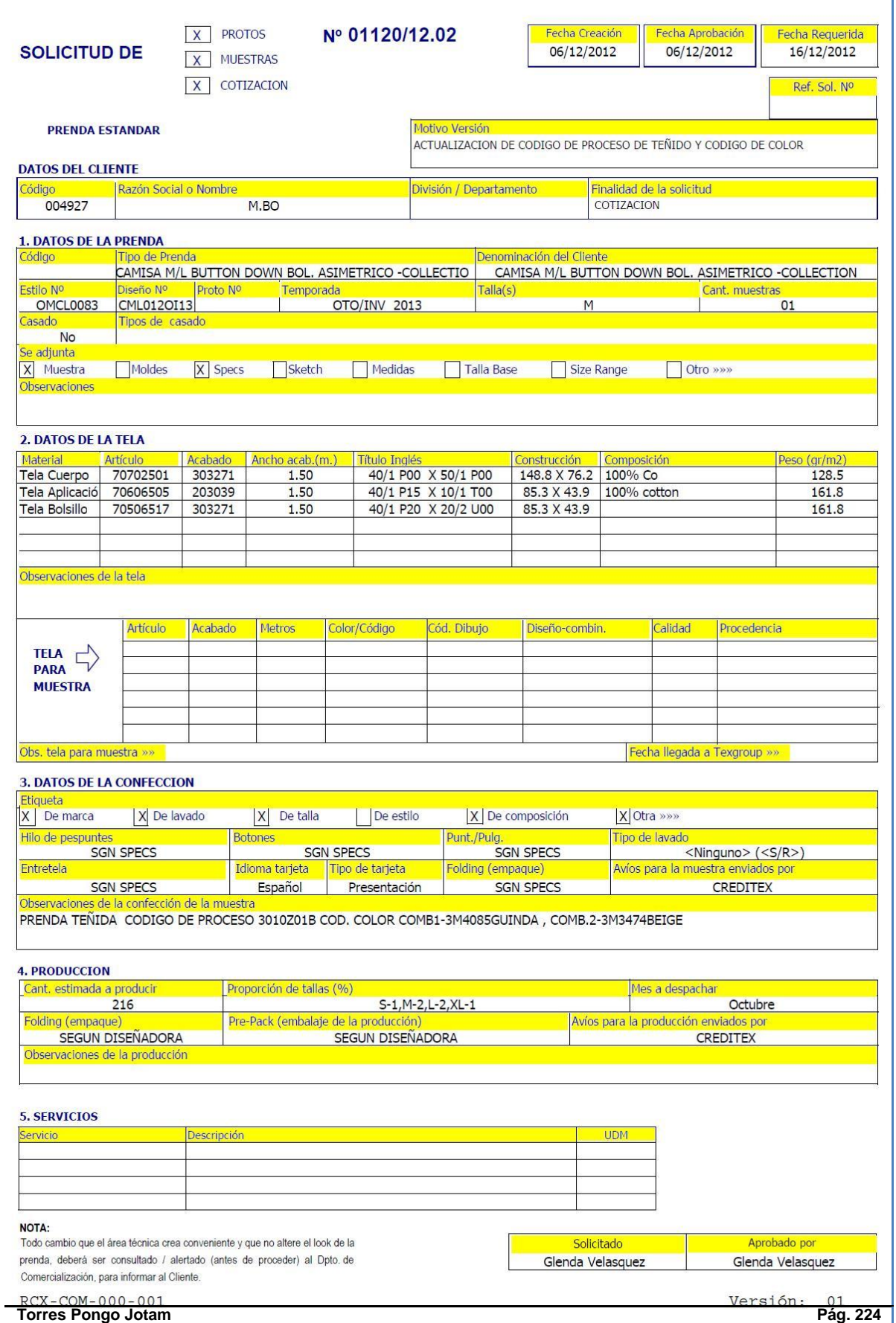

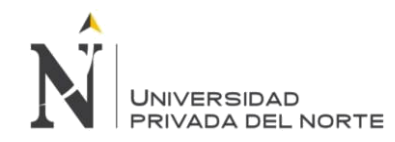

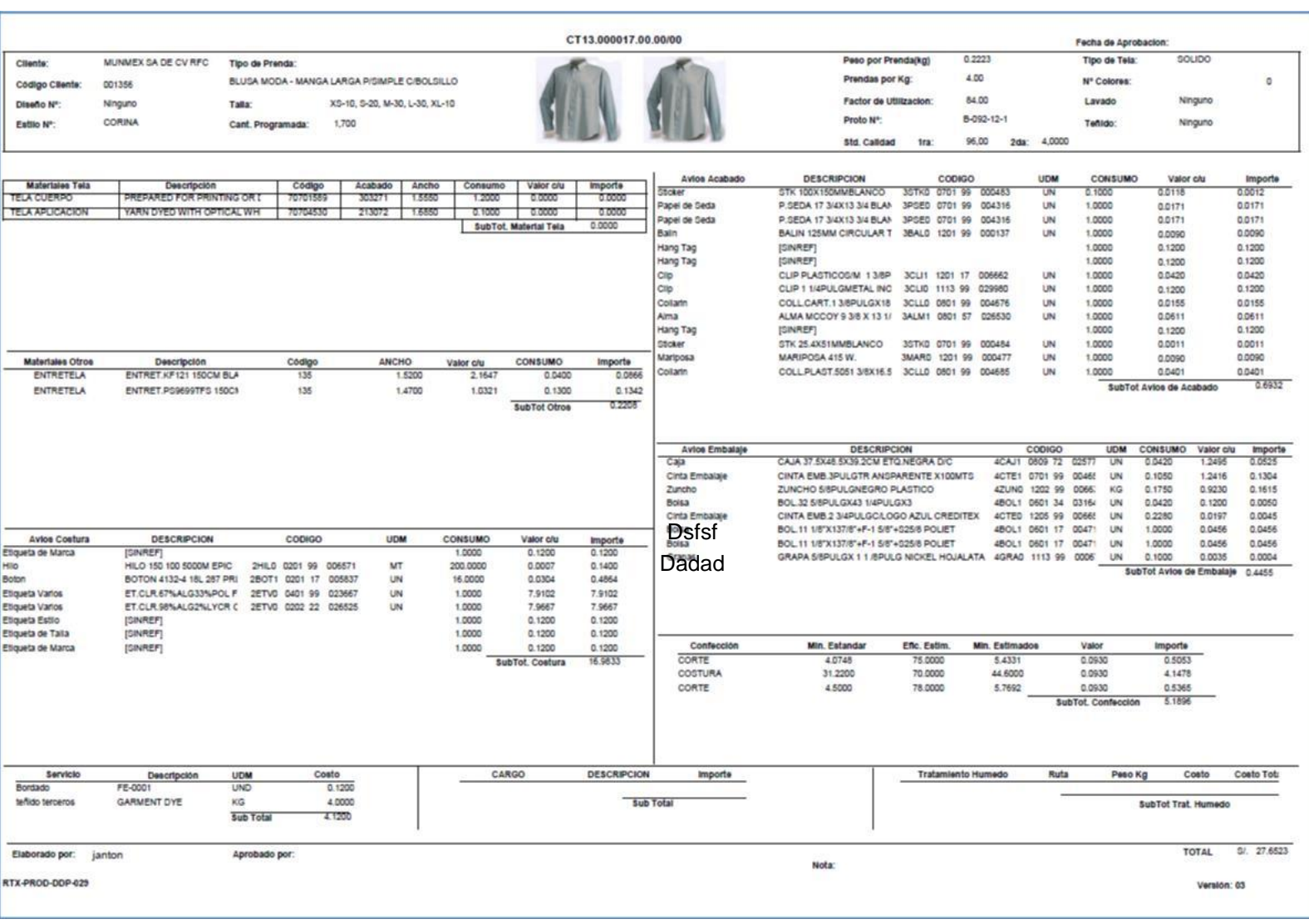

## ANEXO 03 Hoja de Consumo

**Torres Pongo Jotam Pág. 225**

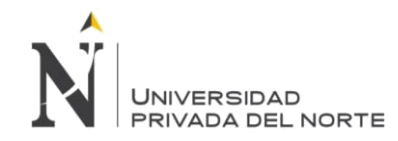

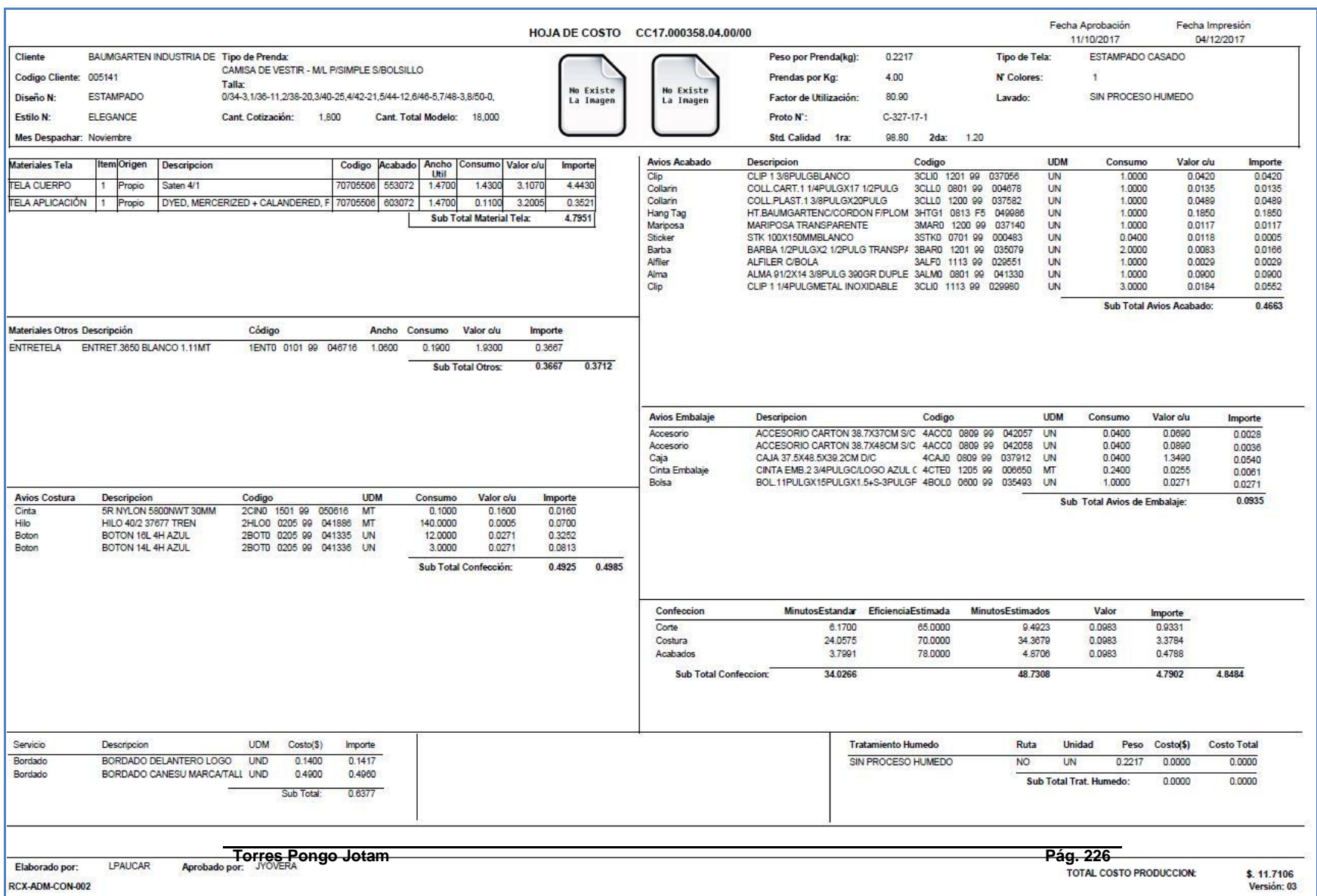

### **ANEXO 04 HOJA DE COSTO**

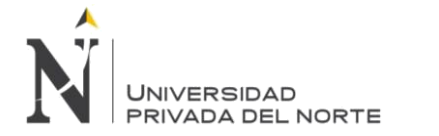

## **ANEXO 05 HOJA DE COTIZACIÓN**

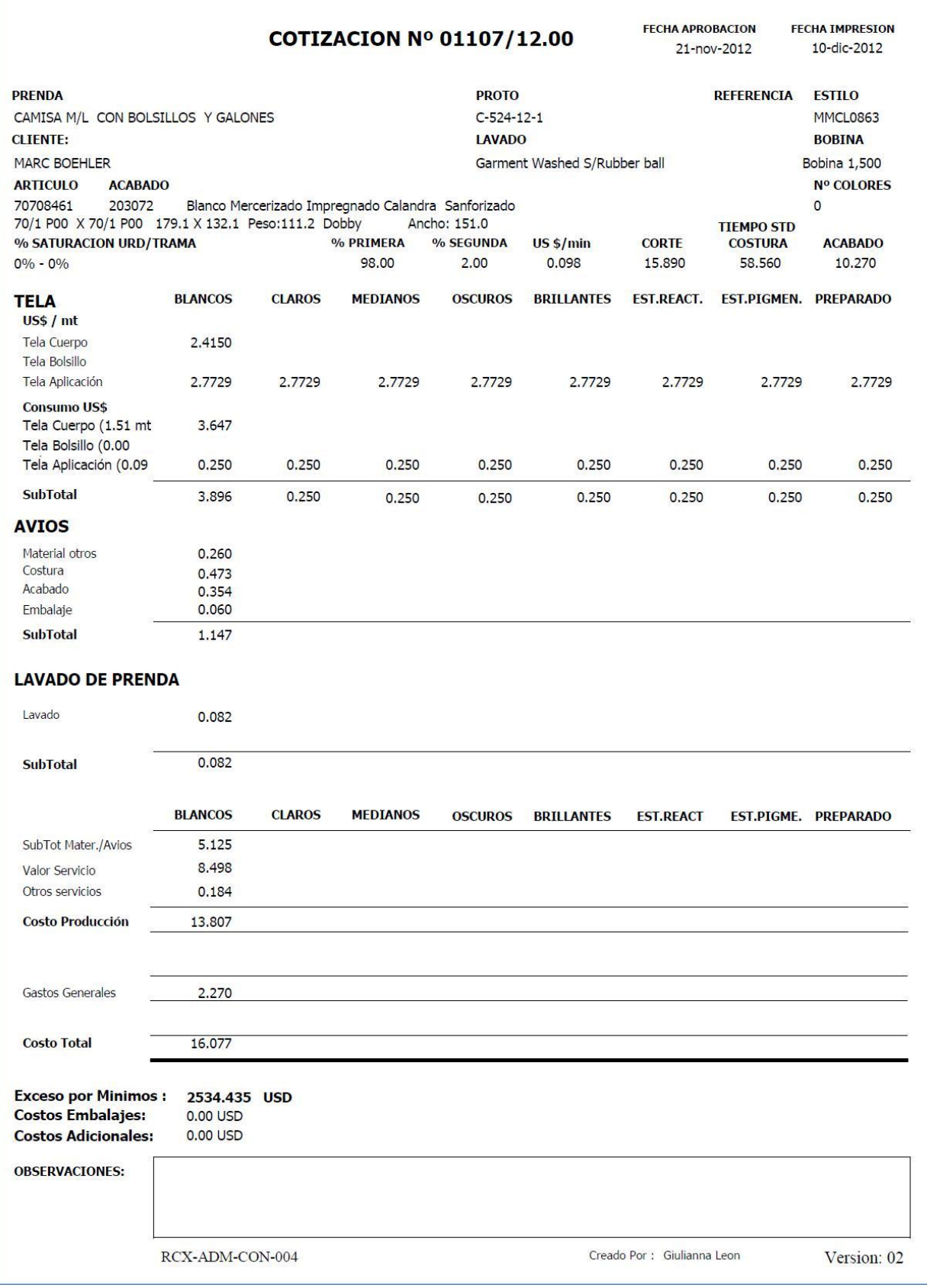

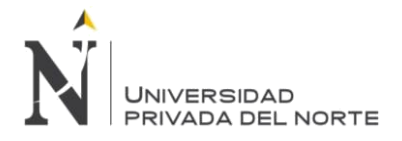

ANEXO 06 Script Creación Base de DATOS

TABLAS

## TESZCOTIZA.ACABADOANTERIORCREATE TABLE TESZCOTIZA.ALERTAS

( IDALERTA INTEGER NOT NULL ,

DESALERTA VARCHAR(300) CCSID 284 DEFAULT NULL , TIPOCOTIZACION FOR COLUMN TIPOC00001 CHAR(1) CCSID 284 DEFAULT NULL , TIPOTRANSACCION FOR COLUMN TIPOT00001 CHAR(2) CCSID 284 DEFAULT NULL , ESTADOTRANSACCION FOR COLUMN ESTAD00001 INTEGER DEFAULT NULL , TIEMPOESPERA FOR COLUMN TIEMP00001 INTEGER DEFAULT NULL , ENVIARALERTACADA FOR COLUMN ENVIA00001 INTEGER DEFAULT NULL , USUARIOCREACION FOR COLUMN USUAR00001 INTEGER DEFAULT NULL , FECHACREACION FOR COLUMN FECHA00001 TIMESTAMP DEFAULT NULL , USUARIOMODIFICACION FOR COLUMN USUAR00002 INTEGER DEFAULT NULL , FECHAMODIFICACION FOR COLUMN FECHA00002 TIMESTAMP DEFAULT NULL , ESTADODELREGISTRO FOR COLUMN ESTAD00002 CHAR(1) CCSID 284 DEFAULT NULL , CONSTRAINT TESZCOTIZA.XPKALERTAS PRIMARY KEY( IDALERTA ) ) ;

### CREATE TABLE TESZCOTIZA.ARTICULOTELA (

CODIGOTIM CHAR(8) CCSID 284 DEFAULT NULL ,

DESCRIPCION FOR COLUMN DESCR00001 VARCHAR(50) CCSID 284 DEFAULT NULL , TITULOINGLES\_TELA FOR COLUMN TITUL00001 VARCHAR(250) CCSID 284 DEFAULT NULL , CONSTRUCCION FOR COLUMN CONST00001 VARCHAR(50) CCSID 284 DEFAULT NULL , COMPOSICIONCOMERCIAL\_TELA FOR COLUMN COMPO00001 VARCHAR(20) CCSID 284 DEFAULT NULL , COMPOSICION2 FOR COLUMN COMPO00002 VARCHAR(20) CCSID 284 DEFAULT NULL , COMPOSICION3 FOR COLUMN COMPO00003 VARCHAR(20) CCSID 284 DEFAULT NULL , COMPOSICION4 FOR COLUMN COMPO00004 VARCHAR(20) CCSID 284 DEFAULT NULL , ANCHO\_TELA NUMERIC(10, 4) DEFAULT NULL ,

DENSIDAD\_TELA FOR COLUMN DENSI00001 NUMERIC(10, 4) DEFAULT NULL ,

IDUSRCRE INTEGER DEFAULT NULL ,

IDUSRMOD INTEGER DEFAULT NULL ,

FCHCRE TIMESTAMP DEFAULT NULL ,

FCHMOD TIMESTAMP DEFAULT NULL ,

IDARTICULOTELA FOR COLUMN IDART00001 INTEGER GENERATED ALWAYS AS IDENTITY (

START WITH 1 INCREMENT BY 1

NO MINVALUE NO MAXVALUE

NO CYCLE NO ORDER

CACHE 20 ) ,

IDESTADO CHAR(1) CCSID 284 DEFAULT NULL , ID\_ARTICULOTELA FOR COLUMN ID\_AR00001 INTEGER DEFAULT NULL , CONSTRAINT TESZCOTIZA.Q\_XESZCOTIZA\_ARTIC00001\_IDART00001\_00001 PRIMARY KEY( IDARTICULOTELA ) ) ;

## CREATE TABLE TESZCOTIZA.ASIGNACIONALERTARUSUARIO (

ID\_ASIGNACIONALERTASUSUARIO FOR COLUMN ID\_AS00001 INTEGER NOT NULL ,

ID\_USUARIO INTEGER DEFAULT NULL ,

ID\_ALERTAS INTEGER DEFAULT NULL ,

ESTADODELREGISTRO FOR COLUMN ESTAD00001 CHAR(1) CCSID 284 DEFAULT NULL ,

USUARIOCREACION FOR COLUMN USUAR00001 INTEGER DEFAULT NULL , FECHACREACION FOR COLUMN FECHA00001 TIMESTAMP DEFAULT NULL , USUARIOMODIFICACION FOR COLUMN USUAR00002 INTEGER DEFAULT NULL , FECHAMODIFICACION FOR COLUMN FECHA00002 TIMESTAMP DEFAULT NULL ,

AUTOIDASIGNACIONALERTARUSUARIO FOR COLUMN AUTOI00001 INTEGER GENERATED ALWAYS AS IDENTITY ( START WITH 1 INCREMENT BY 1

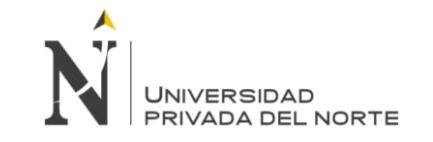

NO MINVALUE NO MAXVALUE NO CYCLE NO ORDER CACHE 20 )

,

CONSTRAINT TESZCOTIZA.XPKASIGNACIONALERTARUSUARIO PRIMARY KEY( ID\_ASIGNACIONALERTASUSUARIO ) ) ;

ALTER TABLE TESZCOTIZA.ASIGNACIONALERTARUSUARIO ADD CONSTRAINT TESZCOTIZA.FK\_ASIGNACIONALERTARUSUARIO\_ALERTAS FOREIGN KEY( ID\_ALERTAS ) REFERENCES TESZCOTIZA.ALERTAS ( IDALERTA ) ON DELETE NO ACTION ON UPDATE NO ACTION ;

ALTER TABLE TESZCOTIZA.ASIGNACIONALERTARUSUARIO ADD CONSTRAINT TESZCOTIZA.FK\_ASIGNACIONALERTARUSUARIO\_USUARIO FOREIGN KEY( ID\_USUARIO ) REFERENCES TESZCOTIZA.USUARIO ( ID\_USUARIO ) ON DELETE NO ACTION ON UPDATE NO ACTION ;

CREATE TABLE TESZCOTIZA.ASIGNACIONPERFILUSUARIO ( IDASIGNACION FOR COLUMN IDASI00001 INTEGER NOT NULL , IDPERFIL INTEGER NOT NULL , IDUSUARIO INTEGER NOT NULL , IDESTADO CHAR(1) CCSID 284 DEFAULT NULL , IDUSRCREACION FOR COLUMN IDUSR00001 INTEGER DEFAULT NULL , FECHACREACION FOR COLUMN FECHA00001 TIMESTAMP DEFAULT NULL , IDUSRMODIFICACION FOR COLUMN IDUSR00002 INTEGER DEFAULT NULL , FECHAMODIFICACION FOR COLUMN FECHA00002 TIMESTAMP DEFAULT NULL , CONSTRAINT TESZCOTIZA.PK\_ASIGNACIONPERFILUSUARIO\_1 PRIMARY KEY( IDASIGNACION ) ) ;

ALTER TABLE TESZCOTIZA.ASIGNACIONPERFILUSUARIO ADD CONSTRAINT TESZCOTIZA.FK\_ASIGNACIONPERFILUSUARIO\_PERFIL FOREIGN KEY( IDPERFIL ) REFERENCES TESZCOTIZA.PERFIL ( IDPERFIL ) ON DELETE NO ACTION ON UPDATE NO ACTION ;

ALTER TABLE TESZCOTIZA.ASIGNACIONPERFILUSUARIO ADD CONSTRAINT TESZCOTIZA.FK\_ASIGNACIONPERFILUSUARIO\_USUARIO FOREIGN KEY( IDUSUARIO ) REFERENCES TESZCOTIZA.USUARIO ( ID\_USUARIO ) ON DELETE NO ACTION ON UPDATE NO ACTION ;

CREATE TABLE TESZCOTIZA.ASIGNACIONUSUARIOCLIENTE (

IDASIGNACION FOR COLUMN IDASI00001 INTEGER NOT NULL ,

IDUSUARIO INTEGER DEFAULT NULL ,

IDCLIENTE INTEGER DEFAULT NULL ,

OBSERVACION FOR COLUMN OBSER00001 VARCHAR(300) CCSID 284 DEFAULT NULL ,

IDESTADO CHAR(1) CCSID 284 DEFAULT NULL ,

IDUSRCREACION FOR COLUMN IDUSR00001 INTEGER DEFAULT NULL ,

IDUSRMODIFICACION FOR COLUMN IDUSR00002 INTEGER DEFAULT NULL ,

FECHACREACION FOR COLUMN FECHA00001 TIMESTAMP DEFAULT NULL ,

FECHAMODIFICACION FOR COLUMN FECHA00002 TIMESTAMP DEFAULT NULL ,

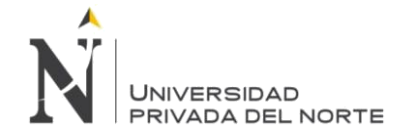

CONSTRAINT TESZCOTIZA.PK\_ASIGNACIONUSUARIOCLIENTE PRIMARY KEY( IDASIGNACION ) ) ;

ALTER TABLE TESZCOTIZA.ASIGNACIONUSUARIOCLIENTE ADD CONSTRAINT TESZCOTIZA.FK\_ASIGNACIONUSUARIOCLIENTE\_USUARIO FOREIGN KEY( IDUSUARIO ) REFERENCES TESZCOTIZA.USUARIO ( ID\_USUARIO ) ON DELETE NO ACTION ON UPDATE NO ACTION ; CREATE TABLE TESZCOTIZA.ATRIBUTOS ( ID\_ATRIBUTO FOR COLUMN ID\_AT00001 INTEGER NOT NULL , TIPOTELA INTEGER DEFAULT NULL , IDATRIBUTOACP FOR COLUMN IDATR00001 INTEGER DEFAULT NULL , ATRIBUTO VARCHAR(200) CCSID 284 DEFAULT NULL , ORDENACP INTEGER DEFAULT NULL , ESTADODELREGISTRO FOR COLUMN ESTAD00001 CHAR(1) CCSID 284 DEFAULT NULL , IDUSRCREACION FOR COLUMN IDUSR00001 INTEGER DEFAULT NULL , FECHACREACION FOR COLUMN FECHA00001 TIMESTAMP DEFAULT NULL , IDUSRMODIFICACION FOR COLUMN IDUSR00002 INTEGER DEFAULT NULL , FECHAMODIFICACION FOR COLUMN FECHA00002 TIMESTAMP DEFAULT NULL , VALORDEFAULT FOR COLUMN VALOR00001 INTEGER DEFAULT 0 , CONSTRAINT TESZCOTIZA.XPKATRIBUTOS PRIMARY KEY( ID\_ATRIBUTO ) ) ; CREATE TABLE TESZCOTIZA.AUDITORIA ( ID\_AUDITORIA FOR COLUMN ID\_AU00001 INTEGER NOT NULL , ID\_COTIZACION FOR COLUMN ID\_CO00001 VARCHAR(30) CCSID 284 DEFAULT NULL , TIPOCOTIZACION FOR COLUMN TIPOC00001 CHAR(1) CCSID 284 DEFAULT NULL , TRANSACCION FOR COLUMN TRANS00001 CHAR(2) CCSID 284 DEFAULT NULL , ESTADOTRANSACCION FOR COLUMN ESTAD00001 INTEGER DEFAULT NULL , ID\_RECHAZOS FOR COLUMN ID\_RE00001 INTEGER DEFAULT NULL , FECHA\_INICIO FOR COLUMN FECHA00001 TIMESTAMP DEFAULT NULL , FECHAFIN TIMESTAMP DEFAULT NULL , ID\_CLIENTE INTEGER DEFAULT NULL , ID\_USUARIO INTEGER DEFAULT NULL . INICIO CHAR(1) CCSID 284 DEFAULT NULL , CONSTRAINT TESZCOTIZA.XPKAUDITORIA PRIMARY KEY( ID\_AUDITORIA ) ) ; ALTER TABLE TESZCOTIZA.AUDITORIA ADD CONSTRAINT TESZCOTIZA.FK\_AUDITORIA\_DATOSGENERALESSOLICITUDCOTIZACION FOREIGN KEY( ID\_COTIZACION ) REFERENCES TESZCOTIZA.DATOSGENERALESSOLICITUDCOTIZACION ( ID\_DATOSGENERALESSC ) ON DELETE NO ACTION ON UPDATE NO ACTION ; CREATE TABLE TESZCOTIZA.AVIO ( ID\_AVIO INTEGER GENERATED ALWAYS AS IDENTITY ( START WITH 1 INCREMENT BY 1 NO MINVALUE NO MAXVALUE NO CYCLE NO ORDER CACHE 20 ) , CODIGO\_SUBFAMILIAAVIOS FOR COLUMN CODIG00001 INTEGER DEFAULT NULL , DESC\_UDM CHAR(8) CCSID 284 DEFAULT NULL , CODIGO\_TIM1 FOR COLUMN CODIG00002 VARCHAR(8) CCSID 284 DEFAULT NULL , CODIGO\_TIM2 FOR COLUMN CODIG00003 VARCHAR(50) CCSID 284 DEFAULT NULL ,

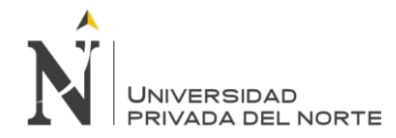

CODIGO\_TIM3 FOR COLUMN CODIG00004 VARCHAR(50) CCSID 284 DEFAULT NULL , CODIGO\_TIM4 FOR COLUMN CODIG00005 VARCHAR(50) CCSID 284 DEFAULT NULL , DESCRIPCION AVIO FOR COLUMN DESCR00001 VARCHAR(100) CCSID 284 DEFAULT NULL , COSTO\_AVIO DOUBLE PRECISION DEFAULT NULL , AFECTXMINIMO FOR COLUMN AFECT00001 CHAR(1) CCSID 284 DEFAULT NULL , MINIMO\_AVIO FOR COLUMN MINIM00001 DECIMAL(12, 2) DEFAULT NULL , AFECTXTALLA FOR COLUMN AFECT00002 CHAR(1) CCSID 284 DEFAULT NULL , ESTADO\_AVIO FOR COLUMN ESTAD00001 CHAR(1) CCSID 284 DEFAULT NULL , TIPO\_AVIO CHAR(1) CCSID 284 DEFAULT NULL , USUARIOCREACION\_AVIO FOR COLUMN USUAR00001 INTEGER DEFAULT NULL , FECHACREACION AVIO FOR COLUMN FECHA00001 TIMESTAMP DEFAULT NULL , USUARIOMODIFICACION\_AVIO FOR COLUMN USUAR00002 INTEGER DEFAULT NULL , FECHAMODIFICACION\_AVIO FOR COLUMN FECHA00002 TIMESTAMP DEFAULT NULL , UDM\_MINIMO VARCHAR(8) CCSID 284 DEFAULT NULL , CONSTRAINT TESZCOTIZA.XPKAVIOS PRIMARY KEY( ID\_AVIO ) ) ;

#### CREATE TABLE TESZCOTIZA.AVISOALERTA (

ID\_AVISOALERTA FOR COLUMN ID\_AV00001 INTEGER NOT NULL ,

ID\_SOLICITUDCOTIZACION FOR COLUMN ID\_SO00001 VARCHAR(30) CCSID 284 NOT NULL , ID\_CLIENTE INTEGER NOT NULL ,

MENSAJE\_ALERTA FOR COLUMN MENSA00001 VARCHAR(100) CCSID 284 DEFAULT NULL ,

FECHA\_ENVIO FOR COLUMN FECHA00001 TIMESTAMP DEFAULT NULL ,

FECHA\_REALIZACION FOR COLUMN FECHA00002 TIMESTAMP DEFAULT NULL ,

TIEMPORESPUESTA FOR COLUMN TIEMP00001 DOUBLE PRECISION DEFAULT NULL ,

CODIGO\_USUARIODE FOR COLUMN CODIG00001 INTEGER DEFAULT NULL ,

CODIGO\_USUARIOA FOR COLUMN CODIG00002 INTEGER DEFAULT NULL ,

TOTALURGENTES FOR COLUMN TOTAL00001 DOUBLE PRECISION DEFAULT NULL ,

TOTALPENDIENTES FOR COLUMN TOTAL00002 DOUBLE PRECISION DEFAULT NULL ,

CODIGOESTADO\_AVISOALERTA FOR COLUMN CODIG00003 CHAR(1) CCSID 284 DEFAULT NULL ,

AUTOIDAVISOALERTA FOR COLUMN AUTOI00001 INTEGER GENERATED ALWAYS AS IDENTITY ( START WITH 1 INCREMENT BY 1

NO MINVALUE NO MAXVALUE

NO CYCLE NO ORDER

CACHE 20 )

,

CONSTRAINT TESZCOTIZA.PK\_AVISOALERTA PRIMARY KEY( ID\_AVISOALERTA ) ) ;

### ALTER TABLE TESZCOTIZA.AVISOALERTA

ADD CONSTRAINT TESZCOTIZA.FK\_AVISOALERTA\_DATOSGENERALESSOLICITUDCOTIZACION FOREIGN KEY( ID\_SOLICITUDCOTIZACION ) REFERENCES TESZCOTIZA.DATOSGENERALESSOLICITUDCOTIZACION ( ID\_DATOSGENERALESSC ) ON DELETE NO ACTION ON UPDATE NO ACTION ;

ALTER TABLE TESZCOTIZA.AVISOALERTA

ADD CONSTRAINT TESZCOTIZA.FK\_AVISOALERTA\_DATOSGENERALESSOLICITUDCOTIZACION1 FOREIGN KEY( ID\_SOLICITUDCOTIZACION ) REFERENCES TESZCOTIZA.DATOSGENERALESSOLICITUDCOTIZACION ( ID\_DATOSGENERALESSC ) ON DELETE NO ACTION ON UPDATE NO ACTION ;

CREATE TABLE TESZCOTIZA.CLIENTE (

ID\_CLIENTE INTEGER NOT NULL ,

NOMBRE\_CLIENTE FOR COLUMN NOMBR00001 VARCHAR(100) CCSID 284 DEFAULT NULL , RAZONSOCIAL\_CLIENTE FOR COLUMN RAZON00001 VARCHAR(200) CCSID 284 DEFAULT NULL ,

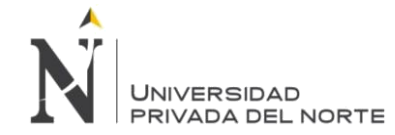

RUC VARCHAR(50) CCSID 284 DEFAULT NULL ,

IMPLEMENTACIÓN DEL SISTEMA ACP, PARA OPTIMIZAR EL PROCESO DE COTIZACIONES, EN UNA EMPRESA TEXTIL, LIMA 2018

CODIGOANTERIOR FOR COLUMN CODIG00002 VARCHAR(30) CCSID 284 DEFAULT NULL , IMAGEN VARCHAR(100) CCSID 284 DEFAULT NULL , NUMEROTELEFONICO FOR COLUMN NUMER00001 VARCHAR(15) CCSID 284 DEFAULT NULL , CORREOELECTRONICO FOR COLUMN CORRE00001 VARCHAR(50) CCSID 284 DEFAULT NULL , CODIGOCLIENTE\_TIM FOR COLUMN CODIG00001 VARCHAR(18) CCSID 284 DEFAULT NULL , TIPOCLIENTE FOR COLUMN TIPOC00001 CHAR(1) CCSID 284 DEFAULT NULL , IDUSRCREACION FOR COLUMN IDUSR00001 INTEGER DEFAULT NULL , FECHACREACION FOR COLUMN FECHA00001 TIMESTAMP DEFAULT NULL , IDUSRMODIFICACION FOR COLUMN IDUSR00002 INTEGER DEFAULT NULL , FECHAMODIFICACION FOR COLUMN FECHA00002 TIMESTAMP DEFAULT NULL , IDESTADO CHAR(1) CCSID 284 DEFAULT NULL , ID\_CLIENTEWEBPDM FOR COLUMN ID\_CL00001 INTEGER DEFAULT NULL , CONSTRAINT TESZCOTIZA.XPKCLIENTES PRIMARY KEY( ID\_CLIENTE ) ) ; CREATE TABLE TESZCOTIZA.CONTADORES ( ID INTEGER GENERATED ALWAYS AS IDENTITY ( START WITH 1 INCREMENT BY 1 NO MINVALUE NO MAXVALUE NO CYCLE NO ORDER CACHE 20 ) , NUMEROCOTIZACION FOR COLUMN NUMER00001 INTEGER NOT NULL , NUMEROCOTIZACIONCOLECCION FOR COLUMN NUMER00002 INTEGER DEFAULT NULL , ANIO VARCHAR(4) CCSID 284 DEFAULT NULL , ESTADO CHAR(1) CCSID 284 DEFAULT NULL , CONSTRAINT TESZCOTIZA.PK\_CONTADORES PRIMARY KEY( ID ) ) ; CREATE TABLE TESZCOTIZA.COSTOTELA ( ID\_COSTOS INTEGER GENERATED ALWAYS AS IDENTITY ( START WITH 1 INCREMENT BY 1 NO MINVALUE NO MAXVALUE NO CYCLE NO ORDER CACHE 20 ) , ID\_ARTICULOTELA FOR COLUMN ID\_AR00001 INTEGER DEFAULT NULL , ID\_ACABADOTELA FOR COLUMN ID\_AC00001 INTEGER NOT NULL , ID\_BOBINA INTEGER DEFAULT NULL , TIPOTELAACABADO FOR COLUMN TIPOT00001 INTEGER DEFAULT NULL , CODIGO\_COBERTURA FOR COLUMN CODIG00001 INTEGER DEFAULT NULL , NROCOLORES\_COST FOR COLUMN NROCO00001 VARCHAR(50) CCSID 284 DEFAULT NULL , ESTAMPADO\_COST FOR COLUMN ESTAM00001 VARCHAR(100) CCSID 284 DEFAULT NULL , PREPARADO\_COST FOR COLUMN PREPA00001 VARCHAR(100) CCSID 284 DEFAULT NULL , C\_SCILINDRO\_COST FOR COLUMN C\_SCI00001 CHAR(1) CCSID 284 DEFAULT NULL , TIPOCILINDRO\_COST FOR COLUMN TIPOC00001 INTEGER DEFAULT NULL , SINOTERCEROS COST FOR COLUMN SINOT00001 CHAR(1) CCSID 284 DEFAULT NULL , ID\_ATRIBUTO FOR COLUMN ID\_AT00001 INTEGER NOT NULL , OBSERVACIONES COST FOR COLUMN OBSER00001 VARCHAR(300) CCSID 284 DEFAULT NULL , ESTADO\_COST FOR COLUMN ESTAD00001 CHAR(1) CCSID 284 DEFAULT NULL , COSTOSOLES DOUBLE PRECISION DEFAULT NULL , COSTODOLARES FOR COLUMN COSTO00001 DOUBLE PRECISION DEFAULT NULL , USUARIOCREACION\_COST FOR COLUMN USUAR00001 INTEGER DEFAULT NULL , FECHACREACION\_COST FOR COLUMN FECHA00001 TIMESTAMP DEFAULT NULL , FECHAVIGENCIA\_COST FOR COLUMN FECHA00002 TIMESTAMP DEFAULT NULL , CONSTRAINT TESZCOTIZA.XPKCOSTOTELA PRIMARY KEY( ID\_COSTOS ) ) ;

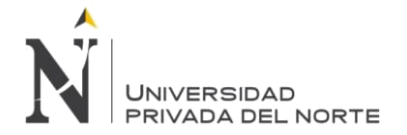

ALTER TABLE TESZCOTIZA.COSTOTELA ADD CONSTRAINT TESZCOTIZA.FK\_COSTOTELA\_ATRIBUTOS FOREIGN KEY( ID\_ATRIBUTO ) REFERENCES TESZCOTIZA.ATRIBUTOS ( ID\_ATRIBUTO ) ON DELETE NO ACTION ON UPDATE NO ACTION ;

#### CREATE TABLE TESZCOTIZA.COTIZACION (

ID\_COTIZACION FOR COLUMN ID\_CO00001 VARCHAR(30) CCSID 284 NOT NULL ,

COSTOTELAS DOUBLE PRECISION DEFAULT NULL ,

COSTOCORTE DOUBLE PRECISION DEFAULT NULL ,

COSTOCOSTURA FOR COLUMN COSTO00001 DOUBLE PRECISION DEFAULT NULL , COSTOACABADO FOR COLUMN COSTO00002 DOUBLE PRECISION DEFAULT NULL , COSTOEMBALAJEAVIOS FOR COLUMN COSTO00003 DOUBLE PRECISION DEFAULT NULL , COSTOAVIOS DOUBLE PRECISION DEFAULT NULL ,

COSTOLAVADO FOR COLUMN COSTO00004 DOUBLE PRECISION DEFAULT NULL , COSTOTENIDO FOR COLUMN COSTO00005 DOUBLE PRECISION DEFAULT NULL , SUMAMINUTOSESTIMADOS FOR COLUMN SUMAM00001 NUMERIC(8, 4) DEFAULT NULL , COSTOTRATAMIENTOSHUMEDOS FOR COLUMN COSTO00006 DOUBLE PRECISION DEFAULT NULL , COSTOADICIONAL FOR COLUMN COSTO00007 DOUBLE PRECISION DEFAULT NULL , DESCRIPCIONADICIONAL FOR COLUMN DESCR00001 VARCHAR(200) CCSID 284 DEFAULT NULL ,

COSTOEMBALAJE FOR COLUMN COSTO00008 DOUBLE PRECISION DEFAULT NULL , DESCRIPCIONEMBALAJE FOR COLUMN DESCR00002 VARCHAR(200) CCSID 284 DEFAULT NULL , COSTOCARGOS FOR COLUMN COSTO00009 DOUBLE PRECISION DEFAULT NULL , COSTOCONFECCION FOR COLUMN COSTO00010 DOUBLE PRECISION DEFAULT NULL , COSTOSERVICIOTERCEROS FOR COLUMN COSTO00011 DOUBLE PRECISION DEFAULT NULL , COSTOSERVICIO FOR COLUMN COSTO00012 DOUBLE PRECISION DEFAULT NULL , GASTOSGENERALES FOR COLUMN GASTO00001 DOUBLE PRECISION DEFAULT NULL , GASTOINTERES FOR COLUMN GASTO00002 DOUBLE PRECISION DEFAULT NULL , COSTOPRODUCCION FOR COLUMN COSTO00013 DOUBLE PRECISION DEFAULT NULL , COSTOSUBTOTAL FOR COLUMN COSTO00014 DOUBLE PRECISION DEFAULT NULL ,

COSTOTOTAL DOUBLE PRECISION DEFAULT NULL ,

COSTOFICTICIO FOR COLUMN COSTO00015 DOUBLE PRECISION DEFAULT NULL , EXCESOXMINIMOS FOR COLUMN EXCES00001 DOUBLE PRECISION DEFAULT NULL , MARGEN DOUBLE PRECISION DEFAULT NULL , PRECIOFOB DOUBLE PRECISION DEFAULT NULL ,

TONALIDAD INTEGER DEFAULT NULL ,

DIVISIONPROGRAMA FOR COLUMN DIVIS00001 VARCHAR(50) CCSID 284 DEFAULT NULL , FORMAPAGO INTEGER DEFAULT NULL ,

VALIDEZ INTEGER DEFAULT NULL ,

FECHASOLICITUDTIEMPOSOPERACION FOR COLUMN FECHA00001 TIMESTAMP DEFAULT NULL , PESOPRENDA DOUBLE PRECISION DEFAULT NULL , VALORMIN DOUBLE PRECISION DEFAULT NULL ,

TASAINTERES FOR COLUMN TASAI00001 DOUBLE PRECISION DEFAULT NULL ,

OBSERVACIONFINAL FOR COLUMN OBSER00001 VARCHAR(500) CCSID 284 DEFAULT NULL , GASTOSFINANCIEROS FOR COLUMN GASTO00003 DOUBLE PRECISION DEFAULT NULL ,

APROBADAORDETIM FOR COLUMN APROB00001 CHAR(1) CCSID 284 DEFAULT NULL ,

TSDCORTE FLOAT(9) DEFAULT NULL ,

TSDCOSTURA FLOAT(9) DEFAULT NULL ,

TSDACABADO FLOAT(9) DEFAULT NULL ,

NUMEROPEDIDO FOR COLUMN NUMER00001 VARCHAR(10) CCSID 284 DEFAULT NULL ,

COTIZACIONBASEPEDIDO FOR COLUMN COTIZ00001 VARCHAR(30) CCSID 284 DEFAULT NULL ,

CONSTRAINT TESZCOTIZA.XPKCOTIZACION PRIMARY KEY( ID\_COTIZACION ) ) ;

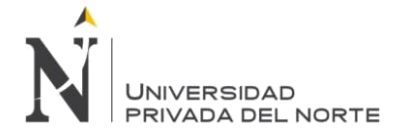

ALTER TABLE TESZCOTIZA.COTIZACION

ADD CONSTRAINT TESZCOTIZA.FK\_COTIZACION\_DATOSGENERALESSOLICITUDCOTIZACION FOREIGN KEY( ID\_COTIZACION ) REFERENCES TESZCOTIZA.DATOSGENERALESSOLICITUDCOTIZACION ( ID\_DATOSGENERALESSC ) ON DELETE NO ACTION ON UPDATE NO ACTION ;

CREATE TABLE TESZCOTIZA.COTIZACIONCOLECCION ( IDCOTIZACIONCOLECCION FOR COLUMN IDCOT00001 INTEGER NOT NULL , CODCOTIZACIONCOLECCION FOR COLUMN CODCO00001 VARCHAR(30) CCSID 284 DEFAULT NULL , CORRELATIVO FOR COLUMN CORRE00001 INTEGER DEFAULT NULL ,

NUMELEMENTOS FOR COLUMN NUMEL00001 SMALLINT DEFAULT NULL , "VERSION" INTEGER DEFAULT NULL ,

NROREFERENCIA FOR COLUMN NRORE00001 VARCHAR(30) CCSID 284 DEFAULT NULL , IDESTADO INTEGER DEFAULT NULL ,

CANTIDADTOTAL FOR COLUMN CANTI00001 INTEGER DEFAULT NULL , USUARIOCREACION FOR COLUMN USUAR00001 INTEGER DEFAULT NULL , FECHACREACION FOR COLUMN FECHA00001 TIMESTAMP DEFAULT NULL , USUARIOMODIFICACION FOR COLUMN USUAR00002 INTEGER DEFAULT NULL , FECHAMODIFICACION FOR COLUMN FECHA00002 TIMESTAMP DEFAULT NULL , CONSTRAINT TESZCOTIZA.PK\_COTIZACIONCOLECCION PRIMARY KEY( IDCOTIZACIONCOLECCION ) ) ;

#### CREATE TABLE TESZCOTIZA.DATOSCONFECCION (

ID\_CONFECCIONHC FOR COLUMN ID\_CO00001 VARCHAR(30) CCSID 284 NOT NULL , CODIGO\_GRUPOAVIOACABADO FOR COLUMN CODIG00001 INTEGER DEFAULT NULL , CODIGO\_GRUPOAVIOCOSTURA FOR COLUMN CODIG00002 INTEGER DEFAULT NULL , CODIGO\_GRUPOAVIOEMBALAJE FOR COLUMN CODIG00003 INTEGER DEFAULT NULL , OBSERVACIONCORTE FOR COLUMN OBSER00001 VARCHAR(300) CCSID 284 DEFAULT NULL , OBSERVACIONCOSTURA FOR COLUMN OBSER00002 VARCHAR(300) CCSID 284 DEFAULT NULL , OBSERVACIONACABADO FOR COLUMN OBSER00003 VARCHAR(300) CCSID 284 DEFAULT NULL , OBSERVACIONESCOMERCIAL FOR COLUMN OBSER00004 VARCHAR(300) CCSID 284 DEFAULT NULL , CODIGO\_LAVADO FOR COLUMN CODIG00004 INTEGER DEFAULT NULL , CODIGO\_TENIDO FOR COLUMN CODIG00005 INTEGER DEFAULT NULL , ETIQUETAMARCA FOR COLUMN ETIQU00001 CHAR(1) CCSID 284 DEFAULT NULL , ETIQUETALAVADO FOR COLUMN ETIQU00002 CHAR(1) CCSID 284 DEFAULT NULL , ETIQUETATALLA FOR COLUMN ETIQU00003 CHAR(1) CCSID 284 DEFAULT NULL , ETIQUETAESTILO FOR COLUMN ETIQU00004 CHAR(1) CCSID 284 DEFAULT NULL , ETIQUETACOMPOSICION FOR COLUMN ETIQU00005 CHAR(1) CCSID 284 DEFAULT NULL , ETIQUETAOTRA FOR COLUMN ETIQU00006 CHAR(1) CCSID 284 DEFAULT NULL , DESCRIPCIONETIQUETAOTRA FOR COLUMN DESCR00001 VARCHAR(50) CCSID 284 DEFAULT NULL , TSDCORTE FLOAT(13) DEFAULT NULL , TSDCOSTURA FLOAT(13) DEFAULT NULL , TSDACABADO FLOAT(13) DEFAULT NULL , ISSEGUNSPECCORTE FOR COLUMN ISSEG00001 CHAR(1) CCSID 284 DEFAULT NULL , ISSEGUNSPECCOSTURA FOR COLUMN ISSEG00002 CHAR(1) CCSID 284 DEFAULT NULL , ISSEGUNSPECEMBALAJE FOR COLUMN ISSEG00003 CHAR(1) CCSID 284 DEFAULT NULL , ISEGUNSPECACABADO FOR COLUMN ISEGU00001 CHAR(1) CCSID 284 DEFAULT NULL , ISSEGUNSPECACABADO FOR COLUMN ISSEG00004 CHAR(1) CCSID 284 DEFAULT NULL , EFICIENCIACORTE FOR COLUMN EFICI00001 FLOAT(13) DEFAULT NULL , EFICIENCIACOSTURA FOR COLUMN EFICI00002 FLOAT(13) DEFAULT NULL , EFICIENCIAACABADO FOR COLUMN EFICI00003 FLOAT(13) DEFAULT NULL , OBSERVACIONINGENIERIA FOR COLUMN OBSER00005 VARCHAR(500) CCSID 284 DEFAULT NULL , CONSTRAINT TESZCOTIZA.PK\_DATOSCONFECCION PRIMARY KEY( ID\_CONFECCIONHC ) ) ;

ALTER TABLE TESZCOTIZA.DATOSCONFECCION

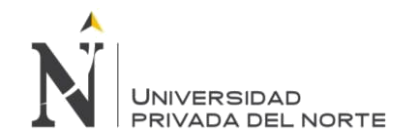

ADD CONSTRAINT TESZCOTIZA.FK\_DATOSCONFECCION\_DATOSGENERALESSOLICITUDCOTIZACION FOREIGN KEY( ID\_CONFECCIONHC ) REFERENCES TESZCOTIZA.DATOSGENERALESSOLICITUDCOTIZACION ( ID\_DATOSGENERALESSC ) ON DELETE NO ACTION ON UPDATE NO ACTION ;

CREATE TABLE TESZCOTIZA.DATOSGENERALESSOLICITUDCOTIZACION (

ID\_DATOSGENERALESSC FOR COLUMN ID\_DA00001 VARCHAR(30) CCSID 284 NOT NULL , ID\_DATOSGENERALESSC\_EXTERNO FOR COLUMN ID\_DA00002 CHAR(16) CCSID 284 DEFAULT NULL , IDCOTIZACIONCOLECCION FOR COLUMN IDCOT00001 INTEGER DEFAULT NULL , ID\_CLIENTE INTEGER DEFAULT NULL . CANTIDADPROTO FOR COLUMN CANTI00001 INTEGER DEFAULT NULL , TIPOSOLICITUD FOR COLUMN TIPOS00001 CHAR(1) CCSID 284 DEFAULT NULL , NROREFERENCIA FOR COLUMN NRORE00001 VARCHAR(30) CCSID 284 DEFAULT NULL , VALOR\_MIN DOUBLE PRECISION DEFAULT NULL , MOTIVOVERSION FOR COLUMN MOTIV00001 VARCHAR(600) CCSID 284 DEFAULT NULL , "VERSION" SMALLINT DEFAULT NULL , VARIACION SMALLINT DEFAULT NULL , TIENEPROTO CHAR(1) CCSID 284 DEFAULT NULL , CODIGO\_MERCADO FOR COLUMN CODIG00001 INTEGER DEFAULT NULL , CODIGO\_MARCA FOR COLUMN CODIG00002 INTEGER DEFAULT NULL , CODIGO\_TEMPORADA FOR COLUMN CODIG00003 INTEGER DEFAULT NULL , PRIORIDAD CHAR(1) CCSID 284 DEFAULT NULL , ELEMENTO INTEGER DEFAULT NULL , TIPOELEMENTO FOR COLUMN TIPOE00001 INTEGER DEFAULT NULL , IMAGENPRENDAF FOR COLUMN IMAGE00001 VARCHAR(150) CCSID 284 DEFAULT NULL , IMAGENPRENDAB FOR COLUMN IMAGE00002 VARCHAR(150) CCSID 284 DEFAULT NULL , TRANSACCION FOR COLUMN TRANS00001 CHAR(2) CCSID 284 DEFAULT NULL , CANTIDADTOTAL FOR COLUMN CANTI00002 INTEGER DEFAULT NULL , ESTADOCOTIZACION FOR COLUMN ESTAD00001 INTEGER DEFAULT NULL , FECHACLIENTE FOR COLUMN FECHA00001 TIMESTAMP DEFAULT NULL , FECHAREQUERIDA FOR COLUMN FECHA00002 TIMESTAMP DEFAULT NULL , FECHANOTILOGISTICA FOR COLUMN FECHA00003 TIMESTAMP DEFAULT NULL , FECHANOTIINGENIERIA FOR COLUMN FECHA00004 TIMESTAMP DEFAULT NULL , FECHARECEPCION FOR COLUMN FECHA00005 TIMESTAMP DEFAULT NULL , IDUSRNOTILOGISTICA FOR COLUMN IDUSR00001 VARCHAR(300) CCSID 284 DEFAULT NULL , IDUSRNOTIINGENIERIA FOR COLUMN IDUSR00002 VARCHAR(300) CCSID 284 DEFAULT NULL , VERSIONBASE FOR COLUMN VERSI00001 VARCHAR(30) CCSID 284 DEFAULT NULL , ISBOBINAGENERALOBLIGATORIO FOR COLUMN ISBOB00001 CHAR(1) CCSID 284 DEFAULT 'N' , IDUSRNOTIDDP FOR COLUMN IDUSR00003 VARCHAR(300) CCSID 284 DEFAULT NULL , IDUSRNOTICOORDINADOR FOR COLUMN IDUSR00004 VARCHAR(300) CCSID 284 DEFAULT NULL , IDUSRNOTIALMACEN FOR COLUMN IDUSR00005 VARCHAR(300) CCSID 284 DEFAULT NULL , FECHARPTALOGISTICA FOR COLUMN FECHA00006 TIMESTAMP DEFAULT NULL ,

FECHARPTAINGENIERIA FOR COLUMN FECHA00007 TIMESTAMP DEFAULT NULL , SINONOTIFICACIONLOGISTICA FOR COLUMN SINON00001 CHAR(1) CCSID 284 NOT NULL DEFAULT 'N' , SINONOTIFICACIONINGENIERIA FOR COLUMN SINON00002 CHAR(1) CCSID 284 NOT NULL DEFAULT 'N' , REFERENCIAAVIOS FOR COLUMN REFER00001 VARCHAR(30) CCSID 284 DEFAULT NULL , IDUSRRPTAINGENIERIA FOR COLUMN IDUSR00006 VARCHAR(300) CCSID 284 DEFAULT NULL , IDUSRRPTALOGISTICA FOR COLUMN IDUSR00007 VARCHAR(300) CCSID 284 DEFAULT NULL , IDCOLECCIONTELAS FOR COLUMN IDCOL00001 INTEGER DEFAULT NULL , IDVARIACIONPADRE FOR COLUMN IDVAR00001 VARCHAR(30) CCSID 284 DEFAULT NULL , MOTIVOVARIACION FOR COLUMN MOTIV00002 VARCHAR(400) CCSID 284 DEFAULT NULL , CANTIDADCOLECCIONMARCA FOR COLUMN CANTI00003 INTEGER DEFAULT NULL , ESTADOCOLECCIONMARCA FOR COLUMN ESTAD00002 CHAR(1) CCSID 284 DEFAULT NULL , CONSTRAINT TESZCOTIZA.XPKDATOSGENERALESSOLICITUDCOTIZACION PRIMARY KEY( ID\_DATOSGENERALESSC ) ) ;

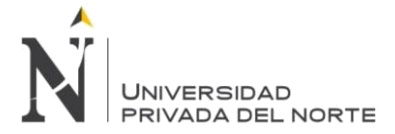

## ALTER TABLE TESZCOTIZA.DATOSGENERALESSOLICITUDCOTIZACION ADD CONSTRAINT TESZCOTIZA.FK\_DATOSGENERALESSOLICITUDCOTIZACION\_COTIZACIONCOLECCION1 FOREIGN KEY( IDCOTIZACIONCOLECCION ) REFERENCES TESZCOTIZA.COTIZACIONCOLECCION ( IDCOTIZACIONCOLECCION ) ON DELETE NO ACTION ON UPDATE NO ACTION ; CREATE TABLE TESZCOTIZA.DATOSPRENDA ( ID\_DATOSPRENDASC FOR COLUMN ID\_DA00001 VARCHAR(30) CCSID 284 NOT NULL , CODIGO\_SUBFAMILLIAPRENDA FOR COLUMN CODIG00001 INTEGER DEFAULT NULL , DESCRIPCIONFORMAL FOR COLUMN DESCR00001 VARCHAR(150) CCSID 284 DEFAULT NULL , DESCRIPCIONPRENDACOMERCIAL FOR COLUMN DESCR00002 VARCHAR(200) CCSID 284 DEFAULT NULL , RAPPORT DOUBLE PRECISION DEFAULT NULL , DISENIONUM VARCHAR(20) CCSID 284 DEFAULT NULL , ESTILOCLIENTE FOR COLUMN ESTIL00001 VARCHAR(20) CCSID 284 DEFAULT NULL , CALIDADPRIMERA FOR COLUMN CALID00001 CHAR(1) CCSID 284 DEFAULT NULL , OBSERVACIONESCOMERCIAL FOR COLUMN OBSER00001 VARCHAR(500) CCSID 284 DEFAULT NULL , ESTILOWEBPDM FOR COLUMN ESTIL00002 VARCHAR(20) CCSID 284 DEFAULT NULL , PORCPRIMERA FOR COLUMN PORCP00001 DOUBLE PRECISION DEFAULT NULL , OBSERVACIONDDP FOR COLUMN OBSER00002 VARCHAR(500) CCSID 284 DEFAULT NULL , PROTONRO VARCHAR(20) CCSID 284 DEFAULT NULL , ID\_GRUPORANGO FOR COLUMN ID\_GR00001 INTEGER DEFAULT NULL , CODIGO\_TIPOTELA FOR COLUMN CODIG00002 INTEGER DEFAULT NULL , CODIGO\_TIPOCASADO FOR COLUMN CODIG00003 INTEGER DEFAULT NULL , CODIGO\_FIT INTEGER DEFAULT NULL , CODIGO\_CUELLO FOR COLUMN CODIG00004 INTEGER DEFAULT NULL , SINOSEENVIAMUESTRA FOR COLUMN SINOS00001 CHAR(1) CCSID 284 DEFAULT NULL , ADJUNTARMUESTRA FOR COLUMN ADJUN00001 CHAR(1) CCSID 284 DEFAULT NULL , ADJUNTARMOLDES FOR COLUMN ADJUN00002 CHAR(1) CCSID 284 DEFAULT NULL , ADJUNTARSPEC FOR COLUMN ADJUN00003 CHAR(1) CCSID 284 DEFAULT NULL , ADJUNTARSKETCH FOR COLUMN ADJUN00004 CHAR(1) CCSID 284 DEFAULT NULL , ADJUNTARMEDIDAS FOR COLUMN ADJUN00005 CHAR(1) CCSID 284 DEFAULT NULL , ADJUNTARTALLABASE FOR COLUMN ADJUN00006 CHAR(1) CCSID 284 DEFAULT NULL , ADJUNTARSIZERANGE FOR COLUMN ADJUN00007 CHAR(1) CCSID 284 DEFAULT NULL , ADICIONAL1 CHAR(1) CCSID 284 DEFAULT NULL , ADICIONAL2 CHAR(1) CCSID 284 DEFAULT NULL , ADICIONAL3 CHAR(1) CCSID 284 DEFAULT NULL , ADICIONAL4 CHAR(1) CCSID 284 DEFAULT NULL , URLADJUNTARMUESTRA FOR COLUMN URLAD00001 VARCHAR(350) CCSID 284 DEFAULT NULL , URLADJUNTARMOLDES FOR COLUMN URLAD00002 VARCHAR(350) CCSID 284 DEFAULT NULL , URLADJUNTARSPEC FOR COLUMN URLAD00003 VARCHAR(350) CCSID 284 DEFAULT NULL , URLADJUNTARSKETCH FOR COLUMN URLAD00004 VARCHAR(350) CCSID 284 DEFAULT NULL , URLADJUNTARMEDIDAS FOR COLUMN URLAD00005 VARCHAR(350) CCSID 284 DEFAULT NULL , URLADJUNTARTALLABASE FOR COLUMN URLAD00006 VARCHAR(350) CCSID 284 DEFAULT NULL , URLADJUNTARSIZERANGE FOR COLUMN URLAD00007 VARCHAR(350) CCSID 284 DEFAULT NULL , URLADICIONAL1 FOR COLUMN URLAD00008 VARCHAR(350) CCSID 284 DEFAULT NULL , URLADICIONAL2 FOR COLUMN URLAD00009 VARCHAR(350) CCSID 284 DEFAULT NULL , URLADICIONAL3 FOR COLUMN URLAD00010 VARCHAR(350) CCSID 284 DEFAULT NULL , URLADICIONAL4 FOR COLUMN URLAD00011 VARCHAR(350) CCSID 284 DEFAULT NULL , OBSERVACIONCOSTOS FOR COLUMN OBSER00003 VARCHAR(400) CCSID 284 DEFAULT NULL , DESCADICIONAL1 FOR COLUMN DESCA00001 VARCHAR(150) CCSID 284 DEFAULT NULL , DESCADICIONAL2 FOR COLUMN DESCA00002 VARCHAR(150) CCSID 284 DEFAULT NULL , DESCADICIONAL3 FOR COLUMN DESCA00003 VARCHAR(150) CCSID 284 DEFAULT NULL ,

DESCADICIONAL4 FOR COLUMN DESCA00004 VARCHAR(150) CCSID 284 DEFAULT NULL ,

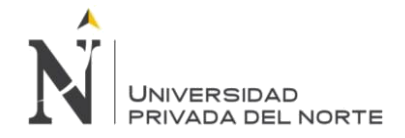

RAPPORTANCHO FOR COLUMN RAPPO00001 DOUBLE PRECISION DEFAULT NULL , SINOSEENVIASCAN FOR COLUMN SINOS00002 CHAR(1) CCSID 284 DEFAULT NULL , DDPADICIONAL1 FOR COLUMN DDPAD00001 CHAR(1) CCSID 284 DEFAULT NULL , DDPADICIONAL2 FOR COLUMN DDPAD00002 CHAR(1) CCSID 284 DEFAULT NULL , DDPADICIONAL3 FOR COLUMN DDPAD00003 CHAR(1) CCSID 284 DEFAULT NULL , DDPADICIONAL4 FOR COLUMN DDPAD00004 CHAR(1) CCSID 284 DEFAULT NULL , DDPURLADICIONAL1 FOR COLUMN DDPUR00001 VARCHAR(350) CCSID 284 DEFAULT NULL , DDPURLADICIONAL2 FOR COLUMN DDPUR00002 VARCHAR(350) CCSID 284 DEFAULT NULL , DDPURLADICIONAL3 FOR COLUMN DDPUR00003 VARCHAR(350) CCSID 284 DEFAULT NULL , DDPURLADICIONAL4 FOR COLUMN DDPUR00004 VARCHAR(350) CCSID 284 DEFAULT NULL , DDPDESCADICIONAL1 FOR COLUMN DDPDE00001 VARCHAR(350) CCSID 284 DEFAULT NULL , DDPDESCADICIONAL2 FOR COLUMN DDPDE00002 VARCHAR(350) CCSID 284 DEFAULT NULL , DDPDESCADICIONAL3 FOR COLUMN DDPDE00003 VARCHAR(350) CCSID 284 DEFAULT NULL , DDPDESCADICIONAL4 FOR COLUMN DDPDE00004 VARCHAR(350) CCSID 284 DEFAULT NULL , INGADICIONAL1 FOR COLUMN INGAD00001 CHAR(1) CCSID 284 DEFAULT NULL , INGADICIONAL2 FOR COLUMN INGAD00002 CHAR(1) CCSID 284 DEFAULT NULL , INGADICIONAL3 FOR COLUMN INGAD00003 CHAR(1) CCSID 284 DEFAULT NULL , INGADICIONAL4 FOR COLUMN INGAD00004 CHAR(1) CCSID 284 DEFAULT NULL , INGURLADICIONAL1 FOR COLUMN INGUR00001 VARCHAR(350) CCSID 284 DEFAULT NULL , INGURLADICIONAL2 FOR COLUMN INGUR00002 VARCHAR(350) CCSID 284 DEFAULT NULL , INGURLADICIONAL3 FOR COLUMN INGUR00003 VARCHAR(350) CCSID 284 DEFAULT NULL , INGURLADICIONAL4 FOR COLUMN INGUR00004 VARCHAR(350) CCSID 284 DEFAULT NULL , INGDESCADICIONAL1 FOR COLUMN INGDE00001 VARCHAR(350) CCSID 284 DEFAULT NULL , INGDESCADICIONAL2 FOR COLUMN INGDE00002 VARCHAR(350) CCSID 284 DEFAULT NULL , INGDESCADICIONAL3 FOR COLUMN INGDE00003 VARCHAR(350) CCSID 284 DEFAULT NULL , INGDESCADICIONAL4 FOR COLUMN INGDE00004 VARCHAR(350) CCSID 284 DEFAULT NULL , OBSERVACIONOTROS FOR COLUMN OBSER00004 VARCHAR(200) CCSID 284 DEFAULT NULL , CONSTRAINT TESZCOTIZA.XPKDATOSPRENDA PRIMARY KEY( ID\_DATOSPRENDASC ) ) ;

ALTER TABLE TESZCOTIZA.DATOSPRENDA

ADD CONSTRAINT TESZCOTIZA.FK\_DATOSPRENDA\_DATOSGENERALESSOLICITUDCOTIZACION FOREIGN KEY( ID\_DATOSPRENDASC ) REFERENCES TESZCOTIZA.DATOSGENERALESSOLICITUDCOTIZACION ( ID\_DATOSGENERALESSC ) ON DELETE NO ACTION ON UPDATE NO ACTION ;

CREATE TABLE TESZCOTIZA.DATOSPRODUCCION (

ID\_DATOSPRODUCCION FOR COLUMN ID\_DA00001 VARCHAR(30) CCSID 284 NOT NULL , COD\_PROPORCIONTALLAS FOR COLUMN COD\_P00001 INTEGER DEFAULT NULL , DESCRIPCIONPROPORCIONTALLAS FOR COLUMN DESCR00001 VARCHAR(240) CCSID 284 DEFAULT NULL , FOLDING INTEGER DEFAULT NULL , MESDESPACHAR FOR COLUMN MESDE00001 VARCHAR(5) CCSID 284 DEFAULT NULL , SINO\_PREPACK FOR COLUMN SINO\_00001 CHAR(1) CCSID 284 DEFAULT NULL , AVIOSPRODUCCION\_ENVIADOSPOR FOR COLUMN AVIOS00001 VARCHAR(100) CCSID 284 DEFAULT NULL , CANTIDAD INTEGER DEFAULT NULL , CANTIDADTOTAL FOR COLUMN CANTI00001 INTEGER DEFAULT NULL , OBSERVACIONESCOMERCIAL FOR COLUMN OBSER00001 VARCHAR(500) CCSID 284 DEFAULT NULL , AUTOIDPRODUCCION FOR COLUMN AUTOI00001 INTEGER GENERATED ALWAYS AS IDENTITY ( START WITH 1 INCREMENT BY 1 NO MINVALUE NO MAXVALUE

NO CYCLE NO ORDER

CACHE 20 )

,

ID\_BOBINA INTEGER DEFAULT NULL ,

ANIODESPACHAR FOR COLUMN ANIOD00001 INTEGER DEFAULT NULL ,

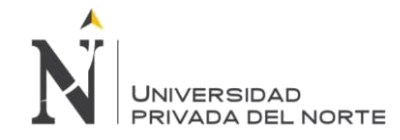

PROPORCIONTOTAL FOR COLUMN PROPO00001 INTEGER DEFAULT NULL , DESCRIPCIONPROPTALLASPROTO FOR COLUMN DESCR00002 VARCHAR(240) CCSID 284 DEFAULT NULL , OBSERVACIONOTROS FOR COLUMN OBSER00002 VARCHAR(150) CCSID 284 DEFAULT NULL , CONSTRAINT TESZCOTIZA.XPKDATOSPRODUCCION PRIMARY KEY( ID\_DATOSPRODUCCION ) ) ;

#### ALTER TABLE TESZCOTIZA.DATOSPRODUCCION

ADD CONSTRAINT TESZCOTIZA.FK\_DATOSPRODUCCION\_DATOSGENERALESSOLICITUDCOTIZACION FOREIGN KEY( ID DATOSPRODUCCION ) REFERENCES TESZCOTIZA.DATOSGENERALESSOLICITUDCOTIZACION ( ID\_DATOSGENERALESSC ) ON DELETE NO ACTION ON UPDATE NO ACTION ;

CREATE TABLE TESZCOTIZA.DESCRIPCIONTELATIM (

ID\_DESCRIPCIONTELATIM FOR COLUMN ID\_DE00001 INTEGER NOT NULL , CODIGOTIM CHAR(8) CCSID 284 DEFAULT NULL , DESCRIPCION FOR COLUMN DESCR00001 VARCHAR(50) CCSID 284 DEFAULT NULL , CONSTRAINT TESZCOTIZA.PK\_DESCRIPCIONTELATIM\_1 PRIMARY KEY( ID\_DESCRIPCIONTELATIM ) ) ;

#### CREATE TABLE TESZCOTIZA.DETALLEAVIOS (

ID\_TABLADETALLEAVIO FOR COLUMN ID\_TA00001 INTEGER NOT NULL , ID\_DETALLEAVIOS FOR COLUMN ID\_DE00001 INTEGER NOT NULL , ID\_COTIZACION FOR COLUMN ID\_CO00001 VARCHAR(30) CCSID 284 DEFAULT NULL , ID\_AVIO INTEGER DEFAULT NULL , CODIGO\_FAMILIA FOR COLUMN CODIG00001 INTEGER DEFAULT NULL , CODIGO\_SUBFAMILIA FOR COLUMN CODIG00002 INTEGER DEFAULT NULL , DESCRIPCION FOR COLUMN DESCR00001 VARCHAR(50) CCSID 284 DEFAULT NULL , UDM VARCHAR(20) CCSID 284 DEFAULT NULL , CODIGO\_MATERIAL FOR COLUMN CODIG00003 INTEGER DEFAULT NULL , TIPOAVIO CHAR(1) CCSID 284 DEFAULT NULL , ANCHO DOUBLE PRECISION NOT NULL , COSTOXUND\_AVIO FOR COLUMN COSTO00001 DOUBLE PRECISION DEFAULT NULL , COSTOREFERENCIAAVIO FOR COLUMN COSTO00002 DOUBLE PRECISION DEFAULT NULL , SINOIMPORTADO FOR COLUMN SINOI00001 CHAR(1) CCSID 284 DEFAULT NULL , CONSUMO DOUBLE PRECISION DEFAULT NULL , IMPORTESOLES FOR COLUMN IMPOR00001 DOUBLE PRECISION DEFAULT NULL , IMPORTEDOLARES FOR COLUMN IMPOR00002 DOUBLE PRECISION DEFAULT NULL , SUBTOTALENTRETELASOLES FOR COLUMN SUBTO00001 DOUBLE PRECISION DEFAULT NULL , SUBTOTALENTRETELADOLARES FOR COLUMN SUBTO00002 DOUBLE PRECISION DEFAULT NULL , SUBTOTALCORTESOLES FOR COLUMN SUBTO00003 DOUBLE PRECISION DEFAULT NULL , SUBTOTALCORTEDOLARES FOR COLUMN SUBTO00004 DOUBLE PRECISION DEFAULT NULL , SUBTOTALCOSTURASOLES FOR COLUMN SUBTO00005 DOUBLE PRECISION DEFAULT NULL , SUBTOTALCOSTURADOLARES FOR COLUMN SUBTO00006 DOUBLE PRECISION DEFAULT NULL , SUBTOTALACABADOSOLES FOR COLUMN SUBTO00007 DOUBLE PRECISION DEFAULT NULL , SUBTOTALACABADODOLARES FOR COLUMN SUBTO00008 DOUBLE PRECISION DEFAULT NULL , TOTALAVIOSSOLES FOR COLUMN TOTAL00001 DOUBLE PRECISION DEFAULT NULL , TOTALAVIOSDOLARES FOR COLUMN TOTAL00002 DOUBLE PRECISION DEFAULT NULL , OBSERVACION FOR COLUMN OBSER00001 VARCHAR(500) CCSID 284 DEFAULT NULL , CODIGO\_FAMILIANOUSO FOR COLUMN CODIG00004 INTEGER DEFAULT NULL , VALORCONVERSION FOR COLUMN VALOR00001 DOUBLE PRECISION DEFAULT 1 , AFECTXMINIMODA FOR COLUMN AFECT00001 CHAR(1) CCSID 284 NOT NULL DEFAULT 'N' , MINIMO\_AVIODA FOR COLUMN MINIM00001 DECIMAL(12, 2) NOT NULL DEFAULT 0 , AFECTXTALLADA FOR COLUMN AFECT00002 CHAR(1) CCSID 284 NOT NULL DEFAULT 'N' , UDM\_MINIMODA FOR COLUMN UDM\_M00001 VARCHAR(8) CCSID 284 DEFAULT NULL , OBSERVACIONOTROS FOR COLUMN OBSER00002 VARCHAR(200) CCSID 284 DEFAULT NULL , CONSTRAINT TESZCOTIZA.XPKAVIOSHOJACONSUMO PRIMARY KEY( ID\_TABLADETALLEAVIO ) ) ;

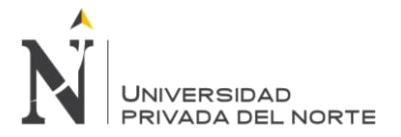

#### ALTER TABLE TESZCOTIZA.DETALLEAVIOS

ADD CONSTRAINT TESZCOTIZA.FK\_DETALLEAVIOS\_DATOSGENERALESSOLICITUDCOTIZACION FOREIGN KEY( ID\_COTIZACION ) REFERENCES TESZCOTIZA.DATOSGENERALESSOLICITUDCOTIZACION ( ID\_DATOSGENERALESSC ) ON DELETE NO ACTION ON UPDATE NO ACTION ;

#### CREATE TABLE TESZCOTIZA.DETALLECARGO (

ID\_TABLACARGO FOR COLUMN ID\_TA00001 INTEGER NOT NULL , ID\_DETALLECARGO FOR COLUMN ID\_DE00001 INTEGER NOT NULL , ID\_COTIZACION FOR COLUMN ID\_CO00001 VARCHAR(30) CCSID 284 DEFAULT NULL , CODIGO\_CARGO FOR COLUMN CODIG00001 INTEGER DEFAULT NULL , DESCRIPCION\_CARGO FOR COLUMN DESCR00001 VARCHAR(50) CCSID 284 DEFAULT NULL , COSTOSOLES\_CARGO FOR COLUMN COSTO00001 DOUBLE PRECISION DEFAULT NULL , COSTODOLARES\_CARGO FOR COLUMN COSTO00002 DOUBLE PRECISION DEFAULT NULL , SUBTOTALSOLES CARGO FOR COLUMN SUBTO00001 DOUBLE PRECISION DEFAULT NULL , SUBTOTALDOLARES\_CARGO FOR COLUMN SUBTO00002 DOUBLE PRECISION DEFAULT NULL , OBSERVACIONES FOR COLUMN OBSER00001 VARCHAR(500) CCSID 284 DEFAULT NULL , CONSTRAINT TESZCOTIZA.XPKDETALLECARGO PRIMARY KEY( ID\_TABLACARGO ) ) ;

#### ALTER TABLE TESZCOTIZA.DETALLECARGO

ADD CONSTRAINT TESZCOTIZA.FK\_DETALLECARGO\_DATOSGENERALESSOLICITUDCOTIZACION FOREIGN KEY( ID\_COTIZACION ) REFERENCES TESZCOTIZA.DATOSGENERALESSOLICITUDCOTIZACION ( ID\_DATOSGENERALESSC ) ON DELETE NO ACTION ON UPDATE NO ACTION ;

CREATE TABLE TESZCOTIZA.DETALLECLIENTE (

ID\_DETALLECLIENTE FOR COLUMN ID\_DE00001 INTEGER NOT NULL ,

ID\_CLIENTE INTEGER DEFAULT NULL ,

IDTABLAACP INTEGER DEFAULT NULL ,

CODIGO\_TIPODATOCLIENTE FOR COLUMN CODIG00001 INTEGER DEFAULT NULL , OBSERVACION FOR COLUMN OBSER00001 VARCHAR(300) CCSID 284 DEFAULT NULL , ESTADODELREGISTRO FOR COLUMN ESTAD00001 CHAR(1) CCSID 284 DEFAULT NULL , USUARIOCREACION FOR COLUMN USUAR00001 INTEGER DEFAULT NULL , FECHACREACION FOR COLUMN FECHA00001 TIMESTAMP DEFAULT NULL , USUARIOMODIFICACION FOR COLUMN USUAR00002 INTEGER DEFAULT NULL , FECHAMODIFICACION FOR COLUMN FECHA00002 TIMESTAMP DEFAULT NULL , CONSTRAINT TESZCOTIZA.XPKDETALLECLIENTE PRIMARY KEY( ID\_DETALLECLIENTE ) ) ;

CREATE TABLE TESZCOTIZA.DETALLECOMPOTELA ( IDDETALLECOMPOTELA FOR

COLUMN IDDET00001 INTEGER NOT NULL , IDCOTIZACION FOR COLUMN

IDCOT00001 VARCHAR(30) CCSID 284 DEFAULT NULL ,

IDCOMPOSICIONTELA FOR COLUMN IDCOM00001 INTEGER DEFAULT NULL ,

VALOR NUMERIC(18, 4) DEFAULT NULL ,

IDDETALLETELA FOR COLUMN IDDET00002 INTEGER DEFAULT NULL ,

CONSTRAINT TESZCOTIZA.PK\_DETALLECOMPOTELA PRIMARY KEY( IDDETALLECOMPOTELA ) ) ;

ALTER TABLE TESZCOTIZA.DETALLECOMPOTELA

ADD CONSTRAINT TESZCOTIZA.FK\_DETALLECOMPOTELA\_DATOSGENERALESSOLICITUDCOTIZACION FOREIGN KEY( IDCOTIZACION ) REFERENCES TESZCOTIZA.DATOSGENERALESSOLICITUDCOTIZACION ( ID\_DATOSGENERALESSC ) ON DELETE NO ACTION ON UPDATE NO ACTION ;

**Torres Pongo Jotam Pág. 239**

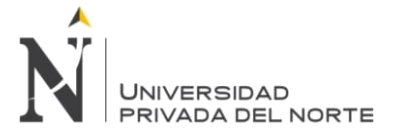

CREATE TABLE TESZCOTIZA.DETALLECONFECCION ( ID\_TABLACONFECCION FOR COLUMN ID\_TA00001 INTEGER NOT NULL , ID\_COTIZACION FOR COLUMN ID\_CO00001 VARCHAR(30) CCSID 284 NOT NULL , CODIGO\_FAMILIA FOR COLUMN CODIG00001 INTEGER DEFAULT NULL , VALOR DOUBLE PRECISION DEFAULT NULL , EFICIENCIAESTANDAR FOR COLUMN EFICI00001 DOUBLE PRECISION DEFAULT NULL , MINUTOSESTANDAR FOR COLUMN MINUT00001 DOUBLE PRECISION DEFAULT NULL , EFIENCIAESTIMADA FOR COLUMN EFIEN00001 DOUBLE PRECISION DEFAULT NULL , MINUTOSESTIMADOS FOR COLUMN MINUT00002 DOUBLE PRECISION DEFAULT NULL , OBSERVACIONESDDP FOR COLUMN OBSER00001 VARCHAR(300) CCSID 284 DEFAULT NULL , IMPORTESOLES FOR COLUMN IMPOR00001 DOUBLE PRECISION DEFAULT NULL , IMPORTEDOLARES FOR COLUMN IMPOR00002 DOUBLE PRECISION DEFAULT NULL , SUBTOTALSOLES FOR COLUMN SUBTO00001 DOUBLE PRECISION DEFAULT NULL , SUBTOTALDOLARES FOR COLUMN SUBTO00002 DOUBLE PRECISION DEFAULT NULL , FECHASOLICITUDTIEMPOSOPERACION FOR COLUMN FECHA00001 TIMESTAMP DEFAULT NULL , MINUTOSBASEING FOR COLUMN MINUT00003 DOUBLE PRECISION DEFAULT NULL , CONSTRAINT TESZCOTIZA.XPKDATOS\_CONFECCION PRIMARY KEY( ID\_TABLACONFECCION ) ) ; ALTER TABLE TESZCOTIZA.DETALLECONFECCION ADD CONSTRAINT TESZCOTIZA.FK\_DETALLECONFECCION\_DATOSGENERALESSOLICITUDCOTIZACION FOREIGN KEY( ID\_COTIZACION ) REFERENCES TESZCOTIZA.DATOSGENERALESSOLICITUDCOTIZACION ( ID\_DATOSGENERALESSC ) ON DELETE NO ACTION ON UPDATE NO ACTION ; CREATE TABLE TESZCOTIZA.DETALLEEMPRESA ( IDDETALLE INTEGER NOT NULL , IDEMPRESA INTEGER DEFAULT NULL , IDNEGOCIO INTEGER DEFAULT NULL , IDESTADO CHAR(1) CCSID 284 DEFAULT NULL , IDUSRCREACION FOR COLUMN IDUSR00001 INTEGER DEFAULT NULL , IDUSRMODIFICACION FOR COLUMN IDUSR00002 INTEGER DEFAULT NULL , FECHACREACION FOR COLUMN FECHA00001 TIMESTAMP DEFAULT NULL , FECHAMODIFICACION FOR COLUMN FECHA00002 TIMESTAMP DEFAULT NULL , AUTOID INTEGER DEFAULT NULL ) ;

CREATE TABLE TESZCOTIZA.DETALLEESTADOCOTIZACION (

IDDETALLEESTADOCOTIZACION FOR COLUMN IDDET00001 INTEGER GENERATED ALWAYS AS IDENTITY ( START WITH 1 INCREMENT BY 1 NO MINVALUE NO MAXVALUE NO CYCLE NO ORDER CACHE 20 ) ,

IDESTADOCOTIZACION FOR COLUMN IDEST00001 INTEGER DEFAULT NULL , IDFUNCIONPERFIL FOR COLUMN IDFUN00001 INTEGER DEFAULT NULL , ACCION VARCHAR(15) CCSID 284 DEFAULT NULL , TEXTOACCION FOR COLUMN TEXTO00001 VARCHAR(15) CCSID 284 DEFAULT NULL , IDSIGUIENTEESTADOCOTIZACION FOR COLUMN IDSIG00001 INTEGER DEFAULT NULL , ESTADO CHAR(1) CCSID 284 DEFAULT NULL ) ;

CREATE TABLE TESZCOTIZA.DETALLEGRUPOAVIO (

ID\_DETALLEGRUPOAVIO FOR COLUMN ID\_DE00001 INTEGER NOT NULL ,

ID\_GRUPOAVIO FOR COLUMN ID\_GR00001 INTEGER DEFAULT NULL ,

ID\_AVIO INTEGER DEFAULT NULL ,

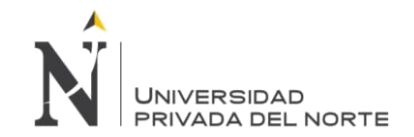

AUTOIDDETALLEGRUPOAVIO FOR COLUMN AUTOI00001 INTEGER GENERATED ALWAYS AS IDENTITY ( START WITH 1 INCREMENT BY 1 NO MINVALUE NO MAXVALUE NO CYCLE NO ORDER CACHE 20 )

IDUSRCREACION FOR COLUMN IDUSRCRE INTEGER DEFAULT NULL , FECHACREACION FOR COLUMN FCHCRE TIMESTAMP DEFAULT NULL , IDUSRMODIFICACION FOR COLUMN IDUSRMOD INTEGER DEFAULT NULL , FECHAMODIFICACION FOR COLUMN FCHMOD TIMESTAMP DEFAULT NULL , IDESTADO FOR COLUMN IDEST CHAR(1) CCSID 284 DEFAULT NULL , CONSTRAINT TESZCOTIZA.PK\_DETALLEGRUPOAVIO PRIMARY KEY( ID\_DETALLEGRUPOAVIO ) ) ;

### CREATE TABLE TESZCOTIZA.DETALLESERVICIO (

,

ID\_TABLASERVICIO FOR COLUMN ID\_TA00001 INTEGER NOT NULL , ID\_DETALLESERVICIOTERCEROS FOR COLUMN ID\_DE00001 INTEGER NOT NULL , ID\_COTIZACION FOR COLUMN ID\_CO00001 VARCHAR(30) CCSID 284 DEFAULT NULL , CODIGO\_SERVICIO FOR COLUMN CODIG00001 INTEGER DEFAULT NULL , COSTOXUND\_SERVICIOTERCEROS FOR COLUMN COSTO00001 DOUBLE PRECISION DEFAULT NULL , DESCRIPCION\_SERVICIO FOR COLUMN DESCR00001 VARCHAR(200) CCSID 284 DEFAULT NULL , EMBALAJE VARCHAR(300) CCSID 284 DEFAULT NULL , OBSERVACIONES FOR COLUMN OBSER00001 VARCHAR(500) CCSID 284 DEFAULT NULL , EMBALAJE\_COSTO FOR COLUMN EMBAL00001 DOUBLE PRECISION DEFAULT NULL , CARGOADICIONAL FOR COLUMN CARGO00001 VARCHAR(300) CCSID 284 DEFAULT NULL , CARGOADICIONAL\_COSTO FOR COLUMN CARGO00002 DOUBLE PRECISION DEFAULT NULL , COSTOTOTALSERVICIO\_SOLES FOR COLUMN COSTO00002 DOUBLE PRECISION DEFAULT NULL , COSTOTOTALSERVICIODOLARES FOR COLUMN COSTO00003 DOUBLE PRECISION DEFAULT NULL , CODIGO\_SERVICIOTERCEROS FOR COLUMN CODIG00002 INTEGER DEFAULT NULL , UDM\_SERVICIOTERCEROS FOR COLUMN UDM\_S00001 VARCHAR(10) CCSID 284 DEFAULT NULL , IMPORTE DOUBLE PRECISION DEFAULT NULL , CONSTRAINT TESZCOTIZA.XPKDETALLESERVICIO PRIMARY KEY( ID\_TABLASERVICIO ) ) ;

ALTER TABLE TESZCOTIZA.DETALLESERVICIO

ADD CONSTRAINT TESZCOTIZA.FK\_DETALLESERVICIO\_DATOSGENERALESSOLICITUDCOTIZACION FOREIGN KEY( ID\_COTIZACION ) REFERENCES TESZCOTIZA.DATOSGENERALESSOLICITUDCOTIZACION ( ID\_DATOSGENERALESSC ) ON DELETE NO ACTION

ON UPDATE NO ACTION ;

#### CREATE TABLE TESZCOTIZA.DETALLETELA (

ID\_TABLATELACOTIZACION FOR COLUMN ID\_TA00001 INTEGER NOT NULL ,

ID\_DETALLETELASC FOR COLUMN ID\_DE00001 INTEGER NOT NULL ,

ID\_DATOSSOLICITUDCOTIZACION FOR COLUMN ID\_DA00001 VARCHAR(30) CCSID 284 DEFAULT NULL

, ID\_ARTICULOTELA FOR COLUMN ID\_AR00001 INTEGER DEFAULT NULL ,

CODIGO\_MATERIAL FOR COLUMN CODIG00001 INTEGER DEFAULT NULL , SINOTERCERO FOR COLUMN SINOT00001 CHAR(1) CCSID 284 DEFAULT NULL , DESCRIPCION\_TELA FOR COLUMN DESCR00001 VARCHAR(200) CCSID 284 DEFAULT NULL , TITULOINGLESTERCEROS\_TELA FOR COLUMN TITUL00001 VARCHAR(250) CCSID 284 DEFAULT NULL ,

CONSTRUCCIONTERCEROS\_TELA FOR COLUMN CONST00001 VARCHAR(50) CCSID 284 DEFAULT NULL , ANCHOTERCEROS\_TELA FOR COLUMN ANCHO00001 DOUBLE PRECISION DEFAULT NULL , ANCHOUTIL DOUBLE PRECISION DEFAULT NULL ,

COMPOSICIONALGODONTERCEROS\_TELA FOR COLUMN COMPO00001 INTEGER DEFAULT NULL , COMPOSICION2 FOR COLUMN COMPO00002 INTEGER DEFAULT NULL , COMPOSICION3 FOR COLUMN COMPO00003 INTEGER DEFAULT NULL ,

COMPOSICION4 FOR COLUMN COMPO00004 INTEGER DEFAULT NULL ,

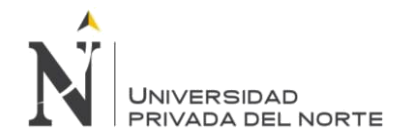

DENSIDADTERCEROS\_TELA FOR COLUMN DENSI00001 DOUBLE PRECISION DEFAULT NULL , CALIDADPRIMERA\_TELA FOR COLUMN CALID00001 CHAR(1) CCSID 284 DEFAULT NULL , FACTORUTILIZACION\_TELA FOR COLUMN FACTO00001 DOUBLE PRECISION DEFAULT NULL , CONSUMO\_TELA FOR COLUMN CONSU00001 DOUBLE PRECISION DEFAULT NULL , CONSUMOTOTALTELA FOR COLUMN CONSU00002 DOUBLE PRECISION DEFAULT NULL , SENTIDOTELA FOR COLUMN SENTI00001 VARCHAR(50) CCSID 284 DEFAULT NULL , COD\_BOBINA INTEGER DEFAULT NULL , COD\_BOBINATOTAL FOR COLUMN COD\_B00001 INTEGER DEFAULT NULL , CODIGO\_ACABADO FOR COLUMN CODIG00002 INTEGER DEFAULT NULL , TIPOTELAACABADO FOR COLUMN TIPOT00001 INTEGER DEFAULT NULL , CODIGO\_TIPOCILINDRO\_TELAACABADA FOR COLUMN CODIG00003 INTEGER DEFAULT NULL , CODIGO\_URDIMBRETRAMA\_TELAACABADA FOR COLUMN CODIG00004 INTEGER DEFAULT NULL , NUMEROCOLORES\_TELAACABADO FOR COLUMN NUMER00001 INTEGER DEFAULT NULL , OBSERVACIONESCOMERCIAL FOR COLUMN OBSER00001 VARCHAR(500) CCSID 284 DEFAULT NULL , COSTOXMETROS\_TELA FOR COLUMN COSTO00001 DOUBLE PRECISION DEFAULT NULL , ID\_COSTOTELA FOR COLUMN ID\_CO00001 INTEGER DEFAULT NULL , PESOTELA DOUBLE PRECISION DEFAULT NULL , PESOPRENDA DOUBLE PRECISION DEFAULT NULL , OBSERVACIONESDDP FOR COLUMN OBSER00002 VARCHAR(500) CCSID 284 DEFAULT NULL , IMPORTE\_SOLES FOR COLUMN IMPOR00001 DOUBLE PRECISION DEFAULT NULL , IMPORTE\_DOLARES FOR COLUMN IMPOR00002 DOUBLE PRECISION DEFAULT NULL , SUBTOTAL\_SOLES FOR COLUMN SUBTO00001 DOUBLE PRECISION DEFAULT NULL , SUBTOTAL\_DOLARES FOR COLUMN SUBTO00002 DOUBLE PRECISION DEFAULT NULL , CODIGO\_URDIMBRE FOR COLUMN CODIG00005 INTEGER DEFAULT 0 , CODIGO\_TRAMA FOR COLUMN CODIG00006 INTEGER DEFAULT 0 , COMPOSICIONALGODONTERCEROS\_TELADESCRIPCION FOR COLUMN COMPO00005 VARCHAR(100) CCSID 284 DEFAULT NULL , DISENIOCOLORES FOR COLUMN DISEN00001 CHAR(10) CCSID 284 DEFAULT NULL , ID\_DETALLETELACOLECCION FOR COLUMN ID\_DE00002 INTEGER DEFAULT NULL , ID\_COLECCIONTELAS FOR COLUMN ID\_CO00002 INTEGER DEFAULT NULL ) ; ALTER TABLE TESZCOTIZA.DETALLETELA ADD CONSTRAINT TESZCOTIZA.Q\_XESZCOTIZA\_DETAL00006\_ID\_DA00001\_00001 UNIQUE( ID\_DATOSSOLICITUDCOTIZACION , ID\_TABLATELACOTIZACION ) ; ALTER TABLE TESZCOTIZA.DETALLETELA ADD CONSTRAINT TESZCOTIZA.FK\_DETALLETELA\_DATOSGENERALESSOLICITUDCOTIZACION FOREIGN KEY( ID DATOSSOLICITUDCOTIZACION ) REFERENCES TESZCOTIZA.DATOSGENERALESSOLICITUDCOTIZACION ( ID\_DATOSGENERALESSC ) ON DELETE NO ACTION ON UPDATE NO ACTION ; CREATE TABLE TESZCOTIZA.DETALLETELACOLECCION ( ID\_DETALLETELACOLECCION FOR COLUMN ID\_DE00001 INTEGER GENERATED ALWAYS AS IDENTITY ( START WITH 1 INCREMENT BY 1 NO MINVALUE NO MAXVALUE NO CYCLE NO ORDER

CACHE 20 )

,

ID\_TELACOLECCION FOR COLUMN ID\_AR00001 INTEGER DEFAULT NULL ,

CODIGO\_COLECCION FOR COLUMN CODIG00001 INTEGER DEFAULT NULL ,

OBSERVACIONES\_DETTELACOL FOR COLUMN OBSER00001 VARCHAR(300) CCSID 284 DEFAULT NULL ,

USUARIOCREACION\_DETTELACOL FOR COLUMN USUAR00001 INTEGER DEFAULT NULL ,

FECHACREACION\_DETTELACOL FOR COLUMN FECHA00001 TIMESTAMP DEFAULT NULL ,

CONSTRAINT TESZCOTIZA.QSYS\_XPKDETTELACOLEC\_00001 PRIMARY KEY( ID\_DETALLETELACOLECCION ) ) ;

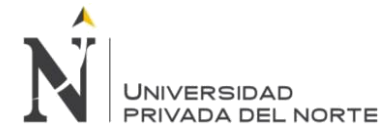

#### ALTER TABLE TESZCOTIZA.DETALLETELACOLECCION

ADD CONSTRAINT TESZCOTIZA.Q\_TESZCOTIZA\_DETAL00014\_ID\_AR00001\_00001 FOREIGN KEY( ID\_TELACOLECCION ) REFERENCES TESZCOTIZA.TELACOLECCION ( ID\_TELACOLECCION ) ON DELETE NO ACTION ON UPDATE NO ACTION ;

#### CREATE TABLE TESZCOTIZA.DETALLETELAPROTO (

ID\_TABLATELAPROTO FOR COLUMN ID\_TA00001 INTEGER NOT NULL ,

ID\_DATOSTELAPROTO FOR COLUMN ID\_DA00001 INTEGER NOT NULL ,

ID\_DATOSSOLICITUDCOTIZACION FOR COLUMN ID\_DA00002 VARCHAR(30) CCSID 284 DEFAULT NULL ,

ID\_ARTICULOTELA FOR COLUMN ID\_AR00001 INTEGER DEFAULT NULL ,

ID\_ACABADO INTEGER DEFAULT NULL ,

DIBUJO VARCHAR(100) CCSID 284 DEFAULT NULL ,

COLOR VARCHAR(100) CCSID 284 DEFAULT NULL ,

DISENIOCOMBINACION FOR COLUMN DISEN00001 VARCHAR(100) CCSID 284 DEFAULT NULL ,

NUMLOTE INTEGER DEFAULT NULL ,

NUMPIEZA INTEGER DEFAULT NULL ,

CALIDADPRIMERA FOR COLUMN CALID00001 CHAR(1) CCSID 284 DEFAULT NULL ,

METROS DOUBLE PRECISION DEFAULT NULL ,

ALMACEN CHAR(2) CCSID 284 DEFAULT NULL ,

CANTIDAD\_ALMACEN FOR COLUMN CANTI00001 DOUBLE PRECISION DEFAULT NULL ,

FECHASOLICITADO FOR COLUMN FECHA00001 TIMESTAMP DEFAULT NULL ,

OBSERVACIONES FOR COLUMN OBSER00001 VARCHAR(500) CCSID 284 DEFAULT NULL ,

ID\_ARTICULOTELA2 FOR COLUMN ID\_AR00002 VARCHAR(15) CCSID 284 DEFAULT NULL ,

CONSTRAINT TESZCOTIZA.XPKDATOSTELAPROTO PRIMARY KEY( ID\_TABLATELAPROTO ) ) ;

#### ALTER TABLE TESZCOTIZA.DETALLETELAPROTO

ADD CONSTRAINT TESZCOTIZA.FK\_DETALLETELAPROTO\_DATOSGENERALESSOLICITUDCOTIZACION FOREIGN KEY( ID\_DATOSSOLICITUDCOTIZACION ) REFERENCES TESZCOTIZA.DATOSGENERALESSOLICITUDCOTIZACION ( ID\_DATOSGENERALESSC ) ON DELETE NO ACTION ON UPDATE NO ACTION ;

CREATE TABLE TESZCOTIZA.DETALLETONALIDADTELA (

ID\_DETALLECOSTOTONALIDAD FOR COLUMN ID\_DE00001 INTEGER GENERATED ALWAYS AS IDENTITY ( START WITH 1 INCREMENT BY 1 NO MINVALUE NO MAXVALUE NO CYCLE NO ORDER CACHE 20 )

ID\_TABLATELACOTIZACION FOR COLUMN ID\_TA00001 INTEGER DEFAULT NULL , ID\_ATRIBUTO FOR COLUMN ID\_AT00001 INTEGER DEFAULT NULL , ATRIBUTO VARCHAR(50) CCSID 284 DEFAULT NULL , ID\_COSTO INTEGER DEFAULT NULL ,

COSTODOLARES FOR COLUMN COSTO00001 DOUBLE PRECISION DEFAULT NULL , ID\_COTIZACION FOR COLUMN ID\_CO00001 VARCHAR(30) CCSID 284 DEFAULT NULL , HKRANGO INTEGER DEFAULT NULL ,

ID\_ATRIBUTOORIGINAL FOR COLUMN ID\_AT00002 INTEGER DEFAULT NULL , ATRIBUTOORIGINAL FOR COLUMN ATRIB00001 VARCHAR(30) CCSID 284 DEFAULT NULL , ID\_BOBINA INTEGER DEFAULT NULL ,

CONSTRAINT TESZCOTIZA.PK\_DETALLETONALIDADTELA PRIMARY KEY( ID\_DETALLECOSTOTONALIDAD ) ) ;

#### CREATE TABLE TESZCOTIZA.DETALLETRATAMIENTOHUMEDO (

ID\_TABLALAVADO FOR COLUMN ID\_TA00001 INTEGER NOT NULL ,

,

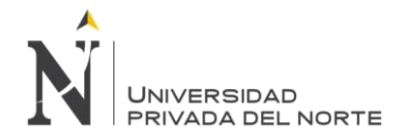

ID\_DETALLELAVADO FOR COLUMN ID\_DE00001 INTEGER NOT NULL , ID\_COTIZACION FOR COLUMN ID\_CO00001 VARCHAR(30) CCSID 284 DEFAULT NULL , CODIGO\_TRATAMIENTOHUMEDO FOR COLUMN CODIG00001 INTEGER DEFAULT NULL , COSTOXKG DOUBLE PRECISION DEFAULT NULL , PESOSPRENDA FOR COLUMN PESOS00001 DOUBLE PRECISION DEFAULT NULL , RUTA VARCHAR(50) CCSID 284 DEFAULT NULL , SUBTOTAL DOUBLE PRECISION DEFAULT NULL , TOTAL\_TRATAMIENTOHUMEDO FOR COLUMN TOTAL00001 DOUBLE PRECISION DEFAULT NULL , CONSTRAINT TESZCOTIZA.XPKDETALLETRATAMIENTOHUMEDO PRIMARY KEY( ID\_TABLALAVADO ) ) ; ALTER TABLE TESZCOTIZA.DETALLETRATAMIENTOHUMEDO ADD CONSTRAINT TESZCOTIZA.FK\_DETALLETRATAMIENTOHUMEDO\_DATOSGENERALESSOLICITUDCOTIZACION FOREIGN KEY( ID\_COTIZACION ) REFERENCES TESZCOTIZA.DATOSGENERALESSOLICITUDCOTIZACION ( ID\_DATOSGENERALESSC ) ON DELETE NO ACTION ON UPDATE NO ACTION ; CREATE TABLE TESZCOTIZA.EFICIENCIA ( ID\_EFICIENCIA FOR COLUMN ID\_EF00001 INTEGER NOT NULL , COD\_DISENOTELA FOR COLUMN COD\_D00001 INTEGER DEFAULT NULL , CODIGO\_FAMILIAPRENDAS FOR COLUMN CODIG00001 INTEGER DEFAULT NULL , CODIGO\_SUBFAMILIAPRENDAS FOR COLUMN CODIG00002 INTEGER DEFAULT NULL , ID\_GRUPORANGO FOR COLUMN ID\_GR00001 INTEGER DEFAULT NULL , RANGOPRENDA FOR COLUMN RANGO00001 INTEGER DEFAULT NULL , RANGO1 INTEGER DEFAULT NULL , RANGO2 INTEGER DEFAULT NULL , CORTE\_EFIC DOUBLE PRECISION DEFAULT NULL , COSTURAPORC\_EFIC FOR COLUMN COSTU00001 DOUBLE PRECISION DEFAULT NULL , ACABADOPORC\_EFIC FOR COLUMN ACABA00001 DOUBLE PRECISION DEFAULT NULL , TSD\_COSTURA FOR COLUMN TSD\_C00001 DOUBLE PRECISION DEFAULT NULL , TSD\_ACABADO FOR COLUMN TSD\_A00001 DOUBLE PRECISION DEFAULT NULL , TSD\_CORTE DOUBLE PRECISION DEFAULT NULL , ESTADO\_EFIC FOR COLUMN ESTAD00001 CHAR(1) CCSID 284 DEFAULT NULL , USUARIOCREACION\_EFIC FOR COLUMN USUAR00001 INTEGER DEFAULT NULL , FECHACREACION\_EFIC FOR COLUMN FECHA00001 TIMESTAMP DEFAULT NULL , USUARIOMODIFICACION\_EFIC FOR COLUMN USUAR00002 INTEGER DEFAULT NULL , FECHAMODIFICACION\_EFIC FOR COLUMN FECHA00002 TIMESTAMP DEFAULT NULL , CONSTRAINT TESZCOTIZA.XPKEFICIENCIA PRIMARY KEY( ID\_EFICIENCIA ) ) ; ALTER TABLE TESZCOTIZA.EFICIENCIA ADD CONSTRAINT TESZCOTIZA.FK\_EFICIENCIA\_GRUPORANGO FOREIGN KEY( ID\_GRUPORANGO ) REFERENCES TESZCOTIZA.GRUPORANGO ( ID\_GRUPORANGO ) ON DELETE NO ACTION ON UPDATE NO ACTION ;

CREATE TABLE TESZCOTIZA.ESTADOCOTIZACION (

IDESTADOCOTIZACION FOR COLUMN IDEST00001 INTEGER DEFAULT NULL , TRANSACCION FOR COLUMN TRANS00001 CHAR(2) CCSID 284 DEFAULT NULL , ESTADOTRANSACCION FOR COLUMN ESTAD00001 INTEGER DEFAULT NULL , ESTADORECHAZO FOR COLUMN ESTAD00002 INTEGER DEFAULT NULL , CONSTRAINT TESZCOTIZA.Q\_XESZCOTIZA\_ESTAD00001\_IDEST00001\_00001 PRIMARY KEY( IDESTADOCOTIZACION ) ) ;

CREATE TABLE TESZCOTIZA.GRUPORANGO (

ID\_GRUPORANGO FOR COLUMN ID\_GR00001 INTEGER NOT NULL ,

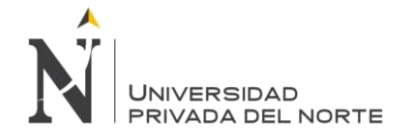

CODIGO\_FAMILIAPRENDAS FOR COLUMN CODIG00001 INTEGER DEFAULT NULL , DESCRIPCION FOR COLUMN DESCR00001 VARCHAR(50) CCSID 284 DEFAULT NULL , RANGO\_TEXTO FOR COLUMN RANGO00001 VARCHAR(300) CCSID 284 DEFAULT NULL , RANGO1\_RANG FOR COLUMN RANGO00002 VARCHAR(30) CCSID 284 DEFAULT NULL , RANGO2\_RANG FOR COLUMN RANGO00003 VARCHAR(30) CCSID 284 DEFAULT NULL , RANGO3\_RANG FOR COLUMN RANGO00004 VARCHAR(30) CCSID 284 DEFAULT NULL , RANGO4\_RANG FOR COLUMN RANGO00005 VARCHAR(30) CCSID 284 DEFAULT NULL , RANGO5\_RANG FOR COLUMN RANGO00006 VARCHAR(30) CCSID 284 DEFAULT NULL , RANGO6\_RANG FOR COLUMN RANGO00007 VARCHAR(30) CCSID 284 DEFAULT NULL , BOBINA1\_RANG FOR COLUMN BOBIN00001 VARCHAR(30) CCSID 284 DEFAULT NULL , BOBINA2\_RANG FOR COLUMN BOBIN00002 VARCHAR(30) CCSID 284 DEFAULT NULL , BOBINA4\_RANG FOR COLUMN BOBIN00003 VARCHAR(30) CCSID 284 DEFAULT NULL , BOBINA3\_RANG FOR COLUMN BOBIN00004 VARCHAR(30) CCSID 284 DEFAULT NULL , BOBINA5\_RANG FOR COLUMN BOBIN00005 VARCHAR(30) CCSID 284 DEFAULT NULL , BOBINA6\_RANG FOR COLUMN BOBIN00006 VARCHAR(30) CCSID 284 DEFAULT NULL , RANGO1\_1 INTEGER DEFAULT NULL , RANGO1\_2 INTEGER DEFAULT NULL , RANGO2\_1 INTEGER DEFAULT NULL , RANGO2\_2 INTEGER DEFAULT NULL , RANGO3\_1 INTEGER DEFAULT NULL , RANGO3\_2 INTEGER DEFAULT NULL , RANGO4\_1 INTEGER DEFAULT NULL , RANGO4\_2 INTEGER DEFAULT NULL , RANGO5\_1 INTEGER DEFAULT NULL , RANGO5\_2 INTEGER DEFAULT NULL , RANGO6\_1 INTEGER DEFAULT NULL , RANGO6\_2 INTEGER DEFAULT NULL , ESTADODELREGISTRO FOR COLUMN ESTAD00001 CHAR(1) CCSID 284 DEFAULT NULL , USUARIOCREACION\_RANG FOR COLUMN USUAR00001 INTEGER DEFAULT NULL , FECHACREACION\_RANG FOR COLUMN FECHA00001 TIMESTAMP DEFAULT NULL , USUARIOMODIFICACION\_RANG FOR COLUMN USUAR00002 INTEGER DEFAULT NULL , FECHAMODIFICACION\_RANG FOR COLUMN FECHA00002 TIMESTAMP DEFAULT NULL , CONSTRAINT TESZCOTIZA.XPKGRUPORANGO PRIMARY KEY( ID\_GRUPORANGO ) ) ; CREATE TABLE TESZCOTIZA.GRUPOTALLA ( ID\_GRUPOTALLA FOR COLUMN ID\_GR00001 INTEGER NOT NULL , NOMBREGRUPOTALLA FOR COLUMN NOMBR00001 VARCHAR(50) CCSID 284 DEFAULT NULL , ID\_CLIENTE INTEGER DEFAULT NULL , CONSTRAINT TESZCOTIZA.PK\_GRUPOTALLA PRIMARY KEY( ID\_GRUPOTALLA ) ) ; CREATE TABLE TESZCOTIZA.HCOSTOTELA ( ID\_COSTOS INTEGER GENERATED ALWAYS AS IDENTITY ( START WITH 1 INCREMENT BY 1 NO MINVALUE NO MAXVALUE NO CYCLE NO ORDER CACHE 20 )

,

ID\_ARTICULOTELA FOR COLUMN ID\_AR00001 INTEGER DEFAULT NULL ,

ID\_ACABADOTELA FOR COLUMN ID\_AC00001 INTEGER NOT NULL ,

ID\_BOBINA INTEGER DEFAULT NULL ,

TIPOTELAACABADO FOR COLUMN TIPOT00001 INTEGER DEFAULT NULL ,

CODIGO\_COBERTURA FOR COLUMN CODIG00001 INTEGER DEFAULT NULL ,

NROCOLORES\_COST FOR COLUMN NROCO00001 VARCHAR(50) CCSID 284 DEFAULT NULL ,

ESTAMPADO\_COST FOR COLUMN ESTAM00001 VARCHAR(100) CCSID 284 DEFAULT NULL ,

PREPARADO\_COST FOR COLUMN PREPA00001 VARCHAR(100) CCSID 284 DEFAULT NULL ,

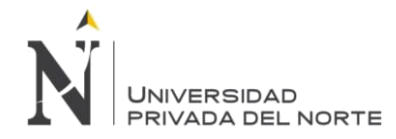

C\_SCILINDRO\_COST FOR COLUMN C\_SCI00001 CHAR(1) CCSID 284 DEFAULT NULL , TIPOCILINDRO\_COST FOR COLUMN TIPOC00001 INTEGER DEFAULT NULL , SINOTERCEROS\_COST FOR COLUMN SINOT00001 CHAR(1) CCSID 284 DEFAULT NULL , ID\_ATRIBUTO FOR COLUMN ID\_AT00001 INTEGER NOT NULL , OBSERVACIONES\_COST FOR COLUMN OBSER00001 VARCHAR(300) CCSID 284 DEFAULT NULL , ESTADO\_COST FOR COLUMN ESTAD00001 CHAR(1) CCSID 284 DEFAULT NULL , COSTOSOLES DOUBLE PRECISION DEFAULT NULL , COSTODOLARES FOR COLUMN COSTO00001 DOUBLE PRECISION DEFAULT NULL , USUARIOCREACION\_COST FOR COLUMN USUAR00001 INTEGER DEFAULT NULL , FECHACREACION\_COST FOR COLUMN FECHA00001 TIMESTAMP DEFAULT NULL , FECHAVIGENCIA\_COST FOR COLUMN FECHA00002 TIMESTAMP DEFAULT NULL , IDUSRRESETEO FOR COLUMN IDUSR00001 INTEGER DEFAULT NULL , FCHRESETEO TIMESTAMP DEFAULT NULL , IDCOSTOBACK FOR COLUMN IDCOS00001 INTEGER DEFAULT NULL , CONSTRAINT TESZCOTIZA.XPKHCOSTOTELA PRIMARY KEY( ID\_COSTOS ) ) ; CREATE TABLE TESZCOTIZA.HOJASCOTIZACIONDEFAULTS ( ID\_HCRANGO INTEGER NOT NULL , ID\_COTIZACION FOR COLUMN ID\_CO00001 VARCHAR(30) CCSID 284 DEFAULT NULL , ID\_RANGO INTEGER NOT NULL , RANGO VARCHAR(100) CCSID 284 DEFAULT NULL , HKRANGO INTEGER DEFAULT NULL , BOBINA INTEGER DEFAULT NULL , TONALIDAD INTEGER DEFAULT NULL , ID\_COSTOSTELACUERPO FOR COLUMN ID\_CO00002 INTEGER NOT NULL , COSTOTELACUERPO FOR COLUMN COSTO00001 DOUBLE PRECISION DEFAULT NULL , SUMAMINUTOSESTIMADOS FOR COLUMN SUMAM00001 NUMERIC(8, 4) DEFAULT NULL , ID\_EFICIENCIA FOR COLUMN ID\_EF00001 INTEGER DEFAULT NULL , COSTOCONFECCION FOR COLUMN COSTO00002 DOUBLE PRECISION DEFAULT NULL , COSTOTOTAL DOUBLE PRECISION DEFAULT NULL , ID\_AUDITORIA FOR COLUMN ID\_AU00001 INTEGER DEFAULT NULL , GASTOINTERES FOR COLUMN GASTO00001 DOUBLE PRECISION DEFAULT NULL , COSTOFICTICIO FOR COLUMN COSTO00003 DOUBLE PRECISION DEFAULT NULL , OBSERVACIONES FOR COLUMN OBSER00001 DOUBLE PRECISION DEFAULT NULL , CANTIDAD INTEGER DEFAULT NULL , SERVICIOTERCEROS FOR COLUMN SERVI00001 DOUBLE PRECISION DEFAULT NULL. GASTOSFINANCIEROS FOR COLUMN GASTO00002 DOUBLE PRECISION DEFAULT NULL , EXCESOMINIMOS FOR COLUMN EXCES00001 DOUBLE PRECISION DEFAULT NULL , GASTOSGENERALES FOR COLUMN GASTO00003 DOUBLE PRECISION DEFAULT NULL , RANGOCOMPLETO FOR COLUMN RANGO00001 VARCHAR(50) CCSID 284 DEFAULT NULL , TSDCORTE DOUBLE PRECISION DEFAULT NULL , TSDCOSTURA DOUBLE PRECISION DEFAULT NULL , TSDACABADO DOUBLE PRECISION DEFAULT NULL , CONSTRAINT TESZCOTIZA.XPKHOJASCOTIZACIONDEFAULTS PRIMARY KEY( ID\_HCRANGO ) ) ; CREATE TABLE TESZCOTIZA.MENU ( ID\_MENU CHAR(8) CCSID 284 NOT NULL , NOMBRE\_MENU FOR COLUMN NOMBR00001 VARCHAR(100) CCSID 284 DEFAULT NULL , INDEXIMAGEN FOR COLUMN INDEX00001 INTEGER DEFAULT NULL , TIENESUBITEM FOR COLUMN TIENE00001 INTEGER DEFAULT NULL , NOMBREFORMULARIO FOR COLUMN NOMBR00002 VARCHAR(50) CCSID 284 DEFAULT NULL , PARAMETRO1 INTEGER DEFAULT NULL ,

TIPOFORMULARIO FOR COLUMN TIPOF00001 CHAR(1) CCSID 284 DEFAULT NULL ,

TITULOFORMULARIO FOR COLUMN TITUL00001 VARCHAR(50) CCSID 284 DEFAULT NULL ,

ESMENUWEB CHAR(1) CCSID 284 DEFAULT NULL ,

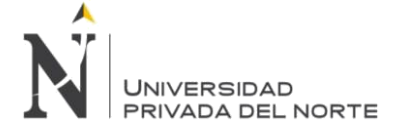

ESTADODELREGISTRO FOR COLUMN ESTAD00001 CHAR(1) CCSID 284 DEFAULT NULL , CONSTRAINT TESZCOTIZA.XPKMENU PRIMARY KEY( ID\_MENU ) ) ;

#### CREATE TABLE TESZCOTIZA.MIGRACION\_HK\_DATOS\_GENERALES (

CODIGO\_SOLICITUD FOR COLUMN CODIG00001 VARCHAR(15) CCSID 284 NOT NULL , RAZON\_SOCIAL\_CLIENTE FOR COLUMN RAZON00001 VARCHAR(50) CCSID 284 DEFAULT NULL , CODIGO\_CLIENTE FOR COLUMN CODIG00002 VARCHAR(11) CCSID 284 DEFAULT NULL , NUMERO\_DISENO FOR COLUMN NUMER00001 VARCHAR(10) CCSID 284 DEFAULT NULL , NUMERO\_ESTILO FOR COLUMN NUMER00002 VARCHAR(10) CCSID 284 DEFAULT NULL , TIPO\_PRENDA FOR COLUMN TIPO\_00001 VARCHAR(200) CCSID 284 DEFAULT NULL , CODIGO\_PRENDA FOR COLUMN CODIG00003 VARCHAR(20) CCSID 284 DEFAULT NULL , TALLAS VARCHAR(200) CCSID 284 DEFAULT NULL ,

CANTIDAD VARCHAR(30) CCSID 284 DEFAULT NULL ,

CASADO INTEGER DEFAULT NULL ,

PESO\_POR\_PRENDA FOR COLUMN PESO\_00001 DOUBLE PRECISION DEFAULT NULL , FACTOR\_UTILIZACION FOR COLUMN FACTO00001 DOUBLE PRECISION DEFAULT NULL , NUMERO\_PROTO FOR COLUMN NUMER00003 VARCHAR(10) CCSID 284 DEFAULT NULL , STANDAR\_CALIDAD\_1RA FOR COLUMN STAND00001 DOUBLE PRECISION DEFAULT NULL , STANDAR\_CALIDAD\_2DA FOR COLUMN STAND00002 DOUBLE PRECISION DEFAULT NULL , DIBUJO\_TELA FOR COLUMN DIBUJ00001 VARCHAR(10) CCSID 284 DEFAULT NULL , NUMERO\_COLORES FOR COLUMN NUMER00004 VARCHAR(10) CCSID 284 DEFAULT NULL , COD\_COLOR VARCHAR(8) CCSID 284 DEFAULT NULL , COLOR\_TELA VARCHAR(10) CCSID 284 DEFAULT NULL ,

TIPO\_COLORANTE FOR COLUMN TIPO\_00002 VARCHAR(10) CCSID 284 DEFAULT NULL ) ;

#### CREATE TABLE TESZCOTIZA.MIGRACION\_HK\_MATERIAL\_TELA (

CODIGO\_COTIZACION FOR COLUMN CODIG00001 VARCHAR(9) CCSID 284 DEFAULT NULL , MATERIAL TELA FOR COLUMN MATER00001 VARCHAR(25) CCSID 284 DEFAULT NULL , DESCRIPCION FOR COLUMN DESCR00001 VARCHAR(25) CCSID 284 DEFAULT NULL , CODIGO VARCHAR(17) CCSID 284 DEFAULT NULL , ACABADO VARCHAR(6) CCSID 284 DEFAULT NULL , ANCHO DOUBLE PRECISION DEFAULT NULL ,

CONSUMO DOUBLE PRECISION DEFAULT NULL ,

VALOR\_UNITARIO FOR COLUMN VALOR00001 DOUBLE PRECISION DEFAULT NULL , IMPORTE DOUBLE PRECISION DEFAULT NULL ,

BOBINAHOJATELA FOR COLUMN BOBIN00001 VARCHAR(2) CCSID 284 DEFAULT NULL , TAMBOBINA VARCHAR(15) CCSID 284 DEFAULT NULL ,

CODIGOCOBERTURA FOR COLUMN CODIG00002 VARCHAR(2) CCSID 284 DEFAULT NULL , DESCIPCIONCOBERTURA FOR COLUMN DESCI00001 VARCHAR(15) CCSID 284 DEFAULT NULL , NROCOLORES VARCHAR(6) CCSID 284 DEFAULT NULL ,

OBSERVACIONES FOR COLUMN OBSER00001 VARCHAR(40) CCSID 284 DEFAULT NULL , GRABADOSCREEN\_HOJA\_TELA FOR COLUMN GRABA00001 SMALLINT DEFAULT NULL , VALOR\_HOJA\_TELA FOR COLUMN VALOR00002 DOUBLE PRECISION DEFAULT NULL , BLANCOS\_HOJA\_TELA FOR COLUMN BLANC00001 DOUBLE PRECISION DEFAULT NULL , CLAROS\_HOJA\_TELA FOR COLUMN CLARO00001 DOUBLE PRECISION DEFAULT NULL , MEDIANOS\_HOJA\_TELA FOR COLUMN MEDIA00001 DOUBLE PRECISION DEFAULT NULL , OSCUROS\_HOJA\_TELA FOR COLUMN OSCUR00001 DOUBLE PRECISION DEFAULT NULL , BRILLANTES\_HOJA\_TELA FOR COLUMN BRILL00001 DOUBLE PRECISION DEFAULT NULL , ESTAMPADO\_REACTIVO\_HOJA\_TELA FOR COLUMN ESTAM00001 DOUBLE PRECISION DEFAULT NULL , ESTAMPADO\_PIGMENTADO\_HOJA\_TELA FOR COLUMN ESTAM00002 DOUBLE PRECISION DEFAULT NULL , PREPARADO\_HOJA\_TELA FOR COLUMN PREPA00001 DOUBLE PRECISION DEFAULT NULL , PRECIOVTA\_HOJA\_TELA FOR COLUMN PRECI00001 DOUBLE PRECISION DEFAULT NULL ) ;

CREATE TABLE TESZCOTIZA.PBCATCOL (

PBC\_TNAM CHAR(129) CCSID 284 NOT NULL ,

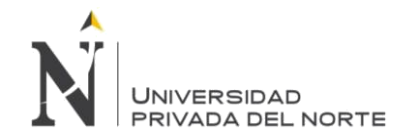

PBC\_TID INTEGER DEFAULT NULL , PBC\_OWNR CHAR(11) CCSID 284 NOT NULL , PBC\_CNAM CHAR(129) CCSID 284 NOT NULL , PBC\_CID SMALLINT DEFAULT NULL , PBC\_LABL VARCHAR(254) CCSID 284 DEFAULT NULL , PBC\_LPOS SMALLINT DEFAULT NULL , PBC\_HDR VARCHAR(254) CCSID 284 DEFAULT NULL , PBC\_HPOS SMALLINT DEFAULT NULL . PBC\_JTFY SMALLINT DEFAULT NULL , PBC\_MASK VARCHAR(31) CCSID 284 DEFAULT NULL , PBC\_CASE SMALLINT DEFAULT NULL , PBC\_HGHT SMALLINT DEFAULT NULL , PBC\_WDTH SMALLINT DEFAULT NULL , PBC\_PTRN VARCHAR(31) CCSID 284 DEFAULT NULL , PBC\_BMAP CHAR(1) CCSID 284 DEFAULT NULL , PBC\_INIT VARCHAR(254) CCSID 284 DEFAULT NULL , PBC\_CMNT VARCHAR(254) CCSID 284 DEFAULT NULL , PBC\_EDIT VARCHAR(31) CCSID 284 DEFAULT NULL , PBC\_TAG VARCHAR(254) CCSID 284 DEFAULT NULL ) ;

#### CREATE TABLE TESZCOTIZA.PBCATEDT (

PBE\_NAME VARCHAR(30) CCSID 284 NOT NULL , PBE\_EDIT VARCHAR(254) CCSID 284 DEFAULT NULL , PBE\_TYPE SMALLINT DEFAULT NULL , PBE\_CNTR INTEGER DEFAULT NULL , PBE\_SEQN SMALLINT NOT NULL , PBE\_FLAG INTEGER DEFAULT NULL , PBE\_WORK CHAR(32) CCSID 284 DEFAULT NULL ) ;

## CREATE TABLE TESZCOTIZA.PBCATFMT ( PBF\_NAME VARCHAR(30) CCSID 284 NOT NULL , PBF\_FRMT VARCHAR(254) CCSID 284 DEFAULT NULL , PBF\_TYPE SMALLINT DEFAULT NULL ,

PBF\_CNTR INTEGER DEFAULT NULL ) ;

CREATE TABLE TESZCOTIZA.PBCATTBL (

PBT\_TNAM CHAR(129) CCSID 284 NOT NULL , PBT\_TID INTEGER DEFAULT NULL , PBT\_OWNR CHAR(11) CCSID 284 NOT NULL , PBD\_FHGT SMALLINT DEFAULT NULL , PBD\_FWGT SMALLINT DEFAULT NULL , PBD\_FITL CHAR(1) CCSID 284 DEFAULT NULL , PBD\_FUNL CHAR(1) CCSID 284 DEFAULT NULL , PBD\_FCHR SMALLINT DEFAULT NULL , PBD\_FPTC SMALLINT DEFAULT NULL , PBD\_FFCE CHAR(18) CCSID 284 DEFAULT NULL , PBH\_FHGT SMALLINT DEFAULT NULL , PBH\_FWGT SMALLINT DEFAULT NULL , PBH\_FITL CHAR(1) CCSID 284 DEFAULT NULL , PBH\_FUNL CHAR(1) CCSID 284 DEFAULT NULL , PBH\_FCHR SMALLINT DEFAULT NULL , PBH\_FPTC SMALLINT DEFAULT NULL , PBH\_FFCE CHAR(18) CCSID 284 DEFAULT NULL, PBL\_FHGT SMALLINT DEFAULT NULL , PBL\_FWGT SMALLINT DEFAULT NULL ,

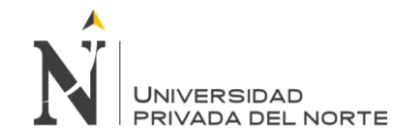

PBL\_FITL CHAR(1) CCSID 284 DEFAULT NULL , PBL\_FUNL CHAR(1) CCSID 284 DEFAULT NULL , PBL\_FCHR SMALLINT DEFAULT NULL , PBL\_FPTC SMALLINT DEFAULT NULL, PBL\_FFCE CHAR(18) CCSID 284 DEFAULT NULL , PBT\_CMNT VARCHAR(254) CCSID 284 DEFAULT NULL ) ;

CREATE TABLE TESZCOTIZA.PBCATVLD ( PBV\_NAME VARCHAR(30) CCSID 284 NOT NULL , PBV\_VALD VARCHAR(254) CCSID 284 DEFAULT NULL , PBV\_TYPE SMALLINT DEFAULT NULL , PBV\_CNTR INTEGER DEFAULT NULL , PBV\_MSG VARCHAR(254) CCSID 284 DEFAULT NULL ) ;

CREATE TABLE TESZCOTIZA.PERFIL (

IDPERFIL INTEGER NOT NULL , NOMBREPERFIL FOR COLUMN NOMBR00001 VARCHAR(60) CCSID 284 DEFAULT NULL , IDEMPRESA INTEGER NOT NULL , IDNEGOCIO INTEGER DEFAULT NULL , PRIORIDAD CHAR(1) CCSID 284 DEFAULT NULL , ESTADODELREGISTRO FOR COLUMN ESTAD00001 CHAR(1) CCSID 284 DEFAULT NULL , OBSERVACIONESPERFIL FOR COLUMN OBSER00001 VARCHAR(300) CCSID 284 DEFAULT NULL , IDFUNCION VARCHAR(20) CCSID 284 DEFAULT NULL , IDFUNCIONPERFIL FOR COLUMN IDFUN00001 INTEGER DEFAULT NULL , ISOPCIONBOBINA FOR COLUMN ISOPC00001 CHAR(1) CCSID 284 DEFAULT NULL , CONSTRAINT TESZCOTIZA.XPKPERFIL PRIMARY KEY( IDPERFIL ) ) ;

#### CREATE TABLE TESZCOTIZA.PERFILMENU (

IDPERFIL INTEGER NOT NULL , IDMENU CHAR(8) CCSID 284 NOT NULL , ESTADODELREGISTRO FOR COLUMN ESTAD00001 CHAR(1) CCSID 284 DEFAULT NULL , AUTOIDPERFILMENU FOR COLUMN AUTOI00001 INTEGER NOT NULL , CONSTRAINT TESZCOTIZA.PK\_PERFILMENU PRIMARY KEY( IDPERFIL , IDMENU ) ) ;

ALTER TABLE TESZCOTIZA.PERFILMENU ADD CONSTRAINT TESZCOTIZA.FK\_PERFILMENU\_MENU FOREIGN KEY( IDMENU ) REFERENCES TESZCOTIZA.MENU ( ID\_MENU ) ON DELETE NO ACTION ON UPDATE NO ACTION ;

ALTER TABLE TESZCOTIZA.PERFILMENU ADD CONSTRAINT TESZCOTIZA.FK\_PERFILMENU\_PERFIL FOREIGN KEY( IDPERFIL ) REFERENCES TESZCOTIZA.PERFIL ( IDPERFIL ) ON DELETE NO ACTION ON UPDATE NO ACTION ;

CREATE TABLE TESZCOTIZA.PROPORCION\_TALLAS ( ID\_PROPORCIONTALLAS FOR COLUMN ID\_PR00001 INTEGER NOT NULL , NOMBRE VARCHAR(200) CCSID 284 DEFAULT NULL , CODIGO\_GRUPOTALLA FOR COLUMN CODIG00001 INTEGER DEFAULT NULL , TALLA\_TEXTO FOR COLUMN TALLA00001 VARCHAR(300) CCSID 284 DEFAULT NULL , TALLA1 VARCHAR(16) CCSID 284 DEFAULT NULL , TALLA2 VARCHAR(16) CCSID 284 DEFAULT NULL ,

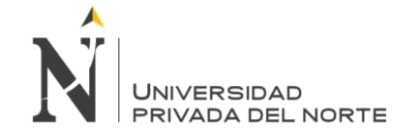

TALLA3 VARCHAR(16) CCSID 284 DEFAULT NULL , TALLA4 VARCHAR(16) CCSID 284 DEFAULT NULL , TALLA5 VARCHAR(16) CCSID 284 DEFAULT NULL , TALLA6 VARCHAR(16) CCSID 284 DEFAULT NULL , TALLA7 VARCHAR(16) CCSID 284 DEFAULT NULL , TALLA8 VARCHAR(16) CCSID 284 DEFAULT NULL , TALLA9 VARCHAR(16) CCSID 284 DEFAULT NULL , TALLA10 VARCHAR(16) CCSID 284 DEFAULT NULL , TALLA11 VARCHAR(16) CCSID 284 DEFAULT NULL , TALLA12 VARCHAR(16) CCSID 284 DEFAULT NULL , TALLA13 VARCHAR(16) CCSID 284 DEFAULT NULL , TALLA14 VARCHAR(16) CCSID 284 DEFAULT NULL , TALLA15 VARCHAR(16) CCSID 284 DEFAULT NULL , TALLA16 VARCHAR(16) CCSID 284 DEFAULT NULL , TALLA17 VARCHAR(16) CCSID 284 DEFAULT NULL , TALLA18 VARCHAR(16) CCSID 284 DEFAULT NULL , TALLA19 VARCHAR(16) CCSID 284 DEFAULT NULL , TALLA20 VARCHAR(16) CCSID 284 DEFAULT NULL , TALLA21 VARCHAR(16) CCSID 284 DEFAULT NULL , TALLA22 VARCHAR(16) CCSID 284 DEFAULT NULL , TALLA23 VARCHAR(16) CCSID 284 DEFAULT NULL , TALLA24 VARCHAR(16) CCSID 284 DEFAULT NULL , TALLA25 VARCHAR(16) CCSID 284 DEFAULT NULL , TALLA26 VARCHAR(16) CCSID 284 DEFAULT NULL , TALLA27 VARCHAR(16) CCSID 284 DEFAULT NULL , TALLA28 VARCHAR(16) CCSID 284 DEFAULT NULL , TALLA29 VARCHAR(16) CCSID 284 DEFAULT NULL , TALLA30 VARCHAR(16) CCSID 284 DEFAULT NULL , TALLA31 VARCHAR(16) CCSID 284 DEFAULT NULL , TALLA32 VARCHAR(16) CCSID 284 DEFAULT NULL , TALLA33 VARCHAR(16) CCSID 284 DEFAULT NULL , TALLA34 VARCHAR(16) CCSID 284 DEFAULT NULL , TALLA35 VARCHAR(16) CCSID 284 DEFAULT NULL , TALLA36 VARCHAR(16) CCSID 284 DEFAULT NULL , TALLA37 VARCHAR(16) CCSID 284 DEFAULT NULL , TALLA38 VARCHAR(16) CCSID 284 DEFAULT NULL , TALLA39 VARCHAR(16) CCSID 284 DEFAULT NULL , TALLA40 VARCHAR(16) CCSID 284 DEFAULT NULL , TALLA41 VARCHAR(16) CCSID 284 DEFAULT NULL , TALLA42 VARCHAR(16) CCSID 284 DEFAULT NULL , TALLA43 VARCHAR(16) CCSID 284 DEFAULT NULL , TALLA44 VARCHAR(16) CCSID 284 DEFAULT NULL , TALLA45 VARCHAR(16) CCSID 284 DEFAULT NULL , TALLA46 VARCHAR(16) CCSID 284 DEFAULT NULL , TALLA47 VARCHAR(16) CCSID 284 DEFAULT NULL , TALLA48 VARCHAR(16) CCSID 284 DEFAULT NULL , PROPORCION1 FOR COLUMN PROPO00001 DOUBLE PRECISION DEFAULT NULL , PROPORCION2 FOR COLUMN PROPO00002 DOUBLE PRECISION DEFAULT NULL , PROPORCION3 FOR COLUMN PROPO00003 DOUBLE PRECISION DEFAULT NULL , PROPORCION4 FOR COLUMN PROPO00004 DOUBLE PRECISION DEFAULT NULL , PROPORCION5 FOR COLUMN PROPO00005 DOUBLE PRECISION DEFAULT NULL , PROPORCION6 FOR COLUMN PROPO00006 DOUBLE PRECISION DEFAULT NULL , PROPORCION7 FOR COLUMN PROPO00007 DOUBLE PRECISION DEFAULT NULL , PROPORCION8 FOR COLUMN PROPO00008 DOUBLE PRECISION DEFAULT NULL , PROPORCION9 FOR COLUMN PROPO00009 DOUBLE PRECISION DEFAULT NULL ,

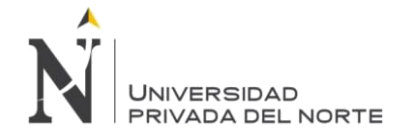

PROPORCION10 FOR COLUMN PROPO00010 DOUBLE PRECISION DEFAULT NULL , PROPORCION11 FOR COLUMN PROPO00011 DOUBLE PRECISION DEFAULT NULL , PROPORCION12 FOR COLUMN PROPO00012 DOUBLE PRECISION DEFAULT NULL , PROPORCION13 FOR COLUMN PROPO00013 DOUBLE PRECISION DEFAULT NULL , PROPORCION14 FOR COLUMN PROPO00014 DOUBLE PRECISION DEFAULT NULL , PROPORCION15 FOR COLUMN PROPO00015 DOUBLE PRECISION DEFAULT NULL , PROPORCION16 FOR COLUMN PROPO00016 DOUBLE PRECISION DEFAULT NULL , PROPORCION17 FOR COLUMN PROPO00017 DOUBLE PRECISION DEFAULT NULL , PROPORCION18 FOR COLUMN PROPO00018 DOUBLE PRECISION DEFAULT NULL , PROPORCION19 FOR COLUMN PROPO00019 DOUBLE PRECISION DEFAULT NULL , PROPORCION20 FOR COLUMN PROPO00020 DOUBLE PRECISION DEFAULT NULL , PROPORCION21 FOR COLUMN PROPO00021 DOUBLE PRECISION DEFAULT NULL , PROPORCION22 FOR COLUMN PROPO00022 DOUBLE PRECISION DEFAULT NULL , PROPORCION23 FOR COLUMN PROPO00023 DOUBLE PRECISION DEFAULT NULL , PROPORCION24 FOR COLUMN PROPO00024 DOUBLE PRECISION DEFAULT NULL , PROPORCION25 FOR COLUMN PROPO00025 DOUBLE PRECISION DEFAULT NULL , PROPORCION26 FOR COLUMN PROPO00026 DOUBLE PRECISION DEFAULT NULL , PROPORCION27 FOR COLUMN PROPO00027 DOUBLE PRECISION DEFAULT NULL , PROPORCION28 FOR COLUMN PROPO00028 DOUBLE PRECISION DEFAULT NULL , PROPORCION29 FOR COLUMN PROPO00029 DOUBLE PRECISION DEFAULT NULL , PROPORCION30 FOR COLUMN PROPO00030 DOUBLE PRECISION DEFAULT NULL , PROPORCION31 FOR COLUMN PROPO00031 DOUBLE PRECISION DEFAULT NULL , PROPORCION32 FOR COLUMN PROPO00032 DOUBLE PRECISION DEFAULT NULL , PROPORCION33 FOR COLUMN PROPO00033 DOUBLE PRECISION DEFAULT NULL , PROPORCION34 FOR COLUMN PROPO00034 DOUBLE PRECISION DEFAULT NULL , PROPORCION35 FOR COLUMN PROPO00035 DOUBLE PRECISION DEFAULT NULL , PROPORCION36 FOR COLUMN PROPO00036 DOUBLE PRECISION DEFAULT NULL , PROPORCION37 FOR COLUMN PROPO00037 DOUBLE PRECISION DEFAULT NULL , PROPORCION38 FOR COLUMN PROPO00038 DOUBLE PRECISION DEFAULT NULL , PROPORCION39 FOR COLUMN PROPO00039 DOUBLE PRECISION DEFAULT NULL , PROPORCION40 FOR COLUMN PROPO00040 DOUBLE PRECISION DEFAULT NULL , PROPORCION41 FOR COLUMN PROPO00041 DOUBLE PRECISION DEFAULT NULL , PROPORCION42 FOR COLUMN PROPO00042 DOUBLE PRECISION DEFAULT NULL , PROPORCION43 FOR COLUMN PROPO00043 DOUBLE PRECISION DEFAULT NULL , PROPORCION44 FOR COLUMN PROPO00044 DOUBLE PRECISION DEFAULT NULL , PROPORCION45 FOR COLUMN PROPO00045 DOUBLE PRECISION DEFAULT NULL , PROPORCION46 FOR COLUMN PROPO00046 DOUBLE PRECISION DEFAULT NULL , PROPORCION47 FOR COLUMN PROPO00047 DOUBLE PRECISION DEFAULT NULL , PROPORCION48 FOR COLUMN PROPO00048 DOUBLE PRECISION DEFAULT NULL , IDESTADO CHAR(1) CCSID 284 DEFAULT NULL , IDUSRCREACION FOR COLUMN IDUSRCRE INTEGER DEFAULT NULL , IDUSRMODIFICACION FOR COLUMN IDUSRMOD INTEGER DEFAULT NULL , FECHACREACION FOR COLUMN FCHCRE TIMESTAMP DEFAULT NULL , FECHAMODIFICACION FOR COLUMN FCHMOD TIMESTAMP DEFAULT NULL , VALPORCENTAJEPROPORCION FOR COLUMN VALPORPRO CHAR(1) CCSID 284 DEFAULT NULL , ID\_CLIENTE INTEGER DEFAULT NULL , CODIGO\_TIM VARCHAR(15) CCSID 284 DEFAULT NULL , DESCRIPCION\_GRUPOTALLA FOR COLUMN DESCR00001 VARCHAR(100) CCSID 284 DEFAULT NULL , ID\_TALLAWEBPDM FOR COLUMN ID\_TA00001 INTEGER DEFAULT NULL , ID\_CLIENTEWEBPDM FOR COLUMN ID\_CL00001 INTEGER DEFAULT NULL , ID\_CLIENTETIMWEBPDM FOR COLUMN ID\_CL00002 VARCHAR(10) CCSID 284 DEFAULT NULL ,

USARPROPOTROSCLIENTES FOR COLUMN USARP00001 CHAR(1) CCSID 284 DEFAULT NULL ,

CONSTRAINT TESZCOTIZA.XPKPROPORCIONTALLASTIM PRIMARY KEY( ID\_PROPORCIONTALLAS ) ) ;

ALTER TABLE TESZCOTIZA.PROPORCION\_TALLAS

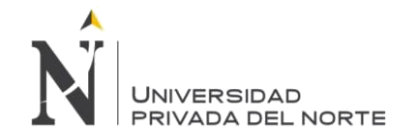

ADD CONSTRAINT TESZCOTIZA.FK\_PROPORCION\_TALLAS\_GRUPOTALLA FOREIGN KEY( CODIGO\_GRUPOTALLA ) REFERENCES TESZCOTIZA.GRUPOTALLA ( ID\_GRUPOTALLA ) ON DELETE NO ACTION ON UPDATE NO ACTION ;

LABEL ON COLUMN TESZCOTIZA.PROPORCION\_TALLAS ( IDESTADO IS 'IdEstado ' ) ;

#### CREATE TABLE TESZCOTIZA.PROPORCIONTALLASCOTIZACION (

IDPROPORCIONTALLASCOTIZACION FOR COLUMN IDPRO00001 INTEGER GENERATED ALWAYS AS IDENTITY ( START WITH 1 INCREMENT BY 1 NO MINVALUE NO MAXVALUE NO CYCLE NO ORDER CACHE 20 )

IDCOTIZACION FOR COLUMN IDCOT00001 VARCHAR(30) CCSID 284 DEFAULT NULL , TALLA VARCHAR(20) CCSID 284 DEFAULT NULL , PROPORCION INTEGER DEFAULT  $NUII$ 

CONSTRAINT TESZCOTIZA.Q\_XESZCOTIZA\_PROPO00002\_IDPRO00001\_00001 PRIMARY KEY( IDPROPORCIONTALLASCOTIZACION ) ) ;

#### CREATE TABLE TESZCOTIZA.RANGOBOBINA (

IDRANGO INTEGER DEFAULT NULL ,

,

IDARTICULOTELA FOR COLUMN IDART00001 INTEGER DEFAULT NULL , RANGOCONSUMOTELA FOR COLUMN RANGO00001 VARCHAR(50) CCSID 284 DEFAULT NULL , RANGOCONSUMOTELA\_1 FOR COLUMN RANGO00002 DECIMAL(12, 4) DEFAULT NULL , RANGOCONSUMOTELA\_2 FOR COLUMN RANGO00003 DECIMAL(12, 4) DEFAULT NULL , RANGOCANTIDAD FOR COLUMN RANGO00004 VARCHAR(50) CCSID 284 DEFAULT NULL , CANTIDAD\_1 INTEGER DEFAULT NULL , CANTIDAD\_2 INTEGER DEFAULT NULL , BOBINA INTEGER DEFAULT NULL , ESTADO CHAR(1) CCSID 284 DEFAULT NULL , USUARIOCREACION FOR COLUMN IDUSR00001 INTEGER DEFAULT NULL , FECHACREACION FOR COLUMN FECHA00001 TIMESTAMP DEFAULT NULL , USUARIOMODIFICACION FOR COLUMN IDUSR00002 INTEGER DEFAULT NULL ,

FECHAMODIFICACION FOR COLUMN FECHA00002 TIMESTAMP DEFAULT NULL ,

CONSTRAINT TESZCOTIZA.PK\_RANGOBOBINA PRIMARY KEY( IDRANGO ) ) ;

#### CREATE TABLE TESZCOTIZA.RECHAZO (

IDRECHAZO FOR COLUMN IDRE00001 INTEGER NOT NULL , DESCRIPCION FOR COLUMN DESCR00001 VARCHAR(200) CCSID 284 DEFAULT NULL , IDTIPOCOTIZACION FOR COLUMN TIPOC00001 VARCHAR(1) CCSID 284 DEFAULT NULL , IDTRANSACCION FOR COLUMN TRANS00001 VARCHAR(2) CCSID 284 DEFAULT NULL , IDESTADO FOR COLUMN ESTAD00001 VARCHAR(1) CCSID 284 DEFAULT NULL , IDUSRCREACION FOR COLUMN USUAR00001 INTEGER DEFAULT NULL , FECHACREACION FOR COLUMN FECHA00001 TIMESTAMP DEFAULT NULL , IDUSRMODIFICACION FOR COLUMN USUAR00002 INTEGER DEFAULT NULL , FECHAMODIFICACION FOR COLUMN FECHA00002 TIMESTAMP DEFAULT NULL , CONSTRAINT TESZCOTIZA.XPKRECHAZOS PRIMARY KEY( IDRECHAZO ) ) ;

### CREATE TABLE TESZCOTIZA.TABLASMAESTRA\_ACP (

CODIGO\_MAESTRAACP FOR COLUMN CODIG00001 INTEGER NOT NULL , CODIGOTIPOTABLA FOR COLUMN CODIG00002 INTEGER DEFAULT NULL , CODIGOSUPERIOR FOR COLUMN CODIG00003 INTEGER DEFAULT NULL , DESCRIPCION\_MAESTRAACP FOR COLUMN DESCR00001 VARCHAR(200) CCSID 284 DEFAULT NULL , **Torres Pongo Jotam Pág. 252**
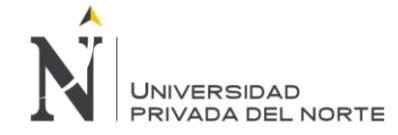

AUXILIAR1 VARCHAR(200) CCSID 284 DEFAULT NULL , DESCAUXILIAR1 FOR COLUMN DESCA00001 VARCHAR(100) CCSID 284 DEFAULT NULL , UDM\_MAESTRATIM FOR COLUMN UDM\_M00001 VARCHAR(10) CCSID 284 DEFAULT NULL , VALOR\_MAESTRATIM FOR COLUMN VALOR00001 DOUBLE PRECISION DEFAULT NULL , ESTADODELREGISTRO FOR COLUMN ESTAD00001 CHAR(1) CCSID 284 DEFAULT NULL , SOLOLECTURA FOR COLUMN SOLOL00001 CHAR(1) CCSID 284 DEFAULT NULL , USUARIOCREACION FOR COLUMN USUAR00001 INTEGER DEFAULT NULL , FECHACREACION FOR COLUMN FECHA00001 TIMESTAMP DEFAULT NULL , USUARIOMODIFICACION FOR COLUMN USUAR00002 INTEGER DEFAULT NULL , FECHAMODIFICACION FOR COLUMN FECHA00002 TIMESTAMP DEFAULT NULL , AUTOIDMAESTRAACP FOR COLUMN AUTOI00001 INTEGER GENERATED ALWAYS AS IDENTITY ( START WITH 1 INCREMENT BY 1 NO MINVALUE NO MAXVALUE NO CYCLE NO ORDER CACHE 20 )

CODIGOFORANEO FOR COLUMN CODIG00004 VARCHAR(30) CCSID 284 DEFAULT NULL , CONSTRAINT TESZCOTIZA.XPKTABLASMAESTRA\_ACP PRIMARY KEY( CODIGO\_MAESTRAACP ) ) ;

ALTER TABLE TESZCOTIZA.TABLASMAESTRA\_ACP

,

,

ADD CONSTRAINT TESZCOTIZA.FK\_TABLASMAESTRA\_ACP\_TIPOTABLA FOREIGN KEY( CODIGOTIPOTABLA ) REFERENCES TESZCOTIZA.TIPOTABLA ( CODIGOTIPOTABLA ) ON DELETE NO ACTION ON UPDATE NO ACTION ;

CREATE TABLE TESZCOTIZA.TABLASMAESTRA\_TIM (

CODIGO\_MAESTRATIM FOR COLUMN CODIG00001 INTEGER GENERATED ALWAYS AS IDENTITY ( START WITH 1 INCREMENT BY 1 NO MINVALUE NO MAXVALUE NO CYCLE NO ORDER CACHE 20 )

CODIGOTIPOTABLA FOR COLUMN CODIG00002 INTEGER DEFAULT NULL , CODIGOSUPERIOR FOR COLUMN CODIG00003 INTEGER DEFAULT NULL , CODIGOTIM VARCHAR(15) CCSID 284 DEFAULT NULL , CODIGODESCRIPCION FOR COLUMN CODIG00004 CHAR(10) CCSID 284 DEFAULT NULL , NOMBRE\_MAESTRATIM FOR COLUMN NOMBR00001 VARCHAR(50) CCSID 284 DEFAULT NULL , DESCRIPCION\_MAESTRATIM FOR COLUMN DESCR00001 VARCHAR(200) CCSID 284 DEFAULT NULL , UDM\_MAESTRATIM FOR COLUMN UDM\_M00001 VARCHAR(10) CCSID 284 DEFAULT NULL , VALOR\_MAESTRATIM FOR COLUMN VALOR00001 NUMERIC(18, 4) DEFAULT NULL , RUTA\_MAESTRATIM FOR COLUMN RUTA\_00001 VARCHAR(20) CCSID 284 DEFAULT NULL , ESTADODELREGISTRO FOR COLUMN ESTAD00001 CHAR(1) CCSID 284 DEFAULT NULL , USUARIOCREACION FOR COLUMN USUAR00001 INTEGER DEFAULT NULL , FECHACREACION FOR COLUMN FECHA00001 TIMESTAMP DEFAULT NULL , USUARIOMODIFICACION FOR COLUMN USUAR00002 VARCHAR(8) CCSID 284 DEFAULT NULL , FECHAMODIFICACION FOR COLUMN FECHA00002 TIMESTAMP DEFAULT NULL , AUTOIDTABLATIM FOR COLUMN AUTOI00001 INTEGER DEFAULT NULL , IMAGENF VARCHAR(500) CCSID 284 DEFAULT NULL ,

IMAGENB VARCHAR(500) CCSID 284 DEFAULT NULL , CONSTRAINT TESZCOTIZA.XPKTABLASMAESTRA\_TIM PRIMARY KEY( CODIGO\_MAESTRATIM ) ) ;

CREATE TABLE TESZCOTIZA.TELACOLECCION (

ID\_TELACOLECCION FOR COLUMN ID\_TE00001 INTEGER GENERATED ALWAYS AS IDENTITY ( START WITH 1 INCREMENT BY 1

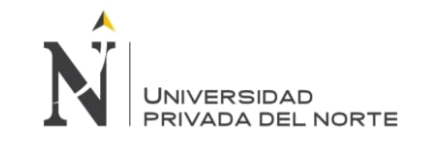

NO MINVALUE NO MAXVALUE NO CYCLE NO ORDER CACHE 20 )

,

,

ID\_ARTICULOTELA FOR COLUMN ID\_AR00001 INTEGER DEFAULT NULL , ID\_ACABADOTELA FOR COLUMN ID\_AC00001 INTEGER NOT NULL , ID\_BOBINA INTEGER DEFAULT NULL , TIPOTELAACABADO FOR COLUMN TIPOT00001 INTEGER DEFAULT NULL , CODIGO\_COBERTURA FOR COLUMN CODIG00001 INTEGER DEFAULT NULL , NROCOLORES\_TELACOL FOR COLUMN NROCO00001 VARCHAR(50) CCSID 284 DEFAULT NULL , C\_SCILINDRO\_TELACOL FOR COLUMN C\_SCI00001 CHAR(1) CCSID 284 DEFAULT NULL , TIPOCILINDRO\_TELACOL FOR COLUMN TIPOC00001 INTEGER DEFAULT NULL , OBSERVACIONES\_TELACOL FOR COLUMN OBSER00001 VARCHAR(300) CCSID 284 DEFAULT NULL , ESTADO\_TELACOL FOR COLUMN ESTAD00001 CHAR(1) CCSID 284 DEFAULT NULL , USUARIOCREACION\_TELACOL FOR COLUMN USUAR00001 INTEGER DEFAULT NULL , FECHACREACION\_TELACOL FOR COLUMN FECHA00001 TIMESTAMP DEFAULT NULL , FECHAVIGENCIA\_TELACOL FOR COLUMN FECHA00002 TIMESTAMP DEFAULT NULL , CONSTRAINT TESZCOTIZA.QSYS\_XPKTELACOLEC\_00001 PRIMARY KEY( ID\_TELACOLECCION ) ) ;

CREATE TABLE TESZCOTIZA.TEMPORAL (

CODIGO VARCHAR(50) CCSID 284 DEFAULT NULL , COSTO DOUBLE PRECISION DEFAULT NULL ) ;

CREATE TABLE TESZCOTIZA.TIPOTABLA (

CODIGOTIPOTABLA FOR COLUMN CODIG00001 INTEGER NOT NULL , NOMBRETIPOTABLA FOR COLUMN NOMBR00001 VARCHAR(50) CCSID 284 DEFAULT NULL , DESCRIPCIONTIPOTABLA FOR COLUMN DESCR00001 VARCHAR(150) CCSID 284 DEFAULT NULL , ESTADODELREGISTRO FOR COLUMN ESTAD00001 CHAR(1) CCSID 284 DEFAULT NULL , AUTOIDTIPOTABLA FOR COLUMN AUTOI00001 INTEGER GENERATED ALWAYS AS IDENTITY ( START WITH 1 INCREMENT BY 1 NO MINVALUE NO MAXVALUE NO CYCLE NO ORDER CACHE 20 )

TIPOTABLA FOR COLUMN TIPO00001 CHAR(1) CCSID 284 DEFAULT 'A' , CONSTRAINT TESZCOTIZA.PK\_TIPOTABLA PRIMARY KEY( CODIGOTIPOTABLA ) ) ;

LABEL ON COLUMN TESZCOTIZA.TIPOTABLA ( TIPOTABLA TEXT IS 'A=ACP,T=TIM' ) ;

CREATE TABLE TESZCOTIZA.TMP\_TABLA\_COTIZACION ( ID\_COTIZACION FOR COLUMN ID\_CO00001 VARCHAR(30) CCSID 284 DEFAULT NULL , TONALIDAD VARCHAR(20) CCSID 284 DEFAULT NULL , COSTO DOUBLE PRECISION DEFAULT NULL , HKRANGO INTEGER DEFAULT NULL ) ;

CREATE TABLE TESZCOTIZA.TMP\_TABLA\_COTIZACION2 ( DESCRIPCION FOR COLUMN DESCR00001 VARCHAR(70) CCSID 284 DEFAULT NULL , CAMPO1 VARCHAR(50) CCSID 284 DEFAULT NULL , CAMPO2 VARCHAR(50) CCSID 284 DEFAULT NULL , CAMPO3 VARCHAR(50) CCSID 284 DEFAULT NULL , CAMPO4 VARCHAR(50) CCSID 284 DEFAULT NULL , CAMPO5 VARCHAR(50) CCSID 284 DEFAULT NULL , ID\_COTIZACION FOR COLUMN ID\_CO00001 VARCHAR(30) CCSID 284 DEFAULT NULL ) ;

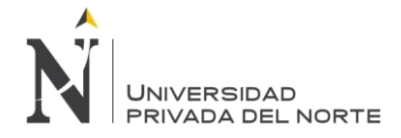

CREATE TABLE TESZCOTIZA.UDMAVIO ( CODIGOAVIO CHAR(8) CCSID 284 DEFAULT NULL , UDMAVIO VARCHAR(10) CCSID 284 DEFAULT NULL , AUTOIDUDMAVIO FOR COLUMN AUTOI00001 INTEGER GENERATED ALWAYS AS IDENTITY ( START WITH 1 INCREMENT BY 1 NO MINVALUE NO MAXVALUE NO CYCLE NO ORDER CACHE 20 ) ,

CONSTRAINT TESZCOTIZA.PK\_UDMAVIO PRIMARY KEY( AUTOIDUDMAVIO ) ) ;

CREATE TABLE TESZCOTIZA.UDMCONSUMOFAMILIAAVIO ( ID INTEGER GENERATED ALWAYS AS IDENTITY ( START WITH 1 INCREMENT BY 1 NO MINVALUE NO MAXVALUE NO CYCLE NO ORDER CACHE 20 )

FAMILIACLAVE1 FOR COLUMN FAMIL00001 VARCHAR(5) CCSID 284 DEFAULT NULL , UDMCONSUMO VARCHAR(8) CCSID 284 DEFAULT NULL ) ;

CREATE TABLE TESZCOTIZA.USUARIO (

,

,

ID\_USUARIO INTEGER GENERATED ALWAYS AS IDENTITY ( START WITH 1 INCREMENT BY 1 NO MINVALUE NO MAXVALUE NO CYCLE NO ORDER CACHE 20 )

NOMBREUSUARIO FOR COLUMN NOMBR00001 VARCHAR(30) CCSID 284 DEFAULT NULL , CLAVEUSUARIO FOR COLUMN CLAVE00001 VARCHAR(30) CCSID 284 DEFAULT NULL , NOMBRES VARCHAR(60) CCSID 284 DEFAULT NULL , APELLIDOS VARCHAR(60) CCSID 284 DEFAULT NULL , CORREOELECTRONICO FOR COLUMN CORRE00001 VARCHAR(200) CCSID 284 DEFAULT NULL , TELEFONO VARCHAR(15) CCSID 284 DEFAULT NULL , ESTADO CHAR(1) CCSID 284 DEFAULT NULL , USUARIOCREACION FOR COLUMN USUAR00001 INTEGER NOT NULL , FECHACREACION FOR COLUMN FECHA00001 TIMESTAMP DEFAULT NULL , USUARIOMODIFICACION FOR COLUMN USUAR00002 INTEGER NOT NULL , FECHAMODIFICACION FOR COLUMN FECHA00002 TIMESTAMP DEFAULT NULL , IDPERFIL INTEGER DEFAULT NULL , CONSTRAINT TESZCOTIZA.XPKUSUARIO PRIMARY KEY( ID\_USUARIO ) ) ;

CREATE TABLE TESZCOTIZA.VALORESACABADO (

ID\_VALORESACABADO FOR COLUMN ID\_VA00001 VARCHAR(18) CCSID 284 DEFAULT NULL , TIPODETELA INTEGER DEFAULT NULL , VALORPOSICION FOR COLUMN VALOR00001 INTEGER DEFAULT NULL , DATOSADICIONALES FOR COLUMN DATOS00001 CHAR(1) CCSID 284 DEFAULT NULL , COBERTURAURDIMBRETRAMA FOR COLUMN COBER00001 CHAR(1) CCSID 284 DEFAULT NULL , NUMEROCOLORES FOR COLUMN NUMER00001 CHAR(1) CCSID 284 DEFAULT NULL , TIPOCILINDRO FOR COLUMN TIPOC00001 CHAR(1) CCSID 284 DEFAULT NULL , AUTOIDVALORESACABADO FOR COLUMN AUTOI00001 INTEGER GENERATED ALWAYS AS IDENTITY ( START WITH 1 INCREMENT BY 1 NO MINVALUE NO MAXVALUE NO CYCLE NO ORDER CACHE 20 )

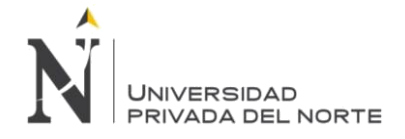

IDESTADO CHAR(1) CCSID 284 DEFAULT 'A' , IDUSRMODIFICACION FOR COLUMN IDUSR00001 INTEGER DEFAULT NULL , FECHAMODIFICACION FOR COLUMN FECHA00001 TIMESTAMP DEFAULT NULL , CONSTRAINT TESZCOTIZA.XPKVALORESACABADO PRIMARY KEY( ID\_VALORESACABADO ) ) ;

# CREATE TABLE TESZCOTIZA.VARIACIONES (

ID\_HCELEMENTO FOR COLUMN ID\_HC00001 VARCHAR(30) CCSID 284 NOT NULL . ID\_COSTOS INTEGER DEFAULT NULL , ID\_AUDITORIA FOR COLUMN ID\_AU00001 INTEGER DEFAULT NULL , ID\_COTIZACION FOR COLUMN ID\_CO00001 VARCHAR(30) CCSID 284 DEFAULT NULL , COSTOTELA DOUBLE PRECISION DEFAULT NULL , CANTIDAD DOUBLE PRECISION DEFAULT NULL , CONSTRAINT TESZCOTIZA.XPKVARIACIONES PRIMARY KEY( ID\_HCELEMENTO ) ) ;

6.4 Vistas

,

## CREATE VIEW TESZCOTIZA.DATOSGE01L (

-- SQL1506 30 Clave o atributo para DATOSGE01L de TESZCOTIZA ignorado. ID\_DATOSGENERALESSC FOR COLUMN ID\_DA00001 , ID\_DATOSGENERALESSC\_EXTERNO FOR COLUMN ID\_DA00002 , IDCOTIZACIONCOLECCION FOR COLUMN IDCOT00001 , ID\_CLIENTE , CANTIDADPROTO FOR COLUMN CANTI00001 , TIPOSOLICITUD FOR COLUMN TIPOS00001 , NROREFERENCIA FOR COLUMN NRORE00001 , VALOR\_MIN , MOTIVOVERSION FOR COLUMN MOTIV00001 , "VERSION" , VARIACION , TIENEPROTO , CODIGO\_MERCADO FOR COLUMN CODIG00001 , CODIGO\_MARCA FOR COLUMN CODIG00002 , CODIGO\_TEMPORADA FOR COLUMN CODIG00003 , PRIORIDAD , ELEMENTO , TIPOELEMENTO FOR COLUMN TIPOE00001 , IMAGENPRENDAF FOR COLUMN IMAGE00001 , IMAGENPRENDAB FOR COLUMN IMAGE00002 , TRANSACCION FOR COLUMN TRANS00001 , CANTIDADTOTAL FOR COLUMN CANTI00002 , ESTADOCOTIZACION FOR COLUMN ESTAD00001 , FECHACLIENTE FOR COLUMN FECHA00001 , FECHAREQUERIDA FOR COLUMN FECHA00002 , FECHANOTILOGISTICA FOR COLUMN FECHA00003 , FECHANOTIINGENIERIA FOR COLUMN FECHA00004 , FECHARECEPCION FOR COLUMN FECHA00005 , IDUSRNOTILOGISTICA FOR COLUMN IDUSR00001 , IDUSRNOTIINGENIERIA FOR COLUMN IDUSR00002 , VERSIONBASE FOR COLUMN VERSI00001 , ISBOBINAGENERALOBLIGATORIO FOR COLUMN ISBOB00001 , IDUSRNOTIDDP FOR COLUMN IDUSR00003 , IDUSRNOTICOORDINADOR FOR COLUMN IDUSR00004 , IDUSRNOTIALMACEN FOR COLUMN IDUSR00005 , FECHARPTALOGISTICA FOR COLUMN FECHA00006 , FECHARPTAINGENIERIA FOR COLUMN FECHA00007 ,

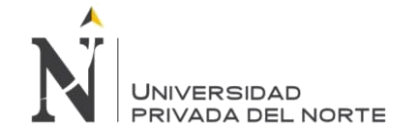

SINONOTIFICACIONLOGISTICA FOR COLUMN SINON00001 , SINONOTIFICACIONINGENIERIA FOR COLUMN SINON00002 , REFERENCIAAVIOS FOR COLUMN REFER00001 , IDUSRRPTAINGENIERIA FOR COLUMN IDUSR00006 , IDUSRRPTALOGISTICA FOR COLUMN IDUSR00007 , IDCOLECCIONTELAS FOR COLUMN IDCOL00001 , IDVARIACIONPADRE FOR COLUMN IDVAR00001 , MOTIVOVARIACION FOR COLUMN MOTIV00002 , CANTIDADCOLECCIONMARCA FOR COLUMN CANTI00003 , ESTADOCOLECCIONMARCA FOR COLUMN ESTAD00002 ) AS SELECT ID\_DATOSGENERALESSC , ID\_DATOSGENERALESSC\_EXTERNO , IDCOTIZACIONCOLECCION , ID\_CLIENTE , CANTIDADPROTO , TIPOSOLICITUD , NROREFERENCIA , VALOR\_MIN , MOTIVOVERSION , "VERSION" , VARIACION , TIENEPROTO , CODIGO\_MERCADO , CODIGO\_MARCA , CODIGO\_TEMPORADA , PRIORIDAD , ELEMENTO , TIPOELEMENTO , IMAGENPRENDAF , IMAGENPRENDAB , TRANSACCION , CANTIDADTOTAL , ESTADOCOTIZACION , FECHACLIENTE , FECHAREQUERIDA , FECHANOTILOGISTICA , FECHANOTIINGENIERIA , FECHARECEPCION , IDUSRNOTILOGISTICA , IDUSRNOTIINGENIERIA , VERSIONBASE , ISBOBINAGENERALOBLIGATORIO , IDUSRNOTIDDP , IDUSRNOTICOORDINADOR , IDUSRNOTIALMACEN , FECHARPTALOGISTICA , FECHARPTAINGENIERIA , SINONOTIFICACIONLOGISTICA , SINONOTIFICACIONINGENIERIA , REFERENCIAAVIOS , IDUSRRPTAINGENIERIA , IDUSRRPTALOGISTICA , IDCOLECCIONTELAS ,

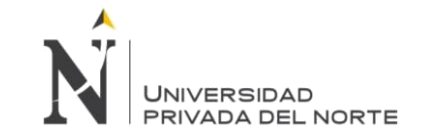

IDVARIACIONPADRE , MOTIVOVARIACION , CANTIDADCOLECCIONMARCA , ESTADOCOLECCIONMARCA FROM TESZCOTIZA.DATOS00001

RCDFMT DATOS00001 ;

CREATE VIEW TESZCOTIZA.V\_ACABADO ( ID , IDTIM , DESCRIPCION FOR COLUMN DESCR00002 , VALOR\_MAESTRATIM FOR COLUMN VALOR00001 , IDESTADO , IDUSRCRE , IDUSRMOD , FCHCRE , FCHMOD ) AS SELECT COALESCE(CODIGO\_MAESTRATIM,0) ID, COALESCE(ZCDKE0,'') IDTIM, COALESCE(DESCRIPCION\_MAESTRATIM,'') DESCRIPCION, COALESCE(ACABADO.VALOR\_MAESTRATIM,0) AS VALOR\_MAESTRATIM, 'A' AS IDESTADO, USUARIOCREACION AS IDUSRCRE, USUARIOMODIFICACION AS IDUSRMOD, FECHACREACION AS FCHCRE, FECHAMODIFICACION AS FCHMOD FROM TESDAT.ARTSK00F A LEFT JOIN TESZCOTIZA.TABLA00001 ACABADO ON A.ZCDKE0 = ACABADO.CODIGOTIM AND ACABADO.CODIGOTIPOTABLA=1 WHERE ZRECTY='A' AND ZNKEY0='4' AND ZCDKE0 NOT LIKE '%R%' RCDFMT V\_ACABADO ; CREATE VIEW TESZCOTIZA.V\_ACABADOPRENDA ( ID , CODIGOTIPOTABLA FOR COLUMN CODIG00002 , IDTIM , RUTA , DESCRIPCIONCORTA FOR COLUMN DESCR00001 , DESCRIPCION FOR COLUMN DESCR00002 , IDUNIDAD , COSTO , IDESTADO , IDUSRCRE , IDUSRMOD , FCHCRE , FCHMOD ) AS SELECT A.CODIGO\_MAESTRATIM AS ID, A.CODIGOTIPOTABLA , T.PROCOD AS IDTIM, T.PRORUT AS RUTA, T.PRODCR AS DESCRIPCIONCORTA, T.PRODES AS DESCRIPCION,

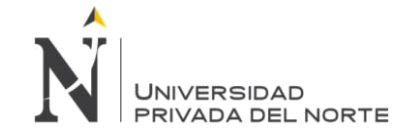

T.PROCUM AS IDUNIDAD, COALESCE(A.VALOR\_MAESTRATIM,0) AS COSTO, (CASE WHEN T.PROANU = 'A' THEN 'I' ELSE 'A' END) AS IDESTADO, USUARIOCREACION AS IDUSRCRE, USUARIOMODIFICACION AS IDUSRMOD, FECHACREACION AS FCHCRE,

FECHAMODIFICACION AS FCHMOD FROM TESMAEL5.PRPDA00F T LEFT JOIN TESZCOTIZA.TABLA00001 A ON A.CODIGOTIPOTABLA = 3 AND UPPER(TRIM(A.CODIGOTIM)) = UPPER(TRIM(T.PROCOD)) WHERE T.PROTIP = 'A' RCDFMT V\_ACA00001 ;

LABEL ON COLUMN TESZCOTIZA.V\_ACABADOPRENDA ( IDTIM IS 'CODIGO DEL PROCESO' , RUTA IS 'DEFINICIÓN DE RUTA' , DESCRIPCIONCORTA IS 'DESCRIPCION CORTA' , DESCRIPCION IS 'DESCRIPCION LARGA' , IDUNIDAD IS 'UNIDAD DE MEDIDA' ) ;

LABEL ON COLUMN TESZCOTIZA.V\_ACABADOPRENDA ( IDTIM TEXT IS 'CODIGO DEL PROCESO' , RUTA TEXT IS 'DEFINICIÓN DE RUTA' , DESCRIPCIONCORTA TEXT IS 'DESCRIPCION CORTA' , DESCRIPCION TEXT IS 'DESCRIPCION LARGA' , IDUNIDAD TEXT IS 'UNIDAD DE MEDIDA' ) ;

CREATE VIEW TESZCOTIZA.V\_ARTICULOTELA (  $ID$ , IDTIM , DESCRIPCION FOR COLUMN DESCR00001 , COMPOSICIONCOMERCIAL\_TELA FOR COLUMN COMPO00001 , COMPOSICION2 FOR COLUMN COMPO00002 , COMPOSICION3 FOR COLUMN COMPO00003 , COMPOSICION4 FOR COLUMN COMPO00004 , TITULOINGLES\_TELA FOR COLUMN TITUL00001 , CONSTRUCCION FOR COLUMN CONST00001 , ANCHO\_TELA , DENSIDAD\_TELA FOR COLUMN DENSI00001 , PESOLINEAL\_TELA FOR COLUMN PESOL00001 , IDESTADO ) AS SELECT COALESCE(ART.IDARTICULOTELA,0) ID, FT.IDTIM, FT.DESCRIPCION, FT.COMPOSICIONCOMERCIAL\_TELA, FT.COMPOSICION2, FT.COMPOSICION3, FT.COMPOSICION4, FT.TITULOINGLES\_TELA, FT.CONSTRUCCION, FT.ANCHO\_TELA, FT.DENSIDAD\_TELA, FT.PESOLINEAL\_TELA, FT.IDESTADO

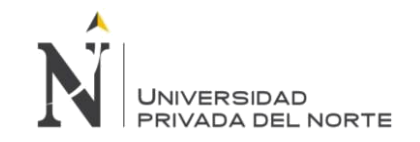

FROM( SELECT COALESCE(F.IDARTICULO,'') IDTIM, --LENGTH(COALESCE(F.IDARTICULO,'')) CANTIDAD, COALESCE(F.DESCRIP\_COMERCIAL,'') DESCRIPCION, COALESCE(F.COMPOSICION\_COMERCIAL,'') COMPOSICIONCOMERCIAL\_TELA, 0 COMPOSICION2, 0 COMPOSICION3, 0 COMPOSICION4, COALESCE(F.ESPEC\_TECNICA,'') TITULOINGLES\_TELA, COALESCE(F.CONST\_FONDO\_CONSTURD,0) || ' x ' || COALESCE(F.CONST\_FONDO\_CONSTTRAMA,0) CONSTRUCCION, COALESCE(F.CONST\_FONDO\_ANCHOACABAD\_T,0) ANCHO\_TELA, CASE WHEN COALESCE(F.CONST\_PESO\_GRMT2\_A,0) = 0 THEN CASE WHEN COALESCE(F.CONST\_FONDO\_ANCHOACABAD\_T,0) > 0 THEN ROUND((((F.CONST\_PESO\_GRMTLU + F.CONST\_PESO\_GRMTLT)/F.CONST\_FONDO\_ANCHOACABAD\_T) \* 97),2) ELSE 0 **FND** ELSE COALESCE(F.CONST\_PESO\_GRMT2\_A,0) END DENSIDAD\_TELA, COALESCE(F.CONST\_PESO\_GRMTLT,0) PESOLINEAL\_TELA, (CASE WHEN F.ESTADO = 0 THEN 'A' ELSE 'I' END) AS IDESTADO --select \* FROM TESMAEL5.FICHA00001 F UNION SELECT 'R'||COALESCE(NUMERO\_TARJETA,'') IDTIM, COALESCE(OBS\_TARJETA,'') DESCRIPCION, '' COMPOSICIONCOMERCIAL\_TELA, 0 COMPOSICION2, 0 COMPOSICION3, 0 COMPOSICION4, COALESCE(OBS\_TARJETA,'') TITULOINGLES\_TELA, COALESCE(D\_URD\_TARJETA,0) || ' x ' || COALESCE(D\_TRAMA1\_TARJETA,0) CONSTRUCCION, COALESCE(ANCHO\_CRUDO\_TARJETA,0) ANCHO\_TELA, COALESCE(PESO\_GRMT2U\_TARJETA,0) DENSIDAD\_TELA, COALESCE(T.PESO\_GRMTLT\_TARJETA,0) PESOLINEAL\_TELA, 'A' IDESTADO --select \* FROM TESMAEL5.TARJETAS T ) AS FT LEFT JOIN TESZCOTIZA.ARTIC00001 ART ON ART.CODIGOTIM=FT.IDTIM RCDFMT V\_ART00001 ; CREATE VIEW TESZCOTIZA.V\_ARTICULOTELA2 ( ID , IDTIM , DESCRIPCION FOR COLUMN DESCR00001 , COMPOSICIONCOMERCIAL\_TELA FOR COLUMN COMPO00001 , COMPOSICION2 FOR COLUMN COMPO00002 , COMPOSICION3 FOR COLUMN COMPO00003 , COMPOSICION4 FOR COLUMN COMPO00004 , TITULOINGLES\_TELA FOR COLUMN TITUL00001 , CONSTRUCCION FOR COLUMN CONST00001 , ANCHO\_TELA , DENSIDAD\_TELA FOR COLUMN DENSI00001 , GRMT2U , GRMT2T , PESOLINEAL\_TELA FOR COLUMN PESOL00001, IDESTADO )

AS

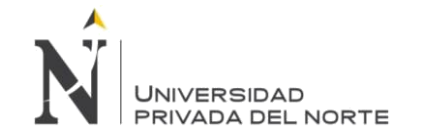

SELECT COALESCE(ART.IDARTICULOTELA,0) ID, FT.IDTIM, FT.DESCRIPCION, FT.COMPOSICIONCOMERCIAL\_TELA, FT.COMPOSICION2, FT.COMPOSICION3, FT.COMPOSICION4, FT.TITULOINGLES\_TELA, FT.CONSTRUCCION, FT.ANCHO\_TELA, FT.DENSIDAD\_TELA, FT.GRMT2U, FT.GRMT2T, FT.PESOLINEAL\_TELA, FT.IDESTADO FROM( SELECT COALESCE(F.IDARTICULO,'') IDTIM, --LENGTH(COALESCE(F.IDARTICULO,'')) CANTIDAD, COALESCE(F.DESCRIP\_COMERCIAL,'') DESCRIPCION, COALESCE(F.COMPOSICION\_COMERCIAL,'') COMPOSICIONCOMERCIAL\_TELA, 0 COMPOSICION2, 0 COMPOSICION3, 0 COMPOSICION4, COALESCE(F.ESPEC\_TECNICA,'') TITULOINGLES\_TELA, COALESCE(F.CONST\_FONDO\_CONSTURD,0) || ' x ' || COALESCE(F.CONST\_FONDO\_CONSTTRAMA,0) CONSTRUCCION, COALESCE(F.CONST\_FONDO\_ANCHOACABAD\_T,0) ANCHO\_TELA, COALESCE(F.CONST\_PESO\_GRMT2\_A,0) DENSIDAD\_TELA, COALESCE(F.CONST\_PESO\_GRMT2U,0) GRMT2U, COALESCE(F.CONST\_PESO\_GRMT2T,0) GRMT2T, COALESCE(F.CONST\_PESO\_GRMTLT,0) PESOLINEAL\_TELA, (CASE WHEN F.ESTADO = 0 THEN 'A' ELSE 'I' END) AS IDESTADO --select \* FROM TESMAEL5.FICHA00001 F UNION SELECT 'R'||COALESCE(NUMERO\_TARJETA,'') IDTIM, COALESCE(OBS\_TARJETA,'') DESCRIPCION, '' COMPOSICIONCOMERCIAL\_TELA, 0 COMPOSICION2, 0 COMPOSICION3, 0 COMPOSICION4, COALESCE(OBS\_TARJETA,'') TITULOINGLES\_TELA, COALESCE(D\_URD\_TARJETA,0) || ' x ' || COALESCE(D\_TRAMA1\_TARJETA,0) CONSTRUCCION, COALESCE(ANCHO\_CRUDO\_TARJETA,0) ANCHO\_TELA, COALESCE(PESO\_GRMT2U\_TARJETA,0) DENSIDAD\_TELA, COALESCE(PESO\_GRMT2U\_TARJETA,0) GRMT2U, COALESCE(PESO\_GRMT2T\_TARJETA,0) GRMT2T, COALESCE(T.PESO\_GRMTLT\_TARJETA,0) PESOLINEAL\_TELA, 'A' IDESTADO --select \* FROM TESMAEL5.TARJETAS T ) AS FT LEFT JOIN TESZCOTIZA.ARTIC00001 ART ON ART.CODIGOTIM=FT.IDTIM RCDFMT V\_ART00002 ; CREATE VIEW TESZCOTIZA.V\_ATRIBUTO (

```
CODIGO ,
```
DESCRIPCION FOR COLUMN DESCR00001 ,

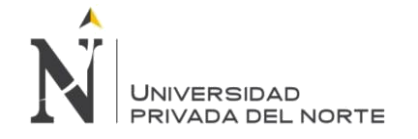

ORDEN , IDESTADO ) AS SELECT CODIGO\_MAESTRAACP AS CODIGO, DESCRIPCION\_MAESTRAACP AS DESCRIPCION, AUXILIAR1 AS ORDEN, COALESCE(ESTADODELREGISTRO, 'A') AS IDESTADO FROM TESZCOTIZA.TABLA00002 WHERE (CODIGOTIPOTABLA = 47) RCDFMT V\_ATRIBUTO ; CREATE VIEW TESZCOTIZA.V\_ATRIBUTOPORTIPOTELA ( IDATRIBUTO , IDTIPOTELA , IDESTADO ) AS SELECT IDATRIBUTOACP AS IDATRIBUTO, TIPOTELA AS IDTIPOTELA, COALESCE(ESTADODELREGISTRO, 'A') AS IDESTADO FROM TESZCOTIZA.ATRIBUTOS RCDFMT V\_ATR00001 ; CREATE VIEW TESZCOTIZA.V\_AUDITORIA ( IDCOTIZACION FOR COLUMN IDCOT00001 , IDTIPOCOTIZACION FOR COLUMN IDTIP00001 , IDESTADOCOTIZACION FOR COLUMN IDEST00001 , FECHA , IDUSUARIO , TRANSACCION FOR COLUMN TR0001 ESTADOTRANSACCION FOR COLUMN ESTR0001 ) AS SELECT AUDI.ID\_COTIZACION AS IDCOTIZACION, AUDI.TIPOCOTIZACION AS IDTIPOCOTIZACION, AUDI.TRANSACCION || VARCHAR(AUDI.ESTADOTRANSACCION) AS IDESTADOCOTIZACION, AUDI.FECHA\_INICIO AS FECHA, AUDI.ID\_USUARIO AS IDUSUARIO, AUDI.TRANSACCION, AUDI.ESTADOTRANSACCION FROM ( SELECT A.ID\_COTIZACION AS IDCOTIZACION, MAX(A.ID\_AUDITORIA) AS IDAUDITORIA, A.TIPOCOTIZACION AS IDTIPOCOTIZACION, A.TRANSACCION AS IDTRANSACCION, A.ESTADOTRANSACCION AS IDESTADOTRANSACCION FROM TESZCOTIZA.AUDITORIA A WHERE A.ESTADOTRANSACCION <> 116 AND COALESCE(ID\_RECHAZOS,0)<>1111 --Rechazados GROUP BY A.ID\_COTIZACION, A.TIPOCOTIZACION, A.TRANSACCION, A.ESTADOTRANSACCION ORDER BY IDCOTIZACION, IDAUDITORIA, IDTIPOCOTIZACION, IDTRANSACCION, IDESTADOTRANSACCION ) AS A INNER JOIN TESZCOTIZA.AUDITORIA AUDI ON AUDI.ID\_AUDITORIA = A.IDAUDITORIA RCDFMT V\_AUD00001 ;

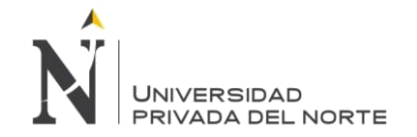

IDCOTIZACION FOR COLUMN IDCOT00001 , IDTIPOCOTIZACION FOR COLUMN IDTIP00001 , IDESTADOCOTIZACION FOR COLUMN IDEST00001 , TRANSACCION FOR COLUMN TRANS00001 , ESTADOTRANSACCION FOR COLUMN ESTAD00001 , RECHAZOS , FECHA , IDUSUARIO , INICIO ) AS SELECT AUDI.ID\_COTIZACION AS IDCOTIZACION, AUDI.TIPOCOTIZACION AS IDTIPOCOTIZACION, AUDI.TRANSACCION || VARCHAR(AUDI.ESTADOTRANSACCION) AS IDESTADOCOTIZACION, AUDI.TRANSACCION, AUDI.ESTADOTRANSACCION, AUDI.ID\_RECHAZOS RECHAZOS, AUDI.FECHA\_INICIO AS FECHA, AUDI.ID\_USUARIO AS IDUSUARIO, AUDI.ID\_USUARIO AS IDUSUARIO AUDI.INICIO AS INICIO FROM ( SELECT A.ID\_COTIZACION AS IDCOTIZACION, MAX(A.ID\_AUDITORIA) AS IDAUDITORIA, A.TIPOCOTIZACION AS IDTIPOCOTIZACION, A.TRANSACCION AS IDTRANSACCION, A.ESTADOTRANSACCION AS IDESTADOTRANSACCION FROM TESZCOTIZA.AUDITORIA A -- WHERE A.ESTADOTRANSACCION <> 116 --Rechazados WHERE COALESCE(A.ID\_RECHAZOS,0)<>1111 --las cotizaciones de prueba GROUP BY A.ID\_COTIZACION, A.TIPOCOTIZACION, A.TRANSACCION, A.ESTADOTRANSACCION ORDER BY IDCOTIZACION, IDAUDITORIA, IDTIPOCOTIZACION, IDTRANSACCION, IDESTADOTRANSACCION ) AS A INNER JOIN TESZCOTIZA.AUDITORIA AUDI ON AUDI.ID\_AUDITORIA = A.IDAUDITORIA RCDFMT V\_AUD00002 ; CREATE VIEW TESZCOTIZA.V\_AVIOMINIMOSTIM ( IDTIM4 , AFECTXMINIMOT FOR COLUMN AFECT00001 , AFECTXTALLAT FOR COLUMN AFECT00002 , MINIMOT , UDMMINIMO , VALORCOMPRA FOR COLUMN MVALOR , FACTORCONVERSION FOR COLUMN MFACTOR ) AS SELECT MCDKE4 IDTIM4, MAFECTO AFECTXMINIMOT, MFLTALLA AFECTXTALLAT, MQTMIN MINIMOT, MUMCOMP UDMMINIMO, MVALOR VALORCOMPRA, MFACTOR FACTORCONVERSION FROM TESMAEL5.ARTMIN00F WHERE MRECTY='V' AND MANNUL <>'A';

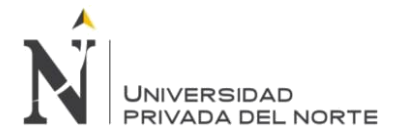

( AFECTXMINIMOT TEXT IS 'El codigo esta afecto al calculo de excedentes' , AFECTXTALLAT TEXT IS 'El calculo esta en funcion a la talla' , MINIMOT TEXT IS 'Cantidad minima de compra' , UDMMINIMO TEXT IS 'UM de compra' , VALORCOMPRA TEXT IS 'Valor de Compra en UM de compra' , FACTORCONVERSION TEXT IS 'Factor de Conversion UM' ) ; CREATE VIEW TESZCOTIZA.V\_AVIOTIM ( ID , IDTIM1 , IDTIM2 , IDTIM3 , IDTIM4 , DESCRIPCION FOR COLUMN DESCR00001 , UNIDAD , IDSUBFAMILIA FOR COLUMN IDSUB00001 , COSTO , AFECTOPORMINIMO FOR COLUMN AFECT00001 , MINIMO , AFECTOPORTALLA FOR COLUMN AFECT00002 , IDTIPOAVIO , IDESTADO , IDUSRCRE , IDUSRMOD , FCHCRE , FCHMOD ) AS SELECT A.ID\_AVIO AS ID, T.ZCDKE1 AS IDTIM1, T.ZCDKE2 AS IDTIM2, T.ZCDKE3 AS IDTIM3, T.ZCDKE4 AS IDTIM4, UCASE(TRIM(T.ZDESCR) || TRIM(T.ZSUPDS)) AS DESCRIPCION, UND.XCDUMS AS UNIDAD, A.CODIGO\_SUBFAMILIAAVIOS AS IDSUBFAMILIA, A.COSTO\_AVIO AS COSTO, A.AFECTXMINIMO AS AFECTOPORMINIMO, A.MINIMO\_AVIO AS MINIMO, A.AFECTXTALLA AS AFECTOPORTALLA, A.TIPO\_AVIO AS IDTIPOAVIO, (CASE WHEN T.ZANNUL = 'A' THEN 'I' ELSE 'A' END) AS IDESTADO, A.USUARIOCREACION\_AVIO AS IDUSRCRE, A.USUARIOMODIFICACION\_AVIO AS IDUSRMOD, A.FECHACREACION\_AVIO AS FCHCRE, A.FECHAMODIFICACION\_AVIO AS FCHMOD FROM TESDAT.ARTMS00F T LEFT JOIN TESDAT.ARTNM00F UND ON UND.XRECTY = 'V' AND UND.XCDKE1 = T.ZCDKE1 LEFT JOIN TESZCOTIZA.AVIO A ON A.CODIGO\_TIM1 = T.ZCDKE1 AND A.CODIGO\_TIM2 = T.ZCDKE2 AND A.CODIGO\_TIM3 = T.ZCDKE3 AND A.CODIGO\_TIM4 = T.ZCDKE4 WHERE T.ZRECTY = 'V' AND T.ZANNUL<>'A' RCDFMT V\_AVIOTIM ;

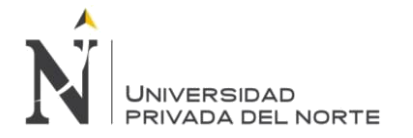

LABEL ON COLUMN TESZCOTIZA.V\_AVIOTIM ( IDTIM1 TEXT IS 'FIRST ARTICLE KEY' , IDTIM2 TEXT IS 'SECOND ARTICLE KEY' , IDTIM3 TEXT IS 'THIRD ARTICLE KEY' , IDTIM4 TEXT IS 'FOURTH ARTICLE KEY' , UNIDAD TEXT IS 'HANDLING U/M' ) ; CREATE VIEW TESZCOTIZA.V\_BOBINA ( CODIGO , VALOR , IDESTADO ) AS SELECT CODIGO\_MAESTRAACP AS CODIGO, VALOR\_MAESTRATIM AS VALOR, COALESCE(ESTADODELREGISTRO, 'A') AS IDESTADO FROM TESZCOTIZA.TABLA00002 WHERE (CODIGOTIPOTABLA = 18) RCDFMT V\_BOBINA ; CREATE VIEW TESZCOTIZA.V\_BUSCARALERTASPOR ( CODIGO , DESCRIPCION FOR COLUMN DESCR00001 ) AS SELECT 'AL' AS CODIGO, 'Alerta' AS DESCRIPCION FROM SYSIBM.SYSDUMMY1 UNION ALL SELECT 'TC' AS CODIGO, 'Tipo de Cotización' AS DESCRIPCION FROM SYSIBM.SYSDUMMY1 UNION ALL SELECT 'TT' AS CODIGO, 'Tipo de Transacción' AS DESCRIPCION FROM SYSIBM.SYSDUMMY1 UNION ALL SELECT 'ET' AS CODIGO, 'Estado Tipo de Transacción' AS DESCRIPCION FROM SYSIBM.SYSDUMMY1 RCDFMT V\_BUS00001 ; CREATE VIEW TESZCOTIZA.V\_COBERTURA ( CODIGO , DESCRIPCION FOR COLUMN DESCR00001 , IDESTADO , URDIMBRE , TRAMA ) AS SELECT CODIGO\_MAESTRAACP AS CODIGO, DESCRIPCION\_MAESTRAACP AS DESCRIPCION, COALESCE(ESTADODELREGISTRO, 'A') AS IDESTADO, AUXILIAR1 AS URDIMBRE, DESCAUXILIAR1 AS TRAMA FROM TESZCOTIZA.TABLA00002 WHERE (CODIGOTIPOTABLA = 22) RCDFMT V\_COB00001 ; CREATE VIEW TESZCOTIZA.V\_COLECCION ( IDCOLECCION FOR COLUMN IDCOL00001 , NOMBRECOLECCION FOR COLUMN NOMBR00001 , AUXILIAR1 , DESCAUXILIAR1 FOR COLUMN DESCA00001 , ESTADO ) AS SELECT CODIGO\_MAESTRAACP IDCOLECCION,DESCRIPCION\_MAESTRAACP NOMBRECOLECCION, AUXILIAR1,DESCAUXILIAR1,ESTADODELREGISTRO ESTADO FROM TESZCOTIZA.TABLA00002 T WHERE CODIGOTIPOTABLA = 58 ;

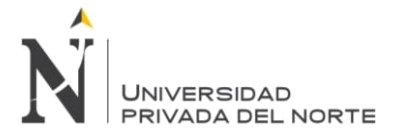

CREATE VIEW TESZCOTIZA.V\_COMUNICARFUNCIONPERFILPORET ( IDFUNCIONPERFIL FOR COLUMN IDFUN00001 , IDTRANSACCION FOR COLUMN IDT00002 IDESTADOCOTIZACION FOR COLUMN IDEST00001 ) AS SELECT 10, 'SC', 110 FROM SYSIBM.SYSDUMMY1 UNION SELECT 30, 'HC', 108 FROM SYSIBM.SYSDUMMY1 UNION SELECT 40, 'HC', 109 FROM SYSIBM.SYSDUMMY1 UNION SELECT 50, 'HC', 110 FROM SYSIBM.SYSDUMMY1 UNION SELECT 10, 'HK', 109 FROM SYSIBM.SYSDUMMY1 ; CREATE VIEW TESZCOTIZA.V\_DESTINO ( CODIGO , DESCRIPCION FOR COLUMN DESCR00001 , IDESTADO ) AS SELECT CODIGO\_MAESTRAACP AS CODIGO, DESCRIPCION\_MAESTRAACP AS DESCRIPCION, COALESCE(ESTADODELREGISTRO, 'A') AS IDESTADO FROM TESZCOTIZA.TABLA00002 WHERE (CODIGOTIPOTABLA = 11) RCDFMT V\_DESTINO ; CREATE VIEW TESZCOTIZA.V\_DISENOTELA ( CODIGO , DESCRIPCION FOR COLUMN DESCR00001 , IDESTADO ) AS SELECT CODIGO\_MAESTRAACP AS CODIGO, DESCRIPCION\_MAESTRAACP AS DESCRIPCION, COALESCE(ESTADODELREGISTRO, 'A') AS IDESTADO FROM TESZCOTIZA.TABLA00002 WHERE (CODIGOTIPOTABLA = 15) RCDFMT V\_DIS00001 ; CREATE VIEW TESZCOTIZA.V\_ESTADOASIGNACIONUSUARIOCLIENTE ( CODIGO , DESCRIPCION FOR COLUMN DESCR00001 ) AS SELECT 'A' AS CODIGO, 'Alta' AS DESCRIPCION FROM SYSIBM.SYSDUMMY1 UNION ALL SELECT 'B' AS CODIGO, 'Baja' AS DESCRIPCION FROM SYSIBM.SYSDUMMY1 RCDFMT V\_EST00001 ; CREATE VIEW TESZCOTIZA.V\_ESTADOCOTIZACION ( CODIGO\_MAESTRAACP FOR COLUMN CODIG00001 , DESCRIPCION\_MAESTRAACP FOR COLUMN DESCR00001 , NOMBRETIPOTABLA FOR COLUMN NOMBR00001 ) AS SELECT TABLASMAESTRA\_ACP.CODIGO\_MAESTRAACP, TABLASMAESTRA\_ACP.DESCRIPCION\_MAESTRAACP, TIPOTABLA.NOMBRETIPOTABLA FROM TESZCOTIZA.TABLA00002 TABLASMAESTRA\_ACP INNER JOIN

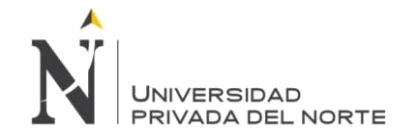

TESZCOTIZA.TIPOTABLA TIPOTABLA ON TABLASMAESTRA\_ACP.CODIGOTIPOTABLA = TIPOTABLA.CODIGOTIPOTABLA WHERE (TIPOTABLA.NOMBRETIPOTABLA = 'Estado de Cotizacion') RCDFMT V\_EST00002 ;

CREATE VIEW TESZCOTIZA.V\_ESTADOCOTIZACIONCT ( CODIGO , DESCRIPCION FOR COLUMN DESCR00001 , CODIGOIMAGEN FOR COLUMN CODIG00001 , SECUENCIA , DESESTADOTRANSACCION FOR COLUMN DESES00001 ) AS SELECT A.\*, RIGHT(VARCHAR(TT.ORDEN + 100), 2) || RIGHT(VARCHAR(ET.SECUENCIA + 100), 2) AS SECUENCIA, ET.DESCRIPCION AS DESESTADOTRANSACCION FROM ( SELECT 'SC107' AS CODIGO, 'Solicitud de Cotización en Proceso' AS DESCRIPCION, '01' AS CODIGOIMAGEN FROM SYSIBM.SYSDUMMY1 UNION ALL SELECT 'SC109' AS CODIGO, 'Solicitud de Cotización Aprobado' AS DESCRIPCION, '02' AS CODIGOIMAGEN FROM SYSIBM.SYSDUMMY1 UNION ALL SELECT 'SC110' AS CODIGO, 'Solicitud de Cotización en VoBo' AS DESCRIPCION, '03' AS CODIGOIMAGEN FROM SYSIBM.SYSDUMMY1 UNION ALL SELECT 'SC111' AS CODIGO, 'Solicitud de Cotización en VoBo2' AS DESCRIPCION, '04' AS CODIGOIMAGEN FROM SYSIBM.SYSDUMMY1 UNION ALL SELECT 'HC107' AS CODIGO, 'Hoja de Consumo en Proceso' AS DESCRIPCION, '17' AS CODIGOIMAGEN FROM SYSIBM.SYSDUMMY1 UNION ALL SELECT 'HC108' AS CODIGO, 'Hoja de Consumo Finalizado' AS DESCRIPCION, '18' AS CODIGOIMAGEN FROM SYSIBM.SYSDUMMY1 UNION ALL SELECT 'HC109' AS CODIGO, 'Hoja de Consumo Aprobado' AS DESCRIPCION, '19' AS CODIGOIMAGEN FROM SYSIBM.SYSDUMMY1 UNION ALL SELECT 'HC110' AS CODIGO, 'Hoja de Consumo en VoBo' AS DESCRIPCION, '20' AS CODIGOIMAGEN FROM SYSIBM.SYSDUMMY1 UNION ALL SELECT 'HC111' AS CODIGO, 'Hoja de Consumo en VoBo2' AS DESCRIPCION, '21' AS CODIGOIMAGEN FROM SYSIBM.SYSDUMMY1 UNION ALL SELECT 'HK107' AS CODIGO, 'Hoja de Costo en Proceso' AS DESCRIPCION, '23' AS CODIGOIMAGEN FROM SYSIBM.SYSDUMMY1 UNION ALL SELECT 'HK108' AS CODIGO, 'Hoja de Costo Finalizado' AS DESCRIPCION, '24' AS CODIGOIMAGEN FROM SYSIBM.SYSDUMMY1 UNION ALL SELECT 'HK109' AS CODIGO, 'Hoja de Costo Aprobado' AS DESCRIPCION, '25' AS CODIGOIMAGEN FROM SYSIBM.SYSDUMMY1 UNION ALL SELECT 'HK110' AS CODIGO, 'Hoja de Costo VoBo' AS DESCRIPCION, '26' AS CODIGOIMAGEN FROM SYSIBM.SYSDUMMY1 UNION ALL SELECT 'HK111' AS CODIGO, 'HK VoBo2' AS DESCRIPCION, '27' AS CODIGOIMAGEN

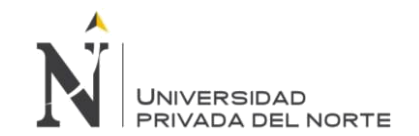

FROM SYSIBM.SYSDUMMY1 ) AS A LEFT JOIN TESZCOTIZA.V\_TIP00004 TT ON TT.CODIGO = LEFT(A.CODIGO, 2) LEFT JOIN TESZCOTIZA.V\_EST00007 ET ON ET.CODIGO = INTEGER(RIGHT(A.CODIGO, 3)) RCDFMT V\_EST00011 ; CREATE VIEW TESZCOTIZA.V\_ESTADOCOTIZACIONCTOTROS ( CODIGO , DESCRIPCION FOR COLUMN DESCR00001 , CODIGOIMAGEN FOR COLUMN CODIG00001 , SECUENCIA , DESESTADOTRANSACCION FOR COLUMN DESES00001 ) AS SELECT A.\*, RIGHT(VARCHAR(TT.ORDEN + 100), 2) || RIGHT(VARCHAR(ET.SECUENCIA + 100), 2) AS SECUENCIA, ET.DESCRIPCION AS DESESTADOTRANSACCION FROM ( SELECT 'SC107' AS CODIGO, 'Solicitud de Cotización en Proceso' AS DESCRIPCION, '01' AS CODIGOIMAGEN FROM SYSIBM.SYSDUMMY1 UNION ALL SELECT 'SC109' AS CODIGO, 'Solicitud de Cotización Aprobado' AS DESCRIPCION, '02' AS CODIGOIMAGEN FROM SYSIBM.SYSDUMMY1 UNION ALL SELECT 'SC110' AS CODIGO, 'Solicitud de Cotización en VoBo' AS DESCRIPCION, '03' AS CODIGOIMAGEN FROM SYSIBM.SYSDUMMY1 UNION ALL SELECT 'SC111' AS CODIGO, 'Solicitud de Cotización en VoBo2' AS DESCRIPCION, '04' AS CODIGOIMAGEN FROM SYSIBM.SYSDUMMY1 UNION ALL SELECT 'SC116' AS CODIGO, 'Solicitud de Cotización Rechazada' AS DESCRIPCION, '05' AS CODIGOIMAGEN FROM SYSIBM.SYSDUMMY1 UNION ALL SELECT 'HC107' AS CODIGO, 'Hoja de Consumo en Proceso' AS DESCRIPCION, '17' AS CODIGOIMAGEN FROM SYSIBM.SYSDUMMY1 UNION ALL SELECT 'HC108' AS CODIGO, 'Hoja de Consumo Finalizado' AS DESCRIPCION, '18' AS CODIGOIMAGEN FROM SYSIBM.SYSDUMMY1 UNION ALL SELECT 'HC109' AS CODIGO, 'Hoja de Consumo Aprobado' AS DESCRIPCION, '19' AS CODIGOIMAGEN FROM SYSIBM.SYSDUMMY1 UNION ALL SELECT 'HC110' AS CODIGO, 'Hoja de Consumo en VoBo' AS DESCRIPCION, '20' AS CODIGOIMAGEN FROM SYSIBM.SYSDUMMY1 UNION ALL SELECT 'HC111' AS CODIGO, 'Hoja de Consumo en VoBo2' AS DESCRIPCION, '21' AS CODIGOIMAGEN FROM SYSIBM.SYSDUMMY1 UNION ALL SELECT 'HK107' AS CODIGO, 'Hoja de Costo en Proceso' AS DESCRIPCION, '23' AS CODIGOIMAGEN FROM SYSIBM.SYSDUMMY1 UNION ALL SELECT 'HK108' AS CODIGO, 'Hoja de Costo Finalizado' AS DESCRIPCION, '24' AS CODIGOIMAGEN FROM SYSIBM.SYSDUMMY1 UNION ALL SELECT 'HK109' AS CODIGO, 'Hoja de Costo Aprobado' AS DESCRIPCION, '25' AS CODIGOIMAGEN FROM SYSIBM.SYSDUMMY1

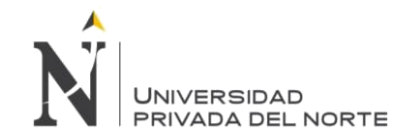

UNION ALL SELECT 'HK110' AS CODIGO, 'Hoja de Costo VoBo' AS DESCRIPCION, '26' AS CODIGOIMAGEN FROM SYSIBM.SYSDUMMY1 UNION ALL SELECT 'HK111' AS CODIGO, 'HK VoBo2' AS DESCRIPCION, '27' AS CODIGOIMAGEN FROM SYSIBM.SYSDUMMY1 ) AS A LEFT JOIN TESZCOTIZA.V\_TIP00004 TT ON TT.CODIGO = LEFT(A.CODIGO, 2) LEFT JOIN TESZCOTIZA.V\_EST00007 ET ON ET.CODIGO = INTEGER(RIGHT(A.CODIGO, 3)) RCDFMT V\_EST00014 ; CREATE VIEW TESZCOTIZA.V\_ESTADOCOTIZACIONPORPERFIL ( IDFUNCIONPERFIL FOR COLUMN IDFUN00001 , IDESTADOCOTIZACION FOR COLUMN IDEST00001 , IDESTADOANTERIOR FOR COLUMN IDEST00002 , IDESTADOCONDICION FOR COLUMN IDEST00003 ) AS SELECT 10 AS IDFUNCIONPERFIL, 'SC107' IDESTADOCOTIZACION, '' IDESTADOANTERIOR, '' IDESTADOCONDICION FROM SYSIBM.SYSDUMMY1 UNION SELECT 10, 'SC109', 'SC107', '' FROM SYSIBM.SYSDUMMY1 UNION SELECT 10, 'HK109', 'HK108', '' FROM SYSIBM.SYSDUMMY1 UNION SELECT 10, 'HK116', 'HK108', 'HK109' FROM SYSIBM.SYSDUMMY1 UNION SELECT 20, 'HC107', 'SC109', '' FROM SYSIBM.SYSDUMMY1 UNION SELECT 20, 'SC116', 'SC109', 'SC110' FROM SYSIBM.SYSDUMMY1 UNION SELECT 20, 'HC108', 'HC107', '' FROM SYSIBM.SYSDUMMY1 UNION SELECT 20, 'SC110', 'HC108', '' FROM SYSIBM.SYSDUMMY1 UNION SELECT 30, 'HC109', 'HC108', '' FROM SYSIBM.SYSDUMMY1 UNION SELECT 30, 'HC116', 'HC108', 'HC109' FROM SYSIBM.SYSDUMMY1 UNION SELECT 40, 'HC110', 'HC109', '' FROM SYSIBM.SYSDUMMY1 UNION SELECT 40, 'HC116', 'HC109', 'HC110' FROM SYSIBM.SYSDUMMY1 UNION SELECT 40, 'HC111', 'HC110', '' FROM SYSIBM.SYSDUMMY1 UNION SELECT 50, 'HK107', 'HC109', '' FROM SYSIBM.SYSDUMMY1 UNION SELECT 50, 'HK108', 'HK107', '' FROM SYSIBM.SYSDUMMY1 UNION SELECT 50, 'HC116', 'HC110', 'SC111' FROM SYSIBM.SYSDUMMY1 UNION SELECT 50, 'SC111', 'SC110', '' FROM SYSIBM.SYSDUMMY1 UNION SELECT 50, 'SC116', 'SC110', '' FROM SYSIBM.SYSDUMMY1

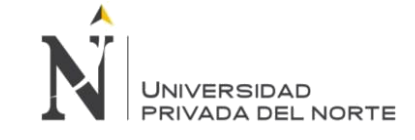

```
SELECT * FROM V_ESTADOCOTIZACIONPORPERFIL
WHERE LEFT(IDESTADOCOTIZACION, 2)= 'HK'
*/
```
RCDFMT V\_EST00003 ;

/\*

CREATE VIEW TESZCOTIZA.V\_ESTADOCOTIZACIONPORPERFILOTROS ( IDFUNCIONPERFIL FOR COLUMN IDFUN00001 , IDESTADOCOTIZACION FOR COLUMN IDEST00001 , IDESTADOANTERIOR FOR COLUMN IDEST00002 , IDESTADOCONDICION FOR COLUMN IDEST00003 , IDTRANSACCION FOR COLUMN IDEST00004 ) AS SELECT 10 AS IDFUNCIONPERFIL, 'SC107' IDESTADOCOTIZACION, '' IDESTADOANTERIOR, '' IDESTADOCONDICION, 'SC' IDTRANSACCION FROM SYSIBM.SYSDUMMY1 UNION SELECT 10, 'SC109', 'SC107', '','SC' FROM SYSIBM.SYSDUMMY1 UNION SELECT 10, 'HK109', 'HK108', '','HK' FROM SYSIBM.SYSDUMMY1 UNION SELECT 10, 'HK116', 'HK108', 'HK109','HK' FROM SYSIBM.SYSDUMMY1 UNION SELECT 20, 'HC107', 'SC109', '','HC' FROM SYSIBM.SYSDUMMY1 UNION SELECT 20, 'SC116', 'SC109', 'SC110','SC' FROM SYSIBM.SYSDUMMY1 UNION SELECT 20, 'HC108', 'HC107', '','HC' FROM SYSIBM.SYSDUMMY1 UNION SELECT 20, 'SC110', 'HC108', '','SC' FROM SYSIBM.SYSDUMMY1 UNION SELECT 20, 'SC110', 'SC109', '','SC' FROM SYSIBM.SYSDUMMY1 UNION SELECT 10, 'SC107', 'SC116', '','SC' FROM SYSIBM.SYSDUMMY1 UNION SELECT 30, 'HC109', 'HC108', '','HC' FROM SYSIBM.SYSDUMMY1 UNION SELECT 30, 'HC116', 'HC108', 'HC109','HC' FROM SYSIBM.SYSDUMMY1 UNION SELECT 40, 'HC110', 'HC109', '','HC' FROM SYSIBM.SYSDUMMY1 UNION SELECT 40, 'HC116', 'HC109', 'HC110','HC' FROM SYSIBM.SYSDUMMY1 UNION SELECT 40, 'HC111', 'HC110', '','HC' FROM SYSIBM.SYSDUMMY1 UNION SELECT 50, 'HK107', 'HC109', '','HK' FROM SYSIBM.SYSDUMMY1 UNION SELECT 50, 'HK108', 'HK107', '','HK' FROM SYSIBM.SYSDUMMY1 UNION SELECT 50, 'HC116', 'HC110', 'SC111','HC' FROM SYSIBM.SYSDUMMY1 UNION SELECT 50, 'SC111', 'SC110', '','SC' FROM SYSIBM.SYSDUMMY1 UNION

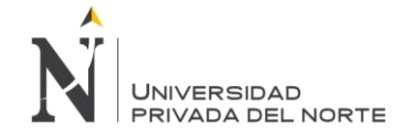

SELECT 50, 'SC116', 'SC110', '','SC' FROM SYSIBM.SYSDUMMY1 RCDFMT V\_EST00012 ;

CREATE VIEW TESZCOTIZA.V\_ESTADOCOTIZACIONPORPERFILWF ( IDFUNCIONPERFIL FOR COLUMN IDFUN00001 , IDESTADOCOTIZACION FOR COLUMN IDEST00001 , IDESTADOANTERIOR FOR COLUMN IDEST00002 , IDESTADOCONDICION FOR COLUMN IDEST00003 ) AS SELECT E<sup>\*</sup> FROM TESZCOTIZA.V\_EST00009 E LEFT JOIN TESZCOTIZA.V\_PAR00002 PO ON PO.CODIGOTABLA = 'PARDDP' AND PO.DATO1 = E.IDESTADOCOTIZACION WHERE (PO.DATO2 IS NULL OR UPPER(PO.DATO2) = 'SI') RCDFMT V\_EST00010 ; CREATE VIEW TESZCOTIZA.V\_ESTADOCOTIZACIONPORPERFILWFOTROS ( IDFUNCIONPERFIL FOR COLUMN IDFUN00001 , IDESTADOCOTIZACION FOR COLUMN IDEST00001 , IDESTADOANTERIOR FOR COLUMN IDEST00002 , IDESTADOCONDICION FOR COLUMN IDEST00003 , IDTRANSACCION FOR COLUMN IDEST00004 ) AS SELECT E.\* FROM TESZCOTIZA.V\_EST00012 E UNION SELECT 50, 'HK107', 'HC110', '','HK' FROM SYSIBM.SYSDUMMY1 RCDFMT V\_EST00013 ; CREATE VIEW TESZCOTIZA.V\_ESTADOCOTIZACIONREGULAR ( CODIGO , DESCRIPCION FOR COLUMN DESCR00001 , CODIGOIMAGEN FOR COLUMN CODIG00001 , ORDEN , DESESTADOTRANSACCION FOR COLUMN DESES00001 , SIGUIENTEESTADO FOR COLUMN SIGUI00001 , OPCIONAL ) AS SELECT A.\*, (CASE WHEN TRIM(P.DATO2) = 'SI' THEN 'S' ELSE 'N' END) AS OPCIONAL FROM ( SELECT 'SC107' AS CODIGO, 'Solicitud de Cotización en Proceso' AS DESCRIPCION, '01' AS CODIGOIMAGEN, 1 AS ORDEN, 'PROCESO' AS DESESTADOTRANSACCION, 'SC109' AS SIGUIENTEESTADO FROM SYSIBM.SYSDUMMY1 UNION ALL SELECT 'SC109' AS CODIGO, 'Solicitud de Cotización Aprobado' AS DESCRIPCION, '02' AS CODIGOIMAGEN, 2 AS ORDEN, 'APROBADO' AS DESESTADOTRANSACCION, 'SC110' AS SIGUIENTEESTADO FROM SYSIBM.SYSDUMMY1 UNION ALL SELECT 'SC110' AS CODIGO, 'Solicitud de Cotización en VoBo' AS DESCRIPCION, '03' AS CODIGOIMAGEN, 3 AS ORDEN, 'VoBo' AS DESESTADOTRANSACCION, 'SC111' AS SIGUIENTEESTADO FROM SYSIBM.SYSDUMMY1 UNION ALL SELECT 'SC111' AS CODIGO, 'Solicitud de Cotización en VoBo2' AS DESCRIPCION, '04' AS CODIGOIMAGEN, 4 AS ORDEN, 'VoBo2' AS DESESTADOTRANSACCION, 'HC107' AS SIGUIENTEESTADO

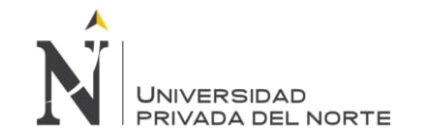

FROM SYSIBM.SYSDUMMY1

UNION ALL

SELECT 'HC107' AS CODIGO, 'Hoja de Consumo en Proceso' AS DESCRIPCION, '17' AS CODIGOIMAGEN, 5 AS ORDEN, 'PROCESO' AS DESESTADOTRANSACCION, 'HC108' AS SIGUIENTEESTADO FROM SYSIBM.SYSDUMMY1 UNION ALL SELECT 'HC108' AS CODIGO, 'Hoja de Consumo Finalizado' AS DESCRIPCION, '18' AS CODIGOIMAGEN, 6 AS ORDEN, 'FINALIZADO' AS DESESTADOTRANSACCION, 'HC109' AS SIGUIENTEESTADO FROM SYSIBM.SYSDUMMY1 UNION ALL SELECT 'HC109' AS CODIGO, 'Hoja de Consumo Aprobado' AS DESCRIPCION, '19' AS CODIGOIMAGEN, 7 AS ORDEN, 'APROBADO' AS DESESTADOTRANSACCION, 'HC110' AS SIGUIENTEESTADO FROM SYSIBM.SYSDUMMY1 UNION ALL SELECT 'HC110' AS CODIGO, 'Hoja de Consumo en VoBo' AS DESCRIPCION, '20' AS CODIGOIMAGEN, 8 AS ORDEN, 'VoBo' AS DESESTADOTRANSACCION, 'HK107' AS SIGUIENTEESTADO FROM SYSIBM.SYSDUMMY1 /\* UNION ALL SELECT 'HC111' AS CODIGO, 'HC VoBo2' AS DESCRIPCION, '21' AS CODIGOIMAGEN, 5 AS ORDEN, 'VoBo2' AS ETIQUETA FROM SYSIBM.SYSDUMMY1 \*/ UNION ALL SELECT 'HK107' AS CODIGO, 'Hoja de Costo en Proceso' AS DESCRIPCION, '23' AS CODIGOIMAGEN, 9 AS ORDEN, 'PROCESO' AS DESESTADOTRANSACCION, 'HK108' AS SIGUIENTEESTADO FROM SYSIBM.SYSDUMMY1 UNION ALL SELECT 'HK108' AS CODIGO, 'Hoja de Costo Finalizado' AS DESCRIPCION, '24' AS CODIGOIMAGEN, 10 AS ORDEN, 'FINALIZADO' AS DESESTADOTRANSACCION, 'HK109' AS SIGUIENTEESTADO FROM SYSIBM.SYSDUMMY1 UNION ALL SELECT 'HK109' AS CODIGO, 'Hoja de Costo Aprobado' AS DESCRIPCION, '25' AS CODIGOIMAGEN, 11 AS ORDEN, 'FINALIZADO' AS DESESTADOTRANSACCION, 'HK110' AS SIGUIENTEESTADO **FROM SYSIBM SYSDUMMY1** UNION ALL SELECT 'HK110' AS CODIGO, 'Hoja de Costo VoBo' AS DESCRIPCION, '26' AS CODIGOIMAGEN, 12 AS ORDEN, 'VoBo' AS DESESTADOTRANSACCION, 'HK111' AS SIGUIENTEESTADO FROM SYSIBM.SYSDUMMY1 UNION ALL SELECT 'HK111' AS CODIGO, 'HK VoBo2' AS DESCRIPCION, '27' AS CODIGOIMAGEN, 13 AS ORDEN, 'VoBo2' AS DESESTADOTRANSACCION, '' AS SIGUIENTEESTADO FROM SYSIBM.SYSDUMMY1 ) AS A LEFT JOIN TESZCOTIZA.V\_PAR00002 P ON P.CODIGOTABLA = 'PARDDP' AND P.DATO1 = A.CODIGO RCDFMT V\_EST00009 ; CREATE VIEW TESZCOTIZA.V\_ESTADOPORTRANSACCION ( IDTRANSACCION FOR COLUMN IDTRA00001 , IDESTADOTRANSACCION FOR COLUMN IDEST00001 ) AS SELECT 'SC', 107 FROM SYSIBM.SYSDUMMY1 UNION SELECT 'SC', 109 FROM SYSIBM.SYSDUMMY1

UNION

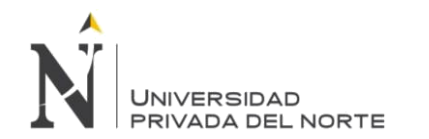

SELECT 'SC', 110 FROM SYSIBM.SYSDUMMY1 UNION SELECT 'SC', 111 FROM SYSIBM.SYSDUMMY1 UNION SELECT 'HC', 107 FROM SYSIBM.SYSDUMMY1 UNION SELECT 'HC', 108 FROM SYSIBM.SYSDUMMY1 UNION SELECT 'HC', 109 FROM SYSIBM.SYSDUMMY1 UNION SELECT 'HC', 110 FROM SYSIBM.SYSDUMMY1 UNION SELECT 'HC', 111 FROM SYSIBM.SYSDUMMY1 UNION SELECT 'HK', 107 FROM SYSIBM.SYSDUMMY1 UNION SELECT 'HK', 108 FROM SYSIBM.SYSDUMMY1 UNION SELECT 'HK', 109 FROM SYSIBM.SYSDUMMY1 UNION SELECT 'HK', 110 FROM SYSIBM.SYSDUMMY1 UNION SELECT 'HC', 111 FROM SYSIBM.SYSDUMMY1 RCDFMT V\_EST00004 ; CREATE VIEW TESZCOTIZA.V\_ESTADOREGISTRO ( CODIGO , DESCRIPCION FOR COLUMN DESCR00001 ) AS SELECT 'A' AS CODIGO, 'Activo' AS DESCRIPCION FROM SYSIBM.SYSDUMMY1 UNION ALL SELECT 'I' AS CODIGO, 'Inactivo' AS DESCRIPCION FROM SYSIBM.SYSDUMMY1 RCDFMT V\_EST00005 ; CREATE VIEW TESZCOTIZA.V\_ESTADOTIPOTRANSACCION ( CODIGO , DESCRIPCION FOR COLUMN DESCR00001 , CODIGOIMAGEN FOR COLUMN CODIG00001 , ORDEN , ETIQUETA ) AS SELECT 'SC107' AS CODIGO, 'SC EN PROCESO' AS DESCRIPCION, '01' AS CODIGOIMAGEN, 1 AS ORDEN, 'PROCESO' AS ETIQUETA FROM SYSIBM.SYSDUMMY1 UNION ALL SELECT 'SC109' AS CODIGO, 'SC APROBADO' AS DESCRIPCION, '02' AS CODIGOIMAGEN, 2 AS ORDEN, 'APROBADO' AS ETIQUETA FROM SYSIBM.SYSDUMMY1 UNION ALL SELECT 'SC110' AS CODIGO, 'SC VoBo' AS DESCRIPCION, '03' AS CODIGOIMAGEN, 3 AS ORDEN, 'VoBo' AS ETIQUETA FROM SYSIBM.SYSDUMMY1 UNION ALL SELECT 'SC111' AS CODIGO, 'SC VoBo2' AS DESCRIPCION, '04' AS CODIGOIMAGEN, 4 AS ORDEN, 'VoBo2' AS ETIQUETA FROM SYSIBM.SYSDUMMY1 UNION ALL SELECT 'SC116' AS CODIGO, 'SC RECHAZADO' AS DESCRIPCION, '05' AS CODIGOIMAGEN, 5 AS ORDEN, 'RECHAZADO' AS ETIQUETA FROM SYSIBM.SYSDUMMY1 UNION ALL

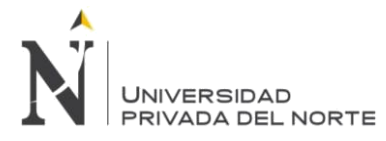

SELECT 'HC107' AS CODIGO, 'HC EN PROCESO' AS DESCRIPCION, '17' AS CODIGOIMAGEN, 1 AS ORDEN, 'PROCESO' AS ETIQUETA FROM SYSIBM.SYSDUMMY1

UNION ALL

SELECT 'HC108' AS CODIGO, 'HC FINALIZADO' AS DESCRIPCION, '18' AS CODIGOIMAGEN, 2 AS ORDEN, 'FINALIZADO' AS ETIQUETA FROM SYSIBM.SYSDUMMY1

UNION ALL

SELECT 'HC109' AS CODIGO, 'HC APROBADO' AS DESCRIPCION, '19' AS CODIGOIMAGEN, 3 AS ORDEN, 'APROBADO' AS ETIQUETA FROM SYSIBM.SYSDUMMY1

UNION ALL

SELECT 'HC110' AS CODIGO, 'HC VoBo' AS DESCRIPCION, '20' AS CODIGOIMAGEN, 4 AS ORDEN, 'VoBo' AS ETIQUETA FROM SYSIBM.SYSDUMMY1

UNION ALL

SELECT 'HC111' AS CODIGO, 'HC VoBo2' AS DESCRIPCION, '21' AS CODIGOIMAGEN, 5 AS ORDEN, 'VoBo2' AS ETIQUETA FROM SYSIBM.SYSDUMMY1

UNION ALL

SELECT 'HC116' AS CODIGO, 'HC RECHAZADO' AS DESCRIPCION, '22' AS CODIGOIMAGEN, 6 AS ORDEN, 'RECHAZADO' AS ETIQUETA FROM SYSIBM.SYSDUMMY1

UNION ALL

SELECT 'HK107' AS CODIGO, 'HK EN PROCESO' AS DESCRIPCION, '23' AS CODIGOIMAGEN, 1 AS ORDEN, 'PROCESO' AS ETIQUETA FROM SYSIBM.SYSDUMMY1

UNION ALL

SELECT 'HK108' AS CODIGO, 'HK FINALIZADO' AS DESCRIPCION, '24' AS CODIGOIMAGEN, 2 AS ORDEN, 'FINALIZADO' AS ETIQUETA FROM SYSIBM.SYSDUMMY1

UNION ALL

SELECT 'HK109' AS CODIGO, 'HK APROBADO' AS DESCRIPCION, '25' AS CODIGOIMAGEN, 3 AS ORDEN, 'FINALIZADO' AS ETIQUETA FROM SYSIBM.SYSDUMMY1

UNION ALL

SELECT 'HK110' AS CODIGO, 'HK VoBo' AS DESCRIPCION, '26' AS CODIGOIMAGEN, 4 AS ORDEN, 'VoBo' AS ETIQUETA FROM SYSIBM.SYSDUMMY1

UNION ALL

SELECT 'HK111' AS CODIGO, 'HK VoBo2' AS DESCRIPCION, '27' AS CODIGOIMAGEN, 5 AS ORDEN, 'VoBo2' AS ETIQUETA FROM SYSIBM.SYSDUMMY1

UNION ALL

SELECT 'HK116' AS CODIGO, 'HK RECHAZADO' AS DESCRIPCION, '28' AS CODIGOIMAGEN, 6 AS ORDEN, 'RECHAZADO' AS ETIQUETA FROM SYSIBM.SYSDUMMY1

UNION ALL

SELECT 'SC199' AS CODIGO, 'SC ANULADO' AS DESCRIPCION, '77' AS CODIGOIMAGEN, 6 AS ORDEN, 'ANULADO' AS ETIQUETA FROM SYSIBM.SYSDUMMY1

RCDFMT V\_EST00006 ;

CREATE VIEW TESZCOTIZA.V\_ESTADOTRANSACCION (

CODIGO ,

DESCRIPCION FOR COLUMN DESCR00001 ,

SECUENCIA ,

IDESTADO )

AS

SELECT 107 AS CODIGO, 'EN PROCESO' AS DESCRIPCION, 1 AS SECUENCIA, 'A' AS IDESTADO FROM SYSIBM.SYSDUMMY1 UNION

SELECT 108 AS CODIGO, 'FINALIZADO' AS DESCRIPCION, 2 AS SECUENCIA, 'A' AS IDESTADO FROM SYSIBM.SYSDUMMY1 UNION

SELECT 109 AS CODIGO, 'APROBADO' AS DESCRIPCION, 3 AS SECUENCIA, 'A' AS IDESTADO FROM SYSIBM.SYSDUMMY1 UNION

SELECT 110 AS CODIGO, 'VoBo' AS DESCRIPCION, 4 AS SECUENCIA, 'A' AS IDESTADO FROM SYSIBM.SYSDUMMY1 UNION

SELECT 111 AS CODIGO, 'VoBo2' AS DESCRIPCION, 5 AS SECUENCIA, 'A' AS IDESTADO FROM SYSIBM.SYSDUMMY1 UNION

SELECT 116 AS CODIGO, 'RECHAZADO' AS DESCRIPCION, 0 AS SECUENCIA, 'A' AS IDESTADO FROM SYSIBM.SYSDUMMY1 RCDFMT V\_EST00007 ;

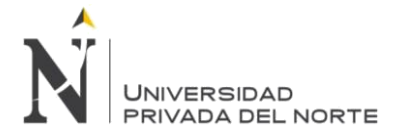

```
CREATE VIEW TESZCOTIZA.V_ESTADOUSUARIOCLIENTE (
   CODIGO ,
   DESCRIPCION FOR COLUMN DESCR00001 )
   AS
   SELECT 'A' AS CODIGO, 'Alta' AS DESCRIPCION FROM SYSIBM.SYSDUMMY1
    UNION ALL
    SELECT 'B' AS CODIGO, 'Baja' AS DESCRIPCION FROM SYSIBM.SYSDUMMY1
    RCDFMT V_EST00008 ;
CREATE VIEW TESZCOTIZA.V_FAMILIAAVIO (
   ID ,
   IDTIM ,
   DESCRIPCION FOR COLUMN DESCR00001 ,
   COSTO ,
   IDESTADO ,
   IDUSRCRE ,
   IDUSRMOD ,
   FCHCRE ,
   FCHMOD )
   AS
   SELECT
    A.CODIGO_MAESTRATIM AS ID,
    T.CODIGO_FAMILIA AS IDTIM,
    T.NOMBRE_FAMILIA AS DESCRIPCION,
    COALESCE( A.VALOR_MAESTRATIM,0) AS COSTO,
    (CASE WHEN T.ANULADO = 'A' THEN 'I' ELSE 'A' END) AS IDESTADO, 
    USUARIOCREACION AS IDUSRCRE, USUARIOMODIFICACION AS 
    IDUSRMOD, FECHACREACION AS FCHCRE,
    FECHAMODIFICACION AS FCHMOD
    FROM TESMAEL5.FAMIL00002 T
    LEFT JOIN TESZCOTIZA.TABLA00001 A
    ON A.CODIGOTIPOTABLA = 6 AND A.CODIGOTIM = 
    T.CODIGO_FAMILIA RCDFMT V_FAM00002 ;
CREATE VIEW TESZCOTIZA.V_FAMILIAPRENDA (
   ID ,
   IDTIM ,
   DESCRIPCION FOR COLUMN DESCR00001 ,
   IMAGENF ,
   IMAGENB ,
   IDESTADO ,
   IDUSRCRE ,
   IDUSRMOD ,
   FCHCRE ,
   FCHMOD )
   AS
   SELECT
    COALESCE(A.CODIGO_MAESTRATIM,0) AS ID, 
    COALESCE(T.CODIGO_FAMILIA,'') AS IDTIM, 
    COALESCE(T.NOMBRE_FAMILIA,'') AS DESCRIPCION, 
    COALESCE(A.IMAGENF,'') IMAGENF, COALESCE(A.IMAGENB,'') 
    IMAGENB, (CASE WHEN T.ANULADO = 'A' THEN 'I' ELSE 'A' END) AS 
    IDESTADO, USUARIOCREACION AS IDUSRCRE,
```
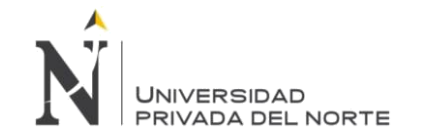

USUARIOMODIFICACION AS IDUSRMOD, FECHACREACION AS FCHCRE, FECHAMODIFICACION AS FCHMOD FROM TESMAEL5.FAMIL00003 T LEFT JOIN TESZCOTIZA.TABLA00001 A ON (T.CODIGO\_FAMILIA = A.CODIGOTIM AND A.CODIGOTIPOTABLA=5) RCDFMT V\_FAM00001 ; CREATE VIEW TESZCOTIZA.V\_FIT ( CODIGO , DESCRIPCION FOR COLUMN DESCR00001 , IDESTADO ) AS SELECT CODIGO\_MAESTRAACP AS CODIGO, DESCRIPCION\_MAESTRAACP AS DESCRIPCION, COALESCE(ESTADODELREGISTRO, 'A') AS IDESTADO FROM TESZCOTIZA.TABLA00002 WHERE (CODIGOTIPOTABLA = 13) RCDFMT V\_FIT ; CREATE VIEW TESZCOTIZA.V\_FUNCIONPERFIL ( CODIGO , DESCRIPCION FOR COLUMN DESCR00001 , IDESTADO ) AS SELECT 10 AS CODIGO, 'COMERCIAL' AS DESCRIPCION, 'A' AS IDESTADO FROM SYSIBM.SYSDUMMY1 UNION SELECT 20 AS CODIGO, 'DDP' AS DESCRIPCION, 'A' AS IDESTADO FROM SYSIBM.SYSDUMMY1 UNION SELECT 30 AS CODIGO, 'JEFE DE DDP' AS DESCRIPCION, 'A' AS IDESTADO FROM SYSIBM.SYSDUMMY1 UNION SELECT 40 AS CODIGO, 'GERENTE TEXGROUP' AS DESCRIPCION, 'A' AS IDESTADO FROM SYSIBM.SYSDUMMY1 UNION SELECT 50 AS CODIGO, 'COSTOS' AS DESCRIPCION, 'A' AS IDESTADO FROM SYSIBM.SYSDUMMY1 UNION SELECT 60 AS CODIGO, 'LOGISTICA' AS DESCRIPCION, 'A' AS IDESTADO FROM SYSIBM.SYSDUMMY1 UNION SELECT 70 AS CODIGO, 'INGENIERIA' AS DESCRIPCION, 'A' AS IDESTADO FROM SYSIBM.SYSDUMMY1 UNION SELECT 80 AS CODIGO, 'SISTEMAS' AS DESCRIPCION, 'A' AS IDESTADO FROM SYSIBM.SYSDUMMY1 UNION SELECT 100 AS CODIGO, 'ADMINISTRADOR' AS DESCRIPCION, 'A' AS IDESTADO FROM SYSIBM.SYSDUMMY1 /\* SELECT CODIGO\_MAESTRAACP AS ID, VARCHAR(RTRIM(LTRIM(AUXILIAR1)), 20) AS CODIGO, DESCRIPCION\_MAESTRAACP AS DESCRIPCION, COALESCE(ESTADODELREGISTRO, 'A') AS IDESTADO FROM TABLA00002 WHERE (CODIGOTIPOTABLA = 200) \*/ -- SELECT \* FROM V\_FUNCIONPERFIL RCDFMT V\_FUN00001 ; CREATE VIEW TESZCOTIZA.V\_INFOAVIOSTIM (

IDTIM4 ,

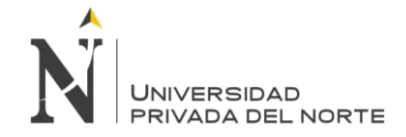

ULTIMOMOVIMIENTO FOR COLUMN ULTIM00001 , CANTIDADSTOCK FOR COLUMN CANTI00001 , DESHABILITADO FOR COLUMN DEHAB00001 , ALMACEN FOR COLUMN ALM00001 ) AS SELECT A.SCDKE4 IDTIM4, B.FECHA ULTIMOMOVIMIENTO , A.SBALQ1 CANTIDADSTOCK, C.ZTECD4 DESHABILITADO,A.SCDSTO ALMACEN FROM (SELECT SCDSTO,SCDKE4,SBALQ1 FROM TESDAT.STOBL00F WHERE SANNUL='' AND SRECTY='V' AND SCDSTO IN('V5','V8') -- ('V5','VT') )A INNER JOIN( SELECT NCDKE4,NCDSTO,MAX(NDTTRA) FECHA FROM TESDAT.STOTR00F B WHERE B.NANNUL = '' GROUP BY NCDKE4,NCDSTO -- HAVING MAX(NDTTRA)>='20080403' ) B ON A.SCDSTO=B.NCDSTO AND A.SCDKE4=B.NCDKE4 INNER JOIN TESDAT.ARTMS00F C ON A.SCDKE4=C.ZCDKE4 AND C.ZANNUL='' AND ZRECTY='V' ; LABEL ON COLUMN TESZCOTIZA.V\_INFOAVIOSTIM ( IDTIM4 TEXT IS 'FOURTH ARTICLE KEY' , CANTIDADSTOCK TEXT IS 'BALANCE OPTION 1' , DESHABILITADO TEXT IS '4 TECH. DATA' , ALMACEN TEXT IS 'WAREHOUSE CODE' ) ; CREATE VIEW TESZCOTIZA.V\_LAVADO (  $ID$ . CODIGOTIPOTABLA FOR COLUMN CODIG00002 , IDTIM , RUTA , DESCRIPCIONCORTA FOR COLUMN DESCR00001 , DESCRIPCION FOR COLUMN DESCR00002 , IDUNIDAD , COSTO , IDESTADO , IDUSRCRE , IDUSRMOD , FCHCRE , FCHMOD ) AS SELECT A.CODIGO\_MAESTRATIM AS ID, A.CODIGOTIPOTABLA , T.PROCOD AS IDTIM, T.PROCOD AS RUTA, T.PRODCR AS DESCRIPCIONCORTA, T.PRODES AS DESCRIPCION, T.PROCUM AS IDUNIDAD, COALESCE(A.VALOR\_MAESTRATIM,0) AS COSTO, (CASE WHEN T.PROANU = 'A' THEN 'I' ELSE 'A' END) AS IDESTADO, USUARIOCREACION AS IDUSRCRE, USUARIOMODIFICACION AS IDUSRMOD, FECHACREACION AS FCHCRE,

FECHAMODIFICACION AS FCHMOD FROM TESMAEL5.PRPDA00F T

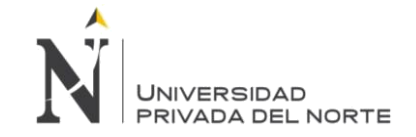

LEFT JOIN TESZCOTIZA.TABLA00001 A

IMPLEMENTACIÓN DEL SISTEMA ACP, PARA OPTIMIZAR EL PROCESO DE COTIZACIONES, EN UNA EMPRESA TEXTIL, LIMA 2018

ON A.CODIGOTIPOTABLA = 3 AND UPPER(TRIM(A.CODIGOTIM)) = UPPER(TRIM(T.PROCOD)) WHERE T.PROTIP = 'L' RCDFMT V\_LAVADO ; LABEL ON COLUMN TESZCOTIZA.V\_LAVADO ( IDTIM IS 'CODIGO DEL PROCESO' , RUTA IS 'CODIGO DEL PROCESO' , DESCRIPCIONCORTA IS 'DESCRIPCION CORTA' , DESCRIPCION IS 'DESCRIPCION LARGA' , IDUNIDAD IS 'UNIDAD DE MEDIDA' ) ; LABEL ON COLUMN TESZCOTIZA.V\_LAVADO ( IDTIM TEXT IS 'CODIGO DEL PROCESO' , RUTA TEXT IS 'CODIGO DEL PROCESO' , DESCRIPCIONCORTA TEXT IS 'DESCRIPCION CORTA' , DESCRIPCION TEXT IS 'DESCRIPCION LARGA' , IDUNIDAD TEXT IS 'UNIDAD DE MEDIDA' ) ; CREATE VIEW TESZCOTIZA.V\_MARCA ( ID , IDTIM , DESCRIPCIONCORTA FOR COLUMN DESCR00001 , DESCRIPCION FOR COLUMN DESCR00002 , IDESTADO , IDUSRCRE , IDUSRMOD , FCHCRE , FCHMOD ) AS SELECT CODIGO\_MAESTRAACP AS ID, '0' AS IDTIM, DESCRIPCION\_MAESTRAACP AS DESCRIPCIONCORTA, DESCRIPCION\_MAESTRAACP AS DESCRIPCION. COALESCE(ESTADODELREGISTRO,'A') AS IDESTADO, USUARIOCREACION AS IDUSRCRE, USUARIOMODIFICACION AS IDUSRMOD, FECHACREACION AS FCHCRE, FECHAMODIFICACION AS FCHMOD FROM TESZCOTIZA.TABLA00002 A WHERE A.CODIGOTIPOTABLA = 10 AND COALESCE(ESTADODELREGISTRO,'A')= 'A' RCDFMT V\_MARCA ; CREATE VIEW TESZCOTIZA.V\_MATERIALESOTROS ( CODIGO\_MAESTRAACP FOR COLUMN CODIG00001 , DESCRIPCION\_MAESTRAACP FOR COLUMN DESCR00001 ) AS SELECT CODIGO\_MAESTRAACP, DESCRIPCION\_MAESTRAACP FROM TESZCOTIZA.TABLA00002 WHERE (CODIGOTIPOTABLA = 35) RCDFMT V\_MAT00001 ; CREATE VIEW TESZCOTIZA.V\_NEGOCIO ( CODIGO , DESCRIPCION FOR COLUMN DESCR00001 ,

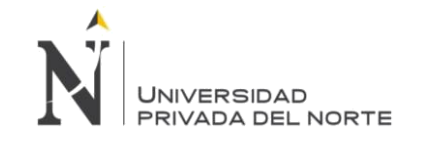

IDESTADO ) AS SELECT CODIGO\_MAESTRAACP AS CODIGO, DESCRIPCION\_MAESTRAACP AS DESCRIPCION, COALESCE(ESTADODELREGISTRO, 'A') AS IDESTADO FROM TESZCOTIZA.TABLA00002 WHERE (CODIGOTIPOTABLA = 13) RCDFMT V\_NEGOCIO ; CREATE VIEW TESZCOTIZA.V\_OPCIONBUSQUEDAUSUARIO (  $ID$ . DESCRIPCION FOR COLUMN DESCR00001 ) AS SELECT 'id' AS ID, 'Código' AS DESCRIPCION FROM SYSIBM.SYSDUMMY1 UNION ALL SELECT 'login' AS ID, 'Nombre de Usuario' AS DESCRIPCION FROM SYSIBM.SYSDUMMY1 UNION ALL SELECT 'nombre' AS ID, 'Nombres' AS DESCRIPCION FROM SYSIBM.SYSDUMMY1 UNION ALL SELECT 'apellido' AS ID, 'Apellidos' AS DESCRIPCION FROM SYSIBM.SYSDUMMY1 RCDFMT V\_OPC00001 ; CREATE VIEW TESZCOTIZA.V\_PARAMETROS ( ID , CODIGO , DESCRIPCION FOR COLUMN DESCR00001 , DATO1 , DATO2 , IDESTADO ) AS SELECT CODIGO\_MAESTRAACP AS ID, UDM\_MAESTRATIM AS CODIGO, DESCRIPCION\_MAESTRAACP AS DESCRIPCION, DESCAUXILIAR1 AS DATO1, AUXILIAR1 AS DATO2, COALESCE(ESTADODELREGISTRO, 'A') AS IDESTADO FROM TESZCOTIZA.TABLA00002 WHERE (CODIGOTIPOTABLA = 44) RCDFMT V\_PAR00001 ; CREATE VIEW TESZCOTIZA.V\_PARAMETROSOTROS ( IDTABLA , CODIGOTABLA FOR COLUMN CODIG00001 ,  $ID<sub>1</sub>$ DESCRIPCION FOR COLUMN DESCR00001 , DATO1 , DATO2 , VALOR1 ) AS SELECT A.ID AS IDTABLA, A.CODIGO AS CODIGOTABLA, B.CODIGO\_MAESTRAACP AS ID, B.DESCRIPCION\_MAESTRAACP AS DESCRIPCION,

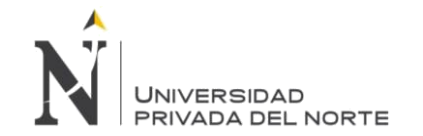

UPPER(TRIM(B.AUXILIAR1)) AS DATO1, UPPER(TRIM(B.DESCAUXILIAR1)) AS DATO2, B.VALOR\_MAESTRATIM AS VALOR1 FROM( SELECT CODIGO\_MAESTRAACP AS ID, AUXILIAR1 AS CODIGO FROM TESZCOTIZA.TABLA00002 WHERE CODIGOTIPOTABLA = 201 AND CODIGOSUPERIOR = -1) AS A INNER JOIN TESZCOTIZA.TABLA00002 B ON B.CODIGOSUPERIOR = A.ID RCDFMT V\_PAR00002 ; CREATE VIEW TESZCOTIZA.V\_PENDIENTEPORPERFIL ( IDFUNCIONPERFIL FOR COLUMN IDFUN00001 , IDESTADOCOTIZACION FOR COLUMN IDEST00001 ) AS SELECT A.\* FROM ( SELECT 10 AS IDFUNCIONPERFIL, 'SC107' AS IDESTADOCOTIZACION FROM SYSIBM.SYSDUMMY1 UNION SELECT 10 AS IDFUNCIONPERFIL, 'SC116' AS IDESTADOCOTIZACION FROM SYSIBM.SYSDUMMY1 UNION SELECT 10 AS IDFUNCIONPERFIL, 'HK108' AS IDESTADOCOTIZACION FROM SYSIBM.SYSDUMMY1 UNION SELECT 20 AS IDFUNCIONPERFIL, 'SC109' AS IDESTADOCOTIZACION FROM SYSIBM.SYSDUMMY1 UNION SELECT 20 AS IDFUNCIONPERFIL, 'HC107' AS IDESTADOCOTIZACION FROM SYSIBM.SYSDUMMY1 UNION SELECT 20 AS IDFUNCIONPERFIL, 'HC116' AS IDESTADOCOTIZACION FROM SYSIBM.SYSDUMMY1 UNION SELECT 30 AS IDFUNCIONPERFIL, 'HC108' AS IDESTADOCOTIZACION FROM SYSIBM.SYSDUMMY1 UNION SELECT 30 AS IDFUNCIONPERFIL, 'HC116' AS IDESTADOCOTIZACION FROM SYSIBM.SYSDUMMY1 UNION SELECT 40 AS IDFUNCIONPERFIL, 'HC109' AS IDESTADOCOTIZACION FROM SYSIBM.SYSDUMMY1 UNION SELECT 50 AS IDFUNCIONPERFIL, 'HK107' AS IDESTADOCOTIZACION FROM SYSIBM.SYSDUMMY1 UNION SELECT 50 AS IDFUNCIONPERFIL, 'HC110' AS IDESTADOCOTIZACION FROM SYSIBM.SYSDUMMY1 UNION SELECT 50 AS IDFUNCIONPERFIL, 'HC109' AS IDESTADOCOTIZACION FROM SYSIBM.SYSDUMMY1 UNION SELECT 50 AS IDFUNCIONPERFIL, 'HK116' AS IDESTADOCOTIZACION FROM SYSIBM.SYSDUMMY1) AS A -- LEFT JOIN TESZCOTIZA.V\_PAR00002 PO ON PO.CODIGOTABLA = 'PARDDP' AND PO.DATO1 = A.IDESTADOCOTIZACION --WHERE (PO.DATO2 IS NULL OR UPPER(PO.DATO2) = 'SI' -- ) RCDFMT V\_PEN00001 ; CREATE VIEW TESZCOTIZA.V\_PRENDACUELLO ( CODIGO , DESCRIPCION FOR COLUMN DESCR00001 , IDESTADO ) AS SELECT CODIGO\_MAESTRAACP AS CODIGO,

DESCRIPCION\_MAESTRAACP AS DESCRIPCION,

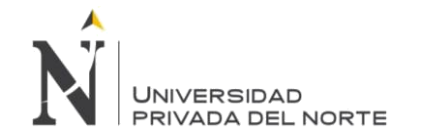

COALESCE(ESTADODELREGISTRO, 'A') AS IDESTADO FROM TESZCOTIZA.TABLA00002 WHERE (CODIGOTIPOTABLA = 33) RCDFMT V\_PRE00001 ; CREATE VIEW TESZCOTIZA.V\_PRENDAFIT ( CODIGO , DESCRIPCION FOR COLUMN DESCR00001 , IDESTADO ) AS SELECT CODIGO\_MAESTRAACP AS CODIGO, DESCRIPCION\_MAESTRAACP AS DESCRIPCION, COALESCE(ESTADODELREGISTRO, 'A') AS IDESTADO FROM TESZCOTIZA.TABLA00002 WHERE (CODIGOTIPOTABLA = 32) RCDFMT V\_PRE00002 ; CREATE VIEW TESZCOTIZA.V\_RANGOPRENDA ( CODIGO , DESCRIPCION FOR COLUMN DESCR00001 , MINIMO , MAXIMO , IDESTADO ) AS SELECT CODIGO\_MAESTRAACP AS CODIGO, DESCRIPCION\_MAESTRAACP AS DESCRIPCION, INTEGER( AUXILIAR1) AS MINIMO, INTEGER( DESCAUXILIAR1) AS MAXIMO, COALESCE(ESTADODELREGISTRO, 'A') AS IDESTADO FROM TESZCOTIZA.TABLA00002 WHERE (CODIGOTIPOTABLA = 43) RCDFMT V\_RAN00001 ; CREATE VIEW TESZCOTIZA.V\_RANGOPRENDAPORFAMILIA ( IDFAMILIAPRENDA FOR COLUMN IDFAM00001 , IDRANGOPRENDA FOR COLUMN IDRAN00001 , IDESTADO ) AS SELECT DISTINCT A.\* FROM( SELECT CODIGO\_FAMILIAPRENDAS AS IDFAMILIAPRENDA, RANGOPRENDA AS IDRANGOPRENDA, COALESCE(ESTADO\_EFIC, 'A') AS IDESTADO FROM TESZCOTIZA.EFICIENCIA WHERE (CODIGO\_FAMILIAPRENDAS IS NOT NULL) AND CODIGO\_FAMILIAPRENDAS <> 0 ORDER BY IDFAMILIAPRENDA, IDRANGOPRENDA ) AS A --SELECT \* FROM V\_RANGOPRENDAPORFAMILIA RCDFMT V\_RAN00002 ; CREATE VIEW TESZCOTIZA.V\_RANGOPRENDAPORGRUPO ( IDGRUPORANGO FOR COLUMN IDGRU00001 , IDRANGOPRENDA FOR COLUMN IDRAN00001 , IDESTADO ) AS SELECT DISTINCT A.\* FROM(SELECT ID\_GRUPORANGO AS IDGRUPORANGO,INTEGER( RANGO1\_RANG) AS IDRANGOPRENDA, **Torres Pongo Jotam Pág. 281**

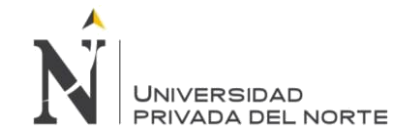

COALESCE(ESTADODELREGISTRO, 'A') AS IDESTADO FROM TESZCOTIZA.GRUPORANGO WHERE (RANGO1\_RANG IS NOT NULL AND RANGO1\_RANG <> '') UNION ALL SELECT ID\_GRUPORANGO AS IDGRUPORANGO, INTEGER( RANGO2\_RANG) AS IDRANGOPRENDA, COALESCE(ESTADODELREGISTRO, 'A') AS IDESTADO FROM TESZCOTIZA.GRUPORANGO WHERE (RANGO2\_RANG IS NOT NULL AND RANGO2\_RANG <> '') UNION ALL SELECT ID\_GRUPORANGO AS IDGRUPORANGO, INTEGER( RANGO3\_RANG) AS IDRANGOPRENDA, COALESCE(ESTADODELREGISTRO, 'A') AS IDESTADO FROM TESZCOTIZA.GRUPORANGO WHERE (RANGO3\_RANG IS NOT NULL AND RANGO3\_RANG <> '') UNION ALL SELECT ID\_GRUPORANGO AS IDGRUPORANGO, INTEGER( RANGO4\_RANG) AS IDRANGOPRENDA, COALESCE(ESTADODELREGISTRO, 'A') AS IDESTADO FROM TESZCOTIZA.GRUPORANGO WHERE (RANGO4\_RANG IS NOT NULL AND RANGO4\_RANG <> '') UNION ALL SELECT ID\_GRUPORANGO AS IDGRUPORANGO, INTEGER( RANGO5\_RANG) AS IDRANGOPRENDA, COALESCE(ESTADODELREGISTRO, 'A') AS IDESTADO FROM TESZCOTIZA.GRUPORANGO WHERE (RANGO5\_RANG IS NOT NULL AND RANGO5\_RANG <> '') UNION ALL SELECT ID\_GRUPORANGO AS IDGRUPORANGO, INTEGER( RANGO6\_RANG) AS IDRANGOPRENDA, COALESCE(ESTADODELREGISTRO, 'A') AS IDESTADO FROM TESZCOTIZA.GRUPORANGO WHERE (RANGO6\_RANG IS NOT NULL AND RANGO6\_RANG <> '') ORDER BY IDGRUPORANGO, IDRANGOPRENDA ) AS A RCDFMT V\_RAN00003 ; CREATE VIEW TESZCOTIZA.V\_SERVICIOTERCERO ( CODIGO , DESCRIPCION FOR COLUMN DESCR00001 , COSTO , IDESTADO ) AS SELECT A.CODIGO\_MAESTRATIM AS CODIGO, A.DESCRIPCION\_MAESTRATIM AS DESCRIPCION, COALESCE(A.VALOR\_MAESTRATIM,0) AS COSTO, COALESCE(A.ESTADODELREGISTRO, 'A') AS IDESTADO FROM TESZCOTIZA.TABLA00001 A WHERE A.CODIGOTIPOTABLA = 2 RCDFMT V\_SER00001 ; CREATE VIEW TESZCOTIZA.V\_SUBFAMILIAAVIO (  $ID<sub>1</sub>$ IDTIM , DESCRIPCION FOR COLUMN DESCR00001 , IDFAMILIA , IDFAMILIATIM FOR COLUMN IDFAM00001 , IDESTADO , IDUSRCRE ,

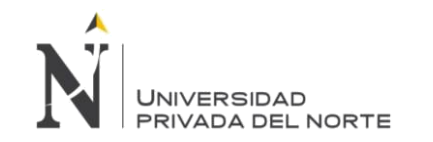

IDUSRMOD , FCHCRE , FCHMOD ) AS SELECT A.CODIGO\_MAESTRATIM AS ID, T.CODIGO\_SUBFAMILIA AS IDTIM, T.NOMBRE\_SUBFAMILIA AS DESCRIPCION, A.CODIGOSUPERIOR AS IDFAMILIA, T.CODIGO\_FAMILIA AS IDFAMILIATIM, (CASE WHEN T.ANULADO = 'A' THEN 'I' ELSE 'A' END) AS IDESTADO, USUARIOCREACION AS IDUSRCRE, USUARIOMODIFICACION AS IDUSRMOD, FECHACREACION AS FCHCRE, FECHAMODIFICACION AS FCHMOD FROM TESMAEL5.SUBFA00002 T LEFT JOIN TESZCOTIZA.TABLA00001 A ON A.CODIGOTIPOTABLA = 8 AND A.CODIGOTIM = T.CODIGO\_SUBFAMILIA RCDFMT V\_SUB00002 ; CREATE VIEW TESZCOTIZA.V\_SUBFAMILIAPRENDA ( ID , IDTIM , DESCRIPCION FOR COLUMN DESCR00001 , IDFAMILIA , IDFAMILIATIM FOR COLUMN IDFAM00001 , IMAGENF , IMAGENB , IDESTADO , IDUSRCRE , IDUSRMOD , FCHCRE , FCHMOD ) AS SELECT COALESCE( A.CODIGO\_MAESTRATIM,0) AS ID, COALESCE(T.CODIGO\_SUBFAMILIA,'') AS IDTIM, COALESCE(T.NOMBRE\_SUBFAMILIA,'') AS DESCRIPCION, COALESCE(A.CODIGOSUPERIOR,0) AS IDFAMILIA, COALESCE(T.CODIGO\_FAMILIA,'') AS IDFAMILIATIM, COALESCE(A.IMAGENF,'') IMAGENF, COALESCE(A.IMAGENB,'')IMAGENB, (CASE WHEN T.ANULADO = 'A' THEN 'I' ELSE 'A' END) AS IDESTADO, USUARIOCREACION AS IDUSRCRE, USUARIOMODIFICACION AS IDUSRMOD, FECHACREACION AS FCHCRE, FECHAMODIFICACION AS FCHMOD FROM TESMAEL5.SUBFA00001 T INNER JOIN TESZCOTIZA.V\_FAM00001 V ON V.IDTIM = T.CODIGO\_FAMILIA LEFT JOIN TESZCOTIZA.TABLA00001 A ON (A.CODIGOTIPOTABLA=7 AND T.CODIGO\_SUBFAMILIA = A.CODIGOTIM AND A.CODIGOSUPERIOR = V.ID ) RCDFMT V\_SUB00001 ;

CREATE VIEW TESZCOTIZA.V\_TEMPORADA (

ID ,

IDTIM ,

DESCRIPCIONCORTA FOR COLUMN DESCR00001 ,

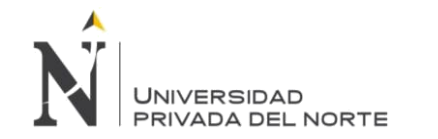

DESCRIPCION FOR COLUMN DESCR00002 , IDESTADO , IDUSRCRE , IDUSRMOD , FCHCRE , FCHMOD ) AS SELECT CODIGO\_MAESTRAACP AS ID. '0' AS IDTIM, DESCRIPCION\_MAESTRAACP AS DESCRIPCIONCORTA, DESCRIPCION\_MAESTRAACP AS DESCRIPCION, COALESCE(ESTADODELREGISTRO,'A') AS IDESTADO, USUARIOCREACION AS IDUSRCRE, USUARIOMODIFICACION AS IDUSRMOD, FECHACREACION AS FCHCRE, FECHAMODIFICACION AS FCHMOD FROM TESZCOTIZA.TABLA00002 A WHERE A.CODIGOTIPOTABLA = 9 AND COALESCE(ESTADODELREGISTRO,'A')= 'A' RCDFMT V\_TEM00001 ; CREATE VIEW TESZCOTIZA.V\_TENIDO ( ID , CODIGOTIPOTABLA FOR COLUMN CODIG00002 , IDTIM , RUTA , DESCRIPCIONCORTA FOR COLUMN DESCR00001 , DESCRIPCION FOR COLUMN DESCR00002 , IDUNIDAD , COSTO , IDESTADO , IDUSRCRE , IDUSRMOD , FCHCRE , FCHMOD ) AS SELECT A.CODIGO\_MAESTRATIM AS ID, A.CODIGOTIPOTABLA , T.PROCOD AS IDTIM, T.PRORUT AS RUTA, T.PRODCR AS DESCRIPCIONCORTA, T.PRODES AS DESCRIPCION, T.PROCUM AS IDUNIDAD, COALESCE(A.VALOR\_MAESTRATIM,0) AS COSTO, (CASE WHEN T.PROANU = 'A' THEN 'I' ELSE 'A' END) AS IDESTADO, USUARIOCREACION AS IDUSRCRE, USUARIOMODIFICACION AS IDUSRMOD, FECHACREACION AS **FCHCRE** FECHAMODIFICACION AS FCHMOD FROM TESMAEL5.PRPDA00F T LEFT JOIN TESZCOTIZA.TABLA00001 A ON A.CODIGOTIPOTABLA = 4 AND UPPER(TRIM(A.CODIGOTIM)) = UPPER(TRIM(T.PROCOD)) WHERE T.PROTIP = 'T' RCDFMT V\_TENIDO ;

LABEL ON COLUMN TESZCOTIZA.V\_TENIDO

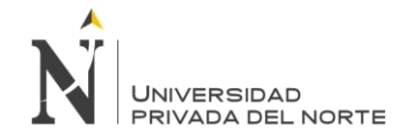

( IDTIM IS 'CODIGO DEL PROCESO' , RUTA IS 'DEFINICIÓN DE RUTA' , DESCRIPCIONCORTA IS 'DESCRIPCION CORTA' , DESCRIPCION IS 'DESCRIPCION LARGA' , IDUNIDAD IS 'UNIDAD DE MEDIDA' ) ;

LABEL ON COLUMN TESZCOTIZA.V\_TENIDO ( IDTIM TEXT IS 'CODIGO DEL PROCESO' , RUTA TEXT IS 'DEFINICIÓN DE RUTA' , DESCRIPCIONCORTA TEXT IS 'DESCRIPCION CORTA' , DESCRIPCION TEXT IS 'DESCRIPCION LARGA' , IDUNIDAD TEXT IS 'UNIDAD DE MEDIDA' ) ;

CREATE VIEW TESZCOTIZA.V\_TIPOAVIO ( CODIGO , DESCRIPCION FOR COLUMN DESCR00001 ) AS SELECT '1' AS CODIGO, 'TIM' AS DESCRIPCION FROM SYSIBM.SYSDUMMY1 UNION ALL SELECT '2' AS CODIGO, 'Cliente' AS DESCRIPCION FROM SYSIBM.SYSDUMMY1 UNION ALL SELECT '3' AS CODIGO, 'T/R' AS DESCRIPCION FROM SYSIBM.SYSDUMMY1 RCDFMT V\_TIPOAVIO ;

CREATE VIEW TESZCOTIZA.V\_TIPOCILINDRO (

CODIGO , DESCRIPCION FOR COLUMN DESCR00001 , IDESTADO ) AS SELECT CODIGO\_MAESTRAACP AS CODIGO, DESCRIPCION\_MAESTRAACP AS DESCRIPCION, COALESCE(ESTADODELREGISTRO, 'A') AS IDESTADO FROM TESZCOTIZA TABLA00002 WHERE (CODIGOTIPOTABLA = 23) RCDFMT V\_TIP00001 ; CREATE VIEW TESZCOTIZA.V\_TIPOCLIENTE ( CODIGO , DESCRIPCION FOR COLUMN DESCR00001 ) AS SELECT 'P' AS CODIGO, 'Prospecto' AS DESCRIPCION FROM SYSIBM.SYSDUMMY1 UNION ALL SELECT 'C' AS CODIGO, 'Cliente' AS DESCRIPCION FROM SYSIBM.SYSDUMMY1 RCDFMT V\_TIP00002 ;

CREATE VIEW TESZCOTIZA.V\_TIPOCOTIZACION ( CODIGO , DESCRIPCION FOR COLUMN DESCR00001 ) AS SELECT 'T' AS CODIGO, 'Cotización Regular' AS DESCRIPCION FROM SYSIBM.SYSDUMMY1 UNION ALL SELECT 'C' AS CODIGO, 'Cotización Colección' AS DESCRIPCION FROM SYSIBM.SYSDUMMY1 RCDFMT V\_TIP00003 ;

CREATE VIEW TESZCOTIZA.V\_TIPODATODETALLECLIENTE ( CODIGO , DESCRIPCION FOR COLUMN DESCR00001 ) **Torres Pongo Jotam Pág. 285**

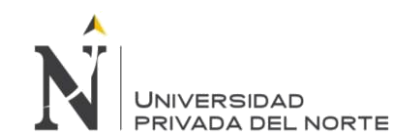

AS SELECT 9 CODIGO, 'Temporada' DESCRIPCION FROM SYSIBM.SYSDUMMY1 UNION ALL SELECT 10 CODIGO, 'Marca' DESCRIPCION FROM SYSIBM.SYSDUMMY1 UNION ALL SELECT 11 CODIGO, 'Mercado' DESCRIPCION FROM SYSIBM.SYSDUMMY1 RCDFMT V\_TIP00006 ; CREATE VIEW TESZCOTIZA.V\_TIPODETALLECLIENTE ( CODIGO , DESCRIPCION FOR COLUMN DESCR00001 ) AS SELECT 11 AS CODIGO, 'Mercado' AS DESCRIPCION FROM SYSIBM.SYSDUMMY1 UNION ALL SELECT 9 AS CODIGO, 'Temporada' AS DESCRIPCION FROM SYSIBM.SYSDUMMY1 UNION ALL SELECT 10 AS CODIGO, 'Marca' AS DESCRIPCION FROM SYSIBM.SYSDUMMY1 RCDFMT V\_TIP00004 ; CREATE VIEW TESZCOTIZA.V\_TIPOGRUPOAVIO ( CODIGO , DESCRIPCION FOR COLUMN DESCR00001 , IDESTADO ) AS SELECT 1250 AS CODIGO, 'CORTE' AS DESCRIPCION, 'A' AS IDESTADO FROM SYSIBM.SYSDUMMY1 UNION SELECT 1251 AS CODIGO, 'COSTURA' AS DESCRIPCION, 'A' AS IDESTADO FROM SYSIBM.SYSDUMMY1 UNION SELECT 1252 AS CODIGO, 'ACABADOS' AS DESCRIPCION, 'A' AS IDESTADO FROM SYSIBM.SYSDUMMY1 UNION SELECT 1253 AS CODIGO, 'ENVASES Y EMBALAJES' AS DESCRIPCION, 'A' AS IDESTADO FROM SYSIBM.SYSDUMMY1 RCDFMT V\_TIP00005 ; CREATE VIEW TESZCOTIZA.V\_TIPOGRUPOAVIOS ( CODIGOTIPOGRUPOAVIOS FOR COLUMN CODIG00001 , DESCRIPCION FOR COLUMN DESCR00001 ) AS SELECT A.CODIGO\_MAESTRAACP AS CODIGOTIPOGRUPOAVIOS, A.DESCRIPCION\_MAESTRAACP AS DESCRIPCION FROM TESZCOTIZA.TABLA00002 A INNER JOIN TESZCOTIZA.TIPOTABLA B ON A.CODIGOTIPOTABLA = B.CODIGOTIPOTABLA WHERE (B.NOMBRETIPOTABLA = 'TipoGrupoAvios') RCDFMT V\_TIP00006 ; CREATE VIEW TESZCOTIZA.V\_TIPOTELACOSTO ( CODIGO , DESCRIPCION FOR COLUMN DESCR00001 , ABREVIATURA FOR COLUMN ABREV00001 , SECUENCIA , IDESTADO ) AS

SELECT CODIGO\_MAESTRAACP AS CODIGO, DESCRIPCION\_MAESTRAACP AS DESCRIPCION, AUXILIAR1 AS ABREVIATURA,

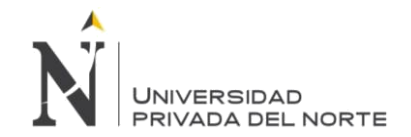

INTEGER( VALOR\_MAESTRATIM) AS SECUENCIA, COALESCE(ESTADODELREGISTRO, 'A') AS IDESTADO FROM TESZCOTIZA.TABLA00002 WHERE (CODIGOTIPOTABLA = 41) RCDFMT V\_TIP00007 ; CREATE VIEW TESZCOTIZA.V\_TIPOTRANSACCION ( CODIGO , DESCRIPCION FOR COLUMN DESCR00001 , CODIGOIMAGEN FOR COLUMN CODIG00001 , ORDEN ) AS SELECT 'SC' AS CODIGO, 'Solicitud de Cotización' AS DESCRIPCION, '01' AS CODIGOIMAGEN, 1 AS ORDEN FROM SYSIBM.SYSDUMMY1 UNION ALL SELECT 'HC' AS CODIGO, 'Hoja de Consumo' AS DESCRIPCION, '17' AS CODIGOIMAGEN, 2 AS ORDEN FROM SYSIBM.SYSDUMMY1 UNION ALL SELECT 'HK' AS CODIGO, 'Hoja de Costos' AS DESCRIPCION, '23' AS CODIGOIMAGEN, 3 AS ORDEN FROM SYSIBM.SYSDUMMY1 RCDFMT V\_TIP00008 ; CREATE VIEW TESZCOTIZA.V\_TRANSACCIONESTADOPERFIL ( IDTRANSACCION FOR COLUMN IDTRA00001 , DESCRIPCIONTRANSACCION FOR COLUMN DESCR00001 , IDESTADO , DESCRIPCIONESTADO FOR COLUMN DESCR00002 , IDPERFIL , DESCRIPCIONPERFIL FOR COLUMN DESCR00003 ) AS SELECT 'SC' AS IDTRANSACCION, 'Solicitud de Cotización' AS DESCRIPCIONTRANSACCION, 109 AS IDESTADO, 'Aprobado' AS DESCRIPCIONESTADO, 4 AS IDPERFIL, 'DDP' AS DESCRIPCIONPERFIL FROM SYSIBM.SYSDUMMY1 UNION ALL SELECT 'HC' AS IDTRANSACCION, 'Hoja de Consumo' AS DESCRIPCIONTRANSACCION, 108 AS IDESTADO, 'Finalizado' AS DESCRIPCIONESTADO, 8 AS IDPERFIL, 'Coordinador de DDP' AS DESCRIPCIONPERFIL FROM SYSIBM.SYSDUMMY1 UNION ALL SELECT 'HC' AS IDTRANSACCION, 'Hoja de Consumo' AS DESCRIPCIONTRANSACCION, 109 AS IDESTADO, 'Aprobado' AS DESCRIPCIONESTADO, 5 AS IDPERFIL, 'Analista de Costos' AS DESCRIPCIONPERFIL FROM SYSIBM.SYSDUMMY1 UNION ALL SELECT 'HK' AS IDTRANSACCION, 'Hoja de Costos' AS DESCRIPCIONTRANSACCION, 108 AS IDESTADO, 'Finalizado' AS DESCRIPCIONESTADO, 2 AS IDPERFIL, 'Comercial' AS DESCRIPCIONPERFIL FROM SYSIBM.SYSDUMMY1 RCDFMT V\_TRA00001 ; CREATE VIEW TESZCOTIZA.V\_TRATAMIENTOHUMEDO ( ID , CODIGOTIPOTABLA FOR COLUMN CODIG00002 , IDTIM , RUTA , TIPOTH , DESCRIPCIONCORTA FOR COLUMN DESCR00001 , DESCRIPCION FOR COLUMN DESCR00002 , IDUNIDAD , COSTO ,

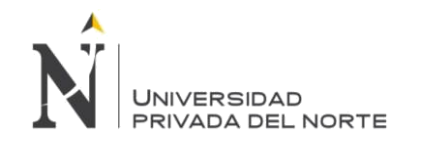

IDESTADO , IDUSRCRE , IDUSRMOD , FCHCRE , FCHMOD ) AS SELECT ID, CODIGOTIPOTABLA , IDTIM, RUTA, 'LAVADO' TIPOTH, DESCRIPCIONCORTA, DESCRIPCION, IDUNIDAD, COSTO, IDESTADO, IDUSRCRE, IDUSRMOD, FCHCRE, FCHMOD FROM TESZCOTIZA.V\_LAVADO UNION SELECT ID, CODIGOTIPOTABLA , IDTIM, RUTA, 'TENIDO' TIPOTH, DESCRIPCIONCORTA, DESCRIPCION, IDUNIDAD, COSTO, IDESTADO, IDUSRCRE, IDUSRMOD, FCHCRE, FCHMOD FROM TESZCOTIZA.V\_TENIDO RCDFMT V\_TRA00002 ; LABEL ON COLUMN TESZCOTIZA.V\_TRATAMIENTOHUMEDO ( IDTIM IS 'CODIGO DEL PROCESO' , RUTA IS 'CODIGO DEL PROCESO' , DESCRIPCIONCORTA IS 'DESCRIPCION CORTA' , DESCRIPCION IS 'DESCRIPCION LARGA' , IDUNIDAD IS 'UNIDAD DE MEDIDA' ) ; LABEL ON COLUMN TESZCOTIZA.V\_TRATAMIENTOHUMEDO ( IDTIM TEXT IS 'CODIGO DEL PROCESO' , RUTA TEXT IS 'CODIGO DEL PROCESO' , DESCRIPCIONCORTA TEXT IS 'DESCRIPCION CORTA' , DESCRIPCION TEXT IS 'DESCRIPCION LARGA' , IDUNIDAD TEXT IS 'UNIDAD DE MEDIDA' ) ;

CREATE VIEW TESZCOTIZA.V\_UDMTIM ( UNIDAD , DESCCORTA , DESCLARGA )
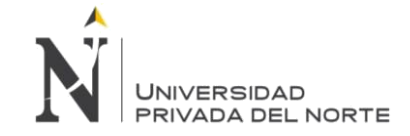

AS

SELECT KEY UNIDAD , SUBSTRING ( DATA , 0 , 15 ) DESCCORTA , SUBSTRING ( DATA , 16 , 30 ) DESCLARGA FROM TESDAT.TABLE00F T WHERE TABLE = 'UNIT' ; LABEL ON COLUMN TESZCOTIZA.V\_UDMTIM ( UNIDAD TEXT IS 'TABLE ELEMENT' ) ; CREATE VIEW TESZCOTIZA.V\_USUARIOPORCLIENTE (

IDUSUARIO , IDCLIENTE , IDESTADO ) AS SELECT IDUSUARIO, IDCLIENTE, IDESTADO FROM TESZCOTIZA.ASIGN00001 RCDFMT V\_USU00001 ; CREATE VIEW TESZCOTIZA.V\_USUARIOPORPERFIL ( IDUSUARIO , IDPERFIL , IDESTADO ) AS SELECT IDUSUARIO, IDPERFIL, IDESTADO FROM TESZCOTIZA.ASIGN00002 RCDFMT V\_USU00002 ; CREATE VIEW TESZCOTIZA.V\_VALORCONVERSIONTIM ( "KEY" , UDMINICIAL , UDMFINAL , VALORCONVERSION FOR COLUMN VALOR00001 ) AS SELECT KEY, SUBSTRING(KEY,1,2) UDMINICIAL , SUBSTRING(KEY,3,2) UDMFINAL, --SUBSTRING(DATA,8,12) VALORCONVERSION, CAST(SUBSTRING(DATA,8,12) AS FLOAT)/1000000 VALORCONVERSION --\*1000000 FROM TESDAT.TABLE00F UDM WHERE TABLE='UMRT' AND ANNUL <> 'A' ; LABEL ON COLUMN TESZCOTIZA.V\_VALORCONVERSIONTIM ( "KEY" TEXT IS 'TABLE ELEMENT' ) ; CREATE VIEW TESZCOTIZA.V\_VALORESACABADO ( IDTIPOTELA , VALORPOSICION FOR COLUMN VALOR00001 , INGRESARCOBERTURA FOR COLUMN INGRE00001 , INGRESARCOLORES FOR COLUMN INGRE00002 , INGRESARTIPOCILINDRO FOR COLUMN INGRE00003 , IDESTADO )

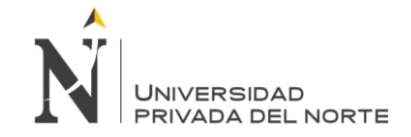

TIPODETELA AS IDTIPOTELA, VARCHAR(VALORPOSICION) AS VALORPOSICION, COBERTURAURDIMBRETRAMA AS INGRESARCOBERTURA, NUMEROCOLORES AS INGRESARCOLORES, TIPOCILINDRO AS INGRESARTIPOCILINDRO, IDESTADO FROM TESZCOTIZA.VALOR00001 RCDFMT V\_VAL00001 ;

6.5 FUNCION

CREATE FUNCTION TESZCOTIZA.COTIZACIONFINALOBTENERCANTIDAD ( WNUMEROPEDIDO VARCHAR(20) ) RETURNS INTEGER LANGUAGE SQL SPECIFIC TESZCOTIZA.COTIZACIONFINALOBTENERCANTIDAD NOT DETERMINISTIC MODIFIES SQL DATA CALLED ON NULL INPUT SET OPTION ALWBLK = \*ALLREAD , ALWCPYDTA = \*OPTIMIZE , COMMIT = \*NONE , CLOSQLCSR = \*ENDMOD ,  $DECRESULT = (31, 31, 00)$ , DFTRDBCOL = TESZCOTIZA , DYNDFTCOL = \*NO , DYNUSRPRF = \*USER , SRTSEQ = \*HEX BEGIN

DECLARE WXCANTIDAD INTEGER ;

DECLARE WXCONSUMOTOTAL FLOAT ;

DECLARE WXCODIGOPRENDAFINAL VARCHAR ( 30 ) ;

SELECT DISTINCT CANTIDAD \* YYAQTY CONSUMOTOTAL , CANTIDAD INTO WXCONSUMOTOTAL , WXCANTIDAD

FROM TESCREPRU . ARTYA04L LM

INNER JOIN (

SELECT SUM ( DORQT1 ) CANTIDAD , DP . DCDORD , DCDKE1 , DCDKE2 , DCDKE3 , DCDKE4

FROM TESCREPRU . CUSDT00F DP

WHERE DP . DCDDIV = 'C' AND DRECTY = 'G' AND DP . DORCAU = 'GN' AND DP . DCDORD = WNUMEROPEDIDO

GROUP BY DP . DCDORD , DCDKE1 , DCDKE2 , DCDKE3 , DCDKE4

) DP

ON DP . DCDKE2 = LM . YCDKE2 AND DP . DCDKE3 = LM . YCDKE3 AND DP . DCDKE4 = LM . YCDKE4 AND YCDYAR = '7P'

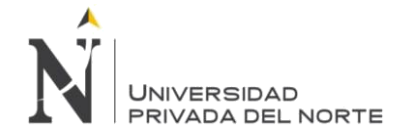

WHERE DP . DCDORD = WNUMEROPEDIDO

ORDER BY CANTIDAD \* YYAQTY DESC

FETCH FIRST 1 ROWS ONLY ;

RETURN WXCANTIDAD ;

END ;

SET PATH "QSYS","QSYS2","SYSPROC","SYSIBMADM","TESZCOTIZA" ;

CREATE FUNCTION TESZCOTIZA.FNCOBTENERABSOLUTOMINIMO ( WVALOR DOUBLE PRECISION ) RETURNS DOUBLE PRECISION LANGUAGE SQL SPECIFIC TESZCOTIZA.FNCOBTENERABSOLUTOMINIMO DETERMINISTIC CONTAINS SQL CALLED ON NULL INPUT NO EXTERNAL ACTION SET OPTION ALWBLK = \*ALLREAD , ALWCPYDTA = \*OPTIMIZE , COMMIT = \*NONE , CLOSQLCSR = \*ENDMOD , DECRESULT = (31, 31, 00) , DFTRDBCOL = TESZCOTIZA , DYNDFTCOL = \*NO , DYNUSRPRF = \*USER , SRTSEQ = \*HEX IF WVALOR < 0 THEN SET WVALOR =  $0$ ; RETURN WVALOR ; ELSE RETURN WVALOR ; END IF ; SET PATH "QSYS","QSYS2","SYSPROC","SYSIBMADM","TESZCOTIZA" ; CREATE FUNCTION TESZCOTIZA.FNCOBTENERBOBINAHC ( WIDARTICULO INTEGER ,

WCONSUMO DECIMAL(10, 4) , WCANTIDAD INTEGER ) RETURNS INTEGER LANGUAGE SQL SPECIFIC TESZCOTIZA.FNCOBTENERBOBINAHC NOT DETERMINISTIC READS SQL DATA CALLED ON NULL INPUT NO EXTERNAL ACTION SET OPTION ALWBLK = \*ALLREAD , ALWCPYDTA = \*OPTIMIZE , COMMIT = \*NONE , CLOSQLCSR = \*ENDMOD ,

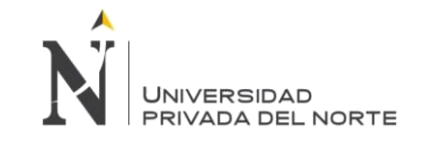

DECRESULT = (31, 31, 00) , DFTRDBCOL = TESZCOTIZA , DYNDFTCOL = \*NO , DYNUSRPRF = \*USER , SRTSEQ = \*HEX BEGIN ATOMIC

DECLARE WBOBINA INTEGER ;

```
SET WBOBINA = (
SELECT BOBINA FROM RANGOBOBINA RB
WHERE ( ( WCONSUMO * WCANTIDAD ) BETWEEN RANGOCONSUMOTELA_1 AND RANGOCONSUMOTELA_2 ) AND 
--( WCANTIDAD BETWEEN CANTIDAD_1 AND CANTIDAD_2 ) AND IDARTICULOTELA = WIDARTICULO AND ESTADO 
= 'A'FETCH FIRST 1 ROWS ONLY ) ;
RETURN WBOBINA ;
END ;
```
SET PATH "QSYS","QSYS2","SYSPROC","SYSIBMADM","TESZCOTIZA" ;

CREATE FUNCTION TESZCOTIZA.FNCOBTENERBOBINASRANGOXIDCOTIZACION ( WID\_COTIZACION VARCHAR(30) ) RETURNS TABLE ( ID\_GRUPORANGO INTEGER , RANGO VARCHAR(20) , BOBINA1 INTEGER , HKRANGO1 INTEGER , CANTIDAD1 INTEGER , IDEFICIENCIA INTEGER ) LANGUAGE SQL SPECIFIC TESZCOTIZA.FNCOBTENERBOBINASRANGOXIDCOTIZACION NOT DETERMINISTIC READS SQL DATA CALLED ON NULL INPUT SET OPTION ALWBLK = \*ALLREAD , ALWCPYDTA = \*OPTIMIZE , COMMIT = \*NONE , DECRESULT = (31, 31, 00) , DFTRDBCOL = TESZCOTIZA , DYNDFTCOL = \*NO , DYNUSRPRF = \*USER , SRTSEQ = \*HEX BEGIN ATOMIC DECLARE WARTICULO INTEGER ; --6 DECLARE WCONSUMO DECIMAL (10, 4); --1.34 SELECT ID\_ARTICULOTELA , CONSUMO\_TELA INTO WARTICULO, **WCONSUMO** FROM DETALLETELA WHERE ID\_DATOSSOLICITUDCOTIZACION = WID\_COTIZACION AND CODIGO\_MATERIAL =  $36$ ;

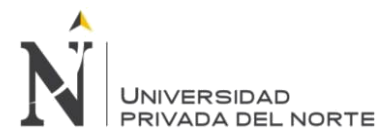

-- INSERT INTO WtablaBobina(id\_GrupoRango,Rango,bobina1,hkRango1,cantidad1 ,idEficiencia)

**RETURN** 

( SELECT GR . ID\_GRUPORANGO , RANGO1\_2 , COALESCE ( FNCOBTENERBOBINAHC ( WARTICULO , WCONSUMO , RANGO1\_2 ) , 0 ) BOBINA1 , 1 , RANGO1\_2 , COALESCE ( FNCOBTENEREFICIENCIAXHCDEFAULT ( WID\_COTIZACION , RANGO1\_2 ) , 0 ) FROM GRUPORANGO AS GR

INNER JOIN DATOSPRENDA AS DP ON GR . ID\_GRUPORANGO = DP . ID\_GRUPORANGO WHERE DP . ID\_DATOSPRENDASC = WID\_COTIZACION UNION

SELECT GR . ID\_GRUPORANGO , RANGO2\_2 , COALESCE ( FNCOBTENERBOBINAHC ( WARTICULO , WCONSUMO , RANGO2\_2 ) , 0 ) BOBINA1 , 2 , RANGO2\_2 , COALESCE ( FNCOBTENEREFICIENCIAXHCDEFAULT ( WID\_COTIZACION , RANGO1\_2 ) , 0 ) FROM GRUPORANGO AS GR INNER JOIN DATOSPRENDA AS DP ON GR . ID\_GRUPORANGO = DP . ID\_GRUPORANGO WHERE DP . ID\_DATOSPRENDASC = WID\_COTIZACION UNION

SELECT GR . ID\_GRUPORANGO , RANGO3\_2 , COALESCE ( FNCOBTENERBOBINAHC ( WARTICULO , WCONSUMO , RANGO3\_2 ) , 0 ) BOBINA1 , 3 , RANGO3\_2 , COALESCE ( FNCOBTENEREFICIENCIAXHCDEFAULT ( WID\_COTIZACION , RANGO3\_2 ) , 0 ) FROM GRUPORANGO AS GR INNER JOIN DATOSPRENDA AS DP ON GR . ID\_GRUPORANGO = DP . ID\_GRUPORANGO WHERE DP . ID\_DATOSPRENDASC = WID\_COTIZACION UNION

SELECT GR . ID\_GRUPORANGO , RANGO4\_2 , COALESCE ( FNCOBTENERBOBINAHC ( WARTICULO , WCONSUMO , RANGO4\_2 ) , 0 ) BOBINA1 , 4 , RANGO4\_2 , COALESCE ( FNCOBTENEREFICIENCIAXHCDEFAULT ( WID\_COTIZACION , RANGO4\_2 ) , 0 ) FROM GRUPORANGO AS GR INNER JOIN DATOSPRENDA AS DP ON GR . ID\_GRUPORANGO = DP . ID\_GRUPORANGO WHERE DP . ID\_DATOSPRENDASC = WID\_COTIZACION ) ;

END ;

SET PATH "QSYS","QSYS2","SYSPROC","SYSIBMADM","TESZCOTIZA" ;

CREATE FUNCTION TESZCOTIZA.FNCOBTENERBOBINASRANGOXIDCOTIZACIONYTABLATELACOTIZACION ( WID\_COTIZACION VARCHAR(30) , WID\_TABLATELACOTIZACION INTEGER ) RETURNS TABLE ( ID\_GRUPORANGO INTEGER , RANGO VARCHAR(20) , RANGOCOMPLETO VARCHAR(50) , BOBINA1 INTEGER , HKRANGO1 INTEGER , CANTIDAD1 INTEGER , IDEFICIENCIA INTEGER ) LANGUAGE SQL SPECIFIC TESZCOTIZA.FNCOBTENERBOBINASRANGOXIDCOTIZACIONYTABLATELACOTIZACION DETERMINISTIC MODIFIES SQL DATA CALLED ON NULL INPUT NO EXTERNAL ACTION SET OPTION ALWBLK = \*ALLREAD , ALWCPYDTA = \*OPTIMIZE , COMMIT = \*NONE ,  $DECRESULT = (31, 31, 00)$ . DFTRDBCOL = TESZCOTIZA , DYNDFTCOL = \*NO , DYNUSRPRF = \*USER , SRTSEQ = \*HEX

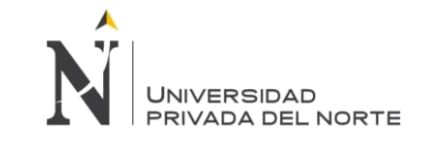

BEGIN ATOMIC

DECLARE WARTICULO INTEGER ; --6 DECLARE WCONSUMO DECIMAL (10, 4); --1.34 SELECT ID\_ARTICULOTELA , CONSUMOTOTALTELA --CONSUMO\_TELA INTO WARTICULO , WCONSUMO FROM DETALLETELA WHERE ID\_DATOSSOLICITUDCOTIZACION = WID\_COTIZACION AND ID\_TABLATELACOTIZACION = WID\_TABLATELACOTIZACION ; --WARTICULO=1876  $-$  WCONSUMO $=1.7$ --INSERT INTO wtablaBobina(id\_GrupoRango,Rango,RangoCompleto,bobina1,hkRango1,cantidad1 ,idEficiencia) RETURN ( SELECT GR . ID\_GRUPORANGO , ( COALESCE ( RANGO1\_1 , 0 ) + COALESCE ( RANGO1\_2 , 0 ) ) / 2 , CAST ( RANGO1\_1 AS VARCHAR  $(6)$ ) || '-' || CAST ( RANGO1\_2 AS VARCHAR  $(6)$ ) RANGODESCRIPCION, COALESCE ( FNCOBTENERBOBINAHC ( WARTICULO , WCONSUMO , ( COALESCE ( RANGO1\_1 , 0 ) + COALESCE ( RANGO1\_2 , 0 ) ) / 2 ) , 0 ) BOBINA1 , 1 NUMERORANGO , RANGO1\_2 , COALESCE ( FNCOBTENEREFICIENCIAXHCDEFAULT ( WID\_COTIZACION , ( COALESCE ( RANGO1\_1 , 0 ) + COALESCE ( RANGO1\_2 , 0 ) ) / 2 ) , 0 ) EFICIENCIA FROM GRUPORANGO AS GR INNER JOIN DATOSPRENDA AS DP ON GR . ID\_GRUPORANGO = DP . ID\_GRUPORANGO WHERE DP . ID\_DATOSPRENDASC = WID\_COTIZACION UNION SELECT GR . ID\_GRUPORANGO , ( COALESCE ( RANGO2\_1 , 0 ) + COALESCE ( RANGO2\_2 , 0 ) ) / 2 , CAST ( RANGO2\_1 AS VARCHAR  $(6)$ ) || '-' || CAST  $(6)$  RANGO2\_2 AS VARCHAR $(6)$ ) RANGODESCRIPCION, COALESCE ( FNCOBTENERBOBINAHC ( WARTICULO , WCONSUMO , ( COALESCE ( RANGO2\_1 , 0 ) + COALESCE ( RANGO2\_2 , 0 ) ) / 2 ) , 0 ) BOBINA1 , 2 NUMERORANGO , RANGO2\_2 , COALESCE ( FNCOBTENEREFICIENCIAXHCDEFAULT ( WID\_COTIZACION , ( COALESCE ( RANGO2\_1 , 0 ) + COALESCE ( RANGO2\_2 , 0 ) ) / 2 ) , 0 ) EFICIENCIA FROM GRUPORANGO AS GR INNER JOIN DATOSPRENDA AS DP ON GR . ID\_GRUPORANGO = DP . ID\_GRUPORANGO WHERE DP . ID\_DATOSPRENDASC = WID\_COTIZACION UNION SELECT GR . ID\_GRUPORANGO , ( COALESCE ( RANGO3 1 , 0 ) + COALESCE ( RANGO3 2 , 0 ) ) / 2 , CAST ( RANGO3\_1 AS VARCHAR (  $\overline{6}$  ) ) || '-' || CAST ( RANGO3\_2 AS VARCHAR ( 6 ) ) RANGODESCRIPCION, COALESCE ( FNCOBTENERBOBINAHC ( WARTICULO , WCONSUMO , ( COALESCE ( RANGO3\_1 , 0 ) + COALESCE ( RANGO3\_2 , 0 ) ) / 2 ) , 0 ) BOBINA1 , 3 NUMERORANGO , RANGO3\_2 , COALESCE ( FNCOBTENEREFICIENCIAXHCDEFAULT ( WID\_COTIZACION , ( COALESCE ( RANGO3\_1 , 0 ) + COALESCE ( RANGO3\_2 , 0 ) ) / 2 ) , 0 ) EFICIENCIA FROM GRUPORANGO AS GR INNER JOIN DATOSPRENDA AS DP ON GR . ID\_GRUPORANGO = DP . ID\_GRUPORANGO WHERE DP . ID\_DATOSPRENDASC = WID\_COTIZACION UNION SELECT GR . ID\_GRUPORANGO , ( COALESCE ( RANGO4\_1 , 0 ) + COALESCE ( RANGO4\_2 , 0 ) ) / 2 , CAST ( RANGO4\_1 AS VARCHAR ( 6 ) ) || '-' || CAST ( RANGO4\_2 AS VARCHAR ( 6 ) ) RANGODESCRIPCION , COALESCE ( FNCOBTENERBOBINAHC ( WARTICULO , WCONSUMO , ( COALESCE ( RANGO4\_1 , 0 ) + COALESCE ( RANGO4\_2 , 0 ) ) / 2 ) , 0 ) BOBINA1 , 4 NUMERORANGO , RANGO4\_2 , COALESCE ( FNCOBTENEREFICIENCIAXHCDEFAULT ( WID\_COTIZACION , ( COALESCE ( RANGO4\_1 , 0 ) + COALESCE ( RANGO4\_2 , 0 ) ) / 2 ) , 0 ) EFICIENCIA FROM GRUPORANGO AS GR INNER JOIN DATOSPRENDA AS DP ON GR . ID\_GRUPORANGO = DP . ID\_GRUPORANGO WHERE DP . ID\_DATOSPRENDASC = WID\_COTIZACION

) ;

 $FND$ 

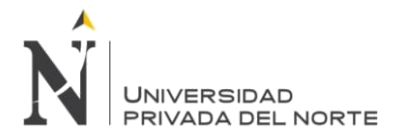

SET PATH "QSYS","QSYS2","SYSPROC","SYSIBMADM","TESZCOTIZA" ;

CREATE FUNCTION TESZCOTIZA.FNCOBTENERBOBINATOTALPORTABLATELACOTIZACION (

WID\_COTIZACION VARCHAR(30) , WIDTABLATELACOTIZACION INTEGER ) RETURNS INTEGER LANGUAGE SQL SPECIFIC TESZCOTIZA.FNCOBTENERBOBINATOTALPORTABLATELACOTIZACION NOT DETERMINISTIC READS SQL DATA CALLED ON NULL INPUT SET OPTION ALWBLK = \*ALLREAD , ALWCPYDTA = \*OPTIMIZE , COMMIT = \*NONE , CLOSQLCSR = \*ENDMOD , DECRESULT = (31, 31, 00) , DFTRDBCOL = TESZCOTIZA , DYNDFTCOL = \*NO , DYNUSRPRF = \*USER , SRTSEQ = \*HEX **BEGIN** 

DECLARE WFID\_ARTICULOTELA INTEGER ; DECLARE WFCONSUMOTOTALTELA DECIMAL ( 10 , 4 ) ; DECLARE WFCANTIDAD INTEGER ; DECLARE WFCOD\_BOBINATOTAL INTEGER ; --Actualizamos las bobinas

SELECT DT . ID\_ARTICULOTELA , DT . CONSUMOTOTALTELA , DP . CANTIDAD INTO WFID\_ARTICULOTELA , WFCONSUMOTOTALTELA , WFCANTIDAD FROM DETALLETELA AS DT INNER JOIN DATOSGENERALESSOLICITUDCOTIZACION AS DG ON DT . ID\_DATOSSOLICITUDCOTIZACION = DG . ID\_DATOSGENERALESSC INNER JOIN DATOSPRODUCCION AS DP ON DG . ID\_DATOSGENERALESSC = DP . ID\_DATOSPRODUCCION WHERE DG . ID\_DATOSGENERALESSC = WID\_COTIZACION AND ID\_TABLATELACOTIZACION = WIDTABLATELACOTIZACION ; SET WFCOD\_BOBINATOTAL = ( SELECT FNCOBTENERBOBINAHC ( WFID\_ARTICULOTELA , WFCONSUMOTOTALTELA , WFCANTIDAD ) FROM SYSIBM . SYSDUMMY1 ) ;

RETURN WFCOD\_BOBINATOTAL ;

END ;

SET PATH "QSYS","QSYS2","SYSPROC","SYSIBMADM","TESZCOTIZA" ;

CREATE FUNCTION TESZCOTIZA.FNCOBTENERCONSUMOTOTALTELAPORTABLATELACOTIZACION ( WID\_COTIZACION VARCHAR(30) , WIDTABLATELACOTIZACION INTEGER ) RETURNS DOUBLE PRECISION LANGUAGE SQL SPECIFIC TESZCOTIZA.FNCOBTENERCONSUMOTOTALTELAPORTABLATELACOTIZACION NOT DETERMINISTIC READS SQL DATA CALLED ON NULL INPUT NO EXTERNAL ACTION SET OPTION ALWBLK = \*ALLREAD , ALWCPYDTA = \*OPTIMIZE , **Torres Pongo Jotam Pág. 295**

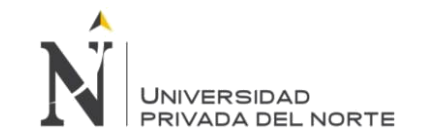

COMMIT = \*NONE , CLOSQLCSR = \*ENDMOD , DECRESULT = (31, 31, 00) , DFTRDBCOL = TESZCOTIZA , DYNDFTCOL = \*NO , DYNUSRPRF = \*USER , SRTSEQ = \*HEX BEGIN ATOMIC DECLARE WCONSUMOTELA FLOAT ; SET WCONSUMOTELA = ( SELECT A . CONSUMO\_TELA FROM DETALLETELA AS D INNER JOIN ( SELECT ID\_ARTICULOTELA , CODIGO\_ACABADO , CODIGO\_TIPOCILINDRO\_TELAACABADA , CODIGO\_URDIMBRETRAMA\_TELAACABADA , NUMEROCOLORES\_TELAACABADO , COALESCE ( SUM ( CONSUMO\_TELA ) , 0 ) AS CONSUMO\_TELA FROM DETALLETELA AS DT INNER JOIN DATOSGENERALESSOLICITUDCOTIZACION AS DG ON DT . ID\_DATOSSOLICITUDCOTIZACION = DG . ID\_DATOSGENERALESSC WHERE DG . ID\_DATOSGENERALESSC = WID\_COTIZACION --WID\_COTIZACION GROUP BY ID\_ARTICULOTELA , CODIGO\_ACABADO , CODIGO\_TIPOCILINDRO\_TELAACABADA , CODIGO\_URDIMBRETRAMA\_TELAACABADA , NUMEROCOLORES\_TELAACABADO ) AS A ON A . ID\_ARTICULOTELA = D . ID\_ARTICULOTELA AND A . CODIGO\_ACABADO = D . CODIGO\_ACABADO AND COALESCE ( A . CODIGO\_TIPOCILINDRO\_TELAACABADA , 0 ) = COALESCE ( D . CODIGO\_TIPOCILINDRO\_TELAACABADA , 0 ) AND COALESCE ( A . CODIGO\_URDIMBRETRAMA\_TELAACABADA , 0 ) = COALESCE ( D . CODIGO\_URDIMBRETRAMA\_TELAACABADA , 0 ) AND COALESCE ( A . NUMEROCOLORES\_TELAACABADO , 0 ) = COALESCE ( D . NUMEROCOLORES\_TELAACABADO , 0 ) INNER JOIN DATOSGENERALESSOLICITUDCOTIZACION AS DG ON D . ID\_DATOSSOLICITUDCOTIZACION = DG . ID\_DATOSGENERALESSC WHERE ( DG . ID\_DATOSGENERALESSC = WID\_COTIZACION ) AND ( ID\_TABLATELACOTIZACION = WIDTABLATELACOTIZACION ) ) ; RETURN WCONSUMOTELA ; END ; SET PATH "QSYS","QSYS2","SYSPROC","SYSIBMADM","TESZCOTIZA" ; CREATE FUNCTION TESZCOTIZA.FNCOBTENERDEFAULTTIPOTELAACABADO ( WTIPOTELAACABADA DOUBLE PRECISION )

RETURNS INTEGER LANGUAGE SQL SPECIFIC TESZCOTIZA.FNCOBTENERDEFAULTTIPOTELAACABADO NOT DETERMINISTIC READS SQL DATA CALLED ON NULL INPUT NO EXTERNAL ACTION

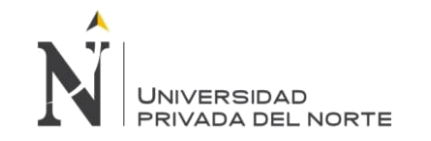

SET OPTION ALWBLK = \*ALLREAD , ALWCPYDTA = \*OPTIMIZE ,  $COMMIT = *NONE$ . CLOSQLCSR = \*ENDMOD , DECRESULT = (31, 31, 00) , DFTRDBCOL = TESZCOTIZA , DYNDFTCOL = \*NO , DYNUSRPRF = \*USER , SRTSEQ = \*HEX BEGIN ATOMIC

DECLARE WVALOR INTEGER ;

SET WVALOR = ( SELECT ID\_ATRIBUTO FROM ATRIBUTOS WHERE TIPOTELA = WTIPOTELAACABADA AND VALORDEFAULT = 1 FETCH FIRST 1 ROWS ONLY ) ; RETURN WVALOR ;

END ;

SET PATH "QSYS","QSYS2","SYSPROC","SYSIBMADM","TESZCOTIZA" ;

CREATE FUNCTION TESZCOTIZA.FNCOBTENEREFICIENCIAXHCDEFAULT ( WIDCOTIZACION VARCHAR(30) , WRANGO INTEGER ) RETURNS INTEGER LANGUAGE SQL SPECIFIC TESZCOTIZA.FNCOBTENEREFICIENCIAXHCDEFAULT NOT DETERMINISTIC READS SQL DATA CALLED ON NULL INPUT SET OPTION ALWBLK = \*ALLREAD , ALWCPYDTA = \*OPTIMIZE , COMMIT = \*NONE , CLOSQLCSR = \*ENDMOD , DECRESULT = (31, 31, 00) , DFTRDBCOL = TESZCOTIZA , DYNDFTCOL = \*NO , DYNUSRPRF = \*USER , SRTSEQ = \*HEX BEGIN DECLARE WFAMILIA INTEGER ; DECLARE WDISENOTELA INTEGER ; DECLARE WIDEFICIENCIA INTEGER ; SELECT CODIGO\_TIPOTELA , IDFAMILIA INTO WDISENOTELA , WFAMILIA FROM DATOSPRENDA AS DP INNER JOIN V\_SUBFAMILIAPRENDA AS SUBFAMILIAPRENDA ON SUBFAMILIAPRENDA . ID = DP . CODIGO\_SUBFAMILLIAPRENDA WHERE ID\_DATOSPRENDASC = WIDCOTIZACION ; SET WIDEFICIENCIA = ( SELECT EFICIENCIA . ID\_EFICIENCIA FROM EFICIENCIA WHERE COD\_DISENOTELA = WDISENOTELA AND CODIGO\_FAMILIAPRENDAS = WFAMILIA AND WRANGO BETWEEN RANGO1 AND RANGO2 AND ESTADO\_EFIC = 'A' FETCH FIRST 1 ROWS ONLY ) ; RETURN COALESCE ( WIDEFICIENCIA , 0 ) ; END ;

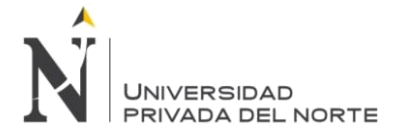

SET PATH "QSYS","QSYS2","SYSPROC","SYSIBMADM","TESZCOTIZA" ;

CREATE FUNCTION TESZCOTIZA.FNCOBTENERTIPOTELA ( WACABADOTIM VARCHAR(20) ) RETURNS INTEGER LANGUAGE SQL SPECIFIC TESZCOTIZA.FNCOBTENERTIPOTELA NOT DETERMINISTIC READS SQL DATA CALLED ON NULL INPUT NO EXTERNAL ACTION SET OPTION ALWBLK = \*ALLREAD , ALWCPYDTA = \*OPTIMIZE , COMMIT = \*NONE , CLOSQLCSR = \*ENDMOD , DECRESULT = (31, 31, 00) , DFTRDBCOL = TESZCOTIZA , DYNDFTCOL = \*NO , DYNUSRPRF = \*USER , SRTSEQ = \*HEX BEGIN ATOMIC

DECLARE WTIPODETELA INTEGER ;

SET WTIPODETELA = ( SELECT TIPODETELA FROM TESZCOTIZA . VALORESACABADO V WHERE VALORPOSICION = SUBSTR ( WACABADOTIM , 0 , 3 ) FETCH FIRST 1 ROWS ONLY ) ; RETURN WTIPODETELA ; END ;

SET PATH "QSYS","QSYS2","SYSPROC","SYSIBMADM","TESZCOTIZA" ;

CREATE FUNCTION TESZCOTIZA.OBTENERPARAMAPLICACION ( WCODIGOTIPOTABLA INTEGER , WCODIGO\_MAESTRAACP INTEGER , WNOMBREIMAGEN VARCHAR(100) ) RETURNS VARCHAR(200) LANGUAGE SQL SPECIFIC TESZCOTIZA.OBTENERPARAMAPLICACION NOT DETERMINISTIC READS SQL DATA CALLED ON NULL INPUT NO EXTERNAL ACTION SET OPTION ALWBLK = \*ALLREAD , ALWCPYDTA = \*OPTIMIZE , COMMIT = \*NONE , CLOSQLCSR = \*ENDMOD , DECRESULT = (31, 31, 00) , DFTRDBCOL = TESZCOTIZA , DYNDFTCOL = \*NO , DYNUSRPRF = \*USER , SRTSEQ = \*HEX BEGIN ATOMIC

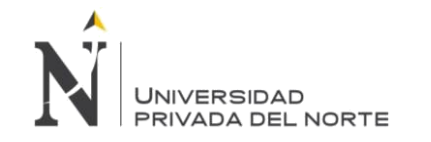

DECLARE WSTRTD VARCHAR ( 200 ) ; SET WSTRTD = ( SELECT DESCAUXILIAR1 FROM TABLASMAESTRA\_ACP WHERE CODIGOTIPOTABLA = WCODIGOTIPOTABLA AND CODIGO\_MAESTRAACP = WCODIGO\_MAESTRAACP ) ; SET WSTRTD = -- WSTRTD || COALESCE ( WNOMBREIMAGEN , '' ) ; RETURN WSTRTD ; END ; SET PATH "QSYS","QSYS2","SYSPROC","SYSIBMADM","TESZCOTIZA" ;

```
CREATE FUNCTION TESZCOTIZA.ZRECURSIVECDOS ( )
    RETURNS TABLE (
    CDODEFID INTEGER )
    LANGUAGE SQL
    SPECIFIC TESZCOTIZA.ZRECURSIVECDOS
    NOT DETERMINISTIC
    READS SQL DATA
    CALLED ON NULL INPUT
    SET OPTION ALWBLK = *ALLREAD ,
    ALWCPYDTA = *OPTIMIZE ,
    COMMIT = *NONE ,
    DECRESULT = (31, 31, 00) ,
    DFTRDBCOL = TESZCOTIZA ,
    DYNDFTCOL = *NO ,
    DYNUSRPRF = *USER ,
    SRTSEQ = *HEX
    RETURN
WITH RECURSIVECDOS ( CDODEFID ) AS (
SELECT ID_CLIENTE
FROM CLIENTE
/*UNION ALL
SELECT Child.CDODefId
FROM RecursiveCDOs Parent
, CDODefinition Child
WHERE Child.ParentCDOId = Parent.CDODefId*/
)
SELECT CDODEFID FROM RECURSIVECDOS ;
```
6.6 Stored Procedures y paquetes ACTUALIZABOBINACOTIZACIONCOLECCION ACTUALIZABOBINACOTIZACIONREGULAR ACTUALIZABOBINATOTALCOTIZACIONREGULAR ACTUALIZACONSUMOCOTIZACIONREGULAR ACTUALIZARALERTA ACTUALIZARASIGALERTAUSUARIO ACTUALIZARASIGNACIONARTICULOTELA ACTUALIZARASIGNACIONPERFILUSUARIO ACTUALIZARASIGNACIONUSUARIOCLIENTE ACTUALIZARATRIBUTOS ACTUALIZARAVIO

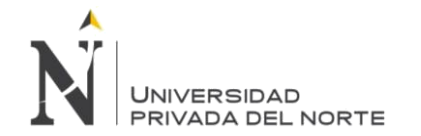

ACTUALIZARAVIOXEXCESOMINIMO

IMPLEMENTACIÓN DEL SISTEMA ACP, PARA OPTIMIZAR EL PROCESO DE COTIZACIONES, EN UNA EMPRESA TEXTIL, LIMA 2018

ACTUALIZARCANTIDADTOTALCOLECCION ACTUALIZARCLIENTE ACTUALIZARCOSTOAVIOSTIMYNACION ACTUALIZARCOSTOCONTABLE ACTUALIZARCOSTOCOTIZACION ACTUALIZARCOSTOCOTIZACIONCOLECCION ACTUALIZARCOSTODETALLEAVIOS ACTUALIZARCOSTODETALLETONALIDADTELA ACTUALIZARCOSTOTELA ACTUALIZARCOSTOTELATERCEROCOMPRADO ACTUALIZARCOSTOTH ACTUALIZARCOTIZACIONCOLECCION ACTUALIZARCOTIZACIONPORCALCULODORA ACTUALIZARCOTIZACIONPORNOTIING ACTUALIZARCOTIZACIONPORNOTILOG ACTUALIZARCOTIZACIONREGULAR ACTUALIZARCOTIZACIONREGULAR2 ACTUALIZARCOTIZACIONRPTANOTIING ACTUALIZARCOTIZACIONRPTANOTILOG ACTUALIZARDATOSAUDITORIA ACTUALIZARDATOSCONFECCION ACTUALIZARDATOSCONFECCIONINGENIERIA ACTUALIZARDATOSGENERALESCOLECCION ACTUALIZARDATOSGENERALESSOLICITUDCOTIZACION ACTUALIZARDATOSPRENDA ACTUALIZARDATOSPRENDADOCUMENTOS ACTUALIZARDATOSPRENDAINGENIERIA ACTUALIZARDATOSPRENDAOBSERVACIONCOSTOS ACTUALIZARDATOSPRENDAPORHOJACONSUMO ACTUALIZARDATOSPRODUCCION ACTUALIZARDETALLEAVIOS ACTUALIZARDETALLEAVIOSLOGISTICA ACTUALIZARDETALLECLIENTE ACTUALIZARDETALLEEMPRESA ACTUALIZARDETALLEGRUPOAVIO ACTUALIZAREFICIENCIA ACTUALIZARGRUPORANGO ACTUALIZARIMGSUBFAMILIAPRENDA ACTUALIZARMATIZHCXRANGO ACTUALIZARMENU ACTUALIZARMOTIVOVARIACION ACTUALIZARPERFIL ACTUALIZARPERFILMENU ACTUALIZARPERFILMENUMASIVO ACTUALIZARPRIORIDADCOTIZACION ACTUALIZARPROGRAMACALCULADORA0 ACTUALIZARPROPORCIONTALLA ACTUALIZARRANGOBOBINA ACTUALIZARRECHAZO ACTUALIZARTABLAMAESTRAACP ACTUALIZARTABLAMAESTRAACPCOBERTURA ACTUALIZARTABLAMAESTRAACPCOBERTURA0 ACTUALIZARTABLAMAESTRAACPPARAMETRO ACTUALIZARTABLAMAESTRATIM\_LAVADO

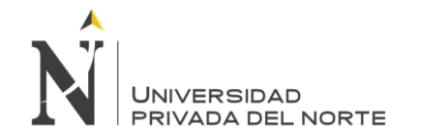

ACTUALIZARTABLAMAESTRATIM

IMPLEMENTACIÓN DEL SISTEMA ACP, PARA OPTIMIZAR EL PROCESO DE COTIZACIONES, EN UNA EMPRESA TEXTIL, LIMA 2018

ACTUALIZARTABLASMAESTRAS ACTUALIZARTABLASMAESTRASACABADOS ACTUALIZARTABLASMAESTRASARTICULOSTELAS ACTUALIZARTABLASMAESTRASAVIOS ACTUALIZARTABLASMAESTRASFAMILIAAVIOS ACTUALIZARTABLASMAESTRASFAMILIAPRENDAS ACTUALIZARTABLASMAESTRASSUBFAMILIAAVIOS ACTUALIZARTABLASMAESTRASSUBFAMILIAPRENDAS ACTUALIZARTABLASMAESTRASTH ACTUALIZARTELACOLECCION ACTUALIZARUSUARIO ACTUALIZARVALORCONVERSIONAVIOS ACTUALIZARVALORESACABADO ACTUALIZARVARIACIONCOTIZACIONELEMENTO ACTUALIZARVERSIONCOTIZACIONCOLECCION ACTUALIZARVERSIONCOTIZACIONREGULAR APROBARCOLECCIONMARCA APROBARCOTIZACIONCOLECCION CONSCLIENTEFORMONITOREO CONSCLIENTEXUSUARIO COTIZACIONFINALACTUALIZARCALCULOS COTIZACIONFINALACTUALIZARDATOSAVIOS COTIZACIONFINALACTUALIZARDATOSTELA COTIZACIONFINALINSERTAREFICIENCIAS DUPLICARAVIOSCOTIZACION DUPLICARCOTIZACIONELEMENTO ELIMINARALERTA ELIMINARASIGNACIONPERFILUSUARIO ELIMINARASIGNACIONUSUARIOCLIENTE ELIMINARATRIBUTOS ELIMINARATRIBUTOTIPOTELA ELIMINARAVIO ELIMINARCLIENTE ELIMINARCOTIZACION ELIMINARCOTIZACIONALL ELIMINARCOTIZACIONCOLECCION ELIMINARDETALLEAVIOS ELIMINARDETALLEAVIOSPORIDSOLCOT ELIMINARDETALLEAVIOSPORIDSOLCOTAVIO ELIMINARDETALLEAVIOSPORIDSOLCOTAVIOENTRETELA ELIMINARDETALLEAVIOSPORIDSOLCOTAVIOSIMULACION ELIMINARDETALLECARGOXID ELIMINARDETALLECLIENTE ELIMINARDETALLECONFECCION ELIMINARDETALLECONFECCIONPORIDSOLCOT ELIMINARDETALLEEMPRESA ELIMINARDETALLEGRUPOAVIO ELIMINARDETALLESERVICIOXID ELIMINARDETALLETELACOLECCION ELIMINARDETALLETELACOMPOSICIONTELA ELIMINARDETALLETELAPROTOXIDCOTIZACION ELIMINARDETALLETELAXID ELIMINARDETALLETRATAMIENTOHUMEDO ELIMINARDETTRAHUMPORIDSOLCOT

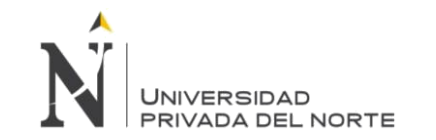

FI IMINARFFICIFNCIA ELIMINARGRUPORANGO ELIMINARLAVADO ELIMINARMENU ELIMINARPERFIL **ELIMINARPROPORCIONTALLA** ELIMINARPROPORCIONTALLASCOTIZACION **ELIMINARRANGOBOBINA** FLIMINARRECHAZO ELIMINARTABLAMAESTRAACP ELIMINARTABLAMAESTRATIM ELIMINARTELACOLECCION ELIMINARUSUARIO ELIMINARUSUARIOCLIENTE EXCESOMINIMOSHOJACOTIZACION EXCESOMINIMOSHOJACOTIZACIONCOLECCION EXCESOMINIMOSHOJACOTIZACIONRANGO EXCESOMINIMOSHOJACOTIZACIONRANGOCOLECCION **FILTROCOTIZACION FILTROHOJACONSUMO FILTROHOJACOSTO FILTROSOLICITUDCOTIZACION FILTROSOLICITUDCOTIZACIONVERSION** FLUJO\_FAMILIASQUEESTANGRUPORANGO ( **GENERARCOTIZACIONFINAL** GENERARCOTIZACIONEINAL2 **GENERARCOTIZACIONVARIACION GENERARNUEVAVERSIONCOTIZACION INSERTARALERTA** INSERTARARTICULOTELA INSERTARASIGALERTAUSUARIO **INSERTARASIGNACIONPERFILUSUARIO** INSERTARASIGNACIONUSUARIOCLIENTE **INSERTARATRIBUTOS INSERTARCLIENTE INSERTARCOSTOCONTABLE INSERTARCOSTOTELA INSERTARCOSTOTELADEFAULTXIDYBOBINA** INSERTARCOSTOTELADEFAULTXIDYBOBINAYMATERIAL INSERTARCOSTOTELANORMALXIDCOTIZACION INSERTARCOSTOTELANORMALXIDCOTIZACIONCOLECCION INSERTARCOSTOTELAOTROSX4RANGOXIDYBOBINAYMATERIAL **INSERTARCOSTOTELAOTROSXIDCOTIZACION** INSERTARCOSTOTELAOTROSXIDCOTIZACIONCOLECCION INSERTARCOSTOTELAPORCOTIZACION INSERTARCOSTOTELAX4RANGO **INSERTARCOSTOTELAXCOTIZACION** INSERTARCOSTOTELAXCOTIZACIONCOLECCION INSERTARCOTIZACION\_UPDATE **INSERTARCOTIZACION INSERTARCOTIZACIONCOLECCION** INSERTARCOTIZACIONCOLECCIONCOSTOS\_UPDATE INSERTARCOTIZACIONCOLECCIONCOSTOS **INSERTARDATOSAUDITORIA** INSERTARDATOSCONFECCION

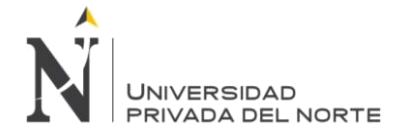

INSERTARDATOSGENERALESSOLICITUDCOTIZACION\_PRUEBA INSERTARDATOSGENERALESSOLICITUDCOTIZACION\_PRUEBA2 INSERTARDATOSGENERALESSOLICITUDCOTIZACION\_PRUEBA3 INSERTARDATOSGENERALESSOLICITUDCOTIZACION INSERTARDATOSPRENDA INSERTARDATOSPRODUCCION INSERTARDATOSTELAPROTO INSERTARDETALLEAVIOS INSERTARDETALLECARGO INSERTARDETALLECLIENTE INSERTARDETALLECOMPOSICIONTELA INSERTARDETALLECONFECCION INSERTARDETALLEEMPRESA INSERTARDETALLEFAMILIAPRENDATIM INSERTARDETALLEGRUPOAVIO INSERTARDETALLESERVICIO INSERTARDETALLETELA INSERTARDETALLETELACOLECCION INSERTARDETALLETELAPROTO INSERTARDETALLETRATAMIENTOHUMEDO INSERTARDETALLETRATAMIENTOHUMEDO2 INSERTAREFICIENCIA INSERTARGRUPORANGO INSERTARHOJASCOTIZACIONDEFAULTS INSERTARMENU INSERTARPERFIL INSERTARPERFILMENU INSERTARPERFILMENUMASIVO INSERTARPROPORCIONTALLA INSERTARPROPORCIONTALLASCOTIZACION INSERTARRANGOBOBINA INSERTARRECHAZO INSERTARTABLAMAESTRAACP INSERTARTABLAMAESTRATIM INSERTARTELACOLECCION INSERTARTIPOTABLA INSERTARUSUARIO INSERTDATOSAUDITORIA\_Z LISTAR\_HK\_APROBADOS LISTARACABADO ( LISTARACABADOPRENDACONCATENADO ( LISTARACABADOTELA ( LISTARALERTA ( LISTARALERTAPORCRITERIO LISTARARTICULOTELA ( LISTARASIGALERTAUSUARIO LISTARASIGALERTAUSUARIOPORCRITERIO LISTARASIGNACIONPERFILUSUARIO LISTARASIGNACIONUSUARIOCLIENTE LISTARASIGPERFILUSUARIOPORCRITERIO LISTARASIGUSUARIOCLIENTEPORCRITERIO LISTARATRIBUTOS ( LISTARATRIBUTOSPORCRITERIO LISTARAUDITORIACOTIZACIONCOLECCION LISTARAUDITORIACOTIZACIONELEMENTO

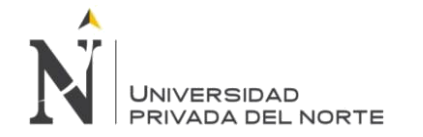

LISTARAUDITORIACOTIZACIONPORCRITERIO LISTARAVIO ( **LISTARAVIOSXCRITERIOS** LISTARBUSCARALERTASPOR ( LISTARC ( **LISTARCLIENTE** LISTARCLIENTE11 ( LISTARCLIENTE12 ( LISTARCLIENTE2 ( **LISTARCLIENTEPORCRITERIO** LISTARCLIENTEXCODIGOYRAZONSOCIAL LISTARCLIENTEXUSUARIO LISTARCOMBINACIONESCOSTOTELA ( LISTARCOSTOCONTABLE ( LISTARCOSTOCONTABLEPORCRITERIO LISTARCOSTOTELA ( **LISTARCOSTOTELAATRIBUTOPORCRITERIO** LISTARCOSTOTELAPORCRITERIO **LISTARCOSTOTELAPORCRITERIOS** LISTARCOTIZACIONCOLECCION ( **LISTARCOTIZACIONELEMENTOS** LISTARCOTIZACIONFINAL ( LISTARCOTIZACIONPARACALCULADORA LISTARCOTIZACIONPORAUDITORIA **LISTARCOTIZACIONPORCRITERIO LISTARCOTIZACIONTERCEROCOMPRADO** LISTARDETALLEAVIOS ( LISTARDETALLEAVIOSPORCOTIZACION LISTARDETALLECLIENTE LISTARDETALLECLIENTEPORCRITERIO **LISTARDETALLEEMPRESA** LISTARDETALLEEMPRESAPORCRITERIO LISTARDETALLEGRUPOAVIO ( **LISTARDETALLEGRUPOAVIOPORCRITERIO** LISTARDETALLETELATERCEROCOMPRADO LISTARDETALLETONALIDADCOTIZACION LISTARDETALLETONALIDADPORCOTIZACION LISTARDISENIOCOLORESPORARTICULOTELA **LISTAREFICIENCIA LISTAREFICIENCIAPORCRITERIO** LISTARESTADOASIGNACIONUSUARIOCLIENTE ( LISTARESTADOSREGISTRO ( **LISTARESTADOTIPOTRANSACCIONPORSECUENCIA** LISTARFAMILIAAVIO ( LISTARFAMILIAPRENDA ( LISTARGRUPORANGO ( LISTARGRUPORANGOPORCRITERIO LISTARGRUPORANGOPORFAMILIA **LISTARGRUPORANGOXFAMILIA** LISTARGRUPOTALLA ( LISTARLAVADO ( LISTARLAVADOCONCATENADO ( LISTARLAVADOXCODTIM LISTARMATIZPORIDCOTIZACION LISTARMENUUSUARIO

**Torres Pongo Jotam** 

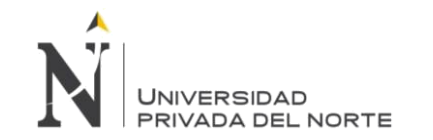

LISTARMINUTOS\_HC

IMPLEMENTACIÓN DEL SISTEMA ACP, PARA OPTIMIZAR EL PROCESO DE COTIZACIONES. EN UNA EMPRESA TEXTIL. LIMA 2018

LISTARMONITOREO 2 **LISTARMONITOREO** LISTARN ( LISTARNEGOCIOPOREMPRESA LISTAROPCIONBUSQUEDAUSUARIO ( LISTARPENDIENTESPORPERFIL **LISTARPENDIENTESPORPERFILINGENIERIA** LISTARPENDIENTESPORPERFILOTRO LISTARPENDIENTESPORPERFILSIMULACION LISTARPERFIL ( LISTARPERFILMENU LISTARPERFILPORCRITERIO LISTARPROPORCIONTALLA ( LISTARPROPORCIONTALLAPORCRITERIO LISTARPROPORCIONTALLASXCRITERIOS LISTARRANGOBOBINA ( LISTARRANGOBOBINAPORCRITERIO LISTARRANGOPRENDA ( **LISTARRANGOPRENDAPORCOTIZACION** LISTARRANGOPRENDAPORCRITERIO LISTARRANGOPRENDAPORGRUPO LISTARRANGOPRENDAYCANTPORCOTIZACION LISTARRECHAZO ( **LISTARRECHAZOPORCRITERIO LISTARSCPRIORITARIAS ( LISTARSUBFAMILIAAVIO** LISTARSUBFAMILIAAVIOPORCODIGOSUPERIOR LISTARSUBFAMILIAPRENDA ( LISTARSUBFAMILIAPRENDAPORCODIGOSUPERIOR **LISTARSUBFAMILIAPRENDAS LISTARSUBTABLAACP LISTARSUBTABLATIM** LISTARTABLAACP COBERTURA **LISTARTARI AACP** LISTARTABLAACPXCLIENTE **LISTARTABLAMAESTRAACP** LISTARTABLAMAESTRAACPPORCRITERIO LISTARTABLAMAESTRATIM **LISTARTABLAMAESTRATIMPORCRITERIO LISTARTABLATIM** LISTARTABLATIMCONCATENADO **LISTARTALLASXCRITERIOS** LISTARTELACOLECCION LISTARTELACOTIZACION **LISTARTELASPARACOLECCION LISTARTELASTOCK LISTARTENIDO LISTARTENIDOCONCATENADO LISTARTIPOAVIO LISTARTIPOCLIENTE LISTARTIPODATODETALLECLIENTE** LISTARTIPODETALLECLIENTE **LISTARTIPOGRUPOAVIO** LISTARTIPOSDETALLECLIENTE

**Torres Pongo Jotam** 

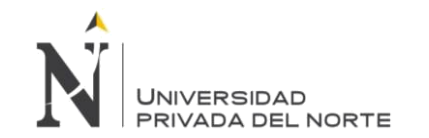

**LISTARTIPOTRANSACCION** LISTARTRANSACCIONESPORIDSOLCOT LISTARUDMAVIO ( LISTARUSUARIO ( LISTARUSUARIOINFO **LISTARUSUARIOINFOPORCRITERIO** LISTARUSUARIOSPORCLIENTE LISTARVALORESACABADO ( **OBTENEIDGRUPORANGO OBTENERALERTA** OBTENERANTERIORESTADOCOTIZACION OBTENERASIGNACIONPERFILUSUARIO OBTENERASIGNACIONUSUARIOCLIENTE **OBTENERATRIBUTOS OBTENERAUDITORIA** OBTENERAUDITORIACOTIZACIONPORCRITERIO **OBTENERAUDITORIAHC** OBTENERAUDITORIARECHAZO OBTENERAUDITORIAULTIMOESTADO **OBTENERAUDITORIAXTRANSACCION** ORTENERAVIO OBTENERAVIOPORCODIGOTIM **OBTENERAVIOPORCOT OBTENERAVIOPORIDAVIO OBTENERAVIOSSINCOSTO** OBTENERAVIOSXGRUPO OBTENERBOBINA **OBTENERBOBINAHC** OBTENERCALEXISTEPROGRAMAUSER OBTENERCANTIDADESTADOCEROCOSTOSAVIOS OBTENERCANTIDADESTADOCEROCOSTOSSERVICIOS OBTENERCANTIDADESTADOCEROCOSTOSTELAS OBTENERCANTIDADESTADOCEROCOSTOSTH **OBTENERCANTIDADESTADOCEROEFICIENCIA OBTENERCANTIDADRANGOSXIDCOTIZACION OBTENERCLIENTE** OBTENERCODFORMAAPLICAXCOTIZACION OBTENERCOLECCIONPORESTILO OBTENERCOSTOAVIOCONVERTIDOTIM4 **OBTENERCOSTOTELA** OBTENERCOTIZACION **OBTENERCOTIZACIONCOLECCION OBTENERCOTIZACIONDGHK** OBTENERDATOBOBINAHC OBTENERDATOSCLIENTE **OBTENERDATOSCONFECCION** OBTENERDATOSGENERALESCOLECCIONMARCA OBTENERDATOSGENERALESPARAHOJACONSUMO OBTENERDATOSGENERALESSOLCOTPORIDCOTCOLECCION OBTENERDATOSGENERALESSOLICITUDCOTIZACION **OBTENERDATOSPRENDA** OBTENERDATOSPRODUCCION OBTENERDEACUERDOACABADO OBTENERDEFAULTTIPOTELAACABADO OBTENERDETALLEAVIOS

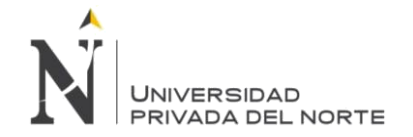

OBTENERDETALL FAVIOSINEO **OBTENERDETALLEAVIOSPORIDSOLCOT** OBTENERDETALLEAVIOSPORIDSOLCOTAVIO OBTENERDETALLEAVIOSPORIDSOLCOTAVIOIMPORTAR OBTENERDETALLEAVIOSPORIDSOLCOTFAMILIAENTRETELA OBTENERDETALLECARGOPORIDSOLCOT OBTENERDETALLECLIENTE OBTENERDETALLECOMPOSICIONTELAPORIDDETALLETELA OBTENERDETALLECONFECCIONPORIDSOLCOT OBTENERDETALLEEMPRESA OBTENERDETALLEGRUPOAVIO OBTENERDETALLESERVICIOPORIDSOLCOT OBTENERDETALLESERVICIOXID OBTENERDETALLETELAPORIDSOLCOT OBTENERDETALLETELAPROTOPORIDSOLCOT OBTENERDETALLETRATAMIENTOHUMEDOXID **OBTENERDETGRUPAVIOSPORIDCONFHC OBTENEREFICIENCIA** OBTENEREFICIENCIAPORIDSOLCOT **OBTENERESTADOACTUALCOTIZACION OBTENERESTADOCOTIZACION** OBTENEREXISTELAVADO OBTENERFECHAACTUAL ( OBTENERFORMAAPLICAEXCESOMINIMO **OBTENERFORMAPAGO** OBTENERGRUPORANGO OBTENERIDCOTIZACIONCOLECCION OBTENERIDCOTIZACIONCOLECCIONPORELEMENTO OBTENERLAVADOXIDTIMCOT OBTENERMENU OBTENERMINIMOSXIDCOTIZACION OBTENERMINIMOSXIDCOTIZACIONXFAMILIA2C OBTENERMINIMOSXIDCOTIZACIONXFAMILIA2T **OBTENERMINIMOSXIDCOTIZACIONXFAMILIAC** ORTENERMINIMOSXIDCOTIZACIONXEAMILIAT OBTENERNOMBREIMAGENSUBFAMILIA **OBTENERNOTIFICACIONESDECOTIZACION** OBTENERPARAMAPLICACIONBYID **OBTENERPERFIL** OBTENERPERFILMENU OBTENERPORCCOBERTURAYTRAMA OBTENERPROPORCIONTALLA **OBTENERRANGOBOBINA** OBTENERRANGOXFAMILIA OBTENERRECHAZO **OBTENERRESUSUARIOCORRECTO** OBTENERSEPARACIONTELASTOCK OBTENERSIGUIENTEESTADOCOTIZACION **OBTENERSIGUIENTEESTADOPORCRITERIO** OBTENERSIGUIENTEESTADOPORCRITERIOOTRO OBTENERSIGUIENTEESTADOPORCRITERIOOTRO2 ORTENERSUREAMILIAPRENDA OBTENERTABLAMAESTRAACP OBTENERTABLAMAESTRATIM OBTENERTELACOLECCION

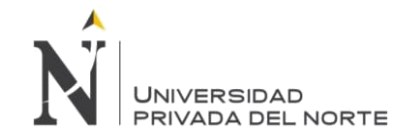

**OBTENERTELACOLECCIONPORCRITERIOS OBTENERTELASTOCK OBTENERTELAXID OBTENERUSUARIO** OBTENERUSUARIOACOMUNICAR OBTENERUSUARIOCOMERCIALACOMUNICAR OBTENERUSUARIODDPACOMUNICAR **OBTENERUSUARIOINFO** OBTENERUSUARIOINFOMANTENIMIENTO **OBTENERUSUARIOINFOPORCRITERIOS OBTENERUSUARIOPORCRITERIO** OBTENERVALORCONVERSION OBTENERVALORESACABADO OBTENERVARIACIONCOTIZACIONELEMENTO OBTENERVARIACIONESCOTIZACION OBTENERVERSIONCOTIZACIONCOLECCION **OBTENERVERSIONCOTIZACIONREGULAR** OBTENETDETALLECOLECCIONEXISTE OTROSUSUARIOSAENVIARCOTIZACION **OTROSUSUARIOSAENVIARSC** RESETEARCOSTOTELA RPT1SCDATOSAUDITORIA RPT1SCDATOSCARGO RPT1SCDATOSGENERALES RPT1SCDATOSSERVICIO RPT1SCDETALLETELA RPT1SCDETALLETELAPROTO **RPTAPLICACIONMINIMOS** RPTBASICESTADOCOTIZACIONES **RPTBASICHC RPTBASICSOLICITUDCOLECCION RPTBASICSOLICITUDREGULAR** RPTCALCULADORA\_CLIENTE RPTCALCULADORA INTERNO **RPTCOTIZACIONESATENDIDAS** RPTEAVIOSSINCOSTO ( **RPTEBASICAVIOSINCOSTO** RPTEBASICAVIOSINCOSTOPRUEBA RPTEBASICCOTIZACIONREGULAR RPTEHOJACONSUMO AVIOSACAB RPTEHOJACONSUMO\_CONFECCION RPTEHOJACONSUMO\_DATOSGENERALES RPTEHOJACONSUMO MATOTROS RPTEHOJACONSUMO\_MATTELA RPTEHOJACONSUMO\_SERVICIO RPTEHOJACONSUMO\_SRPTCARGO RPTEHOJACONSUMO\_TRATHUMEDO RPTEHOJACOSTO2\_DATOSGENERALES RPTEHOJACOSTO2\_MATOTROS RPTEHOJACOSTO2\_MATTELA RPTEHOJACOSTOS DATOSGENERALES RPTEHOJACOSTOSDETALLEAVIO RPTEHOJACOSTOSTELACOSTO ( RPTEHOJACOTIZACION\_01\_COSTOSTOTALES RPTEHOJACOTIZACION\_01\_DATOSGENERALES\_1

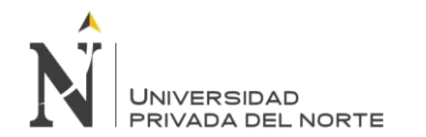

RPTEHOJACOTIZACION\_01\_DATOSGENERALES

RPTEHOJACOTIZACION\_01\_HOJAAVIOS RPTEHOJACOTIZACION\_01\_HOJACONSUMO RPTEHOJACOTIZACION\_01\_HOJAHUMEDO RPTEHOJACOTIZACION\_01\_HOJATELA RPTEHOJACOTIZACION\_01\_TITULO02 RPTEHOJACOTIZACION\_01\_TITULO03 RPTEHOJACOTIZACION\_01\_TOTAL01 RPTEHOJACOTIZACION\_01\_TOTAL02 RPTEHOJACOTIZACION 01 TOTAL03 RPTEHOJACOTIZACION\_01\_TOTAL04 RPTEHOJACOTIZACION\_01\_TOTALEXCMIN RPTEHOJACOTIZACIONCOSTOPRODUCCION RPTEHOJACOTIZACIONCOSTOPRODUCCION2 RPTEHOJACOTIZACIONCOSTOTOTAL RPTEHOJACOTIZACIONCOSTOTOTALPRUEBA RPTEHOJACOTIZACIONGASTOSGENERALES RPTEHOJACOTIZACIONPORRANGO\_02\_COSTOSTOTALES RPTEHOJACOTIZACIONPORRANGO\_02\_DATOSGENERALES\_1\_1 RPTEHOJACOTIZACIONPORRANGO\_02\_DATOSGENERALES\_1 RPTEHOJACOTIZACIONPORRANGO\_02\_DATOSGENERALES RPTEHOJACOTIZACIONPORRANGO\_02\_HOJAAVIOS RPTEHOJACOTIZACIONPORRANGO\_02\_HOJACONSUMO RPTEHOJACOTIZACIONPORRANGO\_02\_HOJAHUMEDO RPTEHOJACOTIZACIONPORRANGO\_02\_HOJATELA RPTEHOJACOTIZACIONPORRANGO\_02\_TITULO\_02 RPTEHOJACOTIZACIONPORRANGO\_02\_TITULO\_03 RPTEHOJACOTIZACIONPORRANGO\_02\_TOTAL\_01 RPTEHOJACOTIZACIONPORRANGO\_02\_TOTAL\_02 RPTEHOJACOTIZACIONPORRANGO\_02\_TOTAL\_03 RPTEHOJACOTIZACIONPORRANGO\_02\_TOTAL\_04 RPTEHOJACOTIZACIONPORRANGO\_02\_TOTAL01 RPTEHOJACOTIZACIONXRANGOSCOSTOTOTAL RPTEHOJACOTIZACIONXRANGOSEFICIENCIA RPTEHOJACOTIZACIONXRANGOSEFICIENCIA1 RPTEHOJACOTIZACIONXRANGOSGASTOSGENERALES RPTEHOJACOTIZACIONXRESUMENCOSTOTOTAL RPTEHOJACOTIZACIONXRESUMENCOSTOTOTALFINAL RPTEHOJACOTIZACIONXRESUMENEFICIENCIA RPTEHOJACOTIZACIONXRESUMENEFICIENCIFINAL RPTEHOJACOTIZACIONXRESUMENGASTOSGENERALES RPTEHOJACOTIZACIONXRESUMENGASTOSGENERALESFINAL RPTEOBTENEROBSERVACIONESCONCATENADO RPTEOBTENEROBSERVACIONESCONCATENADOTELAPROTO RPTEOBTENERSUBFAMILIAS RPTERESUMENHOJACOTIZACION\_03\_ RPTERESUMENHOJACOTIZACION\_03\_COSTOTOTALES\_1 RPTERESUMENHOJACOTIZACION\_03\_COSTOTOTALES RPTERESUMENHOJACOTIZACION\_03\_DATOSGENERALES\_1\_1 RPTERESUMENHOJACOTIZACION\_03\_DATOSGENERALES\_1 RPTERESUMENHOJACOTIZACION\_03\_DATOSGENERALES RPTERESUMENHOJACOTIZACION\_03\_HOJAAVIOS RPTERESUMENHOJACOTIZACION\_03\_HOJACONSUMO RPTERESUMENHOJACOTIZACION\_03\_HOJAHUMEDO RPTERESUMENHOJACOTIZACION\_03\_HOJATELA

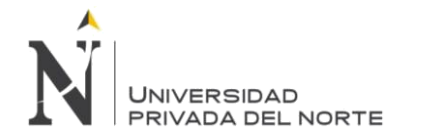

RPTERESUMENHOJACOTIZACION\_03\_TOTAL\_01 RPTERESUMENHOJACOTIZACION\_03\_TOTAL\_02 RPTERESUMENHOJACOTIZACION\_03\_TOTAL\_03 RPTERESUMENHOJACOTIZACION\_03\_TOTAL\_04 RPTHOJACONSUMOOBTENERUSUARIOSAUDITORIA RPTHOJACOSTOOBTENERUSUARIOSAUDITORIA RPTHOJACOTIZACIONOBTENERUSUARIOSAUDITORIA **RPTMATRIZCONSUMO** RPTSEGUIMIENTOCOTIZACIONES VALIDARRECHAZO